# PsychoPy - Psychology software for Python

Release 3.0.2

**Jonathan Peirce** 

## Contents

| 1  | About PsychoPy                            | 1   |
|----|-------------------------------------------|-----|
| 2  | General issues                            | 3   |
| 3  | Installation                              | 29  |
| 4  | Manual install                            | 31  |
| 5  | Getting Started                           | 35  |
| 6  | Builder                                   | 43  |
| 7  | Coder                                     | 75  |
| 8  | Running studies online                    | 95  |
| 9  | Reference Manual (API)                    | 103 |
| 10 | Troubleshooting                           | 325 |
| 11 | Recipes ("How-to"s)                       | 329 |
| 12 | Frequently Asked Questions (FAQs)         | 341 |
| 13 | Resources (e.g. for teaching)             | 343 |
| 14 | For Developers                            | 345 |
| 15 | PsychoPy Experiment file format (.psyexp) | 359 |
| Pv | thon Module Index                         | 363 |

## CHAPTER 1

About PsychoPy

## 1.1 Citing PsychoPy

If you use this software, please cite one of the publications that describe it.

- Peirce, J. W., & MacAskill, M. R. (2018). Building Experiments in PsychoPy. London: Sage.
- Peirce J. W. (2009). Generating stimuli for neuroscience using PsychoPy. *Frontiers in Neuroinformatics*, **2** (10), 1-8. doi:10.3389/neuro.11.010.2008
- Peirce, J. W. (2007). PsychoPy Psychophysics software in Python. *Journal of Neuroscience Methods*, **162** (1-2):8-13 doi:10.1016/j.jneumeth.2006.11.017

Citing these papers gives the reviewer/reader of your study information about how the system works and it attributes some credit for its original creation. Academic assessment (whether for promotion or even getting appointed to a job in the first place) prioritises publications over making useful tools for others. Citations provide a way for the developers to justify their continued involvement in the development of the package.

## CHAPTER 2

General issues

These are issues that users should be aware of, whether they are using Builder or Coder views.

### 2.1 Monitor Center

PsychoPy provides a simple and intuitive way for you to calibrate your monitor and provide other information about it and then import that information into your experiment.

Information is inserted in the Monitor Center (Tools menu), which allows you to store information about multiple monitors and keep track of multiple calibrations for the same monitor.

For experiments written in the Builder view, you can then import this information by simply specifying the name of the monitor that you wish to use in the *Experiment settings* dialog. For experiments created as scripts you can retrieve the information when creating the *Window* by simply naming the monitor that you created in Monitor Center. e.g.:

```
from psychopy import visual
win = visual.Window([1024,768], mon='SonyG500')
```

Of course, the name of the monitor in the script needs to match perfectly the name given in the Monitor Center.

#### 2.1.1 Real world units

One of the particular features of PsychoPy is that you can specify the size and location of stimuli in units that are independent of your particular setup, such as degrees of visual angle (see *Units for the window and stimuli*). In order for this to be possible you need to inform PsychoPy of some characteristics of your monitor. Your choice of units determines the information you need to provide:

| Units                               | Requires                                                   |  |  |
|-------------------------------------|------------------------------------------------------------|--|--|
| 'norm' (normalised to width/height) | n/a                                                        |  |  |
| 'pix' (pixels)                      | Screen width in pixels                                     |  |  |
| 'cm' (centimeters on the screen)    | Screen width in pixels and screen width in cm              |  |  |
| 'deg' (degrees of visual angle)     | Screen width (pixels), screen width (cm) and distance (cm) |  |  |

### 2.1.2 Calibrating your monitor

PsychoPy can also store and use information about the gamma correction required for your monitor. If you have a Spectrascan PR650 (other devices will hopefully be added) you can perform an automated calibration in which PsychoPy will measure the necessary gamma value to be applied to your monitor. Alternatively this can be added manually into the grid to the right of the Monitor Center. To run a calibration, connect the PR650 via the serial port and, immediately after turning it on press the *Find PR650* button in the Monitor Center.

Note that, if you don't have a photometer to hand then there is a method for determining the necessary gamma value psychophysically included in PsychoPy (see gammaMotionNull and gammaMotionAnalysis in the demos menu).

The two additional tables in the Calibration box of the Monitor Center provide conversion from *DKL* and *LMS* colour spaces to *RGB*.

## 2.2 Units for the window and stimuli

One of the key advantages of PsychoPy over many other experiment-building software packages is that stimuli can be described in a wide variety of real-world, device-independent units. In most other systems you provide the stimuli at a fixed size and location in pixels, or percentage of the screen, and then have to calculate how many cm or degrees of visual angle that was.

In PsychoPy, after providing information about your monitor, via the *Monitor Center*, you can simply specify your stimulus in the unit of your choice and allow PsychoPy to calculate the appropriate pixel size for you.

Your choice of unit depends on the circumstances. For conducting demos, the two normalised units ('norm' and 'height') are often handy because the stimulus scales naturally with the window size. For running an experiment it's usually best to use something like 'cm' or 'deg' so that the stimulus is a fixed size irrespective of the monitor/window.

For all units, the centre of the screen is represented by coordinates (0,0), negative values mean down/left, positive values mean up/right.

## 2.2.1 Height units

With 'height' units everything is specified relative to the height of the window (note the window, not the screen). As a result, the dimensions of a screen with standard 4:3 aspect ratio will range (-0.6667,-0.5) in the bottom left to (+0.6667,+0.5) in the top right. For a standard widescreen (16:10 aspect ratio) the bottom left of the screen is (-0.8,-0.5) and top-right is (+0.8,+0.5). This type of unit can be useful in that it scales with window size, unlike *Degrees of visual angle* or *Centimeters on screen*, but stimuli remain square, unlike *Normalised units* units. Obviously it has the disadvantage that the location of the right and left edges of the screen have to be determined from a knowledge of the screen dimensions. (These can be determined at any point by the *Window.size* attribute.)

Spatial frequency: cycles **per stimulus** (so will scale with the size of the stimulus).

Requires: No monitor information

#### 2.2.2 Normalised units

In normalised ('norm') units the window ranges in both x and y from -1 to +1. That is, the top right of the window has coordinates (1,1), the bottom left is (-1,-1). Note that, in this scheme, setting the height of the stimulus to be 1.0, will make it half the height of the window, not the full height (because the window has a total height of 1:-1 = 2!). Also note that specifying the width and height to be equal will not result in a square stimulus if your window is not square - the image will have the same aspect ratio as your window. e.g. on a 1024x768 window the size=(0.75,1) will be square.

Spatial frequency: cycles **per stimulus** (so will scale with the size of the stimulus).

Requires: No monitor information

#### 2.2.3 Centimeters on screen

Set the size and location of the stimulus in centimeters on the screen.

Spatial frequency: cycles per cm

Requires: information about the screen width in cm and size in pixels

Assumes: pixels are square. Can be verified by drawing a stimulus with matching width and height and verifying that it is in fact square. For a *CRT* this can be controlled by setting the size of the viewable screen (settings on the monitor itself).

## 2.2.4 Degrees of visual angle

Use degrees of visual angle to set the size and location of the stimulus. This is, of course, dependent on the distance that the participant sits from the screen as well as the screen itself, so make sure that this is controlled, and remember to change the setting in *Monitor Center* if the viewing distance changes.

Spatial frequency: cycles per degree

Requires: information about the screen width in cm and pixels and the viewing distance in cm

There are actually three variants: 'deg', 'degFlat', and 'degFlatPos'

'deg': Most people using degrees of visual angle choose to make the assumption that a degree of visual angle spans the same number of pixels at all parts of the screen. This isn't actually true for standard flat screens - a degree of visual angle at the edge of the screen spans more pixels because it is further from the eye. For moderate eccentricities the error is small (a 0.2% error in size calculation at 3 deg eccentricity) but grows as stimuli are placed further from the centre of the screen (a 2% error at 10 deg). For most studies this form of calculation is preferred, as it does not result in a warped appearance of visual stimuli, but if you need greater precision at far eccentricities then choose one of the alternatives below.

'degFlatPos': This accounts for flat screens in calculating position coordinates of visual stimuli but leaves size and spatial frequency uncorrected. This means that an evenly spaced grid of visual stimuli will appear warped in position but will

'degFlat': This corrects the calculations of degrees for flatness of the screen for each vertex of your stimuli. Square stimuli in the periphery will, therefore, become more spaced apart but they will also get larger and rhomboid in the pixels that they occupy.

#### 2.2.5 Pixels on screen

You can also specify the size and location of your stimulus in pixels. Obviously this has the disadvantage that sizes are specific to your monitor (because all monitors differ in pixel size).

Spatial frequency: `cycles per pixel` (this catches people out but is used to be in keeping with the other units. If using pixels as your units you probably want a spatial frequency in the range 0.2-0.001 (i.e. from 1 cycle every 5 pixels to one every 100 pixels).

Requires: information about the size of the screen (not window) in pixels, although this can often be deduce from the operating system if it has been set correctly there.

Assumes: nothing

## 2.3 Color spaces

The color of stimuli can be specified when creating a stimulus and when using setColor() in a variety of ways. There are three basic color spaces that PsychoPy can use, RGB, DKL and LMS but colors can also be specified by a name (e.g. 'DarkSalmon') or by a hexadecimal string (e.g. '#00FF00').

#### examples:

```
stim = visual.GratingStim(win, color=[1,-1,-1], colorSpace='rgb') #will be red
stim.setColor('Firebrick') #one of the web/X11 color names
stim.setColor('#FFFAFO') #an off-white
stim.setColor([0,90,1], colorSpace='dkl') #modulate along S-cone axis in isoluminant_
--plane
stim.setColor([1,0,0], colorSpace='lms') #modulate only on the L cone
stim.setColor([1,1,1], colorSpace='rgb') #all guns to max
stim.setColor([1,0,0]) #this is ambiguous - you need to specify a color space
```

#### 2.3.1 Colors by name

Any of the web/X11 color names can be used to specify a color. These are then converted into RGB space by PsychoPy.

These are not case sensitive, but should not include any spaces.

## 2.3.2 Colors by hex value

This is really just another way of specifying the r,g,b values of a color, where each gun's value is given by two hexadecimal characters. For some examples see this chart. To use these in PsychoPy they should be formatted as a string, beginning with # and with no spaces. (NB on a British Mac keyboard the # key is hidden - you need to press Alt-3)

## 2.3.3 RGB color space

This is the simplest color space, in which colors are represented by a triplet of values that specify the red green and blue intensities. These three values each range between -1 and 1.

#### Examples:

- [1,1,1] is white
- [0,0,0] is grey
- [-1,-1,-1] is black
- [1.0,-1,-1] is red
- [1.0,0.6,0.6] is pink

The reason that these colors are expressed ranging between 1 and -1 (rather than 0:1 or 0:255) is that many experiments, particularly in visual science where PsychoPy has its roots, express colors as deviations from a grey screen. Under that scheme a value of -1 is the maximum decrement from grey and +1 is the maximum increment above grey.

Note that PsychoPy will use your monitor calibration to linearize this for each gun. E.g., 0 will be halfway between the minimum luminance and maximum luminance for each gun, if your monitor gammaGrid is set correctly.

#### 2.3.4 HSV color space

Another way to specify colors is in terms of their Hue, Saturation and 'Value' (HSV). For a description of the color space see the Wikipedia HSV entry. The Hue in this case is specified in degrees, the saturation ranging 0:1 and the 'value' also ranging 0:1.

#### Examples:

- [0,1,1] is red
- [0,0.5,1] is pink
- [90,1,1] is cyan
- [anything, 0, 1] is white
- [anything, 0, 0.5] is grey
- [anything, anything,0] is black

Note that colors specified in this space (like in RGB space) are not going to be the same another monitor; they are device-specific. They simply specify the intensity of the 3 primaries of your monitor, but these differ between monitors. As with the RGB space gamma correction is automatically applied if available.

### 2.3.5 DKL color space

To use DKL color space the monitor should be calibrated with an appropriate spectrophotometer, such as a PR650.

In the Derrington, Krauskopf and Lennie<sup>1</sup> color space (based on the Macleod and Boynton<sup>2</sup> chromaticity diagram) colors are represented in a 3-dimensional space using spherical coordinates that specify the *elevation* from the isoluminant plane, the *azimuth* (the hue) and the contrast (as a fraction of the maximal modulations along the cardinal axes of the space).

2.3. Color spaces 7

<sup>&</sup>lt;sup>1</sup> Derrington, A.M., Krauskopf, J., & Lennie, P. (1984). Chromatic Mechanisms in Lateral Geniculate Nucleus of Macaque. Journal of Physiology, 357, 241-265.

<sup>&</sup>lt;sup>2</sup> MacLeod, D. I. A. & Boynton, R. M. (1979). Chromaticity diagram showing cone excitation by stimuli of equal luminance. Journal of the Optical Society of America, 69(8), 1183-1186.

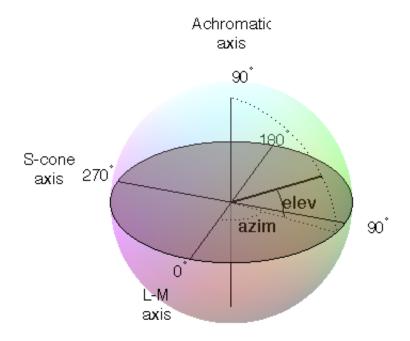

In PsychoPy these values are specified in units of degrees for elevation and azimuth and as a float (ranging -1:1) for the contrast.

Note that not all colors that can be specified in DKL color space can be reproduced on a monitor. Here is a movie plotting in DKL space (showing *cartesian* coordinates, not spherical coordinates) the gamut of colors available on an example CRT monitor.

#### Examples:

- [90,0,1] is white (maximum elevation aligns the color with the luminance axis)
- [0,0,1] is an isoluminant stimulus, with azimuth 0 (S-axis)
- [0,45,1] is an isoluminant stimulus, with an oblique azimuth

### 2.3.6 LMS color space

To use LMS color space the monitor should be calibrated with an appropriate spectrophotometer, such as a PR650.

In this color space you can specify the relative strength of stimulation desired for each cone independently, each with a value from -1:1. This is particularly useful for experiments that need to generate cone isolating stimuli (for which modulation is only affecting a single cone type).

#### 2.4 Preferences

The Preferences dialog allows to adjust general settings for different parts of PsychoPy. The preferences settings are saved in the configuration file *userPrefs.cfg*. The labels in brackets for the different options below represent the abbreviations used in the *userPrefs.cfg* file.

In rare cases, you might want to adjust the preferences on a per-experiment basis. See the API reference for the Preferences class *here*.

## 2.4.1 Application settings (App)

These settings are common to all components of the application (Coder and Builder etc)

show start-up tips (showStartupTips): Display tips when starting PsychoPy.

large icons (largeIcons): Do you want large icons (on some versions of wx on macOS this has no effect)?

**default view (defaultView):** Determines which view(s) open when the PsychoPy app starts up. Default is 'last', which fetches the same views as were open when PsychoPy last closed.

reset preferences (resetPrefs): Reset preferences to defaults on next restart of PsychoPy.

auto-save prefs (autoSavePrefs): Save any unsaved preferences before closing the window.

debug mode (debugMode): Enable features for debugging PsychoPy itself, including unit-tests.

**locale** (**locale**): Language to use in menus etc.; not all translations are available. Select a value, then restart the app. Think about *adding translations for your language*.

## 2.4.2 Builder settings (Builder)

**reload previous exp (reloadPrevExp):** Select whether to automatically reload a previously opened experiment at start-up.

**uncluttered namespace (unclutteredNamespace):** If this option is selected, the scripts will use more complex code, but the advantage is that there is less of a chance that name conflicts will arise.

**components folders (componentsFolders):** A list of folder path names that can hold additional custom components for the Builder view; expects a comma-separated list.

**hidden components (hiddenComponents):** A list of components to hide (e.g., because you never use them)

unpacked demos dir (unpackedDemosDir): Location of Builder demos on this computer (after unpacking).

**saved data folder (savedDataFolder):** Name of the folder where subject data should be saved (relative to the script location).

**Flow at top (topFlow):** If selected, the "Flow" section will be shown topmost and the "Components" section will be on the left. Restart PsychoPy to activate this option.

**always show readme (alwaysShowReadme):** If selected, PsychoPy always shows the Readme file if you open an experiment. The Readme file needs to be located in the same folder as the experiment file.

max favorites (maxFavorites): Upper limit on how many components can be in the Favorites menu of the Components panel.

2.4. Preferences 9

#### 2.4.3 Coder settings (Coder)

- code font (codeFont): A list of font names to be used for code display. The first found on the system will be used.
- comment font (commentFont): A list of font names to be used for comments sections. The first found on the system will be used
- **output font (outputFont):** A list of font names to be used in the output panel. The first found on the system will be used.
- code font size (codeFontSize): An integer between 6 and 24 that specifies the font size for code display in points.
- **output font size (outputFontSize):** An integer between 6 and 24 that specifies the font size for output display in points.
- **show source asst (showSourceAsst):** Do you want to show the source assistant panel (to the right of the Coder view)? On Windows this provides help about the current function if it can be found. On macOS the source assistant is of limited use and is disabled by default.
- **show output (showOutput):** Show the output panel in the Coder view. If shown all python output from the session will be output to this panel. Otherwise it will be directed to the original location (typically the terminal window that called PsychoPy application to open).
- **reload previous files (reloadPrevFiles):** Should PsychoPy fetch the files that you previously had open when it launches?
- preferred shell (preferredShell): Specify which shell should be used for the coder shell window.
- **newline convention (newlineConvention):** Specify which character sequence should be used to encode newlines in code files: unix = n (line feed only), dos = rn (carriage return plus line feed).

#### 2.4.4 General settings (General)

- window type (winType): PsychoPy can use one of two 'backends' for creating windows and drawing; pygame and pyglet. Here you can set the default backend to be used.
- units (units): Default units for windows and visual stimuli ('deg', 'norm', 'cm', 'pix'). See *Units for the window and stimuli*. Can be overridden by individual experiments.
- full-screen (fullscr): Should windows be created full screen by default? Can be overridden by individual experiments.
- **allow GUI (allowGUI):** When the window is created, should the frame of the window and the mouse pointer be visible. If set to False then both will be hidden.
- paths (paths): Paths for additional Python packages can be specified. See more information here.
- **audio library (audioLib):** As explained in the *Sound* documentation, currently two sound libraries are available, pygame and pyo.
- audio driver (audioDriver): Also, different audio drivers are available.
- flac audio compression (flac): Set flac audio compression.
- **parallel ports (parallelPorts):** This list determines the addresses available in the drop-down menu for the *Parallel Port Out Component*.

#### 2.4.5 Connection settings (Connections)

**proxy (proxy):** The proxy server used to connect to the internet if needed. Must be of the form http://111.222.333.444:5555

**auto-proxy** (**autoProxy**): PsychoPy should try to deduce the proxy automatically. If this is True and autoProxy is successful, then the above field should contain a valid proxy address.

**allow usage stats (allowUsageStats):** Allow PsychoPy to ping a website at when the application starts up. Please leave this set to True. The info sent is simply a string that gives the date, PsychoPy version and platform info. There is no cost to you: no data is sent that could identify you and PsychoPy will not be delayed in starting as a result. The aim is simple: if we can show that lots of people are using PsychoPy there is a greater chance of it being improved faster in the future.

**check for updates** (**checkForUpdates**): PsychoPy can (hopefully) automatically fetch and install updates. This will only work for minor updates and is still in a very experimental state (as of v1.51.00).

timeout (timeout): Maximum time in seconds to wait for a connection response.

## 2.4.6 Key bindings

There are many shortcut keys that you can use in PsychoPy. For instance did you realise that you can indent or outdent a block of code with Ctrl-[ and Ctrl-] ?

## 2.5 Data outputs

There are a number of different forms of output that PsychoPy can generate, depending on the study and your preferred analysis software. Multiple file types can be output from a single experiment (e.g. *Excel data file* for a quick browse, *Log file* to check for error messages and *PsychoPy data file* (*.psydat*) for detailed analysis)

## 2.5.1 Log file

Log files are actually rather difficult to use for data analysis but provide a chronological record of everything that happened during your study. The level of content in them depends on you. See *Logging data* for further information.

## 2.5.2 PsychoPy data file (.psydat)

This is actually a *TrialHandler* or *StairHandler* object that has been saved to disk with the python cPickle module.

These files are designed to be used by experienced users with previous experience of python and, probably, matplotlib. The contents of the file can be explored with dir(), as any other python object.

These files are ideal for batch analysis with a python script and plotting via *matplotlib*. They contain more information than the Excel or csv data files, and can even be used to (re)create those files.

#### Of particular interest might be the attributes of the Handler:

extraInfo the extraInfo dictionary provided to the Handler during its creation

trialList the list of dictionaries provided to the Handler during its creation

data a dictionary of 2D numpy arrays. Each entry in the dictionary represents a type of data (e.g. if you added 'rt' data during your experiment using ~psychopy.data.TrialHandler.addData then 'rt' will be a key). For each of those entries the 2D array represents the condition number and repeat number (remember that these start at 0 in python, unlike Matlab(TM) which starts at 1)

For example, to open a psydat file and examine some of its contents with:

2.5. Data outputs

Ideally, we should provide a demo script here for fetching and plotting some data (feel free to *contribute*).

#### 2.5.3 Long-wide data file

This form of data file is the default data output from Builder experiments as of v1.74.00. Rather than summarising data in a spreadsheet where one row represents all the data from a single condition (as in the summarised data format), in long-wide data files the data is not collapsed by condition, but written chronologically with one row representing one trial (hence it is typically longer than summarised data files). One column in this format is used for every single piece of information available in the experiment, even where that information might be considered redundant (hence the format is also 'wide').

Although these data files might not be quite as easy to read quickly by the experimenter, they are ideal for import and analysis under packages such as R, SPSS or Matlab.

#### 2.5.4 Excel data file

Excel 2007 files (.xlsx) are a useful and flexible way to output data as a spreadsheet. The file format is open and supported by nearly all spreadsheet applications (including older versions of Excel and also OpenOffice). N.B. because .xlsx files are widely supported, the older Excel file format (.xls) is not likely to be supported by PsychoPy unless a user contributes the code to the project.

Data from PsychoPy are output as a table, with a header row. Each row represents one condition (trial type) as given to the <code>TrialHandler</code>. Each column represents a different type of data as given in the header. For some data, where there are multiple columns for a single entry in the header. This indicates multiple trials. For example, with a standard data file in which response time has been collected as 'rt' there will be a heading <code>rt\_raw</code> with several columns, one for each trial that occurred for the various trial types, and also an <code>rt\_mean</code> heading with just a single column giving the mean reaction time for each condition.

If you're creating experiments by writing scripts then you can specify the sheet name as well as file name for Excel file outputs. This way you can store multiple sessions for a single subject (use the subject as the filename and a date-stamp as the sheetname) or a single file for multiple subjects (give the experiment name as the filename and the participant as the sheetname).

Builder experiments use the participant name as the file name and then create a sheet in the Excel file for each loop of the experiment. e.g. you could have a set of practice trials in a loop, followed by a set of main trials, and these would each receive their own sheet in the data file.

## 2.5.5 Delimited text files (.csv, .tsv, .txt)

For maximum compatibility, especially for legacy analysis software, you can choose to output your data as a delimited text file. Typically this would be comma-separated values (.csv file) or tab-delimited (.tsv file). The format of those files is exactly the same as the Excel file, but is limited by the file format to a single sheet.

## 2.6 Gamma correcting a monitor

Monitors typically don't have linear outputs; when you request luminance level of 127, it is not exactly half the luminance of value 254. For experiments that require the luminance values to be linear, a correction needs to be put in place for this nonlinearity which typically involves fitting a power law or gamma ( $\gamma$ ) function to the monitor output values. This process is often referred to as gamma correction.

PsychoPy can help you perform gamma correction on your monitor, especially if you have one of the supported photometers/spectroradiometers.

There are various different equations with which to perform gamma correction. The simple equation (2.1) is assumed by most hardware manufacturers and gives a reasonable first approximation to a linear correction. The full gamma correction equation (2.3) is more general, and likely more accurate especially where the lowest luminance value of the monitor is bright, but also requires more information. It can only be used in labs that do have access to a photometer or similar device.

## 2.6.1 Simple gamma correction

The simple form of correction (as used by most hardware and software) is this:

$$L(V) = a + kV^{\gamma} \tag{2.1}$$

where L is the final luminance value, V is the requested intensity (ranging 0 to 1), a, k and  $\gamma$  are constants for the monitor.

This equation assumes that the luminance where the monitor is set to 'black' (V=0) comes entirely from the surround and is therefore not subject to the same nonlinearity as the monitor. If the monitor itself contributes significantly to a then the function may not fit very well and the correction will be poor.

The advantage of this function is that the calibrating system (PsychoPy in this case) does not need to know anything more about the monitor than the gamma value itself (for each gun). For the full gamma equation (2.3), the system needs to know about several additional variables. The look-up table (LUT) values required to give a (roughly) linear luminance output can be generated by:

$$LUT(V) = V^{1/\gamma} \tag{2.2}$$

where V is the entry in the LUT, between 0 (black) and 1 (white).

## 2.6.2 Full gamma correction

For very accurate gamma correction PsychoPy uses a more general form of the equation above, which can separate the contribution of the monitor and the background to the lowest luminance level:

$$L(V) = a + (b + kV)^{\gamma} \tag{2.3}$$

This equation makes no assumption about the origin of the base luminance value, but requires that the system knows the values of b and k as well as  $\gamma$ .

The inverse values, required to build the LUT are found by:

$$LUT(V) = \frac{((1-V)b^{\gamma} + V(b+k)^{\gamma})^{1/\gamma} - b}{k}$$
 (2.4)

This is derived below, for the interested reader. ;-)

And the associated luminance values for each point in the LUT are given by:

$$L(V) = a + (1 - V)b^{\gamma} + V(b + k)^{\gamma}$$

## 2.6.3 Deriving the inverse full equation

The difficulty with the full gamma equation (2.3) is that the presence of the b value complicates the issue of calculating the inverse values for the LUT. The simple inverse of (2.3) as a function of output luminance values is:

$$LUT(L) = \frac{((L-a)^{1/\gamma} - b)}{k} \tag{2.5}$$

To use this equation we need to first calculate the linear set of luminance values, L, that we are able to produce the current monitor and lighting conditions and *then* deduce the LUT value needed to generate that luminance value.

We need to insert into the LUT the values between 0 and 1 (to use the maximum range) that map onto the linear range from the minimum, m, to the maximum M possible luminance. From the parameters in (2.3) it is clear that:

$$m = a + b^{\gamma}$$

$$M = a + (b + k)^{\gamma}$$
(2.6)

Thus, the luminance value, L at any given point in the LUT, V, is given by

$$L(V) = m + (M - m)V$$

$$= a + b^{\gamma} + (a + (b + k)^{\gamma} - a - b^{\gamma})V$$

$$= a + b^{\gamma} + ((b + k)^{\gamma} - b^{\gamma})V$$

$$= a + (1 - V)b^{\gamma} + V(b + k)^{\gamma}$$
(2.7)

where V is the position in the LUT as a fraction.

Now, to generate the LUT as needed we simply take the inverse of (2.3):

$$LUT(L) = \frac{(L-a)^{1/\gamma} - b}{k}$$
(2.8)

and substitute our L(V) values from (2.7):

$$LUT(V) = \frac{(a + (1 - V)b^{\gamma} + V(b + k)^{\gamma} - a)^{1/\gamma} - b}{k}$$
$$= \frac{((1 - V)b^{\gamma} + V(b + k)^{\gamma})^{1/\gamma} - b}{k}$$
(2.9)

#### 2.6.4 References

## 2.7 OpenGL and Rendering

All rendering performed by PsychoPy uses hardware-accelerated OpenGL rendering where possible. This means that, as much as possible, the necessary processing to calculate pixel values is performed by the graphics card *GPU* rather than by the *CPU*. For example, when an image is rotated the calculations to determine what pixel values should result, and any interpolation that is needed, are determined by the graphics card automatically.

In the double-buffered system, stimuli are initially drawn into a piece of memory on the graphics card called the 'back buffer', while the screen presents the 'front buffer'. The back buffer initially starts blank (all pixels are set to the window's defined color) and as stimuli are 'rendered' they are gradually added to this back buffer. The way in which stimuli are combined according to transparency rules is determined by the *blend mode* of the window. At some point in time, when we have rendered to this buffer all the objects that we wish to be presented, the buffers are 'flipped' such that the stimuli we have been drawing are presented simultaneously. The monitor updates at a very precise fixed rate and the flipping of the window will be synchronised to this monitor update if possible (see *Sync to VBL and wait for VBL*).

Each update of the window is referred to as a 'frame' and this ultimately determines the temporal resolution with which stimuli can be presented (you cannot present your stimulus for any duration other than a multiple of the frame duration). In addition to synchronising flips to the frame refresh rate, PsychoPy can optionally go a further step of not allowing the code to continue until a screen flip has occurred on the screen, which is useful in ascertaining exactly when the frame refresh occurred (and, thus, when your stimulus actually appeared to the subject). These timestamps are very precise on most computers. For further information about synchronising and waiting for the refresh see *Sync to VBL and wait for VBL*.

If the code/processing required to render all you stimuli to the screen takes longer to complete than one screen refresh then you will 'drop/skip a frame'. In this case the previous frame will be left on screen for a further frame period and the flip will only take effect on the following screen update. As a result, time-consuming operations such as disk accesses or execution of many lines of code, should be avoided while stimuli are being dynamically updated (if you care about the precise timing of your stimuli). For further information see the sections on *Detecting dropped frames* and *Reducing dropped frames*.

#### 2.7.1 Fast and slow functions

The fact that modern graphics processors are extremely powerful; they can carry out a great deal of processing from a very small number of commands. Consider, for instance, the PsychoPy Coder demo *elementArrayStim* in which several hundred Gabor patches are updated frame by frame. The graphics card has to blend a sinusoidal grating with a grey background, using a Gaussian profile, several hundred times each at a different orientation and location and it does this in less than one screen refresh on a good graphics card.

There are three things that are relatively slow and should be avoided at critical points in time (e.g. when rendering a dynamic or brief stimulus). These are:

- 1. disk accesses
- 2. passing large amounts of data to the graphics card
- 3. making large numbers of python calls.

Functions that are very fast:

- 1. Calls that move, resize, rotate your stimuli are likely to carry almost no overhead
- 2. Calls that alter the color, contrast or opacity of your stimulus will also have no overhead IF your graphics card supports *OpenGL Shaders*
- 3. Updating of stimulus parameters for psychopy.visual.ElementArrayStim is also surprisingly fast BUT you should try to update your stimuli using *numpy* arrays for the maths rather than *for...* loops

Notable slow functions in PsychoPy calls:

- 1. Calls to set the image or set the mask of a stimulus. This involves having to transfer large amounts of data between the computer's main processor and the graphics card, which is a relatively time-consuming process.
- 2. Any of your own code that uses a Python *for*... loop is likely to be slow if you have a large number of cycles through the loop. Try to 'vectorise' your code using a numpy array instead.

#### 2.7.2 Tips to render stimuli faster

1. Keep images as small as possible. This is meant in terms of **number of pixels**, not in terms of Mb on your disk. Reducing the size of the image on your disk might have been achieved by image compression such as using jpeg images but these introduce artefacts and do nothing to reduce the problem of send large amounts of data from the CPU to the graphics card. Keep in mind the size that the image will appear on your monitor and how many pixels it will occupy there. If you took your photo using a 10 megapixel camera that means the image is

represented by 30 million numbers (a red, green and blue) but your computer monitor will have, at most, around 2 megapixels (1960x1080).

- 2. Try to use square powers of two for your image sizes. This is efficient because computer memory is organised according to powers of two (did you notice how often numbers like 128, 512, 1024 seem to come up when you buy your computer?). Also several mathematical routines (anything involving Fourier maths, which is used a lot in graphics processing) are faster with power-of-two sequences. For the psychopy.visual. GratingStim a texture/mask of this size is required and if you don't provide one then your texture will be 'upsampled' to the next larger square-power-of-2, so you can save this interpolation step by providing it in the right shape initially.
- 3. Get a faster graphics card. Upgrading to a more recent card will cost around £30. If you're currently using an integrated Intel graphics chip then almost any graphics card will be an advantage. Try to get an nVidia or an ATI Radeon card.

#### 2.7.3 OpenGL Shaders

You may have heard mention of 'shaders' on the users mailing list and wondered what that meant (or maybe you didn't wonder at all and just went for a donut!). OpenGL shader programs allow modern graphics cards to make changes to things during the rendering process (i.e. while the image is being drawn). To use this you need a graphics card that supports OpenGL 2.1 and PsychoPy will only make use of shaders if a specific OpenGL extension that allows floating point textures is also supported. Nowadays nearly all graphics cards support these features - even Intel chips from Intel!

One example of how such shaders are used is the way that PsychoPy colors greyscale images. If you provide a greyscale image as a 128x128 pixel texture and set its color to be red then, without shaders, PsychoPy needs to create a texture that contains the 3x128x128 values where each of the 3 planes is scaled according to the RGB values you require. If you change the color of the stimulus a new texture has to be generated with the new weightings for the 3 planes. However, with a shader program, that final step of scaling the texture value according to the appropriate RGB value can be done by the graphics card. That means we can upload just the 128x128 texture (taking 1/3 as much time to upload to the graphics card) and then we each time we change the color of the stimulus we just a new RGB triplet (only 3 numbers) without having to recalculate the texture. As a result, on graphics cards that support shaders, changing colors, contrasts and opacities etc. has almost zero overhead.

#### 2.7.4 Blend Mode

A 'blend function' determines how the values of new pixels being drawn should be combined with existing pixels in the 'frame buffer'.

#### blendMode = 'avg'

This mode is exactly akin to the real-world scenario of objects with varying degrees of transparency being placed in front of each other; increasingly transparent objects allow increasing amounts of the underlying stimuli to show through. Opaque stimuli will simply occlude previously drawn objects. With each increasing semi-transparent object to be added, the visibility of the first object becomes increasingly weak. The order in which stimuli are rendered is very important since it determines the ordering of the layers. Mathematically, each pixel colour is constructed from opacity\*stimRGB + (1-opacity)\*backgroundRGB. This was the only mode available before PsychoPy version 1.80 and remains the default for the sake of backwards compatibility.

#### blendMode = 'add'

If the window *blendMode* is set to 'add' then the value of the new stimulus does not in any way *replace* that of the existing stimuli that have been drawn; it is added to it. In this case the value of *opacity* still affects the weighting of

the new stimulus being drawn but the first stimulus to be drawn is never 'occluded' as such. The sum is performed using the signed values of the color representation in PsychoPy, with the mean grey being represented by zero. So a dark patch added to a dark background will get even darker. For grating stimuli this means that contrast is summed correctly.

This blend mode is ideal if you want to test, for example, the way that subjects perceive the sum of two potentially overlapping stimuli. It is also needed for rendering stereo/dichoptic stimuli to be viewed through colored analyph glasses.

If stimuli are combined in such a way that an impossible luminance value is requested of any of the monitor guns then that pixel will be out of bounds. In this case the pixel can either be clipped to provide the nearest possible colour, or can be artificially colored with noise, highlighting the problem if the user would prefer to know that this has happened.

#### 2.7.5 Sync to VBL and wait for VBL

PsychoPy will always, if the graphics card allows it, synchronise the flipping of the window with the vertical blank interval (VBL aka VBI) of the screen. This prevents visual artefacts such as 'tearing' of moving stimuli. This does not, itself, indicate that the script also waits for the physical frame flip to occur before continuing. If the *waitBlanking* window argument is set to False then, although the window refreshes themselves will only occur in sync with the screen VBL, the *win.flip()* call will not actually wait for this to occur, such that preparations can continue immediately for the next frame. For rendering purposes this is actually optimal and will reduce the likelihood of frames being dropped during rendering.

By default the PsychoPy Window will also wait for the VBL (waitBlanking=True). Although this is slightly less efficient for rendering purposes it is necessary if we need to know exactly when a frame flip occurred (e.g. to timestamp when the stimulus was physically presented). On most systems this will provide a very accurate measure of when the stimulus was presented (with a variance typically well below 1ms but this should be tested on your system).

## 2.8 Projects

As of version 1.84 PsychoPy connects directly with the Open Science Framework website (http://OSF.io) allowing you to search for existing projects and upload your own experiments and data.

#### There are several reasons you may want to do this:

- sharing files with collaborators
- · sharing files with the rest of the scientific community
- · maintaining historical evidence of your work
- providing yourself with a simple version control across your different machines

#### 2.8.1 Sharing with collaborators

You may find it simple to share files with your collaborators using dropbox but that means your data are stored by a commercial company over which you have no control and with no interest in scientific integrity. Check with your ethics committee how they feel about your data (e.g. personal details of participants?) being stored on dropbox. OSF, by comparison, is designed for scientists to stored their data securely and forever.

Once you've created a project on OSF you can add other contributors to it and when they log in via PsychoPy they will see the projects they share with you (as well as the project they have created themselves). Then they can sync with that project just like any other.

2.8. Projects 17

## 2.8.2 Sharing files/projects with others

Optionally, you can make your project (or subsets of it) publicly accessible so that others can view the files. This has various advantages, to the scientific field but also to you as a scientist.

#### Good for open science:

- Sharing your work allows scientists to work out why one experiment gave a different result to another; there are often subtleties in the exact construction of a study that didn't get described fully in the methods section. By sharing the actual experiment, rather than just a description of it, we can reduce the failings of replications
- Sharing your work helps others get up and running quickly. That's good for the scientific community. We want science to progress faster and with fewer mistakes.

Some people feel that, having put in all that work to create their study, it would be giving up their advantage to let others simply use their work. Luckily, sharing is good for you as a scientist as well!

#### Good for the scientist:

- When you create a study you want others to base their work on yours (we call that academic impact)
- By giving people the exact materials from your work you increase the chance that they will work on your topic and base their next study on something of yours
- By making your project publicly available on OSF (or other sharing repository) you raise visibility of your work

You don't need to decide to share immediately. Probably you want your work to be private until the experiment is complete and the paper is under review (or has been accepted even). That's fine. You can create your project and keep it private between you and your collaborators and then share it at a later date with the click of a button.

## 2.8.3 Maintaining a validated history of your work

·

In many areas of science researchers are very careful about maintaining a full documented history of what their work; what the

- you can "preregister" your plans for the next experiment (so that people can't later accuse you of "phacking").
- all your files are timestamped so you can prove to others that they were collected on/by a certain date, removing any potential doubts about who collected data first
- your projects (and individual files) have a unique URL on OSF so you can cite/reference resources.

Additionally, "Registrations" (snapshots of your project at a fixed point in time) can be given a DOI, which guarantees they will exist permanently

## 2.8.4 Using PsychoPy to sync with OSF

PsychoPy doesn't currently have the facility to *create* user profiles or projects, so the first step is for you to do that yourself.

#### Login to OSF

From the *Projects* menu you can log in to OSF with your username and password (this is never stored; see *Security*). This user will stay logged in while the PsychoPy application remains open, or until you switch to a different user. If

you select "Remember me" then your login will be stored and you can log in again without typing your password each time.

Projects that you have previously synchronised will try to use the stored details of the known users if possible and will revert to username and password if not. Project files (defining the details of the project to sync) can be stored wherever you choose; either in a private or shared location. User details are stored in the home space of the user currently logged in to the operating system so are not shared with other users by default.

#### Security

When you log in with your username and password these details are not stored by PsychoPy in any way. They are sent immediately to OSF using a secure (https) connection. OSF sends back an "authorisation token" identifying you as a valid user with authorised credentials. This is stored locally for future log in attempts. By visiting your user profile at http://OSF.io you can see what applications/computers have retrieved authorisation tokens for your account (and revoke them if you choose).

The auth token is stored in plain text on your computer, but a malicious attacker with access to your computer could only use this to log in to OSF.io. They could not use it to work out your password.

All files are sent by secure connection (https) to the server.

#### Searching for projects

Having logged in to OSF from the projects menu you can search for projects to work with using the *>Projects>Search* menu. This brings up a view that shows you all the current projects for the logged in user (owned or shared) and allows you to search for public projects using tags and/or words in the title.

When you select a project, either in your own projects or in the search box, then the details for that project come up on the right hand side, including a link to visit the project page on the web site.

On the web page for the project you can "fork" the project to your own username and then you can use PsychoPy to download/update/sync files with that project, just as with any other project. The project retains information about its history; the project from which it was forked gets its due credit.

#### Synchronizing projects

Having found your project online you can then synchronize a local folder with that set of files.

#### To do this the first time:

- select one of your projects in the project search window so the details appear on the right
- press the "Sync..." button
- the Project Sync dialog box will appear
- set the location/name for a project file, which will store information about the state of files on the last sync
- set the location of the (root) folder locally that you want to be synchronised with the remote files
- · press sync

#### The sync process and rules:

• on the first synchronisation all the files/folders will be merged: - the contents of the local folder will be uploaded to the server and vice versa - files that have the same name but different contents (irrespective of dates) will be flagged as conflicting (see below) and both copies kept

2.8. Projects 19

- on subsequent sync operations a two-way sync will be performed taking into account the previous state. If you delete the files locally and then sync then they will be deleted remotely as well
- files that are the same (according to an md5 checksum) and have the same location will be left as they are
- if a file is in conflict (it has been changed in both locations since the last sync) then both versions will be kept and will be tagged as conflicting
- if a file is deleted in one location but is also changed in the other (since the last sync) then it will be recreated on the side where it was deleted with the state of the side where is was not deleted.

Conflicting files will be labelled with their original filename plus the string "\_CONFLICT<datetimestamp>" Deletion conflicts will be labelled with their original filename plus the string "\_DELETED"

#### Limitations

- PsychoPy does not directly allow you to create a new project yet, nor create a user account. To start with you need to go to <a href="http://osf.io">http://osf.io</a> to create your username and/or project. You also cannot currently fork public projects to your own user space yet from within PsychoPy. If you find a project that is useful to you then fork it from the website (the link is available in the details panel of the project search window)
- The synchronisation routines are fairly basic right now and will not cater for all possible eventualities. For example, if you create a file locally but your colleague created a folder with the same name and synced that with the server, it isn't clear what will (or should ideally) happen when you now sync your project. You should be careful with this tool and always back up your data by an independent means in case damage to your files is caused
- This functionality is new and may well have bugs. User beware!

## 2.9 Timing Issues and synchronisation

One of the key requirements of experimental control software is that it has good temporal precision. PsychoPy aims to be as precise as possible in this domain and can achieve excellent results depending on your experiment and hardware. It also provides you with a precise log file of your experiment to allow you to check the precision with which things occurred. Some general considerations are discussed here and there are links with *Specific considerations for specific designs*.

Something that people seem to forget (not helped by the software manufacturers that keep talking about their sub-millisecond precision) is that the monitor, keyboard and human participant DO NOT have anything like this sort of precision. Your monitor updates every 10-20ms depending on frame rate. If you use a CRT screen then the top is drawn before the bottom of the screen by several ms. If you use an LCD screen the whole screen can take around 20ms to switch from one image to the next. Your keyboard has a latency of 4-30ms, depending on brand and system.

So, yes, PsychoPy's temporal precision is as good as most other equivalent applications, for instance the duration for which stimuli are presented can be synchronised precisely to the frame, but the overall accuracy is likely to be severely limited by your experimental hardware. To get **very** precise timing of responses etc., you need to use specialised hardware like button boxes and you need to think carefully about the physics of your monitor.

**Warning:** The information about timing in PsychoPy assumes that your graphics card is capable of synchronising with the monitor frame rate. For integrated Intel graphics chips (e.g. GMA 945) under Windows, this is not true and the use of those chips is not recommended for serious experimental use as a result. Desktop systems can have a moderate graphics card added for around £30 which will be vastly superior in performance.

#### 2.9.1 Specific considerations for specific designs

#### Non-slip timing for imaging

For most behavioural/psychophysics studies timing is most simply controlled by setting some timer (e.g. a Clock ()) to zero and waiting until it has reached a certain value before ending the trial. We might call this a 'relative' timing method, because everything is timed from the start of the trial/epoch. In reality this will cause an overshoot of some fraction of one screen refresh period (10ms, say). For imaging (EEG/MEG/fMRI) studies adding 10ms to each trial repeatedly for 10 minutes will become a problem, however. After 100 stimulus presentations your stimulus and scanner will be de-synchronised by 1 second.

There are two ways to get around this:

- 1. *Time by frames* If you are confident that you *aren't dropping frames* then you could base your timing on frames instead to avoid the problem.
- 2. Non-slip (global) clock timing The other way, which for imaging is probably the most sensible, is to arrange timing based on a global clock rather than on a relative timing method. At the start of each trial you add the (known) duration that the trial will last to a global timer and then wait until that timer reaches the necessary value. To facilitate this, the PsychoPy Clock() was given a new add() method as of version 1.74.00 and a CountdownTimer() was also added.

The non-slip method can only be used in cases where the trial is of a known duration at its start. It cannot, for example, be used if the trial ends when the subject makes a response, as would occur in most behavioural studies.

#### Non-slip timing from the Builder

(new feature as of version 1.74.00)

When creating experiments in the *Builder*, PsychoPy will attempt to identify whether a particular *Routine* has a known endpoint in seconds. If so then it will use non-slip timing for this Routine based on a global countdown timer called *routineTimer*. Routines that are able to use this non-slip method are shown in green in the *Flow*, whereas Routines using relative timing are shown in red. So, if you are using PsychoPy for imaging studies then make sure that all the Routines within your loop of epochs are showing as green. (Typically your study will also have a Routine at the start waiting for the first scanner pulse and this will use relative timing, which is appropriate).

#### **Detecting dropped frames**

Occasionally you will drop frames if you:

- try to do too much drawing
- do it in an inefficient manner (write poor code)
- have a poor computer/graphics card

Things to avoid:

- · recreating textures for stimuli
- building new stimuli from scratch (create them once at the top of your script

and then change them using stim. setOri(ori)(), stim.setPos([x,y]...)

#### Turn on frame time recording

The key sometimes is *knowing* if you are dropping frames. PsychoPy can help with that by keeping track of frame durations. By default, frame time tracking is turned off because many people don't need it, but it can be turned on any time after *Window* creation:

```
from psychopy import visual
win = visual.Window([800,600])
win.recordFrameIntervals = True
```

Since there are often dropped frames just after the system is initialised, it makes sense to start off with a fixation period, or a ready message and don't start recording frame times until that has ended. Obviously if you aren't refreshing the window at some point (e.g. waiting for a key press with an unchanging screen) then you should turn off the recording of frame times or it will give spurious results.

#### Warn me if I drop a frame

The simplest way to check if a frame has been dropped is to get PsychoPy to report a warning if it thinks a frame was dropped:

```
from __future__ import division, print_function

from psychopy import visual, logging
win = visual.Window([800,600])

win.recordFrameIntervals = True

# By default, the threshold is set to 120% of the estimated refresh
# duration, but arbitrary values can be set.

#
# I've got 85Hz monitor and want to allow 4 ms tolerance; any refresh that
# takes longer than the specified period will be considered a "dropped"
# frame and increase the count of win.nDroppedFrames.
win.refreshThreshold = 1/85 + 0.004

# Set the log module to report warnings to the standard output window
# (default is errors only).
logging.console.setLevel(logging.WARNING)

print('Overall, %i frames were dropped.' % win.nDroppedFrames)
```

#### Show me all the frame times that I recorded

While recording frame times, these are simply appended, every frame to win.frameIntervals (a list). You can simply plot these at the end of your script using matplotlib:

```
import matplotlib.pyplot as plt
plt.plot(win.frameIntervals)
plt.show()
```

Or you could save them to disk. A convenience function is provided for this:

```
win.saveFrameIntervals(fileName=None, clear=True)
```

The above will save the currently stored frame intervals (using the default filename, 'lastFrameIntervals.log') and then clears the data. The saved file is

a simple text file.

At any time you can also retrieve the time of the /last/ frame flip using win.lastFrameT (the time is synchronised with logging.defaultClock so it will match any logging commands that your script uses).

#### 'Blocking' on the VBI

As of version 1.62 PsychoPy 'blocks' on the vertical blank interval meaning that, once Window.flip() has been called, no code will be executed until that flip actually takes place. The timestamp for the above frame interval measurements is taken immediately after the flip occurs. Run the timeByFrames demo in Coder to see the precision of these measurements on your system. They should be within 1ms of your mean frame interval.

Note that Intel integrated graphics chips (e.g. GMA 945) under win32 do not sync to the screen at all and so blocking on those machines is not possible.

#### **Reducing dropped frames**

There are many things that can affect the speed at which drawing is achieved on your computer. These include, but are probably not limited to; your graphics card, CPU, operating system, running programs, stimuli, and your code itself. Of these, the CPU and the OS appear to make rather little difference. To determine whether you are actually dropping frames see *Detecting dropped frames*.

#### Things to change on your system:

- 1. make sure you have a good graphics card. Avoid integrated graphics chips, especially Intel integrated chips and especially on laptops (because on these you don't get to change your mind so easily later). In particular, try to make sure that your card supports OpenGL 2.0
- 2. shut down as many programs, including background processes. Although modern processors are fast and often have mult
  - anti-virus auto-updating (if you're allowed)
  - · email checking software
  - · file indexing software
  - backup solutions (e.g. TimeMachine)
  - Dropbox
  - · Synchronisation software

#### Writing optimal scripts

- 1. run in full-screen mode (rather than simply filling the screen with your window). This way the OS doesn't have to spend time working out what application is currently getting keyboard/mouse events.
- 2. don't generate your stimuli when you need them. Generate them in advance and then just modify them later with the methods like setContrast(), setOrientation() etc...
- 3. calls to the following functions are comparatively slow; they require more CPU time than most other functions and then h

- (a) GratingStim.setTexture()
- (b) RadialStim.setTexture()
- (c) TextStim.setText()
- 4. if you don't have OpenGL 2.0 then calls to setContrast, setRGB and setOpacity will also be slow, because they also make a call to setTexture(). If you have shader support then this call is not necessary and a large speed increase will result.
- 5. avoid loops in your python code (use numpy arrays to do maths with lots of elements)
- 6. if you need to create a large number (e.g. greater than 10) similar stimuli, then try the ElementArrayStim

#### Possible good ideas

It isn't clear that these actually make a difference, but they might).

- 1. disconnect the internet cable (to prevent programs performing auto-updates?)
- 2. on Macs you can actually shut down the Finder. It might help. See Alex Holcombe's page here
- 3. use a single screen rather than two (probably there is some graphics card overhead in managing double the number of pixels?)

#### **Comparing Operating Systems under PsychoPy**

This is an attempt to quantify the ability of PsychoPy draw without dropping frames on a variety of hardware/software. The following tests were conducted using the script at the bottom of the page. Note, of course that the hardware fully differs between the Mac and Linux/Windows systems below, but that both are standard off-the-shelf machines.

All of the below tests were conducted with 'normal' systems rather than anything that had been specifically optimised:

- the machines were connected to network
- did not have anti-virus turned off (except Ubuntu had no anti-virus)
- they even all had dropbox clients running
- Linux was the standard (not 'realtime' kernel)

No applications were actively being used by the operator while tests were run.

#### In order to test drawing under a variety of processing loads the test stimulus was one of:

- · a single drifting Gabor
- 500 random dots continuously updating
- 750 random dots continuously updating
- 1000 random dots continuously updating

#### **Common settings:**

- Monitor was a CRT 1024x768 100Hz
- all tests were run in full screen mode with mouse hidden

#### **System Differences:**

• the iMac was lower spec than the Windows/Linux box and running across two monitors (necessary in order to connect to the CRT)

• the Windows/Linux box ran off a single monitor

Each run below gives the number of dropped frames out of a run of 10,000 (2.7 mins at 100Hz).

| _            | Windows XP     | Windows 7      | Mac OS X 10.6   | Ubuntu 11.10   |
|--------------|----------------|----------------|-----------------|----------------|
| _            | (SP3)          | Enterprise     | Snow Leopard    |                |
| Gabor        | 0              | 5              | 0               | 0              |
| 500-dot RDK  | 0              | 5              | 54              | 3              |
| 750-dot RDK  | 21             | 7              | aborted         | 1174           |
| 1000-dot RDK | 776            | aborted        | aborted         | aborted        |
| GPU          | Radeon 5400    | Radeon 5400    | Radeon 2400     | Radeon 5400    |
| GPU driver   | Catalyst 11.11 | Catalyst 11.11 |                 | Catalyst 11.11 |
| CPU          | Core Duo 3GHz  | Core Duo 3GHz  | Core Duo 2.4GHz | Core Duo 3GHz  |
| RAM          | 4GB            | 4GB            | 2GB             | 4GB            |

#### I'll gradually try to update these tests to include:

- longer runs (one per night!)
- · a faster Mac
- a real-time Linux kernel

#### 2.9.2 Other questions about timing

#### Can PsychoPy deliver millisecond precision?

The simple answer is 'yes', given some additional hardware. The clocks that PsychoPy uses do have sub-millisecond precision but your keyboard has a latency of 4-25ms depending on your platform and keyboard. You could buy a response pad (e.g. a Cedrus Response Pad ) and use PsychoPy's serial port commands to retrieve information about responses and timing with a precision of around 1ms.

#### Before conducting your experiment in which effects might be on the order of 1 ms, do consider that;

- your screen has a temporal resolution of ~10 ms
- your visual system has a similar upper limit (or you would notice the flickering screen)
- human response times are typically in the range 200-400 ms and very variable
- USB keyboard latencies are variable, in the range 20-30ms

That said, PsychoPy does aim to give you as high a temporal precision as possible, and is likely not to be the limiting factor of your experiment.

#### **Computer monitors**

Monitors have fixed refresh rates, typically 60 Hz for a flat-panel display, higher for a CRT (85-100 Hz are common, up to 200 Hz is possible). For a refresh rate of 85 Hz there is a gap of 11.7 ms between frames and this limits the timing of stimulus presentation. You cannot have your stimulus appear for 100 ms, for instance; on an 85Hz monitor it can appear for either 94 ms (8 frames) or 105 ms (9 frames). There are further, less obvious, limitations however.

For "CRT (cathode ray tube) screens", the lines of pixels are drawn sequentially from the top to the bottom and once the bottom line has been drawn the screen is finished and the line returns to the top (the Vertical Blank Interval, VBI). Most of your frame interval is spent drawing the lines with 1-2ms being left for the VBI. This means that the pixels at the bottom are drawn "up to 10 ms later" than the pixels at the top of the screen. At what point are you going to say your stimulus appeared to the participant? For flat panel displays, or (or LCD projectors) your image will be

presented simultaneously all over the screen, but it takes up to 20 ms(!!) for your pixels to go all the way from black to white (manufacturers of these panels quote values of 3 ms for the fastest panels, but they certainly don't mean 3 ms white-to-black, I assume they mean 3 ms half-life).

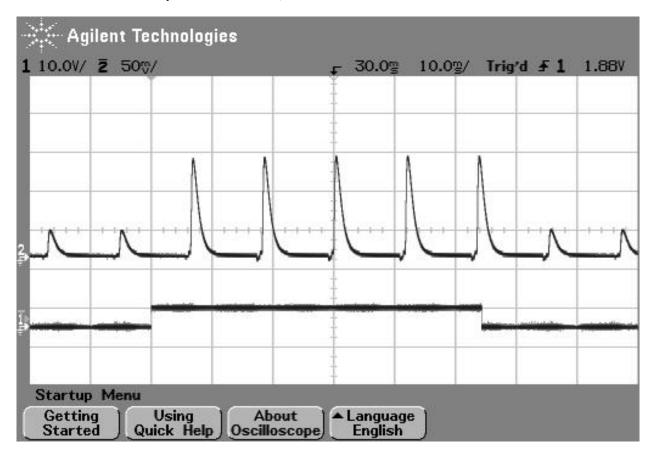

Fig. 1: Figure 1: photodiode trace at top of screen. The image above shows the luminance trace of a CRT recorded by a fast photo-sensitive diode at the top of the screen when a stimulus is requested (shown by the square wave). The square wave at the bottom is from a parallel port that indicates when the stimulus was flipped to the screen. Note that on a CRT the screen at any point is actually black for the majority of the time and just briefly bright. The visual system integrates over a large enough time window not to notice this. On the next frame after the stimulus 'presentation time' the luminance of the screen flash increased.

**Warning:** If you're using a regular computer display, you have a hardware-limited temporal precision of 10 ms irrespective of your response box or software clocks etc... and should bear that in mind when looking for effect sizes of less than that.

#### Can I have my stimulus to appear with a very precise rate?

Yes. Generally to do that you should time your stimulus (its onset/offset, its rate of change...) using the frame refresh rather than a clock. e.g. you should write your code to say 'for 20 frames present this stimulus' rather than 'for 300ms present this stimulus'. Provided your graphics card is set to synchronise page-flips with the vertical blank, and provided that you aren't *dropping frames* the frame rate will always be absolutely constant.

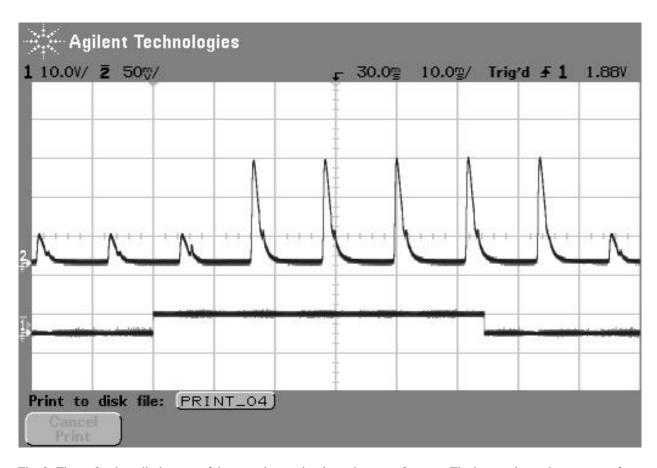

Fig. 2: Figure 2: photodiode trace of the same large stimulus at bottom of screen. The image above shows comes from exactly the same script as the above but the photodiode is positioned at the bottom of the screen. In this case, after the stimulus is 'requested' the current frame (which is dark) finishes drawing and then, 10ms later than the above image, the screen goes bright at the bottom.

## 2.10 Glossary

- **Adaptive staircase** An experimental method whereby the choice of stimulus parameters is not pre-determined but based on previous responses. For example, the difficulty of a task might be varied trial-to-trial based on the participant's responses. These are often used to find psychophysical thresholds. Contrast this with the *method of constants*.
- **CPU** Central Processing Unit is the main processor of your computer. This has a lot to do, so we try to minimise the amount of processing that is needed, especially during a trial, when time is tight to get the stimulus presented on every screen refresh.
- **CRT** Cathode Ray Tube 'Traditional' computer monitor (rather than an LCD or plasma flat screen).
- **csv** Comma-Separated Value files Type of basic text file with 'comma-separated values'. This type of file can be opened with most spreadsheet packages (e.g. MS Excel) for easy reading and manipulation.
- **GPU Graphics Processing Unit** is the processor on your graphics card. The GPUs of modern computers are incredibly powerful and it is by allowing the GPU to do a lot of the work of rendering that PsychoPy is able to achieve good timing precision despite being written in an interpreted language
- **Method of constants** An experimental method whereby the parameters controlling trials are predetermined at the beginning of the experiment, rather than determined on each trial. For example, a stimulus may be presented for 3 pre-determined time periods (100, 200, 300ms) on different trials, and then repeated a number of times. The order of presentation of the different conditions can be randomised or sequential (in a fixed order). Contrast this method with the *adaptive staircase*.
- **VBI** (**Vertical Blank Interval**, aka the Vertical Retrace, or Vertical Blank, VBL). The period in-between video frames and can be used for synchronising purposes. On a CRT display the screen is black during the VBI and the display beam is returned to the top of the display.
- **VBI blocking** The setting whereby all functions are synced to the VBI. After a call to *psychopy.visual*. *Window.flip()* nothing else occurs until the VBI has occurred. This is optimal and allows very precise timing, because as soon as the flip has occurred a very precise time interval is known to have occurred.
- **VBI syncing** (aka vsync) The setting whereby the video drawing commands are synced to the VBI. When psychopy.visual.Window.flip() is called, the current back buffer (where drawing commands are being executed) will be held and drawn on the next VBI. This does not necessarily entail *VBI blocking* (because the system may return and continue executing commands) but does guarantee a fixed interval between frames being drawn.
- **xlsx** Excel OpenXML file format. A spreadsheet data format developed by Microsoft but with an open (published) format. This is the native file format for Excel (2007 or later) and can be opened by most modern spreadsheet applications including OpenOffice (3.0+), google docs, Apple iWork 08.

## CHAPTER 3

Installation

#### 3.1 Download

For the easiest installation download and install the Standalone package for your system:

For the latest stable release (the version we recommend you install):

- PsychoPy 3.0.0
- Ubuntu or debian-based systems:
  - sudo apt-get install psychopy
  - NB: the neurodebian package has newer versions than the default debian package: http://neuro.debian.net/

For previous recent versions see the PsychoPy releases on github

See below for options if you don't want to use the Standalone releases:

- Manual install
- Anaconda and Miniconda
- Neurodebian
- Macports
- Gentoo

## 3.2 Notes on OpenGL drivers

On Windows, if you get an error saying "pyglet.gl.ContextException: Unable to share contexts" then the most likely cause is that you need OpenGL drivers and your built-in Windows only has limited support for OpenGL (or possibly you have an Intel graphics card that isn't very good). Try installing new drivers for your graphics card from its manufacturer's web page, not from Microsoft. For example NVIDIA provides drivers for its cards here: https://www.nvidia.com/Download/index.aspx

## 3.3 Recommended hardware

The minimum requirement for PsychoPy is a computer with a graphics card that supports OpenGL. Many newer graphics cards will work well. Ideally the graphics card should support OpenGL version 2.0 or higher. Certain visual functions run much faster if OpenGL 2.0 is available, and some require it (e.g. ElementArrayStim).

If you already have a computer, you can install PsychoPy and the Configuration Wizard will auto-detect the card and drivers, and provide more information. It is inexpensive to upgrade most desktop computers to an adequate graphics card. High-end graphics cards can be very expensive but are only needed for very intensive use.

Generally NVIDIA and ATI (AMD) graphics chips have higher performance than Intel graphics chips so try and get one of those instead. Some graphics cards that are known to work with PsychoPy can be found here; that list is not exhaustive, many other cards will also work.

## CHAPTER 4

Manual install

Now that most python libraries can be install using *pip* it's relatively easy to manually install PsychoPy and all it's dependencies to your own installation of Python. That isn't the officially-supported method (because we can't track which versions of packages you have) but for many people it's the preferred option if they use Python for other things as well.

## 4.1 Dependencies

You need a copy of Python itself, and wxPython and probably pyo (or use an alternative audio library listed below). None of the

- Python itself: http://www.python.org/download/ (version 3.6 is preferred, although 2.7 also remains supported for the time being)
- wxPython: https://wxpython.org/download.php
- pyo audio: http://ajaxsoundstudio.com/software/pyo/
- PyQt4 or PyQt5 are handy but not required and need manual installation

Then, if you want **everything** available you could paste this in to your terminal/command line and go and get a coffee. This could take upwards of 20 minutes to download and install everything:

```
pip install numpy scipy matplotlib pandas pyopengl pyglet pillow moviepy lxml openpyxl xlrd configobj pyyaml gevent greenlet msgpack-python psutil tables orequests[security] pyosf cffi pysoundcard pysoundfile seaborn psychopy_ext python-obidi psychopy pip install pyserial pyparallel egi iolabs pip install pytest coverage sphinx
```

#### Needed on Windows:

```
pip install pypiwin32
```

Needed on macOS:

```
pip install pyobjc-core pyobjc-framework-Quartz
```

#### OR you could just install the subsets of packages that you want:

```
# REQUIRED
pip install numpy scipy matplotlib pandas pyopengl pyglet pillow moviepy lxml_
-openpyxl configobj psychopy

# to use iohub
# you need to install the hdf5 lib before installing tables (`brew install hdf5` on_
-mac))
pip install pyyaml gevent greenlet msgpack-python psutil tables

# better excel file reading (than openpyxl)
pip install xlrd

# making online connections (e.g. OSF.io)
pip install requests[security] pyosf

# alternative audio (easier than pyo to install)
pip install cffi sounddevice pysoundfile
```

#### Handy extra options:

```
pip install seaborn # nice graphing
pip install psychopy_ext # common workflows made easy
pip install python-bidi # for left-right language formatting
```

#### For hardware boxes:

```
pip install pyserial pyparallel
pip install egi # for egi/pynetstation
pip install iolabs # button box
pip install pyxid # possible but the version on github has fewer bugs!
# labjack needs manual install: https://github.com/labjack/LabJackPython
```

#### For developers:

```
pip install pytest coverage sphinx
#this installs psychopy links rather than copying the package
pip install -e /YOUR/PsychoPy/Repository
```

### 4.2 Anaconda and Miniconda

The following should allow you to get PsychoPy working using Ana/MiniConda with Python 2.7:

```
conda create -n psypy python=2.7

conda activate psypy

conda install numpy scipy matplotlib pandas pyopengl pillow lxml openpyxl xlrd

-configobj pyyaml gevent greenlet msgpack-python psutil pytables requests[security]

-cffi seaborn wxpython cython future pyzmq pyserial

conda install -c conda-forge pyglet pysoundfile python-bidi moviepy pyosf

pip install zmq json-tricks pyparallel sounddevice pygame pysoundcard psychopy_ext

-psychopy
```

and with Python 3.5 (recommended):

```
conda create -n psypy3 python=3.5
conda activate psypy3
conda install numpy scipy matplotlib pandas pyopengl pillow lxml openpyxl xlrd_
configobj pyyaml gevent greenlet msgpack-python psutil pytables requests[security]_
cffi seaborn wxpython cython pyzmq pyserial
conda install -c conda-forge pyglet pysoundfile python-bidi moviepy pyosf
pip install zmq json-tricks pyparallel sounddevice pygame pysoundcard psychopy_ext_
cpsychopy
```

## 4.3 Macports

This may be/get out of date but users of macports should be able to install PsychoPy and all its dependencies simply with:

```
sudo port install py25-psychopy
(Thanks to James Kyles.)
```

### 4.4 Neurodebian

**Debian and Ubuntu systems:** PsychoPy is in the Debian packages index so you can simply do:

```
sudo apt-get install psychopy
```

To get the newer version you may need to *add the NeuroDebian repository <a href="http://neuro.debian.net/">http://neuro.debian.net/</a>* (Thanks to Yaroslav Halchenko for packaging for Debian and NeuroDebian.)

### 4.5 Gentoo

PsychoPy is in the Gentoo Science Overlay (see sci-biology/psychopy for the ebuild files).

After you have enabled the overlay simply run:

```
emerge psychopy
```

# 4.6 Developers

Ensure you have Python 3.6 and the latest version of pip installed:

```
python --version
pip --version
```

Next, follow instructions *here* to fork and fetch the latest version of the PsychoPy repository.

From the directory where you cloned the latest PsychoPy repository (i.e., where setup.py resides), run:

4.3. Macports 33

```
pip install -e .
```

This will install all PsychoPy dependencies to your default Python distribution (which should be Python 3.6). Next, you should create a new PsychoPy shortcut linking your newly installed dependencies to your current version of PsychoPy in the cloned repository. To do this, simply create a new .BAT file containing:

```
"C:\PATH_TO_PYTHON3.6\python.exe C:\PATH_TO_CLONED_PSYCHOPY_
→REPO\psychopy\app\psychopyApp.py"
```

Alternatively, you can run the psychopyApp.py from the command line:

python C:\PATH\_TO\_CLONED\_PSYCHOPY\_REPO\psychopy\app\psychopyApp

# CHAPTER 5

# **Getting Started**

As an application, PsychoPy has two main views: the *Builder* view, and the *Coder* view. It also has a underlying *API* that you can call directly.

1. *Builder*. You can generate a wide range of experiments easily from the Builder using its intuitive, graphical user interface (GUI). This might be all you ever need to do. But you can always compile your experiment into a python script for fine-tuning, and this is a quick way for experienced programmers to explore some of PsychoPy's libraries and conventions.

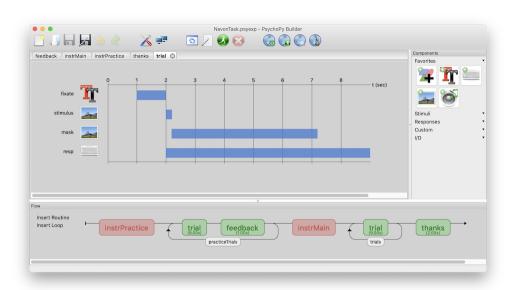

1. *Coder*. For those comfortable with programming, the Coder view provides a basic code editor with syntax highlighting, code folding, and so on. Importantly, it has its own output window and Demo menu. The demos illustrate how to do specific tasks or use specific features; they are not whole experiments. The *Coder tutorials* should help get you going, and the *API reference* will give you the details.

The Builder and Coder views are the two main aspects of the PsychoPy application. If you've installed the StandAlone

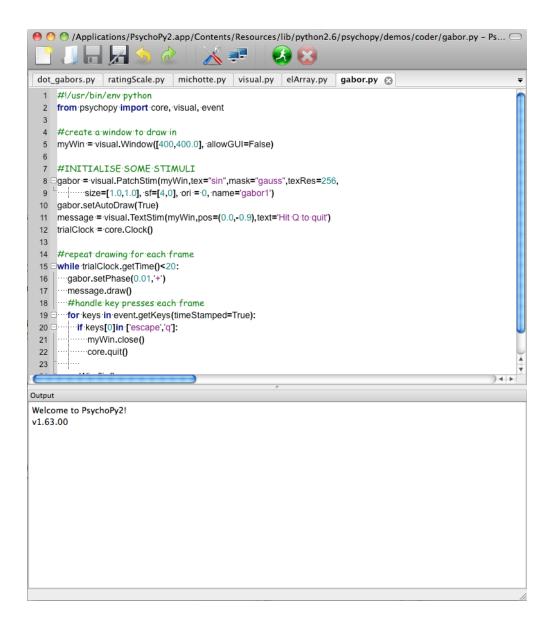

version of PsychoPy on **MS Windows** then there should be an obvious link to PsychoPy in your > Start > Programs. If you installed the StandAlone version on **macOS** then the application is where you put it (!). On these two platforms you can open the Builder and Coder views from the View menu and the default view can be set from the preferences. **On Linux**, you can start PsychoPy from a command line, or make a launch icon (which can depend on the desktop and distro). If the PsychoPy app is started with flags —-coder (or -c), or —-builder (or -b), then the preferences will be overridden and that view will be created as the app opens.

For experienced python programmers, it's possible to use PsychoPy without ever opening the Builder or Coder. Install the PsychoPy libraries and dependencies, and use your favorite IDE instead of the Coder.

### 5.1 Builder

When learning a new computer language, the classic first program is simply to print or display "Hello world!". Lets do it.

### 5.1.1 A first program

Start PsychoPy, and be sure to be in the Builder view.

- If you have poked around a bit in the Builder already, be sure to start with a clean slate. To get a new Builder view, type *Ctrl-N* on Windows or Linux, or *Cmd-N* on Mac.
- · Click on a Text component

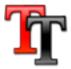

5.1. Builder 37

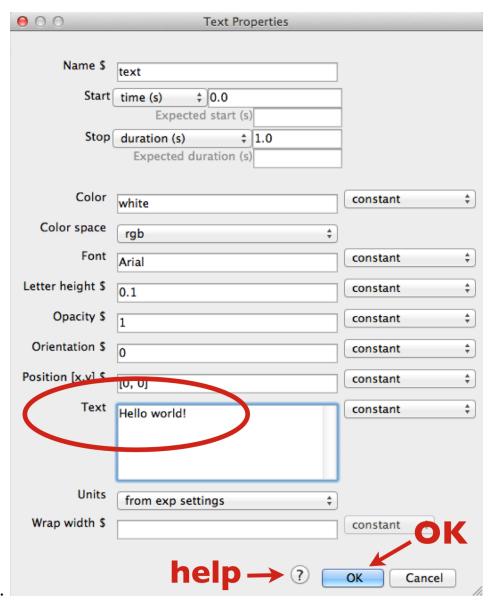

### and a Text Properties dialog will pop up.

- In the *Text* field, replace the default text with your message. When you run the program, the text you type here will be shown on the screen.
- Click OK (near the bottom of the dialog box). (Properties dialogs have a link to online help—an icon at the bottom, near the OK button.)
- Your text component now resides in a routine called *trial*. You can click on it to view or edit it. (Components, Routines, and other Builder concepts are explained in the *Builder documentation*.)
- Back in the main Builder, type Ctrl-R (Windows, Linux) or Cmd-R (Mac), or use the mouse to click the Run icon.

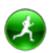

Assuming you typed in "Hello world!", your screen should have looked like this (briefly):

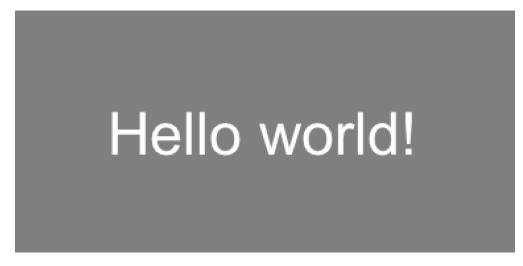

If nothing happens or it looks wrong, recheck all the steps above; be sure to start from a new Builder view.

What if you wanted to display your cheerful greeting for longer than the default time?

- Click on your Text component (the existing one, not a new one).
- Edit the *Stop duration* (*s*) to be 3.2; times are in seconds.
- · Click OK.
- And finally Run.

When running an experiment, you can quit by pressing the *escape* key (this can be configured or disabled). You can quit PsychoPy from the File menu, or typing *Ctrl-Q / Cmd-Q*.

### 5.1.2 Getting beyond Hello

To do more, you can try things out and see what happens. You may want to consult the *Builder documentation*. Many people find it helpful to explore the Builder demos, in part to see what is possible, and especially to see how different things are done.

A good way to develop your own first PsychoPy experiment is to base it on the Builder demo that seems closest. Copy it, and then adapt it step by step to become more and more like the program you have in mind. Being familiar with the Builder demos can only help this process.

You could stop here, and just use the Builder for creating your experiments. It provides a lot of the key features that people need to run a wide variety of studies. But it does have its limitations. When you want to have more complex designs or features, you'll want to investigate the Coder. As a segue to the Coder, lets start from the Builder, and see how Builder programs work.

### 5.2 Builder-to-coder

Whenever you run a Builder experiment, PsychoPy will first translate it into python code, and then execute that code.

To get a better feel for what was happening "behind the scenes" in the Builder program above:

- In the Builder, load or recreate your "hello world" program.
- Instead of running the program, explicitly convert it into python: Type F5, or click the Compile icon:

5.2. Builder-to-coder 39

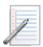

The view will automatically switch to the Coder, and display the python code. If you then save and run this code, it would look the same as running it directly from the Builder.

It is always possible to go from the Builder to python code in this way. You can then edit that code and run it as a python program. However, you cannot go from code back to a Builder representation.

To switch quickly between Builder and Coder views, you can type Ctrl-L / Cmd-L.

### 5.3 Coder

Being able to inspect Builder-generated code is nice, but it's possible to write code yourself, directly. With the Coder and various libraries, you can do virtually anything that your computer is capable of doing, using a full-featured modern programming language (python).

For variety, lets say hello to the Spanish-speaking world. PsychoPy knows Unicode (UTF-8).

If you are not in the Coder, switch to it now.

- Start a new code document: Ctrl-N / Cmd-N.
- Type (or copy & paste) the following:

```
from psychopy import visual, core
win = visual.Window()
msg = visual.TextStim(win, text=u"\u00A1Hola mundo!")

msg.draw()
win.flip()
core.wait(1)
win.close()
```

- Save the file (the same way as in Builder).
- Run the script.

Note that the same events happen on-screen with this code version, despite the code being much simpler than the code generated by the Builder. (The Builder actually does more, such as prompt for a subject number.)

### **Coder Shell**

The shell provides an interactive python interpreter, which means you can enter commands here to try them out. This provides yet another way to send your salutations to the world. By default, the Coder's output window is shown at the bottom of the Coder window. Click on the Shell tab, and you should see python's interactive prompt, >>>:

```
PyShell in PsychoPy - type some commands!

Type "help", "copyright", "credits" or "license" for more information.
>>>
```

At the prompt, type:

```
>>> print u"\u00A1Hola mundo!"
```

You can do more complex things, such as type in each line from the Coder example directly into the Shell window, doing so line by line:

```
>>> from psychopy import visual, core
```

and then:

```
>>> win = visual.Window()
```

### and so on—watch what happens each line::

```
>>> msg = visual.TextStim(win, text=u"\u00A1Hola mundo!")
>>> msg.draw()
>>> win.flip()
```

and so on. This lets you try things out and see what happens line-by-line (which is how python goes through your program).

5.3. Coder 41

# CHAPTER 6

## Builder

### Building experiments in a GUI

You can now see a youtube PsychoPy tutorial showing you how to build a simple experiment in the Builder interface

**Note:** The Builder view is now (at version 1.75) fairly well-developed and should be able to construct a wide variety of studies. But you should still check carefully that the stimuli and response collection are as expected.

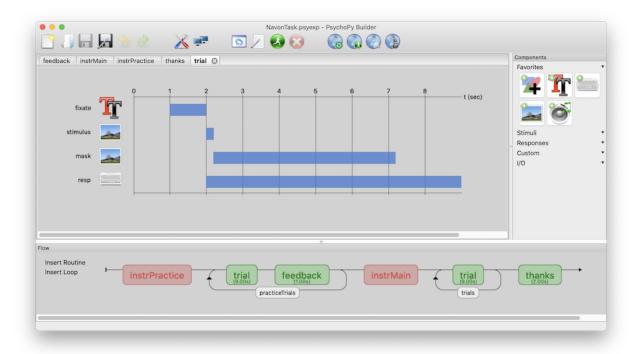

Contents:

# 6.1 Builder concepts

#### 6.1.1 Routines and Flow

The Builder view of the PsychoPy application is designed to allow the rapid development of a wide range of experiments for experimental psychology and cognitive neuroscience experiments.

The Builder view comprises two main panels for viewing the experiment's *Routines* (upper left) and another for viewing the *Flow* (lower part of the window).

An experiment can have any number of *Routines*, describing the timing of stimuli, instructions and responses. These are portrayed in a simple track-based view, similar to that of video-editing software, which allows stimuli to come on go off repeatedly and to overlap with each other.

The way in which these *Routines* are combined and/or repeated is controlled by the *Flow* panel. All experiments have exactly one *Flow*. This takes the form of a standard flowchart allowing a sequence of routines to occur one after another, and for loops to be inserted around one or more of the *Routines*. The loop also controls variables that change between repetitions, such as stimulus attributes.

### 6.1.2 Example 1 - a reaction time experiment

For a simple reaction time experiment there might be 3 *Routines*, one that presents instructions and waits for a keypress, one that controls the trial timing, and one that thanks the participant at the end. These could then be combined in the *Flow* so that the instructions come first, followed by *trial*, followed by the *thanks Routine*, and a loop could be inserted so that the *Routine* repeated 4 times for each of 6 stimulus intensities.

### 6.1.3 Example 2 - an fMRI block design

Many fMRI experiments present a sequence of stimuli in a block. For this there are multiple ways to create the experiment:

- We could create a single *Routine* that contained a number of stimuli and presented them sequentially, followed by a long blank period to give the inter-epoch interval, and surround this single *Routine* by a loop to control the blocks.
- Alternatively we could create a pair of *Routines* to allow presentation of a) a single stimulus (for 1 sec) and b) a blank screen, for the prolonged period. With these *Routines* we could insert pair of loops, one to repeat the stimulus *Routine* with different images, followed by the blank *Routine*, and another to surround this whole set and control the blocks.

#### **6.1.4 Demos**

There are a couple of demos included with the package, that you can find in their own special menu. When you load these the first thing to do is make sure the experiment settings specify the same resolution as your monitor, otherwise the screen can appear off-centred and strangely scaled.

### Stroop demo

This runs a digital demonstration of the Stroop effect<sup>1</sup>. The experiment presents a series of coloured words written in coloured 'inks'. Subjects have to report the colour of the letters for each word, but find it harder to do so when the

<sup>&</sup>lt;sup>1</sup> Stroop, J.R. (1935). "Studies of interference in serial verbal reactions". Journal of Experimental Psychology 18: 643-662.

letters are spelling out a different (incongruous) colour. Reaction times for the congruent trials (where letter colour matches the written word) are faster than for the incongruent trials.

#### From this demo you should note:

- How to setup a trial list in a .csv or .xlsx file
- How to record key presses and reaction times (using the resp Component in trial Routine)
- How to change a stimulus parameter on each repetition of the loop. The text and rgb values of the *word* Component are based on *thisTrial*, which represents a single iteration of the *trials* loop. They have been set to change every repeat (don't forget that step!)
- How to present instructions: just have a long-lasting *TextStim* and then force end of the *Routine* when a key is pressed (but don't bother storing the key press).

#### **Psychophysics Staircase demo**

This is a mini psychophysics experiment, designed to find the contrast detection threshold of a gabor i.e. find the contrast where the observer can just see the stimulus.

#### From this demo you should note:

- The opening dialog box requires the participant to enter the orientation of the stimulus, the required fields here are determined by 'Experiment Info' in 'Preferences' which is a python dictionary. This information is then entered into the stimulus parameters using '\$expInfo['ori']'
- The phase of the stimulus is set to change every frame and its value is determined by the value of *tri-alClock.getTime()\*2*. Every *Routine* has a clock associated with it that gets reset at the beginning of the iteration through the *Routine*. There is also a *globalClock* that can be used in the same way. The phase of a *Patch Component* ranges 0-1 (and wraps to that range if beyond it). The result in this case is that the grating drifts at a rate of 2Hz.
- The contrast of the stimulus is determined using an *adaptive staircase*. The *Staircase methods* are different to those used for a loop which uses predetermined values. An important thing to note is that you must define the correct answer.

### 6.2 Routines

An experiment consists of one or more Routines. A Routine might specify the timing of events within a trial or the presentation of instructions or feedback. Multiple Routines can then be combined in the *Flow*, which controls the order in which these occur and the way in which they repeat.

To create a new Routine, use the Experiment menu. The display size of items within a routine can be adjusted (see the View menu).

Within a Routine there are a number of components. These components determine the occurrence of a stimulus, or the recording of a response. Any number of components can be added to a Routine. Each has its own line in the Routine view that shows when the component starts and finishes in time, and these can overlap.

For now the time axis of the Routines panel is fixed, representing seconds (one line is one second). This will hopefully change in the future so that units can also be number of frames (more precise) and can be scaled up or down to allow very long or very short Routines to be viewed easily. That's on the wishlist...

6.2. Routines 45

### **6.3 Flow**

In the Flow panel a number of *Routines* can be combined to form an experiment. For instance, your study may have a *Routine* that presented initial instructions and waited for a key to be pressed, followed by a *Routine* that presented one trial which should be repeated 5 times with various different parameters set. All of this is achieved in the Flow panel. You can adjust the display size of the Flow panel (see View menu).

### 6.3.1 Adding Routines

The *Routines* that the Flow will use should be generated first (although their contents can be added or altered at any time). To insert a *Routine* into the Flow click the appropriate button in the left of the Flow panel or use the Experiment menu. A dialog box will appear asking which of your *Routines* you wish to add. To select the location move the mouse to the section of the flow where you wish to add it and click on the black disk.

### **6.3.2 Loops**

Loops control the repetition of *Routines* and the choice of stimulus parameters for each. PsychoPy can generate the next trial based on the *method of constants* or using an *adaptive staircase*. To insert a loop use the button on the left of the Flow panel, or the item in the Experiment menu of the Builder. The start and end of a loop is set in the same way as the location of a *Routine* (see above). Loops can encompass one or more *Routines* and other loops (i.e. they can be nested).

As with components in *Routines*, the loop must be given a name, which must be unique and made up of only alphanumeric characters (underscores are allowed). I would normally use a plural name, since the loop represents multiple repeats of something. For example, *trials*, *blocks* or *epochs* would be good names for your loops.

It is usually best to use trial information that is contained in an external file (.xlsx or .csv). When inserting a *loop* into the *flow* you can browse to find the file you wish to use for this. An example of this kind of file can be found in the Stroop demo (trialTypes.xlsx). The column names are turned into variables (in this case text, letterColor, corrAns and congruent), these can be used to define parameters in the loop by putting a \$ sign before them e.g. \$text.

As the column names from the input file are used in this way they must have legal variable names i.e. they must be unique, have no punctuation or spaces (underscores are ok) and must not start with a digit.

The parameter *Is trials* exists because some loops are not there to indicate trials *per se* but a set of stimuli within a trial, or a set of blocks. In these cases we don't want the data file to add an extra line with each pass around the loop. This parameter can be unchecked to improve (hopefully) your data file outputs. [Added in v1.81.00]

#### **Method of Constants**

Selecting a loop type of random, sequential, or fullRandom will result in a method of constants experiment, whereby the types of trials that can occur are predetermined. That is, the trials cannot vary depending on how the subject has responded on a previous trial. In this case, a file must be provided that describes the parameters for the repeats. This should be an Excel 2007 (xlsx) file or a comma-separated-value (csv) file in which columns refer to parameters that are needed to describe stimuli etc. and rows one for each type of trial. These can easily be generated from a spreadsheet package like Excel. (Note that csv files can also be generated using most text editors, as long as they allow you to save the file as "plain text"; other output formats will not work, including "rich text".) The top row should be a row of headers: text labels describing the contents of the respective columns. (Headers must also not include spaces or other characters other than letters, numbers or underscores and must not be the same as any variable names used elsewhere in your experiment.) For example, a file containing the following table:

```
ori text corrAns
0 aaa left
90 aaa left
0 bbb right
90 bbb right
```

would represent 4 different conditions (or trial types, one per line). The header line describes the parameters in the 3 columns: ori, text and corrAns. It's really useful to include a column called corrAns that shows what the correct key press is going to be for this trial (if there is one).

If the loop type is *sequential* then, on each iteration through the *Routines*, the next row will be selected in the order listed in the file. Under a *random* order, the next row will be selected at random (without replacement); it can only be selected again after all the other rows have also been selected. *nReps* determines how many repeats will be performed (for all conditions). The total number of trials will be the number of conditions (= number of rows in the file, not counting the header row) times the number of repetitions, *nReps*. With the *fullRandom* option, the entire list of trials including repetitions is used in random order, allowing the same item to appear potentially many times in a row, and to repeat without necessarily having done all of the other trials. For example, with 3 repetitions, a file of trial types like this:

```
letter
a
b
c
```

could result in the following possible sequences. *sequential* could only ever give one sequence with this order: [a b c a b c a b c]. *random* will give one of 216 different orders (= 3! \* 3! \* 3! = nReps \* (nTrials!) ), for example: [b a c a b c c a b]. Here the letters are effectively in sets of (abc) (abc) (abc), and randomization is only done within each set, ensuring (for example) that there are at least two a's before the subject sees a 3rd b. Finally, *fullRandom* will return one of 362,880 different orders (= 9! = (nReps \* nTrials)!), such as [b b c a a c c a b], which *random* never would. There are no longer mini-blocks or "sets of trials" within the longer run. This means that, by chance, it would also be possible to get a very un-random-looking sequence like [a a a b b b c c c].

It is possible to achieve any sequence you like, subject to any constraints that are logically possible. To do so, in the file you specify every trial in the desired order, and the for the loop select *sequential* order and nReps=1.

#### Selecting a subset of conditions

In the standard *Method of Constants* you would use all the rows/conditions within your conditions file. However there are often times when you want to select a subset of your trials before randomising and repeating.

The parameter Select rows allows this. You can specify which rows you want to use by inserting values here:

- 0,2,5 gives the 1st, 3rd and 5th entry of a list Python starts with index zero)
- random(4)\*10 gives 4 indices from 0 to 10 (so selects 4 out of 11 conditions)
- 5:10 selects the 6th to 9th rows
- \$myIndices uses a variable that you've already created

Note in the last case that 5:8 isn't valid syntax for a variable so you cannot do:

```
myIndices = 5:8
```

but you can do:

6.3. Flow 47

```
myIndices = slice(5,8) #python object to represent a slice
myIndices = "5:8" #a string that PsychoPy can then parse as a slice later
myIndices = "5:8:2" #as above but
```

Note that PsychoPy uses Python's built-in slicing syntax (where the first index is zero and the last entry of a slice doesn't get included). You might want to check the outputs of your selection in the Python shell (bottom of the Coder view) like this:

```
>>> range(100)[5:8] #slice 5:8 of a standard set of indices
[5, 6, 7]
>>> range(100)[5:10:2] #slice 5:8 of a standard set of indices
[5, 7, 9, 11, 13, 15, 17, 19]
```

Check that the conditions you wanted to select are the ones you intended!

#### Staircase methods

The loop type *staircase* allows the implementation of adaptive methods. That is, aspects of a trial can depend on (or "adapt to") how a subject has responded earlier in the study. This could be, for example, simple up-down staircases where an intensity value is varied trial-by-trial according to certain parameters, or a stop-signal paradigm to assess impulsivity. For this type of loop a 'correct answer' must be provided from something like a *Keyboard Component*. Various parameters for the staircase can be set to govern how many trials will be conducted and how many correct or incorrect answers make the staircase go up or down.

#### Accessing loop parameters from components

The parameters from your loops are accessible to any component enclosed within that loop. The simplest (and default) way to address these variables is simply to call them by the name of the parameter, prepended with \$ to indicate that this is the name of a variable. For example, if your Flow contains a loop with the above table as its input trial types file then you could give one of your stimuli an orientation \$ori which would depend on the current trial type being presented. Example scenarios:

- 1. You want to loop randomly over some conditions in a loop called *trials*. Your conditions are stored in a csv file with headings 'ori', 'text', 'corrAns' which you provide to this loop. You can then access these values from any component using \$ori, \$text\$, and \$corrAns
- 2. You create a random loop called *blocks* and give it an Excel file with a single column called *movieName* listing filenames to be played. On each repeat you can access this with *\$movieName*
- 3. You create a staircase loop called *stairs*. On each trial you can access the current value in the staircase with *\$thisStair*

**Note:** When you set a component to use a parameter that will change (e.g on each repeat through the loop) you should **remember to change the component parameter from 'constant' to 'set every repeat' or 'set every frame'** or it won't have any effect!

#### Reducing namespace clutter (advanced)

The downside of the above approach is that the names of trial parameters must be different between every loop, as well as not matching any of the predefined names in python, numpy and PsychoPy. For example, the stimulus called *movie* cannot use a parameter also called *movie* (so you need to call it *movieName*). An alternative method can be used without these restrictions. If you set the Builder preference *unclutteredNamespace* to True you can then access the

variables by referring to parameter as an attribute of the singular name of the loop prepended with *this*. For example, if you have a loop called *trials* which has the above file attached to it, then you can access the stimulus ori with *\$thisTrial.ori*. If you have a loop called *blocks* you could use *\$thisBlock.corrAns*.

Now, although the name of the loop must still be valid and unique, the names of the parameters of the file do not have the same requirements (they must still not contain spaces or punctuation characters).

# 6.4 Blocks of trials and counterbalancing

Many people ask how to create blocks of trials, how to randomise them, and how to counterbalance their order. This isn't all that hard, although it does require a bit of thinking!

### 6.4.1 Blocking

The key thing to understand is that you should not create different Routines for different trials in your blocks (if at all possible). Try to define your trials with a single Routine. For instance, let's imagine you're trying to create an experiment that presents a block of pictures of houses or a block of faces. It would be tempting to create a Routine called *presentFace* and another called *presentHouse* but you actually want just one called *presentStim* (or just *trial*) and then set that to differ as needed across different stimuli.

This example is included in the Builder demos, as of PsychoPy 1.85.

You can add a loop around your trials, as normal, to control the trials within a block (e.g. randomly selecting a number of images) but then you will have a second loop around this to define how the blocks change. You can also have additional Routines like something to inform participants that the next block is about to start.

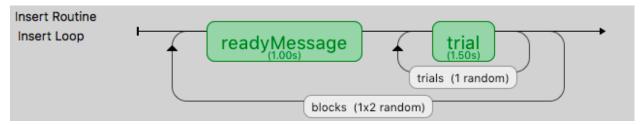

So, how do you get the block to change from one set of images to another? To do this create three spreadsheets, one for each block, determining the filenames within that block, and then another to control which block is being used:

- · facesBlock.xlsx
- · housesBlock.xlsx
- · chooseBlocks.xlsx

**Setting up the basic conditions.** The facesBlock, and housesBlock, files look more like your usual conditions files. In this example we can just use a variable *stimFile* with values like *stims/face01.jpg* and *stims/face02.jpg* while the housesBlock file has *stims/house01.jpg* and *stims/house02.jpg*. In a real experiment you'd probably also have response keys and such like as well.

**So, how to switch between these files?** That's the trick and that's what the other file is used for. In the *choose-Blocks.xlsx* file you set up a variable called something like *condsFile* and that has values of *facesBlock.xlsx* and *hous-esBlock.xlsx*. In the outer (blocks) loop you set up the conditions file to be *chooseBlocks.xlsx* which creates a variable *condsFile*. Then, in the inner (trials) loop you set the conditions file not to be any file directly but simply *\$condsFile*. Now, when PsychoPy starts this loop it will find the current value of *condsFile* and insert the appropriate thing, which will be the name of an conditions file and we're away!

Your *chooseBlocks.xlsx* can contain other values as well, such as useful identifiers. In this demo you could add a value *readyText* that says "Ready for some houses", and "Ready for some faces" and use this in your get ready Routine.

Variables that are defined in the loops are available anywhere within those. In this case, of course, the values in the outer loop are changing less often than the values in the inner loop.

### 6.4.2 Counterbalancing

Counterbalancing is simply an extension of blocking. Usually with a block design you would set the order of blocks to be set randomly. In the example above the blocks are set to occur randomly, but note that they could also be set to occur more than once if you want 2 repeats of the 2 blocks for a total of 4.

In a counterbalanced design you want to control the order explicitly and you want to provide a different order for different groups of participants. Maybe group A always gets faces first, then houses, and group B always gets houses first, then faces.

Now we need to create further conditions files, to specify the exact orders we want, so we'd have something like groupA.xlsx:

| condsFile        |
|------------------|
| housesBlock.xlsx |
| facesBlock.xlsx  |

and groupB.xlsx:

| condsFile        |
|------------------|
| facesBlock.xlsx  |
| housesBlock.xlsx |

In this case the last part of the puzzle is how to assign participants to groups. For this you *could* write a Code Component that would generate a variable for you (*if. . . . .: groupFile* = "*groupB.xlsx*") but the easiest thing is probably that you, the experimenter, chooses this outside of PsychoPy and simply tells PsychoPy which group to assign to each participant.

The easiest way to do that is to add the field *group* to the initial dialog box, maybe with the default value of A. If you set the conditions file for the *blocks* loop to be ` \$"group"+expInfo['group']+".xlsx" ` then this variable will be used from the dialog box to create the filename for the blocks file and you.

Also, if you're doing this, remember to set the *blocks* loop to use "sequential" rather than "random" sorting. Your inner loop still probably wants to be random (to shuffle the image order within a block) but your outer loop should now be using exactly the order that you specified in the blocks condition file.

# 6.5 Components

Routines in the Builder contain any number of components, which typically define the parameters of a stimulus or an input/output device.

The following components are available, as at version 1.65, but further components will be added in the future including Parallel/Serial ports and other visual stimuli (e.g. GeometricStim).

### **6.5.1 Aperture Component**

This component can be used to filter the visual display, as if the subject is looking at it through an opening. Currently only circular apertures are supported. Moreover, only one aperture is enabled at a time. You can't "double up": a second aperture takes precedence.

**name** [string] Everything in a PsychoPy experiment needs a unique name. The name should contain only letters, numbers and underscores (no punctuation marks or spaces).

**start** [float or integer] The time that the aperture should start having its effect. See *Defining the onset/duration of components* for details.

stop: When the aperture stops having its effect. See *Defining the onset/duration of components* for details.

**pos** [[X,Y]] The position of the centre of the aperture, in the units specified by the stimulus or window.

size [integer] The size controls how big the aperture will be, in pixels, default = 120

units [pix] What units to use (currently only pix).

See also:

API reference for Aperture

### 6.5.2 Cedrus Button Box Component

This component allows you to connect to a Cedrus Button Box to collect key presses.

Note that there is a limitation currently that a button box can only be used in a single Routine. Otherwise PsychoPy tries to initialise it twice which raises an error. As a workaround, you need to insert the start-routine and each-frame code from the button box into a code component for a second routine.

### **Properties**

**Name** [string] Everything in a PsychoPy experiment needs a unique name. The name should contain only letters, numbers and underscores (no punctuation marks or spaces).

**Start:** The time that the button box is first read. See *Defining the onset/duration of components* for details.

**Stop:** Governs the duration for which the button box is first read. See *Defining the onset/duration of components* for details.

Force end of Routine [true/false] If this is checked, the first response will end the routine.

**Allowed keys** [None, or an integer, list, or tuple of integers 0-7] This field lets you specify which buttons (None, or some or all of 0 through 7) to listen to.

**Store** [(choice of: first, last, all, nothing)] Which button events to save in the data file. Events and the response times are saved, with RT being recorded by the button box (not by PsychoPy).

**Store correct** [true/false] If selected, a correctness value will be saved in the data file, based on a match with the given correct answer.

**Correct answer: button** The correct answer, used by Store correct.

Discard previous [true/false] If selected, any previous responses will be ignored (typically this is what you want).

#### **Advanced**

**Device number: integer** This is only needed if you have multiple Cedrus devices connected and you need to specify which to use.

**Use box timer** [true/false] Set this to True to use the button box timer for timing information (may give better time resolution)

See also:

API reference for iolab

### 6.5.3 Code Component

The *Code Component* can be used to insert short pieces of python code into your experiments. This might be create a variable that you want for another *Component*, to manipulate images before displaying them, to interact with hardware for which there isn't yet a pre-packaged component in *PsychoPy* (e.g. writing code to interact with the serial/parallel ports). See *code uses* below.

Be aware that the code for each of the components in your *Routine* are executed in the order they appear on the *Routine* display (from top to bottom). If you want your *Code Component* to alter a variable to be used by another component immediately, then it needs to be above that component in the view. You may want the code not to take effect until next frame however, in which case put it at the bottom of the *Routine*. You can move *Components* up and down the *Routine* by right-clicking on their icons.

Within your code you can use other variables and modules from the script. For example, all routines have a stopwatch-style C1 currentT = trialClock.getTime()

To see what other variables you might want to use, and also what terms you need to avoid in your chunks of code, *compile your script* before inserting the code object and take a look at the contents of that script.

Note that this page is concerned with *Code Components* specifically, and not all cases in which you might use python syntax within the Builder. It is also possible to put code into a non-code input field (such as the duration or text of a *Text Component*). The syntax there is slightly different (requiring a \$ to trigger the special handling, or \\$ to avoid triggering special handling). The syntax to use within a Code Component is always regular python syntax.

#### **Parameters**

The parameters of the *Code Component* simply specify the code that will get executed at 5 different points within the experiment. You can use as many or as few of these as you need for any *Code Component*:

- **Begin Experiment:** Things that need to be done just once, like importing a supporting module, initialising a variable for later use.
- **Begin Routine:** Certain things might need to be done just once at the start of a *Routine* e.g. at the beginning of each trial you might decide which side a stimulus will appear
- **Each Frame:** Things that need to updated constantly, throughout the experiment. Note that these will be executed exactly once per video frame (on the order of every 10ms), to give dynamic displays. Static displays do not need to be updated every frame.
- **End Routine:** At the end of the *Routine* (e.g. the trial) you may need to do additional things, like checking if the participant got the right answer
- **End Experiment:** Use this for things like saving data to disk, presenting a graph(?), or resetting hardware to its original state.

### **Example code uses**

#### 1. Set a random location for your target stimulus

There are many ways to do this, but you could add the following to the *Begin Routine* section of a *Code Component* at the top of your *Routine*. Then set your stimulus position to be *\$targetPos* and set the correct answer field of a *Keyboard Component* to be *\$corrAns* (set both of these to update on every repeat of the Routine).:

```
if random()>0.5:
    targetPos=[-2.0, 0.0]#on the left
    corrAns='left'
else:
    targetPos=[+2.0, 0.0]#on the right
    corrAns='right'
```

### 2. Create a patch of noise

As with the above there are many different ways to create noise, but a simple method would be to add the following to the *Begin Routine* section of a *Code Component* at the top of your *Routine*. Then set the image as \$noiseTexture.:

```
noiseTexture = random.rand((128,128)) * 2.0 - 1
```

### 3. Send a feedback message at the end of the experiment

Make a new routine, and place it at the end of the flow (i.e., the end of the experiment). Create a *Code Component* with this in the *Begin Experiment* field:

```
expClock = core.Clock()
```

and put this in the Begin routine field:

```
msg = "Thanks for participating - that took %.2f minutes in total" %(expClock. <math>\rightarrowgetTime()/60.0)
```

Next, add a *Text Component* to the routine, and set the text to *\$msg*. Be sure that the text field's updating is set to "Set every repeat" (and not "Constant").

#### 4. End a loop early.

Code components can also be used to control the end of a loop. See examples in Recipes:builderTerminateLoops.

#### What variables are available to use?

The most complete way to find this out for your particular script is to *compile it* and take a look at what's in there. Below are some options that appear in nearly all scripts. Remember that those variables are Python objects and can have attributes of their own. You can find out about those attributes using:

```
dir(myObject)
```

Common PsychoPy variables:

- expInfo: This is a Python Dictionary containing the information from the starting dialog box. e.g. That generally includes the 'participant' identifier. You can access that in your experiment using exp['participant']
- t: the current time (in seconds) measured from the start of this Routine
- frameN: the number of /completed/ frames since the start of the Routine (=0 in the first frame)
- win: the Window that the experiment is using

#### Your own variables:

- anything you've created in a Code Component is available for the rest of the script. (Sometimes you might need to define it at the beginning of the experiment, so that it will be available throughout.)
- the name of any other stimulus or the parameters from your file also exist as variables.
- most Components have a *status* attribute, which is useful to determine whether a stimulus has *NOT\_STARTED*, *STARTED* or *FINISHED*. For example, to play a tone at the end of a Movie Component (of unknown duration) you could set start of your tone to have the 'condition'

```
myMovieName.status==FINISHED
```

Selected contents of the numpy library and numpy.random are imported by default. The entire numpy library is imported as np, so you can use a several hundred maths functions by prepending things with 'np.':

- random(), randint(), normal(), shuffle() options for creating arrays of random numbers.
- sin(), cos(), tan(), and pi: For geometry and trig. By default angles are in radians, if you want the cosine of an angle specified in degrees use cos(angle\*180/pi), or use numpy's conversion functions, rad2deg(angle) and deg2rad(angle).
- linspace(): Create an array of linearly spaced values.
- log(), log10(): The natural and base-10 log functions, respectively. (It is a lowercase-L in log).
- *sum()*, *len()*: For the sum and length of a list or array. To find an average, it is better to use *average()* (due to the potential for integer division issues with *sum()/len()*).
- average(), sqrt(), std(): For average (mean), square root, and standard deviation, respectively. **Note:** Be sure that the numpy standard deviation formula is the one you want!
- np.\_\_\_\_\_: Many math-related features are available through the complete numpy libraries, which are available within psychopy builder scripts as 'np.'. For example, you could use *np.hanning(3)* or *np.random.poisson(10, 10)* in a code component.

### 6.5.4 Dots (RDK) Component

The Dots Component allows you to present a Random Dot Kinematogram (RDK) to the participant of your study. These are fields of dots that drift in different directions and subjects are typically required to identify the 'global motion' of the field.

There are many ways to define the motion of the signal and noise dots. In PsychoPy the way the dots are configured follows Scase, Braddick & Raymond (1996). Although Scase et al (1996) show that the choice of algorithm for your dots actually makes relatively little difference there are some **potential** gotchas. Think carefully about whether each of these will affect your particular case:

• **limited dot lifetimes:** as your dots drift in one direction they go off the edge of the stimulus and are replaced randomly in the stimulus field. This could lead to a higher density of dots in the direction of motion providing subjects with an alternative cue to direction. Keeping dot lives relatively short prevents this.

- noiseDots='direction': some groups have used noise dots that appear in a random location on each frame (noiseDots='location'). This has the disadvantage that the noise dots not only have a random direction but also a random speed (whereas signal dots have a constant speed and constant direction)
- **signalDots='same':** on each frame the dots constituting the signal could be the same as on the previous frame or different. If 'different', participants could follow a single dot for a long time and calculate its average direction of motion to get the 'global' direction, because the dots would sometimes take a random direction and sometimes take the signal direction.

As a result of these, the defaults for PsychoPy are to have signalDots that are from a 'different' population, noise dots that have random 'direction' and a dot life of 3 frames.

#### **Parameters**

**name :** Everything in a PsychoPy experiment needs a unique name. The name should contain only letters, numbers and underscores (no punctuation marks or spaces).

start: The time that the stimulus should first appear. See Defining the onset/duration of components for details.

stop: Governs the duration for which the stimulus is presented. See Defining the onset/duration of components for details.

units [None, 'norm', 'cm', 'deg' or 'pix'] If None then the current units of the Window will be used. See *Units for the window and stimuli* for explanation of other options.

nDots [int] number of dots to be generated

**fieldPos** [(x,y) or [x,y]] specifying the location of the centre of the stimulus.

fieldSize [a single value, specifying the diameter of the field] Sizes can be negative and can extend beyond the window.

**fieldShape :** Defines the shape of the field in which the dots appear. For a circular field the nDots represents the *average* number of dots per frame, but on each frame this may vary a little.

dotSize Always specified in pixels

dotLife [int] Number of frames each dot lives for (-1=infinite)

dir [float (degrees)] Direction of the signal dots

**speed** [float] Speed of the dots (in *units* per frame)

**signalDots:** If 'same' then the signal and noise dots are constant. If different then the choice of which is signal and which is noise gets randomised on each frame. This corresponds to Scase et al's (1996) categories of RDK.

**noiseDots** ['direction', 'position' or 'walk'] Determines the behaviour of the noise dots, taken directly from Scase et al's (1996) categories. For 'position', noise dots take a random position every frame. For 'direction' noise dots follow a random, but constant direction. For 'walk' noise dots vary their direction every frame, but keep a constant speed.

### See also:

API reference for DotStim

### 6.5.5 Grating Component

The Grating stimulus allows a texture to be wrapped/cycled in 2 dimensions, optionally in conjunction with a mask (e.g. Gaussian window). The texture can be a bitmap image from a variety of standard file formats, or a synthetic texture such as a sinusoidal grating. The mask can also be derived from either an image, or mathematical form such as a Gaussian.

When using gratings, if you want to use the *spatial frequency* setting then create just a single cycle of your texture and allow PsychoPy to handle the repetition of that texture (do not create the cycles you're expecting within the texture).

Gratings can have their position, orientation, size and other settings manipulated on a frame-by-frame basis. There is a performance advantage (in terms of milliseconds) to using images which are square and powers of two (32, 64, 128, etc.), however this is slight and would not be noticed in the majority of experiments.

#### **Parameters**

**Name** [string] Everything in a PsychoPy experiment needs a unique name. The name should contain only letters, numbers and underscores (no punctuation marks or spaces).

Start: The time that the stimulus should first appear. See Defining the onset/duration of components for details.

**Stop:** Governs the duration for which the stimulus is presented. See *Defining the onset/duration of components* for details.

**Color:** See *Color spaces* 

Color space [rgb, dkl or lms] See Color spaces

**Opacity** [0-1] Can be used to create semi-transparent gratings

**Orientation** [degrees] The orientation of the entire patch (texture and mask) in degrees.

**Position** [[X,Y]] The position of the centre of the stimulus, in the units specified by the stimulus or window

**Size** [[sizex, sizey] or a single value (applied to x and y)] The size of the stimulus in the given units of the stimulus/window. If the mask is a Gaussian then the size refers to width at 3 standard deviations on either side of the mean (i.e. sd=size/6)

Units [deg, cm, pix, norm, or inherit from window] See Units for the window and stimuli

#### **Advanced Settings**

**Texture:** a filename, a standard name (sin, sqr) or a variable giving a numpy array This specifies the image that will be used as the *texture* for the visual patch. The image can be repeated on the patch (in either x or y or both) by setting the spatial frequency to be high (or can be stretched so that only a subset of the image appears by setting the spatial frequency to be low). Filenames can be relative or absolute paths and can refer to most image formats (e.g. tif, jpg, bmp, png, etc.). If this is set to none, the patch will be a flat colour.

**Mask** [a filename, a standard name (gauss, circle, raisedCos) or a numpy array of dimensions NxNx1] The mask can define the shape (e.g. circle will make the patch circular) or something which overlays the patch e.g. noise.

**Interpolate:** If *linear* is selected then linear interpolation will be applied when the image is rescaled to the appropriate size for the screen. *Nearest* will use a nearest-neighbour rule.

**Phase** [single float or pair of values [X,Y]] The position of the texture within the mask, in both X and Y. If a single value is given it will be applied to both dimensions. The phase has units of cycles (rather than degrees or radians), wrapping at 1. As a result, setting the phase to 0,1,2... is equivalent, causing the texture to be centered on the mask. A phase of 0.25 will cause the image to shift by half a cycle (equivalent to pi radians). The advantage of this is that is if you set the phase according to time it is automatically in Hz.

**Spatial Frequency** [[SFx, SFy] or a single value (applied to x and y)] The spatial frequency of the texture on the patch. The units are dependent on the specified units for the stimulus/window; if the units are *deg* then the SF units will be *cycles/deg*, if units are *norm* then the SF units will be cycles per stimulus. If this is set to none then only one cycle will be displayed.

**Texture Resolution** [an integer (power of two)] Defines the size of the resolution of the texture for standard textures such as *sin*, *sqr* etc. For most cases a value of 256 pixels will suffice, but if stimuli are going to be very small then a lower resolution will use less memory.

#### See also:

API reference for GratingStim

### 6.5.6 Image Component

The Image stimulus allows an image to be presented, which can be a bitmap image from a variety of standard file formats, with an optional transparency mask that can effectively control the shape of the image. The mask can also be derived from an image file, or mathematical form such as a Gaussian.

It is a really good idea to get your image in roughly the size (in pixels) that it will appear on screen to save memory. If you leave the resolution at 12 megapixel camera, as taken from your camera, but then present it on a standard screen at 1680x1050 (=1.6 megapixels) then PsychoPy and your graphics card have to do an awful lot of unnecessary work. There is a performance advantage (in terms of milliseconds) to using images which are square and powers of two (32, 64, 128, etc.), but this is slight and would not be noticed in the majority of experiments.

Images can have their position, orientation, size and other settings manipulated on a frame-by-frame basis.

#### **Parameters**

**Name** [string] Everything in a PsychoPy experiment needs a unique name. The name should contain only letters, numbers and underscores (no punctuation marks or spaces).

Start: The time that the stimulus should first appear. See Defining the onset/duration of components for details.

**Stop:** Governs the duration for which the stimulus is presented. See *Defining the onset/duration of components* for details.

**Image** [a filename or a standard name (sin, sqr)] Filenames can be relative or absolute paths and can refer to most image formats (e.g. tif, jpg, bmp, png, etc.). If this is set to none, the patch will be a flat colour.

Position [[X,Y]] The position of the centre of the stimulus, in the units specified by the stimulus or window

**Size** [[sizex, sizey] or a single value (applied to x and y)] The size of the stimulus in the given units of the stimulus/window. If the mask is a Gaussian then the size refers to width at 3 standard deviations on either side of the mean (i.e. sd=size/6) Set this to be blank to get the image in its native size.

**Orientation** [degrees] The orientation of the entire patch (texture and mask) in degrees.

**Opacity** [value from 0 to 1] If opacity is reduced then the underlying images/stimuli will show through

Units [deg, cm, pix, norm, or inherit from window] See Units for the window and stimuli

### **Advanced Settings**

Color [Colors can be applied to luminance-only images (not to rgb images)] See Color spaces

**Color space** [to be used if a color is supplied] See *Color spaces* 

**Mask** [a filename, a standard name (gauss, circle, raisedCos) or a numpy array of dimensions NxNx1] The mask can define the shape (e.g. circle will make the patch circular) or something which overlays the patch e.g. noise.

**Interpolate:** If *linear* is selected then linear interpolation will be applied when the image is rescaled to the appropriate size for the screen. *Nearest* will use a nearest-neighbour rule.

**Texture Resolution:** This is only needed if you use a synthetic texture (e.g. sinusoidal grating) as the image.

See also:

API reference for ImageStim

### 6.5.7 ioLab Systems buttonbox Component

A button box is a hardware device that is used to collect participant responses with high temporal precision, ideally with true ms accuracy.

Both the response (which button was pressed) and time taken to make it are returned. The time taken is determined by a clock on the device itself. This is what makes it capable (in theory) of high precision timing.

Check the log file to see how long it takes for PsychoPy to reset the button box's internal clock. If this takes a while, then the RT timing values are not likely to be high precision. It might be possible for you to obtain a correction factor for your computer + button box set up, if the timing delay is highly reliable.

The ioLabs button box also has a built-in voice-key, but PsychoPy does not have an interface for it. Use a microphone component instead.

### **Properties**

**name** [string] Everything in a PsychoPy experiment needs a unique name. The name should contain only letters, numbers and underscores (no punctuation marks or spaces).

start: The time that the stimulus should first appear. See Defining the onset/duration of components for details.

stop: The duration for which the stimulus is presented. See Defining the onset/duration of components for details.

**Force end of Routine** [checkbox] If this is checked, the first response will end the routine.

**Active buttons** [None, or an integer, list, or tuple of integers 0-7] The ioLabs box lets you specify a set of active buttons. Responses on non-active buttons are ignored by the box, and never sent to PsychoPy. This field lets you specify which buttons (None, or some or all of 0 through 7).

**Lights:** If selected, the lights above the active buttons will be turned on.

Using code components, it is possible to turn on and off specific lights within a trial. See the API for iolab.

**Store** [(choice of: first, last, all, nothing)] Which button events to save in the data file. Events and the response times are saved, with RT being recorded by the button box (not by PsychoPy).

**Store correct** [checkbox] If selected, a correctness value will be saved in the data file, based on a match with the given correct answer.

**Correct answer: button** The correct answer, used by Store correct.

**Discard previous** [checkbox] If selected, any previous responses will be ignored (typically this is what you want).

**Lights off** [checkbox] If selected, all lights will be turned off at the end of each routine.

See also:

API reference for iolab

### 6.5.8 Joystick Component

The Joystick component can be used to collect responses from a participant. The coordinates of the joystick location are given in the same coordinates as the Window, with (0,0) in the centre. Coordinates are correctly scaled for 'norm'

and 'height' units. User defined scaling can be set by updating joystick.xFactor and joystick.yFactor to the desired values. Joystick.device.getX() and joystick.device.getY() always return 'norm' units. Joystick.getX() and joystick.getY() are scaled by xFactor or yFactor

No cursor is drawn to represent the joystick current position, but this is easily provided by updating the position of a partially transparent '.png' immage on each screen frame using the joystick coordinates: joystick.getX() and joystick.getY(). To ensure that the cursor image is drawon on top of other images it should be the last image in the trial.

**Joystick Emulation** If no joystick device is found, the mouse and keyboard are used to emulate a joystick device. Joystick position corresponds to mouse position and mouse buttons correspond to joystick buttons (0,1,2). Other buttons can be simulated with key chords: 'ctrl' + 'alt' + digit(0..9).

#### **Scenarios**

This can be used in various ways. Here are some scenarios (email the list if you have other uses for your joystick):

Use the joystick to record the location of a button press

**Use the joystick to control stimulus parameters** Imagine you want to use your joystick to make your 'patch'\_ bigger or smaller and save the final size. Call your *joystickComponent* 'joystick', set it to save its state at the end of the trial and set the button press to end the Routine. Then for the size setting of your Patch stimulus insert \$*joystick.getX()* to use the x position of the joystick to control the size or \$*joystick.getY()* to use the y position.

Tracking the entire path of the joystick during a period

#### **Parameters Basic**

**Name** [string] Everything in a PsychoPy experiment needs a unique name. The name should contain only letters, numbers and underscores (no punctuation marks or spaces).

start: The time that the joystick should first be checked. See Defining the onset/duration of components for details.

stop: When the joystick is no longer checked. See Defining the onset/duration of components for details.

**Force End Routine on Press** If this box is checked then the *Routine* will end as soon as one of the joystick buttons is pressed.

Save Joystick State How often do you need to save the state of the joystick? Every time the subject presses a joystick button, at the end of the trial, or every single frame? Note that the text output for cases where you store the joystick data repeatedly per trial (e.g. every press or every frame) is likely to be very hard to interpret, so you may then need to analyse your data using the psydat file (with python code) instead. Hopefully in future releases the output of the text file will be improved.

**Time Relative To** Whenever the joystick state is saved (e.g. on button press or at end of trial) a time is saved too. Do you want this time to be relative to start of the *Routine*, or the start of the whole experiment?

**Clickable Stimulus** A comma-separated list of your stimulus names that 'can be "clicked" by the participant. e.g. target, foil.

**Store params for clicked** The params (e.g. name, text), for which you want to store the current value, for the stimulus that was "clicked" by the joystick. Make sure that all the clickable objects have all these params.

### **Parameters Advanced**

**Device Number** If you have multiple joystick/gamepad devices which one do you want (0, 1, 2, ...).

Allowed Buttons Joystick buttons accepted for input (blank for any) numbers separated by 'commas'.

#### See also:

API reference for Joystick

### 6.5.9 Keyboard Component

The Keyboard component can be used to collect responses from a participant.

By not storing the key press and checking the forceEndTrial box it can be used simply to end a Routine

#### **Parameters**

**Name** [string] Everything in a PsychoPy experiment needs a unique name. The name should contain only letters, numbers and underscores (no punctuation marks or spaces).

**Start** [float or integer] The time that the keyboard should first get checked. See *Defining the onset/duration of components* for details.

Stop: When the keyboard is no longer checked. See Defining the onset/duration of components for details.

Force end routine If this box is checked then the *Routine* will end as soon as one of the *allowed* keys is pressed.

Allowed keys A list of allowed keys can be specified here, e.g. ['m','z','1','2'], or the name of a variable holding such a list. If this box is left blank then any key that is pressed will be read. Only *allowed keys* count as having been pressed; any other key will not be stored and will not force the end of the Routine. Note that key names (even for number keys) should be given in single quotes, separated by commas. Cursor control keys can be accessed with 'up', 'down', and so on; the space bar is 'space'. To find other special keys, run the Coder Input demo, "what\_key.py", press the key, and check the Coder output window.

**Store** Which key press, if any, should be stored; the first to be pressed, the last to be pressed or all that have been pressed. If the key press is to force the end of the trial then this setting is unlikely to be necessary, unless two keys happen to be pressed in the same video frame. The response time will also be stored if a keypress is recorded. This time will be taken from the start of keyboard checking (e.g. if the keyboard was initiated 2 seconds into the trial and a key was pressed 3.2s into the trials the response time will be recorded as 1.2s).

**Store correct** Check this box if you wish to store whether or not this key press was correct. If so then fill in the next box that defines what would constitute a correct answer e.g. left, 1 or \$corrAns\$ (note this should not be in inverted commas). This is given as Python code that should return True (1) or False (0). Often this correct answer will be defined in the settings of the *Loops*.

**Discard previous** Check this box to ensure that only key presses that occur during this keyboard checking period are used. If this box is not checked a keyboard press that has occurred before the start of the checking period will be interpreted as the first keyboard press. For most experiments this box should be checked.

#### See also:

API reference for psychopy.event

### **6.5.10 Microphone Component**

Please note: This is a new component, and is subject to change.

The microphone component provides a way to record sound during an experiment. To do so, specify the starting time relative to the start of the routine (see *start* below) and a stop time (= duration in seconds). A blank duration evaluates to recording for 0.000s.

The resulting sound files are saved in .wav format (at 48000 Hz, 16 bit), one file per recording. The files appear in a new folder within the data directory (the subdirectory name ends in \_wav). The file names include the unix (epoch) time of the onset of the recording with milliseconds, e.g., mic-1346437545.759.wav.

It is possible to stop a recording that is in progress by using a code component. Every frame, check for a condition (such as key 'q', or a mouse click), and call the .stop() method of the microphone component. The recording will end at that point and be saved. For example, if mic is the name of your microphone component, then in the code component, do this on Each frame:

```
if event.getKeys(['q']):
    mic.stop()
```

#### **Parameters**

**name** [string] Everything in a PsychoPy experiment needs a unique name. The name should contain only letters, numbers and underscores (no punctuation marks or spaces).

start [float or integer] The time that the stimulus should first play. See Defining the onset/duration of components for details.

**stop** (duration): The length of time (sec) to record for. An expected duration can be given for visualisation purposes. See Defining the onset/duration of components for details; note that only seconds are allowed.

#### See also:

API reference for AdvAudioCapture

### **6.5.11 Mouse Component**

The Mouse component can be used to collect responses from a participant. The coordinates of the mouse location are given in the same coordinates as the Window, with (0,0) in the centre.

#### **Scenarios**

This can be used in various ways. Here are some scenarios (email the list if you have other uses for your mouse):

Use the mouse to record the location of a button press

Use the mouse to control stimulus parameters Imagine you want to use your mouse to make your 'patch'\_ bigger or smaller and save the final size. Call your *mouse* 'mouse', set it to save its state at the end of the trial and set the button press to end the Routine. Then for the size setting of your Patch stimulus insert \$mouse.getPos()[0] to use the x position of the mouse to control the size or \$mouse.getPos()[1] to use the y position.

Tracking the entire path of the mouse during a period

#### **Parameters**

**Name** [string] Everything in a PsychoPy experiment needs a unique name. The name should contain only letters, numbers and underscores (no punctuation marks or spaces).

start: The time that the mouse should first be checked. See *Defining the onset/duration of components* for details.

**stop:** When the mouse is no longer checked. See *Defining the onset/duration of components* for details.

**Force End Routine on Press** If this box is checked then the *Routine* will end as soon as one of the mouse buttons is pressed.

Save Mouse State How often do you need to save the state of the mouse? Every time the subject presses a mouse button, at the end of the trial, or every single frame? Note that the text output for cases where you store the mouse data repeatedly per trial (e.g. every press or every frame) is likely to be very hard to interpret, so you may then need to analyse your data using the psydat file (with python code) instead. Hopefully in future releases the output of the text file will be improved.

**Time Relative To** Whenever the mouse state is saved (e.g. on button press or at end of trial) a time is saved too. Do you want this time to be relative to start of the *Routine*, or the start of the whole experiment?

#### See also:

API reference for Mouse

### 6.5.12 Movie Component

The Movie component allows movie files to be played from a variety of formats (e.g. mpeg, avi, mov).

The movie can be positioned, rotated, flipped and stretched to any size on the screen (using the *Units for the window and stimuli* given).

#### **Parameters**

**name** [string] Everything in a PsychoPy experiment needs a unique name. The name should contain only letters, numbers and underscores (no punctuation marks or spaces).

start: The time that the stimulus should first appear. See Defining the onset/duration of components for details.

**stop**: Governs the duration for which the stimulus is presented (if you want to cut a movie short). Usually you can leave this blank and insert the *Expected* duration just for visualisation purposes. See *Defining the onset/duration of components* for details.

**movie** [string] The filename of the movie, including the path. The path can be absolute or relative to the location of the experiment (.psyexp) file.

pos [[X,Y]] The position of the centre of the stimulus, in the units specified by the stimulus or window

ori [degrees] Movies can be rotated in real-time too! This specifies the orientation of the movie in degrees.

**size** [[sizex, sizey] or a single value (applied to both x and y)] The size of the stimulus in the given units of the stimulus/window.

units [deg, cm, pix, norm, or inherit from window] See Units for the window and stimuli

#### See also:

API reference for MovieStim

### 6.5.13 Parallel Port Out Component

This component allows you to send triggers to a parallel port or to a LabJack device.

An example usage would be in EEG experiments to set the port to 0 when no stimuli are present and then set it to an identifier value for each stimulus synchronised to the start/stop of that stimulus. In that case you might set the *Start data* to be \$ID (with ID being a column in your conditions file) and set the *Stop Data* to be 0.

### **Properties**

**Name** [string] Everything in a PsychoPy experiment needs a unique name. The name should contain only letters, numbers and underscores (no punctuation marks or spaces).

Start: The time that the stimulus should first appear. See Defining the onset/duration of components for details.

**Stop:** Governs the duration for which the stimulus is presented. See *Defining the onset/duration of components* for details.

**Port address** [select the appropriate option] You need to know the address of the parallel port you wish to write to. The options that appear in this drop-down list are determined by the application preferences. You can add your particular port there if you prefer.

**Start data** [0-255] When the start time/condition occurs this value will be sent to the parallel port. The value is given as a byte (a value from 0-255) controlling the 8 data pins of the parallel port.

**Stop data** [0-255] As with start data but sent at the end of the period.

**Sync to screen** [boolean] If true then the parallel port will be sent synchronised to the next screen refresh, which is ideal if it should indicate the onset of a visual stimulus. If set to False then the data will be set on the parallel port immediately.

#### See also:

API reference for iolab

### 6.5.14 Patch (image) Component

The Patch stimulus allows images to be presented in a variety of forms on the screen. It allows the combination of an image, which can be a bitmap image from a variety of standard file formats, or a synthetic repeating texture such as a sinusoidal grating. A transparency mask can also be control the shape of the image, and this can also be derived from either a second image, or mathematical form such as a Gaussian.

Patches can have their position, orientation, size and other settings manipulated on a frame-by-frame basis. There is a performance advantage (in terms of milliseconds) to using images which are square and powers of two (32, 64, 128, etc.), however this is slight and would not be noticed in the majority of experiments.

#### **Parameters**

**name** [string] Everything in a PsychoPy experiment needs a unique name. The name should contain only letters, numbers and underscores (no punctuation marks or spaces).

start: The time that the stimulus should first appear. See Defining the onset/duration of components for details.

stop: Governs the duration for which the stimulus is presented. See Defining the onset/duration of components for details.

**image** [a filename, a standard name ('sin', 'sqr') or a numpy array of dimensions NxNx1 or NxNx3] This specifies the image that will be used as the *texture* for the visual patch. The image can be repeated on the patch (in either x or y or both) by setting the spatial frequency to be high (or can be stretched so that only a subset of the image appears by setting the spatial frequency to be low). Filenames can be relative or absolute paths and can refer to most image formats (e.g. tif, jpg, bmp, png, etc.). If this is set to none, the patch will be a flat colour.

mask [a filename, a standard name ('gauss', 'circle') or a numpy array of dimensions NxNx1] The mask can define the shape (e.g. circle will make the patch circular) or something which overlays the patch e.g. noise.

ori [degrees] The orientation of the entire patch (texture and mask) in degrees.

pos [[X,Y]] The position of the centre of the stimulus, in the units specified by the stimulus or window

**size** [[sizex, sizey] or a single value (applied to x and y)] The size of the stimulus in the given units of the stimulus/window. If the mask is a Gaussian then the size refers to width at 3 standard deviations on either side of the mean (i.e. sd=size/6)

units [deg, cm, pix, norm, or inherit from window] See Units for the window and stimuli

### **Advanced Settings**

colour: See Color spaces

colour space [rgb, dkl or lms] See Color spaces

**SF** [[SFx, SFy] or a single value (applied to x and y)] The spatial frequency of the texture on the patch. The units are dependent on the specified units for the stimulus/window; if the units are *deg* then the SF units will be *cycles/deg*, if units are *norm* then the SF units will be cycles per stimulus. If this is set to none then only one cycle will be displayed.

**phase** [single float or pair of values [X,Y]] The position of the texture within the mask, in both X and Y. If a single value is given it will be applied to both dimensions. The phase has units of cycles (rather than degrees or radians), wrapping at 1. As a result, setting the phase to 0,1,2... is equivalent, causing the texture to be centered on the mask. A phase of 0.25 will cause the image to shift by half a cycle (equivalent to pi radians). The advantage of this is that is if you set the phase according to time it is automatically in Hz.

**Texture Resolution** [an integer (power of two)] Defines the size of the resolution of the texture for standard textures such as *sin*, *sqr* etc. For most cases a value of 256 pixels will suffice, but if stimuli are going to be very small then a lower resolution will use less memory.

**interpolate :** If *linear* is selected then linear interpolation will be applied when the image is rescaled to the appropriate size for the screen. *Nearest* will use a nearest-neighbour rule.

### See also:

API reference for PatchStim

### 6.5.15 Polygon (shape) Component

(added in version 1.78.00)

The Polygon stimulus allows you to present a wide range of regular geometric shapes. The basic control comes from setting the

- 2 vertices give a line
- 3 give a triangle
- 4 give a rectangle etc.
- a large number will approximate a circle/ellipse

The size parameter takes two values. For a line only the first is used (then use ori to specify the orientation). For triangles and rectangles the size specifies the height and width as expected. Note that for pentagons upwards, however, the size determines the width/height of the ellipse on which the vertices will fall, rather than the width/height of the vertices themselves (slightly smaller typically).

#### **Parameters**

**name** [string] Everything in a PsychoPy experiment needs a unique name. The name should contain only letters, numbers and underscores (no punctuation marks or spaces).

nVertices: integer

The number of vertices for your shape (2 gives a line, 3 gives a triangle,... a large number results in a circle/ellipse). It is not (currently) possible to vary the number of vertices dynamically.

fill settings:

Control the color inside the shape. If you set this to *None* then you will have a transparent shape (the line will remain)

line settings:

Control color and width of the line. The line width is always specified in pixels - it does not honour the *units* parameter.

**size** [[w,h]] See note above

start: The time that the stimulus should first appear. See Defining the onset/duration of components for details.

stop: Governs the duration for which the stimulus is presented. See Defining the onset/duration of components for details.

ori [degrees] The orientation of the entire patch (texture and mask) in degrees.

pos [[X,Y]] The position of the centre of the stimulus, in the units specified by the stimulus or window

units [deg, cm, pix, norm, or inherit from window] See Units for the window and stimuli

See also:

API reference for Polygon API reference for Rect API reference for ShapeStim #for arbitrary vertices

### 6.5.16 Pump Component

This component allows you to deliver liquid stimuli using a Cetoni neMESYS syringe pump.

Please specify the name of the pump configuration to use in the PsychoPy preferences under Hardware / Qmix pump configuration. See the readme file of the pyqmix project for details on how to set up your computer and create the configuration file.

#### **Properties**

**Name** [string] Everything in a PsychoPy experiment needs a unique name. The name should contain only letters, numbers and underscores (no punctuation marks or spaces).

**Start:** The time that the stimulus should first appear.

**Stop:** Governs the duration for which the stimulus is presented.

**Pump index** [int] The index of the pump: The first pump's index is 0, the second pump's index is 1, etc. You may insert the name of a variable here to adjust this value dynamically.

**Syringe type** [select the appropriate option] Currently, 25 mL and 50 mL glass syringes are supported. This setting ensures that the pump will operate at the correct flow rate.

Pump action [aspirate or dispense] Whether to fill (aspirate) or to empty (dispense) the syringe.

Flow rate [float] The flow rate in the selected flow rate units.

Flow rate unit [mL/s or mL/min] The unit in which the flow rate values are supplied.

**Switch valve after dosing** [bool] Whether to switch the valve osition after the pump operation has finished. This can be used to ensure a sharp(er) stimulus offset.

**Sync to screen** [bool] Whether to synchronize the pump operations (starting, stopping) to the screen refresh. This ensures better synchronization with visual stimuli.

### 6.5.17 RatingScale Component

A rating scale is used to collect a numeric rating or a choice from a few alternatives, via the mouse, the keyboard, or both. Both the response and time taken to make it are returned.

A given routine might involve an image (patch component), along with a rating scale to collect the response. A routine from a personality questionnaire could have text plus a rating scale.

**Three common usage styles are enabled on the first settings page:** 'visual analog scale': the subject uses the mouse to position a marker on an unmarked line

'category choices': choose among verbal labels (categories, e.g., "True, False" or "Yes, No, Not sure")

'scale description': used for numeric choices, e.g., 1 to 7 rating

Complete control over the display options is available as an advanced setting, 'customize\_everything'.

### **Properties**

**name** [string] Everything in a PsychoPy experiment needs a unique name. The name should contain only letters, numbers and underscores (no punctuation marks or spaces).

start: The time that the stimulus should first appear. See Defining the onset/duration of components for details.

stop: The duration for which the stimulus is presented. See *Defining the onset/duration of components* for details.

visualAnalogScale [checkbox] If this is checked, a line with no tick marks will be presented using the 'glow' marker, and will return a rating from 0.00 to 1.00 (quasi-continuous). This is intended to bias people away from thinking in terms of numbers, and focus more on the visual bar when making their rating. This supersedes either choices or scaleDescription.

**category choices** [string] Instead of a numeric scale, you can present the subject with words or phrases to choose from. Enter all the words as a string. (Probably more than 6 or so will not look so great on the screen.) Spaces are assumed to separate the words. If there are any commas, the string will be interpreted as a list of words or phrases (possibly including spaces) that are separated by commas.

**scaleDescription :** Brief instructions, reminding the subject how to interpret the numerical scale, default = "1 = not at all ... extremely = 7"

**low** [str] The lowest number (bottom end of the scale), default = 1. If it's not an integer, it will be converted to lowAnchorText (see Advanced).

**high** [str] The highest number (top end of the scale), default = 7. If it's not an integer, it will be converted to highAnchorText (see Advanced).

#### **Advanced settings**

**single click:** If this box is checked the participant can only click the scale once and their response will be stored. If this box is not checked the participant must accept their rating before it is stored.

**startTime** [float or integer] The time (relative to the beginning of this Routine) that the rating scale should first appear.

**forceEndTrial:** If checked, when the subject makes a rating the routine will be ended.

size [float] The size controls how big the scale will appear on the screen. (Same as "displaySizeFactor".) Larger than 1 will be larger than the default, smaller than 1 will be smaller than the default.

**pos** [[X,Y]] The position of the centre of the stimulus, in the units specified by the stimulus or window. Default is centered left-right, and somewhat lower than the vertical center (0, -0.4).

**duration:** The maximum duration in seconds for which the stimulus is presented. See duration for details. Typically, the subject's response should end the trial, not a duration. A blank or negative value means wait for a very long time.

**storeRatingTime:** Save the time from the beginning of the trial until the participant responds.

storeRating: Save the rating that was selected

lowAnchorText [str] Custom text to display at the low end of the scale, e.g., "0%"; overrides 'low' setting

highAnchorText [str] Custom text to display at the low end of the scale, e.g., "100%"; overrides 'high' setting

**customize\_everything** [str] If this is not blank, it will be used when initializing the rating scale just as it would be in a code component (see <code>RatingScale</code>). This allows access to all the customizable aspects of a rating scale, and supersedes all of the other RatingScale settings in the dialog panel. (This does not affect: startTime, forceEndTrial, duration, storeRatingTime, storeRating.)

#### See also:

API reference for RatingScale

### 6.5.18 Sound Component

#### **Parameters**

**name** [string] Everything in a PsychoPy experiment needs a unique name. The name should contain only letters, numbers and underscores (no punctuation marks or spaces).

**start** [float or integer] The time that the stimulus should first play. See *Defining the onset/duration of components* for details.

**stop:** For sounds loaded from a file leave this blank and then give the *Expected duration* below for visualisation purposes. See *Defining the onset/duration of components* for details.

**sound:** This sound can be described in a variety of ways:

- a number can specify the frequency in Hz (e.g. 440)
- a letter gives a note name (e.g. "C") and sharp or flat can also be added (e.g. "Csh" "Bf")
- a filename, which can be a relative or absolute path (mid, wav, and ogg are supported).

**volume** [float or integer] The volume with which the sound should be played. It's a normalized value between 0 (minimum) and 1 (maximum).

#### See also:

API reference for SoundPyo

### 6.5.19 Static Component

(Added in Version 1.78.00)

The Static Component allows you to have a period where you can preload images or perform other time-consuming operations that not be possible while the screen is being updated.

Typically a static period would be something like an inter-trial or inter-stimulus interval (ITI/ISI). During this period you should not have any other objects being presented that are being updated (this isn't checked for you - you have

to make that check yourself), but you can have components being presented that are themselves static. For instance a fixation point never changes and so it can be presented during the static period (it will be presented and left on-screen while the other updates are being made).

Any stimulus updates can be made to occur during any static period defined in the experiment (it does not have to be in the same Routine). This is done in the updates selection box- once a static period exists it will show up here as well as the standard options of *constant* and *every repeat* etc. Many parameter updates (e.g. orientation are made so quickly that using the static period is of no benefit but others, most notably the loading of images from disk, can take substantial periods of time and these should always be performed during a static period to ensure good timing.

If the updates that have been requested were not completed by the end of the static period (i.e. there was a timing overshoot) then you will receive a warning to that effect. In this case you either need a longer static period to perform the actions or you need to reduce the time required for the action (e.g. use an image with fewer pixels).

#### **Parameters**

**name :** Everything in a PsychoPy experiment needs a unique name. The name should contain only letters, numbers and underscores (no punctuation marks or spaces).

start: The time that the static period begins. See Defining the onset/duration of components for details.

stop: The time that the static period ends. See Defining the onset/duration of components for details.

**custom code:** After running the component updates (which are defined in each component, not here) any code inserted here will also be run

See also:

API reference for StaticPeriod

### 6.5.20 Text Component

This component can be used to present text to the participant, either instructions or stimuli.

**name** [string] Everything in a PsychoPy experiment needs a unique name. The name should contain only letters, numbers and underscores (no punctuation marks or spaces).

start: The time that the stimulus should first appear. See Defining the onset/duration of components for details.

**stop:** The duration for which the stimulus is presented. See *Defining the onset/duration of components* for details.

color: See Color spaces

color space [rgb, dkl or lms] See Color spaces

**ori** [degrees] The orientation of the stimulus in degrees.

pos [[X,Y]] The position of the centre of the stimulus, in the units specified by the stimulus or window

height [integer or float] The height of the characters in the given units of the stimulus/window. Note that nearly all actual letters will occupy a smaller space than this, depending on font, character, presence of accents etc. The width of the letters is determined by the aspect ratio of the font.

units [deg, cm, pix, norm, or inherit from window] See Units for the window and stimuli

**opacity:** Vary the transparency, from 0.0 = invisible to 1.0 = opaque

**flip:** Whether to mirror-reverse the text: 'horiz' for left-right mirroring, 'vert' for up-down mirroring. The flip can be set dynamically on a per-frame basis by using a variable, e.g., \$mirror, as defined in a code component or conditions file and set to either 'horiz' or 'vert'.

#### See also:

API reference for TextStim

## 6.5.21 Variable Component

A variable can hold quantities or values in memory that can be referenced using a variable name. You can store values in a variable to use in your experiments.

#### **Parameters**

**Name** [string] Everything in a PsychoPy experiment needs a unique name. The name should contain only letters, numbers and underscores (no punctuation marks or spaces). The variable name references the value stored in memory, so that your stored values can be used in your experiments.

**Start** [int, float or bool] The time or condition from when you want your variable to be defined. The default value is None, and so will be defined at the beginning of the experiment, trial or frame. See *Defining the onset/duration of components* for details.

**Stop** [int, float or bool] The duration for which the variable is defined/updated. See *Defining the onset/duration of components* for details.

**Experiment start value: any** The variable can take any value at the beginning of the experiment, so long as you define you variables using literals or existing variables.

**Routine start value** [any] The variable can take any value at the beginning of a routine/trial, and can remain a constant, or be defined/updated on every routine.

**Frame start value** [any] The variable can take any value at the beginning of a frame, or during a condition bases on Start and/or Stop.

Save exp start value [bool] Choose whether or not to save the experiment start value to your data file.

Save routine start value [bool] Choose whether or not to save the routine start value to your data file.

Save frame value [bool and drop=down menu] Frame values are contained within a list for each trial, and discarded at the end of each trial. Choose whether or not to take the first, last or average variable values from the frame container, and save to your data file.

**Save routine start value** [bool] Choose whether or not to save the routine end value to your data file.

Save exp start value [bool] Choose whether or not to save the experiment end value to your data file.

## 6.5.22 Entering parameters

Most of the entry boxes for Component parameters simply receive text or numeric values or lists (sequences of values surrounded by square brackets) as input. In addition, the user can insert variables and code into most of these, which will be interpreted either at the beginning of the experiment or at regular intervals within it.

To indicate to PsychoPy that the value represents a variable or python code, rather than literal text, it should be preceded by a \$. For example, inserting *intensity* into the text field of the Text Component will cause that word literally to be presented, whereas \$intensity\$ will cause python to search for the variable called intensity in the script.

Variables associated with *Loops* can also be entered in this way (see *Accessing loop parameters from components* for further details). But it can also be used to evaluate arbitrary python code.

For example:

• **\$random(2)** will generate a pair of random numbers

6.5. Components 69

- \$"yn"[randint(2)] will randomly choose the first or second character (y or n)
- **\$globalClock.getTime()** will insert the current time in secs of the globalClock object
- \$[sin(angle), cos(angle)] will insert the sin and cos of an angle (e.g. into the x,y coords of a stimulus)

#### 6.5.23 How often to evaluate the variable/code

If you do want the parameters of a stimulus to be evaluated by code in this way you need also to decide how often it should be updated. By default, the parameters of Components are set to be *constant*; the parameter will be set at the beginning of the experiment and will remain that way for the duration. Alternatively, they can be set to change either on *every repeat* in which case the parameter will be set at the beginning of the Routine on each repeat of it. Lastly many parameters can even be set *on every frame*, allowing them to change constantly on every refresh of the screen.

# 6.6 Experiment settings

The settings menu can be accessed by clicking the icon at the top of the window. It allows the user to set various aspects of the experiment, such as the size of the window to be used or what information is gathered about the subject and determine what outputs (data files) will be generated.

## 6.6.1 Settings

#### **Basic settings**

**Experiment name:** A name that will be stored in the metadata of the data file.

**Show info dlg:** If this box is checked then a dialog will appear at the beginning of the experiment allowing the *Experiment Info* to be changed.

**Experiment Info:** This information will be presented in a dialog box at the start and will be saved with any data files and so can be used for storing information about the current run of the study. The information stored here can also be used within the experiment. For example, if the *Experiment Info* included a field called *ori* then Builder *Components* could access expInfo['ori'] to retrieve the orientation set here. Obviously this is a useful way to run essentially the same experiment, but with different conditions set at run-time.

**Enable escape:** If ticked then the *Esc* key can be used to exit the experiment at any time (even without a keyboard component)

#### **Data settings**

**Data filename:** (new in version 1.80.00): A *formatted string* to control the base filename and path, often based on variables such as the date and/or the participant. This base filename will be given the various extensions for the different file types as needed. Examples:

```
# all in data folder: data/JWP_memoryTask_2014_Feb_15_1648
'data/%s_%s_%s' %(expInfo['participant'], expName, expInfo['date'])

# group by participant folder: data/JWP/memoryTask-2014_Feb_15_1648
'data/%s/%s-%s' %(expInfo['participant'], expName, expInfo['date'])

# put into dropbox: ~/dropbox/data/memoryTask/JWP-2014_Feb_15_1648
# on Windows you may need to replace ~ with your home directory
'~/dropbox/data/%s/%s-%s' %(expName, expInfo['participant'], expInfo['date'])
```

70 Chapter 6. Builder

**Save Excel file:** If this box is checked an Excel data file (.xlsx) will be stored.

**Save csv file:** If this box is checked a comma separated variable (.csv) will be stored.

**Save psydat file:** If this box is checked a *PsychoPy data file (.psydat)* will be stored. This is a Python specific format (.pickle files) which contains more information that .xlsx or .csv files that can be used with data analysis and plotting scripts written in Python. Whilst you may not wish to use this format it is recommended that you always save a copy as it contains a complete record of the experiment at the time of data collection.

**Save log file** A log file provides a record of what occurred during the experiment in chronological order, including information about any errors or warnings that may have occurred.

**Logging level** How much detail do you want to be output to the log file, if it is being saved. The lowest level is *error*, which only outputs error messages; *warning* outputs warnings and errors; *info* outputs all info, warnings and errors; *debug* outputs all info that can be logged. This system enables the user to get a great deal of information while generating their experiments, but then reducing this easily to just the critical information needed when actually running the study. If your experiment is not behaving as you expect it to, this is an excellent place to begin to work out what the problem is.

#### Screen settings

**Monitor** The name of the monitor calibration. Must match one of the monitor names from *Monitor Center*.

**Screen:** If multiple screens are available (and if the graphics card is *not* an intel integrated graphics chip) then the user can choose which screen they use (e.g. 1 or 2).

**Full-screen window:** If this box is checked then the experiment window will fill the screen (overriding the window size setting and using the size that the screen is currently set to in the operating system settings).

**Window size:** The size of the window in pixels, if this is not to be a full-screen window.

**Units** The default units of the window (see *Units for the window and stimuli*). These can be overridden by individual *Components*.

# 6.7 Defining the onset/duration of components

As of version 1.70.00, the onset and offset times of stimuli can be defined in several ways.

Start and stop times can be entered in terms of seconds (*time* (s)), by frame number (*frameN*) or in relation to another stimulus (*condition*). *Condition* would be used to make *Components* start or stop depending on the status of something else, for example when a sound has finished. Duration can also be varied using a *Code Component*.

If you need very precise timing (particularly for very brief stimuli for instance) then it is best to control your onset/duration by specifying the number of frames the stimulus will be presented for.

Measuring duration in seconds (or milliseconds) is not very precise because it doesn't take into account the fact that your monitor has a fixed frame rate. For example if the screen has a refresh rate of 60Hz you cannot present your stimulus for 120ms; the frame rate would limit you to 116.7ms (7 frames) or 133.3ms (8 frames). The duration of a frame (in seconds) is simply 1/refresh rate in Hz.

*Condition* would be used to make *Components* start or stop depending on the status of something else, for example when a movie has finished. Duration can also be varied using a code component.

In cases where PsychoPy cannot determine the start/endpoint of your Component (e.g. because it is a variable) you can enter an 'Expected' start/duration. This simply allows components with variable durations to be drawn in the Routine window. If you do not enter the approximate duration it will not be drawn, but this will not affect experimental performance.

For more details of how to achieve good temporal precision see Timing Issues and synchronisation

#### 6.7.1 Examples

- Use *time(s)* or *frameN* and simply enter numeric values into the start and duration boxes.
- Use *time(s)* or *frameN* and enter a numeric value into the start time and set the duration to a variable name by preceding it with a \$ as described *here*. Then set *expected time* to see an approximation in your *routine*
- Use condition to cause the stimulus to start immediately after a movie component called myMovie, by entering \$myMovie.status==FINISHED into the start time.

# 6.8 Generating outputs (datafiles)

#### There are 4 main forms of output file from PsychoPy:

- Excel 2007 files (.xlsx) see Excel Data Files for more details
- text data files (.csv, .tsv, or .txt) see Delimited Text Files for more details
- binary data files (.psydat) see PsychoPy Data Files for more details
- log files (.log) see Log Files for more details

# 6.9 Common Mistakes (aka Gotcha's)

#### 6.9.1 General Advice

- Python and therefore PsychoPy is CASE SENSITIVE
- To use a dollar sign (\$) for anything other than to indicate a code snippet for example in a text, precede it with a backslash \\$ (the backslash won't be printed)
- Have you entered your the settings for your *monitor*? If you are using degrees as a unit of measurement and have not entered your monitor settings, the size of stimuli will not be accurate.
- If your experiment is not behaving in the way that you expect. Have you looked at the *log file*? This can point you in the right direction. Did you know you can change the type of information that is stored in the log file in preferences by changing the *logging level*.
- Have you tried compiling the script and running it. Does this produce a particular error message that points you at a particular problem area? You can also change things in a more detailed way in the coder view and if you are having problems, reading through the script can highlight problems. Reading a compiled script can also help with the creation of a *Code Component*

## 6.9.2 My stimulus isn't appearing, there's only the grey background

- Have you checked the size of your stimulus? If it is 0.5x0.5 pixels you won't be able to see it!
- Have you checked the position of your stimulus? Is it positioned off the screen?

#### 6.9.3 The loop isn't using my Excel spreadsheet

- Have you remembered to specify the file you want to use when setting up the loop?
- Have you remembered to add the variables proceeded by the \$ symbol to your stimuli?

72 Chapter 6. Builder

## 6.9.4 I just want a plain square, but it's turning into a grating

• If you don't want your stimulus to have a texture, you need Image to be None

## 6.9.5 The code snippet I've entered doesn't do anything

- Have you remembered to put a \$ symbol at the beginning (this isn't necessary, and should be avoided in a *Code Component*)?
- A dollar sign as the first character of a line indicates to PsychoPy that the rest of the line is code. It does not indicate a variable name (unlike in perl or php). This means that if you are, for example, using variables to determine position, enter \$[x,y]\$. The temptation is to use [\$x,\$y], which will not work.

## 6.9.6 My stimulus isn't changing as I progress through the loop

• Have you changed the setting for the variable that you want to change to 'change every repeat' (or 'change every frame')?

# 6.9.7 I'm getting the error message AttributeError: 'unicode object has no attribute 'XXXX'

- This type of error is usually caused by a naming conflict. Whilst we have made every attempt to make sure that these conflicts produce a warning message it is possible that they may still occur.
- The most common source of naming conflicts in an external file which has been imported to be used in a loop i.e. .xlsx, .csv.
- Check to make sure that all of the variable names are unique. There can be no repeated variable names anywhere in your experiment.

### 6.9.8 The window opens and immediately closes

- · Have you checked all of your variable entries are accepted commands e.g. gauss but not Gauss
- If you compile your experiment and run it from the coder window what does the error message say? Does it point you towards a particular variable which may be incorrectly formatted?

If you are having problems getting the application to run please see *Troubleshooting* 

# 6.10 Compiling a Script

If you click the *compile script* icon this will display the script for your experiment in the *Coder* window.

This can be used for debugging experiments, entering small amounts of code and learning a bit about writing scripts amongst other things.

The code is fully commented and so this can be an excellent introduction to writing your own code.

# 6.11 Set up your monitor properly

It's a really good idea to tell PsychoPy about the set up of your monitor, especially the size in cm and pixels and its distance, so that PsychoPy can present your stimuli in units that will be consistent in another lab with a different set up (e.g. cm or degrees of visual angle).

You should do this in *Monitor Center* which can be opened from Builder by clicking on the icon that shows two monitors. In *Monitor Center* you can create settings for multiple configurations, e.g. different viewing distances or different physical devices and then select the appropriate one by name in your experiments or scripts.

Having set up your monitor settings you should then tell PsychoPy which of your monitor setups to use for this experiment by going to the *Experiment settings* dialog.

# 6.12 Future developments

The new big feature, which we're really excited about is that Builder experiments are going to web-enabled very soon! Make sure you watch for new posts in the PsychoPy forum Announcements category so you get updates of when this is available.

74 Chapter 6. Builder

# CHAPTER 7

Coder

**Note:** These do not teach you about Python *per se*, and you are recommended also to learn about that (Python has many excellent tutorials for programmers and non-programmers alike). In particular, dictionaries, lists and numpy arrays are used a great deal in most PsychoPy experiments.

You can learn to use the scripting interface to PsychoPy in several ways, and you should probably follow a combination of them:

- Basic Concepts: some of the logic of PsychoPy scripting
- PsychoPy Tutorials: walk you through the development of some semi-complete experiments
- demos: in the demos menu of Coder view. Many and varied
- use the Builder to compile a script and see how it works
- check the Reference Manual (API) for further details
- ultimately go into PsychoPy and start examining the source code. It's just regular python!

# 7.1 Basic Concepts

## 7.1.1 Presenting Stimuli

**Note:** Before you start, tell PsychoPy about your monitor(s) using the *Monitor Center*. That way you get to use units (like degrees of visual angle) that will transfer easily to other computers.

#### Stimulus objects

Python is an 'object-oriented' programming language, meaning that most stimuli in PsychoPy are represented by python objects, with various associated methods and information.

Typically you should create your stimulus once, at the beginning of the script, and then change it as you need to later using set\_\_\_\_() commands. For instance, create your text and then change its color any time you like:

```
from psychopy import visual, core
win = visual.Window([400,400])
message = visual.TextStim(win, text='hello')
message.setAutoDraw(True)  # automatically draw every frame
win.flip()
core.wait(2.0)
message.setText('world')  # change properties of existing stim
win.flip()
core.wait(2.0)
```

## Setting stimulus attributes

#### Stimulus attributes are typically set using either

- a string, which is just some characters (as message.setText('world') above)
- a scalar (a number; see below)
- an x,y-pair (two numbers; see below)

**x,y-pair:** PsychoPy is very flexible in terms of input. You can specify the widely used x,y-pairs using these types:

- A Tuple (x, y) with two elements
- A List [x, y] with two elements
- A numpy array([x, y]) with two elements

However, PsychoPy always converts the x,y-pairs to numpy arrays internally. For example, all three assignments of pos are equivalent here:

```
stim.pos = (0.5, -0.2)  # Right and a bit up from the center
print stim.pos  # array([0.5, -0.2])

stim.pos = [0.5, -0.2]
print stim.pos  # array([0.5, -0.2])

stim.pos = numpy.array([0.5, -0.2])
print stim.pos  # array([0.5, -0.2])
```

Choose your favorite :-) However, you can't assign elementwise:

```
stim.pos[1] = 4 # has no effect
```

Scalar: Int or Float.

Mostly, scalars are no-brainers to understand. E.g.:

```
stim.ori = 90  # Rotate stimulus 90 degrees
stim.opacity = 0.8  # Make the stimulus slightly transparent.
```

However, scalars can also be used to assign x,y-pairs. In that case, both x and y get the value of the scalar. E.g.:

```
stim.size = 0.5
print stim.size # array([0.5, 0.5])
```

**Operations on attributes:** Operations during assignment of attributes are a handy way to smoothly alter the appearance of your stimuli in loops.

Most scalars and x,y-pairs support the basic operations:

```
stim.attribute += value # addition
stim.attribute -= value # subtraction
stim.attribute *= value # multiplication
stim.attribute /= value # division
stim.attribute %= value # modulus
stim.attribute **= value # power
```

They are easy to use and understand on scalars:

```
stim.ori = 5  # 5.0, set rotation
stim.ori += 3.8  # 8.8, rotate clockwise
stim.ori -= 0.8  # 8.0, rotate counterclockwise
stim.ori /= 2  # 4.0, home in on zero
stim.ori *= 3  # 64.0, exponential increase in rotation
stim.ori %= 10  # 4.0, modulus 10
```

However, they can also be used on x,y-pairs in very flexible ways. Here you can use both scalars and x,y-pairs as operators. In the latter case, the operations are element-wise:

```
stim.size = 5  # array([5.0, 5.0]), set quadratic size stim.size +=2  # array([7.0, 7.0]), increase size stim.size /= 2  # array([3.5, 3.5]), downscale size stim.size += (0.5, 2.5) # array([4.0, 6.0]), a little wider and much taller stim.size *= (2, 0.25) # array([8.0, 1.5]), upscale horizontal and downscale \rightarrow vertical
```

Operations are not meaningful for strings.

#### **Timing**

There are various ways to measure and control timing in PsychoPy:

- using frame refresh periods (most accurate, least obvious)
- checking the time on Clock objects
- using core.wait() commands (most obvious, least flexible/accurate)

Using core.wait(), as in the above example, is clear and intuitive in your script. But it can't be used while something is changing. For more flexible timing, you could use a Clock () object from the core module:

```
from psychopy import visual, core

#setup stimulus
win=visual.Window([400,400])
gabor = visual.GratingStim(win, tex='sin', mask='gauss', sf=5, name='gabor')
gabor.setAutoDraw(True) # automatically draw every frame
gabor.autoLog=False#or we'll get many messages about phase change

clock = core.Clock()
```

(continues on next page)

(continued from previous page)

```
#let's draw a stimulus for 2s, drifting for middle 0.5s
while clock.getTime() < 2.0: # clock times are in seconds
if 0.5 <= clock.getTime() < 1.0:
    gabor.setPhase(0.1, '+') # increment by 10th of cycle
win.flip()</pre>
```

Clocks are accurate to around 1ms (better on some platforms), but using them to time stimuli is not very accurate because it fails to account for the fact that one frame on your monitor has a fixed frame rate. In the above, the stimulus does not actually get drawn for exactly 0.5s (500ms). If the screen is refreshing at 60Hz (16.7ms per frame) and the *getTime()* call reports that the time has reached 1.999s, then the stimulus will draw again for a frame, in accordance with the *while* loop statement and will ultimately be displayed for 2.0167s. Alternatively, if the time has reached 2.001s, there will not be an extra frame drawn. So using this method you get timing accurate to the nearest frame period but with little consistent precision. An error of 16.7ms might be acceptable to long-duration stimuli, but not to a brief presentation. It also might also give the false impression that a stimulus can be presented for any given period. At 60Hz refresh you can not present your stimulus for, say, 120ms; the frame period would limit you to a period of 116.7ms (7 frames) or 133.3ms (8 frames).

As a result, the most precise way to control stimulus timing is to present them for a specified number of frames. The frame rate is extremely precise, much better than ms-precision. Calls to *Window.flip()* will be synchronised to the frame refresh; the script will not continue until the flip has occurred. As a result, on most cards, as long as frames are not being 'dropped' (see *Detecting dropped frames*) you can present stimuli for a fixed, reproducible period.

**Note:** Some graphics cards, such as Intel GMA graphics chips under win32, don't support frame sync. Avoid integrated graphics for experiment computers wherever possible.

Using the concept of fixed frame periods and flip() calls that sync to those periods we can time stimulus presentation extremely precisely with the following:

```
from psychopy import visual, core
#setup stimulus
win=visual.Window([400,400])
qabor = visual.GratingStim(win, tex='sin', mask='gauss', sf=5,
    name='gabor', autoLog=False)
fixation = visual.GratingStim(win, tex=None, mask='gauss', sf=0, size=0.02,
   name='fixation', autoLog=False)
clock = core.Clock()
#let's draw a stimulus for 200 frames, drifting for frames 50:100
for frameN in range (200): #for exactly 200 frames
    if 10 <= frameN < 150: # present fixation for a subset of frames</pre>
        fixation.draw()
    if 50 <= frameN < 100: # present stim for a different subset</pre>
        gabor.setPhase(0.1, '+') # increment by 10th of cycle
        gabor.draw()
    win.flip()
```

#### Using autoDraw

Stimuli are typically drawn manually on every frame in which they are needed, using the *draw()* function. You can also set any stimulus to start drawing every frame using *setAutoDraw(True)* or *setAutoDraw(False)*. If you use these commands on stimuli that also have *autoLog=True*, then these functions will also generate a log message on the frame when the first drawing occurs and on the first frame when it is confirmed to have ended.

## 7.1.2 Logging data

TrialHandler and StairHandler can both generate data outputs in which responses are stored, in relation to the stimulus conditions. In addition to those data outputs, PsychoPy can create detailed chronological log files of events during the experiment.

#### Log levels and targets

#### Log messages have various levels of severity: ERROR, WARNING, DATA, EXP, INFO and DEBUG

Multiple *targets* can also be created to receive log messages. Each target has a particular critical level and receives all logged messages greater than that. For example, you could set the console (visual output) to receive only warnings and errors, have a central log file that you use to store warning messages across studies (with file mode *append*), and another to create a detailed log of data and events within a single study with *level=INFO*:

#### **Updating the logs**

For performance purposes log files are not actually written when the log commands are 'sent'. They are stored in a list and processed automatically when the script ends. You might also choose to force a *flush* of the logged messages manually during the experiment (e.g. during an inter-trial interval):

```
from psychopy import logging
...
logging.flush() # write messages out to all targets
```

This should only be necessary if you want to see the logged information as the experiment progresses.

#### **AutoLogging**

#### New in version 1.63.00

Certain events will log themselves automatically by default. For instance, visual stimuli send log messages every time one of their parameters is changed, and when autoDraw is toggled they send a message that the stimulus has started/stopped. All such log messages are timestamped with the frame flip on which they take effect. To avoid this logging, for stimuli such as fixation points that might not be critical to your analyses, or for stimuli that change constantly and will flood the logging system with messages, the autoLogging can be turned on/off at initialisation of the stimulus and can be altered afterwards with .setAutoLog(True/False)

#### Manual methods

In addition to a variety of automatic logging messages, you can create your own, of various levels. These can be timestamped immediately:

```
from psychopy import logging
logging.log(level=logging.WARN, msg='something important')
logging.log(level=logging.EXP, msg='something about the conditions')
logging.log(level=logging.DATA, msg='something about a response')
logging.log(level=logging.INFO, msg='something less important')
```

There are additional convenience functions for the above: logging.warn('a warning') etc.

For stimulus changes you probably want the log message to be timestamped based on the frame flip (when the stimulus is next presented) rather than the time that the log message is sent:

```
from psychopy import logging, visual
win = visual.Window([400,400])
win.flip()
logging.log(level=logging.EXP, msg='sent immediately')
win.logOnFlip(level=logging.EXP, msg='sent on actual flip')
win.flip()
```

#### Using a custom clock for logs

#### New in version 1.63.00

By default times for log files are reported as seconds after the very beginning of the script (often it takes a few seconds to initialise and import all modules too). You can set the logging system to use any given core.Clock object (actually, anything with a *getTime()* method):

```
from psychopy import core, logging
globalClock = core.Clock()
logging.setDefaultClock(globalClock)
```

## 7.1.3 Handling Trials and Conditions

#### TrialHandler

This is what underlies the random and sequential loop types in *Builder*, they work using the *method of constants*. The trialHandler presents a predetermined list of conditions in either a sequential or random (without replacement) order.

see TrialHandler for more details.

#### StairHandler

This generates the next trial using an *adaptive staircase*. The conditions are not predetermined and are generated based on the participant's responses.

Staircases are predominately used in psychophysics to measure the discrimination and detection thresholds. However they can be used in any experiment which varies a numeric value as a result of a 2 alternative forced choice (2AFC) response.

The StairHandler systematically generates numbers based on staircase parameters. These can then be used to define a stimulus parameter e.g. spatial frequency, stimulus presentation duration. If the participant gives the incorrect response the number generated will get larger and if the participant gives the correct response the number will get smaller.

see StairHandler for more details

## 7.1.4 Global Event Keys

Global event keys are single keys (or combinations of a single key and one or more "modifier" keys such as Ctrl, Alt, etc.) with an associated Python callback function. This function will be executed if the key (or key/modifiers combination) was pressed.

**Note:** Global event keys only work with the *pyglet* backend, which is the default.

PsychoPy fully automatically monitors and processes key presses during most portions of the experimental run, for example during *core.wait()* periods, or when calling *win.flip()*. If a global event key press is detected, the specified function will be run immediately. You are not required to manually poll and check for key presses. This can be particularly useful to implement a global "shutdown" key, or to trigger laboratory equipment on a key press when testing your experimental script – without cluttering the code. But of course the application is not limited to these two scenarios. In fact, you can associate any Python function with a global event key.

All active global event keys are stored in event.globalKeys.

#### Adding a global event key (simple)

First, let's ensure no global event keys are currently set by calling func: event. global Keys. clear.

```
>>> from psychopy import event
>>> event.globalKeys.clear()
```

To add a new global event key, you need to invoke func: event. global Keys. add. This function has two required arguments: the key name, and the function to associate with that key.

```
>>> key = 'a'
>>> def myfunc():
... pass
...
>>> event.globalKeys.add(key=key, func=myfunc)
```

Look at event.globalKeys, we can see that the global event key has indeed been created.

```
>>> event.globalKeys
<_GlobalEventKeys :
    [A] -> 'myfunc' <function myfunc at 0x10669ba28>
>
```

Your output should look similar. You may happen to spot We can take a closer look at the specific global key event we added.

This output tells us that

- our key a is associated with our function myfunc
- myfunc will be called without passing any positional or keyword arguments (func\_args and func\_kwargs, respectively)
- the event name was automatically set to the name of the function.

**Note:** Pressing the key won't do anything unless a *psychopy.visual.Window* is created and its :func:~'psychopy.visual.Window.flip' method or *psychopy.core.wait* () are called.

#### Adding a global event key (advanced)

We are going to associate a function with a more complex calling signature (with positional and keyword arguments) with a global event key. First, let's create the dummy function:

```
>>> def myfunc2(*args, **kwargs):
... pass
...
```

Next, compile some positional and keyword arguments and a custom name for this event. Positional arguments must be passed as tists or uples, and keyword arguments as dictionaries.

```
>>> args = (1, 2)
>>> kwargs = dict(foo=3, bar=4)
>>> name = 'my name'
```

**Note:** Even when intending to pass only a single positional argument, args must be a list or tuple, e.g., args = [1] or args = (1,).

Finally, specify the key and a combination of modifiers. While key names are just strings, modifiers are lists or tuples of modifier names.

```
>>> key = 'b'
>>> modifiers = ['ctrl', 'alt']
```

**Note:** Even when specifying only a single modifier key, *modifiers* must be a list or tuple, e.g., *modifiers* = ['ctrl'] or *modifiers* = ('ctrl',).

We are now ready to create the global event key.

```
>>> event.globalKeys.add(key=key, modifiers=modifiers,
... func=myfunc2, func_args=args, func_kwargs=kwargs,
... name=name)
```

Check that the global event key was successfully added.

```
>>> event.globalKeys
<_GlobalEventKeys :
    [A] -> 'myfunc' <function myfunc at 0x10669ba28>
    [CTRL] + [ALT] + [B] -> 'my name' <function myfunc2 at 0x112eecb90>
>
```

The key combination [CTRL] + [ALT] + [B] is now associated with the function myfunc2, which will be called in the following way:

```
myfunc2(1, 2, foo=2, bar=4)
```

#### Indexing

event.globalKeys can be accessed like an ordinary dictionary. The index keys are (key, modifiers) namedtuples.

```
>>> event.globalKeys.keys()
[_IndexKey(key='a', modifiers=()), _IndexKey(key='b', modifiers=('ctrl', 'alt'))]
```

To access the global event associated with the key combination [CTRL] + [ALT] + [B], we can do

To make access more convenient, specifying the modifiers is optional in case none were passed to psychopy. event.globalKeys.add() when the global event key was added, meaning the following commands are identical.

All elements of a global event can be accessed directly.

```
>>> index = ('b', ['ctrl', 'alt'])
>>> event.globalKeys[index].func
<function myfunc2 at 0x112eecb90>
>>> event.globalKeys[index].func_args
(1, 2)
>>> event.globalKeys[index].func_kwargs
{'foo': 3, 'bar': 4}
>>> event.globalKeys[index].name
'my name'
```

#### Number of active event keys

The number of currently active event keys can be retrieved by passing event.globalKeys to the len() function.

```
>>> len(event.globalKeys)
2
```

#### Removing global event keys

There are three ways to remove global event keys:

- using psychopy.event.globalKeys.remove(),
- using del, and
- using psychopy.event.globalKeys.pop().

```
psychopy.event.globalKeys.remove()
```

To remove a single key, pass the key name and modifiers (if any) to psychopy.event.globalKeys.remove().

```
>>> event.globalKeys.remove(key='a')
```

A convenience method to quickly delete *all* global event keys is to pass *key='all'* 

```
>>> event.globalKeys.remove(key='all')
```

#### del

Like with other dictionaries, items can be removed from *event.globalKeys* by using the *del* statement. The provided index key must be specified as described in *Indexing*.

```
>>> index = ('b', ['ctrl', 'alt'])
>>> del event.globalKeys[index]
```

#### psychopy.event.globalKeys.pop()

Again, as other dictionaries, *event.globalKeys* provides a *pop* method to retrieve an item and remove it from the dict. The first argument to *pop* is the index key, specified as described in *Indexing*. The second argument is optional. Its value will be returned in case no item with the matching indexing key could be found, for example if the item had already been removed previously.

#### Global shutdown key

The PsychoPy preferences for *shutdownKey* and *shutdownKeyModifiers* (both unset by default) will be used to automatically create a global shutdown key. To demonstrate this automated behavior, let us first change the preferences programmatically (these changes will be lost when quitting the current Python session).

```
>>> from psychopy.preferences import prefs
>>> prefs.general['shutdownKey'] = 'q'
```

We can now check if a global shutdown key has been automatically created.

```
>>> from psychopy import event
>>> event.globalKeys
<_GlobalEventKeys :
    [Q] -> 'shutdown (auto-created from prefs)' <function quit at 0x10c171938>
>
```

And indeed, it worked!

What happened behind the scences? When importing the *psychopy.event* module, the initialization of *event.globalKeys* checked for valid shutdown key preferences and automatically initialized a shutdown key accordingly. This key is associated with the :func:~'psychopy.core.quit' function, which will shut down PsychoPy.

```
>>> from psychopy.core import quit
>>> event.globalKeys['q'].func == quit
True
```

Of course you can very easily add a global shutdown key manually, too. You simply have to associate a key with :func:~'psychopy.core.quit'.

```
>>> from psychopy import core, event
>>> event.globalKeys.add(key='q', func=core.quit, name='shutdown')
```

That's it!

#### A working example

In the above code snippets, our global event keys were not actually functional, as we didn't create a window, which is required to actually collect the key presses. Our working example will thus first create a window and then add global event keys to change the window color and quit the experiment, respectively.

```
#!/usr/bin/env python
\# -*- coding: utf-8 -*-
from __future__ import print_function
from psychopy import core, event, visual
def change_color(win, log=False):
    win.color = 'blue' if win.color == 'gray' else 'gray'
    if log:
        print ('Changed color to %s' % win.color)
win = visual.Window(color='gray')
text = visual.TextStim(win,
                       text='Press C to change color, \n CTRL + Q to quit.')
# Global event key to change window background color.
event.globalKeys.add(key='c',
                     func=change_color,
                     func_args=[win],
                     func_kwargs=dict(log=True),
                     name='change window color')
# Global event key (with modifier) to quit the experiment ("shutdown key").
event.globalKeys.add(key='q', modifiers=['ctrl'], func=core.quit)
while True:
   text.draw()
   win.flip()
```

# 7.2 PsychoPy Tutorials

## 7.2.1 Tutorial 1: Generating your first stimulus

A tutorial to get you going with your first stimulus display.

#### **Know your monitor**

PsychoPy has been designed to handle your screen calibrations for you. It is also designed to operate (if possible) in the final experimental units that you like to use e.g. degrees of visual angle.

In order to do this PsychoPy needs to know a little about your monitor. There is a GUI to help with this (select MonitorCenter from the tools menu of PsychoPyIDE or run . . . site-packages/monitors/MonitorCenter.py).

In the MonitorCenter window you can create a new monitor name, insert values that describe your monitor and run calibrations like gamma corrections. For now you can just stick to the [testMonitor] but give it correct values for your screen size in number of pixels and width in cm.

Now, when you create a window on your monitor you can give it the name 'testMonitor' and stimuli will know how they should be scaled appropriately.

#### Your first stimulus

Building stimuli is extremely easy. All you need to do is create a *Window*, then some stimuli. Draw those stimuli, then update the window. PsychoPy has various other useful commands to help with timing too. Here's an example. Type it into a coder window, save it somewhere and press run.

```
from psychopy import visual, core # import some libraries from PsychoPy

# create a window
mywin = visual.Window([800,600], monitor="testMonitor", units="deg")

# create some stimuli
grating = visual.GratingStim(win=mywin, mask="circle", size=3, pos=[-4,0], sf=3)
fixation = visual.GratingStim(win=mywin, size=0.5, pos=[0,0], sf=0, rgb=-1)

# draw the stimuli and update the window
grating.draw()
fixation.draw()
mywin.update()

# pause, so you get a chance to see it!
core.wait(5.0)
```

**Note:** For those new to Python. Did you notice that the grating and the fixation stimuli both call *GratingStim* but have different arguments? One of the nice features about python is that you can select which arguments to set. GratingStim has over 15 arguments that can be set, but the others just take on default values if they aren't needed.

That's a bit easy though. Let's make the stimulus move, at least! To do that we need to create a loop where we change the phase (or orientation, or position...) of the stimulus and then redraw. Add this code in place of the drawing code above:

```
for frameN in range(200):
    grating.setPhase(0.05, '+') # advance phase by 0.05 of a cycle
    grating.draw()
    fixation.draw()
    mywin.update()
```

That ran for 200 frames (and then waited 5 seconds as well). Maybe it would be nicer to keep updating until the user hits a key instead. That's easy to add too. In the first line add event to the list of modules you'll import. Then replace the line:

```
for frameN in range(200):
```

with the line:

```
while True: #this creates a never-ending loop
```

Then, within the loop (make sure it has the same indentation as the other lines) add the lines:

```
if len(event.getKeys())>0:
    break
event.clearEvents()
```

the first line counts how many keys have been pressed since the last frame. If more than zero are found then we break out of the never-ending loop. The second line clears the event buffer and should always be called after you've collected the events you want (otherwise it gets full of events that we don't care about like the mouse moving around etc...).

Your finished script should look something like this:

```
from psychopy import visual, core, event #import some libraries from PsychoPy
2
   #create a window
3
   mywin = visual.Window([800,600],monitor="testMonitor", units="deg")
4
5
   #create some stimuli
6
   grating = visual.GratingStim(win=mywin, mask='circle', size=3, pos=[-4,0], sf=3)
7
   fixation = visual.GratingStim(win=mywin, size=0.2, pos=[0,0], sf=0, rgb=-1)
   #draw the stimuli and update the window
   while True: #this creates a never-ending loop
11
       grating.setPhase(0.05, '+') #advance phase by 0.05 of a cycle
12
       grating.draw()
13
       fixation.draw()
14
       mywin.flip()
15
16
17
       if len(event.getKeys())>0:
           break
18
       event.clearEvents()
19
20
21
   #cleanup
   mywin.close()
   core.quit()
```

There are several more simple scripts like this in the demos menu of the Coder and Builder views and many more to download. If you're feeling like something bigger then go to *Tutorial 2: Measuring a JND using a staircase procedure* which will show you how to build an actual experiment.

## 7.2.2 Tutorial 2: Measuring a JND using a staircase procedure

This tutorial builds an experiment to test your just-noticeable-difference (JND) to orientation, that is it determines the smallest angular deviation that is needed for you to detect that a gabor stimulus isn't vertical (or at some other reference orientation). The method presents a pair of stimuli at once with the observer having to report with a key press whether the left or the right stimulus was at the reference orientation (e.g. vertical).

You can download the full code here. Note that the entire experiment is constructed of less than 100 lines of code, including the initial presentation of a dialogue for parameters, generation and presentation of stimuli, running the trials, saving data and outputting a simple summary analysis for feedback. Not bad, eh?

There are a great many modifications that can be made to this code, however this example is designed to demonstrate how much can be achieved with very simple code. Modifying existing is an excellent way to begin writing your own scripts, for example you may want to try changing the appearance of the text or the stimuli.

#### Get info from the user

The first lines of code import the necessary libraries. We need lots of the PsychoPy modules for a full experiment, as well as *numpy* (which handles various numerical/mathematical functions):

```
"""measure your JND in orientation using a staircase method"""

from psychopy import core, visual, gui, data, event
from psychopy.tools.filetools import fromFile, toFile
import numpy, random
```

Also note that there are two ways to insert comments in Python (and you should do this often!). Using triple quotes, as in ""Here's my comment", allows you to write a comment that can span several lines. Often you need that at the start of your script to leave yourself a note about the implementation and history of what you've written. For single-line comments, as you'll see below, you can use a simple # to indicate that the rest of the line is a comment.

The try:...except:... lines allow us to try and load a parameter file from a previous run of the experiment. If that fails (e.g. because the experiment has never been run) then create a default set of parameters. These are easy to store in a python dictionary that we'll call *expInfo*:

```
try: # try to get a previous parameters file
    expInfo = fromFile('lastParams.pickle')

except: # if not there then use a default set
    expInfo = {'observer':'jwp', 'refOrientation':0}
expInfo['dateStr'] = data.getDateStr() # add the current time
```

The last line adds the current date to to the information, whether we loaded from a previous run or created default values.

So having loaded those parameters, let's allow the user to change them in a dialogue box (which we'll call dlg). This is the simplest form of dialogue, created directly from the dictionary above. the dialogue will be presented immediately to the user and the script will wait until they hit *OK* or *Cancel*.

If they hit *OK* then dlg.OK=True, in which case we'll use the updated values and save them straight to a parameters file (the one we try to load above).

If they hit *Cancel* then we'll simply quit the script and not save the values.

```
# present a dialogue to change params
dlg = gui.DlgFromDict(expInfo, title='simple JND Exp', fixed=['dateStr'])
if dlg.OK:
    toFile('lastParams.pickle', expInfo) # save params to file for next time
else:
    core.quit() # the user hit cancel so exit
```

#### Setup the information for trials

We'll create a file to which we can output some data as text during each trial (as well as *outputting a binary file* at the end of the experiment). PsychoPy actually has supporting functions to do this automatically, but here we're showing you the manual way to do it.

We'll create a filename from the subject+date+".csv" (note how easy it is to concatenate strings in python just by 'adding' them). *csv* files can be opened in most spreadsheet packages. Having opened a text file for writing, the last line shows how easy it is to send text to this target document.

PsychoPy allows us to set up an object to handle the presentation of stimuli in a staircase procedure, the *StairHandler*. This will define the increment of the orientation (i.e. how far it is from the reference orientation). The staircase can be configured in many ways, but we'll set it up to begin with an increment of 20deg (very detectable) and home in on the 80% threshold value. We'll step up our increment every time the subject gets a wrong answer and step down if they get three right answers in a row. The step size will also decrease after every 2 reversals, starting with an 8dB step (large) and going down to 1dB steps (smallish). We'll finish after 50 trials.

```
# create the staircase handler
staircase = data.StairHandler(startVal = 20.0,
stepType = 'db', stepSizes=[8,4,4,2],
nUp=1, nDown=3, # will home in on the 80% threshold
nTrials=1)
```

#### **Build your stimuli**

Now we need to create a window, some stimuli and timers. We need a *~psychopy.visual.Window* in which to draw our stimuli, a fixation point and two *~psychopy.visual.GratingStim* stimuli (one for the target probe and one as the foil). We can have as many timers as we like and reset them at any time during the experiment, but I generally use one to measure the time since the experiment started and another that I reset at the beginning of each trial.

```
# create window and stimuli
29
   win = visual.Window([800,600],allowGUI=True,
30
                        monitor='testMonitor', units='deg')
31
   foil = visual.GratingStim(win, sf=1, size=4, mask='gauss',
32
                              ori=expInfo['refOrientation'])
33
   target = visual.GratingStim(win, sf=1, size=4, mask='gauss',
34
                                ori=expInfo['refOrientation'])
35
   fixation = visual.GratingStim(win, color=-1, colorSpace='rgb',
                                  tex=None, mask='circle', size=0.2)
   # and some handy clocks to keep track of time
   globalClock = core.Clock()
39
   trialClock = core.Clock()
```

Once the stimuli are created we should give the subject a message asking if they're ready. The next two lines create a pair of messages, then draw them into the screen and then update the screen to show what we've drawn. Finally we issue the command event.waitKeys() which will wait for a keypress before continuing.

```
# display instructions and wait
message1 = visual.TextStim(win, pos=[0,+3],text='Hit a key when ready.')
```

(continues on next page)

(continued from previous page)

### Control the presentation of the stimuli

OK, so we have everything that we need to run the experiment. The following uses a for-loop that will iterate over trials in the experiment. With each pass through the loop the staircase object will provide the new value for the intensity (which we will call thisIncrement). We will randomly choose a side to present the target stimulus using numpy.random.random(), setting the position of the target to be there and the foil to be on the other side of the fixation point.

```
for thisIncrement in staircase: # will continue the staircase until it terminates!

# set location of stimuli

targetSide= random.choice([-1,1]) # will be either +1(right) or -1(left)

foil.setPos([-5*targetSide, 0])

target.setPos([5*targetSide, 0]) # in other location
```

Then set the orientation of the foil to be the reference orientation plus thisIncrement, draw all the stimuli (including the fixation point) and update the window.

```
# set orientation of probe
foil.setOri(expInfo['refOrientation'] + thisIncrement)

# draw all stimuli
foil.draw()
target.draw()
fixation.draw()
win.flip()
```

Wait for presentation time of 500ms and then blank the screen (by updating the screen after drawing just the fixation point).

```
# wait 500ms; but use a loop of x frames for more accurate timing core.wait(0.5)
```

(This is not the most precise way to time your stimuli - you'll probably overshoot by one frame - but its easy to understand. PsychoPy allows you to present a stimulus for acertian number of screen refreshes instead which is better for short stimuli.)

#### Get input from the subject

Still within the for-loop (note the level of indentation is the same) we need to get the response from the subject. The method works by starting off assuming that there hasn't yet been a response and then waiting for a key press. For each key pressed we check if the answer was correct or incorrect and assign the response appropriately, which ends the trial. We always have to clear the event buffer if we're checking for key presses like this

```
# get response
75
       thisResp=None
76
       while thisResp == None:
77
           allKeys=event.waitKeys()
78
           for thisKey in allKeys:
               if thisKey=='left':
                    if targetSide==-1: thisResp = 1 # correct
81
                    else: thisResp = -1
                                                       # incorrect
82
               elif thisKey=='right':
83
                    if targetSide== 1: thisResp = 1 # correct
84
                    else: thisResp = -1
                                                       # incorrect
85
               elif thisKey in ['q', 'escape']:
                    core.quit() # abort experiment
87
           event.clearEvents()
                                 # clear other (eg mouse) events - they clog the buffer
```

Now we must tell the staircase the result of this trial with its addData() method. Then it can work out whether the next trial is an increment or decrement. Also, on each trial (so still within the for-loop) we may as well save the data as a line of text in that .csv file we created earlier.

```
# add the data to the staircase so it can calculate the next level
staircase.addData(thisResp)
dataFile.write('%i,%.3f,%i\n' %(targetSide, thisIncrement, thisResp))
core.wait(1)
```

#### Output your data and clean up

OK! We're basically done! We've reached the end of the for-loop (which occurred because the staircase terminated) which means the trials are over. The next step is to close the text data file and also save the staircase as a binary file (by 'pickling' the file in Python speak) which maintains a lot more info than we were saving in the text file.

```
# staircase has ended
dataFile.close()
staircase.saveAsPickle(fileName) # special python binary file to save all the info
```

While we're here, it's quite nice to give some immediate feedback to the user. Let's tell them the intensity values at the all the reversals and give them the mean of the last 6. This is an easy way to get an estimate of the threshold, but we might be able to do a better job by trying to reconstruct the psychometric function. To give that a try see the staircase analysis script of *Tutorial 3*.

Having saved the data you can give your participant some feedback and quit!

```
# give some output to user in the command line in the output window
99
   print('reversals:')
   print(staircase.reversalIntensities)
101
   approxThreshold = numpy.average(staircase.reversalIntensities[-6:])
102
   print('mean of final 6 reversals = %.3f' % (approxThreshold))
103
104
    # give some on-screen feedback
105
   feedback1 = visual.TextStim(
107
            win, pos=[0,+3],
            text='mean of final 6 reversals = %.3f' % (approxThreshold))
108
109
   feedback1.draw()
110
   fixation.draw()
111
   win.flip()
112
```

(continues on next page)

(continued from previous page)

```
event.waitKeys() # wait for participant to respond
win.close()
core.quit()
```

## 7.2.3 Tutorial 3: Analysing data in Python

You could simply output your data as tab- or comma-separated text files and analyse the data in some spreadsheet package. But the matplotlib library in Python also allows for very neat and simple creation of publication-quality plots.

This script shows you how to use a couple of functions from PsychoPy to open some data files (psychopy.gui.fileOpenDlg()) and create a psychometric function out of some staircase data (psychopy.data.functionFromStaircase()).

Matplotlib is then used to plot the data.

**Note:** Matplotlib and pylab. Matplotlib is a python library that has similar command syntax to most of the plotting functions in Matlab(tm). In can be imported in different ways; the import pylab line at the beginning of the script is the way to import matploblib as well as a variety of other scientific tools (that aren't strictly to do with plotting *per se*).

```
from __future__ import print_function
2
   #This analysis script takes one or more staircase datafiles as input
3
   #from a GUI. It then plots the staircases on top of each other on
   #the left and a combined psychometric function from the same data
   #on the right
8
   from psychopy import data, qui, core
   from psychopy.tools.filetools import fromFile
9
   import pylab
10
11
   #Open a dialog box to select files from
12
   files = gui.fileOpenDlg('.')
13
   if not files:
       core.quit()
15
16
   #get the data from all the files
17
   allIntensities, allResponses = [],[]
18
   for thisFileName in files:
19
       thisDat = fromFile(thisFileName)
20
21
       allIntensities.append( thisDat.intensities )
       allResponses.append(thisDat.data)
22
23
   #plot each staircase
24
   pylab.subplot(121)
25
   colors = 'brgkcmbrgkcm'
   lines, names = [],[]
   for fileN, thisStair in enumerate (allIntensities):
28
       #lines.extend(pylab.plot(thisStair))
29
       #names = files[fileN]
30
       pylab.plot(thisStair, label=files[fileN])
```

(continues on next page)

(continued from previous page)

```
#pylab.legend()
32
33
   #get combined data
34
   combinedInten, combinedResp, combinedN = \
35
                data.functionFromStaircase(allIntensities, allResponses, 5)
   #fit curve - in this case using a Weibull function
   fit = data.FitWeibull(combinedInten, combinedResp, guess=[0.2, 0.5])
38
   smoothInt = pylab.arange(min(combinedInten), max(combinedInten), 0.001)
   smoothResp = fit.eval(smoothInt)
   thresh = fit.inverse(0.8)
   print(thresh)
   #plot curve
45
   pylab.subplot(122)
   pylab.plot(smoothInt, smoothResp, '-')
   pylab.plot([thresh, thresh],[0,0.8],'--'); pylab.plot([0, thresh], \
   [0.8,0.8],'--')
   pylab.title('threshold = %0.3f' %(thresh))
   #plot points
   pylab.plot(combinedInten, combinedResp, 'o')
51
   pylab.ylim([0,1])
52
53
   pylab.show()
```

# CHAPTER 8

# Running studies online

In 2016 we wrote a proof-of-principle that PsychoPy could generate studies for online use. In January 2018 we began a Wellcome Trust grant to develop it fully. This is what we call PsychoPy3 - the 3rd major phase of PsychoPy's development.

The key steps to this are basically to:

- export your experiment to JavaScript, ready to run online
- upload it to Pavlovia.org to be launched
- distribute the web address (URL) needed to run the study

Information on how to carry out those steps is below, as well as technical information regarding the precision, about how the project actually works, and about the status of the work.

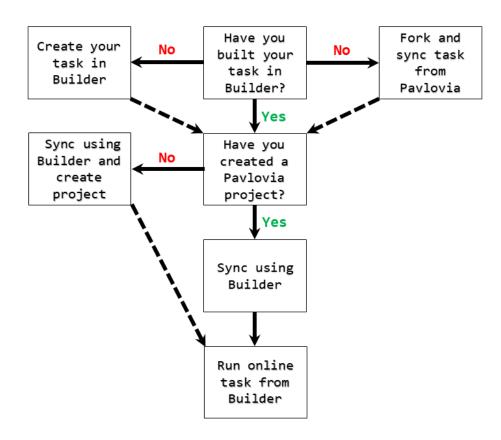

### So you want to run an online experiment?

# 8.1 Creating an account on Pavlovia

To create and log in to your account on Pavlovia, you will need an active internet connection. If you have not created your account, you can either 1) go to Pavlovia and create your account, or 2) click the login button highlighted in Figure 1, and create an account through the dialog box. Once you have an account on Pavlovia, check to see that you are logged in via Builder by clicking button (4) highlighted below, in Figure 1.

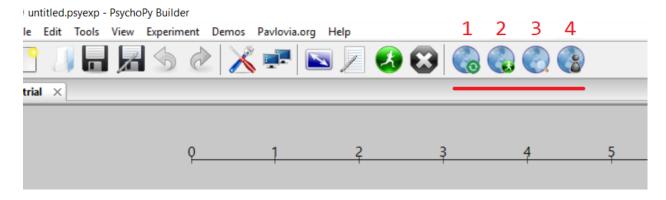

Figure 1. PsychoPy 3 Builder icons for building and running online studies

# 8.2 Creating projects and uploading to Pavlovia.org

Creating your project repository is your first step to running your experiment from Pavlovia. To create your project, first make sure that you have an internet connection and are logged in to Pavlovia. Once you are logged in create your project repository by syncing your project with the server using button (1) in Figure 1.

A dialog box will appear, informing you that your .psyexp file does not belong to an existing project. Click "Create a project" if you wish to create a project, or click "Cancel" if you wish to return to your experiment in Builder. See Figure 2.

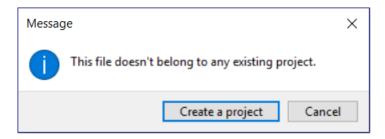

Figure 2. The dialog that appears when an online project does not exist.

If you clicked the "Create a project" button, another window will appear. This window is designed to collect important metadata about your project, see Figure 3 below.

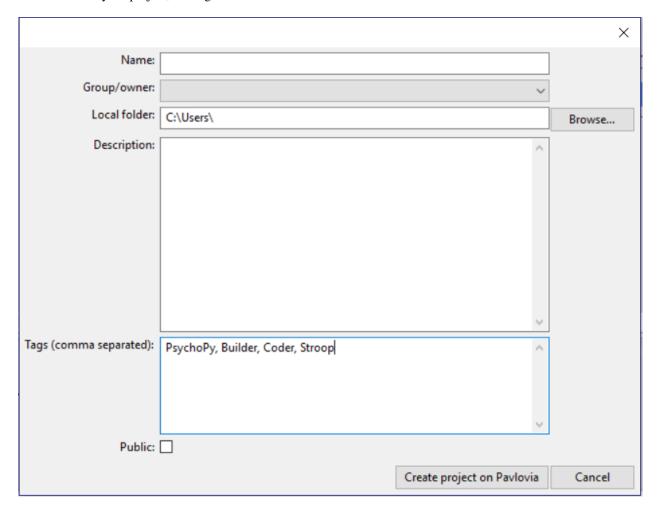

Figure 3. Dialog for creating your project on Pavlovia.org

Use this window to add information to store your project on Pavlovia:

Name: This is the name of your project on Pavlovia **Group/Owner**: The user or group to upload the project

Local folder: The (local) project path on your computer. Use the Browse button to find your local directory, if

required.

**Description**: Describe your experiment – similar to the readme files used for describing PsychoPy experiments.

**Tags** (comma separated): The tag will be used to filter and search for experiments by key words.

Public: Tick this box if you would like to make your repository public, for anyone to see.

When you have completed all fields in the Project window, click "Create project on Pavlovia" button to push your experiment up to the online repository. Click "Cancel" if you wish to return to your experiment in Builder.

# 8.3 Viewing your experiment on Pavlovia.org

After you have uploaded your project to Pavlovia via Builder, you can go and have a look at your project online. To view your project, go to www.pavlovia.org. From the Pavlovia home page, you can explore your own existing projects, or other users public projects that have been made available to all users. To find your study, click the Explore tab on the home page (see Figure 4)

Figure 4. The Pavlovia home page

When exploring studies online, you are presented with a series of thumbnail images for all of the projects on Pavlovia. See Figure 5.

Figure 5. Exploring projects on Pavlovia

From the "Explore" page, you can filter projects by setting the filter buttons to a) Public or Private, B) Active or Inactive, and C) sort by number of forks, name, date and number of stars. The default sorting method is Stars. You can also search for projects using the search tool using key words describing your area of interest, e.g., Stroop, or attention.

When you have found your project, you have several options (see Figure 6).

- 1) Run your task from the Pavlovia server
- 2) Activate or deactivate your experiment
- 3) view your project code and resources on the Pavlovia repository via Gitlab repository.

Figure 6. Projects on Pavlovia

# 8.4 Running your experiment on Pavlovia.org from Builder

If you wish to run your experiment online, in a web-browser, you have two options. You can run your experiment directly from pavlovia.org, as described above, or you can run your experiment directly from Builder. (There is also the option to send your experiment URL – more on that later in Recruitment Pools).

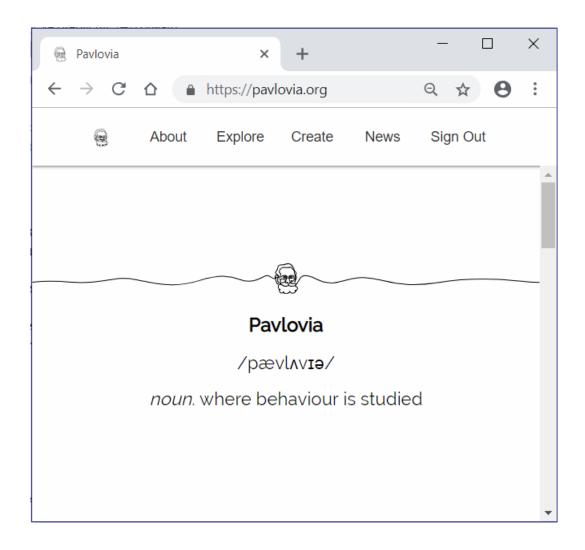

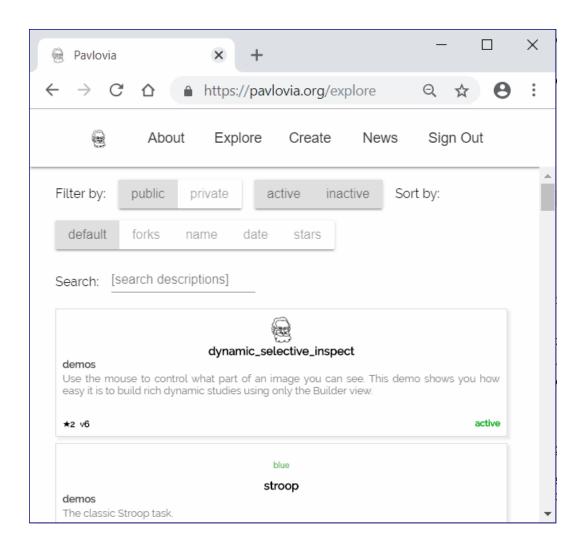

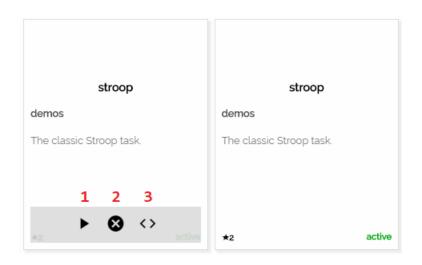

To run your experiment on Pavlovia via Builder, you must first ensure you have a valid internet connection, are logged in, and have created a repository for your project on Pavlovia. Once you have completed these steps, simply click button (2) in the Builder frame, as shown in Figure 1 above.

# 8.5 Searching for experiments from Builder

If you wish to search for your own existing projects on Pavlovia, or other users public projects, you can do this via the Builder interface. To search for a project, click button (3) on the Builder Frame in Figure 1. Following this, a search dialog will appear, see Figure 7. The search dialog presents several options that allow users to search, fork and synchronize projects.

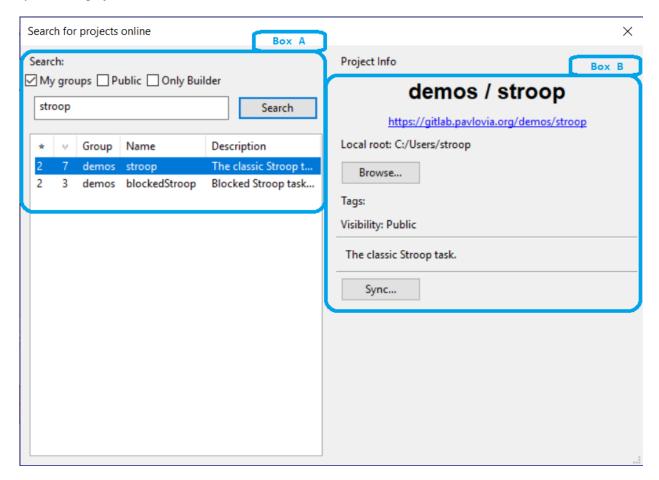

Figure 7. The search dialog in Builder

**To search for a project** (see Fig 7, Box A), type in search terms in the text box and click the "Search" button to find related projects on Pavlovia. Use the search filters (e.g., "My group", "Public" etc) above the text box to filter the search output. The output of your search will be listed in the search panel below the search button, where you can select your project of interest.

**To fork and sync a project** is to take your own copy of a project from Pavlovia (*fork*) and copy a version to your local desktop or laptop computer (*sync*). To fork a project, select the local folder to download the project using the "Browse" button, and then click "Sync" when you are ready - (see Fig 7, Box B). You should now have a local copy of the project from Pavlovia ready to run in PsychoPy!

Now you can run your synced project online from Pavlovia!

## Contents:

## maxdepth 1

fromBuilder

## maxdepth 1

status tech psychojsCode cautions

# CHAPTER 9

Reference Manual (API)

Contents:

# 9.1 psychopy.core - basic functions (clocks etc.)

Basic functions, including timing, rush (imported), quit

```
psychopy.core.getTime()
```

Get the current time since psychopy.core was loaded.

Version Notes: Note that prior to PsychoPy 1.77.00 the behaviour of getTime() was platform dependent (on OSX and linux it was equivalent to psychopy.core.getAbsTime() whereas on windows it returned time since loading of the module, as now)

```
psychopy.core.getAbsTime()
```

Return unix time (i.e., whole seconds elapsed since Jan 1, 1970).

This uses the same clock-base as the other timing features, like *getTime()*. The time (in seconds) ignores the time-zone (like *time.time()* on linux). To take the timezone into account, use *int(time.mktime(time.gmtime()))*.

Absolute times in seconds are especially useful to add to generated file names for being unique, informative (= a meaningful time stamp), and because the resulting files will always sort as expected when sorted in chronological, alphabetical, or numerical order, regardless of locale and so on.

Version Notes: This method was added in PsychoPy 1.77.00

```
psychopy.core.wait (secs, hogCPUperiod=0.2)
```

Wait for a given time period.

If secs=10 and hogCPU=0.2 then for 9.8s python's time.sleep function will be used, which is not especially precise, but allows the cpu to perform housekeeping. In the final hogCPUperiod the more precise method of constantly polling the clock is used for greater precision.

If you want to obtain key-presses during the wait, be sure to use pyglet and to hogCPU for the entire time, and then call psychopy.event.getKeys() after calling wait()

If you want to suppress checking for pyglet events during the wait, do this once:

```
core.checkPygletDuringWait = False
```

and from then on you can do:

```
core.wait(sec)
```

This will preserve terminal-window focus during command line usage.

#### class psychopy.core.Clock

A convenient class to keep track of time in your experiments. You can have as many independent clocks as you like (e.g. one to time responses, one to keep track of stimuli...)

This clock is identical to the *MonotonicClock* except that it can also be reset to 0 or another value at any point.

#### add(t)

Add more time to the clock's 'start' time (t0).

Note that, by adding time to t0, you make the current time appear less. Can have the effect that getTime() returns a negative number that will gradually count back up to zero.

e.g.:

```
timer = core.Clock()
timer.add(5)
while timer.getTime()<0:
    # do something</pre>
```

#### reset(newT=0.0)

Reset the time on the clock. With no args time will be set to zero. If a float is received this will be the new time on the clock

#### class psychopy.core.CountdownTimer(start=0)

Similar to a Clock except that time counts down from the time of last reset

Typical usage:

```
timer = core.CountdownTimer(5)
while timer.getTime() > 0: # after 5s will become negative
    # do stuff
```

#### getTime()

Returns the current time left on this timer in secs (sub-ms precision)

```
reset (t=None)
```

Reset the time on the clock. With no args time will be set to zero. If a float is received this will be the new time on the clock

```
class psychopy.core.MonotonicClock(start_time=None)
```

A convenient class to keep track of time in your experiments using a sub-millisecond timer.

Unlike the Clock this cannot be reset to arbitrary times. For this clock t=0 always represents the time that the clock was created.

Don't confuse this *class* with *core.monotonicClock* which is an *instance* of it that got created when PsychoPy.core was imported. That clock instance is deliberately designed always to return the time since the start of the study.

Version Notes: This class was added in PsychoPy 1.77.00

#### getLastResetTime()

Returns the current offset being applied to the high resolution timebase used by Clock.

#### getTime()

Returns the current time on this clock in secs (sub-ms precision)

**class** psychopy.core.**StaticPeriod** (*screenHz=None*, *win=None*, *name='StaticPeriod'*)

A class to help insert a timing period that includes code to be run.

Typical usage:

```
fixation.draw()
win.flip()
ISI = StaticPeriod(screenHz=60)
ISI.start(0.5)  # start a period of 0.5s
stim.image = 'largeFile.bmp'  # could take some time
ISI.complete()  # finish the 0.5s, taking into account one 60Hz frame

stim.draw()
win.flip()  # the period takes into account the next frame flip
# time should now be at exactly 0.5s later than when ISI.start()
# was called
```

#### **Parameters**

- screenHz the frame rate of the monitor (leave as None if you don't want this accounted for)
- win if a visual. Window is given then StaticPeriod will also pause/restart frame interval recording
- name give this StaticPeriod a name for more informative logging messages

#### complete()

Completes the period, using up whatever time is remaining with a call to wait()

**Returns** 1 for success, 0 for fail (the period overran)

## start (duration)

Start the period. If this is called a second time, the timer will be reset and starts again

**Parameters duration** – The duration of the period, in seconds.

# 9.2 psychopy.visual - many visual stimuli

Window to display all stimuli below.

# 9.2.1 Aperture

```
class psychopy.visual.Aperture (win, size=1, pos=(0, 0), ori=0, nVert=120, shape='circle', inverted=False, units=None, name=None, autoLog=None)
```

Restrict a stimulus visibility area to a basic shape or list of vertices.

When enabled, any drawing commands will only operate on pixels within the Aperture. Once disabled, subsequent draw operations affect the whole screen as usual.

If shape is 'square' or 'triangle' then that is what will be used If shape is 'circle' or *None* then a polygon with nVerts will be used

(120 for a rough circle)

If shape is a list or numpy array (Nx2) then it will be used directly as the vertices to a ShapeStim

If shape is a filename then it will be used to load and image as a <code>ImageStim</code>. Note that transparent parts in the image (e.g. in a PNG file) will not be included in the mask shape. The color of the image will be ignored.

See demos/stimuli/aperture.py for example usage

Author 2011, Yuri Spitsyn 2011, Jon Peirce added units options,

Jeremy Gray added shape & orientation

2014, Jeremy Gray added .contains() option 2015, Thomas Emmerling added ImageStim option

 $mro() \rightarrow list$ 

return a type's method resolution order

# 9.2.2 BufferImageStim

#### **Attributes**

| BufferImageStim(win[, buffer, rect,]) | Take a "screen-shot", save as an ImageStim (RBGA ob-                               |
|---------------------------------------|------------------------------------------------------------------------------------|
|                                       | ject).                                                                             |
| BufferImageStim.win                   | The Window object in which the                                                     |
| BufferImageStim.buffer                |                                                                                    |
| BufferImageStim.rect                  |                                                                                    |
| BufferImageStim.stim                  |                                                                                    |
| BufferImageStim.mask                  | The alpha mask that can be used to control the outer shape of the stimulus         |
| BufferImageStim.units                 | None, 'norm', 'cm', 'deg', 'degFlat', 'degFlatPos', or 'pix'                       |
| BufferImageStim.pos                   | The position of the center of the stimulus in the stimulus <i>units</i>            |
| BufferImageStim.ori                   | The orientation of the stimulus (in degrees).                                      |
| BufferImageStim.size                  | The size (width, height) of the stimulus in the stimulus <i>units</i>              |
| BufferImageStim.contrast              | A value that is simply multiplied by the color                                     |
| BufferImageStim.color                 | Color of the stimulus                                                              |
| BufferImageStim.colorSpace            | The name of the color space currently being used                                   |
| BufferImageStim.opacity               | Determines how visible the stimulus is relative to background                      |
| BufferImageStim.interpolate           | Whether to interpolate (linearly) the texture in the stimulus                      |
| BufferImageStim.name                  | String or None.                                                                    |
| BufferImageStim.autoLog               | Whether every change in this stimulus should be auto logged.                       |
| BufferImageStim.draw([win])           | Draws the BufferImage on the screen, similar to ImageStim.draw().                  |
| BufferImageStim.autoDraw              | Determines whether the stimulus should be automatically drawn on every frame flip. |

# **Details**

```
 \begin{array}{lll} \textbf{class} \ \text{psychopy.visual.BufferImageStim} (win, & buffer='back', & rect=(-1, & 1, & 1, & -1), \\ & sqPower2=False, & stim=(), & interpolate=True, \\ & flipHoriz=False, & flipVert=False, & mask='None', \\ & pos=(0,0), name=None, autoLog=None) \end{array}
```

Take a "screen-shot", save as an ImageStim (RBGA object).

The screen-shot is a single collage image composed of static elements that you can treat as being a single stimulus. The screen-shot can be of the visible screen (front buffer) or hidden (back buffer).

BufferImageStim aims to provide fast rendering, while still allowing dynamic orientation, position, and opacity. It's fast to draw but slower to init (same as an ImageStim).

You specify the part of the screen to capture (in norm units), and optionally the stimuli themselves (as a list of items to be drawn). You get a screenshot of those pixels. If your OpenGL does not support arbitrary sizes, the image will be larger, using square powers of two if needed, with the excess image being invisible (using alpha). The aim is to preserve the buffer contents as rendered.

Checks for OpenGL 2.1+, or uses square-power-of-2 images.

# Example:

```
# define lots of stimuli, make a list:
mySimpleImageStim = ...
myTextStim = ...
stimList = [mySimpleImageStim, myTextStim]

# draw stim list items & capture (slow; see EXP log for times):
screenshot = visual.BufferImageStim(myWin, stim=stimList)

# render to screen (very fast, except for the first draw):
while <conditions>:
    screenshot.draw() # fast; can vary .ori, .pos, .opacity
    other_stuff.draw() # dynamic
    myWin.flip()
```

See coder Demos > stimuli > bufferImageStim.py for a demo, with timing stats.

# **Author**

• 2010 Jeremy Gray, with on-going fixes

# **Parameters**

**buffer:** the screen buffer to capture from, default is 'back' (hidden). 'front' is the buffer in view after win.flip()

**rect:** a list of edges [left, top, right, bottom] defining a screen rectangle which is the area to capture from the screen, given in norm units. default is fullscreen: [-1, 1, 1, -1]

**stim:** a list of item(s) to be drawn to the back buffer (in order). The back buffer is first cleared (without the win being flip()ed), then stim items are drawn, and finally the buffer (or part of it) is captured. Each item needs to have its own .draw() method, and have the same window as win.

**interpolate:** whether to use interpolation (default = True, generally good, especially if you change the orientation)

# sqPower2:

• False (default) = use rect for size if OpenGL = 2.1+

• True = use square, power-of-two image sizes

flipHoriz: horizontally flip (mirror) the captured image, default = False

flipVert: vertically flip (mirror) the captured image; default = False

#### autoDraw

Determines whether the stimulus should be automatically drawn on every frame flip.

Value should be: *True* or *False*. You do NOT need to set this on every frame flip!

# autoLog

Whether every change in this stimulus should be auto logged.

Value should be: *True* or *False*. Set to *False* if your stimulus is updating frequently (e.g. updating its position every

frame) and you want to avoid swamping the log file with

messages that aren't likely to be useful.

#### clearTextures()

Clear all textures associated with the stimulus.

As of v1.61.00 this is called automatically during garbage collection of your stimulus, so doesn't need calling explicitly by the user.

#### color

Color of the stimulus

#### Value should be one of:

- string: to specify a *Colors by name*. Any of the standard html/X11 *color names* <a href="http://www.w3schools.com/html/html\_colornames.asp">http://www.w3schools.com/html/html\_colornames.asp</a> can be used.
- · Colors by hex value
- numerically: (scalar or triplet) for DKL, RGB or other *Color spaces*. For these, *operations* are supported.

When color is specified using numbers, it is interpreted with respect to the stimulus' current colorSpace. If color is given as a single value (scalar) then this will be applied to all 3 channels.

**Examples::** # ... for whatever stim you have: stim.color = 'white' stim.color = 'RoyalBlue' # (the case is actually ignored) stim.color = '#DDA0DD' # DDA0DD is hexadecimal for plum stim.color = [1.0, -1.0, -1.0] # if stim.colorSpace='rgb':

# a red color in rgb space

```
stim.color = [0.0, 45.0, 1.0] # if stim.colorSpace='dkl': # DKL space with elev=0, azimuth=45 stim.color = [0, 0, 255] # if stim.colorSpace='rgb255': # a blue stimulus using rgb255 space stim.color = 255 # interpreted as (255, 255, 255) # which is white in rgb255.
```

*Operations* work as normal for all numeric colorSpaces (e.g. 'rgb', 'hsv' and 'rgb255') but not for strings, like named and hex. For example, assuming that colorSpace='rgb':

You can use setColor if you want to set color and colorSpace in one line. These two are equivalent:

```
stim.setColor((0, 128, 255), 'rgb255')
# ... is equivalent to
stim.colorSpace = 'rgb255'
stim.color = (0, 128, 255)
```

## colorSpace

The name of the color space currently being used

Value should be: a string or None

For strings and hex values this is not needed. If None the default colorSpace for the stimulus is used (defined during initialisation).

Please note that changing colorSpace does not change stimulus parameters. Thus you usually want to specify colorSpace before setting the color. Example:

## **contains** (x, y=None, units=None)

Returns True if a point x,y is inside the stimulus' border.

# Can accept variety of input options:

- two separate args, x and y
- one arg (list, tuple or array) containing two vals (x,y)
- an object with a getPos() method that returns x,y, such as a Mouse.

Returns *True* if the point is within the area defined either by its *border* attribute (if one defined), or its *vertices* attribute if there is no .border. This method handles complex shapes, including concavities and self-crossings.

Note that, if your stimulus uses a mask (such as a Gaussian) then this is not accounted for by the *contains* method; the extent of the stimulus is determined purely by the size, position (pos), and orientation (ori) settings (and by the vertices for shape stimuli).

See Coder demos: shapeContains.py See Coder demos: shapeContains.py

#### contrast

A value that is simply multiplied by the color

Value should be: a float between -1 (negative) and 1 (unchanged). Operations supported.

Set the contrast of the stimulus, i.e. scales how far the stimulus deviates from the middle grey. You can also use the stimulus *opacity* to control contrast, but that cannot be negative.

# Examples:

```
stim.contrast = 1.0 # unchanged contrast
stim.contrast = 0.5 # decrease contrast
stim.contrast = 0.0 # uniform, no contrast
stim.contrast = -0.5 # slightly inverted
stim.contrast = -1.0 # totally inverted
```

Setting contrast outside range -1 to 1 is permitted, but may produce strange results if color values exceeds the monitor limits.:

```
stim.contrast = 1.2 # increases contrast
stim.contrast = -1.2 # inverts with increased contrast
```

# depth

DEPRECATED. Depth is now controlled simply by drawing order.

#### draw(win=None)

Draws the BufferImage on the screen, similar to *ImageStim .draw()*. Allows dynamic position, size, rotation, mirroring, and opacity. Limitations / bugs: not sure what happens with shaders and self.\_updateList()

# flipHoriz

If set to True then the image will be flipped horizontally (left-to-right). Note that this is relative to the original image, not relative to the current state.

#### flipVert

If set to True then the image will be flipped vertically (left-to-right). Note that this is relative to the original image, not relative to the current state.

#### image

The image file to be presented (most formats supported).

## interpolate

Whether to interpolate (linearly) the texture in the stimulus

If set to False then nearest neighbour will be used when needed, otherwise some form of interpolation will be used.

#### mask

The alpha mask that can be used to control the outer shape of the stimulus

- None, 'circle', 'gauss', 'raisedCos'
- or the name of an image file (most formats supported)
- or a numpy array (1xN or NxN) ranging -1:1

#### maskParams

Various types of input. Default to None.

This is used to pass additional parameters to the mask if those are needed.

- For 'gauss' mask, pass dict {'sd': 5} to control standard deviation.
- For the 'raisedCos' mask, pass a dict: {'fringeWidth':0.2}, where 'fringeWidth' is a parameter (float, 0-1), determining the proportion of the patch that will be blurred by the raised cosine edge.

#### name

String or None. The name of the object to be using during logged messages about this stim. If you have multiple stimuli in your experiment this really helps to make sense of log files!

If name = None your stimulus will be called "unnamed <type>", e.g. visual.TextStim(win) will be called "unnamed TextStim" in the logs.

# next()

#### opacity

Determines how visible the stimulus is relative to background

The value should be a single float ranging 1.0 (opaque) to 0.0 (transparent). *Operations* are supported. Precisely how this is used depends on the *Blend Mode*.

#### ori

The orientation of the stimulus (in degrees).

Should be a single value (scalar). Operations are supported.

Orientation convention is like a clock: 0 is vertical, and positive values rotate clockwise. Beyond 360 and below zero values wrap appropriately.

### overlaps (polygon)

Returns True if this stimulus intersects another one.

If *polygon* is another stimulus instance, then the vertices and location of that stimulus will be used as the polygon. Overlap detection is typically very good, but it can fail with very pointy shapes in a crossed-swords configuration.

Note that, if your stimulus uses a mask (such as a Gaussian blob) then this is not accounted for by the *overlaps* method; the extent of the stimulus is determined purely by the size, pos, and orientation settings (and by the vertices for shape stimuli).

See coder demo, shapeContains.py

#### pos

The position of the center of the stimulus in the stimulus *units* 

value should be an x,y-pair. Operations are also supported.

# Example:

Tip: If you need the position of stim in pixels, you can obtain it like this:

from psychopy.tools.monitorunittools import posToPix posPix = posToPix(stim)

# setAutoDraw (value, log=None)

Sets autoDraw. Usually you can use 'stim.attribute = value' syntax instead, but use this method to suppress the log message.

```
setAutoLog (value=True, log=None)
```

Usually you can use 'stim.attribute = value' syntax instead, but use this method if you need to suppress the log message.

```
setColor (color, colorSpace=None, operation=", log=None)
```

Usually you can use 'stim.attribute = value' syntax instead, but use this method if you need to suppress the log message and/or set colorSpace simultaneously.

```
setContrast (newContrast, operation=", log=None)
```

Usually you can use 'stim.attribute = value' syntax instead, but use this method if you need to suppress the log message

```
setDKL (newDKL, operation=")
```

DEPRECATED since v1.60.05: Please use the color attribute

```
setDepth (newDepth, operation=", log=None)
```

Usually you can use 'stim.attribute = value' syntax instead, but use this method if you need to suppress the log message

#### setFlipHoriz (newVal=True, log=None)

Usually you can use 'stim.attribute = value' syntax instead, but use this method if you need to suppress the log message.

# setFlipVert (newVal=True, log=None)

Usually you can use 'stim.attribute = value' syntax instead, but use this method if you need to suppress the log message.

### setImage (value, log=None)

Usually you can use 'stim.attribute = value' syntax instead, but use this method if you need to suppress the log message.

# setLMS (newLMS, operation=")

DEPRECATED since v1.60.05: Please use the color attribute

### setMask (value, log=None)

Usually you can use 'stim.attribute = value' syntax instead, but use this method if you need to suppress the log message.

# setOpacity (newOpacity, operation=", log=None)

Usually you can use 'stim.attribute = value' syntax instead, but use this method if you need to suppress the log message

```
setOri (newOri, operation=", log=None)
```

Usually you can use 'stim.attribute = value' syntax instead, but use this method if you need to suppress the log message

```
setPos (newPos, operation=", log=None)
```

Usually you can use 'stim.attribute = value' syntax instead, but use this method if you need to suppress the log message.

```
setRGB (newRGB, operation=", log=None)
```

DEPRECATED since v1.60.05: Please use the color attribute

```
setSize (newSize, operation=", units=None, log=None)
```

Usually you can use 'stim.attribute = value' syntax instead, but use this method if you need to suppress the log message

```
setUseShaders (value=True, log=None)
```

Usually you can use 'stim.attribute = value' syntax instead, but use this method if you need to suppress the log message

#### size

The size (width, height) of the stimulus in the stimulus units

Value should be *x*,*y*-*pair*, *scalar* (applies to both dimensions) or None (resets to default). *Operations* are supported.

Sizes can be negative (causing a mirror-image reversal) and can extend beyond the window.

# Example:

Tip: if you can see the actual pixel range this corresponds to by looking at stim.\_sizeRendered

#### texRes

Power-of-two int. Sets the resolution of the mask and texture. texRes is overridden if an array or image is provided as mask.

Operations supported.

#### units

None, 'norm', 'cm', 'deg', 'degFlat', 'degFlatPos', or 'pix'

If None then the current units of the Window will be used. See *Units for the window and stimuli* for explanation of other options.

Note that when you change units, you don't change the stimulus parameters and it is likely to change appearance. Example:

```
# This stimulus is 20% wide and 50% tall with respect to window
stim = visual.PatchStim(win, units='norm', size=(0.2, 0.5)

# This stimulus is 0.2 degrees wide and 0.5 degrees tall.
stim.units = 'deg'
```

#### useShaders

Should shaders be used to render the stimulus (typically leave as *True*)

If the system support the use of OpenGL shader language then leaving this set to True is highly recommended. If shaders cannot be used then various operations will be slower (notably, changes to stimulus color or contrast)

#### verticesPix

This determines the coordinates of the vertices for the current stimulus in pixels, accounting for size, ori, pos and units

#### win

The Window object in which the stimulus will be rendered by default. (required)

Example, drawing same stimulus in two different windows and display simultaneously. Assuming that you have two windows and a stimulus (win1, win2 and stim):

# 9.2.3 Circle

```
class psychopy.visual.Circle (win, radius=0.5, edges=32, **kwargs)

Creates a Circle with a given radius as a special case of a ShapeStim
```

(New in version 1.72.00)

Circle accepts all input parameters that ~psychopy.visual.ShapeStim accept, except for vertices and closeShape.

```
mro () \rightarrow list return a type's method resolution order
```

# 9.2.4 CustomMouse

Class for more control over the mouse, including the pointer graphic and bounding box.

Seems to work with pyglet or pygame. Not completely tested.

Known limitations: - only norm units are working - getRel() always returns [0,0] - mouseMoved() is always False; maybe due to

self.mouse.visible == False  $\rightarrow$  held at [0,0]

• no idea if clickReset() works

Author: Jeremy Gray, 2011

Class for customizing the appearance and behavior of the mouse.

Use a custom mouse for extra control over the pointer appearance and function. It's probably slower to render than the regular system mouse. Create your *visual.Window* before creating a CustomMouse.

### **Parameters**

win [required, visual. Window] the window to which this mouse is attached

visible [True or False] makes the mouse invisible if necessary

**newPos** [None or [x,y]] gives the mouse a particular starting position

leftLimit: left edge of a virtual box within which the mouse can move

topLimit: top edge of virtual box

rightLimit: right edge of virtual box

bottomLimit: lower edge of virtual box

**showLimitBox** [default is False] display the boundary within which the mouse can move.

**pointer:** The visual display item to use as the pointer; must have .draw() and setPos() methods. If your item has .setOpacity(), you can alter the mouse's opacity.

**clickOnUp** [when to count a mouse click as having occurred] default is False, record a click when the mouse is first pressed down. True means record a click when the mouse button is released.

**Note** CustomMouse is a new feature, and subject to change. setPos() does not work yet. getRel() returns [0,0] and mouseMoved() always returns  $False.\ clickReset()$  may not be working.

```
mro() \rightarrow list
```

return a type's method resolution order

# 9.2.5 DotStim

```
class psychopy.visual.DotStim(win, units=", nDots=1, coherence=0.5, fieldPos=(0.0, 0.0), fieldSize=(1.0, 1.0), fieldShape='sqr', dotSize=2.0, dotLife=3, dir=0.0, speed=0.5, rgb=None, color=(1.0, 1.0, 1.0), colorSpace='rgb', opacity=1.0, contrast=1.0, depth=0, element=None, signalDots='same', noiseDots='direction', name=None, autoLog=None)
```

This stimulus class defines a field of dots with an update rule that determines how they change on every call to the .draw() method.

This single class can be used to generate a wide variety of dot motion types. For a review of possible types and their pros and cons see Scase, Braddick & Raymond (1996). All six possible motions they describe can be generated with appropriate choices of the signalDots (which determines whether signal dots are the 'same' or 'different' on each frame), noiseDots (which determines the locations of the noise dots on each frame) and the dotLife (which determines for how many frames the dot will continue before being regenerated).

The default settings (as of v1.70.00) is for the noise dots to have identical velocity but random direction and signal dots remain the 'same' (once a signal dot, always a signal dot).

For further detail about the different configurations see *Dots (RDK) Component* in the Builder Components section of the documentation.

If further customisation is required, then the DotStim should be subclassed and its \_update\_dotsXY and \_new-DotsXY methods overridden.

#### **Parameters**

**fieldSize**  $[(x,y) \text{ or } [x,y] \text{ or single value (applied to both] dimensions). Sizes can be negative and can extend beyond the window.$ 

```
mro() \rightarrow list
```

return a type's method resolution order

# 9.2.6 ElementArrayStim

This stimulus class defines a field of elements whose behaviour can be independently controlled. Suitable for creating 'global form' stimuli or more detailed random dot stimuli.

This stimulus can draw thousands of elements without dropping a frame, but in order to achieve this performance, uses several OpenGL extensions only available on modern graphics cards (supporting OpenGL2.0). See the ElementArray demo.

#### **Parameters**

```
win: a Window object (required)
```

units [None, 'height', 'norm', 'cm', 'deg' or 'pix'] If None then the current units of the Window will be used. See *Units for the window and stimuli* for explanation of other options.

**nElements**: number of elements in the array.

 $mro() \rightarrow list$ 

return a type's method resolution order

# 9.2.7 GratingStim

## **Attributes**

| <pre>GratingStim(win[, tex, mask, units, pos,])</pre> | Stimulus object for drawing arbitrary bitmaps that can       |
|-------------------------------------------------------|--------------------------------------------------------------|
|                                                       | repeat (cycle) in either dimension.                          |
| GratingStim.win                                       | The Window object in which the                               |
| GratingStim.tex                                       | Texture to used on the stimulus as a grating (aka carrier)   |
| GratingStim.mask                                      | The alpha mask (forming the shape of the image)              |
| GratingStim.units                                     | None, 'norm', 'cm', 'deg', 'degFlat', 'degFlatPos', or 'pix' |
| GratingStim.sf                                        | Spatial frequency of the grating texture                     |
| GratingStim.pos                                       | The position of the center of the stimulus in the stimulus   |
|                                                       | units                                                        |
| GratingStim.ori                                       | The orientation of the stimulus (in degrees).                |
| GratingStim.size                                      | The size (width, height) of the stimulus in the stimulus     |
|                                                       | units                                                        |
| GratingStim.contrast                                  | A value that is simply multiplied by the color               |
| GratingStim.color                                     | Color of the stimulus                                        |
| GratingStim.colorSpace                                | The name of the color space currently being used             |
| GratingStim.opacity                                   | Determines how visible the stimulus is relative to back-     |
|                                                       | ground                                                       |
| GratingStim.interpolate                               | Whether to interpolate (linearly) the texture in the stim-   |
|                                                       | ulus                                                         |
| GratingStim.texRes                                    | Power-of-two int.                                            |
| GratingStim.name                                      | String or None.                                              |
| GratingStim.autoLog                                   | Whether every change in this stimulus should be auto         |
|                                                       | logged.                                                      |
| GratingStim.draw([win])                               | Draw the stimulus in its relevant window.                    |
| GratingStim.autoDraw                                  | Determines whether the stimulus should be automati-          |
|                                                       | cally drawn on every frame flip.                             |

# **Details**

```
class psychopy.visual.GratingStim (win, tex='sin', mask='none', units=", pos=(0.0, 0.0), size=None, sf=None, ori=0.0, phase=(0.0, 0.0), texRes=128, rgb=None, dkl=None, lms=None, color=(1.0, 1.0, 1.0), colorSpace='rgb', contrast=1.0, opacity=1.0, depth=0, rgbPedestal=(0.0, 0.0, 0.0), interpolate=False, blendmode='avg', name=None, autoLog=None, auto-Draw=False, maskParams=None)
```

Stimulus object for drawing arbitrary bitmaps that can repeat (cycle) in either dimension.

One of the main stimuli for PsychoPy.

Formally GratingStim is just a texture behind an optional transparency mask (an 'alpha mask'). Both the texture and mask can be arbitrary bitmaps and their combination allows an enormous variety of stimuli to be drawn in realtime.

# **Examples:**

```
myGrat = GratingStim(tex='sin', mask='circle') # circular grating
myGabor = GratingStim(tex='sin', mask='gauss') # gives a 'Gabor'
```

A GratingStim can be rotated scaled and shifted in position, its texture can be drifted in X and/or Y and it can have a spatial frequency in X and/or Y (for an image file that simply draws multiple copies in the patch).

Also since transparency can be controlled two GratingStims can combine e.g. to form a plaid.

# Using GratingStim with images from disk (jpg, tif, png, ...)

Ideally texture images to be rendered should be square with 'power-of-2' dimensions e.g. 16 x 16, 128 x 128. Any image that is not will be upscaled (with linear interpolation) to the nearest such texture by PsychoPy. The size of the stimulus should be specified in the normal way using the appropriate units (deg, pix, cm, ...). Be sure to get the aspect ratio the same as the image (if you don't want it stretched!).

#### updateListNoShaders()

The user shouldn't need this method since it gets called after every call to .set() Basically it updates the OpenGL representation of your stimulus if some parameter of the stimulus changes. Call it if you change a property manually rather than using the .set() command

# \_updateListShaders()

The user shouldn't need this method since it gets called after every call to .set() Basically it updates the OpenGL representation of your stimulus if some parameter of the stimulus changes. Call it if you change a property manually rather than using the .set() command

#### autoDraw

Determines whether the stimulus should be automatically drawn on every frame flip.

Value should be: True or False. You do NOT need to set this on every frame flip!

#### autoLog

Whether every change in this stimulus should be auto logged.

Value should be: *True* or *False*. Set to *False* if your stimulus is updating frequently (e.g. updating its position every

frame) and you want to avoid swamping the log file with

messages that aren't likely to be useful.

#### blendmode

The OpenGL mode in which the stimulus is draw

Can the 'avg' or 'add'. Average (avg) places the new stimulus over the old one with a transparency given by its opacity. Opaque stimuli will hide other stimuli transparent stimuli won't. Add performs the arithmetic sum of the new stimulus and the ones already present.

## clearTextures()

Clear all textures associated with the stimulus.

As of v1.61.00 this is called automatically during garbage collection of your stimulus, so doesn't need calling explicitly by the user.

# color

Color of the stimulus

#### Value should be one of:

- string: to specify a *Colors by name*. Any of the standard html/X11 *color names* <a href="http://www.w3schools.com/html/html\_colornames.asp">http://www.w3schools.com/html/html\_colornames.asp</a> can be used.
- Colors by hex value

• numerically: (scalar or triplet) for DKL, RGB or other *Color spaces*. For these, *operations* are supported.

When color is specified using numbers, it is interpreted with respect to the stimulus' current colorSpace. If color is given as a single value (scalar) then this will be applied to all 3 channels.

**Examples::** # ... for whatever stim you have: stim.color = 'white' stim.color = 'RoyalBlue' # (the case is actually ignored) stim.color = '#DDA0DD' # DDA0DD is hexadecimal for plum stim.color = [1.0, -1.0, -1.0] # if stim.colorSpace='rgb':

# a red color in rgb space

```
stim.color = [0.0, 45.0, 1.0] # if stim.colorSpace='dkl': # DKL space with elev=0, azimuth=45 stim.color = [0, 0, 255] # if stim.colorSpace='rgb255': # a blue stimulus using rgb255 space stim.color = 255 # interpreted as (255, 255, 255) # which is white in rgb255.
```

*Operations* work as normal for all numeric colorSpaces (e.g. 'rgb', 'hsv' and 'rgb255') but not for strings, like named and hex. For example, assuming that colorSpace='rgb':

You can use setColor if you want to set color and colorSpace in one line. These two are equivalent:

```
stim.setColor((0, 128, 255), 'rgb255')
# ... is equivalent to
stim.colorSpace = 'rgb255'
stim.color = (0, 128, 255)
```

### colorSpace

The name of the color space currently being used

Value should be: a string or None

For strings and hex values this is not needed. If None the default colorSpace for the stimulus is used (defined during initialisation).

Please note that changing colorSpace does not change stimulus parameters. Thus you usually want to specify colorSpace before setting the color. Example:

# contains (x, y=None, units=None)

Returns True if a point x,y is inside the stimulus' border.

# Can accept variety of input options:

• two separate args, x and y

- one arg (list, tuple or array) containing two vals (x,y)
- an object with a getPos() method that returns x,y, such as a Mouse.

Returns *True* if the point is within the area defined either by its *border* attribute (if one defined), or its *vertices* attribute if there is no .border. This method handles complex shapes, including concavities and self-crossings.

Note that, if your stimulus uses a mask (such as a Gaussian) then this is not accounted for by the *contains* method; the extent of the stimulus is determined purely by the size, position (pos), and orientation (ori) settings (and by the vertices for shape stimuli).

See Coder demos: shapeContains.py See Coder demos: shapeContains.py

#### contrast

A value that is simply multiplied by the color

Value should be: a float between -1 (negative) and 1 (unchanged). Operations supported.

Set the contrast of the stimulus, i.e. scales how far the stimulus deviates from the middle grey. You can also use the stimulus *opacity* to control contrast, but that cannot be negative.

#### Examples:

```
stim.contrast = 1.0 # unchanged contrast
stim.contrast = 0.5 # decrease contrast
stim.contrast = 0.0 # uniform, no contrast
stim.contrast = -0.5 # slightly inverted
stim.contrast = -1.0 # totally inverted
```

Setting contrast outside range -1 to 1 is permitted, but may produce strange results if color values exceeds the monitor limits.:

```
stim.contrast = 1.2 # increases contrast
stim.contrast = -1.2 # inverts with increased contrast
```

# depth

DEPRECATED. Depth is now controlled simply by drawing order.

#### draw(win=None)

Draw the stimulus in its relevant window. You must call this method after every MyWin.flip() if you want the stimulus to appear on that frame and then update the screen again.

#### interpolate

Whether to interpolate (linearly) the texture in the stimulus

If set to False then nearest neighbour will be used when needed, otherwise some form of interpolation will be used.

### mask

The alpha mask (forming the shape of the image)

# This can be one of various options:

- · 'circle', 'gauss', 'raisedCos', 'cross'
- None (resets to default)
- the name of an image file (most formats supported)
- a numpy array (1xN or NxN) ranging -1:1

#### maskParams

Various types of input. Default to None.

This is used to pass additional parameters to the mask if those are needed.

- For 'gauss' mask, pass dict {'sd': 5} to control standard deviation.
- For the 'raisedCos' mask, pass a dict: {'fringeWidth':0.2}, where 'fringeWidth' is a parameter (float, 0-1), determining the proportion of the patch that will be blurred by the raised cosine edge.

#### name

String or None. The name of the object to be using during logged messages about this stim. If you have multiple stimuli in your experiment this really helps to make sense of log files!

If name = None your stimulus will be called "unnamed <type>", e.g. visual.TextStim(win) will be called "unnamed TextStim" in the logs.

# next()

#### opacity

Determines how visible the stimulus is relative to background

The value should be a single float ranging 1.0 (opaque) to 0.0 (transparent). *Operations* are supported. Precisely how this is used depends on the *Blend Mode*.

#### ori

The orientation of the stimulus (in degrees).

Should be a single value (*scalar*). *Operations* are supported.

Orientation convention is like a clock: 0 is vertical, and positive values rotate clockwise. Beyond 360 and below zero values wrap appropriately.

# overlaps (polygon)

Returns True if this stimulus intersects another one.

If *polygon* is another stimulus instance, then the vertices and location of that stimulus will be used as the polygon. Overlap detection is typically very good, but it can fail with very pointy shapes in a crossed-swords configuration.

Note that, if your stimulus uses a mask (such as a Gaussian blob) then this is not accounted for by the *overlaps* method; the extent of the stimulus is determined purely by the size, pos, and orientation settings (and by the vertices for shape stimuli).

See coder demo, shapeContains.py

# phase

Phase of the stimulus in each dimension of the texture.

Should be an *x*,*y*-pair or scalar

**NB** phase has modulus 1 (rather than 360 or 2\*pi) This is a little unconventional but has the nice effect that setting phase=t\*n drifts a stimulus at n Hz

# pos

The position of the center of the stimulus in the stimulus *units* 

*value* should be an *x*, *y-pair*. *Operations* are also supported.

Example:

```
stim.pos = (0.5, 0) # Set slightly to the right of center stim.pos += (0.5, -1) # Increment pos rightwards and upwards.

Is now (1.0, -1.0) stim.pos *= 0.2 # Move stim towards the center.

Is now (0.2, -0.2)
```

Tip: If you need the position of stim in pixels, you can obtain it like this:

from psychopy.tools.monitorunittools import posToPix posPix = posToPix(stim)

### setAutoDraw (value, log=None)

Sets autoDraw. Usually you can use 'stim.attribute = value' syntax instead, but use this method to suppress the log message.

# setAutoLog(value=True, log=None)

Usually you can use 'stim.attribute = value' syntax instead, but use this method if you need to suppress the log message.

#### setBlendmode(value, log=None)

DEPRECATED. Use 'stim.parameter = value' syntax instead

```
setColor (color, colorSpace=None, operation=", log=None)
```

Usually you can use 'stim.attribute = value' syntax instead, but use this method if you need to suppress the log message and/or set colorSpace simultaneously.

```
setContrast (newContrast, operation=", log=None)
```

Usually you can use 'stim.attribute = value' syntax instead, but use this method if you need to suppress the log message

### setDKL (newDKL, operation=")

DEPRECATED since v1.60.05: Please use the color attribute

# setDepth (newDepth, operation=", log=None)

Usually you can use 'stim.attribute = value' syntax instead, but use this method if you need to suppress the log message

# setLMS (newLMS, operation=")

DEPRECATED since v1.60.05: Please use the color attribute

# setMask (value, log=None)

Usually you can use 'stim.attribute = value' syntax instead, but use this method if you need to suppress the log message.

# setOpacity (newOpacity, operation=", log=None)

Usually you can use 'stim.attribute = value' syntax instead, but use this method if you need to suppress the log message

# setOri (newOri, operation=", log=None)

Usually you can use 'stim.attribute = value' syntax instead, but use this method if you need to suppress the log message

# setPhase (value, operation=", log=None)

DEPRECATED. Use 'stim.parameter = value' syntax instead

# setPos (newPos, operation=", log=None)

Usually you can use 'stim.attribute = value' syntax instead, but use this method if you need to suppress the log message.

# setRGB (newRGB, operation=", log=None)

DEPRECATED since v1.60.05: Please use the color attribute

```
setSF (value, operation=", log=None)
```

DEPRECATED. Use 'stim.parameter = value' syntax instead

```
setSize (newSize, operation=", units=None, log=None)
```

Usually you can use 'stim.attribute = value' syntax instead, but use this method if you need to suppress the log message

```
setTex (value, log=None)
```

DEPRECATED. Use 'stim.parameter = value' syntax instead

```
setUseShaders (value=True, log=None)
```

Usually you can use 'stim.attribute = value' syntax instead, but use this method if you need to suppress the log message

#### sf

Spatial frequency of the grating texture

Should be a x, y-pair or scalar or None. If units == 'deg' or 'cm' units are in

cycles per deg or cm as appropriate.

If units == 'norm' then sf units are in cycles per stimulus (and so SF scales with stimulus size).

If texture is an image loaded from a file then sf=None defaults to 1/stimSize to give one cycle of the image.

#### size

The size (width, height) of the stimulus in the stimulus units

Value should be *x*,*y*-pair, *scalar* (applies to both dimensions) or None (resets to default). *Operations* are supported.

Sizes can be negative (causing a mirror-image reversal) and can extend beyond the window.

# Example:

```
stim.size = 0.8 # Set size to (xsize, ysize) = (0.8, 0.8)
print(stim.size) # Outputs array([0.8, 0.8])
stim.size += (0.5, -0.5) # make wider and flatter: (1.3, 0.3)
```

Tip: if you can see the actual pixel range this corresponds to by looking at stim.\_sizeRendered

# tex

Texture to used on the stimulus as a grating (aka carrier)

# This can be one of various options:

- 'sin', 'sqr', 'saw', 'tri', None (resets to default)
- the name of an image file (most formats supported)
- a numpy array (1xN or NxN) ranging -1:1

If specifying your own texture using an image or numpy array you should ensure that the image has square power-of-two dimesnions (e.g. 256 x 256). If not then PsychoPy will upsample your stimulus to the next larger power of two.

#### texRes

Power-of-two int. Sets the resolution of the mask and texture. texRes is overridden if an array or image is provided as mask.

Operations supported.

#### units

```
None, 'norm', 'cm', 'deg', 'degFlat', 'degFlatPos', or 'pix'
```

If None then the current units of the Window will be used. See *Units for the window and stimuli* for explanation of other options.

Note that when you change units, you don't change the stimulus parameters and it is likely to change appearance. Example:

```
# This stimulus is 20% wide and 50% tall with respect to window
stim = visual.PatchStim(win, units='norm', size=(0.2, 0.5)

# This stimulus is 0.2 degrees wide and 0.5 degrees tall.
stim.units = 'deg'
```

#### useShaders

Should shaders be used to render the stimulus (typically leave as *True*)

If the system support the use of OpenGL shader language then leaving this set to True is highly recommended. If shaders cannot be used then various operations will be slower (notably, changes to stimulus color or contrast)

#### verticesPix

This determines the coordinates of the vertices for the current stimulus in pixels, accounting for size, ori, pos and units

#### win

The Window object in which the stimulus will be rendered by default. (required)

Example, drawing same stimulus in two different windows and display simultaneously. Assuming that you have two windows and a stimulus (win1, win2 and stim):

# 9.2.8 Helper functions

```
psychopy.visual.helpers.pointInPolygon (x, y, poly)

Determine if a point is inside a polygon; returns True if inside.
```

(x, y) is the point to test. *poly* is a list of 3 or more vertices as (x, y) pairs. If given an object, such as a *ShapeStim*, will try to use its vertices and position as the polygon.

Same as the .contains() method elsewhere.

```
psychopy.visual.helpers.polygonsOverlap(poly1, poly2)
```

Determine if two polygons intersect; can fail for very pointy polygons.

Accepts two polygons, as lists of vertices (x,y) pairs. If given an object with with (vertices + pos), will try to use that as the polygon.

Checks if any vertex of one polygon is inside the other polygon. Same as the .overlaps() method elsewhere.

#### Notes

We implement special handling for the *Line* stimulus as it is not a proper polygon. We do not check for class instances because this would require importing of *visual.Line*, creating a circular import. Instead, we assume that a "polygon" with only two vertices is meant to specify a line. Pixels between the endpoints get interpolated before testing for overlap.

psychopy.visual.helpers.groupFlipVert (flipList, yReflect=0)

Reverses the vertical mirroring of all items in list flipList.

Reverses the .flipVert status, vertical (y) positions, and angular rotation (.ori). Flipping preserves the relations among the group's visual elements. The parameter yReflect is the y-value of an imaginary horizontal line around which to reflect the items; default = 0 (screen center).

Typical usage is to call once prior to any display; call again to un-flip. Can be called with a list of all stim to be presented in a given routine.

Will flip a) all psychopy.visual.xyzStim that have a setFlipVert method, b) the y values of .vertices, and c) items in n x 2 lists that are mutable (i.e., list, np.array, no tuples): [[x1, y1], [x2, y2], ...]

# 9.2.9 ImageStim

As of PsychoPy version 1.79.00 some of the properties for this stimulus can be set using the syntax:

stim.pos = newPos

others need to be set with the older syntax:

stim.setImage(newImage)

# **Attributes**

| Display an image on a psychopy.visual.Window               |
|------------------------------------------------------------|
| The Window object in which the                             |
| Usually you can use 'stim.attribute = value' syntax in-    |
| stead, but use this method if you need to suppress the     |
| log message.                                               |
| Usually you can use 'stim.attribute = value' syntax in-    |
| stead, but use this method if you need to suppress the     |
| log message.                                               |
| None, 'norm', 'cm', 'deg', 'degFlat', 'degFlatPos', or     |
| 'pix'                                                      |
| The position of the center of the stimulus in the stimulus |
| units                                                      |
| The orientation of the stimulus (in degrees).              |
| The size (width, height) of the stimulus in the stimulus   |
| units                                                      |
| A value that is simply multiplied by the color             |
| Color of the stimulus                                      |
| Continued on next page                                     |
|                                                            |

| rable 5 – continued from previous page |                                                              |
|----------------------------------------|--------------------------------------------------------------|
| ImageStim.colorSpace                   | The name of the color space currently being used             |
| ImageStim.opacity                      | Determines how visible the stimulus is relative to back-     |
|                                        | ground                                                       |
| ImageStim.interpolate                  | Whether to interpolate (linearly) the texture in the stim-   |
|                                        | ulus                                                         |
| ImageStim.contains(x[, y, units])      | Returns True if a point x,y is inside the stimulus' border.  |
| ImageStim.overlaps(polygon)            | Returns <i>True</i> if this stimulus intersects another one. |
| ImageStim.name                         | String or None.                                              |
| ImageStim.autoLog                      | Whether every change in this stimulus should be auto         |
|                                        | logged.                                                      |
| ImageStim.draw([win])                  | Draw.                                                        |
| ImageStim.autoDraw                     | Determines whether the stimulus should be automati-          |
|                                        | cally drawn on every frame flip.                             |
| ImageStim.clearTextures()              | Clear all textures associated with the stimulus.             |

Table 3 – continued from previous page

# **Details**

Display an image on a psychopy. visual. Window

#### \_updateListNoShaders()

The user shouldn't need this method since it gets called after every call to .set() Basically it updates the OpenGL representation of your stimulus if some parameter of the stimulus changes. Call it if you change a property manually rather than using the .set() command.

#### \_updateListShaders()

The user shouldn't need this method since it gets called after every call to .set() Basically it updates the OpenGL representation of your stimulus if some parameter of the stimulus changes. Call it if you change a property manually rather than using the .set() command

#### autoDraw

Determines whether the stimulus should be automatically drawn on every frame flip.

Value should be: *True* or *False*. You do NOT need to set this on every frame flip!

### autoLog

Whether every change in this stimulus should be auto logged.

Value should be: *True* or *False*. Set to *False* if your stimulus is updating frequently (e.g. updating its position every

frame) and you want to avoid swamping the log file with

messages that aren't likely to be useful.

# clearTextures()

Clear all textures associated with the stimulus.

As of v1.61.00 this is called automatically during garbage collection of your stimulus, so doesn't need calling explicitly by the user.

## color

Color of the stimulus

Value should be one of:

- string: to specify a *Colors by name*. Any of the standard html/X11 *color names* <a href="http://www.w3schools.com/html/html">http://www.w3schools.com/html/html</a> colornames.asp> can be used.
- Colors by hex value
- numerically: (scalar or triplet) for DKL, RGB or other *Color spaces*. For these, *operations* are supported.

When color is specified using numbers, it is interpreted with respect to the stimulus' current colorSpace. If color is given as a single value (scalar) then this will be applied to all 3 channels.

**Examples::** # ... for whatever stim you have: stim.color = 'white' stim.color = 'RoyalBlue' # (the case is actually ignored) stim.color = '#DDA0DD' # DDA0DD is hexadecimal for plum stim.color = [1.0, -1.0, -1.0] # if stim.colorSpace='rgb':

# a red color in rgb space

```
stim.color = [0.0, 45.0, 1.0] # if stim.colorSpace='dkl': # DKL space with elev=0, azimuth=45 stim.color = [0, 0, 255] # if stim.colorSpace='rgb255': # a blue stimulus using rgb255 space stim.color = 255 # interpreted as (255, 255, 255) # which is white in rgb255.
```

*Operations* work as normal for all numeric colorSpaces (e.g. 'rgb', 'hsv' and 'rgb255') but not for strings, like named and hex. For example, assuming that colorSpace='rgb':

You can use setColor if you want to set color and colorSpace in one line. These two are equivalent:

```
stim.setColor((0, 128, 255), 'rgb255')
# ... is equivalent to
stim.colorSpace = 'rgb255'
stim.color = (0, 128, 255)
```

# colorSpace

The name of the color space currently being used

Value should be: a string or None

For strings and hex values this is not needed. If None the default colorSpace for the stimulus is used (defined during initialisation).

Please note that changing colorSpace does not change stimulus parameters. Thus you usually want to specify colorSpace before setting the color. Example:

# contains (x, y=None, units=None)

Returns True if a point x,y is inside the stimulus' border.

## Can accept variety of input options:

- two separate args, x and y
- one arg (list, tuple or array) containing two vals (x,y)
- an object with a getPos() method that returns x,y, such as a Mouse.

Returns *True* if the point is within the area defined either by its *border* attribute (if one defined), or its *vertices* attribute if there is no .border. This method handles complex shapes, including concavities and self-crossings.

Note that, if your stimulus uses a mask (such as a Gaussian) then this is not accounted for by the *contains* method; the extent of the stimulus is determined purely by the size, position (pos), and orientation (ori) settings (and by the vertices for shape stimuli).

See Coder demos: shapeContains.py See Coder demos: shapeContains.py

#### contrast

A value that is simply multiplied by the color

Value should be: a float between -1 (negative) and 1 (unchanged). Operations supported.

Set the contrast of the stimulus, i.e. scales how far the stimulus deviates from the middle grey. You can also use the stimulus *opacity* to control contrast, but that cannot be negative.

## Examples:

```
stim.contrast = 1.0 # unchanged contrast
stim.contrast = 0.5 # decrease contrast
stim.contrast = 0.0 # uniform, no contrast
stim.contrast = -0.5 # slightly inverted
stim.contrast = -1.0 # totally inverted
```

Setting contrast outside range -1 to 1 is permitted, but may produce strange results if color values exceeds the monitor limits.:

```
stim.contrast = 1.2 # increases contrast
stim.contrast = -1.2 # inverts with increased contrast
```

### depth

DEPRECATED. Depth is now controlled simply by drawing order.

# draw(win=None)

Draw.

# image

The image file to be presented (most formats supported).

# interpolate

Whether to interpolate (linearly) the texture in the stimulus

If set to False then nearest neighbour will be used when needed, otherwise some form of interpolation will be used.

#### mask

The alpha mask that can be used to control the outer shape of the stimulus

- None, 'circle', 'gauss', 'raisedCos'
- or the name of an image file (most formats supported)
- or a numpy array (1xN or NxN) ranging -1:1

#### maskParams

Various types of input. Default to None.

This is used to pass additional parameters to the mask if those are needed.

- For 'gauss' mask, pass dict {'sd': 5} to control standard deviation.
- For the 'raisedCos' mask, pass a dict: {'fringeWidth':0.2}, where 'fringeWidth' is a parameter (float, 0-1), determining the proportion of the patch that will be blurred by the raised cosine edge.

#### name

String or None. The name of the object to be using during logged messages about this stim. If you have multiple stimuli in your experiment this really helps to make sense of log files!

If name = None your stimulus will be called "unnamed <type>", e.g. visual.TextStim(win) will be called "unnamed TextStim" in the logs.

# next()

## opacity

Determines how visible the stimulus is relative to background

The value should be a single float ranging 1.0 (opaque) to 0.0 (transparent). *Operations* are supported. Precisely how this is used depends on the *Blend Mode*.

#### ori

The orientation of the stimulus (in degrees).

Should be a single value (*scalar*). *Operations* are supported.

Orientation convention is like a clock: 0 is vertical, and positive values rotate clockwise. Beyond 360 and below zero values wrap appropriately.

# overlaps (polygon)

Returns True if this stimulus intersects another one.

If *polygon* is another stimulus instance, then the vertices and location of that stimulus will be used as the polygon. Overlap detection is typically very good, but it can fail with very pointy shapes in a crossed-swords configuration.

Note that, if your stimulus uses a mask (such as a Gaussian blob) then this is not accounted for by the *overlaps* method; the extent of the stimulus is determined purely by the size, pos, and orientation settings (and by the vertices for shape stimuli).

See coder demo, shapeContains.py

# pos

The position of the center of the stimulus in the stimulus *units* 

*value* should be an *x*,*y*-*pair*. *Operations* are also supported.

# Example:

```
stim.pos = (0.5, 0) # Set slightly to the right of center
stim.pos += (0.5, -1) # Increment pos rightwards and upwards.
   Is now (1.0, -1.0)
stim.pos *= 0.2 # Move stim towards the center.
   Is now (0.2, -0.2)
```

Tip: If you need the position of stim in pixels, you can obtain it like this:

from psychopy.tools.monitorunittools import posToPix posPix = posToPix(stim)

#### setAutoDraw (value, log=None)

Sets autoDraw. Usually you can use 'stim.attribute = value' syntax instead, but use this method to suppress the log message.

# setAutoLog(value=True, log=None)

Usually you can use 'stim.attribute = value' syntax instead, but use this method if you need to suppress the log message.

# setColor (color, colorSpace=None, operation=", log=None)

Usually you can use 'stim.attribute = value' syntax instead, but use this method if you need to suppress the log message and/or set colorSpace simultaneously.

# setContrast (newContrast, operation=", log=None)

Usually you can use 'stim.attribute = value' syntax instead, but use this method if you need to suppress the log message

# setDKL (newDKL, operation=")

DEPRECATED since v1.60.05: Please use the color attribute

# setDepth (newDepth, operation=", log=None)

Usually you can use 'stim.attribute = value' syntax instead, but use this method if you need to suppress the log message

# setImage (value, log=None)

Usually you can use 'stim.attribute = value' syntax instead, but use this method if you need to suppress the log message.

### setLMS (newLMS, operation=")

DEPRECATED since v1.60.05: Please use the *color* attribute

## setMask (value, log=None)

Usually you can use 'stim.attribute = value' syntax instead, but use this method if you need to suppress the log message.

# setOpacity (newOpacity, operation=", log=None)

Usually you can use 'stim.attribute = value' syntax instead, but use this method if you need to suppress the log message

# setOri (newOri, operation=", log=None)

Usually you can use 'stim.attribute = value' syntax instead, but use this method if you need to suppress the log message

# setPos (newPos, operation=", log=None)

Usually you can use 'stim.attribute = value' syntax instead, but use this method if you need to suppress the log message.

### setRGB (newRGB, operation=", log=None)

DEPRECATED since v1.60.05: Please use the *color* attribute

# setSize (newSize, operation=", units=None, log=None)

Usually you can use 'stim.attribute = value' syntax instead, but use this method if you need to suppress the log message

### setUseShaders (value=True, log=None)

Usually you can use 'stim.attribute = value' syntax instead, but use this method if you need to suppress the log message

# size

The size (width, height) of the stimulus in the stimulus units

Value should be *x,y-pair*, *scalar* (applies to both dimensions) or None (resets to default). *Operations* are supported.

Sizes can be negative (causing a mirror-image reversal) and can extend beyond the window.

## Example:

```
stim.size = 0.8 # Set size to (xsize, ysize) = (0.8, 0.8)
print(stim.size) # Outputs array([0.8, 0.8])
stim.size += (0.5, -0.5) # make wider and flatter: (1.3, 0.3)
```

Tip: if you can see the actual pixel range this corresponds to by looking at stim. sizeRendered

#### texRes

Power-of-two int. Sets the resolution of the mask and texture. texRes is overridden if an array or image is provided as mask.

Operations supported.

#### units

```
None, 'norm', 'cm', 'deg', 'degFlat', 'degFlatPos', or 'pix'
```

If None then the current units of the Window will be used. See *Units for the window and stimuli* for explanation of other options.

Note that when you change units, you don't change the stimulus parameters and it is likely to change appearance. Example:

```
# This stimulus is 20% wide and 50% tall with respect to window
stim = visual.PatchStim(win, units='norm', size=(0.2, 0.5)

# This stimulus is 0.2 degrees wide and 0.5 degrees tall.
stim.units = 'deg'
```

# useShaders

Should shaders be used to render the stimulus (typically leave as *True*)

If the system support the use of OpenGL shader language then leaving this set to True is highly recommended. If shaders cannot be used then various operations will be slower (notably, changes to stimulus color or contrast)

# verticesPix

This determines the coordinates of the vertices for the current stimulus in pixels, accounting for size, ori, pos and units

#### win

The Window object in which the stimulus will be rendered by default. (required)

Example, drawing same stimulus in two different windows and display simultaneously. Assuming that you have two windows and a stimulus (win1, win2 and stim):

(continues on next page)

(continued from previous page)

stim.draw(win1)
stim.draw(win2)

# 9.2.10 Line

**class** psychopy.visual.**Line** (*win*, *start*=(-0.5, -0.5), *end*=(0.5, 0.5), \*\*kwargs)

Creates a Line between two points.

(New in version 1.72.00)

Line accepts all input parameters, that ShapeStim accepts, except for vertices, closeShape and fillColor.

# Notes

The *contains* method always return False because a line is not a proper (2D) polygon.

 $mro() \rightarrow list$  return a type's method resolution order

# 9.2.11 MovieStim

# **Attributes**

| MovieStim(win[, filename, units, size, pos,]) | A stimulus class for playing movies (mpeg, avi, etc) in PsychoPy.                       |
|-----------------------------------------------|-----------------------------------------------------------------------------------------|
| MovieStim.win                                 | The Window object in which the                                                          |
| MovieStim.units                               | None, 'norm', 'cm', 'deg', 'degFlat', 'degFlatPos', or 'pix'                            |
| MovieStim.pos                                 | The position of the center of the stimulus in the stimulus <i>units</i>                 |
| MovieStim.ori                                 | The orientation of the stimulus (in degrees).                                           |
| MovieStim.size                                | The size (width, height) of the stimulus in the stimulus <i>units</i>                   |
| MovieStim.opacity                             | Determines how visible the stimulus is relative to background                           |
| MovieStim.name                                | String or None.                                                                         |
| MovieStim.autoLog                             | Whether every change in this stimulus should be auto logged.                            |
| MovieStim.draw([win])                         | Draw the current frame to a particular visual.Window.                                   |
| MovieStim.autoDraw                            | Determines whether the stimulus should be automatically drawn on every frame flip.      |
| MovieStim.loadMovie(filename[, log])          | Load a movie from file                                                                  |
| MovieStim.play([log])                         | Continue a paused movie from current position.                                          |
| MovieStim.seek(timestamp[, log])              | Seek to a particular timestamp in the movie.                                            |
| MovieStim.pause([log])                        | Pause the current point in the movie (sound will stop, current frame will not advance). |
| MovieStim.stop([log])                         | Stop the current point in the movie.                                                    |
| MovieStim.setFlipHoriz([newVal, log])         | If set to True then the movie will be flipped horizontally (left-to-right).             |
| MovieStim.setFlipVert([newVal, log])          | If set to True then the movie will be flipped vertically (top-to-bottom).               |

# **Details**

```
class psychopy.visual.MovieStim(win, filename=", units='pix', size=None, pos=(0.0, 0.0), ori=0.0, flipVert=False, flipHoriz=False, color=(1.0, 1.0, 1.0), colorSpace='rgb', opacity=1.0, volume=1.0, name=None, loop=False, autoLog=None, depth=0.0)
```

A stimulus class for playing movies (mpeg, avi, etc...) in PsychoPy.

## **Example:**

```
mov = visual.MovieStim(myWin, 'testMovie.mp4', flipVert=False)
print(mov.duration)
# give the original size of the movie in pixels:
print(mov.format.width, mov.format.height)
mov.draw() # draw the current frame (automagically determined)
```

See MovieStim.py for demo.

#### **Parameters**

**filename:** a string giving the relative or absolute path to the movie. Can be any movie that AVbin can read (e.g. mpeg, DivX)

flipVert [True or False] If True then the movie will be top-bottom flipped

flipHoriz [True or False] If True then the movie will be right-left flipped

volume: The nominal level is 1.0, and 0.0 is silence, see pyglet.media.Player

**loop** [bool, optional] Whether to start the movie over from the beginning if draw is called and the movie is done.

#### autoDraw

Determines whether the stimulus should be automatically drawn on every frame flip.

Value should be: *True* or *False*. You do NOT need to set this on every frame flip!

#### autoLog

Whether every change in this stimulus should be auto logged.

Value should be: *True* or *False*. Set to *False* if your stimulus is updating frequently (e.g. updating its position every

frame) and you want to avoid swamping the log file with

messages that aren't likely to be useful.

```
contains (x, y=None, units=None)
```

Returns True if a point x,y is inside the stimulus' border.

# Can accept variety of input options:

- two separate args, x and y
- one arg (list, tuple or array) containing two vals (x,y)
- an object with a getPos() method that returns x,y, such as a Mouse.

Returns *True* if the point is within the area defined either by its *border* attribute (if one defined), or its *vertices* attribute if there is no .border. This method handles complex shapes, including concavities and self-crossings.

Note that, if your stimulus uses a mask (such as a Gaussian) then this is not accounted for by the *contains* method; the extent of the stimulus is determined purely by the size, position (pos), and orientation (ori) settings (and by the vertices for shape stimuli).

See Coder demos: shapeContains.py See Coder demos: shapeContains.py

#### depth

DEPRECATED. Depth is now controlled simply by drawing order.

#### draw(win=None)

Draw the current frame to a particular visual. Window.

Draw to the default win for this object if not specified. The current position in the movie will be determined automatically.

This method should be called on every frame that the movie is meant to appear.

# loadMovie (filename, log=None)

Load a movie from file

#### **Parameters**

filename: string The name of the file, including path if necessary

Brings up a warning if avbin is not found on the computer. After the file is loaded MovieStim.duration is updated with the movie duration (in seconds).

#### name

String or None. The name of the object to be using during logged messages about this stim. If you have multiple stimuli in your experiment this really helps to make sense of log files!

If name = None your stimulus will be called "unnamed <type>", e.g. visual.TextStim(win) will be called "unnamed TextStim" in the logs.

# next()

# opacity

Determines how visible the stimulus is relative to background

The value should be a single float ranging 1.0 (opaque) to 0.0 (transparent). *Operations* are supported. Precisely how this is used depends on the *Blend Mode*.

# ori

The orientation of the stimulus (in degrees).

Should be a single value (scalar). Operations are supported.

Orientation convention is like a clock: 0 is vertical, and positive values rotate clockwise. Beyond 360 and below zero values wrap appropriately.

#### overlaps (polygon)

Returns *True* if this stimulus intersects another one.

If *polygon* is another stimulus instance, then the vertices and location of that stimulus will be used as the polygon. Overlap detection is typically very good, but it can fail with very pointy shapes in a crossed-swords configuration.

Note that, if your stimulus uses a mask (such as a Gaussian blob) then this is not accounted for by the *overlaps* method; the extent of the stimulus is determined purely by the size, pos, and orientation settings (and by the vertices for shape stimuli).

See coder demo, shapeContains.py

#### pause (log=None)

Pause the current point in the movie (sound will stop, current frame will not advance). If play() is called again both will restart.

# play (log=None)

Continue a paused movie from current position.

#### pos

The position of the center of the stimulus in the stimulus *units* 

value should be an x,y-pair. Operations are also supported.

# Example:

```
stim.pos = (0.5, 0) # Set slightly to the right of center
stim.pos += (0.5, -1) # Increment pos rightwards and upwards.
   Is now (1.0, -1.0)
stim.pos *= 0.2 # Move stim towards the center.
   Is now (0.2, -0.2)
```

Tip: If you need the position of stim in pixels, you can obtain it like this:

from psychopy.tools.monitorunittools import posToPix posPix = posToPix(stim)

#### **seek** (timestamp, log=None)

Seek to a particular timestamp in the movie.

NB this does not seem very robust as at version 1.62, may crash!

#### setAutoDraw(val, log=None)

Add or remove a stimulus from the list of stimuli that will be automatically drawn on each flip

#### **Parameters**

• val: True/False True to add the stimulus to the draw list, False to remove it

### setAutoLog (value=True, log=None)

Usually you can use 'stim.attribute = value' syntax instead, but use this method if you need to suppress the log message.

## setContrast()

Not yet implemented for MovieStim.

### setDKL (newDKL, operation=")

DEPRECATED since v1.60.05: Please use the *color* attribute

# setDepth (newDepth, operation=", log=None)

Usually you can use 'stim.attribute = value' syntax instead, but use this method if you need to suppress the log message

### setFlipHoriz (newVal=True, log=None)

If set to True then the movie will be flipped horizontally (left-to-right). Note that this is relative to the original, not relative to the current state.

# setFlipVert (newVal=True, log=None)

If set to True then the movie will be flipped vertically (top-to-bottom). Note that this is relative to the original, not relative to the current state.

# setLMS (newLMS, operation=")

DEPRECATED since v1.60.05: Please use the *color* attribute

# setMovie (filename, log=None)

See ~MovieStim.loadMovie (the functions are identical). This form is provided for syntactic consistency with other visual stimuli.

## **setOpacity** (newOpacity, operation=", log=None)

Usually you can use 'stim.attribute = value' syntax instead, but use this method if you need to suppress the log message

# setOri (newOri, operation=", log=None)

Usually you can use 'stim.attribute = value' syntax instead, but use this method if you need to suppress the log message

# setPos (newPos, operation=", log=None)

Usually you can use 'stim.attribute = value' syntax instead, but use this method if you need to suppress the log message.

# setRGB (newRGB, operation=", log=None)

DEPRECATED since v1.60.05: Please use the *color* attribute

```
setSize (newSize, operation=", units=None, log=None)
```

Usually you can use 'stim.attribute = value' syntax instead, but use this method if you need to suppress the log message

```
setUseShaders (value=True, log=None)
```

Usually you can use 'stim.attribute = value' syntax instead, but use this method if you need to suppress the log message

#### size

The size (width, height) of the stimulus in the stimulus units

Value should be *x,y-pair*, *scalar* (applies to both dimensions) or None (resets to default). *Operations* are supported.

Sizes can be negative (causing a mirror-image reversal) and can extend beyond the window.

# Example:

Tip: if you can see the actual pixel range this corresponds to by looking at stim.\_sizeRendered

#### stop(log=None)

Stop the current point in the movie.

The sound will stop, current frame will not advance. Once stopped the movie cannot be restarted - it must be loaded again. Use pause() if you may need to restart the movie.

#### units

```
None, 'norm', 'cm', 'deg', 'degFlat', 'degFlatPos', or 'pix'
```

If None then the current units of the Window will be used. See *Units for the window and stimuli* for explanation of other options.

Note that when you change units, you don't change the stimulus parameters and it is likely to change appearance. Example:

```
# This stimulus is 20% wide and 50% tall with respect to window
stim = visual.PatchStim(win, units='norm', size=(0.2, 0.5)

# This stimulus is 0.2 degrees wide and 0.5 degrees tall.
stim.units = 'deg'
```

#### useShaders

Should shaders be used to render the stimulus (typically leave as *True*)

If the system support the use of OpenGL shader language then leaving this set to True is highly recommended. If shaders cannot be used then various operations will be slower (notably, changes to stimulus color or contrast)

#### verticesPix

This determines the coordinates of the vertices for the current stimulus in pixels, accounting for size, ori, pos and units

#### win

The Window object in which the stimulus will be rendered by default. (required)

Example, drawing same stimulus in two different windows and display simultaneously. Assuming that you have two windows and a stimulus (win1, win2 and stim):

# 9.2.12 NoiseStim

#### **Attributes**

#### **Details**

A stimulus with 2 textures: a radom noise sample and a mask

## **Example:**

# noise1 = noise = visual.NoiseStim(

win=win, name='noise',units='pix', noiseImage='testImg.jpg', mask='circle', ori=1.0, pos=(0, 0), size=(512, 512), sf=None, phase=0, color=[1,1,1], colorSpace='rgb', opacity=1, blend-mode='add', contrast=1.0, texRes=512, noiseType='Gabor', noiseElementSize=4, noiseBaseSf=32.0/512, noiseBW=1.0, noiseBWO=30, noiseFractalPower=-1,noiseFilterLower=3/512, noiseFilterUpper=8.0/512.0, noiseFilterOrder=3.0, noiseClip=3.0, interpolate=False, depth=1.0)

# gives a circular patch of noise made up of scattered Gabor elements with peak frequency = 32.0/512 cycles per pixel, # orientation = 0, frequency bandwidth = 1 octave and orientation bandwidth 30 degrees

**Types of noise available** Binary, Normal, Uniform - pixel based noise samples drawn from a binary (blank and white), normal or uniform distribution respectively. Binary noise is always exactly zero mean, Normal and Uniform are approximately so.

Parameters - noiseElementSize - (can be a tuple) defines the size of the noise elements in the components units.

noiseClip the values in normally distributed noise are divided by noiseClip to limit excessively high or low values. However, values can still go out of range -1 to 1 whih will throw a soft error message high values of noiseClip are recommended if using 'Normal'

Gabor, Isotropic - Effectively a dense scattering of Gabor elements with random amplitude and fixed orientation for Gabo

Parameters - noiseBaseSf - centre spatial frequency in the component units. noiseBW - spatial frequency bandwidth full width half height in octaves. ori - centre orientation for Gabor noise (works as for gratingStim so twists the final image at render time). noiseBWO - orientation bandwidth for Gabor noise full width half height in degrees.

In practice the desired amplitude spectrum for the noise is built in Fourier space with a random phase spectrum. DC term is set to zero - ie zero mean.

Filtered - A noise sample that has been filtered with a low, high or bandpass Butterworth filter. The initial sample can have The contrast of the noise falls by half its maximum (3dB) at the cutoff frequencies. Parameters - noise-FilterUpper - upper cutoff frequency - if greater than texRes/2 cycles per image low pass filter used.

noiseFilterLower - Lower cutoff frequency - if zero low pass filter used. noiseFilterOrder - The order of the filter controls the steepness of the falloff outside the passband is zero no filter is applied. noiseFractalPower - spectrum = f^noiseFractalPower - determines the spatial frequency bias of the initial noise sample. 0 = flat spectrum, negative = low frequency bias, positive = high frequency bias, -1 = fractal or brownian noise. noiseClip - determines clipping values and rescaling factor such that final rms contrast is close to that requested by contrast parameter while keeping pixel values in range -1, 1.

# White - A short cut to obtain noise with a flat, unfiltered spectrum

noiseClip - determines clipping values and rescaling factor such that final rms contrast is close to that requested by contrast parameter while keeping pixel values in range -1, 1.

In practice the desired amplitude spectrum is built in the Fourier Domain with a random phase spectrum. DC term is set to zero - ie zero mean Note despite name the noise contains all grey levels.

#### Image - A noise sample whose spatial frequency spectrum is taken from the supplied image.

Parameters - noiseImage name of nparray or image file from which to take spectrum - should be same size as largest noiseClip - determines clipping values and rescaling factor such that final rms contrast is close to that requested by contrast parameter while keeping pixel values in range -1, 1.

In practice the desired amplitude spectrum is taken from the image and paired with a random phase spectrum. DC term is set to zero - ie zero mean

**Updating noise samples and timing** The noise is rebuilt at next call of the draw function whenever a parameter starting 'noise' is notionally changed even if the value does not actually change every time. eg. setting a parameter to update every frame will cause a new noise sample on every frame but see below. A rebuild can also be forced at any time using the buildNoise() function. The updateNoise() function can be used at any time to produce a new random saple of noise without doing a full build. ie it is quicker than a full build. Both buildNoise and updateNoise can be slow for large samples. Samples of Binary, Normal or Uniform noise can

usually be made at frame rate using noiseUpdate. Updating or building other noise types at frame rate may result in dropped frames. An alternative is to build a large sample of noise at the start of the routien and place it off the screen then cut a samples out of this at random locations and feed that as a numpy array into the texture of a visible gratingStim.

**Notes on size** If units = pix and noiseType = Binary, Normal or Uniform will make noise sample of requested size. If units = pix and noiseType is Gabor, Isotropic, Filtered, White, Coloured or Image will make square noise sample with side length equal that of the largest dimetions requested. if units is not pix will make square noise sample with side length equal to texRes then rescale to present.

**Notes on interpolation** For pixel based noise interpolation = nearest is usually best. For other noise types linear is better if the size of the noise sample does not match the final size of the image well.

**Notes on frequency** Frequencies for cutoffs etc are converted between units for you but can be counter intuitive. 1/size is always 1 cycle per image. For the sf (final spatial frequency) parameter itself 1/size (or None for units pix) will faithfully represent the image without further scaling.

Filter cuttoff and Gabor/Isotropic base frequencies should not be too high you should aim to keep them below 0.5 c/pixel on the screen. The function will produce an error when it can't draw the stimulus in the buffer but it may still be wrong when displayed.

**Notes on orientation and phase** The ori parameter twists the final image so the samples in noiseType Binary, Normal or Uniform will no longer be alighned to the sides of the monitor if ori is not a multiple of 90. Most other noise types look broadly the same for all values of ori but the specific sample shown can be made to rotate by changing ori. The dominant orientation for Gabor noise is determined by ori at render time, not before.

The phase parameter similarly shifts the sample around within the display window at render time and will not choose new random phases for the noise sample.

```
mro() \rightarrow list return a type's method resolution order
```

# 9.2.13 PatchStim (deprecated)

```
class psychopy.visual.PatchStim(*args, **kwargs)

Deprecated (as of version 1.74.00): please use the GratingStim or the ImageStim classes.
```

The GratingStim has identical abilities to the PatchStim (but possibly different initial values) whereas the ImageStim is designed to be use for non-cyclic images (photographs, not gratings).

```
mro () \rightarrow list return a type's method resolution order
```

# 9.2.14 Polygon

```
class psychopy.visual.Polygon(win, edges=3, radius=0.5, **kwargs)
```

Creates a regular polygon (triangles, pentagrams, ...). A special case of a ShapeStim.

(New in version 1.72.00)

Polygon accepts all input parameters that ShapeStim accepts, except for vertices and closeShape.

```
{f mro} ( ) 
ightarrow list return a type's method resolution order
```

# 9.2.15 RadialStim

# **Attributes**

| RadialStim.mask  RadialStim.units  None, 'norm', 'cm', 'deg', 'degFlat', 'degFlatPos', or 'pix'  RadialStim.pos  The position of the center of the stimulus in the stimulus units  RadialStim.ori  RadialStim.size  The orientation of the stimulus (in degrees).  The size (width, height) of the stimulus in the stimulus units  RadialStim.contrast  A value that is simply multiplied by the color  RadialStim.color  RadialStim.colorSpace  The name of the color space currently being used  Determines how visible the stimulus is relative to background  Whether to interpolate (linearly) the texture in the stimulus  RadialStim.setAngularCycles(value[])  Usually you can use 'stim.attribute = value' syntax in stead, but use this method if you need to suppress the log message  RadialStim.setRadialCycles(value[])  RadialStim.setRadialPhase(value[])  Usually you can use 'stim.attribute = value' syntax in stead, but use this method if you need to suppress the log message  RadialStim.setRadialPhase(value[])  Usually you can use 'stim.attribute = value' syntax in stead, but use this method if you need to suppress the log message  RadialStim.setRadialPhase(value[])  Usually you can use 'stim.attribute = value' syntax in stead, but use this method if you need to suppress the log message  RadialStim.setRadialPhase(value[])  Usually you can use 'stim.attribute = value' syntax in stead, but use this method if you need to suppress the log message  RadialStim.name  RadialStim.name  String or None.  Whether every change in this stimulus should be autologed.  RadialStim.autoDraw  Determines whether the stimulus should be automatically drawn on every frame flip. | RadialStim(win[, tex, mask, units, pos,]) | Stimulus object for drawing radial stimuli.                                                                                                    |
|----------------------------------------------------------------------------------------------------|-------------------------------------------|----------------------------------------------------------------------------------------------------|
| RadialStim.mask  RadialStim.units  None, 'norm', 'cm', 'deg', 'degFlat', 'degFlatPos', or 'pix'  RadialStim.pos  The position of the center of the stimulus in the stimulus units  RadialStim.ori  RadialStim.size  The orientation of the stimulus (in degrees).  The size (width, height) of the stimulus in the stimulus units  RadialStim.contrast  A value that is simply multiplied by the color  RadialStim.color  RadialStim.colorSpace  The name of the color space currently being used  Determines how visible the stimulus is relative to background  Whether to interpolate (linearly) the texture in the stimulus  RadialStim.setAngularCycles(value[])  Usually you can use 'stim.attribute = value' syntax in stead, but use this method if you need to suppress the log message  RadialStim.setRadialCycles(value[])  RadialStim.setRadialPhase(value[])  Usually you can use 'stim.attribute = value' syntax in stead, but use this method if you need to suppress the log message  RadialStim.setRadialPhase(value[])  Usually you can use 'stim.attribute = value' syntax in stead, but use this method if you need to suppress the log message  RadialStim.setRadialPhase(value[])  Usually you can use 'stim.attribute = value' syntax in stead, but use this method if you need to suppress the log message  RadialStim.setRadialPhase(value[])  Usually you can use 'stim.attribute = value' syntax in stead, but use this method if you need to suppress the log message  RadialStim.name  RadialStim.name  String or None.  Whether every change in this stimulus should be autologed.  RadialStim.autoDraw  Determines whether the stimulus should be automatically drawn on every frame flip. | <u> </u>                                  |                                                                                                    |
| RadialStim.mask  RadialStim.units  None, 'norm', 'cm', 'deg', 'degFlat', 'degFlatPos', or 'pix'  RadialStim.pos  The position of the center of the stimulus in the stimulus units  RadialStim.ori  RadialStim.size  The orientation of the stimulus (in degrees).  The size (width, height) of the stimulus in the stimulus units  RadialStim.contrast  A value that is simply multiplied by the color  RadialStim.color  RadialStim.colorSpace  The name of the color space currently being used  Determines how visible the stimulus is relative to background  Whether to interpolate (linearly) the texture in the stimulus  RadialStim.setAngularCycles(value[])  Usually you can use 'stim.attribute = value' syntax in stead, but use this method if you need to suppress the log message  RadialStim.setRadialCycles(value[])  RadialStim.setRadialPhase(value[])  Usually you can use 'stim.attribute = value' syntax in stead, but use this method if you need to suppress the log message  RadialStim.setRadialPhase(value[])  Usually you can use 'stim.attribute = value' syntax in stead, but use this method if you need to suppress the log message  RadialStim.setRadialPhase(value[])  Usually you can use 'stim.attribute = value' syntax in stead, but use this method if you need to suppress the log message  RadialStim.setRadialPhase(value[])  Usually you can use 'stim.attribute = value' syntax in stead, but use this method if you need to suppress the log message  RadialStim.name  RadialStim.name  String or None.  Whether every change in this stimulus should be autologed.  RadialStim.autoDraw  Determines whether the stimulus should be automatically drawn on every frame flip. | RadialStim.tex                            | Texture to used on the stimulus as a grating (aka carrier)                                                                                                    |
| The position of the center of the stimulus in the stimulus units  RadialStim.ori The orientation of the stimulus (in degrees).  RadialStim.size The size (width, height) of the stimulus in the stimulus units  RadialStim.contrast A value that is simply multiplied by the color  RadialStim.color Color of the stimulus  RadialStim.opacity Determines how visible the stimulus is relative to background  RadialStim.interpolate Whether to interpolate (linearly) the texture in the stimulus  RadialStim.setAngularCycles(value[,]) Usually you can use 'stim.attribute = value' syntax instead, but use this method if you need to suppress the log message  RadialStim.setRadialCycles(value[,]) Usually you can use 'stim.attribute = value' syntax instead, but use this method if you need to suppress the log message  RadialStim.setRadialCycles(value[,]) Usually you can use 'stim.attribute = value' syntax instead, but use this method if you need to suppress the log message  RadialStim.setRadialPhase(value[,]) Usually you can use 'stim.attribute = value' syntax instead, but use this method if you need to suppress the log message  RadialStim.setRadialPhase(value[,]) Whether every change in this stimulus should be autonatically drawn on every frame flip.                                                                                                    | RadialStim.mask                           | The alpha mask that forms the shape of the resulting image.                                                                                                    |
| RadialStim.ori RadialStim.contrast RadialStim.color RadialStim.color RadialStim.color RadialStim.color RadialStim.opacity RadialStim.interpolate RadialStim.setAngularCycles(value[,])  RadialStim.setRadialCycles(value[,])  RadialStim.setRadialPhase(value[,])  RadialStim.setRadialPhase(value[,])  RadialStim.setRadialPhase(value[,])  RadialStim.setRadialPhase(value[,])  RadialStim.setRadialPhase(value[,])  RadialStim.setRadialPhase(value[,])  RadialStim.setRadialPhase(value[,])  RadialStim.setRadialPhase(value[,])  RadialStim.setRadialPhase(value[,])  RadialStim.setRadialPhase(value[,])  RadialStim.setRadialPhase(value[,])  RadialStim.setRadialPhase(value[,])  RadialStim.autoLog  RadialStim.autoLog  RadialStim.autoLog  RadialStim.autoDraw  Determines whether the stimulus should be automatically drawn on every frame flip.                                                                                                    | RadialStim.units                          | None, 'norm', 'cm', 'deg', 'degFlat', 'degFlatPos', or 'pix'                                                                                                    |
| The size (width, height) of the stimulus in the stimulus units  RadialStim.contrast A value that is simply multiplied by the color  RadialStim.color Color of the stimulus  RadialStim.colorSpace The name of the color space currently being used  Determines how visible the stimulus is relative to back ground  RadialStim.interpolate Whether to interpolate (linearly) the texture in the stimulus  RadialStim.setAngularCycles(value[,]) Usually you can use 'stim.attribute = value' syntax instead, but use this method if you need to suppress the log message  RadialStim.setRadialCycles(value[,]) Usually you can use 'stim.attribute = value' syntax instead, but use this method if you need to suppress the log message  RadialStim.setRadialCycles(value[,]) Usually you can use 'stim.attribute = value' syntax instead, but use this method if you need to suppress the log message  RadialStim.setRadialPhase(value[,]) Usually you can use 'stim.attribute = value' syntax instead, but use this method if you need to suppress the log message  RadialStim.name String or None.  RadialStim.autoLog Whether every change in this stimulus should be autologged.  RadialStim.autoLog Determines whether the stimulus should be automatically drawn on every frame flip.                                                                                                    | RadialStim.pos                            | The position of the center of the stimulus in the stimulus <i>units</i>                                                                                                    |
| RadialStim.color RadialStim.color RadialStim.colorSpace RadialStim.opacity RadialStim.interpolate RadialStim.setAngularCycles(value[,])  RadialStim.setAngularPhase(value[,])  RadialStim.setRadialCycles(value[,])  RadialStim.setRadialPhase(value[,])  RadialStim.setRadialPhase(value[,])  RadialStim.setRadialPhase(value[,])  RadialStim.setRadialPhase(value[,])  RadialStim.setRadialPhase(value[,])  RadialStim.setRadialPhase(value[,])  RadialStim.setRadialCycles(value[,])  RadialStim.setRadialCycles(value[,])  RadialStim.setRadialPhase(value[,])  RadialStim.setRadialPhase(value[,])  RadialStim.setRadialPhase(value[,])  RadialStim.setRadialPhase(value[,])  RadialStim.autoLog  RadialStim.autoLog  RadialStim.autoLog  RadialStim.autoLog  RadialStim.autoDraw  Determines whether the stimulus should be automatically drawn on every frame flip.                                                                                                    | RadialStim.ori                            |                                                                                                    |
| RadialStim.color         Color of the stimulus           RadialStim.colorSpace         The name of the color space currently being used           RadialStim.opacity         Determines how visible the stimulus is relative to background           RadialStim.interpolate         Whether to interpolate (linearly) the texture in the stimulus           RadialStim.setAngularCycles(value[,])         Usually you can use 'stim.attribute = value' syntax instead, but use this method if you need to suppress the log message           RadialStim.setRadialCycles(value[,])         Usually you can use 'stim.attribute = value' syntax instead, but use this method if you need to suppress the log message           RadialStim.setRadialPhase(value[,])         Usually you can use 'stim.attribute = value' syntax instead, but use this method if you need to suppress the log message           RadialStim.name         String or None.           RadialStim.autoLog         Whether every change in this stimulus should be autologged.           RadialStim.draw([win])         Draw the stimulus in its relevant window.           RadialStim.autoDraw         Determines whether the stimulus should be automatically drawn on every frame flip.                                                                                                    | RadialStim.size                           | The state of the state of the s |
| RadialStim.color         Color of the stimulus           RadialStim.colorSpace         The name of the color space currently being used           RadialStim.opacity         Determines how visible the stimulus is relative to background           RadialStim.interpolate         Whether to interpolate (linearly) the texture in the stimulus           RadialStim.setAngularCycles(value[,])         Usually you can use 'stim.attribute = value' syntax instead, but use this method if you need to suppress the log message           RadialStim.setRadialCycles(value[,])         Usually you can use 'stim.attribute = value' syntax instead, but use this method if you need to suppress the log message           RadialStim.setRadialPhase(value[,])         Usually you can use 'stim.attribute = value' syntax instead, but use this method if you need to suppress the log message           RadialStim.name         String or None.           RadialStim.autoLog         Whether every change in this stimulus should be autologged.           RadialStim.draw([win])         Draw the stimulus in its relevant window.           RadialStim.autoDraw         Determines whether the stimulus should be automatically drawn on every frame flip.                                                                                                    | RadialStim.contrast                       | A value that is simply multiplied by the color                                                                                                    |
| RadialStim.opacity         Determines how visible the stimulus is relative to background           RadialStim.interpolate         Whether to interpolate (linearly) the texture in the stimulus           RadialStim.setAngularCycles(value[,])         Usually you can use 'stim.attribute = value' syntax instead, but use this method if you need to suppress the log message           RadialStim.setRadialCycles(value[,])         Usually you can use 'stim.attribute = value' syntax instead, but use this method if you need to suppress the log message           RadialStim.setRadialPhase(value[,])         Usually you can use 'stim.attribute = value' syntax instead, but use this method if you need to suppress the log message           RadialStim.setRadialPhase(value[,])         Usually you can use 'stim.attribute = value' syntax instead, but use this method if you need to suppress the log message           RadialStim.name         String or None.           RadialStim.autoLog         Whether every change in this stimulus should be autologged.           RadialStim.draw([win])         Draw the stimulus in its relevant window.           RadialStim.autoDraw         Determines whether the stimulus should be automatically drawn on every frame flip.                                                                                                    | RadialStim.color                          |                                                                                                    |
| RadialStim.setAngularPhase(value[,])  RadialStim.setAngularPhase(value[,])  RadialStim.setAngularPhase(value[,])  RadialStim.setAngularPhase(value[,])  RadialStim.setAngularPhase(value[,])  RadialStim.setAngularPhase(value[,])  RadialStim.setRadialCycles(value[,])  RadialStim.setRadialCycles(value[,])  RadialStim.setRadialPhase(value[,])  RadialStim.setRadialPhase(value[,])  RadialStim.name  RadialStim.name  RadialStim.name  RadialStim.autoLog  RadialStim.draw([win])  RadialStim.draw([win])  RadialStim.autoDraw  Determines whether the stimulus should be automatically drawn on every frame flip.                                                                                                    | RadialStim.colorSpace                     | The name of the color space currently being used                                                                                                    |
| ulusRadialStim.setAngularCycles(value[,])Usually you can use 'stim.attribute = value' syntax instead, but use this method if you need to suppress the log messageRadialStim.setAngularPhase(value[,])Usually you can use 'stim.attribute = value' syntax instead, but use this method if you need to suppress the log messageRadialStim.setRadialCycles(value[,])Usually you can use 'stim.attribute = value' syntax instead, but use this method if you need to suppress the log messageRadialStim.setRadialPhase(value[,])Usually you can use 'stim.attribute = value' syntax instead, but use this method if you need to suppress the log messageRadialStim.nameString or None.RadialStim.autoLogWhether every change in this stimulus should be autonatically drawn on every frame flip.                                                                                                    | RadialStim.opacity                        | Determines how visible the stimulus is relative to back-<br>ground                                                                                                    |
| stead, but use this method if you need to suppress the log message  RadialStim.setAngularPhase(value[,])  RadialStim.setRadialCycles(value[,])  RadialStim.setRadialPhase(value[,])  RadialStim.name  RadialStim.name  RadialStim.autoLog  RadialStim.autoDraw  Stead, but use this method if you need to suppress the log message  RadialStim.name  String or None.  RadialStim.autoDraw  Determines whether the stimulus should be automatically drawn on every frame flip.                                                                                                    | RadialStim.interpolate                    | Whether to interpolate (linearly) the texture in the stimulus                                                                                                    |
| stead, but use this method if you need to suppress the log message  RadialStim.setRadialCycles(value[,])  RadialStim.setRadialPhase(value[,])  RadialStim.name  RadialStim.name  RadialStim.autoLog  RadialStim.autoLog  RadialStim.autoLog  RadialStim.autoDraw  Stead, but use this method if you need to suppress the log message  RadialStim.name  String or None.  Whether every change in this stimulus should be autologged.  RadialStim.autoDraw  Determines whether the stimulus should be automatically drawn on every frame flip.                                                                                                    | RadialStim.setAngularCycles(value[,])     | Usually you can use 'stim.attribute = value' syntax in-<br>stead, but use this method if you need to suppress the<br>log message                                                                                                    |
| RadialStim.setRadialCycles(value[,])Usually you can use 'stim.attribute = value' syntax instead, but use this method if you need to suppress the log messageRadialStim.setRadialPhase(value[,])Usually you can use 'stim.attribute = value' syntax instead, but use this method if you need to suppress the log messageRadialStim.nameString or None.RadialStim.autoLogWhether every change in this stimulus should be autologed.RadialStim.draw([win])Draw the stimulus in its relevant window.RadialStim.autoDrawDetermines whether the stimulus should be automatically drawn on every frame flip.                                                                                                    | RadialStim.setAngularPhase(value[,])      | Usually you can use 'stim.attribute = value' syntax instead, but use this method if you need to suppress the log message                                                                                                    |
| RadialStim.setRadialPhase(value[,])       Usually you can use 'stim.attribute = value' syntax instead, but use this method if you need to suppress the log message         RadialStim.name       String or None.         RadialStim.autoLog       Whether every change in this stimulus should be autologged.         RadialStim.draw([win])       Draw the stimulus in its relevant window.         RadialStim.autoDraw       Determines whether the stimulus should be automatically drawn on every frame flip.                                                                                                    | RadialStim.setRadialCycles (value[,])     | Usually you can use 'stim.attribute = value' syntax instead, but use this method if you need to suppress the                                                                                                    |
| RadialStim.name       String or None.         RadialStim.autoLog       Whether every change in this stimulus should be autologged.         RadialStim.draw([win])       Draw the stimulus in its relevant window.         RadialStim.autoDraw       Determines whether the stimulus should be automatically drawn on every frame flip.                                                                                                    | RadialStim.setRadialPhase(value[,])       | Usually you can use 'stim.attribute = value' syntax instead, but use this method if you need to suppress the                                                                                                    |
| RadialStim.autoDraw  Draw the stimulus in its relevant window.  Determines whether the stimulus should be automatically drawn on every frame flip.                                                                                                    | RadialStim.name                           | String or None.                                                                                                    |
| RadialStim.autoDraw  Determines whether the stimulus should be automatically drawn on every frame flip.                                                                                                    | RadialStim.autoLog                        | Whether every change in this stimulus should be auto logged.                                                                                                    |
| RadialStim.autoDraw  Determines whether the stimulus should be automatically drawn on every frame flip.                                                                                                    | RadialStim.draw([win])                    |                                                                                                    |
| RadialStim.clearTextures() Clear all textures associated with the stimulus.                                                                                                    |                                           | Determines whether the stimulus should be automatically drawn on every frame flip.                                                                                                    |
|                                                                                                    | RadialStim.clearTextures()                | Clear all textures associated with the stimulus.                                                                                                    |

# **Details**

class psychopy.visual.RadialStim(win, tex='sqrXsqr', mask='none', units='', pos=(0.0, 0.0), size=(1.0, 1.0), radialCycles=3, angularCycles=4, radialPhase=0, angularPhase=0, ori=0.0, texRes=64, angularRes=100, visibleWedge=(0, 360), rgb=None, color=(1.0, 1.0, 1.0), colorSpace='rgb', dkl=None, lms=None, contrast=1.0, opacity=1.0, depth=0, rgbPedestal=(0.0, 0.0, 0.0), interpolate=False, name=None, autoLog=None, maskParams=None)

Stimulus object for drawing radial stimuli.

Examples: annulus, rotating wedge, checkerboard.

Ideal for fMRI retinotopy stimuli!

Many of the capabilities are built on top of the GratingStim.

This stimulus is still relatively new and I'm finding occasional glitches. It also takes longer to draw than a typical GratingStim, so not recommended for tasks where high frame rates are needed.

# \_setRadialAtribute(attr, value)

Internal helper function to reduce redundancy

# \_updateEverything()

Internal helper function for angularRes and visibleWedge (and init)

### \_updateListNoShaders()

The user shouldn't need this method since it gets called after every call to .set() Basically it updates the OpenGL representation of your stimulus if some parameter of the stimulus changes. Call it if you change a property manually rather than using the .set() command

# \_updateListShaders()

The user shouldn't need this method since it gets called after every call to .set() Basically it updates the OpenGL representation of your stimulus if some parameter of the stimulus changes. Call it if you change a property manually rather than using the .set() command

#### updateMaskCoords()

calculate mask coords

# \_updateTextureCoords()

calculate texture coordinates if angularCycles or Phase change

# \_updateVerticesBase()

Update the base vertices if angular resolution changes.

These will be multiplied by the size and rotation matrix before rendering.

#### angularCycles

Float (but Int is prettiest). Set the number of cycles going around the stimulus. i.e. it controls the number of 'spokes'.

Operations supported.

# angularPhase

Float. Set the angular phase (like orientation) of the texture (wraps 0-1).

This is akin to setting the orientation of the texture around the stimulus in radians. If possible, it is more efficient to rotate the stimulus using its *ori* setting instead.

Operations supported.

### angularRes

The number of triangles used to make the sti.

Operations supported.

#### autoDraw

Determines whether the stimulus should be automatically drawn on every frame flip.

Value should be: *True* or *False*. You do NOT need to set this on every frame flip!

### autoLog

Whether every change in this stimulus should be auto logged.

Value should be: *True* or *False*. Set to *False* if your stimulus is updating frequently (e.g. updating its position every

frame) and you want to avoid swamping the log file with

messages that aren't likely to be useful.

#### blendmode

The OpenGL mode in which the stimulus is draw

Can the 'avg' or 'add'. Average (avg) places the new stimulus over the old one with a transparency given by its opacity. Opaque stimuli will hide other stimuli transparent stimuli won't. Add performs the arithmetic sum of the new stimulus and the ones already present.

### clearTextures()

Clear all textures associated with the stimulus.

As of v1.61.00 this is called automatically during garbage collection of your stimulus, so doesn't need calling explicitly by the user.

## color

Color of the stimulus

#### Value should be one of:

- string: to specify a *Colors by name*. Any of the standard html/X11 *color names* <a href="http://www.w3schools.com/html/html\_colornames.asp">http://www.w3schools.com/html/html\_colornames.asp</a> can be used.
- Colors by hex value
- numerically: (scalar or triplet) for DKL, RGB or other *Color spaces*. For these, *operations* are supported.

When color is specified using numbers, it is interpreted with respect to the stimulus' current colorSpace. If color is given as a single value (scalar) then this will be applied to all 3 channels.

**Examples::** # ... for whatever stim you have: stim.color = 'white' stim.color = 'RoyalBlue' # (the case is actually ignored) stim.color = '#DDA0DD' # DDA0DD is hexadecimal for plum stim.color = [1.0, -1.0, -1.0] # if stim.colorSpace='rgb':

# a red color in rgb space

```
stim.color = [0.0, 45.0, 1.0] # if stim.colorSpace='dkl': # DKL space with elev=0, azimuth=45 stim.color = [0, 0, 255] # if stim.colorSpace='rgb255': # a blue stimulus using rgb255 space stim.color = 255 # interpreted as (255, 255, 255) # which is white in rgb255.
```

*Operations* work as normal for all numeric colorSpaces (e.g. 'rgb', 'hsv' and 'rgb255') but not for strings, like named and hex. For example, assuming that colorSpace='rgb':

You can use setColor if you want to set color and colorSpace in one line. These two are equivalent:

```
stim.setColor((0, 128, 255), 'rgb255')
# ... is equivalent to
stim.colorSpace = 'rgb255'
stim.color = (0, 128, 255)
```

## colorSpace

The name of the color space currently being used

Value should be: a string or None

For strings and hex values this is not needed. If None the default colorSpace for the stimulus is used (defined during initialisation).

Please note that changing colorSpace does not change stimulus parameters. Thus you usually want to specify colorSpace before setting the color. Example:

# contains (x, y=None, units=None)

Returns True if a point x,y is inside the stimulus' border.

## Can accept variety of input options:

- · two separate args, x and y
- one arg (list, tuple or array) containing two vals (x,y)
- an object with a getPos() method that returns x,y, such as a Mouse.

Returns *True* if the point is within the area defined either by its *border* attribute (if one defined), or its *vertices* attribute if there is no .border. This method handles complex shapes, including concavities and self-crossings.

Note that, if your stimulus uses a mask (such as a Gaussian) then this is not accounted for by the *contains* method; the extent of the stimulus is determined purely by the size, position (pos), and orientation (ori) settings (and by the vertices for shape stimuli).

See Coder demos: shapeContains.py See Coder demos: shapeContains.py

### contrast

A value that is simply multiplied by the color

Value should be: a float between -1 (negative) and 1 (unchanged). Operations supported.

Set the contrast of the stimulus, i.e. scales how far the stimulus deviates from the middle grey. You can also use the stimulus *opacity* to control contrast, but that cannot be negative.

### Examples:

```
stim.contrast = 1.0 # unchanged contrast
stim.contrast = 0.5 # decrease contrast
stim.contrast = 0.0 # uniform, no contrast
stim.contrast = -0.5 # slightly inverted
stim.contrast = -1.0 # totally inverted
```

Setting contrast outside range -1 to 1 is permitted, but may produce strange results if color values exceeds the monitor limits.:

```
stim.contrast = 1.2 # increases contrast
stim.contrast = -1.2 # inverts with increased contrast
```

## depth

DEPRECATED. Depth is now controlled simply by drawing order.

## draw(win=None)

Draw the stimulus in its relevant window. You must call this method after every win.flip() if you want the stimulus to appear on that frame and then update the screen again.

If win is specified then override the normal window of this stimulus.

## interpolate

Whether to interpolate (linearly) the texture in the stimulus

If set to False then nearest neighbour will be used when needed, otherwise some form of interpolation will be used.

#### mask

The alpha mask that forms the shape of the resulting image.

Value should be one of:

- 'circle', 'gauss', 'raisedCos', None (resets to default)
- or the name of an image file (most formats supported)
- or a numpy array (1xN) ranging -1:1

Note that the mask for *RadialStim* is somewhat different to the mask for *ImageStim*. For *RadialStim* it is a 1D array specifying the luminance profile extending outwards from the center of the stimulus, rather than a 2D array

### maskParams

Various types of input. Default to None.

This is used to pass additional parameters to the mask if those are needed.

- For 'gauss' mask, pass dict {'sd': 5} to control standard deviation.
- For the 'raisedCos' mask, pass a dict: {'fringeWidth':0.2}, where 'fringeWidth' is a parameter (float, 0-1), determining the proportion of the patch that will be blurred by the raised cosine edge.

### name

String or None. The name of the object to be using during logged messages about this stim. If you have multiple stimuli in your experiment this really helps to make sense of log files!

If name = None your stimulus will be called "unnamed <type>", e.g. visual.TextStim(win) will be called "unnamed TextStim" in the logs.

next()

### opacity

Determines how visible the stimulus is relative to background

The value should be a single float ranging 1.0 (opaque) to 0.0 (transparent). *Operations* are supported. Precisely how this is used depends on the *Blend Mode*.

#### ori

The orientation of the stimulus (in degrees).

Should be a single value (scalar). Operations are supported.

Orientation convention is like a clock: 0 is vertical, and positive values rotate clockwise. Beyond 360 and below zero values wrap appropriately.

### overlaps (polygon)

Returns *True* if this stimulus intersects another one.

If *polygon* is another stimulus instance, then the vertices and location of that stimulus will be used as the polygon. Overlap detection is typically very good, but it can fail with very pointy shapes in a crossed-swords configuration.

Note that, if your stimulus uses a mask (such as a Gaussian blob) then this is not accounted for by the *overlaps* method; the extent of the stimulus is determined purely by the size, pos, and orientation settings (and by the vertices for shape stimuli).

See coder demo, shapeContains.py

### phase

Phase of the stimulus in each dimension of the texture.

Should be an *x*,*y*-pair or scalar

**NB** phase has modulus 1 (rather than 360 or 2\*pi) This is a little unconventional but has the nice effect that setting phase=t\*n drifts a stimulus at n Hz

### pos

The position of the center of the stimulus in the stimulus units

*value* should be an *x*, *y-pair*. *Operations* are also supported.

## Example:

```
stim.pos = (0.5, 0) # Set slightly to the right of center
stim.pos += (0.5, -1) # Increment pos rightwards and upwards.
   Is now (1.0, -1.0)
stim.pos *= 0.2 # Move stim towards the center.
   Is now (0.2, -0.2)
```

Tip: If you need the position of stim in pixels, you can obtain it like this:

 $from \ psychopy.tools.monitorunittools \ import \ posToPix \ posPix = posToPix(stim)$ 

### radialCycles

Float (but Int is prettiest). Set the number of texture cycles from centre to periphery, i.e. it controls the number of 'rings'.

Operations supported.

### radialPhase

Float. Set the radial phase of the texture (wraps 0-1). This is the phase of the texture from the centre to the perimeter of the stimulus (in radians). Can be used to drift concentric rings out/inwards.

Operations supported.

### setAngularCycles (value, operation=", log=None)

Usually you can use 'stim.attribute = value' syntax instead, but use this method if you need to suppress the log message

## setAngularPhase (value, operation=", log=None)

Usually you can use 'stim.attribute = value' syntax instead, but use this method if you need to suppress the log message

### setAutoDraw (value, log=None)

Sets autoDraw. Usually you can use 'stim.attribute = value' syntax instead, but use this method to suppress the log message.

### setAutoLog (value=True, log=None)

Usually you can use 'stim.attribute = value' syntax instead, but use this method if you need to suppress the log message.

## setBlendmode (value, log=None)

DEPRECATED. Use 'stim.parameter = value' syntax instead

## setColor (color, colorSpace=None, operation=", log=None)

Usually you can use 'stim.attribute = value' syntax instead, but use this method if you need to suppress the log message and/or set colorSpace simultaneously.

## setContrast (newContrast, operation=", log=None)

Usually you can use 'stim.attribute = value' syntax instead, but use this method if you need to suppress the log message

### setDKL (newDKL, operation=")

DEPRECATED since v1.60.05: Please use the *color* attribute

# setDepth (newDepth, operation=", log=None)

Usually you can use 'stim.attribute = value' syntax instead, but use this method if you need to suppress the log message

# setLMS (newLMS, operation=")

DEPRECATED since v1.60.05: Please use the *color* attribute

### setMask (value, log=None)

Usually you can use 'stim.attribute = value' syntax instead, but use this method if you need to suppress the log message

## setOpacity (newOpacity, operation=", log=None)

Usually you can use 'stim.attribute = value' syntax instead, but use this method if you need to suppress the log message

## setOri (newOri, operation=", log=None)

Usually you can use 'stim.attribute = value' syntax instead, but use this method if you need to suppress the log message

# setPhase (value, operation=", log=None)

DEPRECATED. Use 'stim.parameter = value' syntax instead

## setPos (newPos, operation=", log=None)

Usually you can use 'stim.attribute = value' syntax instead, but use this method if you need to suppress the log message.

## setRGB (newRGB, operation=", log=None)

DEPRECATED since v1.60.05: Please use the *color* attribute

## setRadialCycles (value, operation=", log=None)

Usually you can use 'stim.attribute = value' syntax instead, but use this method if you need to suppress the log message

```
setRadialPhase (value, operation=", log=None)
```

Usually you can use 'stim.attribute = value' syntax instead, but use this method if you need to suppress the log message

```
setSF (value, operation=", log=None)
```

DEPRECATED. Use 'stim.parameter = value' syntax instead

```
setSize (newSize, operation=", units=None, log=None)
```

Usually you can use 'stim.attribute = value' syntax instead, but use this method if you need to suppress the log message

```
setTex (value, log=None)
```

DEPRECATED. Use 'stim.parameter = value' syntax instead

```
setUseShaders (value=True, log=None)
```

Usually you can use 'stim.attribute = value' syntax instead, but use this method if you need to suppress the log message

sf

Spatial frequency of the grating texture

Should be a x,y-pair or scalar or None. If units == 'deg' or 'cm' units are in

cycles per deg or cm as appropriate.

If units == 'norm' then sf units are in cycles per stimulus (and so SF scales with stimulus size).

If texture is an image loaded from a file then sf=None defaults to 1/stimSize to give one cycle of the image.

### size

The size (width, height) of the stimulus in the stimulus units

Value should be *x,y-pair*, *scalar* (applies to both dimensions) or None (resets to default). *Operations* are supported.

Sizes can be negative (causing a mirror-image reversal) and can extend beyond the window.

## Example:

Tip: if you can see the actual pixel range this corresponds to by looking at stim.\_sizeRendered

#### tex

Texture to used on the stimulus as a grating (aka carrier)

### This can be one of various options:

- 'sin', 'sqr', 'saw', 'tri', None (resets to default)
- the name of an image file (most formats supported)
- a numpy array (1xN or NxN) ranging -1:1

If specifying your own texture using an image or numpy array you should ensure that the image has square power-of-two dimesnions (e.g. 256 x 256). If not then PsychoPy will upsample your stimulus to the next larger power of two.

#### texRes

Power-of-two int. Sets the resolution of the mask and texture. texRes is overridden if an array or image is provided as mask.

Operations supported.

#### units

```
None, 'norm', 'cm', 'deg', 'degFlat', 'degFlatPos', or 'pix'
```

If None then the current units of the Window will be used. See *Units for the window and stimuli* for explanation of other options.

Note that when you change units, you don't change the stimulus parameters and it is likely to change appearance. Example:

```
# This stimulus is 20% wide and 50% tall with respect to window
stim = visual.PatchStim(win, units='norm', size=(0.2, 0.5)

# This stimulus is 0.2 degrees wide and 0.5 degrees tall.
stim.units = 'deg'
```

#### useShaders

Should shaders be used to render the stimulus (typically leave as *True*)

If the system support the use of OpenGL shader language then leaving this set to True is highly recommended. If shaders cannot be used then various operations will be slower (notably, changes to stimulus color or contrast)

#### verticesPix

This determines the coordinates of the vertices for the current stimulus in pixels, accounting for size, ori, pos and units

### visibleWedge

tuple (start, end) in degrees. Determines visible range.

(0, 360) is full visibility.

Operations supported.

### win

The Window object in which the stimulus will be rendered by default. (required)

Example, drawing same stimulus in two different windows and display simultaneously. Assuming that you have two windows and a stimulus (win1, win2 and stim):

# 9.2.16 RatingScale

class psychopy.visual.RatingScale(win, scale='<default>', choices=None. high=7, precision=1, labels=(), tickMarks=None, tick-Height=1.0, marker='triangle', markerStart=None, markerColor=None, markerExpansion=1, singleClick=False, disappear=False, textSize=1.0, textColor='LightGray', textFont='Helvetica Bold', showValue=True, showAccept=True, acceptKeys='return', acceptPreText='key, acceptText='accept?', acceptSize=1.0, *Keys='left'*, rightKeys='right', respKeys=(),line-Color='White'. skipKeys='tab', mouseOnly=False, noMouse=False. size=1.0, stretch=1.0, pos=None, minTime=0.4, maxTime=0.0, flipVert=False, depth=0, name=None, autoLog=True, \*\*kwargs)

A class for obtaining ratings, e.g., on a 1-to-7 or categorical scale.

A RatingScale instance is a re-usable visual object having a draw() method, with customizable appearance and response options. draw() displays the rating scale, handles the subject's mouse or key responses, and updates the display. When the subject accepts a selection, .noResponse goes False (i.e., there is a response).

You can call the getRating() method anytime to get a rating, getRT() to get the decision time, or getHistory() to obtain the entire set of (rating, RT) pairs.

There are five main elements of a rating scale: the *scale* (text above the line intended to be a reminder of how to use the scale), the *line* (with tick marks), the *marker* (a moveable visual indicator on the line), the *labels* (text below the line that label specific points), and the *accept* button. The appearance and function of elements can be customized by the experimenter; it is not possible to orient a rating scale to be vertical. Multiple scales can be displayed at the same time, and continuous real-time ratings can be obtained from the history.

The Builder RatingScale component gives a restricted set of options, but also allows full control over a RatingScale via the 'customize\_everything' field.

A RatingScale instance has no idea what else is on the screen. The experimenter has to draw the item to be rated, and handle *escape* to break or quit, if desired. The subject can use the mouse or keys to respond. Direction keys (left, right) will move the marker in the smallest available increment (e.g., 1/10th of a tick-mark if precision = 10).

## Example 1:

A basic 7-point scale:

```
ratingScale = visual.RatingScale(win)
item = <statement, question, image, movie, ...>
while ratingScale.noResponse:
   item.draw()
   ratingScale.draw()
   win.flip()
rating = ratingScale.getRating()
decisionTime = ratingScale.getRT()
choiceHistory = ratingScale.getHistory()
```

## Example 2:

For fMRI, sometimes only a keyboard can be used. If your response box sends keys 1-4, you could specify left, right, and accept keys, and not need a mouse:

```
ratingScale = visual.RatingScale(
  win, low=1, high=5, markerStart=4,
  leftKeys='1', rightKeys = '2', acceptKeys='4')
```

## Example 3:

Categorical ratings can be obtained using choices:

```
ratingScale = visual.RatingScale(
   win, choices=['agree', 'disagree'],
   markerStart=0.5, singleClick=True)
```

For other examples see Coder Demos -> stimuli -> ratingScale.py.

### **Authors**

- 2010 Jeremy Gray: original code and on-going updates
- 2012 Henrik Singmann: tickMarks, labels, ticksAboveLine
- 2014 Jeremy Gray: multiple API changes (v1.80.00)

#### **Parameters**

win: A Window object (required).

**choices:** A list of items which the subject can choose among. choices takes precedence over low, high, precision, scale, labels, and tickMarks.

**low:** Lowest numeric rating (integer), default = 1.

**high:** Highest numeric rating (integer), default = 7.

**precision:** Portions of a tick to accept as input [1, 10, 60, 100]; default = 1 (a whole tick). Pressing a key in *leftKeys* or *rightKeys* will move the marker by one portion of a tick. precision=60 is intended to support ratings of time-based quantities, with seconds being fractional minutes (or minutes being fractional hours). The display uses a colon (min:sec, or hours:min) to signal this to participants. The value returned by getRating() will be a proportion of a minute (e.g., 1:30 -> 1.5, or 59 seconds -> 59/60 = 0.98333). hours:min:sec is not supported.

**scale:** Optional reminder message about how to respond or rate an item, displayed above the line; default = '<low>=not at all, <high>=extremely'. To suppress the scale, set scale=None.

**labels:** Text to be placed at specific tick marks to indicate their value. Can be just the ends (if given 2 labels), ends + middle (if given 3 labels), or all points (if given the same number of labels as points).

**tickMarks**: List of positions at which tick marks should be placed from low to high. The default is to space tick marks equally, one per integer value.

**tickHeight:** The vertical height of tick marks: 1.0 is the default height (above line), -1.0 is below the line, and 0.0 suppresses the display of tickmarks. tickHeight is purely cosmetic, and can be fractional, e.g., 1.2.

marker: The moveable visual indicator of the current selection. The predefined styles are 'triangle', 'circle', 'glow', 'slider', and 'hover'. A slider moves smoothly when there are enough screen positions to move through, e.g., low=0, high=100. Hovering requires a set of choices, and allows clicking directly on individual choices; dwell-time is not recorded. Can also be set to a custom marker stimulus: any object with a .draw() method and .pos will work, e.g., visual.TextStim(win, text='[]', units='norm').

**markerStart :** The location or value to be pre-selected upon initial display, either numeric or one of the choices. Can be fractional, e.g., midway between two options.

markerColor: Color to use for a predefined marker style, e.g., 'DarkRed'.

**markerExpansion:** Only affects the *glow* marker: How much to expand or contract when moving rightward; 0=none, negative shrinks.

**singleClick:** Enable a mouse click to both select and accept the rating, default = False. A legal key press will also count as a singleClick. The 'accept' box is visible, but clicking it has no effect.

**pos** [tuple (x, y)] Position of the rating scale on the screen. The midpoint of the line will be positioned at (x, y); default = (0.0, -0.4) in norm units

**size:** How much to expand or contract the overall rating scale display. Default size = 1.0. For larger than the default, set size > 1; for smaller, set < 1.

**stretch:** Like size, but only affects the horizontal direction.

**textSize**: The size of text elements, relative to the default size (i.e., a scaling factor, not points).

**textColor**: Color to use for labels and scale text; default = 'LightGray'.

**textFont**: Name of the font to use: default = 'Helvetica Bold'.

**showValue:** Show the subject their current selection default = True. Ignored if singleClick is True.

**showAccept:** Show the button to click to accept the current value by using the mouse; default = True.

**acceptPreText**: The text to display before any value has been selected.

**acceptText:** The text to display in the 'accept' button after a value has been selected.

**acceptSize:** The width of the accept box relative to the default (e.g., 2 is twice as wide).

acceptKeys: A list of keys that are used to accept the current response; default = 'return'.

**leftKeys:** A list of keys that each mean "move leftwards"; default = 'left'.

**rightKeys:** A list of keys that each mean "move rightwards"; default = 'right'.

**respKeys:** A list of keys to use for selecting choices, in the desired order. The first item will be the left-most choice, the second item will be the next choice, and so on.

**skipKeys:** List of keys the subject can use to skip a response, default = 'tab'. To require a response to every item, set skipKeys=None.

**lineColor:** The RGB color to use for the scale line, default = 'White'.

**mouseOnly:** Require the subject to use the mouse (any keyboard input is ignored), default = False. Can be used to avoid competing with other objects for keyboard input.

**noMouse:** Require the subject to use keys to respond; disable and hide the mouse. *markerStart* will default to the left end.

**minTime**: Seconds that must elapse before a response can be accepted, default = 0.4.

**maxTime**: Seconds after which a response cannot be accepted. If maxTime <= minTime, there's no time limit. Default = 0.0 (no time limit).

**disappear:** Whether the rating scale should vanish after a value is accepted. Can be useful when showing multiple scales.

**flipVert :** Whether to mirror-reverse the rating scale in the vertical direction.

# 9.2.17 Rect

 $\textbf{class} \ \texttt{psychopy.visual.Rect} \ (\textit{win}, \textit{width=0.5}, \textit{height=0.5}, \textit{autoLog=None}, **kwargs)$ 

Creates a rectangle of given width and height as a special case of a ShapeStim

(New in version 1.72.00)

Rect accepts all input parameters, that ~psychopy.visual.ShapeStim accept, except vertices and closeShape.

 $mro() \rightarrow list$ 

return a type's method resolution order

# 9.2.18 Rift

## **Attributes**

| Rift([fovType, trackingOriginType,])                      | Class provides a display and peripheral interface for<br>the Oculus Rift (see: https://www.oculus.com/) head-<br>mounted display. |  |
|-----------------------------------------------------------|----------------------------------------------------------------------------------------------------|--|
|                                                           |                                                                                                    |  |
| Rift.productName                                          | Get the HMD's product name.                                                                                                    |  |
| Rift.manufacturer                                         | Get the connected HMD's manufacturer.                                                                                             |  |
| Rift.serialNumber                                         | Get the connected HMD's unique serial number.                                                                                     |  |
| Rift.firmwareVersion                                      | Get the firmware version of the active HMD.                                                                                       |  |
| Rift.resolution                                           | Get the HMD's raster display size.                                                                                                |  |
| Rift.displayRefreshRate                                   | Get the HMD's display refresh rate.                                                                                               |  |
| Rift.trackingOriginType                                   | Current tracking origin type.                                                                                                    |  |
| Rift.getTrackingOriginType()                              | Get the current tracking origin type.                                                                                             |  |
| <pre>Rift.setTrackinOrigin([origin_type, recenter])</pre> | Set the tracking origin type.                                                                                                    |  |
| Rift.recenterTrackingOrigin()                             | Recenter the tracking origin.                                                                                                    |  |
| Rift.shouldQuit                                           | Check if the user requested the application should quit                                                                           |  |
|                                                           | through the headset's interface.                                                                                                  |  |
| Rift.isVisible                                            | Check if the app has focus in the HMD and is visible to                                                                           |  |
|                                                           | the viewer.                                                                                                    |  |
| Rift.isHmdMounted                                         | Check if the HMD is mounted on the user's head.                                                                                   |  |
| Rift.isHmdPresent                                         | Check if the HMD is present.                                                                                                    |  |
| Rift.shouldRecenter                                       | Check if the user requested the origin be recentered                                                                              |  |
|                                                           | through the headset's interface.                                                                                                  |  |
| Rift.setBuffer(buffer[, clear])                           | Set the active stereo draw buffer.                                                                                                |  |
| Rift.absTime                                              | Get the absolute time for this frame.                                                                                             |  |
| Rift.viewMatrix                                           | Get the view matrix for the current buffer.                                                                                       |  |
| Rift.projectionMatrix                                     | Get the projection matrix for the current buffer.                                                                                 |  |
| Rift.headLocked                                           | Enable/disable head locking.                                                                                                    |  |
| Rift.pollControllers()                                    | Update all connected controller states.                                                                                           |  |
| Rift.flip([clearBuffer])                                  | Submit view buffer images to the HMD's compositor                                                                                 |  |
|                                                           | for display at next V-SYNC.                                                                                                    |  |
| Rift.multiplyViewMatrixGL()                               | Multiply the local eye pose transformation matrix ob-                                                                             |  |
|                                                           | tained from the SDK using glMultMatrixf().                                                                                        |  |
| Rift.multiplyProjectionMatrixGL()                         | Multiply the current projection matrix obtained from the                                                                          |  |
|                                                           | SDK using glMultMatrixf().                                                                                                    |  |
| Rift.setRiftView([clearDepth])                            | Set head-mounted display view.                                                                                                    |  |
| Rift.setDefaultView([clearDepth])                         | Return to default projection.                                                                                                    |  |
|                                                           | 0 11 1                                                                                                    |  |

Continued on next page

| lable 6 – continued from previous page       |                                                                            |  |
|----------------------------------------------|----------------------------------------------------------------------------|--|
| Rift.controllerConnected([controller])       | Check if a given device is connected to the Haptics en-                    |  |
|                                              | gine.                                                                      |  |
| Rift.getConectedControllers()                | Get a list of connected input devices (controllers) man-                   |  |
|                                              | aged by the LibOVR runtime.                                                |  |
| Rift.getThumbstickValues([controller, dead-  | Get a list of tuples containing the displacement values                    |  |
| zone])                                       | (with deadzone) for each thumbstick on a specified con-                    |  |
|                                              | troller.                                                                   |  |
| Rift.getIndexTriggerValues([controller,      | Get the values of the index triggers representing the                      |  |
| ]) amount they are being displaced.          |                                                                            |  |
| Rift.getHandTriggerValues([controller, dead- | es([controller, dead- Get the values of the hand triggers representing the |  |
| zone]) amount they are being displaced.      |                                                                            |  |
| Rift.getButtons(buttonNames[, controller,])  | Returns True if any of the buttons in button_list are held                 |  |
|                                              | down.                                                                      |  |
| Rift.getTouches(touchNames[, edgeTrigger])   | Returns True if any buttons are touched using sensors.                     |  |
| Rift.isIndexPointing([hand])                 | Check if the user is doing a pointing gesture with the                     |  |
|                                              | given hand, or if the index finger is not touching the                     |  |
|                                              | controller.                                                                |  |
| Rift.isThumbUp([hand])                       | Check if the user's thumb is pointing upwards with a                       |  |
|                                              | given hand, or if not touching the controller.                             |  |
| Rift.raycastSphere(originPose, targetPose[,  | Project an invisible ray of finite or infinite length from                 |  |
| ])                                           | the originPose in rayDirection and check if it intersects                  |  |
|                                              | with the targetPose bounding sphere.                                       |  |

Table 6 continued from provious page

#### **Details**

## **Parameters**

- **fovType** (str) Field-of-view (FOV) configuration type. Using 'recommended' autoconfigures the FOV using the recommended parameters computed by the runtime. Using 'symmetric' forces a symmetric FOV using optimal parameters from the SDK.
- **trackingOriginType** (str) Specify the HMD origin type. If 'floor', the height of the user is added to the head tracker by LibOVR.
- **texelsPerPixel** (float) Texture pixels per display pixel at FOV center. A value of 1.0 results in 1:1 mapping. A fractional value results in a lower resolution draw buffer which may increase performance.
- headLocked (bool) Lock the head position to the world origin. This cancels out any translation and rotation from the headset. Note, hand poses are NOT transformed accordingly (this will be addressed eventually).
- **highQuality** (bool) Configure the compositor to use anisotropic texture sampling (4x). This reduces aliasing artifacts resulting from high frequency details particularly in the periphery.
- nearClip (float) Location of the near clipping plane in GL units (meters by default) from the viewer.

- **farClip** (float) Location of the far clipping plane in GL units (meters by default) from the viewer.
- monoscopic (bool) Enable monoscopic rendering mode which presents the same image to both eyes. Eye poses used will be both centered at the HMD origin. Monoscopic mode uses a separate rendering pipeline which reduces VRAM usage. When in monoscopic mode, you do not need to call 'setBuffer' prior to rendering (doing so will do have no effect).
- samples (int) Specify the number of samples for anti-aliasing. When >1, multi-sampling logic is enabled in the rendering pipeline. If 'max' is specified, the largest number of samples supported by the platform is used. If floating point textures are used, MSAA sampling is disabled. Must be power of two value.
- **legacyOpenGL** (bool) Disable 'immediate mode' OpenGL calls in the rendering pipeline. Specifying False maintains compatibility with existing PsychoPy stimuli drawing routines. Use True when computing transformations using some other method and supplying shaders matrices directly.
- mirrorRes (list of int) Resolution of the mirror texture. If None, the resolution will match the window size.
- warnAppFrameDropped (bool) Log a warning if the application drops a frame. This occurs when the application fails to submit a frame to the compositor on-time. Application frame drops can have many causes, such as running routines in your application loop that take too long to complete. However, frame drops can happen sporadically due to driver bugs and running background processes (such as Windows Update). Use the performance HUD to help diagnose the causes of frame drops.

## \_prepareMonoFrame (clear=True)

Prepare a frame for monoscopic rendering. This is called automatically after 'startHmdFrame' if monoscopic rendering is enabled.

## resolveMSAA()

Resolve multisample anti-aliasing (MSAA). If MSAA is enabled, drawing operations are diverted to a special multisample render buffer. Pixel data must be 'resolved' by blitting it to the swap chain texture. If not, the texture will be blank.

NOTE: You cannot perform operations on the default FBO (at frameBuffer) when MSAA is enabled. Any changes will be over-written when 'flip' is called.

### Returns

## Return type None

### setupFrameBuffer()

Override the default framebuffer init code in window. Window to use the HMD swap chain. The HMD's swap texture and render buffer are configured here.

If multisample anti-aliasing (MSAA) is enabled, a secondary render buffer is created. Rendering is diverted to the multi-sample buffer when drawing, which is then resolved into the HMD's swap chain texture prior to committing it to the chain. Consequently, you cannot pass the texture attached to the FBO specified by frameBuffer until the MSAA buffer is resolved. Doing so will result in a blank texture.

#### Returns

## Return type None

## \_startHmdFrame()

Prepare to render an HMD frame. This must be called every frame before flipping or setting the view buffer.

This function will wait until the HMD is ready to begin rendering before continuing. The current frame texture from the swap chain are pulled from the SDK and made available for binding.

#### Returns

Return type None

### \_startOfFlip()

Custom \_startOfFlip for HMD rendering. This finalizes the HMD texture before diverting drawing operations back to the on-screen window. This allows 'flip()' to swap the on-screen and HMD buffers when called. This function always returns True.

### Returns

Return type True

### \_updatePerformanceStats()

Run profiling routines. This just reports if the application drops a frame. Nothing too fancy yet.

## \_updateProjectionMatrix()

Update or re-calculate projection matrices based on the current render descriptor configuration.

#### Returns

Return type None

## \_updateTrackingState()

Update the tracking state and calculate new eye poses.

The absolute display time is updated when called and used when computing new head, eye and hand poses.

#### Returns

Return type None

## absTime

Get the absolute time for this frame.

## controllerConnected(controller='xbox')

Check if a given device is connected to the Haptics engine.

**Parameters** controller (str) – Name of the controller to check if connected.

**Returns** True if specified controller connected, else False.

Return type boolean

## displayLost

Check of the display has been lost.

### Returns

Return type bool

## displayRefreshRate

Get the HMD's display refresh rate. This rate is independent of the monitor display rate.

**Returns** Refresh rate in Hz.

Return type float

# firmwareVersion

Get the firmware version of the active HMD. Returns a tuple containing the major and minor version.

**Returns** Firmware major and minor version.

Return type tuple (int, int)

### flip (clearBuffer=True)

Submit view buffer images to the HMD's compositor for display at next V-SYNC. This must be called every frame.

**Parameters** clearBuffer (boolean) – Clear the frame after flipping.

Returns

Return type None

## getButtons (buttonNames, controller='xbox', edgeTrigger='continuous')

Returns True if any of the buttons in button\_list are held down. All buttons are ORed together and tested. Edge triggering can be enabled by specifying either 'rising' or 'falling' to edge\_trigger. When enabled, True is returned only when a button's state changes. If button\_list is empty, will return True when no buttons are pressed.

Valid button values are 'A', 'B', 'RThumb', 'X', 'Y', 'LThumb', 'LShoulder', 'Up', 'Down', 'Left', 'Right', 'Enter', 'Back', 'VolUp', 'VolDown', 'Home', 'RMask' and 'LMask'.

#### Returns

Return type bool

## **Examples**

# check if the 'Enter' button on the Oculus remote was released isPressed = getButtons(['Enter'], 'remote', 'falling')

### getConectedControllers()

Get a list of connected input devices (controllers) managed by the LibOVR runtime. Valid names are 'xbox', 'remote', 'left\_touch', 'right\_touch' and 'touch'.

**Returns** List of connected controller names.

Return type list

### getHandTriggerValues (controller='xbox', deadzone=False)

Get the values of the hand triggers representing the amount they are being displaced.

### **Parameters**

- **controller** (*str*) Name of the controller to get hand trigger values.
- **deadzone** (bool) Apply the deadzone to hand trigger values.

**Returns** Left and right index trigger values.

Return type tuple

### getIndexTriggerValues (controller='xbox', deadzone=False)

Get the values of the index triggers representing the amount they are being displaced.

### **Parameters**

- **controller** (str) Name of the controller to get index trigger values.
- **deadzone** (bool) Apply the deadzone to index trigger values.

Returns Left and right index trigger values.

Return type tuple

### getThumbstickValues (controller='xbox', deadzone=False)

Get a list of tuples containing the displacement values (with deadzone) for each thumbstick on a specified controller.

Axis displacements are represented in each tuple by a floats ranging from -1.0 (full left/down) to 1.0 (full right/up). The SDK library pre-filters stick input to apply a dead-zone where 0.0 will be returned if the sticks return a displacement within -0.2746 to 0.2746. Index 0 of the returned tuple contains the X,Y displacement values of the left thumbstick, and the right thumbstick values at index 1.

Possible values for 'controller' are 'xbox' and 'touch'; the only devices with thumbsticks the SDK manages.

### **Parameters**

- **controller** (*str*) Name of the controller to get thumbstick values.
- **deadzone** (bool) Apply the deadzone to thumbstick values.

**Returns** Left and right, X and Y thumbstick values.

Return type tuple

## getTouches (touchNames, edgeTrigger='continuous')

Returns True if any buttons are touched using sensors. This feature is used to estimate finger poses and can be used to read gestures. An example of a possible use case is a pointing task, where responses are only valid if the user's index finger is extended away from the index trigger button.

Currently, this feature is only available with the Oculus Touch controllers.

Returns

Return type None

## getTrackingOriginType()

Get the current tracking origin type.

Returns

Return type str

### hasInputFocus

Check if the application currently has input focus.

Returns

Return type bool

#### headLocked

Enable/disable head locking.

### isHmdMounted

Check if the HMD is mounted on the user's head.

**Returns** True if the HMD is being worn, otherwise False.

Return type bool

#### isHmdPresent

Check if the HMD is present.

**Returns** True if the HMD is present, otherwise False.

Return type bool

## isIndexPointing(hand='right')

Check if the user is doing a pointing gesture with the given hand, or if the index finger is not touching the controller. Only applicable when using Oculus Touch controllers.

### **Returns**

Return type None

## isThumbUp (hand='right')

Check if the user's thumb is pointing upwards with a given hand, or if not touching the controller. Only applicable when using Oculus Touch controllers.

### Returns

Return type None

#### isVisible

Check if the app has focus in the HMD and is visible to the viewer.

Returns True if app has focus and is visible in the HMD, otherwise False.

Return type bool

#### manufacturer

Get the connected HMD's manufacturer.

**Returns** UTF-8 encoded string containing the manufacturer name.

Return type str

## multiplyProjectionMatrixGL()

Multiply the current projection matrix obtained from the SDK using glMultMatrixf(). The matrix used depends on the current eye buffer set by 'setBuffer()'.

## Returns

Return type None

## multiplyViewMatrixGL()

Multiply the local eye pose transformation matrix obtained from the SDK using glMultMatrixf(). The matrix used depends on the current eye buffer set by 'setBuffer()'.

### Returns

**Return type** None

# overlayPresent

## pollControllers()

Update all connected controller states. This should be called at least once per frame.

## Returns

Return type None

## productName

Get the HMD's product name.

**Returns** UTF-8 encoded string containing the product name.

Return type str

## projectionMatrix

Get the projection matrix for the current buffer.

raycastSphere (originPose, targetPose, targetRadius=0.5, rayDirection=None, maxRange=None)

Project an invisible ray of finite or infinite length from the originPose in rayDirection and check if it intersects with the targetPose bounding sphere.

Specifying maxRange as >0.0 casts a ray of finite length in world units. The distance between the target and ray origin position are checked prior to casting the ray; automatically failing if the ray can never reach the edge of the bounding sphere centered about targetPose. This avoids having to do the costly transformations required for picking.

This raycast implementation can only determine if contact is being made with the object's bounding sphere, not where on the object the ray intersects. This method might not work for irregular or elongated objects since bounding spheres may not approximate those shapes well. In such cases, one may use multiple spheres at different locations and radii to pick the same object.

:param originPose ovrPosef: Origin pose of the ray. :param targetPose ovrPosef or: Pose of the target. :type targetPose ovrPosef or: obj:ovrVector3f' :param targetRadius :obj:'float: The radius of the target. :param rayDirection ovrVector3f: Vector indicating the direction for the ray. If None is specified,

then -Z is used.

**Parameters** maxRange – The maximum range of the ray. Ray testing will fail automatically if the target is out of range. The ray has infinite length if None is specified.

**Returns** True if the ray intersects anywhere on the bounding sphere, False in every other condition

Return type bool

## **Examples**

# raycast from the head pose to a target headPose = hmd.headPose targetPos = rift.math.ovrVector3f(0.0, 0.0, -5.0) # 5 meters front isLooking = hmd.raycast(headPose, targetPos)

# now with touch controller positions rightHandPose = hmd.getHandPose(1) # 1 = right hand fingerLength = 0.10 # 10 cm pointing = hmd.raycast(rightHandPose, targetPos, maxRange=fingerLength)

### recenterTrackingOrigin()

Recenter the tracking origin.

Returns

Return type None

#### resolution

Get the HMD's raster display size.

**Returns** Width and height in pixels.

**Return type** tuple (int, int)

### serialNumber

Get the connected HMD's unique serial number. Use this to identify a particular unit if you own many.

**Returns** UTF-8 encoded string containing the devices serial number.

Return type str

# setBuffer (buffer, clear=True)

Set the active stereo draw buffer.

Warning! The window. Window. size property will return the buffer's dimensions in pixels instead of the window's when setBuffer is set to 'left' or 'right'.

#### **Parameters**

- **buffer** (str) View buffer to divert successive drawing operations to, can be either 'left' or 'right'.
- clear (boolean) Clear the color, stencil and depth buffer.

#### Returns

Return type None

## setDefaultView(clearDepth=True)

Return to default projection. Call this before drawing PsychoPy's 2D stimuli after a stereo projection change.

Note: This only has an effect if using Rift in legacy immediate mode OpenGL mode by setting ~Rift.legacy\_opengl=True.

**Parameters** clearDepth (boolean) – Clear the depth buffer prior after configuring the view parameters.

#### Returns

Return type None

```
setHudMode (mode='Off')
```

## setRiftView (clearDepth=True)

Set head-mounted display view. Gets the projection and view matrices from the HMD and applies them.

Note: This only has an effect if using Rift in legacy immediate mode OpenGL mode by setting ~Rift.legacy\_opengl=True.

**Parameters** clearDepth (boolean) – Clear the depth buffer prior after configuring the view parameters.

### **Returns**

Return type None

```
setSize(value, log=True)
```

```
setTrackinOrigin (origin type='floor', recenter=False)
```

Set the tracking origin type. Can either be 'floor' or 'eye'. The effect of changing types is immediate.

### **Parameters**

- origin type (str) Tracking origin type to use, can be either 'floor' or 'eye'.
- **recenter** (boolean) If True, the tracking origin is applied immediately.

## Returns

Return type None

#### shouldQuit

Check if the user requested the application should quit through the headset's interface.

**Returns** True if user requested the application quit via some menu in the HMD, otherwise False.

Return type bool

## shouldRecenter

Check if the user requested the origin be recentered through the headset's interface.

**Returns** True if user requested the application recenter itself to reposition the origin, else False.

### Return type bool

#### size

Size property to get the dimensions of the view buffer instead of the window. If there are no view buffers, always return the dims of the window.

### trackingOriginType

Current tracking origin type.

#### viewMatrix

Get the view matrix for the current buffer.

# 9.2.19 EnvelopeGrating

### **Attributes**

### **Details**

```
class psychopy.visual.EnvelopeGrating (win, carrier='noise', mask='none', envelope='sin', units=", pos=(0.0,\ 0.0), size=None, sf=None, envsf=None, ori=0.0, envori=0.0, phase=(0.0,\ 0.0), envphase=(0.0,\ 0.0), beat=False, texRes=128, rgb=None, dkl=None, lms=None, color=(1.0,\ 1.0,\ 1.0), colorSpace='rgb', contrast=0.5, moddepth=1.0, opacity=1.0, depth=0, rgbPedestal=(0.0,\ 0.0,\ 0.0), interpolate=False, blendmode='avg', name=None, autoDraw=False, maskParams=None)
```

Second-order envelope stimuli with 3 textures; a carrier, an envelope and a mask

# **Examples**:

- env1 = EnvelopeGrating(win,ori=0, carrier='sin', envelope='sin', mask = 'gauss', sf=24, envsf=4, size=1, contrast=0.5, moddepth=1.0, envori=0, pos=[-.5,.5],interpolate=0) # gives a circular patch of high frequency carrier with a # low frequency envelope
- env2 = EnvelopeGrating(win,ori=0, carrier=noise, envelope='sin', mask = None, sf=1, envsf=4, size=1, contrast=0.5, moddepth=0.8, envori=0, pos=[-.5,-.5],interpolate=0) # If noise is some numpy array containing random values gives a # patch of noise with a low frequency sinewave envelope
- env4 = EnvelopeGrating(win,ori=90, carrier='sin', envelope='sin', mask = 'gauss', sf=24, envsf=4, size=1, contrast=0.5, moddepth=1.0, envori=0, pos=[.5,.5], beat=True, interpolate=0) # Setting beat will create a second order beat stimulus which # critically contains no net energy at the carrier frequency # even though it appears to be present. In this case carrier # and envelope are at 90 degree to each other

With an EnvelopeStim the carrier and envelope can have different spatial frequencies, phases and orientations. Its position can be shifted as a whole.

contrast controls the contrast of the carrier and moddepth the modulation depth of the envelope. contrast and moddepth must work together, for moddepth=1 the max carrier contrast is 0.5 otherwise the displayable raneg will be exceeded. If moddepth < 1 higher contrasts can be accommodated.

Opacity controls the transparency of the whole stimulus.

Because orientation is implemented very differently for the carrier and envelope using this function without a broadly circular mask may produce unexpected results

Using EnvelopeStim with images from disk (jpg, tif, png, ...)

Ideally texture images to be rendered should be square with 'power-of-2' dimensions e.g. 16x16, 128x128. Any image that is not will be upscaled (with linear interpolation) to the nearest such texture by PsychoPy. The size of the stimulus should be specified in the normal way using the appropriate units (deg, pix, cm, ...). Be sure to get the aspect ratio the same as the image (if you don't want it stretched!).

mro ()  $\rightarrow$  list return a type's method resolution order

# 9.2.20 ShapeStim

## **Attributes**

| ShapeStim(win[, units, lineWidth,]) | A class for arbitrary shapes defined as lists of vertices                                                           |  |
|-------------------------------------|----------------------------------------------------------------------------------------------------|--|
|                                     | (x,y).                                                                                                    |  |
| ShapeStim.win                       | The Window object in which the                                                                                      |  |
| ShapeStim.units                     | None, 'norm', 'cm', 'deg', 'degFlat', 'degFlatPos', o 'pix'                                                         |  |
| ShapeStim.vertices                  | A list of lists or a numpy array (Nx2) specifying xy positions of each vertex, relative to the center of the field. |  |
| ShapeStim.closeShape                | True or False Should the last vertex be automatically connected to the first?                                       |  |
| ShapeStim.pos                       | The position of the center of the stimulus in the stimulus <i>units</i>                                             |  |
| ShapeStim.ori                       | The orientation of the stimulus (in degrees).                                                                       |  |
| ShapeStim.size                      | Int/Float or x,y-pair.                                                                                              |  |
| ShapeStim.contrast                  | A value that is simply multiplied by the color                                                                      |  |
| ShapeStim.lineColor                 | Sets the color of the shape lines.                                                                                  |  |
| ShapeStim.lineColorSpace            | Sets color space for line color.                                                                                    |  |
| ShapeStim.fillColor                 | Sets the color of the shape fill.                                                                                   |  |
| ShapeStim.fillColorSpace            | Sets color space for fill color.                                                                                    |  |
| ShapeStim.opacity                   | Determines how visible the stimulus is relative to back-                                                            |  |
|                                     | ground                                                                                                    |  |
| ShapeStim.interpolate               | True or False If True the edge of the line will be antialiased.                                                     |  |
| ShapeStim.name                      | String or None.                                                                                                    |  |
| ShapeStim.autoLog                   | Whether every change in this stimulus should be auto logged.                                                        |  |
| ShapeStim.draw([win, keepMatrix])   | Draw the stimulus in the relevant window.                                                                           |  |
| ShapeStim.autoDraw                  | Determines whether the stimulus should be automatically drawn on every frame flip.                                  |  |

## **Details**

class psychopy.visual.ShapeStim(win, units=", lineWidth=1.5, lineColor='white', line-ColorSpace='rgb', fillColor=None, fillColorSpace='rgb', vertices=((-0.5, 0), (0, 0.5), (0.5, 0)), windingRule=None, closeShape=True, pos=(0, 0), size=1, ori=0.0, opacity=1.0, contrast=1.0, depth=0, interpolate=True, name=None, autoLog=None, autoDraw=False)

A class for arbitrary shapes defined as lists of vertices (x,y).

Shapes can be lines, polygons (concave, convex, self-crossing), or have holes or multiple regions.

*vertices* is typically a list of points (x,y). By default, these are assumed to define a closed figure (polygon); set *closeShape=False* for a line. *closeShape* cannot be changed dynamically, but individual vertices can be changed on a frame-by-frame basis. The stimulus as a whole can be rotated, translated, or scaled dynamically (using .ori, .pos, .size).

Vertices can be a string, giving the name of a known set of vertices, although "cross" is the only named shape available at present.

Advanced shapes: *vertices* can also be a list of loops, where each loop is a list of points (x,y), e.g., to define a shape with a hole. Borders and contains() are not supported for multi-loop stimuli.

windingRule is an advanced feature to allow control over the GLU tessellator winding rule (default: GLU\_TESS\_WINDING\_ODD). This is relevant only for self-crossing or multi-loop shapes. Cannot be set dynamically.

See Coder demo > stimuli > shapes.py

Changed Nov 2015: v1.84.00. Now allows filling of complex shapes. This is almost completely backwards compatible (see changelog). The old version is accessible as *psychopy.visual.BaseShapeStim*.

#### tesselate (newVertices)

Set the .vertices and .border to new values, invoking tessellation.

#### autoDraw

Determines whether the stimulus should be automatically drawn on every frame flip.

Value should be: *True* or *False*. You do NOT need to set this on every frame flip!

## autoLog

Whether every change in this stimulus should be auto logged.

Value should be: *True* or *False*. Set to *False* if your stimulus is updating frequently (e.g. updating its position every

frame) and you want to avoid swamping the log file with

messages that aren't likely to be useful.

### closeShape

True or False Should the last vertex be automatically connected to the first?

If you're using *Polygon*, *Circle* or *Rect*, closeShape=True is assumed and shouldn't be changed.

### color

## colorSpace

The name of the color space currently being used

Value should be: a string or None

For strings and hex values this is not needed. If None the default colorSpace for the stimulus is used (defined during initialisation).

Please note that changing colorSpace does not change stimulus parameters. Thus you usually want to specify colorSpace before setting the color. Example:

(continues on next page)

(continued from previous page)

```
# Make it light green again
stim.color = (128, 255, 128)
```

### **contains** (x, y=None, units=None)

Returns True if a point x,y is inside the stimulus' border.

## Can accept variety of input options:

- · two separate args, x and y
- one arg (list, tuple or array) containing two vals (x,y)
- an object with a getPos() method that returns x,y, such as a Mouse.

Returns *True* if the point is within the area defined either by its *border* attribute (if one defined), or its *vertices* attribute if there is no .border. This method handles complex shapes, including concavities and self-crossings.

Note that, if your stimulus uses a mask (such as a Gaussian) then this is not accounted for by the *contains* method; the extent of the stimulus is determined purely by the size, position (pos), and orientation (ori) settings (and by the vertices for shape stimuli).

See Coder demos: shapeContains.py See Coder demos: shapeContains.py

### contrast

A value that is simply multiplied by the color

Value should be: a float between -1 (negative) and 1 (unchanged). Operations supported.

Set the contrast of the stimulus, i.e. scales how far the stimulus deviates from the middle grey. You can also use the stimulus *opacity* to control contrast, but that cannot be negative.

#### **Examples:**

```
stim.contrast = 1.0 # unchanged contrast
stim.contrast = 0.5 # decrease contrast
stim.contrast = 0.0 # uniform, no contrast
stim.contrast = -0.5 # slightly inverted
stim.contrast = -1.0 # totally inverted
```

Setting contrast outside range -1 to 1 is permitted, but may produce strange results if color values exceeds the monitor limits.:

```
stim.contrast = 1.2 # increases contrast
stim.contrast = -1.2 # inverts with increased contrast
```

## depth

DEPRECATED. Depth is now controlled simply by drawing order.

## draw (win=None, keepMatrix=False)

Draw the stimulus in the relevant window. You must call this method after every win.flip() if you want the stimulus to appear on that frame and then update the screen again.

## fillColor

Sets the color of the shape fill.

See psychopy.visual.GratingStim.color() for further details of how to use colors.

Note that shapes where some vertices point inwards will usually not 'fill' correctly.

### fillColorSpace

Sets color space for fill color. See documentation for fillColorSpace

### interpolate

True or False If True the edge of the line will be antialiased.

#### lineColor

Sets the color of the shape lines.

See psychopy.visual.GratingStim.color() for further details of how to use colors.

### lineColorSpace

Sets color space for line color. See documentation for lineColorSpace

#### lineWidth

int or float specifying the line width in pixels

Operations supported.

#### name

String or None. The name of the object to be using during logged messages about this stim. If you have multiple stimuli in your experiment this really helps to make sense of log files!

If name = None your stimulus will be called "unnamed <type>", e.g. visual.TextStim(win) will be called "unnamed TextStim" in the logs.

### next()

## opacity

Determines how visible the stimulus is relative to background

The value should be a single float ranging 1.0 (opaque) to 0.0 (transparent). *Operations* are supported. Precisely how this is used depends on the *Blend Mode*.

#### ori

The orientation of the stimulus (in degrees).

Should be a single value (scalar). Operations are supported.

Orientation convention is like a clock: 0 is vertical, and positive values rotate clockwise. Beyond 360 and below zero values wrap appropriately.

### overlaps (polygon)

Returns True if this stimulus intersects another one.

If *polygon* is another stimulus instance, then the vertices and location of that stimulus will be used as the polygon. Overlap detection is typically very good, but it can fail with very pointy shapes in a crossed-swords configuration.

Note that, if your stimulus uses a mask (such as a Gaussian blob) then this is not accounted for by the *overlaps* method; the extent of the stimulus is determined purely by the size, pos, and orientation settings (and by the vertices for shape stimuli).

See coder demo, shapeContains.py

# pos

The position of the center of the stimulus in the stimulus units

value should be an x,y-pair. Operations are also supported.

#### Example:

```
stim.pos = (0.5, 0) # Set slightly to the right of center stim.pos += (0.5, -1) # Increment pos rightwards and upwards.

Is now (1.0, -1.0) stim.pos *= 0.2 # Move stim towards the center.

Is now (0.2, -0.2)
```

Tip: If you need the position of stim in pixels, you can obtain it like this:

from psychopy.tools.monitorunittools import posToPix posPix = posToPix(stim)

```
setAutoDraw (value, log=None)
```

Sets autoDraw. Usually you can use 'stim.attribute = value' syntax instead, but use this method to suppress the log message.

```
setAutoLog(value=True, log=None)
```

Usually you can use 'stim.attribute = value' syntax instead, but use this method if you need to suppress the log message.

```
setColor (color, colorSpace=None, operation=", log=None)
```

Sets both the line and fill to be the same color

```
setContrast (newContrast, operation=", log=None)
```

Usually you can use 'stim.attribute = value' syntax instead, but use this method if you need to suppress the log message

```
setDKL (newDKL, operation=")
```

DEPRECATED since v1.60.05: Please use the *color* attribute

```
setDepth (newDepth, operation=", log=None)
```

Usually you can use 'stim.attribute = value' syntax instead, but use this method if you need to suppress the log message

```
setFillColor (color, colorSpace=None, operation=", log=None)
```

Sets the color of the shape fill.

See psychopy.visual.GratingStim.color() for further details.

Note that shapes where some vertices point inwards will usually not 'fill' correctly.

```
setFillRGB (value, operation=")
```

DEPRECATED since v1.60.05: Please use fillColor()

```
setLMS (newLMS, operation=")
```

DEPRECATED since v1.60.05: Please use the color attribute

```
setLineColor (color, colorSpace=None, operation=", log=None)
```

Sets the color of the shape edge.

See psychopy.visual.GratingStim.color() for further details.

```
setLineRGB (value, operation=")
```

DEPRECATED since v1.60.05: Please use lineColor()

```
setLineWidth (value, operation=", log=None)
```

```
setOpacity (newOpacity, operation=", log=None)
```

Usually you can use 'stim.attribute = value' syntax instead, but use this method if you need to suppress the log message

```
setOri (newOri, operation=", log=None)
```

Usually you can use 'stim.attribute = value' syntax instead, but use this method if you need to suppress the log message

```
setPos (newPos, operation=", log=None)
```

Usually you can use 'stim.attribute = value' syntax instead, but use this method if you need to suppress the log message.

```
setRGB (newRGB, operation=", log=None)
```

DEPRECATED since v1.60.05: Please use the *color* attribute

```
setSize (value, operation=", log=None)
```

Usually you can use 'stim.attribute = value' syntax instead, but use this method if you need to suppress the log message

## setUseShaders (value=True, log=None)

Usually you can use 'stim.attribute = value' syntax instead, but use this method if you need to suppress the log message

```
setVertices (value=None, operation=", log=None)
```

Usually you can use 'stim.attribute = value' syntax instead, but use this method if you need to suppress the log message

#### size

Int/Float or *x,y-pair*. Sets the size of the shape. Size is independent of the units of shape and will simply scale the shape's vertices by the factor given. Use a tuple or list of two values to scale asymmetrically.

Operations supported.

#### units

```
None, 'norm', 'cm', 'deg', 'degFlat', 'degFlatPos', or 'pix'
```

If None then the current units of the Window will be used. See *Units for the window and stimuli* for explanation of other options.

Note that when you change units, you don't change the stimulus parameters and it is likely to change appearance. Example:

```
# This stimulus is 20% wide and 50% tall with respect to window
stim = visual.PatchStim(win, units='norm', size=(0.2, 0.5)

# This stimulus is 0.2 degrees wide and 0.5 degrees tall.
stim.units = 'deg'
```

### useShaders

Should shaders be used to render the stimulus (typically leave as *True*)

If the system support the use of OpenGL shader language then leaving this set to True is highly recommended. If shaders cannot be used then various operations will be slower (notably, changes to stimulus color or contrast)

### vertices

A list of lists or a numpy array (Nx2) specifying xy positions of each vertex, relative to the center of the field.

Assigning to vertices can be slow if there are many vertices.

*Operations* supported with .setVertices().

### verticesPix

This determines the coordinates of the vertices for the current stimulus in pixels, accounting for size, ori, pos and units

## win

The Window object in which the stimulus will be rendered by default. (required)

Example, drawing same stimulus in two different windows and display simultaneously. Assuming that you have two windows and a stimulus (win1, win2 and stim):

```
stim.win = win1 # stimulus will be drawn in win1
stim.draw() # stimulus is now drawn to win1
stim.win = win2 # stimulus will be drawn in win2
```

(continues on next page)

(continued from previous page)

# 9.2.21 SimpleImageStim

```
class psychopy.visual.SimpleImageStim(win, image=", units=", pos=(0.0, 0.0), flipHoriz=False, flipVert=False, name=None, autoLog=None)
```

A simple stimulus for loading images from a file and presenting at exactly the resolution and color in the file (subject to gamma correction if set).

Unlike the ImageStim, this type of stimulus cannot be rescaled, rotated or masked (although flipping horizontally or vertically is possible). Drawing will also tend to be marginally slower, because the image isn't preloaded to the graphics card. The slight advantage, however is that the stimulus will always be in its original aspect ratio, with no interplotation or other transformation, and it is slightly faster to load into PsychoPy.

```
mro () \rightarrow list return a type's method resolution order
```

## 9.2.22 Slider

## **Attributes**

| Slider(win[, ticks, labels, pos, size,]) | A class for obtaining ratings, e.g., on a 1-to-7 or cate-    |  |
|------------------------------------------|--------------------------------------------------------------|--|
|                                          | gorical scale.                                               |  |
| Slider.getRating()                       | Get the current value of rating (or None if no response      |  |
|                                          | yet)                                                         |  |
| Slider.getRT()                           | Get the RT for most recent rating (or None if no re-         |  |
|                                          | sponse yet)                                                  |  |
| Slider.markerPos                         | The position on the scale where the marker should be.        |  |
| Slider.setReadOnly([value, log])         | When the rating scale is read only no responses can be       |  |
|                                          | made and the scale contrast is reduced                       |  |
| Slider.contrast                          | Set all elements of the Slider (labels, ticks, line) to a    |  |
|                                          | contrast                                                     |  |
| Slider.style                             | Sets some predefined styles or use these to create your      |  |
|                                          | own.                                                         |  |
| Slider.getHistory()                      | Return a list of the subject's history as (rating, time) tu- |  |
|                                          | ples.                                                        |  |
| Slider.getMouseResponses()               | Instructs the rating scale to check for valid mouse re-      |  |
|                                          | sponses.                                                     |  |
| Slider.reset()                           | Resets the slider to its starting state (so that it can be   |  |
|                                          | restarted on each trial with a new stimulus)                 |  |

## **Details**

```
class psychopy.visual.Slider(win, ticks=(1, 2, 3, 4, 5), labels=None, pos=None, size=None, units=None, flip=False, style='rating', granularity=(0, 1), read-Only=False, color='LightGray', font='Helvetica Bold', depth=(0, 1), name=None, labelHeight=None, autoDraw=False, autoLog=True)
```

A class for obtaining ratings, e.g., on a 1-to-7 or categorical scale.

A simpler alternative to RatingScale, to be customised with code rather than with arguments.

A RatingScale instance is a re-usable visual object having a draw () method, with customizable appearance and response options. draw() displays the rating scale, handles the subject's mouse or key responses, and updates the display. When the subject accepts a selection, .noResponse goes False (i.e., there is a response).

You can call the getRating() method anytime to get a rating, getRT() to get the decision time, or getHistory() to obtain the entire set of (rating, RT) pairs.

For other examples see Coder Demos -> stimuli -> slider.py.

### **Authors**

• 2018: Jon Peirce

#### **Parameters**

- win (psychopy.visual.Window) Into which the scale will be rendered
- **ticks** (list or tuple) A set of values for tick locations. If given a list of numbers then these determine the locations of the ticks (the first and last determine the endpoints and the rest are spaced according to their values between these endpoints.
- labels (a list or tuple) The text to go with each tick (or spaced evenly across the ticks). If you give 3 labels but 5 tick locations then the end and middle ticks will be given labels. If the labels can't be distributed across the ticks then an error will be raised. If you want an uneven distribution you should include a list matching the length of ticks but with some values set to None
- pos(XY pair (tuple, array or list))-
- **size** (*w*, *h* pair (tuple, array or list)) The size for the scale defines the area taken up by the line and the ticks. This also controls whether the scale is horizontal or vertical.
- units (the units to interpret the pos and size) -
- **flip** (bool) By default the labels will be below or left of the line. This puts them above (or right)
- **granularity** (int or float) The smallest valid increments for the scale. 0 gives a continuous (e.g. "VAS") scale. 1 gives a traditional likert scale. Something like 0.1 gives a limited fine-grained scale.
- color Color of the line/ticks/labels according to the color space
- font (font name) -
- autodraw -
- depth -
- name -
- autoLog -

### \_granularRating(rating)

Handle granularity for the rating

### setLabelLocs()

Calculates the locations of the line, tickLines and labels from the rating info

#### setTickLocs()

Calculates the locations of the line, tickLines and labels from the rating info

#### color

Color of the line/ticks/labels according to the color space.

#### contrast

Set all elements of the Slider (labels, ticks, line) to a contrast

#### Parameters contrast -

### draw()

Draw the Slider, with all its constituent elements on this frame

## getHistory()

Return a list of the subject's history as (rating, time) tuples.

The history can be retrieved at any time, allowing for continuous ratings to be obtained in real-time. Both numerical and categorical choices are stored automatically in the history.

### getMouseResponses()

Instructs the rating scale to check for valid mouse responses.

This is usually done during the draw() method but can be done by the user as well at any point in time. The rating will be returned but will ALSO automatically be set as the current rating response.

While the mouse button is down we will alter self.markerPos but don't set a value for self.rating until button comes up

## Returns

**Return type** A rating value or None

### getRT()

Get the RT for most recent rating (or None if no response yet)

## getRating()

Get the current value of rating (or None if no response yet)

#### horiz

(readonly) determines from self.size whether the scale is horizontal

```
markerPos

The position on the scale where the marker should be. Note that this does not alter the value of the reported.
```

The position on the scale where the marker should be. Note that this does not alter the value of the reported rating, only its visible display. Also note that this position is in scale units, not in coordinates

knownStyles = ['slider', 'rating', 'radio', 'labels45', 'whiteOnBlack', 'triangleMarke

## pos

Set position of slider

**Parameters value** (tuple, list) – The new position of slider

### rating

The most recent rating from the participant or None. Note that the position of the marker can be set using current without looking like a change in the marker position

# recordRating (rating, rt=None, log=None)

Sets the current rating value

#### reset()

Resets the slider to its starting state (so that it can be restarted on each trial with a new stimulus)

## setReadOnly (value=True, log=None)

When the rating scale is read only no responses can be made and the scale contrast is reduced

### **Parameters**

- value (bool (True)) The value to which we should set the readOnly flag
- log (bool or None) Force the autologging to occur or leave as default

#### size

The size for the scale defines the area taken up by the line and the ticks.

## style

Sets some predefined styles or use these to create your own.

If you fancy creating and including your own styles that would be great!

Parameters style (list of strings) - Known styles currently include:

'rating': the marker is a circle 'triangleMarker': the marker is a triangle 'slider': looks more like an application slider control 'whiteOnBlack': a sort of color-inverse rating scale 'labels45' the text is rotated by 45 degrees

Styles can be combined in a list e.g. ['whiteOnBlack','labels45']

## 9.2.23 TextBox

## **Attributes**

| TextBox([window, text, font_name, bold,])        | Similar to the visual.TextStim component, TextBox can be used to display text within a psychopy window. |
|--------------------------------------------------|----------------------------------------------------------------------------------------------------|
| Note: The following set() attributes all have ed | quivalent <i>get()</i> attributes:                                                                      |
|                                                  |                                                                                                    |
| TextBox.setText(text_source)                     | Set the text to be displayed within the Textbox.                                                        |
| TextBox.setPosition(pos)                         | Set the (x,y) position of the TextBox on the Monitor.                                                   |
| TextBox.setOri                                   |                                                                                                    |
| TextBox.setHorzAlign(v)                          | Specify how the horizontal (x) component of the TextBox position is to be interpreted.                  |
| TextBox.setVertAlign(v)                          | Specify how the vertical (y) component of the TextBox position is to be interpreted.                    |
| TextBox.setHorzJust(v)                           | Specify how text within the TextBox should be aligned horizontally.                                     |
| TextBox.setVertJust(v)                           | Specify how text within the TextBox should be aligned vertically.                                       |
| TextBox.setFontColor(c)                          | Set the color to use when drawing text glyphs within the TextBox.                                       |
| TextBox.setBorderColor(c)                        | Set the color to use for the border of the textBox.                                                     |
| TextBox.setBackgroundColor(c)                    | Set the fill color used to fill the rectangular area of the TextBox stim.                               |
|                                                  | Continued on next page                                                                                  |

Table 10 – continued from previous page

| TextBox.setTextGridLineColor(c)      | Set the color used when drawing text grid lines.          |  |
|--------------------------------------|-----------------------------------------------------------|--|
| TextBox.setTextGridLineWidth(c)      | Set the stroke width (in pixels) to use for the text grid |  |
|                                      | character bounding boxes.                                 |  |
| TextBox.setInterpolated(interpolate) | Specify whether interpolation should be enabled for the   |  |
|                                      | TextBox when it is drawn.                                 |  |
| TextBox.setOpacity(o)                | Sets the TextBox transparency level to use for color re-  |  |
|                                      | lated attributes of the Textbox.                          |  |
| TextBox.setAutoLog(v)                | Specify if changes to textBox attribute values should be  |  |
|                                      | logged automatically by PsychoPy.                         |  |
| TextBox.draw()                       | Draws the TextBox to the back buffer of the graphics      |  |
|                                      | card.                                                     |  |

## **Note:** TextBox also provides the following read-only functions:

| TextBox.getSize()                       | Return the width, height of the TextBox, using the unit    |  |
|-----------------------------------------|------------------------------------------------------------|--|
|                                         | type being used by the stimulus.                           |  |
| TextBox.getName()                       | Same as the GetLabel method.                               |  |
| TextBox.getDisplayedText()              | Return the text that fits within the TextBox and therefore |  |
|                                         | is actually seen.                                          |  |
| TextBox.getValidStrokeWidths()          | Returns the stroke width range supported by the graph-     |  |
|                                         | ics card being used.                                       |  |
| TextBox.getLineSpacing()                | Return the additional spacing being applied between        |  |
|                                         | rows of text.                                              |  |
| TextBox.getGlyphPositionForTextIndex(ch | naFandlex) provided char_index, which is the index of one  |  |
|                                         | character in                                               |  |
| TextBox.getTextGridCellPlacement()      | Returns a 3d numpy array containing position informa-      |  |
|                                         | tion for each text grid cell in the TextBox.               |  |

## **Helper functions:**

## getFontManager()

FontManager provides a simple API for finding and loading font files (.ttf) via the FreeType lib

The FontManager finds supported font files on the computer and initially creates a dictionary containing the information about available fonts. This can be used to quickly determine what font family names are available on the computer and what styles (bold, italic) are supported for each family.

This font information can then be used to create the resources necessary to display text using a given font family, style, size, color, and dpi.

The FontManager is currently used by the psychopy.visual.TextBox stim type. A user script can access the FontManager via:

font\_mngr=visual.textbox.getFontManager()

Once a font of a given size and dpi has been created; it is cached by the FontManager and can be used by all TextBox instances created within the experiment.

## **Details**

**class** psychopy.visual.**TextBox** (window=None, text='Default Test Text.', font name=None, bold=False, italic=False, font\_size=32, font\_color=(0, 0, 0, 1), dpi=72, line\_spacing=0, line\_spacing\_units='pix', border color=None, background color=None, der stroke width=1, size=None, textgrid shape=None, align\_horz='center', align\_vert='center', pos=(0.0, 0.0),grid\_color=None, grid\_stroke\_width=1, units='norm', color\_space='rgb', opacity=1.0, grid\_horz\_justification='left', grid\_vert\_justification='top', autoLog=True, interpolate=False, name=None)

Similar to the visual.TextStim component, TextBox can be used to display text within a psychopy window. TextBox and TextStim each have different strengths and weaknesses. You should select the most appropriate text component type based on how it will be used within the experiment.

NOTE: As of PsychoPy 1.79, TextBox should be considered experimental. The two TextBox demo scripts provided have been tested on all PsychoPy supported OS's and run without exceptions. However there are very likely bugs in the existing TextBox code and the TextBox API will be further enhanced and improved (i.e. changed) over the next couple months.

- Text character placement is very well defined, useful when the exact positioning of each letter needs to be known.
- The text string that is displayed can be changed (setText()) and drawn (win.draw()) very quickly. See the TextBox vs. TextStim comparison table for details.
- Built-in font manager; providing easy access to the font family names and styles that are available on the computer being used.
- TextBox is a composite stimulus type, with the following graphical elements:
  - TextBox Border / Outline
  - TextBox Fill Area
  - Text Grid Cell Lines
  - Text Glyphs

Attributes for each of the TextBox graphical elements can be changed to control many aspects of how the TextBox is displayed.

- When using 'rgb' or 'rgb255' color spaces, colors can be specified as a list/tuple of 3 elements (red, green, blue), or with four elements (reg, green, blue, alpha) which allows different elements of the TextBox to use different opacity settings if desired. For colors that include the alpha channel value, it will be applied instead of the opacity setting of the TextBox, effectively overriding the stimulus defined opacity for that part of the textbox graphics. Colors that do not include an alpha channel use the opacity setting as normal.
- Text Line Spacing can be controlled.
- Only Monospace Fonts are supported.
- TextBox component is not a completely standard psychopy visual stim and has the following functional difference:
  - TextBox attributes are never accessed directly; get\* and set\* methods are always used (this will be changed to use class properties in the future).
  - Setting an attribute of a TextBox only supports value replacement, (textbox.setFontColor([1.0,1.0,1.0])) and does not support specifying operators.

- Some key word arguments supported by other stimulus types in general, or by TextStim itself, are not supported by TextBox. See the TextBox class definition for the arguments that are supported.
- When a new font, style, and size are used it takes about 1 second to load and process the font. This is a one time delay for a given font name, style, and size. After first being loaded, the same font style can be used or re-applied to multiple TextBox components with no significant delay.
- Auto logging or auto drawing is not currently supported.

| Feature                    | TextBox    | TextStim    |
|----------------------------|------------|-------------|
| Change text + redraw time^ | 1.513 msec | 28.537 msec |
| No change + redraw time^   | 0.240 msec | 0.931 msec  |
| Initial Creation time^     | 0.927 msec | 0.194 msec  |
| MonoSpace Font Support     | Yes        | Yes         |
| Non MonoSpace Font Support | No         | Yes         |
| Adjustable Line Spacing    | Yes        | No          |
| Precise Text Pos. Info     | Yes        | No          |
| Auto logging Support       | No         | Yes         |
| Rotation Support           | No         | Yes         |
| Word Wrapping Support      | Yes        | Yes         |

^ Times are in msec.usec format. Tested using the textstim\_vs\_textbox.py demo script provided with the PsychoPy distribution. Results are dependent on text length, video card, and OS. Displayed results are based on 120 character string with an average of 24 words. Test computer used Windows 7 64 bit, PsychoPy 1.79, with a i7 3.4 Ghz CPU, 8 GB RAM, and NVIDIA 480 GTX 2GB graphics card.

```
from psychopy import visual
```

win=visual.Window((...)

# A Textbox stim that will look similar to a TextStim component #

## textstimlike=visual.TextBox(

```
window=win, text="This textbox looks most like a textstim.", font_size=18, font_color=[-1,-1,1], color_space='rgb', size=(1.8,.1), pos=(0.0,.5), units='norm'
```

# A Textbox stim that uses more of the supported graphical features # textboxloaded=visual.TextBox(

window=win text='TextBox showing all supported graphical elements', font\_size=32, font\_color=[1,1,1], border\_color=[-1,-1,1], # draw a blue border around stim border\_stroke\_width=4, # border width of 4 pix. background\_color=[-1,-1,-1], # fill the stim background grid\_color=[1,-1,-1,0.5], # draw a red line around each

# possible letter area, # 50% transparent

grid\_stroke\_width=1, # with a width of 1 pix textgrid\_shape=[20,2], # specify area of text box

# by the number of cols x # number of rows of text to support # instead of by a screen # units width x height.

pos=(0.0,-.5), # If the text string length < num rows \* num cols in # textgrid\_shape, how should text be justified? # grid\_horz\_justification='center', grid\_vert\_justification='center',)

textstimlike.draw() textboxloaded.draw() win.flip()

#### draw()

Draws the TextBox to the back buffer of the graphics card. Then call win.flip() to display the changes drawn. If draw() is not called prior to a call to win.flip(), the textBox will not be displayed for that retrace.

#### getAutoLog()

Indicates if changes to textBox attribute values should be logged automatically by PsychoPy. \*Currently not supported by TextBox.

### getBackgroundColor()

Get the color used to fill the rectangular area of the TextBox stim. All other graphical elements of the TextBox are drawn on top of the background.

### getBorderColor()

A border can be drawn around the perimeter of the TextBox. This method sets the color of that border.

#### getBorderWidth()

Get the stroke width of the optional TextBox area outline. This is always given in pixel units.

## getColorSpace()

Returns the psychopy color space used when specifying colors for the TextBox. Supported values are:

- · 'rgb'
- 'rbg255'
- 'norm'
- hex (implicit)
- html name (implicit)

See the Color Space section of the PsychoPy docs for details.

## getDisplayedText()

Return the text that fits within the TextBox and therefore is actually seen. This is equal to:

```
text_length=len(self.getText()) cols,rows=self.getTextGridShape()
```

displayed\_text=self.getText()[0:min(text\_length,rows\*cols]

### getFontColor()

Return the color used when drawing text glyphs.

## getGlyphPositionForTextIndex (char\_index)

For the provided char\_index, which is the index of one character in the current text being displayed by the TextBox (getDisplayedText()), return the bounding box position, width, and height for the associated glyph drawn to the screen. This factors in the glyphs position within the textgrid cell it is being drawn in, so the returned bounding box is for the actual glyph itself, not the textgrid cell. For textgrid cell placement information, see the getTextGridCellPlacement() method.

The glyph position for the given text index is returned as a tuple (x,y,width,height), where x,y is the top left hand corner of the bounding box.

## **Special Cases:**

- If the index provided is out of bounds for the currently displayed text, None is returned.
- For u' (space) characters, the full textgrid cell bounding box is returned.
- For u'

<sup>&#</sup>x27; (new line) characters, the textgrid cell bounding box is returned, but with the box width set to 0.

#### getHorzAlign()

Return what textbox x position should be interpreted as. Valid options are 'left', 'center', or 'right'.

## getHorzJust()

Return how text should laid out horizontally when the number of columns of each text grid row is greater than the number needed to display the text for that text row.

### getInterpolated()

Returns whether interpolation is enabled for the TextBox when it is drawn. When True, GL\_LINE\_SMOOTH and GL\_POLYGON\_SMOOTH are enabled within OpenGL; otherwise they are disabled.

### getLabel()

Return the label / name assigned to the textbox. This does not impact how the stimulus looks when drawn, and instead is used for internal purposes only.

## getLineSpacing()

Return the additional spacing being applied between rows of text. The value is in units specified by the textbox getUnits() method.

#### getName()

Same as the GetLabel method.

## getOpacity()

Get the default TextBox transparency level used for color related attributes. 0.0 equals fully transparent, 1.0 equals fully opaque.

### getPosition()

Return the x,y position of the textbox, in getUnitType() coord space.

#### getSize()

Return the width, height of the TextBox, using the unit type being used by the stimulus.

## getText()

Return the text to display.

## getTextGridCellForCharIndex(char\_index)

### getTextGridCellPlacement()

Returns a 3d numpy array containing position information for each text grid cell in the TextBox. The array has the shape (num\_cols,num\_rows,cell\_bounds), where num\_cols is the number of textgrid columns in the TextBox. num\_rows is the number of textgrid rows in the TextBox. cell\_bounds is a 4 element array containing the (x pos, y pos, width, height) data for the given cell. Position fields are for the top left hand corner of the cell box. Column and Row indices start at 0.

To get the shape of the textgrid in terms of columns and rows, use:

```
cell pos array=textbox.getTextGridCellPlacement() col row count=cell pos array.shape[:2]
```

To access the position, width, and height for textgrid cell at column 0 and row 0 (so the top left cell in the textgrid):

```
cell00=cell_pos_array[0,0,:]
```

For the cell at col 3, row 1 (so 4th cell on second row):

```
cell41=cell_pos_array[4,1,:]
```

## getTextGridLineColor()

Return the color used when drawing the outline of the text grid cells. Each letter displayed in a TextBox populates one of the text cells defined by the shape of the TextBox text grid. Color value must be valid for the color space being used by the TextBox.

A value of None indicates drawing of the textgrid lines is disabled.

### getTextGridLineWidth()

Return the stroke width (in pixels) of the optional lines drawn around the text grid cell areas.

## getUnitType()

Returns which of the psychopy coordinate systems are used by the TextBox. Position and size related attributes mush be specified relative to the unit type being used. Valid options are:

- pix
- norm
- cm

# getValidStrokeWidths()

Returns the stroke width range supported by the graphics card being used. If the TextBox is Interpolated, a tuple is returns using float values, with the following structure:

```
((min_line_width, max_line_width), line_width_granularity)
```

If Interpolation is disabled for the TextBox, the returned tuple elements are int values, with the following structure:

```
(min line width, max line width)
```

### getVertAlign()

Return what textbox y position should be interpreted as. Valid options are 'top', 'center', or 'bottom'.

## getVertJust()

Return how text should laid out vertically when the number of text grid rows is greater than the number needed to display the current text

## getWindow()

Returns the psychopy window that the textBox is associated with.

### next()

# $\mathtt{setAutoLog}(v)$

Specify if changes to textBox attribute values should be logged automatically by PsychoPy. True enables auto logging; False disables it. \*Currently not supported by TextBox.

## ${\tt setBackgroundColor}\,(c)$

Set the fill color used to fill the rectangular area of the TextBox stim. Color value must be valid for the color space being used by the TextBox.

A value of None will disable drawing of the TextBox background.

#### setBorderColor(c)

Set the color to use for the border of the textBox. The TextBox border is a rectangular outline drawn around the edges of the TextBox stim. Color value must be valid for the color space being used by the TextBox.

A value of None will disable drawing of the border.

#### setBorderWidth(c)

Set the stroke width (in pixels) to use for the border of the TextBox stim. Border values must be within the range of stroke widths supported by the OpenGL driver used by the graphics. Setting the width outside the valid range will result in the stroke width being clamped to the nearest end of the valid range.

Use the TextBox.getValidStrokeWidths() to access the minimum - maximum range of valid line widths.

## setFontColor(c)

Set the color to use when drawing text glyphs within the TextBox. Color value must be valid for the color

space being used by the TextBox. For 'rgb', 'rgb255', and 'norm' based colors, three or four element lists are valid. Three element colors use the TextBox getOpacity() value to determine the alpha channel for the color. Four element colors use the value of the fourth element to set the alpha value for the color.

# setHorzAlign(v)

Specify how the horizontal (x) component of the TextBox position is to be interpreted. left = x position is the left edge, right = x position is the right edge x position, and center = the x position is used to center the stim horizontally.

#### setHorzJust(v)

Specify how text within the TextBox should be aligned horizontally. For example, if a text grid has 10 columns, and the text being displayed is 6 characters in length, the horizontal justification determines if the text should be draw starting at the left of the text columns (left), or should be centered on the columns ('center', in this example there would be two empty text cells to the left and right of the text.), or should be drawn such that the last letter of text is drawn in the last column of the text row ('right').

# setInterpolated (interpolate)

Specify whether interpolation should be enabled for the TextBox when it is drawn. When interpolate == True, GL\_LINE\_SMOOTH and GL\_POLYGON\_SMOOTH are enabled within OpenGL. When interpolate is set to False, GL\_POLYGON\_SMOOTH and GL\_LINE\_SMOOTH are disabled.

#### setOpacity(0)

Sets the TextBox transparency level to use for color related attributes of the Textbox. 0.0 equals fully transparent, 1.0 equals fully opaque.

If opacity is set to None, it is assumed to have a default value of 1.0.

When a color is defined with a 4th element in the colors element list, then this opacity value is ignored and the alpha value provided in the color itself is used for that TextGrid element instead.

# setPosition(pos)

Set the (x,y) position of the TextBox on the Monitor. The position must be given using the unit coord type used by the stim.

The TextBox position is interpreted differently depending on the Horizontal and Vertical Alignment settings of the stim. See getHorzAlignment() and getVertAlignment() for more information.

For example, if the TextBox alignment is specified as left, top, then the position specifies the top left hand corner of where the stim will be drawn. An alignment of bottom, right indicates that the position value will define where the bottom right corner of the TextBox will be drawn. A horz., vert. alignment of center, center will place the center of the TextBox at pos.

# setText (text\_source)

Set the text to be displayed within the Textbox.

Note that once a TextBox has been created, the number of character rows and columns is static. To change the size of a TextBox, a new TextBox stim must be created to replace the current Textbox stim. Therefore ensure that the textbox is large enough to display the largest length string to be presented in the TextBox. Characters that do not fit within the TextBox will not be displayed.

Color value must be valid for the color space being used by the TextBox.

# setTextGridLineColor(c)

Set the color used when drawing text grid lines. These are lines that can be drawn which mark the bounding box for each character within the TextBox text grid. Color value must be valid for the color space being used by the TextBox.

Provide a value of None to disable drawing of textgrid lines.

# setTextGridLineWidth(c)

Set the stroke width (in pixels) to use for the text grid character bounding boxes. Border values must be

within the range of stroke widths supported by the OpenGL driver used by the computer graphics card. Setting the width outside the valid range will result in the stroke width being clamped to the nearest end of the valid range.

Use the TextBox.getGLineRanges() to access a dict containing some OpenGL parameters which provide the minimum, maximum, and resolution of valid line widths.

#### setVertAlign(v)

Specify how the vertical (y) component of the TextBox position is to be interpreted. top = y position is the top edge, bottom = y position is the bottom edge y position, and center = the y position is used to center the stim vertically.

# setVertJust(v)

Specify how text within the TextBox should be aligned vertically. For example, if a text grid has 3 rows for text, and the text being displayed all fits on one row, the vertical justification determines if the text should be draw on the top row of the text grid (top), or should be centered on the rows ('center', in this example there would be one row above and below the row used to draw the text), or should be drawn on the last row of the text grid, ('bottom').

# 9.2.24 TextStim

```
class psychopy.visual. TextStim (win, text='Hello World', font=", pos=(0.0, 0.0), depth=0, rgb=None, color=(1.0, 1.0, 1.0), colorSpace='rgb', opac-ity=1.0, contrast=1.0, units=", ori=0.0, height=None, antialias=True, bold=False, italic=False, alignHoriz='center', alignVert='center', fontFiles=(), wrapWidth=None, flipHoriz=False, flipVert=False, languageStyle='LTR', name=None, autoLog=None)
```

Class of text stimuli to be displayed in a Window

**Performance OBS:** in general, TextStim is slower than many other visual stimuli, i.e. it takes longer to change some attributes. In general, it's the attributes that affect the shapes of the letters: text, height, font, bold etc. These make the next .draw() slower because that sets the text again. You can make the draw() quick by calling re-setting the text (myTextStim.text = myTextStim.text) when you've changed the parameters.

In general, other attributes which merely affect the presentation of unchanged shapes are as fast as usual. This includes pos, opacity etc.

The following attribute can only be set at initialization (see further down for a list of attributes which can be changed after initialization):

languageStyle Apply settings to correctly display content from some languages that are written right-to-left. Currently there are three (case- insensitive) values for this parameter: 'LTR' is the default, for typical left-to-right, Latin-style languages. 'RTL' will correctly display text in right-to-left languages

such as Hebrew. By applying the bidirectional algorithm, it allows mixing portions of left-to-right content (such as numbers or Latin script) within the string.

'Arabic' applies the bidirectional algorithm but additionally will \_reshape\_ Arabic characters so they appear in the cursive, linked form that depends on neighbouring characters, rather than in their isolated form. May also be applied in other scripts, such as Farsi or Urdu, that use Arabic-style alphabets.

# **Parameters**

#### setTextNoShaders (value=None)

Set the text to be rendered using the current font

#### setTextShaders(value=None)

Set the text to be rendered using the current font

# \_updateListNoShaders()

The user shouldn't need this method since it gets called after every call to .set() Basically it updates the OpenGL representation of your stimulus if some parameter of the stimulus changes. Call it if you change a property manually rather than using the .set() command

#### \_updateListShaders()

Only used with pygame text - pyglet handles all from the draw()

#### alignHoriz

The horizontal alignment ('left', 'right' or 'center')

# alignVert

The vertical alignment ('top', 'bottom' or 'center')

#### antialias

Allow antialiasing the text (True or False). Sets text, slow.

#### autoDraw

Determines whether the stimulus should be automatically drawn on every frame flip.

Value should be: *True* or *False*. You do NOT need to set this on every frame flip!

#### autoLog

Whether every change in this stimulus should be auto logged.

Value should be: *True* or *False*. Set to *False* if your stimulus is updating frequently (e.g. updating its position every

frame) and you want to avoid swamping the log file with

messages that aren't likely to be useful.

# bold

Make the text bold (True, False) (better to use a bold font name).

#### boundingBox

(read only) attribute representing the bounding box of the text (w,h). This differs from *width* in that the width represents the width of the margins, which might differ from the width of the text within them.

NOTE: currently always returns the size in pixels (this will change to return in stimulus units)

# color

Color of the stimulus

# Value should be one of:

- string: to specify a *Colors by name*. Any of the standard html/X11 *color names* <a href="http://www.w3schools.com/html/html\_colornames.asp">http://www.w3schools.com/html/html\_colornames.asp</a> can be used.
- Colors by hex value
- numerically: (scalar or triplet) for DKL, RGB or other *Color spaces*. For these, *operations* are supported.

When color is specified using numbers, it is interpreted with respect to the stimulus' current colorSpace. If color is given as a single value (scalar) then this will be applied to all 3 channels.

**Examples::** # ... for whatever stim you have: stim.color = 'white' stim.color = 'RoyalBlue' # (the case is actually ignored) stim.color = '#DDA0DD' # DDA0DD is hexadecimal for plum stim.color = [1.0, -1.0, -1.0] # if stim.colorSpace='rgb':

# a red color in rgb space

```
stim.color = [0.0, 45.0, 1.0] # if stim.colorSpace='dkl': # DKL space with elev=0, azimuth=45 stim.color = [0, 0, 255] # if stim.colorSpace='rgb255': # a blue stimulus using rgb255 space stim.color = 255 # interpreted as (255, 255, 255) # which is white in rgb255.
```

*Operations* work as normal for all numeric colorSpaces (e.g. 'rgb', 'hsv' and 'rgb255') but not for strings, like named and hex. For example, assuming that colorSpace='rgb':

You can use setColor if you want to set color and colorSpace in one line. These two are equivalent:

```
stim.setColor((0, 128, 255), 'rgb255')
# ... is equivalent to
stim.colorSpace = 'rgb255'
stim.color = (0, 128, 255)
```

# colorSpace

The name of the color space currently being used

Value should be: a string or None

For strings and hex values this is not needed. If None the default colorSpace for the stimulus is used (defined during initialisation).

Please note that changing colorSpace does not change stimulus parameters. Thus you usually want to specify colorSpace before setting the color. Example:

# contains (x, y=None, units=None)

Returns True if a point x,y is inside the stimulus' border.

# Can accept variety of input options:

- two separate args, x and y
- one arg (list, tuple or array) containing two vals (x,y)
- an object with a getPos() method that returns x,y, such as a Mouse.

Returns *True* if the point is within the area defined either by its *border* attribute (if one defined), or its *vertices* attribute if there is no .border. This method handles complex shapes, including concavities and self-crossings.

Note that, if your stimulus uses a mask (such as a Gaussian) then this is not accounted for by the *contains* method; the extent of the stimulus is determined purely by the size, position (pos), and orientation (ori) settings (and by the vertices for shape stimuli).

See Coder demos: shapeContains.py See Coder demos: shapeContains.py

#### contrast

A value that is simply multiplied by the color

Value should be: a float between -1 (negative) and 1 (unchanged). Operations supported.

Set the contrast of the stimulus, i.e. scales how far the stimulus deviates from the middle grey. You can also use the stimulus *opacity* to control contrast, but that cannot be negative.

### Examples:

```
stim.contrast = 1.0 # unchanged contrast
stim.contrast = 0.5 # decrease contrast
stim.contrast = 0.0 # uniform, no contrast
stim.contrast = -0.5 # slightly inverted
stim.contrast = -1.0 # totally inverted
```

Setting contrast outside range -1 to 1 is permitted, but may produce strange results if color values exceeds the monitor limits.:

```
stim.contrast = 1.2 # increases contrast
stim.contrast = -1.2 # inverts with increased contrast
```

#### depth

DEPRECATED. Depth is now controlled simply by drawing order.

#### draw(win=None)

Draw the stimulus in its relevant window. You must call this method after every MyWin.flip() if you want the stimulus to appear on that frame and then update the screen again.

If win is specified then override the normal window of this stimulus.

#### flipHoriz

If set to True then the text will be flipped left-to-right. The flip is relative to the original, not relative to the current state.

# flipVert

If set to True then the text will be flipped top-to-bottom. The flip is relative to the original, not relative to the current state.

#### font

String. Set the font to be used for text rendering. font should be a string specifying the name of the font (in system resources).

# fontFiles

A list of additional files if the font is not in the standard system location (include the full path).

OBS: fonts are added every time this value is set. Previous are not deleted.

#### E.g.:

```
stim.fontFiles = ['SpringRage.ttf'] # load file(s)
stim.font = 'SpringRage' # set to font
```

#### height

The height of the letters (Float/int or None = set default).

Height includes the entire box that surrounds the letters in the font. The width of the letters is then defined by the font.

Operations supported.

#### italic

True/False. Make the text italic (better to use a italic font name).

#### name

String or None. The name of the object to be using during logged messages about this stim. If you have multiple stimuli in your experiment this really helps to make sense of log files!

If name = None your stimulus will be called "unnamed <type>", e.g. visual.TextStim(win) will be called "unnamed TextStim" in the logs.

# next()

# opacity

Determines how visible the stimulus is relative to background

The value should be a single float ranging 1.0 (opaque) to 0.0 (transparent). *Operations* are supported. Precisely how this is used depends on the *Blend Mode*.

#### ori

The orientation of the stimulus (in degrees).

Should be a single value (scalar). Operations are supported.

Orientation convention is like a clock: 0 is vertical, and positive values rotate clockwise. Beyond 360 and below zero values wrap appropriately.

# overlaps (polygon)

Returns True if this stimulus intersects another one.

If *polygon* is another stimulus instance, then the vertices and location of that stimulus will be used as the polygon. Overlap detection is typically very good, but it can fail with very pointy shapes in a crossed-swords configuration.

Note that, if your stimulus uses a mask (such as a Gaussian blob) then this is not accounted for by the *overlaps* method; the extent of the stimulus is determined purely by the size, pos, and orientation settings (and by the vertices for shape stimuli).

See coder demo, shapeContains.py

# pos

The position of the center of the stimulus in the stimulus *units* 

value should be an x,y-pair. Operations are also supported.

# Example:

```
stim.pos = (0.5, 0) # Set slightly to the right of center
stim.pos += (0.5, -1) # Increment pos rightwards and upwards.
   Is now (1.0, -1.0)
stim.pos *= 0.2 # Move stim towards the center.
   Is now (0.2, -0.2)
```

Tip: If you need the position of stim in pixels, you can obtain it like this:

from psychopy.tools.monitorunittools import posToPix posPix = posToPix(stim)

# posPix

This determines the coordinates in pixels of the position for the current stimulus, accounting for pos and units. This property should automatically update if *pos* is changed

# setAutoDraw (value, log=None)

Sets autoDraw. Usually you can use 'stim.attribute = value' syntax instead, but use this method to suppress the log message.

# setAutoLog (value=True, log=None)

Usually you can use 'stim.attribute = value' syntax instead, but use this method if you need to suppress the log message.

# setColor (color, colorSpace=None, operation=", log=None)

Usually you can use 'stim.attribute = value' syntax instead, but use this method if you need to suppress the log message and/or set colorSpace simultaneously.

# setContrast (newContrast, operation=", log=None)

Usually you can use 'stim.attribute = value' syntax instead, but use this method if you need to suppress the log message

# setDKL (newDKL, operation=")

DEPRECATED since v1.60.05: Please use the *color* attribute

# setDepth (newDepth, operation=", log=None)

Usually you can use 'stim.attribute = value' syntax instead, but use this method if you need to suppress the log message

# setFlip (direction, log=None)

(used by Builder to simplify the dialog)

# setFlipHoriz (newVal=True, log=None)

Usually you can use 'stim.attribute = value' syntax instead, but use this method if you need to suppress the log message.

# setFlipVert (newVal=True, log=None)

Usually you can use 'stim.attribute = value' syntax instead, but use this method if you need to suppress the log message

# setFont (font, log=None)

Usually you can use 'stim.attribute = value' syntax instead, but use this method if you need to suppress the log message.

# setHeight (height, log=None)

Usually you can use 'stim.attribute = value' syntax instead, but use this method if you need to suppress the log message.

# setLMS (newLMS, operation=")

DEPRECATED since v1.60.05: Please use the color attribute

# setOpacity (newOpacity, operation=", log=None)

Usually you can use 'stim.attribute = value' syntax instead, but use this method if you need to suppress the log message

# setOri (newOri, operation=", log=None)

Usually you can use 'stim.attribute = value' syntax instead, but use this method if you need to suppress the log message

# setPos (newPos, operation=", log=None)

Usually you can use 'stim.attribute = value' syntax instead, but use this method if you need to suppress the log message.

# setRGB (newRGB, operation=", log=None)

DEPRECATED since v1.60.05: Please use the *color* attribute

# setSize (newSize, operation=", units=None, log=None)

Usually you can use 'stim.attribute = value' syntax instead, but use this method if you need to suppress the log message

#### setText (text=None, log=None)

Usually you can use 'stim.attribute = value' syntax instead, but use this method if you need to suppress the log message.

#### setUseShaders (value=True, log=None)

Usually you can use 'stim.attribute = value' syntax instead, but use this method if you need to suppress the log message

#### size

The size (width, height) of the stimulus in the stimulus units

Value should be *x*,*y*-*pair*, *scalar* (applies to both dimensions) or None (resets to default). *Operations* are supported.

Sizes can be negative (causing a mirror-image reversal) and can extend beyond the window.

# Example:

Tip: if you can see the actual pixel range this corresponds to by looking at stim.\_sizeRendered

#### text

The text to be rendered. Use \n to make new lines.

Issues: May be slow, and pyglet has a memory leak when setting text. For these reasons, this function checks so that it only updates the text if it has changed. So scripts can safely set the text on every frame, with no need to check if it has actually altered.

#### units

```
None, 'norm', 'cm', 'deg', 'degFlat', 'degFlatPos', or 'pix'
```

If None then the current units of the Window will be used. See *Units for the window and stimuli* for explanation of other options.

Note that when you change units, you don't change the stimulus parameters and it is likely to change appearance. Example:

```
# This stimulus is 20% wide and 50% tall with respect to window
stim = visual.PatchStim(win, units='norm', size=(0.2, 0.5)

# This stimulus is 0.2 degrees wide and 0.5 degrees tall.
stim.units = 'deg'
```

# useShaders

Should shaders be used to render the stimulus (typically leave as *True*)

If the system support the use of OpenGL shader language then leaving this set to True is highly recommended. If shaders cannot be used then various operations will be slower (notably, changes to stimulus color or contrast)

# verticesPix

This determines the coordinates of the vertices for the current stimulus in pixels, accounting for size, ori, pos and units

#### win

The Window object in which the stimulus will be rendered by default. (required)

Example, drawing same stimulus in two different windows and display simultaneously. Assuming that you have two windows and a stimulus (win1, win2 and stim):

#### wrapWidth

Int/float or None (set default). The width the text should run before wrapping.

Operations supported.

# 9.2.25 Window

Used to set up a context in which to draw objects, using either pyglet or pygame

The pyglet backend allows multiple windows to be created, allows the user to specify which screen to use (if more than one is available, duh!) and allows movies to be rendered.

Pygame may still work for you but it's officially deprecated in this project (we won't be fixing pygame-specific bugs).

These attributes can only be set at initialization. See further down for a list of attributes which can be changed after initialization of the Window, e.g. color, colorSpace, gamma etc.

#### **Parameters**

```
size [(800,600)] Size of the window in pixels (X,Y)
```

**pos** [None or (x,y)] Location of the window on the screen

**color** [[0,0,0]] Color of background as [r,g,b] list or single value. Each gun can take values between -1 and 1

fullscr [None, True or False] Better timing can be achieved in full-screen mode

**allowGUI** [*None*, True or False (if None prefs are used)] If set to False, window will be drawn with no frame and no buttons to close etc...

winType [None, 'pyglet', 'pygame'] If None then PsychoPy will revert to user/site preferences

**monitor** [*None*, string or a ~*psychopy.monitors.Monitor* object] The monitor to be used during the experiment

- units [None, 'height' (of the window), 'norm' (normalised),] 'deg', 'cm', 'pix' Defines the default units of stimuli drawn in the window (can be overridden by each stimulus) See *Units for the window and stimuli* for explanation of options.
- **screen** [0, 1 (or higher if you have many screens)] Specifies the physical screen that stimuli will appear on (pyglet winType only)
- **viewScale** [None or [x,y]] Can be used to apply a custom scaling to the current units of the Window.
- **viewPos** [*None*, or [x,y]] If not None, redefines the origin within the window, in the ref:*units* of the window. Values outside the borders will be clamped to lie on the border.
- viewOri [0 or any numeric value] A single value determining the orientation of the view in degs
- waitBlanking [None, True or False.] After a call to flip() should we wait for the blank before the script continues
- bitsMode: DEPRECATED in 1.80.02. Use BitsSharp class from pycrsltd instead.
- **checkTiming: True of False** Whether to calculate frame duration on initialization. Estimated duration is saved in [Window].monitorFramePeriod.
- **allowStencil** [True or *False*] When set to True, this allows operations that use the OpenGL stencil buffer (notably, allowing the class:~*psychopy.visual.Aperture* to be used).
- **multiSample** [True or *False*] If True and your graphics driver supports multisample buffers, multiple color samples will be taken per-pixel, providing an anti-aliased image through spatial filtering. (Cannot be changed after opening a window, pyglet only)
- **numSamples** [2 or integer >2] A single value specifying the number of samples per pixel if multisample is enabled. The higher the number, the better the image quality, but can delay frame flipping. (The largest number of samples is determined by GL\_MAX\_SAMPLES, usually 16 or 32 on newer hardware, will crash if number is invalid)
- **stereo** [True or *False*] If True and your graphics card supports quad buffers then this will be enabled. You can switch between left and right-eye scenes for drawing operations using <code>setBuffer()</code>
- **useRetina** [*True* or False] In PsychoPy >1.85.3 this should always be True as pyglet (or Apple) no longer allows us to create a non-retina display. NB when you use Retina display the initial win size request will be in the larger pixels but subsequent use of units='pix' should refer to the tiny Retina pixels. Window.size will give the actual size of the screen in Retina pixels
  - **note** Preferences. Some parameters (e.g. units) can now be given default values in the user/site preferences and these will be used if None is given here. If you do specify a value here it will take precedence over preferences.

# \_assignFlipTime (obj, attrib)

Helper function to assign the time of last flip to the obj.attrib

#### **Parameters**

- **obj:** must be a mutable object (usually a dict of class instance)
- attrib: str if obj has this

# \_checkMatchingSizes (requested, actual)

Checks whether the requested and actual screen sizes differ. If not then a warning is output and the window size is set to actual

#### endOfFlip (clearBuffer)

Override end of flip with custom color channel masking if required

# \_getFrame (rect=None, buffer='front')

Return the current Window as an image.

# **\_getRegionOfFrame** (rect=(-1, 1, 1, -1), buffer='front', power2=False, squarePower2=False)

Deprecated function, here for historical reasons. You may now use \_getFrame() and specify a rect to get a sub-region, just as used here

power2 can be useful with older OpenGL versions to avoid interpolation in PatchStim. If power2 or square-Power2, it will expand rect dimensions up to next power of two. squarePower2 uses the max dimensions. You need to check what your hardware & OpenGL supports, and call \_getRegionOfFrame as appropriate.

#### renderFBO()

Perform a warp operation (in this case a copy operation without any warping)

#### \_setCurrent()

Make this window current. If useFBO=True, the framebuffer is bound after the context switch.

#### setupGamma (gammaVal)

A private method to work out how to handle gamma for this Window given that the user might have specified an explicit value, or maybe gave a Monitor

# \_startOfFlip()

Custom hardware classes may want to prevent flipping from occurring and can override this method as needed. Return True to indicate hardware flip.

# applyEyeTransform(clearDepth=True)

Apply the current view and projection matrices specified by 'viewMatrix' and 'projectionMatrix' using 'immediate mode' OpenGL. Subsequent drawing operations will be affected until 'flip()' is called.

All transformations in GL\_PROJECTION and GL\_MODELVIEW matrix stacks will be cleared (set to identity) prior to applying.

**Parameters clearDepth** (bool) – Clear the depth buffer. This may be required prior to rendering 3D objects.

# blendMode

#### callOnFlip (function, \*args, \*\*kwargs)

Call a function immediately after the next .flip() command.

The first argument should be the function to call, the following args should be used exactly as you would for your normal call to the function (can use ordered arguments or keyword arguments as normal).

e.g. If you have a function that you would normally call like this:

```
pingMyDevice(portToPing, channel=2, level=0)
```

then you could call callOnFlip() to have the function call synchronized with the frame flip like this:

```
win.callOnFlip(pingMyDevice, portToPing, channel=2, level=0)
```

#### clearBuffer()

Clear the back buffer (to which you are currently drawing) without flipping the window. Useful if you want to generate movie sequences from the back buffer without actually taking the time to flip the window.

# close()

Close the window (and reset the Bits++ if necess).

#### color

Set the color of the window.

NB This command sets the color that the blank screen will have on the next clear operation. As a result it effectively takes TWO *flip()* operations to become visible (the first uses the color to create the new screen, the second presents that screen to the viewer). For this reason, if you want to changed background color of the window "on the fly", it might be a better idea to draw a *visual.Rect* that fills the whole window with the desired *Rect.fillColor* attribute. That'll show up on first flip.

See other stimuli (e.g. GratingStim.color) for more info on the color attribute which essentially works the same on all PsychoPy stimuli.

See *Color spaces* for further information about the ways to specify colors and their various implications.

# colorSpace

string. (Documentation for colorSpace is in the stimuli.)

e.g. GratingStim.colorSpace.

Usually used in conjunction with color like this:

See Color spaces for further information about the ways to specify colors and their various implications.

# classmethod dispatchAllWindowEvents()

Dispatches events for all pyglet windows. Used by iohub 2.0 psychopy kb event integration.

#### farClip

Distance to the far clipping plane in meters.

### flip (clearBuffer=True)

Flip the front and back buffers after drawing everything for your frame. (This replaces the win.update() method, better reflecting what is happening underneath).

win.flip(clearBuffer=True) # results in a clear screen after flipping win.flip(clearBuffer=False) # the screen is not cleared (so represent

# the previous screen)

#### fps(

Report the frames per second since the last call to this function (or since the window was created if this is first call)

# fullscr

Set whether fullscreen mode is True or False (not all backends can toggle an open window)

# gamma

Set the monitor gamma for linearization

(don't use this if using a Bits++ or Bits#) Overrides monitor settings.

# gammaRamp

```
getActualFrameRate (nIdentical=10, nMaxFrames=100, nWarmUpFrames=10, threshold=1)
    Measures the actual fps for the screen.
```

This is done by waiting (for a max of nMaxFrames) until [nIdentical] frames in a row have identical frame times (std dev below [threshold] ms).

If there is no such sequence of identical frames a warning is logged and *None* will be returned.

#### **Parameters**

**nIdentical:** the number of consecutive frames that will be evaluated. Higher -> greater precision. Lower -> faster.

nMaxFrames: the maximum number of frames to wait for a matching set of nIdentical

**nWarmUpFrames:** the number of frames to display before starting the test (this is in place to allow the system to settle after opening the *Window* for the first time.

threshold: the threshold for the std deviation (in ms) before the set are considered a match

## getMovieFrame (buffer='front')

Capture the current Window as an image.

Saves to stack for saveMovieFrames(). As of v1.81.00 this also returns the frame as a PIL image

This can be done at any time (usually after a .flip() command).

Frames are stored in memory until a .saveMovieFrames(filename) command is issued. You can issue getMovieFrame() as often as you like and then save them all in one go when finished.

The back buffer will return the frame that hasn't yet been 'flipped' to be visible on screen but has the advantage that the mouse and any other overlapping windows won't get in the way.

The default front buffer is to be called immediately after a win.flip() and gives a complete copy of the screen at the window's coordinates.

# getMsPerFrame (nFrames=60, showVisual=False, msg=", msDelay=0.0)

Assesses the monitor refresh rate (average, median, SD) under current conditions, over at least 60 frames.

Records time for each refresh (frame) for n frames (at least 60), while displaying an optional visual. The visual is just eye-candy to show that something is happening when assessing many frames. You can also give it text to display instead of a visual, e.g., msg='(testing refresh rate...)'; setting msg implies showVisual == False.

To simulate refresh rate under cpu load, you can specify a time to wait within the loop prior to doing the win.flip(). If 0 < msDelay < 100, wait for that long in ms.

Returns timing stats (in ms) of:

- average time per frame, for all frames
- standard deviation of all frames
- median, as the average of 12 frame times around the median (~monitor refresh rate)

### Author

• 2010 written by Jeremy Gray

#### logOnFlip (msg, level, obj=None)

Send a log message that should be time-stamped at the next .flip() command.

#### **Parameters**

- msg: the message to be logged
- level: the level of importance for the message
- obj (optional): the python object that might be associated with this message if desired

# mouseVisible

Sets the visibility of the mouse cursor.

If Window was initialized with noGUI=True then the mouse is initially set to invisible, otherwise it will initially be visible.

# Usage:

```
``win.mouseVisible = False``
``win.mouseVisible = True``
```

#### nearClip

Distance to the near clipping plane in meters.

#### projectionMatrix

Projection matrix defined as a 4x4 numpy array.

#### recordFrameIntervals

To provide accurate measures of frame intervals, to determine whether frames are being dropped. The intervals are the times between calls to *flip()*. Set to *True* only during the time-critical parts of the script. Set this to *False* while the screen is not being updated, i.e., during any slow, non-frame-time-critical sections of your code, including inter-trial-intervals, *event.waitkeys()*, *core.wait()*, or *image.setImage()*.

#### See also:

Window.saveFrameIntervals()

# resetEyeTransform(clearDepth=True)

Restore the default projection and view settings to PsychoPy defaults. Call this prior to drawing 2D stimuli objects (i.e. GratingStim, ImageStim, Rect, etc.) if any eye transformations were applied for the stimuli to be drawn correctly.

#### Returns

**Return type** None

### **Notes**

Calling 'flip()' automatically resets the view and projection to defaults. So you don't need to call this unless you are mixing views.

# saveFrameIntervals (fileName=None, clear=True)

Save recorded screen frame intervals to disk, as comma-separated values.

#### **Parameters**

**fileName** [*None* or the filename (including path if necessary) in] which to store the data. If None then 'lastFrameIntervals.log' will be used.

```
saveMovieFrames (fileName, codec='libx264', fps=30, clearFrames=True)
```

Writes any captured frames to disk.

Will write any format that is understood by PIL (tif, jpg, png, ...)

#### **Parameters**

**filename:** name of file, including path (required) The extension at the end of the file determines the type of file(s) created. If an image type (e.g. .png) is given, then multiple static frames are created. If it is .gif then an animated GIF image is created (although you will get higher quality GIF by saving PNG files and then combining them in dedicated image manipulation software, such as GIMP). On Windows and Linux .mpeg files can be created if pymedia is installed. On macOS .mov files can be created if the pyobjc-frameworks-QTKit is installed.

Unfortunately the libs used for movie generation can be flaky and poor quality. As for animated GIFs, better results can be achieved by saving as individual .png frames and then combining them into a movie using software like ffmpeg.

**codec:** the codec to be used by moviepy for mp4/mpg/mov files. If None then the default will depend on file extension. Can be one of 'libx264', 'mpeg4' for mp4/mov files. Can be 'rawvideo', 'png' for avi files (not recommended). Can be 'libvorbis' for ogv files.

fps: the frame rate to be used throughout the movie only for quicktime (.mov) movies clearFrames: set this to False if you want the frames to be kept for additional calls to saveMovieFrames

# Examples:

```
# writes a series of static frames as frame001.tif,
# frame002.tif etc...
myWin.saveMovieFrames('frame.tif')

#as of PsychoPy 1.84.1 the following are written with moviepy
myWin.saveMovieFrames('stimuli.mp4') # codec = 'libx264' or 'mpeg4'
myWin.saveMovieFrames('stimuli.mov')
myWin.saveMovieFrames('stimuli.gif')
```

#### setBlendMode (blendMode, log=None)

Usually you can use 'stim.attribute = value' syntax instead, but use this method if you need to suppress the log message.

# setBuffer (buffer, clear=True)

Choose which buffer to draw to ('left' or 'right').

Requires the Window to be initialised with stereo=True and requires a graphics card that supports quad buffering (e,g nVidia Quadro series)

PsychoPy always draws to the back buffers, so 'left' will use GL\_BACK\_LEFT This then needs to be flipped once both eye's buffers have been rendered.

# Typical usage:

```
win = visual.Window(..., stereo=True)
while True:
    # clear may not actually be needed
    win.setBuffer('left', clear=True)
    # do drawing for left eye
    win.setBuffer('right', clear=True)
    # do drawing for right eye
    win.flip()
```

# setColor (color, colorSpace=None, operation=", log=None)

Usually you can use 'stim.attribute = value' syntax instead, but use this method if you want to set color and colorSpace simultaneously. See *Window.color* for documentation on colors.

# setGamma (gamma, log=None)

Usually you can use 'stim.attribute = value' syntax instead, but use this method if you need to suppress the log message.

#### setMouseType (name='arrow')

Change the appearance of the cursor for this window. Cursor types provide contextual hints about how to interact with on-screen objects.

The graphics used 'standard cursors' provided by the operating system. They may vary in appearance and hot spot location across platforms. The following names are valid on most platforms:

'arrow': Default pointer 'ibeam': Indicates text can be edited

'crosshair' [Crosshair with hot-spot at center]

'hand': A pointing hand

'hresize': Double arrows pointing horizontally 'vresize': Double arrows pointing vertically

Requires the GLFW backend, otherwise this function does nothing! Note, on Windows the 'crosshair' option is XORed with the background color. It will not be visible when placed over 50% grey fields.

**Parameters** name – str, type of standard cursor to use

#### Returns

# setMouseVisible (visibility, log=None)

Usually you can use 'stim.attribute = value' syntax instead, but use this method if you need to suppress the log message.

# setPerspectiveView (applyTransform=True, \*\*kwargs)

Set the projection and view matrix to render with perspective. Matrices are computed using values specified in the monitor configuration with the scene origin on the screen plane. Calculations assume units are in meters.

Note that the values of 'projectionMatrix' and 'viewMatrix' will be replaced when calling this function.

#### **Parameters**

- applyTransform (bool) Apply transformations after computing them in immediate mode. Same as calling 'applyEyeTransform' afterwards.
- \*\*kwargs Additional arguments to pass to 'applyEyeTransform()'

#### Returns

# Return type None

# setRGB (newRGB)

Deprecated: As of v1.61.00 please use *setColor()* instead

# setRecordFrameIntervals(value=True, log=None)

Usually you can use 'stim.attribute = value' syntax instead, but use this method if you need to suppress the log message.

```
setScale (units, font='dummyFont', prevScale=(1.0, 1.0))
```

DEPRECATED: this method used to be used to switch between units for stimulus drawing but this is now handled by the stimuli themselves and the window should always be left in units of 'pix'

```
setUnits (value, log=True)
```

setViewPos (value, log=True)

# timeOnFlip (obj, attrib)

Retrieves the time on the next flip and assigns it to the attrib for this obj.

**usage:** win.getTimeOnFlip(myTimingDict, 'tStartRefresh')

# **Parameters**

- **obj:** must be a mutable object (usually a dict of class instance)
- attrib: str if obj has this

#### units

*None*, 'height' (of the window), 'norm', 'deg', 'cm', 'pix' Defines the default units of stimuli initialized in the window. I.e. if you change units, already initialized stimuli won't change their units.

Can be overridden by each stimulus, if units is specified on initialization. See *Units for the window and stimuli* for explanation of options.

#### viewMatrix

View matrix defined as a 4x4 numpy array.

#### viewPos

The origin of the window onto which stimulus-objects are drawn.

The value should be given in the units defined for the window. NB: Never change a single component (x or y) of the origin, instead replace the viewPos-attribute in one shot, e.g.:

win.viewPos = [new\_xval, new\_yval] # This is the way to do it win.viewPos[0] = new\_xval # DO NOT DO THIS! Errors will result.

# waitBlanking

None, True or False. After a call to flip() should we wait for the blank before the script continues

# 9.2.26 psychopy.visual.windowframepack - Pack multiple monochrome images into RGB frame

Copyright (C) 2014 Allen Institute for Brain Science

This program is free software: you can redistribute it and/or modify it under the terms of the GNU General Public License Version 3 as published by the Free Software Foundation on 29 June 2007. This program is distributed WITHOUT WARRANTY OF MERCHANTABILITY OR FITNESS FOR A PARTICULAR PURPOSE OR ANY OTHER WARRANTY, EXPRESSED OR IMPLIED. See the GNU General Public License Version 3 for more details. You should have received a copy of the GNU General Public License along with this program. If not, see http://www.gnu.org/licenses/

### ProjectorFramePacker

class psychopy. visual. windowframepack.ProjectorFramePacker (win)

Class which packs 3 monochrome images per RGB frame.

Allowing 180Hz stimuli with DLP projectors such as TI LightCrafter 4500.

The class overrides methods of the visual. Window class to pack a monochrome image into each RGB channel. PsychoPy is running at 180Hz. The display device is running at 60Hz. The output projector is producing images at 180Hz.

Frame packing can work with any projector which can operate in 'structured light mode' where each RGB channel is presented sequentially as a monochrome image. Most home and office projectors cannot operate in this mode, but projectors designed for machine vision applications typically will offer this feature.

Example usage to use ProjectorFramePacker:

Parameters win: Handle to the window.

#### endOfFlip (clearBuffer)

Mask RGB cyclically after each flip. We ignore clearBuffer and just auto-clear after each hardware flip.

# startOfFlip()

Return True if all channels of the RGB frame have been filled with monochrome images, and the associated window should perform a hardware flip

# 9.2.27 psychopy.visual.windowwarp - warping to spherical, cylindrical, or other projections

Copyright (C) 2014 Allen Institute for Brain Science

This program is free software: you can redistribute it and/or modify it under the terms of the GNU General Public License Version 3 as published by the Free Software Foundation on 29 June 2007. This program is distributed WITHOUT WARRANTY OF MERCHANTABILITY OR FITNESS FOR A PARTICULAR PURPOSE OR ANY OTHER WARRANTY, EXPRESSED OR IMPLIED. See the GNU General Public License Version 3 for more details. You should have received a copy of the GNU General Public License along with this program. If not, see <a href="http://www.gnu.org/licenses/">http://www.gnu.org/licenses/</a>

#### Warper

class psychopy.visual.windowwarp.Warper (win, warp=None, warpfile=None, warpGrid-size=300, eyepoint=(0.5, 0.5), flipHorizon-tal=False, flipVertical=False)

Class to perform warps.

Supports spherical, cylindrical, warpfile, or None (disabled) warps

Warping is a final operation which can be optionally performed on each frame just before transmission to the display. It is useful for perspective correction when the eye to monitor distance is small (say, under 50 cm), or when projecting to domes or other non-planar surfaces.

These attributes define the projection and can be altered dynamically using the changeProjection() method.

Parameters win: Handle to the window.

warp ['spherical', 'cylindrical, 'warpfile' or *None*] This table gives the main properties of each projection

| Warp     | eyepoint modifies warp | verticals<br>parallel | horizontals<br>parallel | perspective correct |
|----------|------------------------|-----------------------|-------------------------|---------------------|
| spheri-  | у                      | n                     | n                       | у                   |
| cal      |                        |                       |                         |                     |
| cylin-   | у                      | у                     | n                       | n                   |
| drical   |                        |                       |                         |                     |
| warpfile | n                      | ?                     | ?                       | ?                   |
| None     | n                      | у                     | у                       | n                   |

**warpfile** [*None* or filename containing Blender and Paul Bourke] compatible warp definition. (see http://paulbourke.net/dome/warpingfisheye/)

warpGridsize [300] Defines the resolution of the warp in both X and Y when not using a warpfile. Typical values would be 64-300 trading off tolerance for jaggies for speed.

- **eyepoint** [[0.5, 0.5] center of the screen] Position of the eye in X and Y as a fraction of the normalized screen width and height. [0,0] is the bottom left of the screen. [1,1] is the top right of the screen.
- **flipHorizontal:** True or *False* Flip the entire output horizontally. Useful for back projection scenarious.
- **flipVertical:** True or *False* Flip the entire output vertically. useful if projector is flipped upside down.

#### Notes

- 1. The eye distance from the screen is initialized from the monitor definition.
- 2. The eye distance can be altered dynamically by changing 'warper.dist\_cm' and then calling changeProjection().

Example usage to create a spherical projection:

**changeProjection** (warp, warpfile=None, eyepoint=(0.5, 0.5), flipHorizontal=False, flipVertical=False)

Allows changing the warp method on the fly. Uses the same parameter definitions as constructor.

# Windows and and display devices:

- Window is the main class to display objects
- Warper for non-flat projection screens
- ProjectorFramePacker for handling displays with
- Rift for Oculus Rift support (Windows 64bit only)

# Commonly used:

- ImageStim to show images
- TextStim to show text
- TextBox rewrite of TextStim (faster/better but only monospace fonts)

# Shapes (all special classes of ShapeStim):

- ShapeStim to draw shapes with arbitrary numbers of vertices
- Rect to show rectangles
- Circle to show circles
- Polygon to show polygons
- Line to show a line

# Images and patterns:

ImageStim to show images

- SimpleImageStim to show images without bells and whistles
- GratingStim to show gratings
- RadialStim to show annulus, a rotating wedge, a checkerboard etc
- NoiseStim to show filtered noise patterns of various forms
- EnvelopeGrating to generate second-order stimuli (gratings that can have a carrier and envelope)

### Multiple stimuli:

- ElementArrayStim to show many stimuli of the same type
- DotStim to show and control movement of dots

#### Other stimuli:

- MovieStim to show movies
- Slider a new improved class to collect ratings
- RatingScale to collect ratings
- CustomMouse to change the cursor in windows with GUI. OBS: will be deprecated soon

# Meta stimuli (stimuli that operate on other stimuli):

- BufferImageStim to make a faster-to-show "screenshot" of other stimuli
- Aperture to restrict visibility area of other stimuli

## Helper functions:

- psychopy.visual.filters for creating grating textures and Gaussian masks etc.
- Helper functions for tests about whether one stimulus contains another
- unittools to convert deg<->radians
- monitorunittools to convert cm<->pix<->deg etc.
- psychopy.tools.colorspacetools to convert between supported color spaces

# 9.3 psychopy.clock - Clocks and timers

Created on Tue Apr 23 11:28:32 2013

Provides the high resolution timebase used by psychopy, and defines some time related utility Classes.

Moved functionality from core.py so a common code base could be used in core.py and logging.py; vs. duplicating the getTime and Clock logic.

```
@author: Sol @author: Jon
psychopy.clock.getTime()
    time() -> floating point number
```

Return the current time in seconds since the Epoch. Fractions of a second may be present if the system clock provides them.

```
psychopy.clock.getAbsTime()
```

Return unix time (i.e., whole seconds elapsed since Jan 1, 1970).

This uses the same clock-base as the other timing features, like *getTime()*. The time (in seconds) ignores the time-zone (like *time.time()* on linux). To take the timezone into account, use *int(time.mktime(time.gmtime()))*.

Absolute times in seconds are especially useful to add to generated file names for being unique, informative (= a meaningful time stamp), and because the resulting files will always sort as expected when sorted in chronological, alphabetical, or numerical order, regardless of locale and so on.

Version Notes: This method was added in PsychoPy 1.77.00

```
psychopy.clock.wait (secs, hogCPUperiod=0.2)
```

Wait for a given time period.

If secs=10 and hogCPU=0.2 then for 9.8s python's time.sleep function will be used, which is not especially precise, but allows the cpu to perform housekeeping. In the final hogCPUperiod the more precise method of constantly polling the clock is used for greater precision.

If you want to obtain key-presses during the wait, be sure to use pyglet and to hogCPU for the entire time, and then call psychopy.event.getKeys() after calling wait()

If you want to suppress checking for pyglet events during the wait, do this once:

```
core.checkPygletDuringWait = False
```

and from then on you can do:

```
core.wait(sec)
```

This will preserve terminal-window focus during command line usage.

# class psychopy.clock.Clock

A convenient class to keep track of time in your experiments. You can have as many independent clocks as you like (e.g. one to time responses, one to keep track of stimuli...)

This clock is identical to the *MonotonicClock* except that it can also be reset to 0 or another value at any point.

# add(t)

Add more time to the clock's 'start' time (t0).

Note that, by adding time to t0, you make the current time appear less. Can have the effect that getTime() returns a negative number that will gradually count back up to zero.

e.g.:

```
timer = core.Clock()
timer.add(5)
while timer.getTime()<0:
    # do something</pre>
```

```
reset (newT=0.0)
```

Reset the time on the clock. With no args time will be set to zero. If a float is received this will be the new time on the clock

```
class psychopy.clock.CountdownTimer(start=0)
```

Similar to a Clock except that time counts down from the time of last reset

Typical usage:

```
timer = core.CountdownTimer(5)
while timer.getTime() > 0: # after 5s will become negative
    # do stuff
```

# getTime()

Returns the current time left on this timer in secs (sub-ms precision)

```
reset (t=None)
```

Reset the time on the clock. With no args time will be set to zero. If a float is received this will be the new time on the clock

```
class psychopy.clock.MonotonicClock(start_time=None)
```

A convenient class to keep track of time in your experiments using a sub-millisecond timer.

Unlike the Clock this cannot be reset to arbitrary times. For this clock t=0 always represents the time that the clock was created.

Don't confuse this *class* with *core.monotonicClock* which is an *instance* of it that got created when PsychoPy.core was imported. That clock instance is deliberately designed always to return the time since the start of the study.

Version Notes: This class was added in PsychoPy 1.77.00

```
getLastResetTime()
```

Returns the current offset being applied to the high resolution timebase used by Clock.

```
getTime()
```

Returns the current time on this clock in secs (sub-ms precision)

**class** psychopy.clock.**StaticPeriod**(*screenHz=None*, *win=None*, *name='StaticPeriod'*)

A class to help insert a timing period that includes code to be run.

Typical usage:

```
fixation.draw()
win.flip()
ISI = StaticPeriod(screenHz=60)
ISI.start(0.5)  # start a period of 0.5s
stim.image = 'largeFile.bmp'  # could take some time
ISI.complete()  # finish the 0.5s, taking into account one 60Hz frame

stim.draw()
win.flip()  # the period takes into account the next frame flip
# time should now be at exactly 0.5s later than when ISI.start()
# was called
```

### **Parameters**

- screenHz the frame rate of the monitor (leave as None if you don't want this accounted for)
- win if a visual. Window is given then StaticPeriod will also pause/restart frame interval recording
- name give this StaticPeriod a name for more informative logging messages

#### complete()

Completes the period, using up whatever time is remaining with a call to wait()

**Returns** 1 for success, 0 for fail (the period overran)

```
start (duration)
```

Start the period. If this is called a second time, the timer will be reset and starts again

**Parameters duration** – The duration of the period, in seconds.

# 9.4 psychopy.data - functions for storing/saving/analysing data

# 9.4.1 ExperimentHandler

A container class for keeping track of multiple loops/handlers

Useful for generating a single data file from an experiment with many different loops (e.g. interleaved staircases or loops within loops

**Usage** exp = data.ExperimentHandler(name="Face Preference", version='0.1.0')

#### **Parameters**

name [a string or unicode] As a useful identifier later

version [usually a string (e.g. '1.1.0')] To keep track of which version of the experiment was

**extraInfo** [a dictionary] Containing useful information about this run (e.g. {'participant':'jwp','gender':'m','orientation':90})

**runtimeInfo** [psychopy.info.RunTimeInfo] Containing information about the system as detected at runtime

**originPath** [string or unicode] The path and filename of the originating script/experiment If not provided this will be determined as the path of the calling script.

**dataFileName** [string] This is defined in advance and the file will be saved at any point that the handler is removed or discarded (unless .abort() had been called in advance). The handler will attempt to populate the file even in the event of a (not too serious) crash!

```
savePickle: True (default) or False
saveWideText: True (default) or False
autoLog: True (default) or False
```

# \_getAllParamNames()

Returns the attribute names of loop parameters (trialN etc) that the current set of loops contain, ready to build a wide-format data file.

#### getExtraInfo()

Get the names and vals from the extraInfo dict (if it exists)

# \_getLoopInfo(loop)

Returns the attribute names and values for the current trial of a particular loop. Does not return data inputs from the subject, only info relating to the trial execution.

#### abort()

Inform the ExperimentHandler that the run was aborted.

Experiment handler will attempt automatically to save data (even in the event of a crash if possible). So if you quit your script early you may want to tell the Handler not to save out the data files for this run. This is the method that allows you to do that.

# addData(name, value)

Add the data with a given name to the current experiment.

Typically the user does not need to use this function; if you added your data to the loop and had already added the loop to the experiment then the loop will automatically inform the experiment that it has received data.

Multiple data name/value pairs can be added to any given entry of the data file and is considered part of the same entry until the nextEntry() call is made.

#### e.g.:

```
# add some data for this trial
exp.addData('resp.rt', 0.8)
exp.addData('resp.key', 'k')
# end of trial - move to next line in data output
exp.nextEntry()
```

#### addLoop (loopHandler)

Add a loop such as a *TrialHandler* or *StairHandler* Data from this loop will be included in the resulting data files.

#### close()

#### getAllEntries()

Fetches a copy of all the entries including a final (orphan) entry if that exists. This allows entries to be saved even if nextEntry() is not yet called.

Returns copy (not pointer) to entries

# loopEnded(loopHandler)

Informs the experiment handler that the loop is finished and not to include its values in further entries of the experiment.

This method is called by the loop itself if it ends its iterations, so is not typically needed by the user.

# next()

#### nextEntry()

Calling nextEntry indicates to the ExperimentHandler that the current trial has ended and so further addData() calls correspond to the next trial.

```
saveAsPickle (fileName, fileCollisionMethod='rename')
```

Basically just saves a copy of self (with data) to a pickle file.

This can be reloaded if necessary and further analyses carried out.

Parameters fileCollisionMethod: Collision method passed to handleFileCollision()

```
saveAsWideText (fileName, delim=None, matrixOnly=False, appendFile=False, encoding='utf-8-sig', fileCollisionMethod='rename', sortColumns=False)
```

Saves a long, wide-format text file, with one line representing the attributes and data for a single trial. Suitable for analysis in R and SPSS.

If *appendFile=True* then the data will be added to the bottom of an existing file. Otherwise, if the file exists already it will be overwritten

If *matrixOnly=True* then the file will not contain a header row, which can be handy if you want to append data to an existing file of the same format.

# **Parameters**

**fileName:** if extension is not specified, '.csv' will be appended if the delimiter is ',', else '.tsv' will be appended. Can include path info.

**delim:** allows the user to use a delimiter other than the default tab ("," is popular with file extension ".csv")

**matrixOnly:** outputs the data with no header row.

appendFile: will add this output to the end of the specified file if it already exists.

**encoding:** The encoding to use when saving a the file. Defaults to *utf-8-sig*.

 $\textbf{fileCollisionMethod: } Collision \ method \ passed \ to \ \texttt{handleFileCollision()}$ 

sortColumns: will sort columns alphabetically by header name if True

# 9.4.2 TrialHandler

```
class psychopy.data.TrialHandler(trialList, nReps, method='random', dataTypes=None, ex-
traInfo=None, seed=None, originPath=None, name=", au-
toLog=True)
```

Class to handle trial sequencing and data storage.

Calls to .next() will fetch the next trial object given to this handler, according to the method specified (random, sequential, fullRandom). Calls will raise a StopIteration error if trials have finished.

See demo\_trialHandler.py

The psydat file format is literally just a pickled copy of the TrialHandler object that saved it. You can open it with:

```
from psychopy.tools.filetools import fromFile
dat = fromFile(path)
```

Then you'll find that dat has the following attributes that

#### **Parameters**

**trialList:** a simple list (or flat array) of dictionaries specifying conditions. This can be imported from an excel/csv file using <code>importConditions()</code>

nReps: number of repeats for all conditions

**method:** 'random', 'sequential', or 'fullRandom' 'sequential' obviously presents the conditions in the order they appear in the list. 'random' will result in a shuffle of the conditions on each repeat, but all conditions occur once before the second repeat etc. 'fullRandom' fully randomises the trials across repeats as well, which means you could potentially run all trials of one condition before any trial of another.

**dataTypes:** (optional) list of names for data storage. e.g. ['corr','rt','resp']. If not provided then these will be created as needed during calls to addData()

**extraInfo:** A dictionary This will be stored alongside the data and usually describes the experiment and subject ID, date etc.

**seed: an integer** If provided then this fixes the random number generator to use the same pattern of trials, by seeding its startpoint

originPath: a string describing the location of the script / experiment file path. The psydat file format will store a copy of the experiment if possible. If originPath==None is provided here then the TrialHandler will still store a copy of the script where it was created. If OriginPath==-1 then nothing will be stored.

### **Attributes (after creation)**

.data - a dictionary (or more strictly, a *DataHandler* sub- class of a dictionary) of numpy arrays, one for each data type stored

.trialList - the original list of dicts, specifying the conditions

### .thisIndex - the index of the current trial in the original conditions list

- .nTotal the total number of trials that will be run
- .nRemaining the total number of trials remaining
- .thisN total trials completed so far
- .thisRepN which repeat you are currently on
- .thisTrialN which trial number within that repeat

# .thisTrial - a dictionary giving the parameters of the current trial

- .finished True/False for have we finished yet
- .extraInfo the dictionary of extra info as given at beginning

#### .origin - the contents of the script or builder experiment that created the handler

# \_createOutputArray(stimOut, dataOut, delim=None, matrixOnly=False)

Does the leg-work for saveAsText and saveAsExcel. Combines stimOut with .\_parseDataOutput()

# \_createOutputArrayData(dataOut)

This just creates the dataOut part of the output matrix. It is called by \_createOutputArray() which creates the header line and adds the stimOut columns

#### createSequence()

Pre-generates the sequence of trial presentations (for non-adaptive methods). This is called automatically when the TrialHandler is initialised so doesn't need an explicit call from the user.

The returned sequence has form indices[stimN][repN] Example: sequential with 6 trialtypes (rows), 5 reps (cols), returns:

```
[[0 0 0 0 0] [1 1 1 1 1] [2 2 2 2 2] [3 3 3 3 3] [4 4 4 4 4 4] [5 5 5 5 5]]
```

# These 30 trials will be returned by .next() in the order: $0, 1, 2, 3, 4, 5, 0, 1, 2, \ldots 3, 4, 5$

To add a new type of sequence (as of v1.65.02): - add the sequence generation code here - adjust "if self.method in [...]:" in both \_\_init\_\_ and .next() - adjust allowedVals in experiment.py -> shows up in DlgLoopProperties Note that users can make any sequence whatsoever outside of PsychoPy, and specify sequential order; any order is possible this way.

# \_makeIndices(inputArray)

Creates an array of tuples the same shape as the input array where each tuple contains the indices to itself in the array.

Useful for shuffling and then using as a reference.

### addData(thisType, value, position=None)

Add data for the current trial

# getEarlierTrial (n=-1)

Returns the condition information from n trials previously. Useful for comparisons in n-back tasks. Returns 'None' if trying to access a trial prior to the first.

# getExp()

Return the ExperimentHandler that this handler is attached to, if any. Returns None if not attached

# getFutureTrial (n=1)

Returns the condition for n trials into the future, without advancing the trials. A negative n returns a previous (past) trial. Returns 'None' if attempting to go beyond the last trial.

#### getOriginPathAndFile (originPath=None)

Attempts to determine the path of the script that created this data file and returns both the path to that script and its contents. Useful to store the entire experiment with the data.

If originPath is provided (e.g. from Builder) then this is used otherwise the calling script is the originPath (fine from a standard python script).

next()

printAsText (stimOut=None, dataOut=('all\_mean', 'all\_std', 'all\_raw'), delim='\t', matrixOnly=False)

Exactly like saveAsText() except that the output goes to the screen instead of a file

**saveAsExcel** (fileName, sheetName='rawData', stimOut=None, dataOut=('n', 'all\_mean', 'all\_std', 'all\_raw'), matrixOnly=False, appendFile=True, fileCollisionMethod='rename')

Save a summary data file in Excel OpenXML format workbook (*xlsx*) for processing in most spreadsheet packages. This format is compatible with versions of Excel (2007 or greater) and and with OpenOffice (>=3.0).

It has the advantage over the simpler text files (see <code>TrialHandler.saveAsText()</code>) that data can be stored in multiple named sheets within the file. So you could have a single file named after your experiment and then have one worksheet for each participant. Or you could have one file for each participant and then multiple sheets for repeated sessions etc.

The file extension .xlsx will be added if not given already.

#### **Parameters**

**fileName: string** the name of the file to create or append. Can include relative or absolute path

**sheetName: string** the name of the worksheet within the file

**stimOut: list of strings** the attributes of the trial characteristics to be output. To use this you need to have provided a list of dictionaries specifying to trialList parameter of the TrialHandler and give here the names of strings specifying entries in that dictionary

dataOut: list of strings specifying the dataType and the analysis to be performed, in the form dataType\_analysis. The data can be any of the types that you added using trialHandler.data.add() and the analysis can be either 'raw' or most things in the numpy library, including 'mean','std','median','max','min'. e.g. rt\_max will give a column of max reaction times across the trials assuming that rt values have been stored. The default values will output the raw, mean and std of all datatypes found.

**appendFile: True or False** If False any existing file with this name will be overwritten. If True then a new worksheet will be appended. If a worksheet already exists with that name a number will be added to make it unique.

**fileCollisionMethod: string Collision method passed to** handleFileCollision() This is ignored if append is True.

**saveAsJson** (*fileName=None*, *encoding='utf-8'*, *fileCollisionMethod='rename'*)
Serialize the object to the JSON format.

# **Parameters**

- **fileName** (*string*, *or None*) the name of the file to create or append. Can include a relative or absolute path. If *None*, will not write to a file, but return an in-memory JSON object.
- encoding (string, optional) The encoding to use when writing the file.

• **fileCollisionMethod** (*string*) - Collision method passed to handleFileCollision(). Can be either of '*rename*', '*overwrite*', or '*fail*'.

#### **Notes**

Currently, a copy of the object is created, and the copy's .origin attribute is set to an empty string before serializing because loading the created JSON file would sometimes fail otherwise.

saveAsPickle (fileName, fileCollisionMethod='rename')

Basically just saves a copy of the handler (with data) to a pickle file.

This can be reloaded if necessary and further analyses carried out.

Parameters fileCollisionMethod: Collision method passed to handleFileCollision()

Write a text file with the data and various chosen stimulus attributes

#### **Parameters**

**fileName:** will have .tsv appended and can include path info.

**stimOut:** the stimulus attributes to be output. To use this you need to use a list of dictionaries and give here the names of dictionary keys that you want as strings

dataOut: a list of strings specifying the dataType and the analysis to be performed,in the form dataType\_analysis. The data can be any of the types that you added using trialHandler.data.add() and the analysis can be either 'raw' or most things in the numpy library, including; 'mean','std','median','max','min'... The default values will output the raw, mean and std of all datatypes found

delim: allows the user to use a delimiter other than tab ("," is popular with file extension ".csv")

matrixOnly: outputs the data with no header row or extraInfo attached

appendFile: will add this output to the end of the specified file if it already exists

fileCollisionMethod: Collision method passed to handleFileCollision()

**encoding:** The encoding to use when saving a the file. Defaults to *utf-8-sig*.

**saveAsWideText** (fileName, delim=None, matrixOnly=False, appendFile=True, encoding='utf-8-sig', fileCollisionMethod='rename')

Write a text file with the session, stimulus, and data values from each trial in chronological order. Also, return a pandas DataFrame containing same information as the file.

# That is, unlike 'saveAsText' and 'saveAsExcel':

- each row comprises information from only a single trial.
- no summarizing is done (such as collapsing to produce mean and standard deviation values across trials).

This 'wide' format, as expected by R for creating dataframes, and various other analysis programs, means that some information must be repeated on every row.

In particular, if the trialHandler's 'extraInfo' exists, then each entry in there occurs in every row. In builder, this will include any entries in the 'Experiment info' field of the 'Experiment settings' dialog. In Coder, this information can be set using something like:

#### **Parameters**

**fileName:** if extension is not specified, '.csv' will be appended if the delimiter is ',', else '.tsv' will be appended. Can include path info.

**delim:** allows the user to use a delimiter other than the default tab ("," is popular with file extension ".csv")

matrixOnly: outputs the data with no header row.

appendFile: will add this output to the end of the specified file if it already exists.

fileCollisionMethod: Collision method passed to handleFileCollision()

**encoding:** The encoding to use when saving a the file. Defaults to *utf-8-sig*.

# setExp(exp)

Sets the ExperimentHandler that this handler is attached to

Do NOT attempt to set the experiment using:

```
trials._exp = myExperiment
```

because it needs to be performed using the *weakref* module.

#### 9.4.3 StairHandler

Class to handle smoothly the selection of the next trial and report current values etc. Calls to next() will fetch the next object given to this handler, according to the method specified.

```
See Demos >> ExperimentalControl >> JND_staircase_exp.py
```

The staircase will terminate when *nTrials* AND *nReversals* have been exceeded. If *stepSizes* was an array and has been exceeded before nTrials is exceeded then the staircase will continue to reverse.

*nUp* and *nDown* are always considered as 1 until the first reversal is reached. The values entered as arguments are then used.

#### **Parameters**

startVal: The initial value for the staircase.

**nReversals:** The minimum number of reversals permitted. If *stepSizes* is a list, but the minimum number of reversals to perform, *nReversals*, is less than the length of this list, PsychoPy will automatically increase the minimum number of reversals and emit a warning.

**stepSizes:** The size of steps as a single value or a list (or array). For a single value the step size is fixed. For an array or list the step size will progress to the next entry at each reversal.

**nTrials:** The minimum number of trials to be conducted. If the staircase has not reached the required number of reversals then it will continue.

**nUp:** The number of 'incorrect' (or 0) responses before the staircase level increases.

**nDown:** The number of 'correct' (or 1) responses before the staircase level decreases.

**applyInitialRule** [bool] Whether to apply a 1-up/1-down rule until the first reversal point (if *True*), before switching to the specified up/down rule.

**extraInfo:** A dictionary (typically) that will be stored along with collected data using <code>saveAsPickle()</code> or <code>saveAsText()</code> methods.

**stepType:** specifies whether each step will be a jump of the given size in 'db', 'log' or 'lin' units ('lin' means this intensity will be added/subtracted)

**method:** Not used and may be deprecated in future releases.

**stepType:** 'db', 'lin', 'log' The type of steps that should be taken each time. 'lin' will simply add or subtract that amount each step, 'db' and 'log' will step by a certain number of decibels or log units (note that this will prevent your value ever reaching zero or less)

**minVal:** *None*, **or a number** The smallest legal value for the staircase, which can be used to prevent it reaching impossible contrast values, for instance.

**maxVal:** *None*, or a number The largest legal value for the staircase, which can be used to prevent it reaching impossible contrast values, for instance.

Additional keyword arguments will be ignored.

#### **Notes**

The additional keyword arguments \*\*kwargs might for example be passed by the MultiStairHandler, which expects a label keyword for each staircase. These parameters are to be ignored by the StairHandler.

#### intensityDec()

decrement the current intensity and reset counter

# \_intensityInc()

increment the current intensity and reset counter

# addData (result, intensity=None)

Deprecated since 1.79.00: This function name was ambiguous. Please use one of these instead:

.addResponse(result, intensity) .addOtherData('dataName', value')

#### addOtherData (dataName, value)

Add additional data to the handler, to be tracked alongside the result data but not affecting the value of the staircase

# addResponse (result, intensity=None)

Add a 1 or 0 to signify a correct / detected or incorrect / missed trial

This is essential to advance the staircase to a new intensity level!

Supplying an *intensity* value here indicates that you did not use the recommended intensity in your last trial and the staircase will replace its recorded value with the one you supplied here.

# calculateNextIntensity()

Based on current intensity, counter of correct responses, and current direction.

# getExp()

Return the ExperimentHandler that this handler is attached to, if any. Returns None if not attached

# getOriginPathAndFile (originPath=None)

Attempts to determine the path of the script that created this data file and returns both the path to that script and its contents. Useful to store the entire experiment with the data.

If originPath is provided (e.g. from Builder) then this is used otherwise the calling script is the originPath (fine from a standard python script).

next()

printAsText (stimOut=None, dataOut=('all\_mean', 'all\_std', 'all\_raw'), delim='\t', matrixOnly=False)

Exactly like saveAsText() except that the output goes to the screen instead of a file

**saveAsExcel** (fileName, sheetName='data', matrixOnly=False, appendFile=True, fileCollision-Method='rename')

Save a summary data file in Excel OpenXML format workbook (*xlsx*) for processing in most spreadsheet packages. This format is compatible with versions of Excel (2007 or greater) and with OpenOffice (>=3.0).

It has the advantage over the simpler text files (see <code>TrialHandler.saveAsText()</code>) that data can be stored in multiple named sheets within the file. So you could have a single file named after your experiment and then have one worksheet for each participant. Or you could have one file for each participant and then multiple sheets for repeated sessions etc.

The file extension .xlsx will be added if not given already.

The file will contain a set of values specifying the staircase level ('intensity') at each reversal, a list of reversal indices (trial numbers), the raw staircase / intensity level on *every* trial and the corresponding responses of the participant on every trial.

#### **Parameters**

**fileName: string** the name of the file to create or append. Can include relative or absolute path

**sheetName: string** the name of the worksheet within the file

matrixOnly: True or False If set to True then only the data itself will be output (no additional info)

**appendFile: True or False** If False any existing file with this name will be overwritten. If True then a new worksheet will be appended. If a worksheet already exists with that name a number will be added to make it unique.

**fileCollisionMethod: string Collision method passed to** handleFileCollision() **This** is ignored if append is True.

**saveAsJson** (*fileName=None*, *encoding='utf-8'*, *fileCollisionMethod='rename'*)
Serialize the object to the JSON format.

# **Parameters**

- **fileName** (*string*, *or None*) the name of the file to create or append. Can include a relative or absolute path. If *None*, will not write to a file, but return an in-memory JSON object.
- encoding (string, optional) The encoding to use when writing the file.
- **fileCollisionMethod** (*string*) Collision method passed to handleFileCollision(). **Can be either** of '*rename*', '*overwrite*', or '*fail*'.

#### **Notes**

Currently, a copy of the object is created, and the copy's .origin attribute is set to an empty string before serializing because loading the created JSON file would sometimes fail otherwise.

saveAsPickle (fileName, fileCollisionMethod='rename')

Basically just saves a copy of self (with data) to a pickle file.

This can be reloaded if necess and further analyses carried out.

```
Parameters fileCollisionMethod: Collision method passed to handleFileCollision()
```

### **Parameters**

**fileName:** a string The name of the file, including path if needed. The extension .tsv will be added if not included.

**delim:** a string the delimitter to be used (e.g. ''for tab-delimitted, ',' for csv files)

matrixOnly: True/False If True, prevents the output of the *extraInfo* provided at initialisation

fileCollisionMethod: Collision method passed to handleFileCollision()

**encoding:** The encoding to use when saving a the file. Defaults to *utf-8-sig*.

#### setExp(exp)

Sets the ExperimentHandler that this handler is attached to

Do NOT attempt to set the experiment using:

```
trials._exp = myExperiment
```

because it needs to be performed using the *weakref* module.

#### 9.4.4 MultiStairHandler

A Handler to allow easy interleaved staircase procedures (simple or QUEST).

Parameters for the staircases, as used by the relevant <code>StairHandler</code> or <code>QuestHandler</code> (e.g. the <code>startVal</code>, <code>minVal</code>, <code>maxVal</code>...) should be specified in the <code>conditions</code> list and may vary between each staircase. In particular, the conditions /must/ include the a <code>startVal</code> (because this is a required argument to the above handlers) a <code>label</code> to tag the staircase and a <code>startValSd</code> (only for QUEST staircases). Any parameters not specified in the conditions file will revert to the default for that individual handler.

If you need to custom the behaviour further you may want to look at the recipe on Coder - interleave staircases.

#### **Params**

```
stairType: 'simple' or 'quest' Use a StairHandler or QuestHandler
```

**method: 'random' or 'sequential'** The stairs are shuffled in each repeat but not randomised more than that (so you can't have 3 repeats of the same staircase in a row unless it's the only one still running)

**conditions:** a list of dictionaries specifying conditions Can be used to control parameters for the different staicases. Can be imported from an Excel file using *psychopy.data.importConditions* MUST include keys providing, 'startVal', 'label' and 'start-ValSd' (QUEST only). The 'label' will be used in data file saving so should be unique. See Example Usage below.

**nTrials=50** Minimum trials to run (but may take more if the staircase hasn't also met its minimal reversals. See *StairHandler* 

#### Example usage:

#### startNewPass()

Create a new iteration of the running staircases for this pass.

This is not normally needed by the user - it gets called at \_\_init\_\_ and every time that next() runs out of trials for this pass.

# addData (result, intensity=None)

Deprecated 1.79.00: It was ambiguous whether you were adding the response (0 or 1) or some other data concerning the trial so there is now a pair of explicit methods:

addResponse(corr,intensity) #some data that alters the next trial value

addOtherData('RT', reactionTime) #some other data that won't control staircase

```
addOtherData(name, value)
```

Add some data about the current trial that will not be used to control the staircase(s) such as reaction time data

# addResponse (result, intensity=None)

Add a 1 or 0 to signify a correct / detected or incorrect / missed trial

This is essential to advance the staircase to a new intensity level!

# getExp()

Return the ExperimentHandler that this handler is attached to, if any. Returns None if not attached

```
getOriginPathAndFile (originPath=None)
```

Attempts to determine the path of the script that created this data file and returns both the path to that script and its contents. Useful to store the entire experiment with the data.

If originPath is provided (e.g. from Builder) then this is used otherwise the calling script is the originPath (fine from a standard python script).

# next()

#### printAsText (delim='\t', matrixOnly=False)

Write the data to the standard output stream

# **Parameters**

delim: a string the delimitter to be used (e.g. ' 'for tab-delimitted, ',' for csv files)

matrixOnly: True/False If True, prevents the output of the *extraInfo* provided at initialisation.

**saveAsExcel** (fileName, matrixOnly=False, appendFile=False, fileCollisionMethod='rename')

Save a summary data file in Excel OpenXML format workbook (*xlsx*) for processing in most spreadsheet packages. This format is compatible with versions of Excel (2007 or greater) and and with OpenOffice (>=3.0).

It has the advantage over the simpler text files (see <code>TrialHandler.saveAsText()</code>) that the data from each staircase will be save in the same file, with the sheet name coming from the 'label' given in the dictionary of conditions during initialisation of the Handler.

The file extension .xlsx will be added if not given already.

The file will contain a set of values specifying the staircase level ('intensity') at each reversal, a list of reversal indices (trial numbers), the raw staircase/intensity level on *every* trial and the corresponding responses of the participant on every trial.

#### **Parameters**

**fileName: string** the name of the file to create or append. Can include relative or absolute path

matrixOnly: True or False If set to True then only the data itself will be output (no additional info)

**appendFile: True or False** If False any existing file with this name will be overwritten. If True then a new worksheet will be appended. If a worksheet already exists with that name a number will be added to make it unique.

**fileCollisionMethod: string** Collision method passed to handleFileCollision() This is ignored if append is True.

**saveAsJson** (fileName=None, encoding='utf-8', fileCollisionMethod='rename') Serialize the object to the JSON format.

#### **Parameters**

- **fileName** (*string*, *or None*) the name of the file to create or append. Can include a relative or absolute path. If *None*, will not write to a file, but return an in-memory JSON object.
- encoding (string, optional) The encoding to use when writing the file.
- **fileCollisionMethod** (*string*) Collision method passed to handleFileCollision(). **Can be either of** '*rename*', '*overwrite*', or '*fail*'.

#### **Notes**

Currently, a copy of the object is created, and the copy's .origin attribute is set to an empty string before serializing because loading the created JSON file would sometimes fail otherwise.

```
{\tt saveAsPickle}\ (fileName, fileCollisionMethod = 'rename')
```

Saves a copy of self (with data) to a pickle file.

This can be reloaded later and further analyses carried out.

```
Parameters fileCollisionMethod: Collision method passed to handleFileCollision()
```

For MultiStairHandler this will output one file for each staircase that was run, with \_label added to the fileName that you specify above (label comes from the condition dictionary you specified when you created the Handler).

#### **Parameters**

**fileName:** a string The name of the file, including path if needed. The extension .tsv will be added if not included.

delim: a string the delimitter to be used (e.g. ' 'for tab-delimitted, ',' for csv files)

**matrixOnly: True/False** If True, prevents the output of the *extraInfo* provided at initialisation.

fileCollisionMethod: Collision method passed to handleFileCollision()

**encoding:** The encoding to use when saving a the file. Defaults to *utf-8-sig*.

#### setExp(exp)

Sets the ExperimentHandler that this handler is attached to

Do NOT attempt to set the experiment using:

```
trials._exp = myExperiment
```

because it needs to be performed using the *weakref* module.

# 9.4.5 QuestHandler

```
class psychopy.data.QuestHandler (startVal, startValSd, pThreshold=0.82, nTrials=None, stopInterval=None, method='quantile', beta=3.5, delta=0.01, gamma=0.5, grain=0.01, range=None, extraInfo=None, minVal=None, maxVal=None, staircase=None, origin-Path=None, name=", autoLog=True, **kwargs)
```

Class that implements the Quest algorithm for quick measurement of psychophysical thresholds.

Uses Andrew Straw's QUEST, which is a Python port of Denis Pelli's Matlab code.

Measures threshold using a Weibull psychometric function. Currently, it is not possible to use a different psychometric function.

Threshold 't' is measured on an abstract 'intensity' scale, which usually corresponds to log10 contrast.

The Weibull psychometric function:

```
_{e} = -10**(beta * (x2 + xThreshold)) p2 = delta * gamma + (1-delta) * (1 - (1 - gamma) * exp(_e))
```

# **Example:**

(continues on next page)

(continued from previous page)

```
nTrials=20, minVal=0, maxVal=1)
...
while thisContrast in staircase:
    # setup stimulus
    stimulus.setContrast(thisContrast)
    stimulus.draw()
    win.flip()
    core.wait(0.5)
    # get response
    ...
    # inform QUEST of the response, needed to calculate next level
    staircase.addResponse(thisResp)
...
# can now access 1 of 3 suggested threshold levels
staircase.mean()
staircase.mode()
staircase.quantile(0.5) # gets the median
```

# Typical values for pThreshold are:

- 0.82 which is equivalent to a 3 up 1 down standard staircase
- 0.63 which is equivalent to a 1 up 1 down standard staircase (and might want gamma=0.01)

The variable(s) nTrials and/or stopSd must be specified.

beta, delta, and gamma are the parameters of the Weibull psychometric function.

#### **Parameters**

**startVal:** Prior threshold estimate or your initial guess threshold.

**startValSd:** Standard deviation of your starting guess threshold. Be generous with the sd as QUEST will have trouble finding the true threshold if it's more than one sd from your initial guess.

**pThreshold** Your threshold criterion expressed as probability of response==1. An intensity offset is introduced into the psychometric function so that the threshold (i.e., the midpoint of the table) yields pThreshold.

nTrials: None or a number The maximum number of trials to be conducted.

**stopInterval:** *None* or a number The minimum 5-95% confidence interval required in the threshold estimate before stopping. If both this and nTrials is specified, whichever happens first will determine when Quest will stop.

**method:** 'quantile', 'mean', 'mode' The method used to determine the next threshold to test. If you want to get a specific threshold level at the end of your staircasing, please use the quantile, mean, and mode methods directly.

beta: 3.5 or a number Controls the steepness of the psychometric function.

delta: 0.01 or a number The fraction of trials on which the observer presses blindly.

**gamma:** 0.5 or a number The fraction of trials that will generate response 1 when intensity—Inf.

**grain:** 0.01 or a number The quantization of the internal table.

**range:** *None*, **or a number** The intensity difference between the largest and smallest intensity that the internal table can store. This interval will be centered on the initial guess tGuess.

QUEST assumes that intensities outside of this range have zero prior probability (i.e., they are impossible).

**extraInfo:** A dictionary (typically) that will be stored along with collected data using <code>saveAsPickle()</code> or <code>saveAsText()</code> methods.

**minVal:** *None*, **or a number** The smallest legal value for the staircase, which can be used to prevent it reaching impossible contrast values, for instance.

**maxVal:** *None*, or a number The largest legal value for the staircase, which can be used to prevent it reaching impossible contrast values, for instance.

**staircase:** *None* or **StairHandler** Can supply a staircase object with intensities and results. Might be useful to give the quest algorithm more information if you have it. You can also call the importData function directly.

Additional keyword arguments will be ignored.

#### **Notes**

The additional keyword arguments \*\*kwargs might for example be passed by the MultiStairHandler, which expects a label keyword for each staircase. These parameters are to be ignored by the StairHandler.

### checkFinished()

checks if we are finished Updates attribute: finished

# \_intensity()

assigns the next intensity level

#### addData(result, intensity=None)

Deprecated since 1.79.00: This function name was ambiguous. Please use one of these instead:

.addResponse(result, intensity) .addOtherData('dataName', value')

# addOtherData (dataName, value)

Add additional data to the handler, to be tracked alongside the result data but not affecting the value of the staircase

# addResponse (result, intensity=None)

Add a 1 or 0 to signify a correct / detected or incorrect / missed trial

Supplying an *intensity* value here indicates that you did not use the recommended intensity in your last trial and the staircase will replace its recorded value with the one you supplied here.

# calculateNextIntensity()

based on current intensity and counter of correct responses

### confInterval (getDifference=False)

Return estimate for the 5%–95% confidence interval (CI).

#### **Parameters**

**getDifference** (bool) If True, return the width of the confidence interval (95% - 5% percentiles). If False, return an NumPy array with estimates for the 5% and 95% boundaries.

**Returns** scalar or array of length 2.

#### getExp()

Return the ExperimentHandler that this handler is attached to, if any. Returns None if not attached

# getOriginPathAndFile (originPath=None)

Attempts to determine the path of the script that created this data file and returns both the path to that script and its contents. Useful to store the entire experiment with the data.

If originPath is provided (e.g. from Builder) then this is used otherwise the calling script is the originPath (fine from a standard python script).

```
importData (intensities, results)
```

import some data which wasn't previously given to the quest algorithm

#### incTrials (nNewTrials)

increase maximum number of trials Updates attribute: nTrials

#### mean()

mean of Quest posterior pdf

#### mode()

mode of Quest posterior pdf

#### next()

printAsText (stimOut=None, dataOut=('all\_mean', 'all\_std', 'all\_raw'), delim='\t', matrixOnly=False)

Exactly like saveAsText() except that the output goes to the screen instead of a file

# quantile (p=None)

quantile of Quest posterior pdf

**saveAsExcel** (fileName, sheetName='data', matrixOnly=False, appendFile=True, fileCollision-Method='rename')

Save a summary data file in Excel OpenXML format workbook (*xlsx*) for processing in most spreadsheet packages. This format is compatible with versions of Excel (2007 or greater) and and with OpenOffice (>=3.0).

It has the advantage over the simpler text files (see <code>TrialHandler.saveAsText()</code>) that data can be stored in multiple named sheets within the file. So you could have a single file named after your experiment and then have one worksheet for each participant. Or you could have one file for each participant and then multiple sheets for repeated sessions etc.

The file extension .*xlsx* will be added if not given already.

The file will contain a set of values specifying the staircase level ('intensity') at each reversal, a list of reversal indices (trial numbers), the raw staircase / intensity level on *every* trial and the corresponding responses of the participant on every trial.

### **Parameters**

**fileName: string** the name of the file to create or append. Can include relative or absolute path

**sheetName: string** the name of the worksheet within the file

matrixOnly: True or False If set to True then only the data itself will be output (no additional info)

**appendFile: True or False** If False any existing file with this name will be overwritten. If True then a new worksheet will be appended. If a worksheet already exists with that name a number will be added to make it unique.

**fileCollisionMethod: string Collision method passed to** handleFileCollision() This is ignored if append is True.

**saveAsJson** (*fileName=None*, *encoding='utf-8'*, *fileCollisionMethod='rename'*)
Serialize the object to the JSON format.

### **Parameters**

- **fileName** (*string*, *or None*) the name of the file to create or append. Can include a relative or absolute path. If *None*, will not write to a file, but return an in-memory JSON object.
- encoding (string, optional) The encoding to use when writing the file.
- **fileCollisionMethod** (string) Collision method passed to handleFileCollision(). Can be either of 'rename', 'overwrite', or 'fail'.

#### **Notes**

Currently, a copy of the object is created, and the copy's .origin attribute is set to an empty string before serializing because loading the created JSON file would sometimes fail otherwise.

### saveAsPickle (fileName, fileCollisionMethod='rename')

Basically just saves a copy of self (with data) to a pickle file.

This can be reloaded if necess and further analyses carried out.

Parameters fileCollisionMethod: Collision method passed to handleFileCollision()

#### **Parameters**

**fileName: a string** The name of the file, including path if needed. The extension .tsv will be added if not included.

delim: a string the delimitter to be used (e.g. ''for tab-delimitted, ',' for csv files)

**matrixOnly: True/False** If True, prevents the output of the *extraInfo* provided at initialisation.

fileCollisionMethod: Collision method passed to handleFileCollision()

**encoding:** The encoding to use when saving a the file. Defaults to *utf-8-sig*.

#### **sd**()

standard deviation of Quest posterior pdf

#### setExp(exp)

Sets the ExperimentHandler that this handler is attached to

Do NOT attempt to set the experiment using:

```
trials._exp = myExperiment
```

because it needs to be performed using the *weakref* module.

### simulate(tActual)

returns a simulated user response to the next intensity level presented by Quest, need to supply the actual threshold level

# 9.4.6 FitWeibull

```
class psychopy.data.FitWeibull (xx, yy, sems=1.0, guess=None, display=1, expectedMin=0.5, optimize\_kws=None)

Fit a Weibull function (either 2AFC or YN) of the form:
```

```
y = chance + (1.0-chance) * (1-exp(-(xx/alpha) * * (beta)))
```

and with inverse:

```
x = alpha * (-log((1.0-y)/(1-chance))) * * (1.0/beta)
```

After fitting the function you can evaluate an array of x-values with fit.eval(x), retrieve the inverse of the function with fit.inverse(y) or retrieve the parameters from fit.params (a list with [alpha, beta])

eval (xx, params=None)

Evaluate xx for the current parameters of the model, or for arbitrary params if these are given.

inverse(yy, params=None)

Evaluate yy for the current parameters of the model, or for arbitrary params if these are given.

next()

# 9.4.7 FitLogistic

Fit a Logistic function (either 2AFC or YN) of the form:

```
y = chance + (1-chance) / (1+exp((PSE-xx)*JND))
```

and with inverse:

```
x = PSE - log((1-chance)/(yy-chance) - 1)/JND
```

After fitting the function you can evaluate an array of x-values with fit.eval(x), retrieve the inverse of the function with fit.inverse(y) or retrieve the parameters from fit.params (a list with [PSE, JND])

eval (xx, params=None)

Evaluate xx for the current parameters of the model, or for arbitrary params if these are given.

inverse(yy, params=None)

Evaluate yy for the current parameters of the model, or for arbitrary params if these are given.

next()

### 9.4.8 FitNakaRushton

Fit a Naka-Rushton function of the form:

```
yy = rMin + (rMax-rMin) * xx**n/(xx**n+c50**n)
```

After fitting the function you can evaluate an array of x-values with fit.eval(x), retrieve the inverse of the function with fit.inverse(y) or retrieve the parameters from fit.params (a list with [rMin, rMax, c50, n])

Note that this differs from most of the other functions in not using a value for the expected minimum. Rather, it fits this as one of the parameters of the model.

```
eval (xx, params=None)
```

Evaluate xx for the current parameters of the model, or for arbitrary params if these are given.

```
inverse (yy, params=None)
```

Evaluate yy for the current parameters of the model, or for arbitrary params if these are given.

next()

### 9.4.9 FitCumNormal

Fit a Cumulative Normal function (aka error function or erf) of the form:

```
y = chance + (1-chance) * ((special.erf((xx-xShift)/(sqrt(2)*sd))+1)*0.5)
```

and with inverse:

```
x = xShift+sqrt(2)*sd*(erfinv(((yy-chance)/(1-chance)-.5)*2))
```

After fitting the function you can evaluate an array of x-values with fit.eval(x), retrieve the inverse of the function with fit.inverse(y) or retrieve the parameters from fit.params (a list with [centre, sd] for the Gaussian distribution forming the cumulative)

NB: Prior to version 1.74 the parameters had different meaning, relating to xShift and slope of the function (similar to 1/sd). Although that is more in with the parameters for the Weibull fit, for instance, it is less in keeping with standard expectations of normal (Gaussian distributions) so in version 1.74.00 the parameters became the [centre,sd] of the normal distribution.

```
eval (xx, params=None)
```

Evaluate xx for the current parameters of the model, or for arbitrary params if these are given.

```
inverse(yy, params=None)
```

Evaluate yy for the current parameters of the model, or for arbitrary params if these are given.

next()

# 9.4.10 importConditions()

```
psychopy.data.importConditions (fileName, returnFieldNames=False, selection=") Imports a list of conditions from an .xlsx, .csv, or .pkl file
```

The output is suitable as an input to TrialHandler trialTypes or to MultiStairHandler as a conditions list.

If fileName ends with:

- .csv: import as a comma-separated-value file (header + row x col)
- .xlsx: import as Excel 2007 (xlsx) files. No support for older (.xls) is planned.
- .pkl: import from a pickle file as list of lists (header + row x col)

The file should contain one row per type of trial needed and one column for each parameter that defines the trial type. The first row should give parameter names, which should:

- be unique
- begin with a letter (upper or lower case)

• contain no spaces or other punctuation (underscores are permitted)

selection is used to select a subset of condition indices to be used It can be a list/array of indices, a python slice object or a string to be parsed as either option. e.g.:

- "1,2,4" or [1,2,4] or (1,2,4) are the same
- "2:5" # 2, 3, 4 (doesn't include last whole value)
- "-10:2:" # tenth from last to the last in steps of 2
- slice(-10, 2, None) # the same as above
- random(5) \* 8 # five random vals 0-8

# 9.4.11 functionFromStaircase()

```
psychopy.data.functionFromStaircase(intensities, responses, bins=10)
```

Create a psychometric function by binning data from a staircase procedure. Although the default is 10 bins Jon now always uses 'unique' bins (fewer bins looks pretty but leads to errors in slope estimation)

#### usage:

#### where:

intensities are a list (or array) of intensities to be binned

responses are a list of 0,1 each corresponding to the equivalent intensity value

**bins** can be an integer (giving that number of bins) or 'unique' (each bin is made from an data for exactly one intensity value)

intensity a numpy array of intensity values (where each is the center of an intensity bin)

meanCorrect a numpy array of mean % correct in each bin

**n** a numpy array of number of responses contributing to each mean

# 9.4.12 bootStraps()

```
psychopy.data.bootStraps(dat, n=1)
```

Create a list of n bootstrapped resamples of the data

SLOW IMPLEMENTATION (Python for-loop)

```
Usage: out = bootStraps(dat, n=1)
```

#### Where:

dat an NxM or 1xN array (each row is a different condition, each column is a different trial)

n number of bootstrapped resamples to create

out

- dim[0]=conditions
- dim[1]=trials
- dim[2]=resamples

# 9.5 Encryption

Some labs may wish to better protect their data from casual inspection or accidental disclosure. This is possible within PsychoPy using a separate python package, pyFileSec, which grew out of PsychoPy. pyFileSec is distributed with the StandAlone versions of PsychoPy, or can be installed using pip or easy\_install via https://pypi.python.org/pypi/PyFileSec/

Some elaboration of pyFileSec usage and security strategy can be found here: http://pythonhosted.org/PyFileSec

Basic usage is illustrated in the Coder demo > misc > encrypt\_data.py

# 9.6 psychopy.event - for keypresses and mouse clicks

```
class psychopy.event.Mouse(visible=True, newPos=None, win=None)
```

Easy way to track what your mouse is doing.

It needn't be a class, but since Joystick works better as a class this may as well be one too for consistency

Create your visual. Window before creating a Mouse.

#### **Parameters**

```
visible [True or False] makes the mouse invisible if necessary
```

**newPos** [None or [x,y]] gives the mouse a particular starting position (pygame *Window* only)

**win** [None or *Window*] the window to which this mouse is attached (the first found if None provided)

```
clickReset (buttons=(0, 1, 2))
```

Reset a 3-item list of core. Clocks use in timing button clicks.

The pyglet mouse-button-pressed handler uses their clock.getLastResetTime() when a button is pressed so the user can reset them at stimulus onset or offset to measure RT. The default is to reset all, but they can be reset individually as specified in buttons list

### getPos()

Returns the current position of the mouse, in the same units as the Window (0,0) is at centre

```
getPressed (getTime=False)
```

Returns a 3-item list indicating whether or not buttons 0,1,2 are currently pressed.

If *getTime=True* (False by default) then *getPressed* will return all buttons that have been pressed since the last call to *mouse.clickReset* as well as their time stamps:

```
buttons = mouse.getPressed()
buttons, times = mouse.getPressed(getTime=True)
```

Typically you want to call mouse.clickReset() at stimulus onset, then after the button is pressed in reaction to it, the total time elapsed from the last reset to click is in mouseTimes. This is the actual RT, regardless of when the call to *getPressed()* was made.

#### getRel()

Returns the new position of the mouse relative to the last call to getRel or getPos, in the same units as the Window.

# getVisible()

Gets the visibility of the mouse (1 or 0)

9.5. Encryption 219

#### getWheelRel()

Returns the travel of the mouse scroll wheel since last call. Returns a numpy.array(x,y) but for most wheels y is the only value that will change (except Mac mighty mice?)

### isPressedIn (shape, buttons = (0, 1, 2))

Returns *True* if the mouse is currently inside the shape and one of the mouse buttons is pressed. The default is that any of the 3 buttons can indicate a click; for only a left-click, specify *buttons=[0]*:

```
if mouse.isPressedIn(shape):
if mouse.isPressedIn(shape, buttons=[0]): # left-clicks only
```

Ideally, *shape* can be anything that has a .*contains()* method, like *ShapeStim* or *Polygon*. Not tested with *ImageStim*.

### mouseMoveTime()

```
mouseMoved (distance=None, reset=False)
```

Determine whether/how far the mouse has moved.

With no args returns true if mouse has moved at all since last getPos() call, or distance (x,y) can be set to pos or neg distances from x and y to see if moved either x or y that far from lastPos, or distance can be an int/float to test if new coordinates are more than that far in a straight line from old coords.

Retrieve time of last movement from self.mouseClock.getTime().

Reset can be to 'here' or to screen coords (x,y) which allows measuring distance from there to mouse when moved. If reset is (x,y) and distance is set, then prevPos is set to (x,y) and distance from (x,y) to here is checked, mouse.lastPos is set as current (x,y) by getPos(), mouse.prevPos holds lastPos from last time mouseMoved was called.

### next()

# setExclusive (exclusivity)

Binds the mouse to the experiment window. Only works in Pyglet.

In multi-monitor settings, or with a window that is not fullscreen, the mouse pointer can drift, and thereby PsychoPy might not get the events from that window. setExclusive(True) works with Pyglet to bind the mouse to the experiment window.

Note that binding the mouse pointer to a window will cause the pointer to vanish, and absolute positions will no longer be meaningful getPos() returns [0, 0] in this case.

```
setPos(newPos=(0, 0))
```

Sets the current position of the mouse, in the same units as the Window. (0,0) is the center.

#### **Parameters**

**newPos** [(x,y) or [x,y]] the new position on the screen

### setVisible (visible)

Sets the visibility of the mouse to 1 or 0

NB when the mouse is not visible its absolute position is held at (0, 0) to prevent it from going off the screen and getting lost! You can still use getRel() in that case.

# units

The units for this mouse (will match the current units for the Window it lives in)

```
psychopy.event.clearEvents(eventType=None)
```

Clears all events currently in the event buffer.

Optional argument, eventType, specifies only certain types to be cleared.

### **Parameters**

**eventType** [None, 'mouse', 'joystick', 'keyboard'] If this is not None then only events of the given type are cleared

Same as ~psychopy.event.getKeys, but halts everything (including drawing) while awaiting input from keyboard.

#### **Parameters**

- **maxWait** [any numeric value.] Maximum number of seconds period and which keys to wait for. Default is float('inf') which simply waits forever.
- **keyList** [None or []] Allows the user to specify a set of keys to check for. Only keypresses from this set of keys will be removed from the keyboard buffer. If the keyList is *None*, all keys will be checked and the key buffer will be cleared completely. NB, pygame doesn't return timestamps (they are always 0)
- **modifiers** [False or True] If True will return a list of tuples instead of a list of keynames. Each tuple has (keyname, modifiers). The modifiers are a dict of keyboard modifier flags keyed by the modifier name (eg. 'shift', 'ctrl').
- **timeStamped** [**False**, True, or *Clock*] If True will return a list of tuples instead of a list of keynames. Each tuple has (keyname, time). If a *core.Clock* is given then the time will be relative to the *Clock*'s last reset.
- **clearEvents** [**True** or False] Whether to clear the keyboard event buffer (and discard preceding keypresses) before starting to monitor for new keypresses.

Returns None if times out.

psychopy.event.getKeys (keyList=None, modifiers=False, timeStamped=False)
Returns a list of keys that were pressed.

#### **Parameters**

- **keyList** [None or []] Allows the user to specify a set of keys to check for. Only keypresses from this set of keys will be removed from the keyboard buffer. If the keyList is *None*, all keys will be checked and the key buffer will be cleared completely. NB, pygame doesn't return timestamps (they are always 0)
- **modifiers** [False or True] If True will return a list of tuples instead of a list of keynames. Each tuple has (keyname, modifiers). The modifiers are a dict of keyboard modifier flags keyed by the modifier name (eg. 'shift', 'ctrl').
- **timeStamped** [False, True, or *Clock*] If True will return a list of tuples instead of a list of keynames. Each tuple has (keyname, time). If a *core.Clock* is given then the time will be relative to the *Clock*'s last reset.

# Author

- 2003 written by Jon Peirce
- 2009 keyList functionality added by Gary Strangman
- 2009 timeStamped code provided by Dave Britton
- 2016 modifiers code provided by 5AM Solutions

psychopy.event.xydist (p1=(0.0, 0.0), p2=(0.0, 0.0))

Helper function returning the cartesian distance between p1 and p2

# 9.7 psychopy.filters - helper functions for creating filters

This module has moved to psychopy.visual.filters but you can still (currently) import it as psychopy.filters

# 9.8 psychopy.gui - create dialogue boxes

```
9.8.1 DlgFromDict
9.8.2 Dlg
9.8.3 fileOpenDlg()
9.8.4 fileSaveDlg()
```

# 9.9 psychopy.hardware - hardware interfaces

PsychoPy can access a wide range of external hardware. For some devices the interface has already been created in the following sub-packages of PsychoPy. For others you may need to write the code to access the serial port etc. manually.

Contents:

# 9.9.1 Cedrus (response boxes)

The pyxid package, written by Cedrus, is included in the Standalone PsychoPy distributions. See https://github.com/cedrus-opensource/pyxid for further info.

Example usage:

```
import pyxid

# get a list of all attached XID devices
devices = pyxid.get_xid_devices()

dev = devices[0] # get the first device to use
if dev.is_response_device():
    dev.reset_base_timer()
    dev.reset_rt_timer()

while True:
    dev.poll_for_response()
    if dev.response_queue_size() > 0:
        response = dev.get_next_response()
        # do something with the response
```

# **Useful functions**

#### **Device classes**

# 9.9.2 Cambridge Research Systems Ltd.

Cambridge Research Systems makes devices to support particularly vision research.

# For stimulus display

### BitsPlusPlus

Control a CRS Bits# device. See typical usage in the class summary (and in the menu demos>hardware>BitsBox of PsychoPy's Coder view).

**Important:** See note on *BitsPlusIdentityLUT* 

#### **Attributes**

| BitsPlusPlus(win[, contrast, gamma,])        | The main class to control a Bits++ box.                                                                                                    |
|----------------------------------------------|----------------------------------------------------------------------------------------------------|
| BitsPlusPlus.mode                            |                                                                                                    |
| BitsPlusPlus.setContrast(contrast[,])        | Set the contrast of the LUT for 'bits++' mode only :Parameters: contrast : float in the range 0:1 The contrast for the range being set LUTrange : float or array If a float is given then this is the fraction of the LUT to be used. |
| BitsPlusPlus.setGamma(newGamma)              | Set the LUT to have the requested gamma value Currently also resets the LUT to be a linear contrast ramp spanning its full range.                                                                                                    |
| BitsPlusPlus.setLUT([newLUT, gammaCorrect,]) | Sets the LUT to a specific range of values in 'bits++' mode only Note that, if you leave gammaCorrect=True then any LUT values you supply will automatically be gamma corrected.                                                      |

#### **Details**

The main class to control a Bits++ box. This is usually a class added within the window object and is typically accessed from there. e.g.:

```
from psychopy import visual
from psychopy.hardware import crs
win = visual.Window([800,600])
bits = crs.BitsPlusPlus(win, mode='bits++')
# use bits++ to reduce the whole screen contrast by 50%:
bits.setContrast(0.5)
```

#### **Parameters**

contrast: The contrast to be applied to the LUT. See BitsPlusPlus.setLUT() and BitsPlusPlus.setContrast() for flexibility on setting just a section of the LUT to a different value

gamma: The value used to correct the gamma in the LUT

**nEntries** [256] [DEPRECATED feature]

mode ['bits++' (or 'mono++' or 'color++')] Note that, unlike the Bits#, this only affects the way the window is rendered, it does not switch the state of the Bits++ device itself (because unlike the Bits# have no way to communicate with it). The mono++ and color++ are only supported in PsychoPy 1.82.00 onwards. Even then they suffer from not having gamma correction applied on Bits++ (unlike Bits# which can apply a gamma table in the device hardware).

**rampType** ['configFile', None or an integer] if 'configFile' then we'll look for a valid config in the userPrefs folder if an integer then this will be used during win.setGamma(rampType=rampType):

frameRate: an estimate the frameRate of the monitor. If None frame rate will be calculated.

#### \_Goggles()

(private) Used to set control the goggles. Should not be needed by user if attached to a psychopy. visual.Window()

### \_ResetClock()

(private) Used to reset Bits hardware clock. Should not be needed by user if attached to a psychopy. visual.Window() since this will automatically draw the reset code as part of the screen refresh.

### \_drawLUTtoScreen()

(private) Used to set the LUT in 'bits++' mode. Should not be needed by user if attached to a psychopy. visual.Window() since this will automatically draw the LUT as part of the screen refresh.

# \_drawTrigtoScreen (sendStr=None)

(private) Used to send a trigger pulse. Should not be needed by user if attached to a psychopy.visual. Window() since this will automatically draw the trigger code as part of the screen refresh.

### \_protectTrigger()

If Goggles (or analog) outputs are used when the digital triggers are off we need to make a set of blank triggers first. But the user might have set up triggers in waiting for a later time. So this will protect them.

# \_restoreTrigger()

Restores the triggers to previous settings

#### setHeaders(frameRate)

Sets up the TLock header codes and some flags that are common to operating all CRS devices

#### \_setupShaders()

creates and stores the shader programs needed for mono++ and color++ modes

# getPackets()

Returns the number of packets available for trigger pulses.

### primeClock()

Primes the clock to reset at the next screen flip - note only 1 clock reset signal will be issued but if the frame(s) after the reset frame is dropped the reset will be re-issued thus keeping timing good.

Resets continute to be issued on each video frame until the next win.flip so you need to have regular win.flips for this function to work properly.

**Example** bits.primeClock() drawImage while not response

#do some processing bits.win.flip()

Will get a clock reset signal ready but wont issue it until the first win.flip in the loop.

#### reset()

Deprecated: This was used on the old Bits++ to power-cycle the box. It required the compiled dll, which only worked on windows and doesn't work with Bits# or Display++.

# resetClock()

Issues a clock reset code using 1 screen flip if the next frame(s) is dropped the reset will be re-issued thus keeping timing good.

Resets continute to be issued on each video frame until the next win.flip so you need to have regular win.flips for this function to work properly.

# **Example**

bits.resetClock() drawImage() bits.win.flip()

Will issue clock resets while the image is being drawn then display the inmage and allow the clock to continue formt he same frame.

# **Example**

bits.resetClock() bits.RTBoxWait() bits.win.flip()

Will issue clock resets until a button is presses.

sendTrigger (triggers=0, onTime=0, duration=0, mask=65535)

Sends a single trigger using up 1 win.flip. The trigger will be sent on the following frame.

The triggers will continue until after the next win.flip.

Actions are always 1 frame after the request.

May do odd things if Goggles and Analog are also in use.

### **Example**

bits.sendTrigger(0b0000000010, 2.0, 4.0) bits.win.flip()

Will send a 4ms puilse on DOUT1 2ms after the start of the frame. Due to the following win.flip() the pulse should last for 1 frame only.

Triggers will continue until stopTrigger is called.

setContrast (contrast, LUTrange=1.0, gammaCorrect=None)

Set the contrast of the LUT for 'bits++' mode only :Parameters:

contrast [float in the range 0:1] The contrast for the range being set

**LUTrange** [float or array] If a float is given then this is the fraction of the LUT to be used. If an array of floats is given, these will specify the start / stop points as fractions of the LUT. If an array of ints (0-255) is given these determine the start stop *indices* of the LUT

# **Examples**

**setContrast (1.0,0.5)** will set the central 50% of the LUT so that a stimulus with contr=0.5 will actually be drawn with contrast 1.0

```
setContrast(1.0,[0.25,0.5]) setContrast(1.0,[63,127])
```

will set the lower-middle quarter of the LUT (which might be useful in LUT animation paradigms)

#### setGamma (newGamma)

Set the LUT to have the requested gamma value Currently also resets the LUT to be a linear contrast ramp spanning its full range. May change this to read the current LUT, undo previous gamma and then apply new one?

```
setLUT (newLUT=None, gammaCorrect=True, LUTrange=1.0)
```

Sets the LUT to a specific range of values in 'bits++' mode only Note that, if you leave gammaCorrect=True then any LUT values you supply will automatically be gamma corrected. The LUT will take effect on the next *Window.flip()* **Examples:** 

bitsBox.setLUT() builds a LUT using bitsBox.contrast and bitsBox.gamma

bitsBox.setLUT (newLUT=some256x1array) (NB array should be float 0.0:1.0) Builds a luminance LUT using newLUT for each gun (actually array can be 256x1 or 1x256)

bitsBox.setLUT (newLUT=some256x3array) (NB array should be float 0.0:1.0) Allows you to use a different LUT on each gun

(NB by using BitsBox.setContr() and BitsBox.setGamma() users may not need this function)

```
setTrigger (triggers=0, onTime=0, duration=0, mask=65535)
```

Quick way to set up triggers.

Triggers is a binary word that determines which triggers will be turned on.

on Time specifies the start time of the trigger within the frame (in S with 100uS resolution)

Duration specifies how long the trigger will last. (in S with 100uS resolution).

Note that mask only protects the digital output lines set by other activities in the Bits. Not other triggers.

# **Example**

bits.setTrigger(0b0000000010, 2.0, 4.0, 0b0111111111) bits.startTrigger()

Will issue a 4ms long high-going pulse, 2ms after the start of each frame on DOUT1 while protecting the value of DOUT 9.

```
setTriggerList (triggerList=None, mask=65535)
```

Sets up Trigger pulses in Bist++ using the fine grained method that can control every trigger line at 100uS intervals.

TriggerList should contain 1 entry for every 100uS packet (see getPackets) the binary word in each entry specifies which trigger line will be active during that time slot.

Note that mask only protects the digital output lines set by other activities in the Bits. Not other triggers.

# **Example**

packet = [0]\*self.\_NumberPackets packet[0] = 0b0000000010 bits.setTriggerList(packet)

Will sens a 100us pulse on DOUT1 at the start of the frame.

**Example 2:** packet = [0]\*self.\_NumberPackets packet[10] = 0b0000000010 packet[20] = 0b0000000001 bits.setTriggerList(packet) bits.statrtTrigger()

Will sens a 100us pulse on DOUT1 1000us after the start of the frame and a second 100us pusle on DOUT0 2000us after the start of the frame.

Triggers will continue until stopTrigger is called.

```
startGoggles (left=0, right=1)
```

**Starts CRS stereo goggles. Note if you are** using FE-1 goggles you should start this before connecting the goggles.

Left is the state of the left shutter on the first frame to be presented 0, False or 'closed'=closed; 1, True or 'open' = open,

right is the state of the right shutter on the first frame to be presented 0, False or

'closed'=closed; 1, True or 'open' = open

Note you can set the goggles to be both open or both closed on the same frame.

The system will always toggle the state of each lens so as to not damage FE-1 goggles.

# **Example**

bits.startGoggles(0,1) bits.win.flip() while not response

bits.win.flip() #do some processing

bits.stopGoggles() bits.win.flip()

Starts toggling the goggles with the right eye open in sync with the first win.flip(0) within the loop. The open eye will alternate.

# **Example**

bits.startGoggles(1,1) bits.win.flip() while not response

bits.win.flip() #do some processing

bits.stopGoggles() bits.win.flip()

Starts toggling the goggle with both eyes open in sync with the first win.flip(0 within the loop. Eyes will alternate between both open and both closed.

Note it is safet to leave the goggles toggling forever, ie to never call stopGoggles().

# startTrigger()

Start sending triggers on the next win flip and continue until stopped by stopTrigger Triggers start 1 frame after the frame on which the first trigger is sent.

# **Example**

```
bits.setTrigger(0b0000000010, 2.0, 4.0, 0b0111111111) bits.startTrigger() while imageOn:
#do some processing continue
bits.stopTrigger() bits.win.flip()

stopGoggles ()
Stop the stereo goggles from toggling
```

# **Example**

bits.startGoggles(0,1) bits.win.flip() while not response

bits.win.flip() #do some processing

bits.stopGoggles() bits.win.flip()

Starts toggling the goggles with the right eye open in sync with the first win.flip(0) within the loop. The open eye will alternate.

Note it is safer to leave the goggles toggling forever, ie to never call stopGoggles().

#### stopTrigger()

Stop sending triggers at the next win flip

# **Example**

```
bits.setTrigger(0b000000010, 2.0, 4.0, 0b0111111111) bits.startTrigger() while imageOn:
#do some processing continue
bits.stopTrigger() bits.win.flip()
syncClocks(t)
```

Synchronise the Bits/RTBox Clock with the host clock Given by t.

# Finding the identity LUT

For the Bits++ (and related) devices to work correctly it is essential that the graphics card is not altering in any way the values being passed to the monitor (e.g. by gamma correcting). It turns out that finding the 'identity' LUT, where exactly the same values come out as were put in, is not trivial. The obvious LUT would have something like 0/255, 1/255, 2/255... in entry locations 0,1,2... but unfortunately most graphics cards on most operating systems are 'broken' in one way or another, with rounding errors and incorrect start points etc.

PsychoPy provides a few of the common variants of LUT and that can be chosen when you initialise the device using the parameter *rampType*. If no *rampType* is specified then PsychoPy will choose one for you:

The Bits# is capable of reporting back the pixels in a line and this can be used to test that a particular LUT is indeed providing identity values. If you have previously connected a <code>BitsSharp</code> device and used it with PsychoPy then a file will have been stored with a LUT that has been tested with that device. In this case set <code>rampType = "configFile"</code> for PsychoPy to use it if such a file is found.

# BitsSharp

Control a CRS Bits# device. See typical usage in the class summary (and in the menu demos>hardware>BitsBox of PsychoPy's Coder view).

# **Attributes**

| BitsSharp([win, portName, mode,])                            | A class to support functions of the Bits# (and most Display++ functions This device uses the CDC (serial port) connection to the Bits box.                                                                                                    |
|--------------------------------------------------------------|----------------------------------------------------------------------------------------------------|
| BitsSharp.mode                                               | Get/set the mode of the BitsSharp to one of – "bits++" "mono++" "color++" "status" "storage" "auto"                                                                                                    |
| BitsSharp.isAwake()                                          | Test whether we have an active connection on the virtual serial port                                                                                                    |
| BitsSharp.getInfo()                                          | Returns a python dictionary of info about the Bits Sharp box                                                                                                    |
| <pre>BitsSharp.checkConfig([level, demoMode, logFile])</pre> | Checks whether there is a configuration for this device<br>and whether it's correct :params: level: integer 0: do<br>nothing 1: check that we have a config file and that the<br>graphics card and operating system match that specified<br>in the file.             |
| BitsSharp.gammaCorrectFile                                   | Get / set the gamma correction file to be used (as stored on the device)                                                                                                    |
| BitsSharp.temporalDithering                                  | Temporal dithering can be set to True or False                                                                                                    |
| BitsSharp.monitorEDID                                        | Get / set the EDID file for the monitor.                                                                                                    |
| BitsSharp.beep([freq, dur])                                  | Make a beep of a given frequency and duration                                                                                                    |
| BitsSharp.getVideoLine(lineN, nPixels[,])                    | Return the r,g,b values for a number of pixels on a particular video line :param lineN: the line number you want to read :param nPixels: the number of pixels you want to read :param nAttempts: the first time you call this function it has to get to status mode. |
| BitsSharp.start()                                            | [Not currently implemented] Used to begin event collection by the device.                                                                                                    |
| BitsSharp.stop()                                             | [Not currently implemented] Used to stop event collection by the device.                                                                                                    |

# Direct communications with the serial port:

| BitsSharp.sendMessage(message[, autoLog]) | Send a command to the device (does not wait for a reply |
|-------------------------------------------|---------------------------------------------------------|
|                                           | or sleep())                                             |
| BitsSharp.getResponse([length, timeout])  | Read the latest response from the serial port           |

Control the CLUT (Bits++ mode only):

| BitsSharp.setContrast(contrast[,]) | LUTrange,   | Set the contrast of the LUT for 'bits++' mode only :Parameters: contrast : float in the range 0:1 The contrast for the range being set LUTrange : float or array If a float is given then this is the fraction of the LUT to be used. |
|------------------------------------|-------------|----------------------------------------------------------------------------------------------------|
| BitsSharp.setGamma(newGamma)       |             | Set the LUT to have the requested gamma value Currently also resets the LUT to be a linear contrast ramp                                                                                                    |
|                                    |             | spanning its full range.                                                                                                    |
| BitsSharp.setLUT([newLUT, gar      | nmaCorrect, | SetLUT is only really needed for bits++ mode of bits#                                                                                                    |
| ])                                 |             | to set the look-up table (256 values with 14bits each).                                                                                                    |

### **Details**

A class to support functions of the Bits# (and most Display++ functions This device uses the CDC (serial port) connection to the Bits box. To use it you must have followed the instructions from CRS Ltd. to get your box into the CDC communication mode. Typical usage (also see demo in Coder view demos>hardware>BitsBox):

```
from psychopy import visual
from psychopy.hardware import crs
# we need to be rendering to framebuffer
win = visual.Window([1024,768], useFBO=True)
bits = crs.BitsSharp(win, mode = 'mono++')
# You can continue using your window as normal and OpenGL shaders
# will convert the output as needed
print(bits.info)
if not bits.OK:
    print('failed to connect to Bits box')
    core.quit()
core.wait(0.1)
# now, you can change modes using
bits.mode = 'mono++' # 'color++', 'mono++', 'bits++', 'status'
```

Note that the firmware in Bits# boxes varies over time and some features of this class may not work for all firmware versions. Also Bits# boxes can be configured in various ways via their config.xml file so this class makes certain assumptions about the configuration. In particular it is assumed that all digital inputs, triggers and analog inputs are reported as part of status updates. If some of these report are disabled in your config.xml file then 'status' and 'event' commands in this class may not work.

RTBox commands that reset the key mapping have been found not to work one some firmware.

**Parameters** win: a PsychoPy Window object, required portName: the (virtual) serial port to which the device is

connected. If None then PsychoPy will search available serial ports and test communication (on OSX, the first match of /dev/tty.usbmodemfa\* will be used and on linux /dev/ttyS0 will be used

```
mode: 'bits++', 'color++', 'mono++', 'status' checkConfigLevel: integer
```

Allows you to specify how much checking of the device is done to ensure a valid identity look-up table. If you specify one level and it fails then the check will be escalated to the next level (e.g. if we check level 1 and find that it fails we try to find a new LUT):

- 0 don't check at all
- 1 check that the graphics driver and OS version haven't changed since last LUT calibration
- 2 check that the current LUT calibration still provides identity (requires switch to status mode)
- 3 search for a new identity look-up table (requires switch to status mode)

gammaCorrect [string governing how gamma correction is performed]

'hardware': use the gamma correction file stored on the hardware

'FBO': gamma correct using shaders when rendering the FBO to back buffer

'bitsMode': in bits++ mode there is a user-controlled LUT that we can use for gamma correction

**noComms** [bool] If True then don't try to communicate with the device at all (passive mode). This can be useful if you want to debug the system without actually having a Bits# connected.

#### RTBoxAddKeys (map)

Add key mappings to an existing map. RTBox events can be mapped to a number of physical events on Bits# They can be mapped to digital input lines, triggers and CB6 IR input channels. The format for map is a list of tuples with each tuple containing the name of the RTBox button to be mapped and its source eg ('btn1','Din1') maps physical input Din1 to logical button btn1. RTBox has four logical buttons (btn1-4) and three auxiliary events (light, pulse and trigger) Buttons/events can be mapped to multiple physical inputs and stay mapped until reset.

# Example:

```
bits.RTBoxSetKeys([('btn1','Din0),('btn2','Din1')])
bits.RTBoxAddKeys([('btn1','IRButtonA'),(('btn2','IRButtonB')])
```

Will link Din0 to button 1 and Din1 to button 2. Then adds IRButtonA and IRButtonB alongside the original mappings.

Now both hard wired and IR inputs will - emulating the same logical button press.

Note that the firmware in Bits# units varies over time and some features of this class may not work for all firmware versions. Also Bits# units can be configured in various ways via their config.xml file so this class makes certain assumptions about the configuration. Such variations may affect key mappings for RTBox commands.

# RTBoxCalibrate (N=1)

Used to assess error between host clock and Bits# button press time stamps.

Prints each sample provided and returns the mean error.

The clock willnever be completely in sync but the aim is that there should be that the difference between them should not grow over a serise of button presses.

Note that the firmware in Bits# units varies over time and some features of this class may not work for all firmware versions. Also Bits# units can be configured in various ways via their config.xml file so this class makes certain assumptions about the configuration. Such variations may affect key mappings for RTBox commands.

#### RTBoxClear()

Flushes the serial input buffer. Its good to do this before and after data collection. This just calls flush() so is a wrapper for RTBox.

### RTBoxDisable()

Disables the detection of RTBox events. This is useful to stop the Bits# from reporting key presses When you no longer need them. Nad must be done before using any other data logging methods.

It undoes any button - input mappings.

Note that the firmware in Bits# units varies over time and some features of this class may not work for all firmware versions. Also Bits# units can be configured in various ways via their config.xml file so this class makes certain assumptions about the configuration. Such variations may affect key mappings for RTBox commands.

The ability to reset keys mappings has been found not to work on some Bits# firmware.

# RTBoxEnable (mode=None, map=None)

Sets up the RTBox with preset or bespoke mappings and enables event detection.

RTBox events can be mapped to a number of physical events on Bits# They can be mapped to digital input lines, tigers and CB6 IR input channels.

Mode is a list of strings. Preset mappings provided via mode:

CB6 for the CRS CB6 IR response box. IO for a three button box connected to Din0-2 IO6 for a six button box connected to Din0-5

If mode = None or is not set then the value of self.RTBoxMode is used.

Bespoke Mappings over write preset ones.

The format for map is a list of tuples with each tuple containing the name of the RT Box button to be mapped and its source eg ('btn1','Din0') maps physical input Din0 to logical button btn1.

Note the lowest number button event is Btn1

RTBox has four logical buttons (btn1-4) and three auxiliary events (light, pulse and trigger) Buttons/events can be mapped to multiple physical inputs and stay mapped until reset.

Mode is a list of string or list of strings that contains keywords to determine present mappings and modes for RTBox.

If mode includes 'Down' button events will be detected when pressed. If mode includes 'Up' button events will be detected when released. You can detect both types of event but note that pulse, light and trigger events don't have an 'Up' mode.

If Trigger is included in mode the trigger event will be mapped to the trigIn connector.

# **Example**

```
bits.RTBoxEnable(mode = 'Down'), map = [('btn1','Din0'), ('btn2','Din1')]
```

enable the RTBox emulation to detect Down events on buttons 1 and 2 where they are mapped to DIN0 and DIN1.

### **Example**

```
bits.RTBoxEnable(mode = ['Down','CB6'])
```

enable the RTBox emulation to detect Down events on the standard CB6 IR response box keys.

Note that the firmware in Bits# units varies over time and some features of this class may not work for all firmware versions. Also Bits# units can be configured in various ways via their config.xml file so this class

makes certain assumptions about the configuration. Such variations may affect key mappings for RTBox commands.

The ability to reset keys mappings has been found not to work on some Bits# firmware.

#### RTBoxKeysPressed (N=1)

Check to see if (at least) the appropriate number of RTBox style key presses have been made.

### **Example**

bits.RTBoxKeysPressed(5)

will return false until 5 button presses have been recorded.

Note that the firmware in Bits# units varies over time and some features of this class may not work for all firmware versions. Also Bits# units can be configured in various ways via their config.xml file so this class makes certain assumptions about the configuration. Such variations may affect key mappings for RTBox commands.

#### RTBoxResetKeys()

Resets the key mappings to no mapping. Has the effect of disabling RTBox input.

Note that the firmware in Bits# units varies over time and some features of this class may not work for all firmware versions. Also Bits# units can be configured in various ways via their config.xml file so this class makes certain assumptions about the configuration. Such variations may affect key mappings for RTBox commands.

The ability to reset keys mappings has been found not to work on some Bits# firmware.

### RTBoxSetKeys (map)

Set key mappings: first resets existing then adds new ones. Does not reset any event that is not in the new list. RTBox events can be mapped to a number of physical events on Bits# They can be mapped to digital input lines, triggers and CB6 IR input channels. The format for map is a list of tuples with each tuple containing the name of the RTBox button to be mapped and its source eg ('btn1','Din1') maps physical input Din1 to logical button btn1.

RTBox has four logical buttons (btn1-4) and three auxiliary events (light, pulse and trigger) Buttons/events can be mapped to multiple physical inputs and stay mapped until reset.

# **Example**

bits.RTBoxSetKeys([('btn1','Din0),('light','Din9')])

Will link Din0 to button 1 and Din9 to the the light input emulation.

Note that the firmware in Bits# units varies over time and some features of this class may not work for all firmware versions. Also Bits# units can be configured in various ways via their config.xml file so this class makes certain assumptions about the configuration. Such variations may affect key mappings for RTBox commands.

#### RTBoxWait()

Waits until (at least) one of RTBox style key presses have been made Pauses program execution in mean time.

#### **Example**

res = bits.RTBoxWait()

will suspend all other activity until 1 button press has been recorded and will then return a dict / streuture containing results.

Results can be accessed as follows:

structure res.dir, res.button, res.time

or dictionary res['dir'], res['button'], res['time']

Note that the firmware in Bits# units varies over time and some features of this class may not work for all firmware versions. Also Bits# units can be configured in various ways via their config.xml file so this class makes certain assumptions about the configuration. Such variations may affect key mappings for RTBox commands.

### RTBoxWaitN (N=1)

Waits until (at least) the appropriate number of RTBox style key presses have been made Pauses program execution in mean time.

# **Example**

```
res = bits.RTBoxWaitN(5)
```

will suspend all other activity until 5 button presses have been recorded and will then return a list of Dicts containing the 5 results.

Results can be accessed as follows:

structure res[0].dir, res[0].button, res[0].time

or dictionary res[0]['dir'], res[0]['button'], res[0]['time']

Note that the firmware in Bits# units varies over time and some features of this class may not work for all firmware versions. Also Bits# units can be configured in various ways via their config.xml file so this class makes certain assumptions about the configuration. Such variations may affect key mappings for RTBox commands.

#### \_RTBoxDecodeResponse (msg, N=1)

Helper function for decoding key presses in the RT response box format.

Not normally needed by user

# \_extractStatusEvents()

Interprets values from status log to pullout any events.

Should not be needed by user if start/stopStatusLog or pollStatus are used

Fills statusEvents with a list of dictionary like objects with the following entries source, input, direction, time.

source = the general source of the event - e.g. DIN for Digital input, IR for IT response box

input = the individual input in the source. direction = 'up' or 'down' time = time stamp.

**Events are recorded relative to the four event flags** statusDINBase, initial values for ditgial ins. statusIRBase, initial values for CB6 IR box. statusTrigInBase, initial values for TrigIn. statusMode, direction(s) of events to be reported.

The data can be accessed as statusEvents[i]['time'] or statusEvents[i].time

Also set status.\_nEvents to the number of events recorded

### getStatusLog()

Read the log Queue

Should not be needed by user if start/stopStatusLog or pollStatus are used.

fills status Values with a list of dictionary like objects with the following entries: sample, time, trigIn, DIN[10], DWORD, IR[6], ADC[6]

They can be accessed as statusValues[i]['sample'] or statusValues[i].sample, statusValues[i].ADC[j]

Also sets status\_nValues to the number of values recorded.

#### \_inWaiting()

Helper function to determine how many bytes are waiting on the serial port.

#### \_statusBox()

Should not normally be called by user Called in its own thread via self.statusBoxEnable() Reads the status reports from the Bits# for default 60 seconds or until self.statusBoxDisable() is called.

Note any non status reports are found on the buffer will cause an error.

args specifies the time over which to record status events. The minimum time is 10ms, less than this results in recording stopping after about 1 status report has been read.

Puts its results into a Queue.

This function is normally run in its own thread so actions can be asynchronous.

# \_statusDisable()

Stop Bits# from recording data - and clears the buffer

Not normally needed by user

#### statusEnable()

Sets the Bits# to continuously send back its status until stopped. You get a lot a data by leaving this going.

Not normally needed by user

# $\_$ statusLog (args=60)

Should not normally be called by user Called in its own thread via self.startStatusLog() Reads the status reports from the Bits# for default 60 seconds or until self.stopStatusLog() is called. Ignores the last line as this is can be bogus. Note any non status reports are found on the buffer will cause an error.

args specifies the time over which to record status events. The minimum time is 10ms, less than this results in recording stopping after about 1 status report has been read.

Puts its results into a Queue.

This function is normally run in its own thread so actions can be asynchronous.

#### beep (freq=800, dur=1)

Make a beep of a given frequency and duration

### checkConfig (level=1, demoMode=False, logFile=")

Checks whether there is a configuration for this device and whether it's correct :params:

level: integer 0: do nothing 1: check that we have a config file and that the graphics

card and operating system match that specified in the file. Then assume identity LUT is correct

- 2: switch the box to status mode and check that the identity LUT is currently working
- 3: force a fresh search for the identity LUT

# clock()

Reads the internal clock of the Bits box via the RTBox fortmat but note there will be a delay in reading the value back. The fortmat for the return values is the same as for button box presses. The return value for

button will be 9 and the return value for event will be time. The return value for time will be the time of the clock at the moment of the request.

# **Example**

res = bits.clock() print(res.time) print(res['time'])

#### driverFor = []

#### flush()

Flushes the serial input buffer Its good to do this before and after data collection, And generally quite often.

# gammaCorrectFile

Get / set the gamma correction file to be used (as stored on the device)

# getAllRTBoxResponses()

Read all of the RTBox style key presses on the input buffer. Returns a list of dict like objects with three members 'button', 'dir' and 'time'

'button' is a number from 1 to 9 to indicate the event that was detected. 1-4 are the 'btn1-btn4' events, 5 and 6 are the 'light' and 'pulse' events, 7 is the 'trigger' event, 9 is a requested timestamp event (see Clock()).

'dir' is the direction of the event eg 'up' or 'down', trigger is described as 'on' when low.

'dir' is set to 'time' if a requested timestamp event has been detected.

'time' is the timestamp associated with the event.

Values can be read as a structure eg:

```
res = getAllRTBoxResponses()
res[0].dir, res[0].button, res[0].time
```

# or dictionary:

```
res[0]['dir'], res[0]['button'], res[0]['time']
```

Note even if only 1 key press was found a list of dict / objects is returned

Note that the firmware in Bits# units varies over time and some features of this class may not work for all firmware versions. Also Bits# units can be configured in various ways via their config.xml file so this class makes certain assumptions about the configuration. Such variations may affect key mappings for RTBox commands.

### getAllStatusBoxResponses()

Read all of the statusBox style key presses on the input buffer. Returns a list of dict like objects with three members 'button', 'dir' and 'time'

'button' is a number from 1 to 9 to indicate the event that was detected. 1-17 are the 'btn1-btn17' events.

'dir' is the direction of the event eg 'up' or 'down', trigger is described as 'on' when low.

'dir' is set to 'time' if a requested timestamp event has been detected.

'time' is the timestamp associated with the event.

Values can be read as a structure eg:

```
res= getAllStatusBoxResponses()
res[0].dir, res[0].button, res[0].time
```

or dictionary:

```
res[0]['dir'], res[0]['button'], res[0]['time']
```

Note even if only 1 key press was found a list of dict / objects is returned.

Note that the firmware in Bits# units varies over time and some features of this class may not work for all firmware versions. Also Bits# units can be configured in various ways via their config.xml file so this class makes certain assumptions about the configuration. In particular it is assumed that all digital inputs, triggers and analog inputs are reported as part of status updates. If some of these report are disabled in your config.xml file then 'status' and 'event' commands in this class may not work.

#### getAllStatusEvents()

Returns the whole status event list

Returns a list of dictionary like objects with the following entries source, input, direction, time.

source = the general source of the event - e.g. DIN for Digital input, IR for CB6 IR response box events

input = the individual input in the source. direction = 'up' or 'down' time = time stamp.

All sourses are numbered from zero. Din 0 ... 9 IR 0 ... 5 ADC 0 ... 5

mode specifies which directions of events are captured. e.g 'up' will only report up events.

The data can be accessed as value[i]['time'] or value[i].time

# **Example**

bits.startStatusLog() while not event

#do some processing continue

bits.stopStatusLog() res=getAllStatusEvents() print(bits.res[0].time)

Note that the firmware in Bits# units varies over time and some features of this class may not work for all firmware versions. Also Bits# units can be configured in various ways via their config.xml file so this class makes certain assumptions about the configuration. In particular it is assumed that all digital inputs, triggers and analog inputs are reported as part of status updates. If some of these report are disabled in your config.xml file then 'status' and 'event' commands in this class may not work.

# getAllStatusValues()

Returns the whole status values list.

Returns a list of dict like objects with the following entries sample, time, trigIn, DIN[10], DWORD, IR[6], ADC[6] sample is the sample ID number. time is the time stamp. trigIn is the value of the trigger input. DIN is a list of 10 digital input values. DWORD represents the digital inputs as a single decimal value. IR is a list of 10 infra-red (IR) input values. ADC is a list of 6 analog input values. These can be accessed as value[i]['sample'] or value[i].sample, values[i].ADC[j].

All sourses are numbered from zero. Din 0 ... 9 IR 0 ... 5 ADC 0 ... 5

# **Example**

bits.startStatusLog() while not event

#do some processing continue

bits.stopStatusLog() res=getAllStatusValues() print(bits.res[0].time)

Note that the firmware in Bits# units varies over time and some features of this class may not work for all firmware versions. Also Bits# units can be configured in various ways via their config.xml file so this class makes certain assumptions about the configuration. In particular it is assumed that all digital inputs, triggers and analog inputs are reported as part of status updates. If some of these report are disabled in your config.xml file then 'status' and 'event' commands in this class may not work.

### getAnalog(N=0)

Pulls out the values of the analog inputs for the Nth status entry.

Returns a dictionary with a list of 6 floats (ADC) and a time stamp (time).

All sourses are numbered from zero. ADC 0 ... 5

# **Example**

bits.pollStatus() res=bits.getAnalog() print(res['ADC'])

will poll the status display the values of the ADC inputs in the first status entry returned.

Note that the firmware in Bits# units varies over time and some features of this class may not work for all firmware versions. Also Bits# units can be configured in various ways via their config.xml file so this class makes certain assumptions about the configuration. In particular it is assumed that all digital inputs, triggers and analog inputs are reported as part of status updates. If some of these report are disabled in your config.xml file then 'status' and 'event' commands in this class may not work.

### getDigital(N=0)

Pulls out the values of the digital inputs for the Nth status entry.

Returns a dictionary with a list of 10 ints that are 1 or 0 (DIN) and a time stamp (time)

ll sourses are numbered from zero. Din 0... 9

### **Example**

bits.pollStatus() res=bits.getAnalog() print(res['DIN'])

will poll the status display the value of the digital inputs in the first status entry returned.

Note that the firmware in Bits# units varies over time and some features of this class may not work for all firmware versions. Also DBits# units can be configured in various ways via their config.xml file so this class makes certain assumptions about the configuration. In particular it is assumed that all digital inputs, triggers and analog inputs are reported as part of status updates. If some of these report are disabled in your config.xml file then 'status' and 'event' commands in this class may not work.

# getDigitalWord(N=0)

Pulls out the values of the digital inputs for the Nth status entry.

Returns a dictionary with a 10 bit word representing the binary values of those inputs (DWORD) and a time stamp (time).

# **Example**

bits.pollStatus() res=bits.getAnalog() print(res['DWORD'])

will poll the status display the value of the digital inputs as a decimal number.

Note that the firmware in Bits# units varies over time and some features of this class may not work for all firmware versions. Also Bits# units can be configured in various ways via their config.xml file so this class makes certain assumptions about the configuration. In particular it is assumed that all digital inputs, triggers and analog inputs are reported as part of status updates. If some of these report are disabled in your config.xml file then 'status' and 'event' commands in this class may not work.

#### getIRBox(N=0)

Pulls out the values of the CB6 IR response box inputs for the Nth status entry.

Returns a dictionary with a list of 6 ints that are 1 or 0 (IRBox) and a time stamp (time).

ll sourses are numbered from zero. IR 0 ... 5

# **Example**

bits.pollStatus() res=bits.getAnalog() print(res.['IRBox'])

will poll the status display the values of the IR box buttons in the first status entry returned.

Note that the firmware in Bits# units varies over time and some features of this class may not work for all firmware versions. Also Bits# units can be configured in various ways via their config.xml file so this class makes certain assumptions about the configuration. In particular it is assumed that all digital inputs, triggers and analog inputs are reported as part of status updates. If some of these report are disabled in your config.xml file then 'status' and 'event' commands in this class may not work.

#### getInfo()

Returns a python dictionary of info about the Bits Sharp box

# Example

info=bits.getInfo print(info['ProductType'])

### getPackets()

Returns the number of packets available for trigger pulses.

### getRTBoxResponse()

checks for one RTBox style key presses on the input buffer then reads it. Returns a dict like object with three members 'button', 'dir' and 'time'

'button' is a number from 1 to 9 to indicate the event that was detected. 1-4 are the 'btn1-btn4' events, 5 and 6 are the 'light' and 'pulse' events, 7 is the 'trigger' event, 9 is a requested timestamp event (see Clock()).

'dir' is the direction of the event eg 'up' or 'down', trigger is described as 'on' when low.

'dir' is set to 'time' if a requested timestamp event has been detected.

'time' is the timestamp associated with the event.

Value can be read as a structure, eg: res= getRTBoxResponse() res.dir, res.button, res.time

```
or dictionary res['dir'], res['button'], res['time']
```

Note that the firmware in Bits# units varies over time and some features of this class may not work for all firmware versions. Also Bits# units can be configured in various ways via their config.xml file so this class makes certain assumptions about the configuration. Such variations may affect key mappings for RTBox commands.

#### getRTBoxResponses(N=1)

checks for (at least) an appropriate number of RTBox style key presses on the input buffer then reads them. Returns a list of dict like objects with three members 'button', 'dir' and 'time'

'button' is a number from 1 to 9 to indicate the event that was detected. 1-4 are the 'btn1-btn4' events, 5 and 6 are the 'light' and 'pulse' events, 7 is the 'trigger' event, 9 is a requested timestamp event (see Clock()).

'dir' is the direction of the event eg 'up' or 'down', trigger is described as 'on' when low.

'dir' is set to 'time' if a requested timestamp event has been detected.

'time' is the timestamp associated with the event.

Values can be read as a list of structures eg:

```
res = getRTBoxResponses(3)
res[0].dir, res[0].button, res[0].time
```

#### or dictionaries:

```
res[0]['dir'], res[0]['button'], res[0]['time']
```

Note even if only 1 key press was requested a list of dict / objects is returned.

Note that the firmware in Bits# units varies over time and some features of this class may not work for all firmware versions. Also Bits# units can be configured in various ways via their config.xml file so this class makes certain assumptions about the configuration. Such variations may affect key mappings for RTBox commands.

#### getResponse (length=1, timeout=0.1)

Read the latest response from the serial port

#### **Params**

there

*length* determines whether we expect: 1: a single-line reply (use readline()) 2: a multiline reply (use readlines() which *requires* timeout) -1: may not be any EOL character; just read whatever chars are

### getStatus(N=0)

Pulls out the Nth entry in the status Values list.

Returns a dict like object with the following entries sample, time, trigIn, DIN[10], DWORD, IR[6], ADC[6]

sample is the sample ID number. time is the time stamp. trigIn is the value of the trigger input. DIN is a list of 10 digital input values. DWORD represents the digital inputs as a single decimal value. IR is a list of 10 infra-red (IR) input values. ADC is a list of 6 analog input values. These can be accessed as value['sample'] or value.sample, values.ADC[j].

All sourses are numbered from zero. Din 0 ... 9 IR 0 ... 5 ADC 0 ... 5

#### **Example**

bits.startStatusLog() while not event

#do some processing continue

bits.stopStatusLog() res=getStatus(20) print(bits.res.time)

Note that the firmware in Bits# units varies over time and some features of this class may not work for all firmware versions. Also Bits# units can be configured in various ways via their config.xml file so this class makes certain assumptions about the configuration. In particular it is assumed that all digital inputs, triggers and analog inputs are reported as part of status updates. If some of these report are disabled in your config.xml file then 'status' and 'event' commands in this class may not work.

#### getStatusBoxResponse()

checks for one statusBox style key presses on the input buffer then reads it. Returns a dict like object with three members 'button', 'dir' and 'time'

'button' is a number from 1 to 9 to indicate the event that was detected. 1-17 are the 'btn1-btn17' events.

'dir' is the direction of the event eg 'up' or 'down', trigger is described as 'on' when low.

'dir' is set to 'time' if a requested timestamp event has been detected.

'time' is the timestamp associated with the event.

Value can be read as a structure, eg: res= getRTBoxResponse() res.dir, res.button, res.time or dictionary res['dir'], res['button'], res['time']

Note that the firmware in Bits# units varies over time and some features of this class may not work for all firmware versions. Also Bits# units can be configured in various ways via their config.xml file so this class makes certain assumptions about the configuration. In particular it is assumed that all digital inputs, triggers and analog inputs are reported as part of status updates. If some of these report are disabled in your config.xml file then 'status' and 'event' commands in this class may not work.

### getStatusBoxResponses(N=1)

checks for (at least) an appropriate number of RTBox style key presses on the input buffer then reads them. Returns a list of dict like objects with three members 'button', 'dir' and 'time'

'button' is a number from 1 to 9 to indicate the event that was detected. 1-4 are the 'btn1-btn4' events, 5 and 6 are the 'light' and 'pulse' events, 7 is the 'trigger' event, 9 is a requested timestamp event (see Clock()).

'dir' is the direction of the event eg 'up' or 'down', trigger is described as 'on' when low.

'dir' is set to 'time' if a requested timestamp event has been detected.

'time' is the timestamp associated with the event.

Values can be read as a list of structures eg:

```
res = getRTBoxResponses(3)
print(res[0].dir, res[0].button, res[0].time)
```

#### or dictionaries:

```
print(res[0]['dir'], res[0]['button'], res[0]['time'])
```

Note even if only 1 key press was requested a list of dict / objects is returned.

Note that the firmware in Bits# units varies over time and some features of this class may not work for all firmware versions. Also Bits# units can be configured in various ways via their config.xml file so this class makes certain assumptions about the configuration. In particular it is assumed that all digital inputs, triggers and analog inputs are reported as part of status updates. If some of these report are disabled in your config.xml file then 'status' and 'event' commands in this class may not work.

#### getStatusEvent (N=0)

pulls out the Nth event from the status event list

Returns a dictionary like object with the following entries source, input, direction, time.

source = the general source of the event - e.g. DIN for Digital input, IR for IT response box.

input = the individual input in the source. direction = 'up' or 'down' time = time stamp.

All sourses are numbered from zero. Din 0 ... 9 IR 0 ... 5 ADC 0 ... 5

mode specifies which directions of events are captured, e.g 'up' will only report up events.

The data can be accessed as value ('time') or value.time

# **Example**

bits.startStatusLog() while not event

#do some processing continue

bits.stopStatusLog() res=getAllStatusEvents(20) print(bits.res.time)

Note that the firmware in Bits# units varies over time and some features of this class may not work for all firmware versions. Also Bits# units can be configured in various ways via their config.xml file so this class makes certain assumptions about the configuration. In particular it is assumed that all digital inputs, triggers and analog inputs are reported as part of status updates. If some of these report are disabled in your config.xml file then 'status' and 'event' commands in this class may not work.

```
getTrigIn (N=0)
```

Pulls out the values of the trigger input for the Nth status entry.

Returns dictionary with a 0 or 1 (trigIn) and a time stamp (time)

### **Example**

bits.pollStatus() res=bits.getAnalog() print(res['trigIn'])

will poll the status display the value of the trigger input.

Note that the firmware in Bits# units varies over time and some features of this class may not work for all firmware versions. Also Bits# units can be configured in various ways via their config.xml file so this class makes certain assumptions about the configuration. In particular it is assumed that all digital inputs, triggers and analog inputs are reported as part of status updates. If some of these report are disabled in your config.xml file then 'status' and 'event' commands in this class may not work.

```
getVideoLine (lineN, nPixels, timeout=10.0, nAttempts=10)
```

Return the r,g,b values for a number of pixels on a particular video line :param lineN: the line number you want to read :param nPixels: the number of pixels you want to read :param nAttempts: the first time you call this function it has

to get to status mode. In this case it sometimes takes a few attempts to make the call work

Returns an Nx3 numpy array of uint8 values

#### isAwake()

Test whether we have an active connection on the virtual serial port

```
isOpen
```

```
longName = ''
```

#### mode

Get/set the mode of the BitsSharp to one of - "bits++" "mono++" "color++" "status" "storage" "auto"

#### monitorEDID

Get / set the EDID file for the monitor. The edid files will be located in the EDID subdirectory of the flash disk. The file *automatic.edid* will be the file read from the connected monitor.

```
name = 'CRS Bits#'
next()
pause()
```

Pause for a default period for this device

#### pollStatus (t=0.0001)

Reads the status reports from the Bits# for the specified usually short time period t. The script will wait for this time to lapse so not ideal for time critical applications.

If t is less than 0.01 polling will continue until at least 1 data entry has been recorded.

If you don't want to wait while this does its job use startStatusLog and stopStatusLog instead.

Fills the status Values list with all the status values read during the time period.

Fills the statusEvents list with just those status values that are likely to be meaningful events.

the members status Values and status Events will end up containing dict like objects of the following style: sample, time, trigIn, DIN[10], DWORD, IR[6], ADC[6]

They can be accessed as statusValues[i]['sample'] or statusValues[i].sample, statusValues[x].ADC[j].

# **Example**

bits.pollStatus() print(bits.statusValues[0].IR[0])

will display the value of the IR InputA in the first sample recorded.

Note: Starts and stops logging for itself.

Note that the firmware in Bits# units varies over time and some features of this class may not work for all firmware versions. Also Bits# units can be configured in various ways via their config.xml file so this class makes certain assumptions about the configuration. In particular it is assumed that all digital inputs, triggers and analog inputs are reported as part of status updates. If some of these report are disabled in your config.xml file then 'status' and 'event' commands in this class may not work.

#### primeClock()

Primes the clock to reset at the next screen flip - note only 1 clock reset signal will be issued but if the frame(s) after the reset frame is dropped the reset will be re-issued thus keeping timing good.

Resets continute to be issued on each video frame until the next win.flip so you need to have regular win.flips for this function to work properly.

**Example** bits.primeClock() drawImage while not response

#do some processing bits.win.flip()

Will get a clock reset signal ready but wont issue it until the first win.flip in the loop.

```
read(timeout=0.1)
```

Get the current waiting characters from the serial port if there are any.

Mostly used internally but may be needed by user. Note the return message depends on what state the device is in and will need to be decoded. See the Bits# manual but also the other functions herein that do the decoding for you.

# **Example**

message = bits.read()

#### reset()

Deprecated: This was used on the old Bits++ to power-cycle the box. It required the compiled dll, which only worked on windows and doesn't work with Bits# or Display++.

### resetClock()

Issues a clock reset code using 1 screen flip if the next frame(s) is dropped the reset will be re-issued thus keeping timing good.

Resets continute to be issued on each video frame until the next win.flip so you need to have regular win.flips for this function to work properly.

# **Example**

bits.resetClock() drawImage() bits.win.flip()

Will issue clock resets while the image is being drawn then display the inmage and allow the clock to continue formt he same frame.

# Example

bits.resetClock() bits.RTBoxWait() bits.win.flip()

Will issue clock resets until a button is presses.

#### sendAnalog(AOUT1=0, AOUT2=0)

sends a single analog output pulse uses up 1 win flip. pulse will continue until next win flip called. Actions are always 1 frame behind the request.

May conflict with trigger and goggle settings.

# **Example**

bits.sendAnalog(4.5,-2.0) bits.win.flip()

# sendMessage (message, autoLog=True)

Send a command to the device (does not wait for a reply or sleep())

# $\verb|sendTrigger| (triggers=0, on Time=0, duration=0, mask=65535)|$

Sends a single trigger using up 1 win.flip. The trigger will be sent on the following frame.

The triggers will continue until after the next win.flip.

Actions are always 1 frame after the request.

May do odd things if Goggles and Analog are also in use.

# **Example**

bits.sendTrigger(0b0000000010, 2.0, 4.0) bits.win.flip()

Will send a 4ms puilse on DOUT1 2ms after the start of the frame. Due to the following win.flip() the pulse should last for 1 frame only.

Triggers will continue until stopTrigger is called.

# setAnalog(AOUT1=0, AOUT2=0)

Sets up Analog outputs in Bits# AOUT1 and AOUT2 are the two analog values required in volts. Analog comands are issued at the next win.flip() and actionsed 1 video frame later.

# **Example**

bits.set Analog(4.5,-2.2) bits.startAnalog() bits.win.flip()

setContrast (contrast, LUTrange=1.0, gammaCorrect=None)

Set the contrast of the LUT for 'bits++' mode only :Parameters:

**contrast** [float in the range 0:1] The contrast for the range being set

**LUTrange** [float or array] If a float is given then this is the fraction of the LUT to be used. If an array of floats is given, these will specify the start / stop points as fractions of the LUT. If an array of ints (0-255) is given these determine the start stop *indices* of the LUT

# **Examples**

**setContrast (1.0,0.5)** will set the central 50% of the LUT so that a stimulus with contr=0.5 will actually be drawn with contrast 1.0

```
setContrast(1.0,[0.25,0.5]) setContrast(1.0,[63,127])
```

will set the lower-middle quarter of the LUT (which might be useful in LUT animation paradigms)

# setGamma (newGamma)

Set the LUT to have the requested gamma value Currently also resets the LUT to be a linear contrast ramp spanning its full range. May change this to read the current LUT, undo previous gamma and then apply new one?

```
\texttt{setLUT} (newLUT=None, gammaCorrect=False, LUTrange=1.0, contrast=None)
```

SetLUT is only really needed for bits++ mode of bits# to set the look-up table (256 values with 14bits each). For the BitsPlusPlus device the default is to perform gamma correction here but on the BitsSharp it seems better to have the device perform that itself as the last step so gamma correction is off here by default. If no contrast has yet been set (it isn't needed for other modes) then it will be set to 1 here.

```
setRTBoxMode (mode=['CB6', 'Down', 'Trigger'])
```

Sets the RTBox mode data member - does not actually se the RTBox into this mode.

# **Example**

bits.setRTBoxMode(['CB6','Down']) # set the mode bits.RTBoxEnable() # Enable RTBox emulation with # the preset mode.

sets the RTBox mode settings for a CRS CB6 button box. and for detection of 'Down' events only.

```
setStatusBoxMode (mode=['CB6', 'Down', 'Trigger', 'Analog'])
```

Sets the statusBox mode data member - does not actually set the statusBox into this mode.

# **Example**

bits.setStatusBoxMode(['CB6','Down']) # set the mode bits.statusBoxEnable() # Enable status Box emulation with # the preset mode.

sets the statusBox mode settings for a CRS CB6 button box. and for detection of 'Down' events only.

Note that the firmware in Bits# units varies over time and some features of this class may not work for all firmware versions. Also Bits# units can be configured in various ways via their config.xml file so this class makes certain assumptions about the configuration. In particular it is assumed that all digital inputs, triggers and analog inputs are reported as part of status updates. If some of these report are disabled in your config.xml file then 'status' and 'event' commands in this class may not work.

# setStatusBoxThreshold(threshold=None)

Sets the threshold by which analog inputs must change to trigger a button press event. If None the threshold will be set very high so that no such events are triggered.

Can be used to change the threshold for analog events without having to re enable the status box system as a whole.

Note that the firmware in Bits# units varies over time and some features of this class may not work for all firmware versions. Also Bits# units can be configured in various ways via their config.xml file so this class makes certain assumptions about the configuration. In particular it is assumed that all digital inputs, triggers and analog inputs are reported as part of status updates. If some of these report are disabled in your config.xml file then 'status' and 'event' commands in this class may not work.

```
\begin{tabular}{ll} \textbf{setStatusEventParams} & (DINBase=1023, & IRBase=63, & TrigInBase=0, & ADCBase=0, & threshold=9999.99, mode=['up', 'down']) \\ \end{tabular}
```

Sets the parameters used to determine if a status value represents a reportable event.

DIN\_base = a 10 bit binary word specifying the expected starting values of the 10 digital input lines

IR\_base = a 6 bit binary word specifying the expected starting values of the 6 CB6 IR buttons

Trig\_base = the starting value of the Trigger input

mode = a list of event types to monitor can be 'up' or 'down' typically 'down' corresponds to a button press or when the input is being pulled down to zero volts.

### **Example**

```
bits.setStatusEventParams(DINBase=0b11111111111, IRBase=0b111111, TrigInBase=0, ADCBase=0, threshold = 3.4, mode = ['down'])
```

bits.startStatusLog() while not event

#do some processing continue

bits.stopStatusLog() res=getAllStatusEvents(0) print(bits.res.time)

This ill start the event extraction process as if DINs and IRs are all '1', Trigger is '0' ADCs = 0 with an ADC threshold for change of 3.4 volts, and will only register 'down' events. Here we display the time stamp of the first event.

Note that the firmware in Display++ units varies over time and some features of this class may not work for all firmware versions. Also Display++ units can be configured in various ways via their config.xml file

so this class makes certain assumptions about the configuration. In particular it is assumed that all digital inputs, triggers and analog inputs are reported as part of status updates. If some of these report are disabled in your config.xml file then 'status' and 'event' commands in this class may not work.

### setTrigger (triggers=0, onTime=0, duration=0, mask=65535)

Overaload for Bits# and Display++ that protects the values of any analog outputs.

Quick way to set up triggers.

Triggers is a binary word that determines which triggers will be turned on.

on Time specifies the start time of the trigger within the frame (in S with 100uS resolution)

Duration specifies how long the trigger will last. (in S with 100uS resolution).

Note that mask only protects the digital output lines set by other activities in the Bits. Not other triggers.

# **Example**

bits.setTrigger(0b0000000010, 2.0, 4.0, 0b01111111111) bits.startTrigger()

Will issue a 4ms long high-going pulse, 2ms after the start of each frame on DOUT1 while protecting the value of DOUT 9.

#### **setTriggerList** (triggerList=None, mask=65535)

Overaload of Bits# and Display++ Sets up Trigger pulses via the list method while preserving the analog output settings.

Sets up Trigger pulses in Bist++ using the fine grained method that can control every trigger line at 100uS intervals.

TriggerList should contain 1 entry for every 100uS packet (see getPackets) the binary word in each entry specifies which trigger line will be active during that time slot.

Note that mask only protects the digital output lines set by other activities in the Bits. Not other triggers.

# **Example**

packet = [0]\*self. NumberPackets packet[0] = 0b0000000010 bits.setTriggerList(packet)

Will sens a 100us pulse on DOUT1 at the start of the frame.

**Example 2:** packet = [0]\*self.\_NumberPackets packet[10] = 0b0000000010 packet[20] = 0b0000000001 bits.setTriggerList(packet) bits.statrtTrigger()

Will sens a 100us pulse on DOUT1 1000us after the start of the frame and a second 100us pusle on DOUT0 2000us after the start of the frame.

Triggers will continue until stopTrigger is called.

#### start (

[Not currently implemented] Used to begin event collection by the device.

Not really needed as other members now do this.

#### startAnalog()

will start sending analog signals on the next win flip and continue until stopped.

# **Example**

bits.set Analog(4.5,-2.2) bits.startAnalog() bits.win.flip()

```
startGoggles (left=0, right=1)
```

**Starts CRS stereo goggles. Note if you are** using FE-1 goggles you should start this before connecting the goggles.

Left is the state of the left shutter on the first frame to be presented 0, False or 'closed'=closed; 1, True or 'open' = open,

right is the state of the right shutter on the first frame to be presented 0, False or

'closed'=closed; 1, True or 'open' = open

Note you can set the goggles to be both open or both closed on the same frame.

The system will always toggle the state of each lens so as to not damage FE-1 goggles.

# **Example**

bits.startGoggles(0,1) bits.win.flip() while not response

bits.win.flip() #do some processing

bits.stopGoggles() bits.win.flip()

Starts toggling the goggles with the right eye open in sync with the first win.flip(0) within the loop. The open eye will alternate.

# **Example**

bits.startGoggles(1,1) bits.win.flip() while not response

bits.win.flip() #do some processing

bits.stopGoggles() bits.win.flip()

Starts toggling the goggle with both eyes open in sync with the first win.flip(0 within the loop. Eyes will alternate between both open and both closed.

Note it is safet to leave the goggles toggling forever, ie to never call stopGoggles().

# startStatusLog(t=60)

Start logging data from the Bits#

Starts data logging in its own thread.

Will run for t seconds, defrault 60 or until stopStatusLog() is called.

### **Example**

bits.startStatusLog() while not event

#do some processing continue

bits.stopStatusLog()

Note that the firmware in Bits# units varies over time and some features of this class may not work for all firmware versions. Also Bits# units can be configured in various ways via their config.xml file so this class makes certain assumptions about the configuration. In particular it is assumed that all digital inputs, triggers and analog inputs are reported as part of status updates. If some of these report are disabled in your config.xml file then 'status' and 'event' commands in this class may not work.

#### startTrigger()

Start sending triggers on the next win flip and continue until stopped by stopTrigger Triggers start 1 frame after the frame on which the first trigger is sent.

#### **Example**

bits.setTrigger(0b000000010, 2.0, 4.0, 0b01111111111) bits.startTrigger() while imageOn:

#do some processing continue

bits.stopTrigger() bits.win.flip()

#### statusBoxAddKeys (map)

Add key mappings to an existing map. statusBox events can be mapped to a number of physical events on Bits# They can be mapped to digital input lines, triggers and CB6 IR input channels. The format for map is a list of tuples with each tuple containing the name of the RTBox button to be mapped and its source eg ('btn1','Din1') maps physical input Din1 to logical button btn1. statusBox has 23 logical buttons (btn1-23). Unlike RTBox buttons/events can only be partially mapped to multiple physical inputs. That is a logical button can be mapped to more than 1 physical input but a physical input can onloy be mapped to 1 logical button. So, this function over write any existing mappings if the physical input is the same.

#### Example:

```
bits.RTBoxSetKeys([('btn1','Din0),('btn2','Din1')])
bits.RTBoxAddKeys([('btn1','IRButtonA'),(('btn2','IRButtonB')])
```

Will link Din0 to button 1 and Din1 to button 2. Then adds IRButtonA and IRButtonB alongside the original mappings.

Now both hard wired and IR inputs will emulate the same logical button press.

To match with the CRS hardware description inputs are labelled as follows.

TrigIn, Din0... Din9, IRButtonA... IRButtonF, AnalogIn1... AnalogIn6

Logical buttons are numbered from 1 to 23.

Note that the firmware in Bits# units varies over time and some features of this class may not work for all firmware versions. Also Bits# units can be configured in various ways via their config.xml file so this class makes certain assumptions about the configuration. In particular it is assumed that all digital inputs, triggers and analog inputs are reported as part of status updates. If some of these report are disabled in your config.xml file then 'status' and 'event' commands in this class may not work.

#### statusBoxDisable()

Disables the detection of statusBox events. This is useful to stop the Bits# from reporting key presses When you no longer need them. And must be done before using any other data logging methods.

It undoes any button - input mappings

#### statusBoxEnable (mode=None, map=None, threshold=None)

Sets up the stautsBox with preset or bespoke mappings and enables event detection.

stautsBox events can be mapped to a number of physical events on Bits# They can be mapped to digital input lines, tigers and CB6 IR input channels.

mode is a list of strings. Preset mappings provided via mode:

CB6 for the CRS CB6 IR response box connected mapped to btn1-6 IO for a three button box connected to Din0-2 mapped to btn1-3 IO6 for a six button box connected to Din0-5 mapped to btn1-6 IO10 for a ten button box connected to Din0-9 mapped to btn1-10 Trigger maps the trigIn to btn17 Analog maps the 6 analog inputs on a Bits# to btn18-23

if CB6 and IOx are used together the Dins are mapped from btn7 onwards.

If mode = None or is not set then the value of self.statusBoxMode is used.

Bespoke Mappings over write preset ones.

The format for map is a list of tuples with each tuple containing the name of the button to be mapped and its source eg ('btn1','Din0') maps physical input Din0 to logical button btn1.

Note the lowest number button event is Btn1

statusBox has 23 logical buttons (btn1-123). Buttons/events can be mapped to multiple physical inputs and stay mapped until reset.

mode is a string or list of strings that contains keywords to determine present mappings and modes for statusBox.

If mode includes 'Down' button events will be detected when pressed. If mode includes 'Up' button events will be detected when released. You can detect both types of event noting that the event detector will look for transitions and ignorewhat it sees as the starting state.

To match with the CRS hardware description inputs are labelled as follows.

TrigIn, Din0... Din9, IRButtonA... IRButtonF, AnalogIn1... AnalogIn6

Logical buttons are numbered from 1 to 23.

threshold sets the threshold by which analog inputs must change to trigger a button press event. If None the threshold will be set very high so that no such events are triggered. Analog inputs must cycle up and down by threshold to be detected as separate events. So if only 'Up' events are detected the input must go up by threshold, then come down again and then go back up to register 2 up events.

#### **Example**

bits.statusBoxEnable(mode = 'Down'), map = [('btn1','Din0'), ('btn2','Din1')]

enable the stautsBox to detect Down events on buttons 1 and 2 where they are mapped to DIN0 and DIN1.

#### **Example**

bits.statusBoxEnable(mode = ['Down','CB6'])

enable the status Box emulation to detect Down events on the standard CB6 IR response box keys.

Note that the firmware in Bits# units varies over time and some features of this class may not work for all firmware versions. Also Bits# units can be configured in various ways via their config.xml file so this class makes certain assumptions about the configuration. In particular it is assumed that all digital inputs, triggers and analog inputs are reported as part of status updates. If some of these report are disabled in your config.xml file then 'status' and 'event' commands in this class may not work.

#### statusBoxKeysPressed(N=1)

Check to see if (at least) the appropriate number of RTBox style key presses have been made.

#### **Example**

bits.statusBoxKeysPressed(5)

will return false until 5 button presses have been recorded.

Note that the firmware in Bits# units varies over time and some features of this class may not work for all firmware versions. Also Bits# units can be configured in various ways via their config.xml file so this class makes certain assumptions about the configuration. In particular it is assumed that all digital inputs, triggers and analog inputs are reported as part of status updates. If some of these report are disabled in your config.xml file then 'status' and 'event' commands in this class may not work.

#### statusBoxResetKeys()

#### statusBoxSetKeys (map)

Set key mappings: first resets existing then adds new ones. Does not reset any event that is not in the new list. statusBox events can be mapped to a number of physical events on Bits# They can be mapped to digital input lines, triggers and CB6 IR input channels. The format for map is a list of tuples with each tuple containing the name of the RTBox button to be mapped and its source eg ('btn1','Din1') maps physical input Din1 to logical button btn1.

statusBox has 17 logical buttons (btn1-17) Buttons/events can be mapped to multiple physical inputs and stay mapped until reset.

#### **Example**

bits.RTBoxSetKeys([('btn1','Din0),('btn2','IRButtonA')])

Will link physical Din0 to logical button 1 and IRButtonA to button 2.

To match with the CRS hardware description inputs are labelled as follows.

TrigIn, Din0... Din9, IRButtonA... IRButtonF, AnalogIn1... AnalogIn6

Logical buttons are numbered from 1 to 23.

Note that the firmware in Bits# units varies over time and some features of this class may not work for all firmware versions. Also Bits# units can be configured in various ways via their config.xml file so this class makes certain assumptions about the configuration. In particular it is assumed that all digital inputs, triggers and analog inputs are reported as part of status updates. If some of these report are disabled in your config.xml file then 'status' and 'event' commands in this class may not work.

#### statusBoxWait()

Waits until (at least) one of RTBox style key presses have been made Pauses program execution in mean time.

#### Example

res = bits.statusBoxWait()

will suspend all other activity until 1 button press has been recorded and will then return a dict / strcuture containing results.

Results can be accessed as follows:

structure res.dir, res.button, res.time

```
or dictionary res['dir'], res['button'], res['time']
```

Note that the firmware in Bits# units varies over time and some features of this class may not work for all firmware versions. Also DBits# units can be configured in various ways via their config.xml file so this class makes certain assumptions about the configuration. In particular it is assumed that all digital inputs, triggers and analog inputs are reported as part of status updates. If some of these report are disabled in your config.xml file then 'status' and 'event' commands in this class may not work.

#### ${\tt statusBoxWaitN}\,(N=1)$

Waits until (at least) the appropriate number of RTBox style key presses have been made Pauses program execution in mean time.

#### **Example**

```
res = bits.statusBoxWaitN(5)
```

will suspend all other activity until 5 button presses have been recorded and will then return a list of Dicts containing the 5 results.

Results can be accessed as follows:

structure:

```
res[0].dir, res[0].button, res[0].time
```

or dictionary:

```
res[0]['dir'], res[0]['button'], res[0]['time']
```

Note that the firmware in Bits# units varies over time and some features of this class may not work for all firmware versions. Also Bits# units can be configured in various ways via their config.xml file so this class makes certain assumptions about the configuration. In particular it is assumed that all digital inputs, triggers and analog inputs are reported as part of status updates. If some of these report are disabled in your config.xml file then 'status' and 'event' commands in this class may not work.

#### stop()

[Not currently implemented] Used to stop event collection by the device.

Not really needed as other members now do this.

## stopAnalog()

#### will stop sending analogs signals at the next win flip. Example:

bits.set Analog(4.5,-2.2) bits.startAnalog() bits.win.flip() while not response:

#do some processing. bits.win.flip()

bits.stopAnalog() bits.win.flip()

#### stopGoggles()

Stop the stereo goggles from toggling

#### **Example**

bits.startGoggles(0,1) bits.win.flip() while not response

bits.win.flip() #do some processing

bits.stopGoggles() bits.win.flip()

Starts toggling the goggles with the right eye open in sync with the first win.flip(0) within the loop. The open eye will alternate.

Note it is safer to leave the goggles toggling forever, ie to never call stopGoggles().

#### stopStatusLog()

Stop logging data from the Bits# and extracts the raw status values and significant events and puts them in status Values and status Events.

status Values will end up containing dict like objects of the following style:

```
sample, time, trigIn, DIN[10], DWORD, IR[6], ADC[6]
```

They can be accessed as statusValues[i]['sample'] or statusValues[i].sample, statusValues[x].ADC[j].

StatusEvents will end up containing dict like objects of the following style:

source, input, direction, time.

The data can be accessed as statusEvents[i]['time'] or statusEvents[i].time

Waits for \_statusLog to finish properly so can introduce a timing delay.

#### **Example**

bits.startStatusLog() while not event

#do some processing continue

bits.stopStatusLog() print(bits.statusValues[0].time) print(bits.statusEvents[0].time)

Will display the time stamps of the first starus value recorded and the first meaningful event.

Note that the firmware in Bits# units varies over time and some features of this class may not work for all firmware versions. Also Bits# units can be configured in various ways via their config.xml file so this class makes certain assumptions about the configuration. In particular it is assumed that all digital inputs, triggers and analog inputs are reported as part of status updates. If some of these report are disabled in your config.xml file then 'status' and 'event' commands in this class may not work.

#### stopTrigger()

Stop sending triggers at the next win flip.

#### Example

bits.setTrigger(0b0000000010, 2.0, 4.0, 0b01111111111) bits.startTrigger() while imageOn:

#do some processing continue

bits.stopTrigger() bits.win.flip()

## syncClocks(t)

Synchronise the Bits/RTBox Clock with the host clock Given by t.

#### temporalDithering

Temporal dithering can be set to True or False

#### win

The window that this box is attached to

#### For display calibration

#### ColorCAL

#### **Attributes**

ColorCAL([port, maxAttempts])

A class to handle the CRS Ltd ColorCAL device

#### **Details**

```
class psychopy.hardware.crs.colorcal.ColorCAL (port=None, maxAttempts=2)
```

A class to handle the CRS Ltd ColorCAL device

Open serial port connection with Colorcal II device

**Usage** cc = ColorCAL(port, maxAttempts)

#### If no port is provided then the following defaults will be tried:

- /dev/cu.usbmodem0001 (OSX)
- /dev/ttyACM0
- COM3 (windows)

#### calibrateZero()

Perform a calibration to zero light.

For early versions of the ColorCAL this had to be called after connecting to the device. For later versions the dark calibration was performed at the factory and stored in non-volatile memory.

You can check if you need to run a calibration with:

ColorCAL.getNeedsCalibrateZero()

## driverFor = ['colorcal']

#### getCalibMatrix()

Get the calibration matrix from the device, needed for transforming measurements into real-world values.

This is normally retrieved during \_\_init\_\_ and stored as *ColorCal.calibMatrix* so most users don't need to call this function.

## getInfo()

Queries the device for information

#### usage::

(**ok, serialNumber,** firmwareVersion, firmwareBuild) = colorCal.getInfo()

ok will be True/False Other values will be a string or None.

## getLum()

Conducts a measurement and returns the measured luminance

**Note:** The luminance is always also stored as .lastLum

#### getNeedsCalibrateZero()

Check whether the device needs a dark calibration

In initial versions of CRS ColorCAL mkII the device stored its zero calibration in volatile memory and needed to be calibrated in darkness each time you connected it to the USB

This function will check whether your device requires that (based on firmware build number and whether you've already done it since python connected to the device).

**Returns** True or False

#### longName = 'CRS ColorCAL'

#### measure()

Conduct a measurement and return the X,Y,Z values

Usage:

```
ok, X, Y, Z = colorCal.measure()
```

Where: ok is True/False X, Y, Z are the CIE coordinates (Y is luminance in cd/m\*\*2)

Following a call to measure, the values ColorCAL.lastLum will also be populated with, for compatibility with other devices used by PsychoPy (notably the PR650/PR655)

next()

```
readline (size=None, eol='\n\r')
```

This should be used in place of the standard serial. Serial.readline() because that doesn't allow us to set the eol character

```
sendMessage (message, timeout=0.1)
```

Send a command to the photometer and wait an alloted timeout for a response.

## 9.9.3 egi (pynetstation)

Interface to EGI Netstation

This is currently a simple import of pynetstation which is now simply called egi on pypi.

egi is included in Standalone distributions of PsychoPy but you can install it with:

```
pip install egi
```

For examples on usage see the example\_simple and example\_multi files on the egi github repository

For an example see the demos menu of the PsychoPy Coder For further documentation see the pynetstation website

## 9.9.4 Launch an fMRI experiment: Test or Scan

Idea: Run or debug an experiment script using exactly the same code, i.e., for both testing and online data acquisition. To debug timing, you can emulate sync pulses and user responses. Limitations: pyglet only; keyboard events only.

```
class psychopy.hardware.emulator.ResponseEmulator(simResponses=None)
```

Class to allow simulation of a user's keyboard responses during a scan.

Given a list of response tuples (time, key), the thread will simulate a user pressing a key at a specific time (relative to the start of the run).

Author: Jeremy Gray; Idea: Mike MacAskill

#### daemon

A boolean value indicating whether this thread is a daemon thread (True) or not (False).

This must be set before start() is called, otherwise RuntimeError is raised. Its initial value is inherited from the creating thread; the main thread is not a daemon thread and therefore all threads created in the main thread default to daemon = False.

The entire Python program exits when no alive non-daemon threads are left.

#### ident

Thread identifier of this thread or None if it has not been started.

This is a nonzero integer. See the thread.get\_ident() function. Thread identifiers may be recycled when a thread exits and another thread is created. The identifier is available even after the thread has exited.

#### isAlive()

Return whether the thread is alive.

This method returns True just before the run() method starts until just after the run() method terminates. The module function enumerate() returns a list of all alive threads.

#### is alive()

Return whether the thread is alive.

This method returns True just before the run() method starts until just after the run() method terminates. The module function enumerate() returns a list of all alive threads.

#### join (timeout=None)

Wait until the thread terminates.

This blocks the calling thread until the thread whose join() method is called terminates – either normally or through an unhandled exception or until the optional timeout occurs.

When the timeout argument is present and not None, it should be a floating point number specifying a timeout for the operation in seconds (or fractions thereof). As join() always returns None, you must call isAlive() after join() to decide whether a timeout happened – if the thread is still alive, the join() call timed out.

When the timeout argument is not present or None, the operation will block until the thread terminates.

A thread can be join()ed many times.

join() raises a RuntimeError if an attempt is made to join the current thread as that would cause a deadlock. It is also an error to join() a thread before it has been started and attempts to do so raises the same exception.

#### name

A string used for identification purposes only.

It has no semantics. Multiple threads may be given the same name. The initial name is set by the constructor.

#### run()

Method representing the thread's activity.

You may override this method in a subclass. The standard run() method invokes the callable object passed to the object's constructor as the target argument, if any, with sequential and keyword arguments taken from the args and kwargs arguments, respectively.

#### start()

Start the thread's activity.

It must be called at most once per thread object. It arranges for the object's run() method to be invoked in a separate thread of control.

This method will raise a RuntimeError if called more than once on the same thread object.

```
class psychopy.hardware.emulator.SyncGenerator (TR=1.0, TA=1.0, volumes=10, sync='5', skip=0, sound=False, **kwargs)
```

Class for a character-emitting metronome thread (emulate MR sync pulse).

Aim: Allow testing of temporal robustness of fMRI scripts by emulating a hardware sync pulse. Adds an arbitrary 'sync' character to the key buffer, with sub-millisecond precision (less precise if CPU is maxed). Recommend: TR=1.000 or higher and less than 100% CPU. Shorter TR -> higher CPU load.

#### **Parameters**

- TR seconds between volume acquisitions
- TA seconds to acquire one volume
- volumes number of 3D volumes to obtain in a given scanning run
- **sync** character used as flag for sync timing, default='5'
- skip how many frames to silently omit initially during T1 stabilization, no sync pulse.
   Not needed to test script timing, but will give more accurate feel to start of run. aka "disc-dacqs".
- sound simulate scanner noise

#### daemon

A boolean value indicating whether this thread is a daemon thread (True) or not (False).

This must be set before start() is called, otherwise RuntimeError is raised. Its initial value is inherited from the creating thread; the main thread is not a daemon thread and therefore all threads created in the main thread default to daemon = False.

The entire Python program exits when no alive non-daemon threads are left.

#### ident

Thread identifier of this thread or None if it has not been started.

This is a nonzero integer. See the thread.get\_ident() function. Thread identifiers may be recycled when a thread exits and another thread is created. The identifier is available even after the thread has exited.

#### isAlive()

Return whether the thread is alive.

This method returns True just before the run() method starts until just after the run() method terminates. The module function enumerate() returns a list of all alive threads.

#### is alive()

Return whether the thread is alive.

This method returns True just before the run() method starts until just after the run() method terminates. The module function enumerate() returns a list of all alive threads.

#### join (timeout=None)

Wait until the thread terminates.

This blocks the calling thread until the thread whose join() method is called terminates – either normally or through an unhandled exception or until the optional timeout occurs.

When the timeout argument is present and not None, it should be a floating point number specifying a timeout for the operation in seconds (or fractions thereof). As join() always returns None, you must call isAlive() after join() to decide whether a timeout happened – if the thread is still alive, the join() call timed out.

When the timeout argument is not present or None, the operation will block until the thread terminates.

A thread can be join()ed many times.

join() raises a RuntimeError if an attempt is made to join the current thread as that would cause a deadlock. It is also an error to join() a thread before it has been started and attempts to do so raises the same exception.

#### name

A string used for identification purposes only.

It has no semantics. Multiple threads may be given the same name. The initial name is set by the constructor.

#### run()

Method representing the thread's activity.

You may override this method in a subclass. The standard run() method invokes the callable object passed to the object's constructor as the target argument, if any, with sequential and keyword arguments taken from the args and kwargs arguments, respectively.

#### start()

Start the thread's activity.

It must be called at most once per thread object. It arranges for the object's run() method to be invoked in a separate thread of control.

This method will raise a RuntimeError if called more than once on the same thread object.

```
psychopy.hardware.emulator.launchScan (win, settings, globalClock=None, simRe-sponses=None, mode=None, esc_key='escape', instr='select Scan or Test, press enter', wait_msg='waiting for scanner...', wait_timeout=300, log=True)
```

Accepts up to four fMRI scan parameters (TR, volumes, sync-key, skip), and launches an experiment in one of two modes: Scan, or Test.

**Usage** See Coder Demo -> experiment control -> fMRI\_launchScan.py.

```
In brief: 1) from psychopy.hardware.emulator import launchScan; 2) Define your args; and 3) add 'vol = launchScan(args)' at the top of your experiment script.
```

launchScan() waits for the first sync pulse and then returns, allowing your experiment script to proceed. The key feature is that, in test mode, it first starts an autonomous thread that emulates sync pulses (i.e., emulated by your CPU rather than generated by an MRI machine). The thread places a character in the key buffer, exactly like a keyboard event does. launchScan will wait for the first such sync pulse (i.e., character in the key buffer). launchScan returns the number of sync pulses detected so far (i.e., 1), so that a script can account for them explicitly.

If a globalClock is given (highly recommended), it is reset to 0.0 when the first sync pulse is detected. If a mode was not specified when calling launchScan, the operator is prompted to select Scan or Test.

If **scan mode** is selected, the script will wait until the first scan pulse is detected. Typically this would be coming from the scanner, but note that it could also be a person manually pressing that key.

If **test mode** is selected, launchScan() starts a separate thread to emit sync pulses / key presses. Note that this thread is effectively nothing more than a key-pressing metronome, emitting a key at the start of every TR, doing so with high temporal precision.

If your MR hardware interface does not deliver a key character as a sync flag, you can still use launchScan() to test script timing. You have to code your experiment to trigger on either a sync character (to test timing) or your usual sync flag (for actual scanning).

Parameters win: a Window object (required)

settings [a dict containing up to 5 parameters] (2 required: TR, volumes)

**TR**: seconds per whole-brain volume (minimum value = 0.1s)

volumes: number of whole-brain (3D) volumes to obtain in a given scanning run.

**sync:** (optional) key for sync timing, default = '5'.

**skip:** (optional) how many volumes to silently omit initially (during T1 stabilization, no sync pulse). default = 0.

sound: (optional) whether to play a sound when simulating scanner sync pulses

**globalClock:** optional but highly recommended Clock to be used during the scan; if one is given, it is reset to 0.000 when the first sync pulse is received.

**simResponses:** optional list of tuples [(time, key), (time, key), ...]. time values are seconds after the first scan pulse is received.

esc\_key : key to be used for user-interrupt during launch. default = 'escape'

mode: if mode is 'Test' or 'Scan', launchScan() will start in that mode.

**instr:** instructions to be displayed to the scan operator during mode selection.

wait\_msg: message to be displayed to the subject while waiting for the scan to start (i.e., after operator indicates start but before the first scan pulse is received).

wait\_timeout: time in seconds that launchScan will wait before assuming something went wrong and exiting. Defaults to 300sec (5 min). Raises a RuntimeError if no sync pulse is received in the allowable time.

 $\textbf{class} \hspace{0.1cm} \texttt{psychopy.hardware.emulator.ResponseEmulator} \hspace{0.1cm} (simResponses=None)$ 

Class to allow simulation of a user's keyboard responses during a scan.

Given a list of response tuples (time, key), the thread will simulate a user pressing a key at a specific time (relative to the start of the run).

Author: Jeremy Gray; Idea: Mike MacAskill

run()

Method representing the thread's activity.

You may override this method in a subclass. The standard run() method invokes the callable object passed to the object's constructor as the target argument, if any, with sequential and keyword arguments taken from the args and kwargs arguments, respectively.

```
class psychopy.hardware.emulator.SyncGenerator(TR=1.0, TA=1.0, volumes=10, sync='5', skip=0, sound=False, **kwargs)
```

Class for a character-emitting metronome thread (emulate MR sync pulse).

Aim: Allow testing of temporal robustness of fMRI scripts by emulating a hardware sync pulse. Adds an arbitrary 'sync' character to the key buffer, with sub-millisecond precision (less precise if CPU is maxed). Recommend: TR=1.000 or higher and less than 100% CPU. Shorter TR -> higher CPU load.

#### **Parameters**

- TR seconds between volume acquisitions
- TA seconds to acquire one volume
- volumes number of 3D volumes to obtain in a given scanning run
- **sync** character used as flag for sync timing, default='5'

- **skip** how many frames to silently omit initially during T1 stabilization, no sync pulse. Not needed to test script timing, but will give more accurate feel to start of run. aka "disc-dacqs".
- sound simulate scanner noise

#### run()

Method representing the thread's activity.

You may override this method in a subclass. The standard run() method invokes the callable object passed to the object's constructor as the target argument, if any, with sequential and keyword arguments taken from the args and kwargs arguments, respectively.

## 9.9.5 fORP response box

fORP fibre optic (MR-compatible) response devices by CurrentDesigns: http://www.curdes.com/ This class is only useful when the fORP is connected via the serial port.

If you're connecting via USB, just treat it like a standard keyboard. E.g., use a Keyboard component, and typically listen for Allowed keys '1', '2', '3', '4', '5'. Or use event.getKeys().

```
class psychopy.hardware.forp.ButtonBox (serialPort=1, baudrate=19200)
Serial line interface to the fORP MRI response box.
```

To use this object class, select the box use setting *serialPort*, and connect the serial line. To emulate key presses with a serial connection, use *getEvents(asKeys=True)* (e.g., to be able to use a RatingScale object during scanning). Alternatively connect the USB cable and use fORP to emulate a keyboard.

fORP sends characters at 800Hz, so you should check the buffer frequently. Also note that the trigger event numpy the fORP is typically extremely short (occurs for a single 800Hz epoch).

#### **Parameters**

```
serialPort: should be a number (where 1=COM1, ...) baud: the communication rate (baud), eg, 57600
```

#### \_generateEvents(pressCode)

For a given button press, returns a list buttons that went from unpressed to pressed. Also flags any unpressed buttons as unpressed.

*pressCode*: a number with a bit set for every button currently pressed.

#### clearBuffer()

Empty the input buffer of all characters

#### clearStatus()

Resets the pressed statuses, so getEvents will return pressed buttons, even if they were already pressed in the last call.

```
getEvents (returnRaw=False, asKeys=False, allowRepeats=False)
```

Returns a list of unique events (one event per button pressed) and also stores a copy of the full list of events since last getEvents() (stored as ForpBox.rawEvts)

returnRaw: return (not just store) the full event list

asKeys: If True, will also emulate pyglet keyboard events, so that button 1 will register as a keyboard event with value "1", and as such will be detectable using event.getKeys()

allowRepeats: If True, this will return pressed buttons even if they were held down between calls to getEvents(). If the fORP is on the "Eprime" setting, you will get a stream of button presses while a button is held down. On the "Bitwise" setting, you will get a set of all currently pressed buttons every

time a button is pressed or released. This option might be useful if you think your participant may be holding the button down before you start checking for presses.

#### getUniqueEvents (fullEvts=False)

Returns a Python set of the unique (unordered) events of either a list given or the current rawEvts buffer

#### 9.9.6 iolab

This provides a basic ButtonBox class, and imports the ioLab python library.

```
class psychopy.hardware.iolab.ButtonBox
```

PsychoPy's interface to ioLabs.USBBox. Voice key completely untested.

Original author: Jonathan Roberts PsychoPy rewrite: Jeremy Gray, 2013

Class to detect and report ioLab button box.

The ioLabs library needs to be installed. It is included in the *Standalone* distributions of PsychoPy as of version 1.62.01. Otherwise try "pip install ioLabs"

Usage:

```
from psychopy.hardware import iolab
bbox = iolab.ButtonBox()
```

For examples see the demos menu of the PsychoPy Coder or go to the URL above.

All times are reported in units of seconds.

```
_getTime (log=False)
```

Return the time on the bbox internal clock, relative to last reset.

Status: rtcget() not working

log=True will log the bbox time and elapsed CPU (python) time.

#### clearEvents()

Discard all button / voice key events.

#### getBaseTime()

Return the time since init (using the CPU clock, not ioLab bbox).

Aim is to provide a similar API as for a Cedrus box. Could let both clocks run for a long time to assess relative drift.

## getEnabled()

Return a list of the buttons that are currently enabled.

#### getEvents (downOnly=True)

Detect and return a list of all events (likely just one); no block.

Use *downOnly=False* to include button-release events.

```
resetClock (log=True)
```

Reset the clock on the bbox internal clock, e.g., at the start of a trial.

~1ms for me; logging is much faster than the reset

```
setEnabled (buttonList=(0, 1, 2, 3, 4, 5, 6, 7), voice=False)
```

Set a filter to suppress events from non-enabled buttons.

The ioLabs bbox filters buttons in hardware; here we just tell it what we want: None - disable all buttons an integer (0..7) - enable a single button a list of integers (0..7) - enable all buttons in the list

Set voice=True to enable the voiceKey - gets reported as button 64

```
setLights (lightList=(0, 1, 2, 3, 4, 5, 6, 7))
Turn on the specified LEDs (None, 0..7, list of 0..7)
standby()
Disable all buttons and lights.
```

waitEvents (downOnly=True, timeout=0, escape='escape', wait=0.002)

Wait for and return the first button press event.

Always calls clearEvents() first (like PsychoPy keyboard waitKeys).

Use *downOnly=False* to include button-release events.

escape is a list/tuple of keyboard events that, if pressed, will interrupt the bbox wait; waitKeys will return None in that case.

*timeout* is the max time to wait in seconds before returning *None*. *timeout* of 0 means no time-out (= default).

## 9.9.7 joystick (pyglet and pygame)

AT THE MOMENT JOYSTICK DOES NOT APPEAR TO WORK UNDER PYGLET. We need someone motivated and capable to go and get this right (problem is with event polling under pyglet)

Control joysticks and gamepads from within PsychoPy.

You do need a window (and you need to be flipping it) for the joystick to be updated.

#### **Known issues:**

- currently under pyglet the joystick axes initialise to a value of zero and stay like this until the first time that axis moves
- currently pygame (1.9.1) spits out lots of debug messages about the joystick and these can't be turned off

Typical usage:

```
from psychopy.hardware import joystick
from psychopy import visual

joystick.backend='pyglet' # must match the Window
win = visual.Window([400,400], winType='pyglet')

nJoys = joystick.getNumJoysticks() # to check if we have any
id = 0
joy = joystick.Joystick(id) # id must be <= nJoys - 1

nAxes = joy.getNumAxes() # for interest
while True: # while presenting stimuli
    joy.getX()
    # ...
    win.flip() # flipping implicitly updates the joystick info</pre>
```

```
class psychopy.hardware.joystick.Joystick(id)
```

An object to control a multi-axis joystick or gamepad.

**Known issues** Currently under pyglet backends the axis values initialise to zero rather than reading the current true value. This gets fixed on the first change to each axis.

```
getAllAxes()
           Get a list of all current axis values.
      getAllButtons()
           Get the state of all buttons as a list.
      getAllHats()
           Get the current values of all available hats as a list of tuples.
           Each value is a tuple (x, y) where x and y can be -1, 0, +1
      getAxis (axisId)
           Get the value of an axis by an integer id.
           (from 0 to number of axes - 1)
      getButton (buttonId)
           Get the state of a given button.
           buttonId should be a value from 0 to the number of buttons-1
      getHat (hatId=0)
           Get the position of a particular hat.
           The position returned is an (x, y) tuple where x and y can be -1, 0 or +1
      getName()
           Return the manufacturer-defined name describing the device.
      getNumAxes()
           Return the number of joystick axes found.
      getNumButtons()
           Return the number of digital buttons on the device.
      getNumHats()
           Get the number of hats on this joystick.
           The GLFW backend makes no distinction between hats and buttons. Calling 'getNumHats()' will return
           0.
      getX()
           Return the X axis value (equivalent to joystick.getAxis(0)).
      getY()
           Return the Y axis value (equivalent to joystick.getAxis(1)).
      qetZ()
           Return the Z axis value (equivalent to joystick.getAxis(2)).
class psychopy.hardware.joystick.XboxController(id, *args, **kwargs)
      Joystick template class for the XBox 360 controller.
      Usage:
           xbctrl = XboxController(0) # joystick ID y_btn_state = xbctrl.y # get the state of the 'Y' button
      \_{\tt clip\_range}\,(val)
           Clip the range of a value between -1.0 and +1.0. Needed for joystick axes.
               Parameters val -
               Returns
      get_a()
           Get the 'A' button state.
```

**Returns** bool, True if pressed down

#### get b()

Get the 'B' button state.

Returns bool, True if pressed down

#### get\_back()

Get 'back' button state (button to the right of the left joystick).

Returns bool, True if pressed down

#### get\_hat\_axis()

Get the states of the hat (sometimes called the 'directional pad'). The hat can only indicate direction but not displacement.

This function reports hat values in the same way as a joystick so it may be used interchangeably with existing analog joystick code.

Returns a tuple (X,Y) indicating which direction the hat is pressed between -1.0 and +1.0. Positive values indicate presses in the right or up direction.

**Returns** tuple, zero centered X, Y values.

#### get\_left\_shoulder()

Get left 'shoulder' trigger state.

Returns bool, True if pressed down

## get\_left\_thumbstick()

Get the state of the left joystick button; activated by pressing down on the stick.

Returns bool, True if pressed down

#### get\_left\_thumbstick\_axis()

Get the axis displacement values of the left thumbstick.

Returns a tuple (X,Y) indicating thumbstick displacement between -1.0 and +1.0. Positive values indicate the stick is displaced right or up.

**Returns** tuple, zero centered X, Y values.

#### get\_named\_buttons (button\_names)

Get the states of multiple buttons using names. A list of button states is returned for each string in list 'names'.

Parameters button\_names - tuple or list of button names

Returns

#### get\_right\_shoulder()

Get right 'shoulder' trigger state.

Returns bool, True if pressed down

#### get\_right\_thumbstick()

Get the state of the right joystick button; activated by pressing down on the stick.

**Returns** bool, True if pressed down

#### get\_right\_thumbstick\_axis()

Get the axis displacement values of the right thumbstick.

Returns a tuple (X,Y) indicating thumbstick displacement between -1.0 and +1.0. Positive values indicate the stick is displaced right or up.

```
Returns tuple, zero centered X, Y values.
     get start()
           Get 'start' button state (button to the left of the 'X' button).
               Returns bool, True if pressed down
     get trigger axis()
           Get the axis displacement values of both index triggers.
           Returns a tuple (L,R) indicating index trigger displacement between -1.0 and +1.0. Values increase from
           -1.0 to 1.0 the further a trigger is pushed.
               Returns tuple, zero centered L, R values.
     get_x()
           Get the 'X' button state.
               Returns bool, True if pressed down
     get_y()
           Get the 'Y' button state.
               Returns bool, True if pressed down
psychopy.hardware.joystick.getNumJoysticks()
     Return a count of the number of joysticks available.
class psychopy.hardware.joystick.Joystick(id)
     An object to control a multi-axis joystick or gamepad.
           Known issues Currently under pyglet backends the axis values initialise to zero rather than reading
               the current true value. This gets fixed on the first change to each axis.
     getAllAxes()
           Get a list of all current axis values.
     getAllButtons()
           Get the state of all buttons as a list.
     getAllHats()
           Get the current values of all available hats as a list of tuples.
           Each value is a tuple (x, y) where x and y can be -1, 0, +1
     getAxis (axisId)
           Get the value of an axis by an integer id.
           (from 0 to number of axes - 1)
     getButton(buttonId)
           Get the state of a given button.
           buttonId should be a value from 0 to the number of buttons-1
     getHat (hatId=0)
           Get the position of a particular hat.
           The position returned is an (x, y) tuple where x and y can be -1, 0 or +1
     getName()
           Return the manufacturer-defined name describing the device.
     getNumAxes()
           Return the number of joystick axes found.
```

```
getNumButtons()
    Return the number of digital buttons on the device.

getNumHats()
    Get the number of hats on this joystick.
    The GLFW backend makes no distinction between hats and buttons. Calling 'getNumHats()' will return 0.

getX()
    Return the X axis value (equivalent to joystick.getAxis(0)).

getY()
    Return the Y axis value (equivalent to joystick.getAxis(1)).

getZ()
    Return the Z axis value (equivalent to joystick.getAxis(2)).

next()
```

## 9.9.8 labjacks (USB I/O devices)

PsychoPy provides an interface to the labjack U3 class with a couple of minor additions.

This is accessible by:

```
from psychopy.hardware.labjacks import U3
```

Except for the additional *setdata* function the U3 class operates exactly as that in the U3 library that labjack provides, documented here:

http://labjack.com/support/labjackpython

Note: To use labjack devices you do need also to install the driver software described on the page above

#### 9.9.9 Minolta

Minolta light-measuring devices See http://www.konicaminolta.com/instruments

```
class psychopy.hardware.minolta.LS100 (port, maxAttempts=1)
    A class to define a Minolta LS100 (or LS110?) photometer
```

You need to connect a LS100 to the serial (RS232) port and **when you turn it on press the F key** on the device. This will put it into the correct mode to communicate with the serial port.

usage:

```
from psychopy.hardware import minolta
phot = minolta.LS100(port)
if phot.OK: # then we successfully made a connection
    print(phot.getLum())
```

Parameters port: string

the serial port that should be checked

**maxAttempts:** int If the device doesn't respond first time how many attempts should be made? If you're certain that this is the correct port and the device is on and correctly configured then this could be set high. If not then set this low.

**Troubleshooting** Various messages are printed to the log regarding the function of this device, but to see them you need to set the printing of the log to the correct level:

```
from psychopy import logging
logging.console.setLevel(logging.ERROR) # error messages only
logging.console.setLevel(logging.INFO) # more info
logging.console.setLevel(logging.DEBUG) # log all communications
```

If you're using a keyspan adapter (at least on macOS) be aware that it needs a driver installed. Otherwise no ports will be found.

Error messages:

**ERROR:** Couldn't connect to Minolta LS100/110 on \_\_\_\_: This likely means that the device is not connected to that port (although the port has been found and opened). Check that the device has the [ in the bottom right of the display; if not turn off and on again holding the F key.

**ERROR:** No reply from LS100: The port was found, the connection was made and an initial command worked, but then the device stopped communating. If the first measurement taken with the device after connecting does not yield a reasonable intensity the device can sulk (not a technical term!). The "[" on the display will disappear and you can no longer communicate with the device. Turn it off and on again (with F depressed) and use a reasonably bright screen for your first measurement. Subsequent measurements can be dark (or we really would be in trouble!!).

#### checkOK(msg)

Check that the message from the photometer is OK. If there's an error show it (printed).

Then return True (OK) or False.

#### clearMemory()

Clear the memory of the device from previous measurements

#### getLum()

Makes a measurement and returns the luminance value

#### measure()

Measure the current luminance and set .lastLum to this value

#### sendMessage (message, timeout=5.0)

Send a command to the photometer and wait an allotted timeout for a response.

#### setMaxAttempts (maxAttempts)

Changes the number of attempts to send a message and read the output. Typically this should be low initially, if you aren't sure that the device is setup correctly but then, after the first successful reading, set it higher.

#### setMode(mode='04')

Set the mode for measurements. Returns True (success) or False

'04' means absolute measurements. '08' = peak '09' = cont

See user manual for other modes

## 9.9.10 PhotoResearch

Supported devices:

- PR650
- PR655/PR670

PhotoResearch spectrophotometers See http://www.photoresearch.com/

```
class psychopy.hardware.pr.PR650 (port, verbose=None) An interface to the PR650 via the serial port.
```

(Added in version 1.63.02)

example usage:

NB psychopy.hardware.findPhotometer() will locate and return any supported device for you so you can also do:

```
from psychopy import hardware
phot = hardware.findPhotometer()
print(phot.getLum())
```

**Troubleshooting** Various messages are printed to the log regarding the function of this device, but to see them you need to set the printing of the log to the correct level:

```
from psychopy import logging
logging.console.setLevel(logging.ERROR) # error messages only
logging.console.setLevel(logging.INFO) # will give more info
logging.console.setLevel(logging.DEBUG) # log all communications
```

If you're using a keyspan adapter (at least on macOS) be aware that it needs a driver installed. Otherwise no ports will be found.

Also note that the attempt to connect to the PR650 must occur within the first few seconds after turning it on.

```
getLastLum()
```

This retrieves the luminance (in  $cd/m^{**}2$ ) from the last call to .measure ()

```
getLastSpectrum(parse=True)
```

This retrieves the spectrum from the last call to .measure()

If parse=True (default): The format is a num array with 100 rows [nm, power]

otherwise: The output will be the raw string from the PR650 and should then be passed to . parseSpectrumOutput(). It's more efficient to parse R,G,B strings at once than each individually.

```
getLum()
```

Makes a measurement and returns the luminance value

```
getSpectrum(parse=True)
```

Makes a measurement and returns the current power spectrum

If parse=True (default): The format is a num array with 100 rows [nm, power]

If parse=False (default): The output will be the raw string from the PR650 and should then be passed to .parseSpectrumOutput(). It's slightly more efficient to parse R,G,B strings at once than each individually.

```
measure(timeOut=30.0)
```

Make a measurement with the device. For a PR650 the device is instructed to make a measurement and then subsequent commands are issued to retrieve info about that measurement.

```
parseSpectrumOutput (rawStr)
```

Parses the strings from the PR650 as received after sending the command 'd5'. The input argument "raw-Str" can be the output from a single phosphor spectrum measurement or a list of 3 such measurements [rawR, rawG, rawB].

```
sendMessage (message, timeout=0.5, DEBUG=False)
```

Send a command to the photometer and wait an allotted timeout for a response (Timeout should be long for low light measurements)

```
class psychopy.hardware.pr.PR655(port)
```

An interface to the PR655/PR670 via the serial port.

example usage:

NB psychopy.hardware.findPhotometer() will locate and return any supported device for you so you can also do:

```
from psychopy import hardware
phot = hardware.findPhotometer()
print(phot.getLum())
```

**Troubleshooting** If the device isn't responding try turning it off and turning it on again, and/or disconnecting/reconnecting the USB cable. It may be that the port has become controlled by some other program.

```
endRemoteMode()
```

Puts the colorimeter back into normal mode

#### getDeviceSN()

Return the device serial number

#### getDeviceType()

Return the device type (e.g. 'PR-655' or 'PR-670')

#### getLastColorTemp()

Fetches (from the device) the color temperature (K) of the last measurement

**Returns** list: status, units, exponent, correlated color temp (Kelvins), CIE 1960 deviation

See also <code>measure()</code> automatically populates pr655.lastColorTemp with the color temp in Kelvins

## ${\tt getLastSpectrum}\,(parse = True)$

This retrieves the spectrum from the last call to measure ()

```
If parse=True (default):
```

The format is a num array with 100 rows [nm, power]

otherwise:

The output will be the raw string from the PR650 and should then be passed to <code>parseSpectrumOutput()</code>. It's more efficient to parse R,G,B strings at once than each individually.

#### getLastTristim()

Fetches (from the device) the last CIE 1931 Tristimulus values

Returns list: status, units, Tristimulus Values

**See also** *measure()* automatically populates pr655.lastTristim with just the tristimulus coordinates

#### getLastUV()

Fetches (from the device) the last CIE 1976 u,v coords

**Returns** list: status, units, Photometric brightness, u, v

**See also** measure () automatically populates pr655.lastUV with [u,v]

#### getLastXY()

Fetches (from the device) the last CIE 1931 x,y coords

**Returns** list: status, units, Photometric brightness, x,y

**See also** measure () automatically populates pr655.lastXY with [x,y]

#### measure(timeOut=30.0)

Make a measurement with the device.

This automatically populates:

- .lastLum
- .lastSpectrum
- .lastCIExy
- .lastCIEuv

#### parseSpectrumOutput (rawStr)

Parses the strings from the PR650 as received after sending the command 'D5'. The input argument "rawStr" can be the output from a single phosphor spectrum measurement or a list of 3 such measurements [rawR, rawG, rawB].

#### sendMessage (message, timeout=0.5, DEBUG=False)

Send a command to the photometer and wait an allotted timeout for a response (Timeout should be long for low light measurements)

#### startRemoteMode()

Sets the Colorimeter into remote mode

## 9.9.11 pylink (SR research)

For now the SR Research pylink module is packaged with the Standalone flavours of PsychoPy and can be imported with:

```
import pylink
```

You do need to install the Display Software (which they also call Eyelink Developers Kit) for your particular platform. This can be found by following the threads from:

https://www.sr-support.com/forums/forumdisplay.php?f=17

for pylink documentation see:

https://www.sr-support.com/forums/showthread.php?t=14

## 9.9.12 psychopy.hardware.pump - A simple interface to the Cetoni neMESYS syringe pump system

Please specify the name of the pump configuration to use in the PsychoPy preferences under Hardware / Qmix pump configuration. See the readme file of the pyqmix project for details on how to set up your computer and create the configuration file.

```
psychopy.hardware.findPhotometer(ports=None, device=None)
```

Try to find a connected photometer/photospectrometer!

PsychoPy will sweep a series of serial ports trying to open them. If a port successfully opens then it will try to issue a command to the device. If it responds with one of the expected values then it is assumed to be the appropriate device.

#### **Parameters**

ports [a list of ports to search] Each port can be a string (e.g. 'COM1', ''/dev/tty.Keyspan1.1') or a number (for win32 comports only). If none are provided then PsychoPy will sweep COM0-10 on win32 and search known likely port names on macOS and Linux.

**device** [string giving expected device (e.g. 'PR650', 'PR655',] 'LS100', 'LS110'). If this is not given then an attempt will be made to find a device of any type, but this often fails

#### Returns

- An object representing the first photometer found
- None if the ports didn't yield a valid response
- None if there were not even any valid ports (suggesting a driver not being installed)

#### e.g.:

```
# sweeps ports 0 to 10 searching for a PR655
photom = findPhotometer(device='PR655')
print(photom.getLum())
if hasattr(photom, 'getSpectrum'):
    # can retrieve spectrum (e.g. a PR650)
    print(photom.getSpectrum())
```

# 9.10 psychopy.info - functions for getting information about the system

## 9.11 psychopy.iohub - ioHub event monitoring framework

ioHub monitors for device events in parallel with the PsychoPy experiment execution by running in a separate process than the main PsychoPy script. This means, for instance, that keyboard and mouse event timing is not quantized by the rate at which the window.flip() method is called.

ioHub reports device events to the PsychoPy experiment runtime as they occur. Optionally, events can be saved to a HDF5 file.

All iohub events are timestamped using the PsychoPy global time base (psychopy.core.getTime()). Events can be accessed as a device independent event stream, or from a specific device of interest.

A comprehensive set of examples that each use at least one of the iohub devices is available in the psychopy/demos/coder/iohub folder.

**Note:** This documentation is in very early stages of being written. Many sections regarding device usage details are simply placeholders. For information on devices or functionality that has not yet been migrated to the psychopy documentation, please visit the somewhat outdated original ioHub doc's.

## 9.11.1 Using psychopy.iohub:

## psychopy.iohub Specific Requirements

#### **Computer Specifications**

The design / requirements of your experiment itself can obviously influence what the minimum computer specification should be to provide good timing / performance.

The dual process design when running using psychopy.iohub also influences the minimum suggested specifications as follows:

- Intel i5 or i7 CPU. A minimum of two CPU cores is needed.
- · 8 GB of RAM
- Windows 7 +, OS X 10.7.5 +, or Linux Kernel 2.6 +

Please see the Recommended hardware section for further information that applies to PsychoPy in general.

#### **Usage Considerations**

When using psychopy.iohub, the following constrains should be noted:

- 1. The pyglet graphics backend must be used; pygame is not supported.
- 2. ioHub devices that report position data use the unit type defined by the PsychoPy Window. However, position data is reported using the full screen area and size the window was created in. Therefore, for accurate window position reporting, the PsychoPy window must be made full screen.
- 3. On macOS, Assistive Device support must be enabled when using psychopy.iohub.
  - For OS X 10.7 10.8.5, instructions can be found here.
  - For OS X 10.9 +, the program being used to start your experiment script must be specifically authorized. Example instructions on authorizing an OS X 10.9 + app can be viewed here.

#### **Software Requirements**

When running PsychoPy using the macOS or Windows standalone distribution, all the necessary python package dependencies have already been installed, so the rest of this section can be skipped.

**Note:** Hardware specific software may need to be installed depending on the device being used. See the documentation page for the specific device hardware in question for further details.

If psychopy.iohub is being manually installed, first ensure the python packages listed in the *Dependencies* section of the manual are installed.

psychopy.iohub requires the following extra dependencies to be installed:

- 1. psutil (version 1.2 +) A cross-platform process and system utilities module for Python.
- 2. msgpack It's like JSON. but fast and small.
- greenlet The greenlet package is a spin-off of Stackless, a version of CPython that supports micro-threads called "tasklets".
- 4. gevent (version 1.0 or greater)\*\* A coroutine-based Python networking library.
- 5. numexpr Fast numerical array expression evaluator for Python and NumPy.
- 6. pytables PyTables is a package for managing hierarchical datasets.
- 7. pyYAML PyYAML is a YAML parser and emitter for Python.

#### Windows installations only

1. pyHook Python wrapper for global input hooks in Windows.

#### Linux installations only

1. python-xlib The Python X11R6 client-side implementation.

#### **OSX** installations only

1. pyobjc: A Python ObjectiveC binding.

#### Starting the psychopy.iohub Process

To use ioHub within your PsychoPy Coder experiment script, ioHub needs to be started at the start of the experiment script. The easiest way to do this is by calling the launchHubServer function.

#### launchHubServer function

```
psychopy.iohub.client.launchHubServer(**kwargs)
```

Starts the ioHub Server subprocess, and return a psychopy.iohub.client.ioHubConnection object that is used to access enabled iohub device's events, get events, and control the ioHub process during the experiment.

By default (no kwargs specified), the ioHub server does not create an ioHub HDF5 file, events are available to the experiment program at runtime. The following Devices are enabled by default:

- Keyboard: named 'keyboard', with runtime event reporting enabled.
- Mouse: named 'mouse', with runtime event reporting enabled.
- Monitor: named 'monitor'.
- Experiment: named 'experiment'.

To customize how the ioHub Server is initialized when started, use one or more of the following keyword arguments when calling the function:

| kwarg Name               | Value Type      | Description                                              |
|--------------------------|-----------------|----------------------------------------------------------|
| experiment_code          | str, <= 24 char | If experiment_code is provided, an ioHub HDF5 file       |
|                          |                 | will be created for the session.                         |
| session_code             | str, <= 24 char | When specified, used as the name of the ioHub            |
|                          |                 | HDF5 file created for the session.                       |
| experiment_info          | dict            | Can be used to save the following experiment meta-       |
|                          |                 | data fields:                                             |
|                          |                 | • code: str, <= 24 char                                  |
|                          |                 | • title: str, <= 48 char                                 |
|                          |                 | • description: str, < 256 char                           |
|                          |                 | • version: str, <= 6 char                                |
| session_info             | dict            | Can be used to save the following session metadata       |
|                          |                 | fields:                                                  |
|                          | I               | • code: str, <= 24 char                                  |
|                          |                 | • name: str, <= 48 char                                  |
|                          |                 | • comments: str, < 256 char                              |
|                          |                 | • user_variables: dict                                   |
| datastore_name           | str             | Used to provide an ioHub HDF5 file name different        |
|                          |                 | than the session_code.                                   |
| psychopy_monitor_name    | str             | Provides the path of a PsychoPy Monitor Center con-      |
|                          |                 | fig file. Information like display size is read and used |
|                          |                 | to update the ioHub Display Device config.               |
| iohub_config_name        | str             | Specifies the name of the iohub_config.yaml file that    |
|                          |                 | contains the ioHub Device list to be used by the io-     |
|                          |                 | Hub Server. i.e. the 'device_list' section of the yaml   |
|                          |                 | file.                                                    |
| iohub.device.path        | dict            | Add an ioHub Device by using the device class path       |
| Multiple Device's can be |                 | as the key, and the device's configuration in a dict     |
| specified using separate |                 | value.                                                   |
| kwarg entries.           |                 |                                                          |

## **Examples**

1. Wait for the 'q' key to be pressed:

```
from psychopy.iohub.client import launchHubServer

# Start the ioHub process. 'io' can now be used during the
# experiment to access iohub devices and read iohub device events.
io=launchHubServer()

print "Press any Key to Exit Example...."

# Wait until a keyboard event occurs
keys = io.devices.keyboard.waitForKeys(['q',])

print("Key press detected: {}".format(keys))
print("Exiting experiment...")
```

(continues on next page)

(continued from previous page)

```
# Stop the ioHub Server io.quit()
```

2. Use a XInput compliant game pad (e.g. Xbox 360 controller):

```
from psychopy.iohub.client import launchHubServer
# Create an iohub_config kwargs dict and indicate that ioHub
# should connect to a XInput compliant game pad using the
# default devices settings.
iohub_config = dict()
iohub_config['xinput.Gamepad'] = dict()
# Start the ioHub Server Process and access the gamepad and
# keyboard devices.
io = launchHubServer(**iohub_config)
gamepad = io.getDevice('gamepad')
keyboard = io.devices.keyboard
if gamepad:
   print("Press 'A' button on controller to make it rumble.")
   print("To Exit the Demo, press any Keyboard key....")
   while not keyboard.getPresses():
        # Get any new events from the game pad
        for gp_evt in gamepad.getEvents():
            # Check if the gamepad button 'A' was pressed....
            if 'A' in gp_evt.buttons:
                # Rumble the game pad for 1 second:
                   - low frequency motor @ 50%
                   - high frequency motor @ 25%
                # setRumble() returns as soon as the
                # ioHub Server has started the requested action.
                rt, rd = gamepad.setRumble(50.0, 25.0, 1.0)
                print("Started Rumbling....")
                io.wait(0.01)
else:
   print("XInput device connection failed.")
print("Exiting demo....")
# Stop the ioHub Server
io.quit()
```

Please see the psychopy/demos/coder/iohub/launchHub.py demo for examples of different ways to use the launchHubServer function.

#### ioHubConnection Class

The psychopy.iohub.ioHubConnection object returned from the launchHubServer function provides methods for controlling the iohub process and accessing iohub devices and events.

```
class psychopy.iohub.client.ioHubConnection(ioHubConfig=None, ioHubConfigAb-sPath=None)
```

ioHubConnection is responsible for creating, sending requests to, and reading replies from the ioHub Process. This class is also used to shut down and disconnect the ioHub Server process.

The ioHubConnection class is also used as the interface to any ioHub Device instances that have been created

so that events from the device can be monitored. These device objects can be accessed via the ioHubConnection .devices attribute, providing 'dot name' access to enabled devices. Alternatively, the .getDevice(name) method can be used and will return None if the device name specified does not exist.

Using the .devices attribute is handy if you know the name of the device to be accessed and you are sure it is actually enabled on the ioHub Process.

An example of accessing a device using the .devices attribute:

```
# get the Mouse device, named mouse
mouse=hub.devices.mouse
mouse_position = mouse.getPosition()

print 'mouse position: ', mouse_position

# Returns something like:
# >> mouse position: [-211.0, 371.0]
```

#### getDevice (deviceName)

Returns the ioHubDeviceView that has a matching name (based on the device: name property specified in the ioHub\_config.yaml for the experiment). If no device with the given name is found, None is returned. Example, accessing a Keyboard device that was named 'kb'

```
keyboard = self.getDevice('kb')
kb_events= keyboard.getEvent()
```

This is the same as using the 'natural naming' approach supported by the .devices attribute, i.e:

```
keyboard = self.devices.kb
kb_events= keyboard.getEvent()
```

However the advantage of using getDevice(device\_name) is that an exception is not created if you provide an invalid device name, or if the device is not enabled on the ioHub server; None is returned instead.

**Parameters deviceName** (str) – Name given to the ioHub Device to be returned

**Returns** The ioHubDeviceView instance for deviceName.

```
getEvents (device_label=None, as_type='namedtuple')
```

Retrieve any events that have been collected by the ioHub Process from monitored devices since the last call to getEvents() or clearEvents().

By default all events for all monitored devices are returned, with each event being represented as a namedtuple of all event attributes.

When events are retrieved from an event buffer, they are removed from that buffer as well.

If events are only needed from one device instead of all devices, providing a valid device name as the device\_label argument will result in only events from that device being returned.

Events can be received in one of several object types by providing the optional as\_type property to the method. Valid values for as\_type are the following str values:

- · 'list': Each event is a list of ordered attributes.
- 'namedtuple': Each event is converted to a namedtuple object.
- 'dict': Each event converted to a dict object.
- 'object': Each event is converted to a DeviceEvent subclass based on the event's type.

#### **Parameters**

- **device\_label** (str) Name of device to retrieve events for. If None (the default) returns device events from all devices.
- **as\_type** (*str*) Returned event object type. Default: 'namedtuple'.

**Returns** List of event objects; object type controlled by 'as\_type'.

Return type tuple

#### clearEvents (device label='all')

Clears unread events from the ioHub Server's Event Buffer(s) so that unneeded events are not discarded.

If device\_label is 'all', (the default), then events from both the ioHub Global Event Buffer and all Device Event Buffer's are cleared.

If device\_label is None then all events in the ioHub Global Event Buffer are cleared, but the Device Event Buffers are unaffected.

If device\_label is a str giving a valid device name, then that *Device Event Buffer* is cleared, but the *Global Event Buffer* is not affected.

Parameters device\_label (str) - device name, 'all', or None

**Returns** None

sendMessageEvent (text, category=", offset=0.0, sec\_time=None)

Create and send an Experiment MessageEvent to the ioHub Server for storage in the ioDataStore hdf5 file.

**Note:** MessageEvents can be thought of as DeviceEvents from the virtual PsychoPy Process "Device".

#### **Parameters**

- **text** (str) The text message for the message event. 128 char max.
- category (str) A str grouping code for the message. Optional. 32 char max.
- **offset** (float) Optional sec.msec offset applied to the message event time stamp. Default 0.
- **sec\_time** (*float*) Absolute sec.msec time stamp for the message in. If not provided, or None, then the MessageEvent is time stamped when this method is called using the global timer (core.getTime()).

Returns True

Return type bool

#### createTrialHandlerRecordTable (trials, cv\_order=None)

Create a condition variable table in the ioHub data file based on the a psychopy TrialHandler. By doing so, the iohub data file can contain the DV and IV values used for each trial of an experiment session, along with all the iohub device events recorded by iohub during the session.

Example psychopy code usage:

```
# Load a trial handler and
# create an associated table in the iohub data file
#
from psychopy.data import TrialHandler, importConditions
exp_conditions=importConditions('trial_conditions.xlsx')
```

(continues on next page)

(continued from previous page)

```
trials = TrialHandler(exp_conditions, 1)

# Inform the ioHub server about the TrialHandler
#
io.createTrialHandlerRecordTable(trials)

# Read a row of the trial handler for
# each trial of your experiment
#
for trial in trials:
     # do whatever...

# During the trial, trial variable values can be updated
#
trial['TRIAL_START']=flip_time

# At the end of each trial, before getting
# the next trial handler row, send the trial
# variable states to iohub so they can be stored for future
# reference.
#
io.addTrialHandlerRecord(trial.values())
```

#### addTrialHandlerRecord(cv\_row)

Adds the values from a TriaHandler row / record to the iohub data file for future data analysis use.

#### Parameters cv\_row -

Returns None

#### getTime()

**Deprecated Method:** Use Computer.getTime instead. Remains here for testing time bases between processes only.

```
setPriority (level='normal', disable_gc=False)
```

See Computer.setPriority documentation, where current process will be the iohub process.

#### getPriority()

See Computer.getPriority documentation, where current process will be the iohub process.

#### getProcessAffinity()

Returns the current **ioHub Process** affinity setting, as a list of 'processor' id's (from 0 to getSystemProcessorCount()-1). A Process's Affinity determines which CPU's or CPU cores a process can run on. By default the ioHub Process can run on any CPU or CPU core.

This method is not supported on OS X at this time.

#### Parameters None -

#### Returns

A list of integer values between 0 and Computer.getSystemProcessorCount()-1, where values in the list indicate processing unit indexes that the ioHub process is able to run on.

**Return type** list

```
setProcessAffinity(processor_list)
```

Sets the ioHub Process Affinity based on the value of processor\_list.

A Process's Affinity determines which CPU's or CPU cores a process can run on. By default the ioHub Process can run on any CPU or CPU core.

The processor\_list argument must be a list of 'processor' id's; integers in the range of 0 to Computer.processing\_unit\_count-1, representing the processing unit indexes that the ioHub Server should be allowed to run on.

If processor\_list is given as an empty list, the ioHub Process will be able to run on any processing unit on the computer.

This method is not supported on OS X at this time.

**Parameters** processor\_list (list) - A list of integer values between 0 and Computer.processing\_unit\_count-1, where values in the list indicate processing unit indexes that the ioHub process is able to run on.

**Returns** None

#### flushDataStoreFile()

Manually tell the ioDataStore to flush any events it has buffered in memory to disk.".

Parameters None -

Returns None

#### startCustomTasklet (task\_name, task\_class\_path, \*\*class\_kwargs)

Instruct the iohub server to start running a custom tasklet given by task\_class\_path. It is important that the custom task does not block for any significant amount of time, or the processing of events by the iohub server will be negatively effected.

See the customtask.py demo for an example of how to make a long running task not block the rest of the iohub server.

#### stopCustomTasklet (task\_name)

Instruct the iohub server to stop the custom task that was previously started by calling self.startCustomTasklet(....). task\_name identifies which custom task should be stopped and must match the task\_name of a previously started custom task.

#### shutdown()

Tells the ioHub Server to close all ioHub Devices, the ioDataStore, and the connection monitor between the PsychoPy and ioHub Processes. Then end the server process itself.

Parameters None -

**Returns** None

quit()

Same as the shutdown() method, but has same name as PsychoPy core.quit() so maybe easier to remember.

#### \_startServer(ioHubConfig=None, ioHubConfigAbsPath=None)

Starts the ioHub Process, storing it's process id, and creating the experiment side device representation for IPC access to public device methods.

## \_createDeviceList (monitor\_devices\_config)

Create client side iohub device views.

#### \_addDeviceView (dev\_cls\_name, dev\_config)

Add an iohub device view to self.devices

#### \_sendToHubServer(tx\_data)

General purpose local <-> iohub server process UDP based request - reply code. The method blocks until the request is fulfilled and and a response is received from the ioHub server.

**Parameters** tx\_data (tuple) - data to send to iohub server

Return (object): response from the ioHub Server process.

#### sendExperimentInfo(experimentInfoDict)

Sends the experiment info from the experiment config file to the ioHub Server, which passes it to the ioDataStore, determines if the experiment already exists in the hdf5 file based on 'experiment\_code', and returns a new or existing experiment ID based on that criteria.

#### sendSessionInfo(sess info)

Sends the experiment session info from the experiment config file and the values entered into the session dialog to the ioHub Server, which passes it to the ioDataStore.

The dataStore determines if the session already exists in the experiment file based on 'session\_code', and returns a new session ID if session\_code is not in use by the experiment.

#### static eventListToObject(evt\_data)

Convert an ioHub event currently in list value format into the correct ioHub.devices.DeviceEvent subclass for the given event type.

#### static eventListToDict(evt\_data)

Convert an ioHub event currently in list value format into the event as a dictionary of attribute name, attribute values.

#### static eventListToNamedTuple (evt\_data)

Convert an ioHub event currently in list value format into the namedtuple format for an event.

#### ioHub Devices and Device Events

psychopy.iohub supports a large and growing set of supported devices. Details for each device can be found in the following sections.

#### **Keyboard Device**

#### The iohub Keyboard device provides methods to:

- Check for any new keyboard events that have occurred since the last time keyboard events were checked
  or cleared.
- Wait until a keyboard event occurs.
- Clear the device of any unread events.
- Get a list of all currently pressed keys.

#### class psychopy.iohub.client.keyboard.Keyboard(ioclient, dev\_cls\_name, dev\_config)

The Keyboard device provides access to KeyboardPress and KeyboardRelease events as well as the current keyboard state.

#### \_syncDeviceState()

An optimized iohub server request that receives all device state and event information in one response.

#### Returns None

#### state

Returns all currently pressed keys as a dictionary of key – time values. The key is taken from the originating press event .key field. The time value is time of the key press event.

Note that any pressed, or active, modifier keys are included in the return value.

#### Returns dict

#### reporting

Specifies if the the keyboard device is reporting / recording events.

- True: keyboard events are being reported.
- False: keyboard events are not being reported.

By default, the Keyboard starts reporting events automatically when the ioHub process is started and continues to do so until the process is stopped.

This property can be used to read or set the device reporting state:

```
# Read the reporting state of the keyboard.
is_reporting_keyboard_event = keyboard.reporting

# Stop the keyboard from reporting any new events.
keyboard.reporting = False
```

**getKeys** (keys=None, chars=None, mods=None, duration=None, etype=None, clear=True)

Return a list of any KeyboardPress or KeyboardRelease events that have occurred since the last time either:

- this method was called with the kwarg clear=True (default)
- the keyboard.clear() method was called.

Other than the 'clear' kwarg, any kwargs that are not None or an empty list are used to filter the possible events that can be returned. If multiple filter criteria are provided, only events that match **all** specified criteria are returned.

If no KeyboardEvent's are found that match the filtering criteria, an empty tuple is returned.

Returned events are sorted by time.

#### **Parameters**

- **keys** Include events where .key in keys.
- **chars** Include events where .char in chars.
- mods Include events where .modifiers include >=1 mods element.
- **duration** Include KeyboardRelease events where .duration > duration or .duration < -(duration).
- etype Include events that match etype of Keyboard.KEY\_PRESS or Keyboard.KEY\_RELEASE.
- **clear** True (default) = clear returned events from event buffer, False = leave the keyboard event buffer unchanged.

**Returns** tuple of KeyboardEvent instances, or ()

```
qetPresses (keys=None, chars=None, mods=None, clear=True)
```

See the getKeys() method documentation.

This method is identical, but only returns KeyboardPress events.

```
getReleases (keys=None, chars=None, mods=None, duration=None, clear=True)
```

See the getKeys() method documentation.

This method is identical, but only returns KeyboardRelease events.

Blocks experiment execution until at least one matching KeyboardEvent occurs, or until maxWait seconds has passed since the method was called.

Keyboard events are filtered the same way as in the getKeys() method.

As soon as at least one matching KeyboardEvent occurs prior to maxWait, the matching events are returned as a tuple.

Returned events are sorted by time.

#### **Parameters**

- maxWait Maximum seconds method waits for >=1 matching event. If 0.0, method functions the same as getKeys(). If None, the methods blocks indefinitely.
- **keys** Include events where .key in keys.
- **chars** Include events where .char in chars.
- mods Include events where .modifiers include >= 1 mods element.
- **duration** Include KeyboardRelease events where .duration > duration or .duration < -(duration).
- etype Include events that match etype of Keyboard.KEY\_PRESS or Keyboard.KEY RELEASE.
- **clear** True (default) = clear returned events from event buffer, False = leave the keyboard event buffer unchanged.
- **checkInterval** The time between geyKeys() calls while waiting. The method sleeps between geyKeys() calls, up until checkInterval\*2.0 sec prior to the maxWait. After that time, keyboard events are constantly checked until the method times out.

**Returns** tuple of KeyboardEvent instances, or ()

See the waitForKeys() method documentation.

This method is identical, but only returns KeyboardPress events.

#### getName()

Gets the name given to the device in the ioHub configuration file. (the device: name: property)

Parameters None -

**Returns** the user defined label / name of the device

Return type (str)

See the waitForKeys() method documentation.

This method is identical, but only returns KeyboardRelease events.

#### **Keyboard Events**

The Keyboard device can return two types of events, which represent key press and key release actions on the keyboard.

## **KeyboardPress Event**

#### char

The unicode value of the keyboard event, if available. This field is only populated when the keyboard event results in a character that could be printable.

Returns unicode, "if no char value is available for the event.

#### device

The ioHubDeviceView that is associated with the event, i.e. the iohub device view for the device that generated the event.

Returns ioHubDeviceView

#### modifiers

A list of any modifier keys that were pressed when this keyboard event occurred. Each element of the list contains a keyboard modifier string constant. Possible values are:

- 'lctrl', 'rctrl'
- 'lshift', 'rshift'
- 'lalt', 'ralt' (labelled as 'option' keys on Apple Keyboards)
- 'lcmd', 'rcmd' (map to the 'windows' key(s) on Windows keyboards)
- · 'menu'
- · 'capslock'
- · 'numlock'
- 'function' (OS X only)
- 'modhelp' (OS X only)

If no modifiers were active when the event occurred, an empty list is returned.

Returns tuple

#### time

The time stamp of the event. Uses the same time base that is used by psychopy.core.getTime()

Returns float

#### type

The event type string constant.

Returns str

#### KeyboardRelease Event

class psychopy.iohub.client.keyboard.KeyboardRelease(ioe\_array)

An iohub Keyboard device key release event.

#### duration

The duration (in seconds) of the key press. This is calculated by subtracting the current event.time from the associated keypress.time.

If no matching keypress event was reported prior to this event, then 0.0 is returned. This can happen, for example, when the key was pressed prior to psychopy starting to monitor the device. This condition can also happen when keyboard.reset() method is called between the press and release event times.

Returns float

#### pressEventID

The event.id of the associated press event.

The key press id is 0 if no associated KeyboardPress event was found. See the duration property documentation for details on when this can occur.

Returns unsigned int

#### char

The unicode value of the keyboard event, if available. This field is only populated when the keyboard event results in a character that could be printable.

Returns unicode, "if no char value is available for the event.

#### device

The ioHubDeviceView that is associated with the event, i.e. the iohub device view for the device that generated the event.

Returns ioHubDeviceView

#### id

The unique id for the event; in some cases used to track associated events.

Returns int

#### modifiers

A list of any modifier keys that were pressed when this keyboard event occurred. Each element of the list contains a keyboard modifier string constant. Possible values are:

- 'lctrl', 'rctrl'
- 'lshift', 'rshift'
- 'lalt', 'ralt' (labelled as 'option' keys on Apple Keyboards)
- 'lcmd', 'rcmd' (map to the 'windows' key(s) on Windows keyboards)
- · 'menu'
- · 'capslock'
- · 'numlock'
- 'function' (OS X only)
- 'modhelp' (OS X only)

If no modifiers were active when the event occurred, an empty list is returned.

Returns tuple

#### time

The time stamp of the event. Uses the same time base that is used by psychopy.core.getTime()

Returns float

#### type

The event type string constant.

Returns str

#### **Mouse Device and Events**

**TBC** 

## **Computer Device**

TBC

## **XInput Gamepad Device and Events**

**TBC** 

## **Eye Tracker Devices and Events**

TBC

#### **Serial Port Device and Events**

TBC

## **Analog Input Device and Events**

**TBC** 

## **Touch Screen Device and Events**

**TBC** 

# 9.12 psychopy.logging - control what gets logged

Provides functions for logging error and other messages to one or more files and/or the console, using python's own logging module. Some warning messages and error messages are generated by PsychoPy itself. The user can generate more using the functions in this module.

There are various levels for logged messages with the following order of importance: ERROR, WARNING, DATA, EXP, INFO and DEBUG.

When setting the level for a particular log target (e.g. LogFile) the user can set the minimum level that is required for messages to enter the log. For example, setting a level of INFO will result in INFO, EXP, DATA, WARNING and ERROR messages to be recorded but not DEBUG messages.

By default, PsychoPy will record messages of WARNING level and above to the console. The user can silence that by setting it to receive only CRITICAL messages, (which PsychoPy doesn't use) using the commands:

```
from psychopy import logging
logging.console.setLevel(logging.CRITICAL)
```

A text stream to receive inputs from the logging system

Create a log file as a target for logged entries of a given level

Parameters

- f: this could be a string to a path, that will be created if it doesn't exist. Alternatively this could be a file object, sys.stdout or any object that supports .write() and .flush() methods
- level: The minimum level of importance that a message must have to be logged by this target.
- filemode: 'a', 'w' Append or overwrite existing log file

#### setLevel (level)

Set a new minimal level for the log file/stream

#### write(txt)

Write directly to the log file (without using logging functions). Useful to send messages that only this file receives

**class** psychopy.logging.\_**Logger** (format='%(t).4f t%(levelname)s t%(message)s')

Maintains a set of log targets (text streams such as files of stdout)

self.targets is a list of dicts { 'stream':stream, 'level':level}

The string-formatted elements %(xxxx) f can be used, where each xxxx is an attribute of the LogEntry. e.g. t, t ms, level, levelname, message

#### addTarget (target)

Add a target, typically a LogFile to the logger

#### flush()

Process all current messages to each target

log (message, level, t=None, obj=None)

Add the *message* to the log stack at the appropriate *level* 

If no relevant targets (files or console) exist then the message is simply discarded.

## removeTarget (target)

Remove a target, typically a LogFile from the logger

psychopy.logging.addLevel(level, levelName)

Associate 'levelName' with 'level'.

This is used when converting levels to text during message formatting.

```
psychopy.logging.critical(message)
```

Send the message to any receiver of logging info (e.g. a LogFile) of level log.CRITICAL or higher

psychopy.logging.data(msg, t=None, obj=None)

Log a message about data collection (e.g. a key press)

usage:: log.data(message)

Sends the message to any receiver of logging info (e.g. a LogFile) of level log.DATA or higher

```
psychopy.logging.debug(msg, t=None, obj=None)
```

Log a debugging message (not likely to be wanted once experiment is finalised)

usage:: log.debug(message)

Sends the message to any receiver of logging info (e.g. a LogFile) of level log.DEBUG or higher

```
psychopy.logging.error(message)
```

Send the message to any receiver of logging info (e.g. a LogFile) of level log. ERROR or higher

psychopy.logging.exp(msg, t=None, obj=None)

Log a message about the experiment (e.g. a new trial, or end of a stimulus)

**usage::** log.exp(message)

Sends the message to any receiver of logging info (e.g. a LogFile) of level log. EXP or higher

psychopy.logging.fatal(msg, t=None, obj=None)

log.critical(message) Send the message to any receiver of logging info (e.g. a LogFile) of level *log.CRITICAL* or higher

psychopy.logging.flush(logger=<psychopy.logging.\_Logger object>)

Send current messages in the log to all targets

psychopy.logging.getLevel(level)

Return the textual representation of logging level 'level'.

If the level is one of the predefined levels (CRITICAL, ERROR, WARNING, INFO, DEBUG) then you get the corresponding string. If you have associated levels with names using addLevelName then the name you have associated with 'level' is returned.

If a numeric value corresponding to one of the defined levels is passed in, the corresponding string representation is returned.

Otherwise, the string "Level %s" % level is returned.

psychopy.logging.info(*msg*, *t=None*, *obj=None*)

Log some information - maybe useful, maybe not

usage:: log.info(message)

Sends the message to any receiver of logging info (e.g. a LogFile) of level log.INFO or higher

psychopy.logging.log(msg, level, t=None, obj=None)

Log a message

**usage::** log(level, msg, t=t, obj=obj)

Log the msg, at a given level on the root logger

psychopy.logging.setDefaultClock(clock)

Set the default clock to be used to reference all logging times. Must be a psychopy.core.Clock object. Beware that if you reset the clock during the experiment then the resets will be reflected here. That might be useful if you want your logs to be reset on each trial, but probably not.

psychopy.logging.warn (msg, t=None, obj=None)

log.warning(message)

Sends the message to any receiver of logging info (e.g. a LogFile) of level log. WARNING or higher

psychopy.logging.warning(message)

Sends the message to any receiver of logging info (e.g. a LogFile) of level log. WARNING or higher

## 9.12.1 flush()

psychopy.logging.flush(logger=<psychopy.logging.\_Logger object>)
Send current messages in the log to all targets

## 9.12.2 setDefaultClock()

```
psychopy.logging.setDefaultClock(clock)
```

Set the default clock to be used to reference all logging times. Must be a psychopy.core.Clock object. Beware that if you reset the clock during the experiment then the resets will be reflected here. That might be useful if you want your logs to be reset on each trial, but probably not.

# 9.13 psychopy.microphone - Capture and analyze sound

(Available as of version 1.74.00; Advanced features available as of 1.77.00)

#### 9.13.1 Overview

**AudioCapture()** allows easy audio recording and saving of arbitrary sounds to a file (wav format). AudioCapture will likely be replaced entirely by AdvAudioCapture in the near future.

**AdvAudioCapture()** can do everything AudioCapture does, and also allows onset-marker sound insertion and detection, loudness computation (RMS audio "power"), and lossless file compression (flac). The Builder microphone component now uses AdvAudioCapture by default.

## 9.13.2 Audio Capture

psychopy.microphone.switchOn (sampleRate=48000, outputDevice=None, bufferSize=None)

You need to switch on the microphone before use, which can take several seconds. The only time you can specify the sample rate (in Hz) is during switchOn().

Considerations on the default sample rate 48kHz:

```
DVD or video = 48,000
CD-quality = 44,100 / 24 bit
human hearing: ~15,000 (adult); children & young adult higher
human speech: 100-8,000 (useful for telephone: 100-3,300)
Google speech API: 16,000 or 8,000 only
Nyquist frequency: twice the highest rate, good to oversample a bit
```

pyo's downsamp() function can reduce 48,000 to 16,000 in about 0.02s (uses integer steps sizes). So recording at 48kHz will generate high-quality archival data, and permit easy downsampling.

**outputDevice, bufferSize: set these parameters on the pyoSndServer** before booting; None means use pyo's default values

```
class psychopy.microphone.AdvAudioCapture (name='advMic', filename=", saveDir=", sampletype=0, buffering=16, chnl=0, stereo=True, autoLog=True)
```

Class extends AudioCapture, plays marker sound as a "start" indicator.

Has method for retrieving the marker onset time from the file, to allow calculation of vocal RT (or other sound-based RT).

See Coder demo > input > latencyFromTone.py

```
compress (keep=False)
```

Compress using FLAC (lossless compression).

## getLoudness()

Return the RMS loudness of the saved recording.

```
getMarkerInfo()
```

Returns (hz, duration, volume) of the marker sound. Custom markers always return 0 hz (regardless of the sound).

```
getMarkerOnset (chunk=128, secs=0.5, filename=")
```

Return (onset, offset) time of the first marker within the first secs of the saved recording.

Has approx ~1.33ms resolution at 48000Hz, chunk=64. Larger chunks can speed up processing times, at a sacrifice of some resolution, e.g., to pre-process long recordings with multiple markers.

If given a filename, it will first set that file as the one to work with, and then try to detect the onset marker.

#### next()

#### playMarker()

Plays the current marker sound. This is automatically called at the start of recording, but can be called anytime to insert a marker.

## playback (block=True, loops=0, stop=False, log=True)

Plays the saved .wav file, as just recorded or resampled. Execution blocks by default, but can return immediately with block=False.

loops: number of extra repetitions; 0 = play once

stop: True = immediately stop ongoing playback (if there is one), and return

## record (sec, filename=", block=False)

Starts recording and plays an onset marker tone just prior to returning. The idea is that the start of the tone in the recording indicates when this method returned, to enable you to sync a known recording onset with other events.

#### **resample** (newRate=16000, keep=True, log=True)

Re-sample the saved file to a new rate, return the full path.

Can take several visual frames to resample a 2s recording.

The default values for resample() are for Google-speech, keeping the original (presumably recorded at 48kHz) to archive. A warning is generated if the new rate not an integer factor / multiple of the old rate.

To control anti-aliasing, use pyo.downsamp() or upsamp() directly.

## reset (log=True)

Restores to fresh state, ready to record again

#### setFile (filename)

Sets the name of the file to work with.

## setMarker (tone=19000, secs=0.015, volume=0.03, log=True)

Sets the onset marker, where *tone* is either in hz or a custom sound.

The default tone (19000 Hz) is recommended for auto-detection, as being easier to isolate from speech sounds (and so reliable to detect). The default duration and volume are appropriate for a quiet setting such as a lab testing room. A louder volume, longer duration, or both may give better results when recording loud sounds or in noisy environments, and will be auto-detected just fine (even more easily). If the hardware microphone in use is not physically near the speaker hardware, a louder volume is likely to be required.

Custom sounds cannot be auto-detected, but are supported anyway for presentation purposes. E.g., a recording of someone saying "go" or "stop" could be passed as the onset marker.

## stop (log=True)

Interrupt a recording that is in progress; close & keep the file.

Ends the recording before the duration that was initially specified. The same file name is retained, with the same onset time but a shorter duration.

The same recording cannot be resumed after a stop (it is not a pause), but you can start a new one.

## uncompress(keep=False)

Uncompress from FLAC to .wav format.

## 9.13.3 Speech recognition

Google's speech to text API is no longer available. AT&T, IBM, and wit.ai have a similar (paid) service.

#### 9.13.4 Misc

Functions for file-oriented Discrete Fourier Transform and RMS computation are also provided.

psychopy.microphone.wav2flac(path, keep=True, level=5)

Lossless compression: convert .wav file (on disk) to .flac format.

If path is a directory name, convert all .wav files in the directory.

keep to retain the original .wav file(s), default *True*.

level is compression level: 0 is fastest but larger, 8 is slightly smaller but much slower.

psychopy.microphone.flac2wav(path, keep=True)

Uncompress: convert .flac file (on disk) to .wav format (new file).

If *path* is a directory name, convert all .flac files in the directory.

keep to retain the original .flac file(s), default *True*.

psychopy.microphone.getDft (data, sampleRate=None, wantPhase=False)

Compute and return magnitudes of numpy.fft.fft() of the data.

If given a sample rate (samples/sec), will return (magn, freq). If wantPhase is True, phase in radians is also returned (magn, freq, phase). data should have power-of-2 samples, or will be truncated.

psychopy.microphone.getRMS (data)

Compute and return the audio power ("loudness").

Uses numpy.std() as RMS. std() is same as RMS if the mean is 0, and .wav data should have a mean of 0. Returns an array if given stereo data (RMS computed within-channel).

data can be an array (1D, 2D) or filename; .wav format only. data from .wav files will be normalized to -1..+1 before RMS is computed.

# 9.14 psychopy.misc - miscellaneous routines for converting units etc

Wrapper for all miscellaneous functions and classes from psychopy.tools

psychopy.misc has gradually grown very large and the underlying code for its functions are distributed in multiple files. You can still (at least for now) import the functions here using from psychopy import misc but you can also import them from the tools sub-modules.

## 9.14.1 From psychopy.tools.filetools

| toFile(filename, data)                      | Save data (of any sort) as a pickle file. |
|---------------------------------------------|-------------------------------------------|
| <pre>fromFile(filename[, encoding])</pre>   | Load data from a pickle or JSON file.     |
| <pre>mergeFolder(src, dst[, pattern])</pre> | Merge a folder into another.              |

# 9.14.2 From psychopy.tools.colorspacetools

| dk12rgb(dkl[, conversionMatrix])            | Convert from DKL color space (Derrington, Krauskopf |
|---------------------------------------------|-----------------------------------------------------|
|                                             | & Lennie) to RGB.                                   |
| dk1Cart2rgb(LUM, LM, S[, conversionMatrix]) | Like dkl2rgb except that it uses cartesian coords   |
|                                             | (LM,S,LUM) rather than spherical coords for DKL     |
|                                             | (elev, azim, contr).                                |
| rgb2dk1Cart(picture[, conversionMatrix])    | Convert an RGB image into Cartesian DKL space.      |
| hsv2rgb(hsv_Nx3)                            | Convert from HSV color space to RGB gun values.     |
| 1ms2rgb(lms_Nx3[, conversionMatrix])        | Convert from cone space (Long, Medium, Short) to    |
|                                             | RGB.                                                |
| rgb21ms(rgb_Nx3[, conversionMatrix])        | Convert from RGB to cone space (LMS).               |
| dk12rgb(dkl[, conversionMatrix])            | Convert from DKL color space (Derrington, Krauskopf |
|                                             | & Lennie) to RGB.                                   |

# **9.14.3 From** psychopy.tools.coordinatetools

| cart2pol(x, y[, units])          | Convert from cartesian to polar coordinates.            |
|----------------------------------|---------------------------------------------------------|
| cart2sph(z, y, x)                | Convert from cartesian coordinates (x,y,z) to spherical |
|                                  | (elevation, azimuth, radius).                           |
| pol2cart(theta, radius[, units]) | Convert from polar to cartesian coordinates.            |
| sph2cart(*args)                  | Convert from spherical coordinates (elevation, azimuth, |
|                                  | radius) to cartesian (x,y,z).                           |

# **9.14.4 From** psychopy.tools.monitorunittools

| Takes vertices and position, combines and converts to      |
|------------------------------------------------------------|
| pixels from any unit                                       |
| Convert size in cm to size in pixels for a given Monitor   |
| object.                                                    |
| Convert size in cm to size in degrees for a given Monitor  |
| object                                                     |
| Convert size in degrees to size in pixels for a given Mon- |
| itor object.                                               |
| Convert size in degrees to size in pixels for a given Mon- |
| itor object                                                |
| Convert size in pixels to size in cm for a given Monitor   |
| object                                                     |
| Convert size in pixels to size in degrees for a given Mon- |
| itor object                                                |
|                                                            |

# 9.14.5 From psychopy.tools.imagetools

| array2image(a)         | Takes an array and returns an image object (PIL)      |
|------------------------|-------------------------------------------------------|
| image2array(im)        | Takes an image object (PIL) and returns a numpy array |
| makeImageAuto(inarray) | Combines float_uint8 and image2array operations ie.   |

## 9.14.6 From psychopy.tools.plottools

| plotFrameIntervals(intervals) | Plot a histogram of the frame intervals. |
|-------------------------------|------------------------------------------|
|                               |                                          |

## 9.14.7 From psychopy.tools.typetools

| float_uint8(inarray)  | Converts arrays, lists, tuples and floats ranging -1:1 into |
|-----------------------|-------------------------------------------------------------|
|                       | an array of Uint8s ranging 0:255                            |
| uint8_float(inarray)  | Converts arrays, lists, tuples and UINTs ranging 0:255      |
|                       | into an array of floats ranging -1:1                        |
| float_uint16(inarray) | Converts arrays, lists, tuples and floats ranging -1:1 into |
|                       | an array of Uint16s ranging 0:2^16                          |

## 9.14.8 From psychopy.tools.unittools

| radians | radians(x, /, out=None, *, where=True, cast-ing='same_kind', order='K', dtype=None, |
|---------|-------------------------------------------------------------------------------------|
|         | subok=True[, signature, extobj])                                                    |
| degrees | degrees(x, /, out=None, *, where=True, cast-                                        |
|         | ing='same_kind', order='K', dtype=None,                                             |
|         | <pre>subok=True[, signature, extobj])</pre>                                         |

# 9.15 psychopy.monitors - for those that don't like Monitor Center

Most users won't need to use the code here. In general the Monitor Centre interface is sufficient and monitors setup that way can be passed as strings to *Window* s. If there is some aspect of the normal calibration that you wish to override. eg:

```
from psychopy import visual, monitors
mon = monitors.Monitor('SonyG55') #fetch the most recent calib for this monitor
mon.setDistance(114) #further away than normal?
win = visual.Window(size=[1024,768], monitor=mon)
```

You might also want to fetch the Photometer class for conducting your own calibrations

## 9.15.1 Monitor

```
class psychopy.monitors.Monitor(name, width=None, distance=None, gamma=None, notes=None, useBits=None, verbose=True, current-Calib=None, autoLog=True)
```

Creates a monitor object for storing calibration details. This will be loaded automatically from disk if the monitor name is already defined (see methods).

Many settings from the stored monitor can easily be overridden either by adding them as arguments during the initial call.

#### arguments:

- width, distance, gamma are details about the calibration
- notes is a text field to store any useful info

- useBits True, False, None
- verbose True, False, None
- currentCalib is a dictionary object containing various fields for a calibration. Use with caution since the dictionary may not contain all the necessary fields that a monitor object expects to find.

#### eg:

myMon = Monitor('sony500', distance=114) Fetches the info on the sony500 and overrides its usual distance to be 114cm for this experiment.

These can be saved to the monitor file using save () or not (in which case the changes will be lost)

#### \_loadAll()

Fetches the calibrations for this monitor from disk, storing them as self.calibs

## copyCalib(calibName=None)

Stores the settings for the current calibration settings as new monitor.

#### delCalib(calibName)

Remove a specific calibration from the current monitor. Won't be finalised unless monitor is saved

#### gammaIsDefault()

Determine whether we're using the default gamma values

#### getCalibDate()

As a python date object (convert to string using calibTools.strFromDate

#### getDKL\_RGB (RECOMPUTE=False)

Returns the DKL->RGB conversion matrix. If one has been saved this will be returned. Otherwise, if power spectra are available for the monitor a matrix will be calculated.

#### getDistance()

Returns distance from viewer to the screen in cm, or None if not known

## getGamma()

Returns just the gamma value (not the whole grid)

#### getGammaGrid()

Gets the min,max,gamma values for the each gun

## getLMS\_RGB (recompute=False)

Returns the LMS->RGB conversion matrix. If one has been saved this will be returned. Otherwise (if power spectra are available for the monitor) a matrix will be calculated.

#### getLevelsPost()

Gets the measured luminance values from last calibration TEST

#### getLevelsPre()

Gets the measured luminance values from last calibration

## getLinearizeMethod()

Gets the method that this monitor is using to linearize the guns

#### getLumsPost()

Gets the measured luminance values from last calibration TEST

#### getLumsPre()

Gets the measured luminance values from last calibration

#### getMeanLum()

Returns the mean luminance of the screen if explicitly stored

```
getNotes()
     Notes about the calibration
getPsychopyVersion()
     Returns the version of PsychoPy that was used to create this calibration
getSizePix()
     Returns the size of the current calibration in pixels, or None if not defined
getSpectra()
     Gets the wavelength values from the last spectrometer measurement (if available)
     usage:
           • nm, power = monitor.getSpectra()
getUseBits()
     Was this calibration carried out witha a bits++ box
getWidth()
     Of the viewable screen in cm, or None if not known
lineariseLums (desiredLums, newInterpolators=False, overrideGamma=None)
     Equivalent of linearizeLums().
linearizeLums (desiredLums, newInterpolators=False, overrideGamma=None)
     lums should be uncalibrated luminance values (e.g. a linear ramp) ranging 0:1
newCalib (calibName=None.
                                  width=None.
                                                  distance=None.
                                                                     gamma=None.
                                                                                       notes=None.
            useBits=False, verbose=True)
     create a new (empty) calibration for this monitor and makes this the current calibration
save()
     Save the current calibrations to disk.
     This will write a json file to the monitors subfolder of your PsychoPy configuration folder (typically ~/.psy-
     chopy3/monitors on Linux and macOS, and %APPDATA%psychopy3monitors on Windows).
     Additionally saves a pickle (.calib) file if you are running Python 2.7.
saveMon()
     Equivalent of save ().
setCalibDate (date=None)
     Sets the current calibration to have a date/time or to the current date/time if none given. (Also returns the
     date as set)
setCurrent (calibration=-1)
     Sets the current calibration for this monitor. Note that a single file can hold multiple calibrations each
     stored under a different key (the date it was taken)
     The argument is either a string (naming the calib) or an integer eg:
         myMon.setCurrent('mainCalib') fetches the calibration named mainCalib. You can
         name calibrations what you want but PsychoPy will give them names of date/time by default. In
         Monitor Center you can 'copy...' a calibration and give it a new name to keep a second version.
         calibName = myMon.setCurrent(0) fetches the first calibration (alphabetically) for
         this monitor
         calibName = myMon.setCurrent (-1) fetches the last alphabetical calibration for this
         monitor (this is default). If default names are used for calibrations (ie date/time stamp) then this
         will import the most recent.
```

#### setDKL RGB (dkl rgb)

Sets the DKL->RGB conversion matrix for a chromatically calibrated monitor (matrix is a 3x3 num array).

#### setDistance (distance)

To the screen (cm)

#### setGamma (gamma)

Sets the gamma value(s) for the monitor. This only uses a single gamma value for the three guns, which is fairly approximate. Better to use setGammaGrid (which uses one gamma value for each gun)

#### setGammaGrid (gammaGrid)

Sets the min,max,gamma values for the each gun

#### setLMS RGB (lms rgb)

Sets the LMS->RGB conversion matrix for a chromatically calibrated monitor (matrix is a 3x3 num array).

#### setLevelsPost (levels)

Sets the last set of luminance values measured AFTER calibration

#### setLevelsPre (levels)

Sets the last set of luminance values measured during calibration

#### setLineariseMethod(method)

Sets the method for linearising 0 uses  $y=a+(bx)^g$ amma 1 uses  $y=(a+bx)^g$ amma 2 uses linear interpolation over the curve

#### setLumsPost (lums)

Sets the last set of luminance values measured AFTER calibration

#### setLumsPre (lums)

Sets the last set of luminance values measured during calibration

#### setMeanLum (meanLum)

Records the mean luminance (for reference only)

## setNotes (notes)

For you to store notes about the calibration

#### setPsychopyVersion (version)

To store the version of PsychoPy that this calibration used

#### setSizePix (pixels)

Set the size of the screen in pixels x,y

## setSpectra(nm, rgb)

Sets the phosphor spectra measured by the spectrometer

#### setUseBits (usebits)

DEPRECATED: Use the new hardware classes to control these devices

#### setWidth(width)

Of the viewable screen (cm)

#### 9.15.2 GammaCalculator

class psychopy.monitors.GammaCalculator(inputs=(), lums=(), gamma=None, bitsIN=8, bitsOUT=8, eq=1)

Class for managing gamma tables

#### **Parameters:**

• inputs (required)= values at which you measured screen luminance either in range 0.0:1.0, or range 0:255. Should include the min and max of the monitor

Then give EITHER "lums" or "gamma":

- lums = measured luminance at given input levels
- gamma = your own gamma value (single float)
- bitsIN = number of values in your lookup table
- bitsOUT = number of bits in the DACs

myTable.gammaModel myTable.gamma

#### fitGammaErrFun (params, x, y, minLum, maxLum)

Provides an error function for fitting gamma function

(used by fitGammaFun)

#### fitGammaFun(x, y)

Fits a gamma function to the monitor calibration data.

**Parameters:** -xVals are the monitor look-up-table vals, either 0-255 or 0.0-1.0 -yVals are the measured luminances from a photometer/spectrometer

## 9.15.3 getAllMonitors()

```
psychopy.monitors.getAllMonitors()
```

Find the names of all monitors for which calibration files exist

## 9.15.4 findPR650()

## 9.15.5 getLumSeriesPR650()

```
psychopy.monitors.getLumSeriesPR650 (lumLevels=8, winSize=(800, 600), monitor=None, gamma=1.0, allGuns=True, useBits=False, auto-Mode='auto', stimSize=0.3, photometer='COM1') DEPRECATED (since v1.60.01): Use psychopy.monitors.getLumSeries () instead
```

## 9.15.6 getRGBspectra()

```
psychopy.monitors.getRGBspectra(stimSize=0.3, winSize=(800, 600), photometer='COM1')

usage: getRGBspectra(stimSize=0.3, winSize=(800,600), photometer='COM1')
```

## **Params**

• 'photometer' could be a photometer object or a serial port name on which a photometer might be found (not recommended)

## 9.15.7 gammaFun()

psychopy.monitors.gammaFun (xx, minLum, maxLum, gamma, eq=1, a=None, b=None, k=None) Returns gamma-transformed luminance values. y = gammaFun(x, minLum, maxLum, gamma)

a and b are calculated directly from minLum, maxLum, gamma

#### **Parameters:**

- xx are the input values (range 0-255 or 0.0-1.0)
- minLum = the minimum luminance of your monitor
- maxLum = the maximum luminance of your monitor (for this gun)
- gamma = the value of gamma (for this gun)

## 9.15.8 gammaInvFun()

psychopy.monitors.gammaInvFun (yy, minLum, maxLum, gamma, b=None, eq=1)

Returns inverse gamma function for desired luminance values. x = gammaInvFun(y, minLum, maxLum, gamma)

a and b are calculated directly from minLum, maxLum, gamma Parameters:

- xx are the input values (range 0-255 or 0.0-1.0)
- minLum = the minimum luminance of your monitor
- maxLum = the maximum luminance of your monitor (for this gun)
- gamma = the value of gamma (for this gun)
- eq determines the gamma equation used; eq==1[default]: yy = a + (b \* xx)\*\*gamma eq==2: yy = (a + b\*xx)\*\*gamma

## 9.15.9 makeDKL2RGB()

```
psychopy.monitors.makeDKL2RGB(nm, powerRGB)
```

Creates a 3x3 DKL->RGB conversion matrix from the spectral input powers

## 9.15.10 makeLMS2RGB()

```
psychopy.monitors.makeLMS2RGB(nm, powerRGB)
```

Creates a 3x3 LMS->RGB conversion matrix from the spectral input powers

# 9.16 psychopy.parallel - functions for interacting with the parallel port

This module provides read / write access to the parallel port for Linux or Windows.

The Parallel class described below will attempt to load whichever parallel port driver is first found on your system and should suffice in most instances. If you need to use a specific driver then, instead of using ParallelPort shown below you can use one of the following as drop-in replacements, forcing the use of a specific driver:

• psychopy.parallel.PParallelInpOut

- psychopy.parallel.PParallelDLPortIO
- psychopy.parallel.PParallelLinux

Either way, each instance of the class can provide access to a different parallel port.

There is also a legacy API which consists of the routines which are directly in this module. That API assumes you only ever want to use a single parallel port at once.

```
psychopy.parallel.ParallelPort
    alias of psychopy.parallel._linux.PParallelLinux
```

# 9.16.1 Legacy functions

We would strongly recommend you use the class above instead: these are provided for backwards compatibility only.

```
parallel.setPortAddress()
```

Set the memory address or device node for your parallel port of your parallel port, to be used in subsequent commands

Common port addresses:

```
LPT1 = 0x0378 or 0x03BC

LPT2 = 0x0278 or 0x0378

LPT3 = 0x0278
```

or for Linux:: /dev/parport0

This routine will attempt to find a usable driver depending on your platform

```
parallel.setData()
```

Set the data to be presented on the parallel port (one ubyte). Alternatively you can set the value of each pin (data pins are pins 2-9 inclusive) using <code>setPin()</code>

**Examples:** 

```
parallel.setData(0) # sets all pins low
parallel.setData(255) # sets all pins high
parallel.setData(2) # sets just pin 3 high (remember that pin2=bit0)
parallel.setData(3) # sets just pins 2 and 3 high
```

You can also convert base 2 to int v easily in python:

```
parallel.setData(int("00000011", 2)) # pins 2 and 3 high
parallel.setData(int("00000101", 2)) # pins 2 and 4 high
```

```
parallel.setPin(state)
```

Set a desired pin to be high (1) or low (0).

Only pins 2-9 (incl) are normally used for data output:

```
parallel.setPin(3, 1) # sets pin 3 high
parallel.setPin(3, 0) # sets pin 3 low
```

```
parallel.readPin()
```

Determine whether a desired (input) pin is high(1) or low(0).

Pins 2-13 and 15 are currently read here

# 9.17 psychopy.preferences - getting and setting preferences

You can set preferences on a per-experiment basis. For example, if you would like to use a specific *audio library*, but don't want to touch your user settings in general, you can import preferences and set the option *audioLib* accordingly:

```
from psychopy import prefs
prefs.general['audioLib'] = ['pyo']
from psychopy import sound
```

!!IMPORTANT!! You must import the sound module AFTER setting the preferences. To check that you are getting what you want (don't do this in your actual experiment):

```
print sound.Sound
```

The output should be <class 'psychopy.sound.SoundPyo'> for pyo, or <class 'psychopy.sound. SoundPygame'> for pygame.

You can find the names of the preferences sections and their different options here.

#### 9.17.1 Preferences

Class for loading / saving prefs

```
class psychopy.preferences.Preferences
```

Users can alter preferences from the dialog box in the application, by editing their user preferences file (which is what the dialog box does) or, within a script, preferences can be controlled like this:

```
import psychopy
psychopy.prefs.hardware['audioLib'] = ['pyo','pygame']
print(prefs)
# prints the location of the user prefs file and all the current vals
```

Use the instance of *prefs*, as above, rather than the *Preferences* class directly if you want to affect the script that's running.

#### loadAll()

Load the user prefs and the application data

## loadUserPrefs()

load user prefs, if any; don't save to a file because doing so will break easy\_install. Saving to files within the psychopy/ is fine, eg for key-bindings, but outside it (where user prefs will live) is not allowed by easy\_install (security risk)

#### resetPrefs()

removes userPrefs.cfg, does not touch appData.cfg

```
restoreBadPrefs (cfg, result)
result = result of validate
```

#### saveAppData()

Save the various setting to the appropriate files (or discard, in some cases)

#### saveUserPrefs()

Validate and save the various setting to the appropriate files (or discard, in some cases)

#### validate()

Validate (user) preferences and reset invalid settings to defaults

# 9.18 psychopy.serial - functions for interacting with the serial port

PsychoPy is compatible with Chris Liechti's pyserial package. You can use it like this:

Ports are fully configurable with all the options you would expect of RS232 communications. See http://pyserial.sourceforge.net for further details and documentation.

pyserial is packaged in the Standalone (Windows and Mac distributions), for manual installations you should install this yourself.

# 9.19 psychopy.sound - play various forms of sound

#### 9.19.1 Sound

PsychoPy currently supports a choice of three sound libraries: pyo, sounddevice or pygame. Select which will be used via the *audioLib* preference. *sound.Sound()* will then refer to one of *SoundDevice SoundPyo* or *SoundPygame*. This can be set on a per-experiment basis by importing preferences, and *setting the audioLib option* to use.

- The *pygame* backend is the oldest and should always work without errors, but has the least good performance. Use it if latencies foryour audio don't mattter.
- The *pyo* library is, in theory, the highest performer, but in practice it has ften had issues (at least on macOS) with crashes and freezing of experiments, or causing them not to finish properly. If those issues aren't affecting your studies then this could be the one for you.
- The *sounddevice* library looks like the way of the future. The performance appears to be good (although this might be less so in cases where you have complex rendering being done as well because it operates from the same computer core as the main experiment code). It's newer than *pyo* and so more prone to bugs and we haven't yet added microphone support to record your participants.

Sounds are actually generated by a variety of classes, depending on which "backend" you use (like pyo or sounddevice) and these different backends can have slightly different attributes, as below.

The user should typically do:

from psychopy.sound import Sound

but the class that gets imported will then be an alias of one of the following.

### 9.19.2 SoundDevice backend

## 9.19.3 *Pyo* backend

## 9.19.4 pygame backend

Create a sound object, from one of many ways.

#### **Parameters**

## value: can be a number, string or an array:

- If it's a number between 37 and 32767 then a tone will be generated at that frequency in Hz.
- It could be a string for a note ('A', 'Bfl', 'B', 'C', 'Csh', ...). Then you may want to specify which octave as well
- Or a string could represent a filename in the current location, or mediaLocation, or a full path combo
- Or by giving an Nx2 numpy array of floats (-1:1) you can specify the sound yourself as a waveform

secs: duration (only relevant if the value is a note name or a frequency value)

**octave:** is only relevant if the value is a note name. Middle octave of a piano is 4. Most computers won't output sounds in the bottom octave (1) and the top octave (8) is generally painful

sampleRate(=44100): If a sound has already been created or if the

#### bits(=16): Pygame uses the same bit depth for all sounds once initialised

#### fadeOut (mSecs)

fades out the sound (when playing) over mSecs. Don't know why you would do this in psychophysics but it's easy and fun to include as a possibility:)

#### getDuration()

Get's the duration of the current sound in secs

#### getVolume()

Returns the current volume of the sound (0.0:1.0)

play (fromStart=True, log=True, loops=None)

Starts playing the sound on an available channel.

## **Parameters**

fromStart [bool] Not yet implemented.

log [bool] Whether or not to log the playback event.

**loops** [int] How many times to repeat the sound after it plays once. If *loops* == -1, the sound will repeat indefinitely until stopped.

**Notes** If no sound channels are available, it will not play and return None. This runs off a separate thread i.e. your code won't wait for the sound to finish before continuing. You need to use a psychopy.core.wait() command if you want things to pause. If you call play() whiles something is already playing the sounds will be played over each other.

```
setVolume (newVol, log=True)
Sets the current volume of the sound (0.0:1.0)
stop (log=True)
Stops the sound immediately
```

# 9.20 psychopy.tools - miscellaneous tools

Container for all miscellaneous functions and classes

# 9.20.1 psychopy.tools.colorspacetools

Functions and classes related to color space conversion

| dk12rgb(dkl[, conversionMatrix])            | Convert from DKL color space (Derrington, Krauskopf |
|---------------------------------------------|-----------------------------------------------------|
|                                             | & Lennie) to RGB.                                   |
| dk1Cart2rgb(LUM, LM, S[, conversionMatrix]) | Like dkl2rgb except that it uses cartesian coords   |
|                                             | (LM,S,LUM) rather than spherical coords for DKL     |
|                                             | (elev, azim, contr).                                |
| rgb2dk1Cart(picture[, conversionMatrix])    | Convert an RGB image into Cartesian DKL space.      |
| hsv2rgb(hsv_Nx3)                            | Convert from HSV color space to RGB gun values.     |
| 1ms2rgb(lms_Nx3[, conversionMatrix])        | Convert from cone space (Long, Medium, Short) to    |
|                                             | RGB.                                                |
| rgb21ms(rgb_Nx3[, conversionMatrix])        | Convert from RGB to cone space (LMS).               |
| dk12rgb(dkl[, conversionMatrix])            | Convert from DKL color space (Derrington, Krauskopf |
|                                             | & Lennie) to RGB.                                   |

#### **Function details**

psychopy.tools.colorspacetools.dkl2rgb(dkl,conversionMatrix=None)

Convert from DKL color space (Derrington, Krauskopf & Lennie) to RGB.

Requires a conversion matrix, which will be generated from generic Sony Trinitron phosphors if not supplied (note that this will not be an accurate representation of the color space unless you supply a conversion matrix).

## usage:

```
rgb(Nx3) = dkl2rgb(dkl_Nx3(el,az,radius), conversionMatrix)
rgb(NxNx3) = dkl2rgb(dkl_NxNx3(el,az,radius), conversionMatrix)
```

psychopy.tools.colorspacetools.dklCart2rgb(LUM,LM,S,conversionMatrix=None)

Like dkl2rgb except that it uses cartesian coords (LM,S,LUM) rather than spherical coords for DKL (elev, azim, contr).

NB: this may return rgb values >1 or <-1

psychopy.tools.colorspacetools.rgb2dklCart (picture, conversionMatrix=None)

Convert an RGB image into Cartesian DKL space.

psychopy.tools.colorspacetools.hsv2rgb(hsv\_Nx3)

Convert from HSV color space to RGB gun values.

usage:

```
rgb_Nx3 = hsv2rgb(hsv_Nx3)
```

Note that in some uses of HSV space the Hue component is given in radians or cycles (range 0:1]). In this version H is given in degrees (0:360).

Also note that the RGB output ranges -1:1, in keeping with other PsychoPy functions.

```
\verb|psychopy.tools.colorspacetools.lms2rgb| (|lms\_Nx3|, conversionMatrix=None)|
```

Convert from cone space (Long, Medium, Short) to RGB.

Requires a conversion matrix, which will be generated from generic Sony Trinitron phosphors if not supplied (note that you will not get an accurate representation of the color space unless you supply a conversion matrix)

#### usage:

```
rgb_Nx3 = lms2rgb(dkl_Nx3(el,az,radius), conversionMatrix)
```

```
psychopy.tools.colorspacetools.rgb2lms(rgb_Nx3, conversionMatrix=None)
```

Convert from RGB to cone space (LMS).

Requires a conversion matrix, which will be generated from generic Sony Trinitron phosphors if not supplied (note that you will not get an accurate representation of the color space unless you supply a conversion matrix)

#### usage:

```
lms_Nx3 = rgb2lms(rgb_Nx3(el,az,radius), conversionMatrix)
```

psychopy.tools.colorspacetools.dk12rgb (dkl, conversionMatrix=None)

Convert from DKL color space (Derrington, Krauskopf & Lennie) to RGB.

Requires a conversion matrix, which will be generated from generic Sony Trinitron phosphors if not supplied (note that this will not be an accurate representation of the color space unless you supply a conversion matrix).

#### usage:

```
rgb(Nx3) = dkl2rgb(dkl_Nx3(el,az,radius), conversionMatrix)
rgb(NxNx3) = dkl2rgb(dkl_NxNx3(el,az,radius), conversionMatrix)
```

## 9.20.2 psychopy.tools.coordinatetools

Functions and classes related to coordinate system conversion

| cart2pol(x, y[, units])          | Convert from cartesian to polar coordinates.            |  |  |
|----------------------------------|---------------------------------------------------------|--|--|
| cart2sph(z, y, x)                | Convert from cartesian coordinates (x,y,z) to spherical |  |  |
|                                  | (elevation, azimuth, radius).                           |  |  |
| pol2cart(theta, radius[, units]) | Convert from polar to cartesian coordinates.            |  |  |
| sph2cart(*args)                  | Convert from spherical coordinates (elevation, azimuth, |  |  |
|                                  | radius) to cartesian (x,y,z).                           |  |  |

#### **Function details**

```
psychopy.tools.coordinatetools.cart2pol (x, y, units='deg')
Convert from cartesian to polar coordinates.
```

**Usage** theta, radius = cart2pol(x, y, units='deg')

```
units refers to the units (rad or deg) for theta that should be returned
```

```
psychopy.tools.coordinatetools.cart2sph (z, y, x)
```

Convert from cartesian coordinates (x,y,z) to spherical (elevation, azimuth, radius). Output is in degrees.

**usage:** array3xN[el,az,rad] = cart2sph(array3xN[x,y,z]) OR elevation, azimuth, radius = cart2sph(x,y,z)

If working in DKL space, z = Luminance, y = S and x = LM

psychopy.tools.coordinatetools.pol2cart (theta, radius, units='deg')

Convert from polar to cartesian coordinates.

usage:

```
x,y = pol2cart(theta, radius, units='deg')
```

```
psychopy.tools.coordinatetools.sph2cart(*args)
```

Convert from spherical coordinates (elevation, azimuth, radius) to cartesian (x,y,z).

**usage:** array3xN[x,y,z] = sph2cart(array3xN[el,az,rad]) OR x,y,z = sph2cart(elev, azim, radius)

## 9.20.3 psychopy.tools.filetools

Functions and classes related to file and directory handling

```
psychopy.tools.filetools.toFile (filename, data)
```

Save data (of any sort) as a pickle file.

simple wrapper of the cPickle module in core python

```
psychopy.tools.filetools.fromFile(filename, encoding='utf-8')
```

Load data from a pickle or JSON file.

**Parameters encoding** (str) – The encoding to use when reading a JSON file. This parameter will be ignored for any other file type.

```
psychopy.tools.filetools.mergeFolder(src, dst, pattern=None)
```

Merge a folder into another.

Existing files in dst folder with the same name will be overwritten. Non-existent files/folders will be created.

```
psychopy.tools.filetools.openOutputFile(fileName=None, append=False, fileCollision-
Method='rename', encoding='utf-8-sig')
```

Open an output file (or standard output) for writing.

#### **Parameters**

**fileName** [None, 'stdout', or str] The desired output file name. If *None* or *stdout*, return *sys.stdout*. Any other string will be considered a filename.

**append** [bool, optional] If True, append data to an existing file; otherwise, overwrite it with new data. Defaults to True, i.e. appending.

**fileCollisionMethod** [string, optional] How to handle filename collisions. Valid values are 'rename', 'over-write', and 'fail'. This parameter is ignored if append is set to True. Defaults to rename.

**encoding** [string, optional] The encoding to use when writing the file. This parameter will be ignored if *append* is *False* and *fileName* ends with *.psydat* or *.npy* (i.e. if a binary file is to be written). Defaults to 'utf-8'.

#### Returns

**f** [file] A writable file handle.

 $\verb"psychopy.tools.filetools.genDelimiter" (\textit{fileName})$ 

Return a delimiter based on a filename.

#### **Parameters**

**fileName** [string] The output file name.

#### Returns

**delim** [string] A delimiter picked based on the supplied filename. This will be , if the filename extension is .csv, and a tabulator character otherwise.

## 9.20.4 psychopy.tools.gltools

OpenGL related helper functions.

| createFBO([attachments])                              | Create a Framebuffer Object.                               |
|-------------------------------------------------------|------------------------------------------------------------|
| attach(attachPoint, imageBuffer)                      | Attach an image to a specified attachment point on the     |
|                                                       | presently bound FBO.                                       |
| isComplete()                                          | Check if the currently bound framebuffer is complete.      |
| deleteFBO(fbo)                                        | Delete a framebuffer.                                      |
| blitFBO(srcRect[, dstRect, filter])                   | Copy a block of pixels between framebuffers via blit-      |
|                                                       | ting.                                                      |
| useFBO(*args, **kwds)                                 | Context manager for Framebuffer Object bindings.           |
| <pre>createRenderbuffer(width, height[,])</pre>       | Create a new Renderbuffer Object with a specified in-      |
|                                                       | ternal format.                                             |
| deleteRenderbuffer(renderBuffer)                      | Free the resources associated with a renderbuffer.         |
| <pre>createTexImage2D(width, height[, target,])</pre> | Create a 2D texture in video memory.                       |
| createTexImage2DMultisample(width,                    | Create a 2D multisampled texture.                          |
| height[,])                                            |                                                            |
| deleteTexture(texture)                                | Free the resources associated with a texture.              |
| <pre>createVBO(data[, size, dtype, target])</pre>     | Create a single-storage array buffer, often referred to as |
|                                                       | Vertex Buffer Object (VBO).                                |
| <pre>createVAO(vertexBuffers[, indexBuffer])</pre>    | Create a Vertex Array Object (VAO) with specified Ver-     |
|                                                       | tex Buffer Objects.                                        |
| drawVAO(vao[, mode, flush])                           | Draw a vertex array using glDrawArrays.                    |
| deleteVBO(vbo)                                        | Delete a Vertex Buffer Object (VBO).                       |
| deleteVAO(vao)                                        | Delete a Vertex Array Object (VAO).                        |
| <pre>createMaterial([params, textures, face])</pre>   | Create a new material.                                     |
| useMaterial(material[, useTextures])                  | Use a material for proceeding vertex draws.                |
| createLight([params])                                 | Create a point light source.                               |
| useLights(lights[, setupOnly])                        | Use specified lights in successive rendering operations.   |
| setAmbientLight(color)                                | Set the global ambient lighting for the scene when light-  |
|                                                       | ing is enabled.                                            |
| loadObjFile(objFile)                                  | Load a Wavefront OBJ file (*.obj).                         |
| <pre>loadMt1Fi1e(mtlFilePath[, texParameters])</pre>  | Load a material library (*.mtl).                           |
| getIntegerv(parName)                                  | Get a single integer parameter value, return it as a       |
|                                                       | Python integer.                                            |
| getFloatv(parName)                                    | Get a single float parameter value, return it as a Python  |
|                                                       | float.                                                     |
|                                                       | Continued on next page                                     |
|                                                       |                                                            |

| Table 27 – 6 | continued | from | previous page | Э |
|--------------|-----------|------|---------------|---|
|              |           |      |               |   |

| getString(parName) | Get a single string parameter value, return it as a Python |
|--------------------|------------------------------------------------------------|
|                    | UTF-8 string.                                              |
| getOpenGLInfo()    | Get general information about the OpenGL implemen-         |
|                    | tation on this machine.                                    |

#### **Function details**

psychopy.tools.gltools.createFBO(attachments=())
Create a Framebuffer Object.

Parameters attachments (list or tuple of tuple) – Optional attachments to initialize the Framebuffer with. Attachments are specified as a list of tuples. Each tuple must contain an attachment point (e.g. GL\_COLOR\_ATTACHMENT0, GL\_DEPTH\_ATTACHMENT, etc.) and a buffer descriptor type (Renderbuffer or TexImage2D). If using a combined depth/stencil format such as GL\_DEPTH24\_STENCIL8, GL\_DEPTH\_ATTACHMENT and GL\_STENCIL\_ATTACHMENT must be passed the same buffer. Alternatively, one can use GL\_DEPTH\_STENCIL\_ATTACHMENT instead. If using multisample buffers, all attachment images must use the same number of samples!. As an example, one may specify attachments as 'attachments=((GL.GL\_COLOR\_ATTACHMENT0, frameTexture), (GL.GL\_DEPTH\_STENCIL\_ATTACHMENT, depthRenderBuffer))'.

Returns Framebuffer descriptor.

Return type Framebuffer

#### **Notes**

- All buffers must have the same number of samples.
- The 'userData' field of the returned descriptor is a dictionary that can be used to store arbitrary data associated with the FBO.
- Framebuffers need a single attachment to be complete.

#### **Examples**

# empty framebuffer with no attachments fbo = createFBO() # invalid until attachments are added

# create a render target with multiple color texture attachments colorTex = createTexImage2D(1024,1024) # empty texture depthRb = createRenderbuffer(800,600,internalFormat=GL.GL\_DEPTH24\_STENCIL8)

# attach images GL.glBindFramebuffer(GL.GL\_FRAMEBUFFER, fbo.id) attach(GL.GL\_COLOR\_ATTACHMENT0, colorTex) attach(GL.GL\_DEPTH\_ATTACHMENT, depthRb) attach(GL.GL\_STENCIL\_ATTACHMENT, depthRb) # or attach(GL.GL\_DEPTH\_STENCIL\_ATTACHMENT, depthRb) GL.glBindFramebuffer(GL.GL\_FRAMEBUFFER, 0)

# above is the same as with useFBO(fbo):

attach(GL.GL\_COLOR\_ATTACHMENT0, colorTex) attach(GL.GL\_DEPTH\_ATTACHMENT, depthRb) attach(GL.GL\_STENCIL\_ATTACHMENT, depthRb)

# examples of userData some custom function might access fbo.userData['flags'] = ['left\_eye', 'clear\_before\_use']

# depth only texture (for shadow mapping?) depthTex = createTexImage2D(800, 600,

internalFormat=GL.GL\_DEPTH\_COMPONENT24, pixelFormat=GL.GL\_DEPTH\_COMPONENT)

fbo = createFBO([(GL.GL\_DEPTH\_ATTACHMENT, depthTex)]) # is valid

# discard FBO descriptor, just give me the ID frameBuffer = createFBO().id

psychopy.tools.gltools.attach(attachPoint, imageBuffer)

Attach an image to a specified attachment point on the presently bound FBO.

:param attachPoint int: Attachment point for 'imageBuffer' (e.g. GL.GL\_COLOR\_ATTACHMENTO). :param imageBuffer: Framebuffer-attachable buffer descriptor. :type imageBuffer: TexImage2D or Renderbuffer

#### Returns

Return type None

## **Examples**

# with descriptors colorTex and depthRb GL.glBindFramebuffer(GL.GL\_FRAMEBUFFER, fbo) attach(GL.GL\_COLOR\_ATTACHMENT0, colorTex) attach(GL.GL\_DEPTH\_STENCIL\_ATTACHMENT, depthRb) GL.glBindFramebuffer(GL.GL\_FRAMEBUFFER, lastBoundFbo)

# same as above, but using a context manager with useFBO(fbo):

attach(GL.GL\_COLOR\_ATTACHMENT0, colorTex) attach(GL.GL\_DEPTH\_STENCIL\_ATTACHMENT, depthRb)

psychopy.tools.gltools.isComplete()

Check if the currently bound framebuffer is complete.

## Returns

Return type obj: 'bool'

psychopy.tools.gltools.deleteFBO (fbo)

Delete a framebuffer.

#### Returns

Return type obj: 'None'

psychopy.tools.gltools.blitFBO (srcRect, dstRect=None, filter=9729)

Copy a block of pixels between framebuffers via blitting. Read and draw framebuffers must be bound prior to calling this function. Beware, the scissor box and viewport are changed when this is called to dstRect.

#### **Parameters**

- **srcRect** (list of int) List specifying the top-left and bottom-right coordinates of the region to copy from (<X0>, <Y0>, <X1>, <Y1>).
- dstRect (list of int or None) List specifying the top-left and bottom-right coordinates of the region to copy to (<X0>, <Y0>, <X1>, <Y1>). If None, srcRect is used for dstRect.
- **filter** (int) Interpolation method to use if the image is stretched, default is GL LINEAR, but can also be GL NEAREST.

## Returns

Return type None

## **Examples**

```
# bind framebuffer to read pixels from GL.glBindFramebuffer(GL.GL_READ_FRAMEBUFFER, srcFbo)
# bind framebuffer to draw pixels to GL.glBindFramebuffer(GL.GL_DRAW_FRAMEBUFFER, dstFbo)
gltools.blitFBO((0,0,800,600), (0,0,800,600))
# unbind both read and draw buffers GL.glBindFramebuffer(GL.GL_FRAMEBUFFER, 0)

psychopy.tools.gltools.useFBO(*args, **kwds)
Context manager for Framebuffer Object bindings. This function yields the framebuffer name as an integer.
```

:param fbo int or Framebuffer: OpenGL Framebuffer Object name/ID or descriptor.

**Yields** *int* – OpenGL name of the framebuffer bound in the context.

Returns

Return type None

## **Examples**

```
#FBO bound somewhere deep in our code GL.glBindFramebuffer(GL.GL_FRAMEBUFFER, someOtherFBO)
...
```

# create a new FBO, but we have no idea what the currently bound FBO is fbo = createFBO()

# use a context to bind attachments with bindFBO(fbo):

```
attach(GL.GL\_COLOR\_ATTACHMENT0, \quad colorTex) \quad attach(GL.GL\_DEPTH\_ATTACHMENT, \\ depthRb) \ attach(GL.GL\_STENCIL\_ATTACHMENT, \\ depthRb) \ isComplete = gltools.isComplete()
```

# someOtherFBO is still bound!

```
psychopy.tools.gltools.createRenderbuffer(width, height, internalFormat=32856, samples=1)
```

Create a new Renderbuffer Object with a specified internal format. A multisample storage buffer is created if samples > 1.

Renderbuffers contain image data and are optimized for use as render targets. See https://www.khronos.org/opengl/wiki/Renderbuffer\_Object for more information.

#### **Parameters**

- width (int) Buffer width in pixels.
- height (int) Buffer height in pixels.
- internalFormat (int) Format for renderbuffer data (e.g. GL\_RGBA8, GL\_DEPTH24\_STENCIL8).
- **samples** (int) Number of samples for multi-sampling, should be >1 and power-of-two. Work with one sample, but will raise a warning.

**Returns** A descriptor of the created renderbuffer.

Return type Renderbuffer

#### **Notes**

The 'userData' field of the returned descriptor is a dictionary that can be used to store arbitrary data associated with the buffer.

```
psychopy.tools.gltools.deleteRenderbuffer(renderBuffer)
```

Free the resources associated with a renderbuffer. This invalidates the renderbuffer's ID.

#### Returns

Return type obj: None

```
psychopy.tools.gltools.createTexImage2D (width, height, target=3553, level=0, internalFor-
mat=32856, pixelFormat=6408, dataType=5126,
data=None, unpackAlignment=4, texParame-
ters=())
```

Create a 2D texture in video memory. This can only create a single 2D texture with targets GL\_TEXTURE\_2D or GL\_TEXTURE\_RECTANGLE.

#### **Parameters**

- width (int) Texture width in pixels.
- height (int) Texture height in pixels.
- target (int) The target texture should only be either GL\_TEXTURE\_2D or GL\_TEXTURE\_RECTANGLE.
- **level** (int) LOD number of the texture, should be 0 if GL\_TEXTURE\_RECTANGLE is the target.
- internalFormat (int) Internal format for texture data (e.g. GL\_RGBA8, GL\_R11F\_G11F\_B10F).
- pixelFormat (int) Pixel data format (e.g. GL\_RGBA, GL\_DEPTH\_STENCIL)
- dataType (int) Data type for pixel data (e.g. GL\_FLOAT, GL\_UNSIGNED\_BYTE).
- data (ctypes or None) Ctypes pointer to image data. If None is specified, the texture will be created but pixel data will be uninitialized.
- unpackAlignment (int) Alignment requirements of each row in memory. Default is 4.
- texParameters (list of tuple of int) Optional texture parameters specified as a list of tuples. These values are passed to 'glTexParameteri'. Each tuple must contain a parameter name and value. For example, texParameters=[(GL.GL\_TEXTURE\_MIN\_FILTER, GL.GL\_LINEAR), (GL.GL\_TEXTURE\_MAG\_FILTER, GL.GL\_LINEAR)]

Returns A TexImage2D descriptor.

Return type TexImage2D

#### **Notes**

The 'userData' field of the returned descriptor is a dictionary that can be used to store arbitrary data associated with the texture.

Previous textures are unbound after calling 'createTexImage2D'.

## **Examples**

import pyglet.gl as GL # using Pyglet for now

# empty texture textureDesc = createTexImage2D(1024, 1024, internalFormat=GL.GL\_RGBA8)

# load texture data from an image file using Pillow and NumPy from PIL import Image import numpy as np im = Image.open(imageFile) # 8bpp! im = im.transpose(Image.FLIP\_TOP\_BOTTOM) # OpenGL origin is at bottom im = im.convert("RGBA") pixelData = np.array(im).ctypes # convert to ctypes!

width = pixelData.shape[1] height = pixelData.shape[0] textureDesc = gltools.createTexImage2D(

width, height, internalFormat=GL.GL\_RGBA, pixelFormat=GL.GL\_RGBA, dataType=GL.GL\_UNSIGNED\_BYTE, data=texture\_array.ctypes, unpackAlignment=1, tex-Parameters=[(GL.GL\_TEXTURE\_MAG\_FILTER, GL.GL\_LINEAR),

(GL.GL TEXTURE MIN FILTER, GL.GL LINEAR)])

GL.glBindTexture(GL.GL\_TEXTURE\_2D, textureDesc.id)

psychopy.tools.gltools.createTexImage2DMultisample (width, height, target=37120, samples=1, internalFormat=32856, texParameters=())

Create a 2D multisampled texture.

#### **Parameters**

- width (int) Texture width in pixels.
- height (int) Texture height in pixels.
- target (int) The target texture (e.g. GL\_TEXTURE\_2D\_MULTISAMPLE).
- **samples** (int) Number of samples for multi-sampling, should be >1 and power-of-two. Work with one sample, but will raise a warning.
- internalFormat (int) Internal format for texture data (e.g. GL\_RGBA8, GL\_R11F\_G11F\_B10F).
- texParameters (list of tuple of int) Optional texture parameters specified as a list of tuples. These values are passed to 'glTexParameteri'. Each tuple must contain a parameter name and value. For example, texParameters=[(GL.GL\_TEXTURE\_MIN\_FILTER, GL.GL\_LINEAR), (GL.GL\_TEXTURE\_MAG\_FILTER, GL.GL\_LINEAR)]

**Returns** A TexImage2DMultisample descriptor.

Return type TexImage2DMultisample

psychopy.tools.gltools.deleteTexture(texture)

Free the resources associated with a texture. This invalidates the texture's ID.

#### Returns

Return type obj: 'None'

psychopy.tools.gltools.createVBO (*data*, *size=3*, *dtype=5126*, *target=34962*)

Create a single-storage array buffer, often referred to as Vertex Buffer Object (VBO).

#### **Parameters**

- data (list or tuple of float or int) Coordinates as a 1D array of floats (e.g. [X0, Y0, Z0, X1, Y1, Z1, ...])
- **size** (int) Number of coordinates per-vertex, default is 3.

- **dtype** (int) Data type OpenGL will interpret that data as, should be compatible with the type of 'data'.
- target (int) Target used when binding the buffer (e.g. GL\_VERTEX\_ARRAY)

**Returns** A descriptor with vertex buffer information.

Return type VertexBufferObject

#### **Notes**

Creating vertex buffers is a computationally expensive operation. Be sure to load all resources before entering your experiment's main loop.

## **Examples**

# vertices of a triangle verts = [ 1.0, 1.0, 0.0, # v0

```
0.0, -1.0, 0.0, # v1
```

-1.0, 1.0, 0.0] # v2

# load vertices to graphics device, return a descriptor vboDesc = createVBO(verts, 3)

# draw GL.glBindBuffer(GL.GL\_ARRAY\_BUFFER, vboDesc.id) GL.glVertexPointer(vboDesc.vertexSize, vboDesc.dtype, 0, None) GL.glEnableClientState(vboDesc.bufferType) GL.glDrawArrays(GL.GL\_TRIANGLES, 0, vboDesc.indices) GL.glFlush()

```
psychopy.tools.gltools.createVAO(vertexBuffers, indexBuffer=None)
```

Create a Vertex Array Object (VAO) with specified Vertex Buffer Objects. VAOs store buffer binding states, reducing CPU overhead when drawing objects with vertex data stored in VBOs.

#### **Parameters**

- vertexBuffers (list of tuple) Specify vertex attributes VBO descriptors apply to.
- **indexBuffer** (list of int, optional) Index array of elements. If provided, an element array is created from the array. The returned descriptor will have isIndexed=True. This requires the VAO be drawn with glDrawElements instead of glDrawArrays.

**Returns** A descriptor with vertex array information.

Return type VertexArrayObject

## **Examples**

```
# create a VAO vaoDesc = createVAO(vboVerts, vboTexCoords, vboNormals)
```

# draw the VAO, renders the mesh drawVAO(vaoDesc, GL.GL\_TRIANGLES)

```
psychopy.tools.gltools.drawVAO(vao, mode=4, flush=False)
```

Draw a vertex array using glDrawArrays. This method does not require shaders.

## **Parameters**

- vao (VertexArrayObject) Vertex Array Object (VAO) to draw.
- mode (int, optional) Drawing mode to use (e.g. GL\_TRIANGLES, GL\_QUADS, GL POINTS, etc.)

• **flush** (bool, optional) – Flush queued drawing commands before returning.

#### Returns

Return type None

## **Examples**

# create a VAO vaoDesc = createVAO(vboVerts, vboTexCoords, vboNormals)

# draw the VAO, renders the mesh drawVAO(vaoDesc, GL.GL\_TRIANGLES)

psychopy.tools.gltools.deleteVBO (vbo)

Delete a Vertex Buffer Object (VBO).

#### Returns

Return type obj: 'None'

psychopy.tools.gltools.deleteVAO(vao)

Delete a Vertex Array Object (VAO). This does not delete array buffers bound to the VAO.

#### Returns

Return type obj: None

psychopy.tools.gltools.createMaterial(params=(), textures=(), face=1032)
Create a new material.

Parameters params (list of tuple, optional) – List of material modes and values. Each mode is assigned a value as (mode, color). Modes can be GL\_AMBIENT, GL\_DIFFUSE, GL\_SPECULAR, GL\_EMISSION, GL\_SHININESS or GL\_AMBIENT\_AND\_DIFFUSE. Colors must be a tuple of 4 floats which specify reflectance values for each RGBA component. The value of GL\_SHININESS should be a single float. If no values are specified, an empty material will be created.

:param textures list of tuple, optional: List of texture units and TexImage2D descriptors. These will be written to the 'textures' field of the returned descriptor. For example, [(GL.GL\_TEXTURE0, texDesc0), (GL.GL\_TEXTURE1, texDesc1)]. The number of texture units per-material is GL\_MAX\_COMBINED\_TEXTURE\_IMAGE\_UNITS.

**Parameters face** (int, optional) – Faces to apply material to. Values can be GL\_FRONT\_AND\_BACK, GL\_FRONT and GL\_BACK. The default is GL\_FRONT\_AND\_BACK.

**Returns** A descriptor with material properties.

**Return type** Material

#### **Examples**

# The values for the material below can be found at # http://devernay.free.fr/cours/opengl/materials.html

# create a gold material gold = createMaterial([

(GL.GL\_AMBIENT, (0.24725, 0.19950, 0.07450, 1.0)), (GL.GL\_DIFFUSE, (0.75164, 0.60648, 0.22648, 1.0)), (GL.GL\_SPECULAR, (0.628281, 0.555802, 0.366065, 1.0)), (GL.GL\_SHININESS, 0.4 \* 128.0)])

# use the material when drawing useMaterial(gold) drawVAO(...) # all meshes will be gold useMaterial(None) # turn off material when done

# create a red plastic material, but define reflectance and shine later red\_plastic = createMaterial()

# you need to convert values to ctypes! red\_plastic.values[GL\_AMBIENT] = (GLfloat \* 4)(0.0, 0.0, 0.0, 1.0) red\_plastic.values[GL\_DIFFUSE] = (GLfloat \* 4)(0.5, 0.0, 0.0, 1.0) red\_plastic.values[GL\_SPECULAR] = (GLfloat \* 4)(0.7, 0.6, 0.6, 1.0) red\_plastic.values[GL\_SHININESS] = 0.25 \* 128.0

# set and draw useMaterial(red\_plastic) drawVertexbuffers( ... ) # all meshes will be red plastic useMaterial(None)

psychopy.tools.gltools.useMaterial(material, useTextures=True)

Use a material for proceeding vertex draws.

#### **Parameters**

- material (Material or None) Material descriptor to use. Default material properties are set if None is specified. This is equivalent to disabling materials.
- **useTextures** (bool) Enable textures. Textures specified in a material descriptor's 'texture' attribute will be bound and their respective texture units will be enabled. Note, when disabling materials, the value of useTextures must match the previous call. If there are no textures attached to the material, useTexture will be silently ignored.

#### Returns

Return type None

#### **Notes**

- 1. If a material mode has a value of None, a color with all components 0.0 will be assigned.
- Material colors and shininess values are accessible from shader programs after calling 'useMaterial'. Values can be accessed via built-in 'gl\_FrontMaterial' and 'gl\_BackMaterial' structures (e.g. gl\_FrontMaterial.diffuse).

## **Examples**

# use the material when drawing useMaterial(metalMaterials.gold) drawVAO( ... ) # all meshes drawn will be gold useMaterial(None) # turn off material when done

```
psychopy.tools.gltools.createLight(params=())
Create a point light source.
```

```
psychopy.tools.gltools.useLights(lights, setupOnly=False)
```

Use specified lights in successive rendering operations. All lights will be transformed using the present modelview matrix.

#### **Parameters**

- lights (List of Light or None) Descriptor of a light source. If None, lighting is disabled.
- **setupOnly** (bool, optional) Do not enable lighting or lights. Specify True if lighting is being computed via fragment shaders.

#### Returns

Return type None

```
PsychoPy - Psychology software for Python, Release 3.0.2
psychopy.tools.gltools.setAmbientLight (color)
     Set the global ambient lighting for the scene when lighting is enabled.
                                                                                       This is equiva-
     lent to GL.glLightModelfv(GL.GL LIGHT MODEL AMBIENT, color) and does not contribute to the
     GL MAX LIGHTS limit.
          Parameters color (tuple) - Ambient lighting RGBA intensity for the whole scene.
          Returns
          Return type None
     Notes
     If unset, the default value is (0.2, 0.2, 0.2, 1.0) when GL_LIGHTING is enabled.
psychopy.tools.gltools.loadObjFile(objFile)
     Load a Wavefront OBJ file (*.obj).
          Parameters objFile (str) – Path to the *.OBJ file to load.
          Returns
          Return type WavefrontObjModel
     Notes
       1. This importer should work fine for most sanely generated files. Export your model with Blender for best
          results, even if you used some other package to create it.
       2. The model must be triangulated, quad faces are not supported.
     Examples
```

```
# load a model from file objModel = loadObjFile('/path/to/file.obj')
     # load the material (*.mtl) file, textures are also loaded materials = loadMtl('/path/to/' + objModel.mtlFile)
                                GL.glEnable(GL.GL CULL FACE)
                                                                      GL.glEnable(GL.GL DEPTH TEST)
                     settings
     GL.glDepthFunc(GL.GL LEQUAL) GL.glDepthMask(GL.GL TRUE) GL.glShadeModel(GL.GL SMOOTH)
     GL.glCullFace(GL.GL_BACK) GL.glDisable(GL.GL_BLEND)
     # lights useLights(light0)
     # draw the model for group, vao in obj.drawGroups.items():
          useMaterial(materials[group]) drawVAO(vao)
     # disable materials and lights useMaterial(None) useLights(None)
psychopy.tools.gltools.loadMtlFile(mtlFilePath, texParameters=None)
     Load a material library (*.mtl).
psychopy.tools.gltools.getIntegerv(parName)
     Get a single integer parameter value, return it as a Python integer.
          Parameters pName (:obj: 'int') - OpenGL property enum to query (e.g. GL_MAJOR_VERSION).
          Returns
          Return type int
```

```
psychopy.tools.gltools.getFloatv(parName)
```

Get a single float parameter value, return it as a Python float.

**Parameters** pName (:obj:'float') – OpenGL property enum to query.

Returns

Return type int

```
psychopy.tools.gltools.getString(parName)
```

Get a single string parameter value, return it as a Python UTF-8 string.

Parameters pName (:obj: 'int') - OpenGL property enum to query (e.g. GL\_VENDOR).

Returns

Return type str

```
psychopy.tools.gltools.getOpenGLInfo()
```

Get general information about the OpenGL implementation on this machine. This should provide a consistent means of doing so regardless of the OpenGL interface we are using.

Returns are dictionary with the following fields:

vendor, renderer, version, majorVersion, minorVersion, doubleBuffer, maxTextureSize, stereo, maxSamples, extensions

Supported extensions are returned as a list in the 'extensions' field. You can check if a platform supports an extension by checking the membership of the extension name in that list.

Returns

Return type OpenGLInfo

#### **Examples**

## Working with Framebuffer Objects (FBOs):

Creating an empty framebuffer with no attachments:

```
fbo = createFBO() # invalid until attachments are added
```

Create a render target with multiple color texture attachments:

```
colorTex = createTexImage2D(1024,1024) # empty texture
depthRb = createRenderbuffer(800,600,internalFormat=GL.GL_DEPTH24_STENCIL8)

GL.glBindFramebuffer(GL.GL_FRAMEBUFFER, fbo.id)
attach(GL.GL_COLOR_ATTACHMENTO, colorTex)
attach(GL.GL_DEPTH_ATTACHMENT, depthRb)
attach(GL.GL_STENCIL_ATTACHMENT, depthRb)
# or attach(GL.GL_DEPTH_STENCIL_ATTACHMENT, depthRb)
GL.glBindFramebuffer(GL.GL_FRAMEBUFFER, 0)
```

Attach FBO images using a context. This automatically returns to the previous FBO binding state when complete. This is useful if you don't know the current binding state:

```
with useFBO(fbo):
   attach(GL.GL_COLOR_ATTACHMENTO, colorTex)
   attach(GL.GL_DEPTH_ATTACHMENT, depthRb)
   attach(GL.GL_STENCIL_ATTACHMENT, depthRb)
```

How to set userData some custom function might access:

```
fbo.userData['flags'] = ['left_eye', 'clear_before_use']
```

Binding an FBO for drawing/reading:

```
GL.glBindFramebuffer(GL.GL_FRAMEBUFFER, fb.id)
```

Depth-only framebuffers are valid, sometimes need for generating shadows:

Deleting a framebuffer when done with it. This invalidates the framebuffer's ID and makes it available for use:

```
deleteFBO(fbo)
```

## 9.20.5 psychopy.tools.imagetools

Functions and classes related to image handling

| array2image(a)         | Takes an array and returns an image object (PIL)      |
|------------------------|-------------------------------------------------------|
| image2array(im)        | Takes an image object (PIL) and returns a numpy array |
| makeImageAuto(inarray) | Combines float_uint8 and image2array operations ie.   |

## **Function details**

```
psychopy.tools.imagetools.array2image (a)
    Takes an array and returns an image object (PIL)

psychopy.tools.imagetools.image2array (im)
    Takes an image object (PIL) and returns a numpy array

psychopy.tools.imagetools.makeImageAuto (inarray)
    Combines float_uint8 and image2array operations ie. scales a numeric array from -1:1 to 0:255 and converts to PIL image format
```

# 9.20.6 psychopy.tools.monitorunittools

Functions and classes related to unit conversion respective to a particular monitor

| convertToPix(vertices, pos, units, win) | Takes vertices and position, combines and converts to      |
|-----------------------------------------|------------------------------------------------------------|
|                                         | pixels from any unit                                       |
| cm2deg(cm, monitor[, correctFlat])      | Convert size in cm to size in degrees for a given Monitor  |
|                                         | object                                                     |
| cm2pix(cm, monitor)                     | Convert size in cm to size in pixels for a given Monitor   |
|                                         | object.                                                    |
| deg2cm(degrees, monitor[, correctFlat]) | Convert size in degrees to size in pixels for a given Mon- |
|                                         | itor object.                                               |
|                                         | Continued on next page                                     |

Continued on next page

Table 29 – continued from previous page

|                                          | , , ,                                                      |
|------------------------------------------|------------------------------------------------------------|
| deg2pix(degrees, monitor[, correctFlat]) | Convert size in degrees to size in pixels for a given Mon- |
|                                          | itor object                                                |
| pix2cm(pixels, monitor)                  | Convert size in pixels to size in cm for a given Monitor   |
|                                          | object                                                     |
| pix2deg(pixels, monitor[, correctFlat])  | Convert size in pixels to size in degrees for a given Mon- |
|                                          | itor object                                                |

#### **Function details**

psychopy.tools.monitorunittools.convertToPix (vertices, pos, units, win)

Takes vertices and position, combines and converts to pixels from any unit

The reason that *pos* and *vertices* are provided separately is that it allows the conversion from deg to apply flat-screen correction to each separately.

The reason that these use function args rather than relying on self.pos is that some stimuli use other terms (e.g. ElementArrayStim uses fieldPos).

psychopy.tools.monitorunittools.cm2deg(cm, monitor, correctFlat=False)

Convert size in cm to size in degrees for a given Monitor object

psychopy.tools.monitorunittools.cm2pix(cm, monitor)

Convert size in cm to size in pixels for a given Monitor object.

psychopy.tools.monitorunittools.deg2cm(degrees, monitor, correctFlat=False)

Convert size in degrees to size in pixels for a given Monitor object.

If correctFlat == False then the screen will be treated as if all points are equal distance from the eye. This means that each "degree" will be the same size irrespective of its position.

If correctFlat == True then the degrees argument must be an Nx2 matrix for X and Y values (the two cannot be calculated separately in this case).

With *correctFlat* == *True* the positions may look strange because more eccentric vertices will be spaced further apart.

psychopy.tools.monitorunittools.deg2pix(degrees, monitor, correctFlat=False)

Convert size in degrees to size in pixels for a given Monitor object

psychopy.tools.monitorunittools.pix2cm(pixels, monitor)

Convert size in pixels to size in cm for a given Monitor object

 $\verb|psychopy.tools.monitorunittools.pix2deg| (pixels, monitor, correctFlat=False)|$ 

Convert size in pixels to size in degrees for a given Monitor object

## 9.20.7 psychopy.tools.plottools

Functions and classes related to plotting

psychopy.tools.plottools.plotFrameIntervals(intervals)

Plot a histogram of the frame intervals.

Where *intervals* is either a filename to a file, saved by Window.saveFrameIntervals, or simply a list (or array) of frame intervals

## 9.20.8 psychopy.tools.rifttools

## 9.20.9 psychopy.tools.typetools

Functions and classes related to variable type conversion

```
psychopy.tools.typetools.float uint8(inarray)
```

Converts arrays, lists, tuples and floats ranging -1:1 into an array of Uint8s ranging 0:255

```
>>> float_uint8(-1)
0
>>> float_uint8(0)
128
```

```
psychopy.tools.typetools.uint8_float(inarray)
```

Converts arrays, lists, tuples and UINTs ranging 0:255 into an array of floats ranging -1:1

```
>>> uint8_float(0)
-1.0
>>> uint8_float(128)
0.0
```

```
psychopy.tools.typetools.float_uint16(inarray)
```

Converts arrays, lists, tuples and floats ranging -1:1 into an array of Uint16s ranging 0:2^16

```
>>> float_uint16(-1)
0
>>> float_uint16(0)
32768
```

## 9.20.10 psychopy.tools.unittools

Functions and classes related to unit conversion

```
psychopy.tools.unittools.radians (x, /, out=None, *, where=True, casting='same\_kind', order='K', dtype=None, subok=True[, signature, extobj])
Convert angles from degrees to radians.
```

#### **Parameters**

- **x** (array\_like) Input array in degrees.
- **out** (*ndarray*, *None*, *or tuple of ndarray and None*, *optional*) A location into which the result is stored. If provided, it must have a shape that the inputs broadcast to. If not provided or *None*, a freshly-allocated array is returned. A tuple (possible only as a keyword argument) must have length equal to the number of outputs.
- where (array\_like, optional) Values of True indicate to calculate the ufunc at that position, values of False indicate to leave the value in the output alone.
- \*\*kwargs For other keyword-only arguments, see the ufunc docs.

**Returns** y – The corresponding radian values. This is a scalar if x is a scalar.

Return type ndarray

See also:

deg2rad() equivalent function

## **Examples**

Convert a degree array to radians

```
>>> out = np.zeros((deg.shape))
>>> ret = np.radians(deg, out)
>>> ret is out
True
```

psychopy.tools.unittools.degrees  $(x, /, out=None, *, where=True, casting='same\_kind', order='K', dtype=None, subok=True[, signature, extobj])$ 

Convert angles from radians to degrees.

#### **Parameters**

- **x** (array\_like) Input array in radians.
- **out** (*ndarray*, *None*, *or tuple of ndarray and None*, *optional*) A location into which the result is stored. If provided, it must have a shape that the inputs broadcast to. If not provided or *None*, a freshly-allocated array is returned. A tuple (possible only as a keyword argument) must have length equal to the number of outputs.
- where (array\_like, optional) Values of True indicate to calculate the ufunc at that position, values of False indicate to leave the value in the output alone.
- \*\*kwargs For other keyword-only arguments, see the ufunc docs.

**Returns** y – The corresponding degree values; if *out* was supplied this is a reference to it. This is a scalar if x is a scalar.

Return type ndarray of floats

See also:

rad2deg() equivalent function

#### **Examples**

Convert a radian array to degrees

```
>>> rad = np.arange(12.)*np.pi/6
>>> np.degrees(rad)
array([ 0., 30., 60., 90., 120., 150., 180., 210., 240.,
270., 300., 330.])
```

```
>>> out = np.zeros((rad.shape))
>>> r = degrees(rad, out)
>>> np.all(r == out)
True
```

## 9.20.11 psychopy.tools.viewtools

Tools for working with view projections for 2- and 3-D rendering.

| computeFrustum(scrWidth, scrAspect, scrDist) | Calculate frustum parameters.                           |
|----------------------------------------------|---------------------------------------------------------|
| generalizedPerspectiveProjection([,          | Generalized derivation of projection and view matrices  |
| ])                                           | based on the physical configuration of the display sys- |
|                                              | tem.                                                    |
| orthoProjectionMatrix(left, right, bottom,)  | Compute an orthographic projection matrix with pro-     |
|                                              | vided frustum parameters.                               |
| perspectiveProjectionMatrix(left, right,     | Compute an perspective projection matrix with pro-      |
| )                                            | vided frustum parameters.                               |
| 100kAt(eyePos, centerPos, upVec)             | Create a transformation matrix to orient towards some   |
|                                              | point.                                                  |

#### **Function details**

psychopy.tools.viewtools.computeFrustum(scrWidth, scrAspect, scrDist, convergeOffset=0.0, eyeOffset=0.0, nearClip=0.01, farClip=100.0)

Calculate frustum parameters. If an eye offset is provided, an asymmetric frustum is returned which can be used for stereoscopic rendering.

#### **Parameters**

- scrWidth (float) The display's width in meters.
- **scrAspect** (*float*) Aspect ratio of the display (width / height).
- **scrDist** (float) Distance to the screen from the view in meters. Measured from the center of their eyes.
- **convergeOffset** (float) Offset of the convergence plane from the screen. Objects falling on this plane will have zero disparity. For best results, the convergence plane should be set to the same distance as the screen (0.0 by default).
- **eyeOffset** (float) Half the inter-ocular separation (i.e. the horizontal distance between the nose and center of the pupil) in meters. If eyeOffset is 0.0, a symmetric frustum is returned.
- nearClip (float) Distance to the near clipping plane in meters from the viewer.
   Should be at least less than scrDist.
- **farClip** (*float*) Distance to the far clipping plane from the viewer in meters. Must be >nearClip.

**Returns** Namedtuple with frustum parameters. Can be directly passed to glFrustum (e.g. glFrustum(\*f)).

Return type Frustum

## **Notes**

The view point must be transformed for objects to appear correctly. Offsets in the X-direction must be applied +/-eyeOffset to account for inter-ocular separation. A transformation in the Z-direction must be applied to account for screen distance. These offsets MUST be applied to the MODELVIEW matrix, not the PROJECTION matrix! Doing so may break lighting calculations.

```
psychopy.tools.viewtools.generalizedPerspectiveProjection (posBottomLeft, posBottomRight, posTopLeft, eyePos, nearClip=0.01, farClip=100.0)
```

Generalized derivation of projection and view matrices based on the physical configuration of the display system.

This implementation is based on Robert Kooima's 'Generalized Perspective Projection' (see http://csc.lsu.edu/~kooima/articles/genperspective/) method.

#### **Parameters**

- posBottomLeft (list of float or ndarray) Bottom-left 3D coordinate of the screen in meters.
- posBottomRight (list of float or ndarray) Bottom-right 3D coordinate of the screen in meters.
- posTopLeft (list of float or ndarray) Top-left 3D coordinate of the screen in meters.
- eyePos (list of float or ndarray) Coordinate of the eye in meters.
- **nearClip** (*float*) Near clipping plane distance from viewer in meters.
- **farClip** (*float*) Far clipping plane distance from viewer in meters.

**Returns** The 4x4 projection and view matrix.

Return type tuple

#### **Notes**

The resulting projection frustums are off-axis relative to the center of the display. The returned matrices are row-major. Values are floats with 32-bits of precision stored as a contiguous (C-order) array.

```
psychopy.tools.viewtools.orthoProjectionMatrix(left, right, bottom, top, nearClip, far-
Clip)
```

Compute an orthographic projection matrix with provided frustum parameters.

#### **Parameters**

- **left** (*float*) Left clipping plane coordinate.
- right (float) Right clipping plane coordinate.
- **bottom** (*float*) Bottom clipping plane coordinate.
- **top** (*float*) Top clipping plane coordinate.
- nearClip (float) Near clipping plane distance from viewer.
- **farClip** (*float*) Far clipping plane distance from viewer.

**Returns** 4x4 projection matrix

Return type ndarray

#### **Notes**

The returned matrix is row-major. Values are floats with 32-bits of precision stored as a contiguous (C-order) array.

psychopy.tools.viewtools.perspectiveProjectionMatrix(left, right, bottom, top, nearClip, farClip)

Compute an perspective projection matrix with provided frustum parameters. The frustum can be asymmetric.

#### **Parameters**

- **left** (*float*) Left clipping plane coordinate.
- right (float) Right clipping plane coordinate.
- **bottom** (*float*) Bottom clipping plane coordinate.
- **top** (*float*) Top clipping plane coordinate.
- nearClip (float) Near clipping plane distance from viewer.
- **farClip** (*float*) Far clipping plane distance from viewer.

**Returns** 4x4 projection matrix

Return type ndarray

#### **Notes**

The returned matrix is row-major. Values are floats with 32-bits of precision stored as a contiguous (C-order) array.

```
psychopy.tools.viewtools.lookAt (eyePos, centerPos, upVec)
```

Create a transformation matrix to orient towards some point. Based on the same algorithm as 'gluLookAt'. This does not generate a projection matrix, but rather the matrix to transform the observer's view in the scene.

For more information see: https://www.khronos.org/registry/OpenGL-Refpages/gl2.1/xhtml/gluLookAt.xml

#### **Parameters**

- eyePos (list of float or ndarray) Eye position in the scene.
- centerPos (list of float or ndarray) Position of the object center in the scene
- upVec(list of float or ndarray) Vector defining the up vector.

**Returns** 4x4 view matrix

Return type ndarray

#### **Notes**

The returned matrix is row-major. Values are floats with 32-bits of precision stored as a contiguous (C-order) array.

# 9.21 psychopy.voicekey - Real-time sound processing

(Available as of version 1.83.00)

### 9.21.1 Overview

Hardware voice-keys are used to detect and signal acoustic properties in real time, e.g., the onset of a spoken word in word-naming studies. PsychoPy provides two virtual voice-keys, one for detecting vocal onsets and one for vocal offsets.

All PsychoPy voice-keys can take their input from a file or from a microphone. Event detection is typically quite similar is both cases.

The base class is very general, and is best thought of as providing a toolkit for developing a wide range of custom voice-keys. It would be possible to develop a set of voice-keys, each optimized for detecting different initial phonemes. Band-pass filtered data and zero-crossing counts are computed in real-time every 2ms.

### 9.21.2 Voice-Keys

## 9.21.3 Signal-processing functions

Several utility functions are available for real-time sound analysis.

#### 9.21.4 Sound file I/O

Several helper functions are available for converting and saving sound data from several data formats (numpy arrays, pyo tables) and file formats. All file formats that *pyo* supports are available, including *wav*, *flac* for lossless compression. *mp3* format is not supported (but you can convert to .wav using another utility).

## 9.22 psychopy.web - Web methods

### 9.22.1 Test for access

psychopy.web.haveInternetAccess(forceCheck=False)

Detect active internet connection or fail quickly.

If forceCheck is False, will rely on a cached value if possible.

psychopy.web.requireInternetAccess(forceCheck=False)

Checks for access to the internet, raise error if no access.

### 9.22.2 Proxy set-up and testing

 $\verb"psychopy.web.setupProxy" (log=True")$ 

Set up the urllib proxy if possible.

The function will use the following methods in order to try and determine proxies:

- 1. standard urllib.request.urlopen (which will use any statically-defined http-proxy settings)
- 2. previous stored proxy address (in prefs)
- 3. proxy.pac files if these have been added to system settings
- 4. auto-detect proxy settings (WPAD technology)

**Returns** True (success) or False (failure)

| Further information: |  |  |  |
|----------------------|--|--|--|
|                      |  |  |  |
|                      |  |  |  |
|                      |  |  |  |
|                      |  |  |  |
|                      |  |  |  |
|                      |  |  |  |
|                      |  |  |  |
|                      |  |  |  |
|                      |  |  |  |
|                      |  |  |  |
|                      |  |  |  |
|                      |  |  |  |
|                      |  |  |  |
|                      |  |  |  |
|                      |  |  |  |
|                      |  |  |  |
|                      |  |  |  |
|                      |  |  |  |
|                      |  |  |  |
|                      |  |  |  |
|                      |  |  |  |
|                      |  |  |  |
|                      |  |  |  |
|                      |  |  |  |
|                      |  |  |  |
|                      |  |  |  |
|                      |  |  |  |
|                      |  |  |  |
|                      |  |  |  |

# Troubleshooting

Regrettably, PsychoPy is not bug-free. Running on all possible hardware and all platforms is a big ask. That said, a huge number of bugs have been resolved by the fact that there are literally 1000s of people using the software that have *contributed either bug reports and/or fixes*.

Below are some of the more common problems and their workarounds, as well as advice on how to get further help.

## 10.1 The application doesn't start

You may find that you try to launch the PsychoPy application, the splash screen appears and then goes away and nothing more happens. What this means is that an error has occurred during startup itself.

Commonly, the problem is that a preferences file is somehow corrupt. To fix that see *Cleaning preferences and app data*, below.

If resetting the preferences files doesn't help then we need to get to an error message in order to work out why the application isn't starting. The way to get that message depends on the platform (see below).

Windows users (starting from the Command Prompt):

- 1. Did you get an error message that "This application failed to start because the application configuration is incorrect. Reinstalling the application may fix the problem"? If so that indicates you need to update your .NET installation to SP1.
- 2. open a Command Prompt (terminal):
  - (a) go to the Windows Start menu
  - (b) select Run... and type in cmd <Return>
- 3. paste the following into that window (Ctrl-V doesn't work in Cmd.exe but you can right-click and select Paste):

```
"C:\Program Files\PsychoPy2\python.exe" -m psychopy.app.psychopyApp
```

4. when you hit <return> you will hopefully get a moderately useful error message that you can *Contribute to the Forum (mailing list)* 

#### Mac users:

- 1. open the Console app (open spotlight and type console)
- 2. if there are a huge number of messages there you might find it easiest to clear them (the brush icon) and then start PsychoPy again to generate a new set of messages

## 10.2 I run a Builder experiment and nothing happens

An error message may have appeared in a dialog box that is hidden (look to see if you have other open windows somewhere).

An error message may have been generated that was sent to output of the Coder view:

- 1. go to the Coder view (from the Builder>View menu if not visible)
- 2. if there is no Output panel at the bottom of the window, go to the View menu and select Output
- 3. try running your experiment again and see if an error message appears in this Output view

If you still don't get an error message but the application still doesn't start then manually turn off the viewing of the Output (as below) and try the above again.

## 10.3 Manually turn off the viewing of output

Very occasionally an error will occur that crashes the application *after* the application has opened the Coder Output window. In this case the error message is still not sent to the console or command prompt.

To turn off the Output view so that error messages are sent to the command prompt/terminal on startup, open your appData.cfg file (see *Cleaning preferences and app data*), find the entry:

```
[coder]
showOutput = True
```

and set it to *showOutput* = *False* (note the capital 'F').

## 10.4 Use the source (Luke?)

PsychoPy comes with all the source code included. You may not think you're much of a programmer, but have a go at reading the code. You might find you understand more of it than you think!

To have a look at the source code do one of the following:

- when you get an error message in the *Coder* click on the hyperlinked error lines to see the relevant code
- · on Windows
  - go to <location of PsychoPy app>\Lib\site-packages\psychopy
  - have a look at some of the files there
- on Mac
  - right click the PsychoPy app and select Show Package Contents
  - navigate to Contents/Resources/lib/pythonX.X/psychopy

# 10.5 Cleaning preferences and app data

Every time you shut down PsychoPy (by normal means) your current preferences and the state of the application (the location and state of the windows) are saved to disk. If PsychoPy is crashing during startup you may need to edit those files or delete them completely.

The exact location of those files varies by machine but on windows it will be something like %APPDATA%psychopy3 and on Linux/MacOS it will be something like ~/.psychopy3. You can find it running this in the commandline (if you have multiple Python installations then make sure you change python to the appropriate one for PsychoPy:

```
python -c "from psychopy import prefs; print(prefs.paths['userPrefsDir'])"
```

Within that folder you will find *userPrefs.cfg* and *appData.cfg*. The files are simple text, which you should be able to edit in any text editor.

If the problem is that you have a corrupt experiment file or script that is trying and failing to load on startup, you could simply delete the *appData.cfg* file. Please *also Contribute to the Forum (mailing list)* a copy of the file that isn't working so that the underlying cause of the problem can be investigated (google first to see if it's a known issue).

Recipes ("How-to"s)

Below are various tips/tricks/recipes/how-tos for PsychoPy. They involve something that is a little more involved than you would find in FAQs, but too specific for the manual as such (should they be there?).

## 11.1 Adding external modules to Standalone PsychoPy

You might find that you want to add some additional Python module/package to your Standalone version of PsychoPy. To do this you need to:

- download a copy of the package (make sure it's for Python 2.7 on your particular platform)
- unzip/open it into a folder
- add that folder to the path of PsychoPy by one of the methods below

Avoid adding the entire path (e.g. the site-packages folder) of separate installation of Python, because that may contain conflicting copies of modules that PsychoPy is also providing.

### 11.1.1 Using preferences

As of version 1.70.00 you can do this using the PsychoPy preferences/general. There you will find a preference for *paths* which can be set to a list of strings e.g. ['/Users/jwp/code', '~/code/thirdParty']

These only get added to the Python path when you import psychopy (or one of the psychopy packages) in your script.

## 11.1.2 Adding a .pth file

An alternative is to add a file into the site-packages folder of your application. This file should be pure text and have the extension .pth to indicate to Python that it adds to the path.

On win32 the site-packages folder will be something like:

C:/Program Files/PsychoPy2/lib/site-packages

On macOS you need to right-click the application icon, select 'Show Package Contents' and then navigate down to Contents/Resources/lib/python2.6. Put your .pth file here, next to the various libraries.

The advantage of this method is that you don't need to do the import psychopy step. The downside is that when you update PsychoPy to a new major release you'll need to repeat this step (patch updates won't affect it though).

### 11.2 Animation

General question: How can I animate something?

Conceptually, animation just means that you vary some aspect of the stimulus over time. So the key idea is to draw something slightly different on each frame. This is how movies work, and the same principle can be used to create scrolling text, or fade-in / fade-out effects, and the like.

(copied & pasted from the email list; see the list for people's names and a working script.)

## 11.3 Scrolling text

Key idea: Vary the **position** of the stimulus across frames.

Question: How can I produce scrolling text (like html's <marquee behavior = "scroll" > directive)?

Answer: PsychoPy has animation capabilities built-in (it can even produce and export movies itself (e.g. if you want to show your stimuli in presentations)). But here you just want to animate stimuli directly.

e.g. create a text stimulus. In the 'pos' (position) field, type:

[frameN, 0]

and select "set every frame" in the popup button next to that field.

Push the Run button and your text will move from left to right, at one pixel per screen refresh, but stay at a fixed y-coordinate. In essence, you can enter an arbitrary formula in the position field and the stimulus will be-redrawn at a new position on each frame. frameN here refers to the number of frames shown so far, and you can extend the formula to produce what you need.

You might find performance issues (jittering motion) if you try to render a lot of text in one go, in which case you may have to switch to using images of text.

I wanted my text to scroll from right to left. So if you keep your eyes in the middle of the screen the next word to read would come from the right (as if you were actually reading text). The original formula posted above scrolls the other way. So, you have to put a negative sign in front of the formula for it to scroll the other way. You have to change the units to pixel. Also, you have to make sure you have an end time set, otherwise it just flickers. I also set my letter height to 100 pixels. The other problem I had was that I wanted the text to start blank and scroll into the screen. So, I wrote

[2000-frameN, 0]

and this worked really well.

### 11.4 Fade-in / fade-out effects

Key idea: vary the **opacity** of the stimulus over frames.

Question: I'd like to present an image with the image appearing progressively and disappearing progressively too. How to do that?

Answer: The Patch stimulus has an opacity field. Set the button next to it to be "set every frame" so that its value can be changed progressively, and enter an equation in the box that does what you want.

e.g. if your screen refresh rate is 60 Hz, then entering:

frameN/120

would cycle the opacity linearly from 0 to 1.0 over 2s (it will then continue incrementing but it doesn't seem to matter if the value exceeds 1.0).

Using a code component might allow you to do more sophisticated things (e.g. fade in for a while, hold it, then fade out). Or more simply, you just create multiple successive Patch stimulus components, each with a different equation or value in the opacity field depending on their place in the timeline.

## 11.5 Building an application from your script

A lot of people ask how they can build a standalone application from their Python script. Usually this is because they have a collaborator and want to just send them the experiment.

In general this is not advisable - the resulting bundle of files (single file on macOS) will be on the order of 100Mb and will not provide the end user with any of the options that they might need to control the task (for example, Monitor Center won't be provided so they can't to calibrate their monitor). A better approach in general is to get your collaborator to install the Standalone PsychoPy on their own machine, open your script and press run. (You don't send a copy of Microsoft Word when you send someone a document - you expect the reader to install it themself and open the document).

Nonetheless, it is technically possible to create exe files on Windows, and Ricky Savjani (savjani at bcm.edu) has kindly provided the following instructions for how to do it. A similar process might be possible on macOS using py2app - if you've done that then feel free to contribute the necessary script or instructions.

## 11.5.1 Using py2exe to build an executable

**Instructions:** 

- 1. Download and install py2exe (http://www.py2exe.org/)
- 2. Develop your PsychoPy script as normal
- 3. Copy this setup.py file into the same directory as your script
- 4. Change the Name of progName variable in this file to the Name of your desired executable program name
- 5. Use cmd (or bash, terminal, etc.) and run the following in the directory of your the two files: python setup.py py2exe
- 6. Open the 'dist' directory and run your executable

A example setup.py script:

```
# Created 8-09-2011
# Ricky Savjani
# (savjani at bcm.edu)

#import necessary packages
from distutils.core import setup
import os, matplotlib
import py2exe
```

(continues on next page)

(continued from previous page)

```
#the name of your .exe file
progName = 'MultipleSchizophrenia.py'
#Initialize Holder Files
preference_files = []
app_files = []
my_data_files=matplotlib.get_py2exe_datafiles()
#define which files you want to copy for data_files
 for \ files \ in \ os.listdir('C:\\Program Files\\PsychoPy2\\Lib\\site-packages\\PsychoPy-1.
→65.00-py2.6.egg\\psychopy\\preferences\\'):
   f1 = 'C:\\Program Files\\PsychoPy2\\Lib\\site-packages\\PsychoPy-1.65.00-py2.6.
→egg\\psychopy\\preferences\\' + files
   preference_files.append(f1)
#if you might need to import the app files
→1.65.00-py2.6.egg\\psychopy\\app\\'):
# f1 = 'C:\\Program Files\\PsychoPy2\\Lib\\site-packages\\PsychoPy-1.65.00-py2.6.
→egg\\psychopy\\app\\' + files
    app_files.append(f1)
#all_files = [("psychopy\\preferences", preference_files),("psychopy\\app", app_
→ files), my_data_files[0]]
#combine the files
all_files = [("psychopy\\preferences", preference_files), my_data_files[0]]
#define the setup
setup(
               console=[progName],
               data_files = all_files,
               options = {
                   "py2exe": {
                      "skip_archive": True,
                      "optimize": 2
               }
```

# 11.6 Builder - providing feedback

If you're using the Builder then the way to provide feedback is with a *Code Component* to generate an appropriate message (and then a text to present that message). PsychoPy will be keeping track of various aspects of the stimuli and responses for you throughout the experiment and the key is knowing where to find those.

The following examples assume you have a *Loop* called *trials*, containing a *Routine* with a *Keyboard Component* called *key\_resp*. Obviously these need to be adapted in the code below to fit your experiment.

**Note:** The following generate strings use python 'formatted strings'. These are very powerful and flexible but a little strange when you aren't used to them (they contain odd characters like %.2f). See *Generating formatted strings* for more info.

### 11.6.1 Feedback after a trial

This is actually demonstrated in the demo, *ExtendedStroop* (in the Builder>demos menu, unpack the demos and then look in the menu again. tada!)

If you have a Keyboard Component called key\_resp then, after every trial you will have the following variables:

```
key_resp.keys #a python list of keys pressed
key_resp.rt #the time to the first key press
key_resp.corr #None, 0 or 1, if you are using 'store correct'
```

To create your msg, insert the following into the 'start experiment' section of the Code Component:

```
msg='doh!'#if this comes up we forgot to update the msg!
```

and then insert the following into the Begin Routine section (this will get run every repeat of the routine):

```
if not key_resp.keys :
    msg="Failed to respond"
elif resp.corr:#stored on last run routine
    msg="Correct! RT=%.3f" %(resp.rt)
else:
    msg="Oops! That was wrong"
```

### 11.6.2 Feedback after a block

In this case the feedback routine would need to come after the loop (the block of trials) and the message needs to use the stored data from the loop rather than the *key\_resp* directly. Accessing the data from a loop is not well documented but totally possible.

In this case, to get all the keys pressed in a numpy array:

```
trials.data['key_resp.keys'] #numpy array with size=[ntrials,ntypes]
```

If you used the 'Store Correct' feature of the Keyboard Component (and told psychopy what the correct answer was) you will also have a variable:

```
#numpy array storing whether each response was correct (1) or not (0)
trials.data['resp.corr']
```

So, to create your msg, insert the following into the 'start experiment' section of the Code Component:

```
msg='doh!'#if this comes up we forgot to update the msg!
```

and then insert the following into the Begin Routine section (this will get run every repeat of the routine):

```
nCorr = trials.data['key_resp.corr'].sum() #.std(), .mean() also available
meanRt = trials.data['key_resp.rt'].mean()
msg = "You got %i trials correct (rt=%.2f)" %(nCorr,meanRt)
```

## 11.6.3 Draw your message to the screen

Using one of the above methods to generate your *msg* in a *Code Component*, you then need to present it to the participant by adding a text to your *feedback* Routine and setting its text to \$msg.

**Warning:** The Text Component needs to be below the Code Component in the Routine (because it needs to be updated after the code has been run) and it needs to *set every repeat*.

## 11.7 Builder - terminating a loop

People often want to terminate their *Loops* before they reach the designated number of trials based on subjects' responses. For example, you might want to use a Loop to repeat a sequence of images that you want to continue until a key is pressed, or use it to continue a training period, until a criterion performance is reached.

To do this you need a *Code Component* inserted into your *routine*. All loops have an attribute called *finished* which is set to *True* or *False* (in Python these are really just other names for 1 and 0). This *finished* property gets checked on each pass through the loop. So the key piece of code to end a loop called *trials* is simply:

```
trials.finished=True #or trials.finished=1 if you prefer
```

Of course you need to check the condition for that with some form of if statement.

**Example 1**: You have a change-blindness study in which a pair of images flashes on and off, with intervening blanks, in a loop called *presentationLoop*. You record the key press of the subject with a *Keyboard Component* called *resp1*. Using the 'ForceEndTrial' parameter of *resp1* you can end the current cycle of the loop but to end the loop itself you would need a *Code Component*. Insert the following two lines in the *End Routine* parameter for the Code Component, which will test whether more than zero keys have been pressed:

```
if resp1.keys is not None and len(resp1.keys)>0 :
    trials.finished=1
```

or:

```
if resp1.keys :
    presentationLoop.finished=1
```

**Example 2**: Sometimes you may have more possible trials than you can actually display. By default, a loop will present all possible trials (nReps \* length-of-list). If you only want to present the first 10 of all possible trials, you can use a code component to count how many have been shown, and then finish the loop after doing 10.

This example assumes that your loop is named 'trials'. You need to add two things, the first to initialize the count, and the second to update and check it.

Begin Experiment:

```
myCount = 0
```

Begin Routine:

```
myCount = myCount + 1
if myCount > 10:
    trials.finished = True
```

**Note:** In Python there is no *end* to finish an *if* statement. The content of the *if* or of a for-loop is determined by the indentation of the lines. In the above example only one line was indented so that one line will be executed if the statement evaluates to *True*.

## 11.8 Installing PsychoPy in a classroom (administrators)

For running PsychoPy in a classroom environment it is probably preferable to have a 'partial' network installation. The PsychoPy library features frequent new releases, including bug fixes and you want to be able to update machines with these new releases. But PsychoPy depends on many other python libraries (over 200Mb in total) that tend not to change so rapidly, or at least not in ways critical to the running of experiments. If you install the whole PsychoPy application on the network then all of this data has to pass backwards and forwards, and starting the app will take even longer than normal.

The basic aim of this document is to get to a state whereby;

- Python and the major dependencies of PsychoPy are installed on the local machine (probably a disk image to be copied across your lab computers)
- PsychoPy itself (only ~2Mb) is installed in a network location where it can be updated easily by the administrator
- a file is created in the installation that provides the path to the network drive location
- Start-Menu shortcuts need to be set to point to the local Python but the remote PsychoPy application launcher

Once this is done, the vast majority of updates can be performed simply by replacing the PsychoPy library on the network drive.

### 11.8.1 1. Install dependencies locally

Download the latest version of the Standalone PsychoPy distribution, and run as administrator. This will install a copy of Python and many dependencies to a default location of

C:\Program Files\PsychoPy2\

## 11.8.2 2. Move the PsychoPy to the network

You need a network location that is going to be available, with read-only access, to all users on your machines. You will find all the contents of PsychoPy itself at something like this (version dependent obviously):

C:\Program Files\PsychoPy2\Lib\site-packages\PsychoPy-1.70.00-py2.6.egg

Move that entire folder to your network location and call it psychopyLib (or similar, getting rid of the version-specific part of the name). Now the following should be a valid path:

<NETWORK\_LOC>\psychopyLib\psychopy

### 11.8.3 3. Update the Python path

The Python installation (in C:\Program Files\PsychoPy2) needs to know about the network location. If Python finds a text file with extension .pth anywhere on its existing path then it will add to the path any valid paths it finds in the file. So create a text file that has one line in it:

<NETWORK LOC>\psychopyLib

You can test if this has worked. Go to *C:\Program Files\PsychoPy2* and double-click on python.exe. You should get a Python terminal window come up. Now try:

```
>>> import psychopy
```

If psychopy is not found on the path then there will be an import error. Try adjusting the .pth file, restarting python.exe and importing again.

### 11.8.4 4. Update the Start Menu

The shortcut in the Windows Start Menu will still be pointing to the local (now non-existent) PsychoPy library. Right-click it to change properties and set the shortcut to point to something like:

You probably spotted from this that the PsychoPy app is simply a Python script. You may want to update the file associations too, so that .psyexp and .py are opened with:

```
"C:\Program Files\PsychoPy2\pythonw.exe" "<NETWORK_LOC>

→\psychopyLib\psychopy\app\psychopyApp.py" "%1"
```

Lastly, to make the shortcut look pretty, you might want to update the icon too. Set the icon's location to:

```
"<NETWORK_LOC>\psychopyLib\psychopy\app\Resources\psychopy.ico"
```

### 11.8.5 5. Updating to a new version

Fetch the latest .zip release. Unpack it and replace the contents of *NETWORK\_LOC>\psychopyLib\* with the contents of the zip file.

## 11.9 Generating formatted strings

A formatted string is a variable which has been converted into a string (text). In python the specifics of how this is done is determined by what kind of variable you want to print.

Example 1: You have an experiment which generates a string variable called *text*. You want to insert this variable into a string so you can print it. This would be achieved with the following code:

```
message = 'The result is %s' %(text)
```

This will produce a variable *message* which if used in a text object would print the phrase 'The result is' followed by the variable *text*. In this instance %s is used as the variable being entered is a string. This is a marker which tells the script where the variable should be entered. *%text* tells the script which variable should be entered there.

Multiple formatted strings (of potentially different types) can be entered into one string object:

```
longMessage = 'Well done \$s that took \$0.3f seconds' \$ (info['name'], time)
```

Some of the handy formatted string types:

```
>>> x=5
>>> x1=5124
>>> z='someText'
>>> 'show %s' %(z)
'show someText'
>>> '%0.1f' %(x)  #will show as a float to one decimal place
'5.0'
>>> '%3i' %(x) #an integer, at least 3 chars wide, padded with spaces
' 5'
>>> '%03i' %(x) #as above but pad with zeros (good for participant numbers)
'005'
```

See the python documentation for a more complete list.

### 11.10 Coder - interleave staircases

Often psychophysicists using staircase procedures want to interleave multiple staircases, either with different start points, or for different conditions.

There is now a class, psychopy.data.MultiStairHandler to allow simple access to interleaved staircases of either basic or QUEST types. That can also be used from the *Loops* in the *Builder*. The following method allows the same to be created in your own code, for greater options.

The method works by nesting a pair of loops, one to loop through the number of trials and another to loop across the staircases. The staircases can be shuffled between trials, so that they do not simply alternate.

**Note:** Note the need to create a *copy* of the info. If you simply do *thisInfo=info* then all your staircases will end up pointing to the same object, and when you change the info in the final one, you will be changing it for all.

```
from __future__ import print_function
from builtins import next
from builtins import range
from psychopy import visual, core, data, event
from numpy.random import shuffle
import copy, time #from the std python libs
#create some info to store with the data
info={}
info['startPoints'] = [1.5, 3, 6]
info['nTrials']=10
info['observer']='jwp'
win=visual.Window([400,400])
#_____
#create the stimuli
#______
#create staircases
stairs=[]
for thisStart in info['startPoints']:
    #we need a COPY of the info for each staircase
    #(or the changes here will be made to all the other staircases)
   thisInfo = copy.copy(info)
   #now add any specific info for this staircase
   thisInfo['thisStart']=thisStart #we might want to keep track of this
   thisStair = data.StairHandler(startVal=thisStart,
       extraInfo=thisInfo,
       nTrials=50, nUp=1, nDown=3,
       minVal = 0.5, maxVal=8,
       stepSizes=[4,4,2,2,1,1])
   stairs.append(thisStair)
for trialN in range(info['nTrials']):
   shuffle(stairs) #this shuffles 'in place' (ie stairs itself is changed, nothing_
    #then loop through our randomised order of staircases for this repeat
```

(continues on next page)

(continued from previous page)

```
for thisStair in stairs:
        thisIntensity = next(thisStair)
        print('start=%.2f, current=%.4f' %(thisStair.extraInfo['thisStart'],...
⇔thisIntensity))
        #run your trial and get an input
        keys = event.waitKeys() #(we can simulate by pushing left for 'correct')
        if 'left' in keys: wasCorrect=True
        else: wasCorrect = False
        thisStair.addData(wasCorrect) #so that the staircase adjusts itself
    #this trial (of all staircases) has finished
#all trials finished
#save data (separate pickle and txt files for each staircase)
dateStr = time.strftime("%b_%d_%H%M", time.localtime()) #add the current time
for thisStair in stairs:
    #create a filename based on the subject and start value
    filename = "%s start%.2f %s" %(thisStair.extraInfo['observer'], thisStair.
→extraInfo['thisStart'], dateStr)
   thisStair.saveAsPickle(filename)
    thisStair.saveAsText(filename)
```

## 11.11 Making isoluminant stimuli

From the mailing list (see there for names, etc):

#### Q1: How can I create colours (RGB) that are isoluminant?

A1: The easiest way to create isoluminant stimuli (or control the luminance content) is to create the stimuli in DKL space and then convert them into RGB space for presentation on the monitor.

More details on DKL space can be found in the section about *Color spaces* and conversions between DKL and RGB can be found in the API reference for psychopy.misc

#### Q2: There's a difference in luminance between my stimuli. How could I correct for that?

I'm running an experiment where I manipulate color chromatic saturation, keeping luminance constant. I've coded the colors (red and blue) in rgb255 for 6 saturation values (10%, 20%, 30%, 40%, 50%, 60%, 90%) using a conversion from HSL to RGB color space.

Note that we don't possess spectrophotometers such as PR650 in our lab to calibrate each color gun. I've calibrated the gamma of my monitor psychophysically. Gamma was set to 1.7 (threshold) for gamm(lum), gamma(R), gamma(G), gamma(B). Then I've measured the luminance of each stimuli with a Brontes colorimeter. But there's a difference in luminance between my stimuli. How could I correct for that?

A2: Without a spectroradiometer you won't be able to use the color spaces like DKL which are designed to help this sort of thing.

If you don't care about using a specific colour space though you should be able to deduce a series of isoluminant colors manually, because the luminance outputs from each gun should sum linearly. e.g. on my monitor:

```
\begin{array}{l} \text{maxR=}46\text{cd/m2} \\ \text{maxG=}114 \\ \text{maxB=}15 \end{array}
```

(note that green is nearly always brightest)

So I could make a 15cd/m2 stimulus using various appropriate fractions of those max values (requires that the screen is genuinely gamma-corrected):

```
R=0, G=0, B=255
R=255*15/46, G=0, B=0
R=255*7.5/46, G=255*15/114, B=0
```

Note that, if you want a pure fully-saturated blue, then you're limited by the monitor to how bright you can make your stimulus. If you want brighter colours your blue will need to include some of the other guns (similarly for green if you want to go above the max luminance for that gun).

A2.1. You should also consider that even if you set appropriate RGB values to display your pairs of chromatic stimuli at the same luminance that they might still appear different, particularly between observers (and even if your light measurement device says the luminance is the same, and regardless of the colour space you want to work in). To make the pairs perceptually isoluminant, each observer should really determine their own isoluminant point. You can do this with the minimum motion technique or with heterochromatic flicker photometry.

## 11.12 Adding a web-cam

From the mailing list (see there for names, etc):

"I spent some time today trying to get a webcam feed into my psychopy proj, inside my visual.window. The solution involved using the opency module, capturing the image, converting that to PIL, and then feeding the PIL into a SimpleImageStim and looping and win.flipping. Also, to avoid looking like an Avatar in my case, you will have to change the default decoder used in PIL fromstring to utilize BGR instead of RGB in the decoding. I thought I would save some time for people in the future who might be interested in using a webcam feed for their psychopy project. All you need to do is import the opency module into psychopy (importing modules was well documented by psychopy online) and integrate something like this into your psychopy script."

```
from __future__ import print_function
from psychopy import visual, event, core
import Image, time, pylab, cv, numpy
mywin = visual.Window(allowGUI=False, monitor='testMonitor', units='norm',colorSpace=
\rightarrow 'rgb', color=[-1,-1,-1], fullscr=True)
mywin.setMouseVisible(False)
capture = cv.CaptureFromCAM(0)
img = cv.QueryFrame(capture)
pi = Image.fromstring("RGB", cv.GetSize(img), img.tostring(), "raw", "BGR", 0, 1)
print(pi.size)
myStim = visual.GratingStim(win=mywin, tex=pi, pos=[0,0.5], size = [0.6,0.6], opacity_
\Rightarrow= 1.0, units = 'norm')
myStim.setAutoDraw(True)
while True:
    img = cv.QueryFrame(capture)
    pi = Image.fromstring("RGB", cv.GetSize(img), img.tostring(), "raw", "BGR", 0, 1)
```

(continues on next page)

(continued from previous page)

```
myStim.setTex(pi)
mywin.flip()
theKey = event.getKeys()
if len(theKey) != 0:
    break
```

Frequently Asked Questions (FAQs)

## 12.1 Why is the bits++ demo not working?

So far PsychoPy supports bits++ only in the bits++ mode (rather than mono++ or color++). In this mode, a code (the T-lock code) is written to the lookup table on the bits++ device by drawing a line at the top of the window. The most likely reason that the demo isn't working for you is that this line is not being detected by the device, and so the lookup table is not being modified. Most of these problems are actually nothing to do with PsychoPy /per se/, but to do with your graphics card and the CRS bits++ box itself.

There are a number of reasons why the T-lock code is not being recognised:

- the bits++ device is in the wrong mode. Open the utility that CRS supply and make sure you're in the right mode. Try resetting the bits++ (turn it off and on).
- the T-lock code is not fully on the screen. If you create a window that's too big for the screen or badly positioned then the code will be broken/not visible to the device.
- the T-lock code is on an 'odd' pixel.
- the graphics card is doing some additional filtering (win32). Make sure you turn off any filtering in the advanced display properties for your graphics card
- the gamma table of the graphics card is not set to be linear (but this should normally be handled by PsychoPy, so don't worry so much about it).
- you've got a Mac that's performing temporal dithering (new Macs, around 2009). Apple have come up with a new, very annoying idea, where they continuously vary the pixel values coming out of the graphics card every frame to create additional intermediate colours. This will break the T-lock code on 1/2-2/3rds of frames.

## 12.2 Can PsychoPy run my experiment with sub-millisecond timing?

This question is common enough and complex enough to have a section of the manual all of its own. See *Timing Issues* and synchronisation

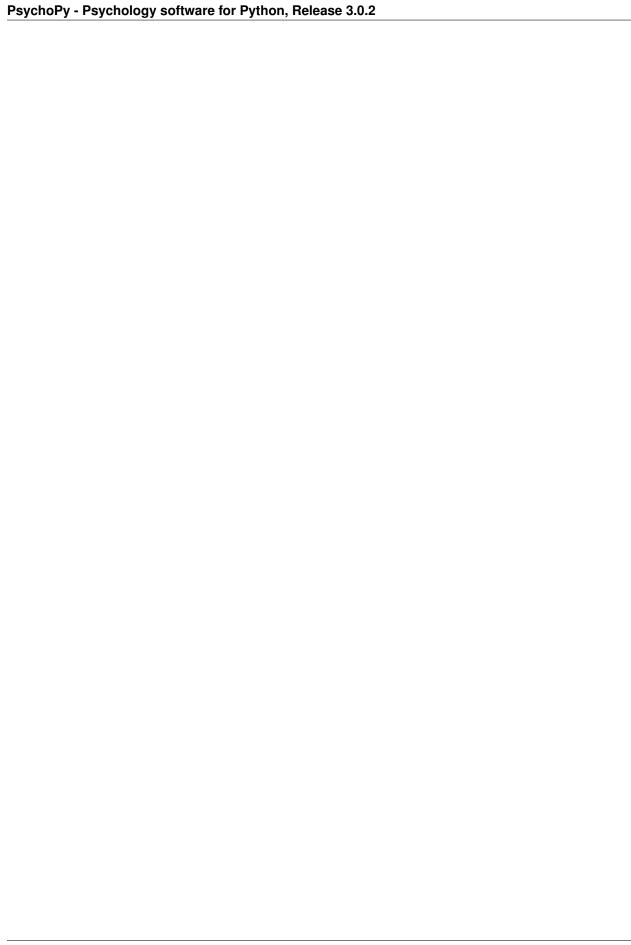

Resources (e.g. for teaching)

There are a number of further resources to help learn/teach about PsychoPy.

If you also have PsychoPy materials/course then please let us know so that we can link to them from here too!

## 13.1 Workshops

At Nottingham we run an annual workshop on Python/PsychoPy (ie. programming, not Builder). Please see the page on officialWorkshops for further details.

### 13.2 Youtube tutorials

- Youtube PsychoPy tutorial showing how to build a basic experiment in the *Builder* interface. That's a great way to get started; build your own complete experiment in 15 minutes flat!
- There's also a subtitled version of the stroop video tutorial (Thanks Kevin Cole for doing that!)
- Jason Ozubko has added a series of great PsychoPy Builder video tutorials too
- Damien Mannion added a similarly great series of PsychoPy programming videos on YouTube

### 13.3 Materials for Builder

- The **most comprehensive guide** is the book Building Experiments in PsychoPy by Peirce and MacAskill. The book is suitable for a wide range of needs and skill sets, with 3 sections for:
  - The Beginner (suitable for undergraduate teaching)
  - The Professional (more detail for creating more precise studies)
  - The Specialist (with info about specialist needs such as studies in fMRI, EEG, ...)

 At School of Psychology, University of Nottingham, PsychoPy is now used for all first year practical class teaching. The classes that comprise that first year course are provided below. They were created partially with funding from the former Higher Education Academy Psychology Network. Note that the materials here will be updated frequently as they are further developed (e.g. to update screenshots etc) so make sure you have the latest version of them!

PsychoPy\_pracs\_2011v2.zip (21MB) (last updated: 15 Dec 2011)

- The GestaltReVision group (University of Leuven) wiki covering PsychoPy (some Builder info and great tutorials for Python/PsychoPy coding of experiments).
- There's a set of tools for teaching psychophysics using PsychoPy and a PsychoPysics poster from VSS. Thanks
  James Ferwerda

### 13.4 Materials for Coder

- Please see the page on officialWorkshops for further details on coming to an intensive residential Python workshop in Nottingham.
- Marco Bertamimi's book, Programming Illusions for Everyone is a fun way to learn about stimulus rendering in PsychoPy by learning how to create visual illusions
- Gary Lupyan runs a class on programming experiments using Python/PsychoPy and makes his lecture materials
  available on this wiki
- The GestaltReVision group (University of Leuven) offers a three-day crash course to Python and PsychoPy
  on a IPython Notebook, and has lots of great information taking you from basic programming to advanced
  techniques.
- Radboud University, Nijmegen also has a PsychoPy programming course
- Programming for Psychology in Python Vision Science has lessons and screencasts on PsychoPy (by Damien Mannion, UNSW Australia).

### 13.5 Previous events

- ECEM, August 2013: Python for eye-tracking workshop with (Sol Simpson, Michael MacAskill and Jon Peirce). Download Python-for-eye-tracking materials
- VSS
- Yale, 21-23 July: The first ever dedicated PsychoPy workshop/conference was at Yale, 21-23 July 2011. Thanks Jeremy for organising!
- EPS Satellite workshop, 8 July 2011
- BPS Maths Stats and Computing Section workshop (Dec 2010):

For developers:

For Developers

There is a separate mailing list to discuss development ideas and issues.

For developers the best way to use PsychoPy is to install a version to your own copy of python (preferably 3.6 but we try to support a reasonable range). Make sure you have all the *Dependencies*, including the extra suggestedPackages for developers.

Don't *install* PsychoPy. Instead fetch a copy of the git repository and add this to the python path using a .pth file. Other users of the computer might have their own standalone versions installed without your repository version touching them.

# 14.1 Using the repository

**Note:** Much of the following is explained with more detail in the nitime documentation, and then in further detail in numerous online tutorials.

### 14.1.1 Workflow

The use of git and the following workflow allows people to contribute changes that can easily be incorporated back into the project, while (hopefully) maintaining order and consistency in the code. All changes should be tracked and reversible.

- Create a fork of the central psychopy/psychopy repository
- Create a local clone of that fork
- · For small changes
  - make the changes directly in the master branch
  - push back to your fork
  - submit a pull request to the central repository

#### For substantial changes (new features)

- create a branch
- when finished run unit tests
- when the unit tests pass merge changes back into the *master* branch
- submit a pull request to the central repository

## 14.1.2 Create your own fork of the central repository

Go to github, create an account and make a fork of the psychopy repository You can change your fork in any way you choose without it affecting the central project. You can also share your fork with others, including the central project.

### 14.1.3 Fetch a local copy

Install git on your computer. Create and upload an ssh key to your github account - this is necessary for you to push changes back to your fork of the project at github.

Then, in a folder of your choosing fetch your fork:

```
$ git clone git@github.com:USER/psychopy.git
$ cd psychopy
$ git remote add upstream git://github.com/psychopy/psychopy.git
```

The last line connects your copy (with read access) to the central server so you can easily fetch any updates to the central repository.

### 14.1.4 Fetching the latest version

Periodically it's worth fetching any changes to the central psychopy repository (into your *master* branch, more on that below):

```
$ git checkout master
$ git pull upstream master # here 'master' is the desired branch of psychopy to fetch
```

## 14.1.5 Run PsychoPy using your local copy

Now that you've fetched the latest version of psychopy using git, you should run this version in order to try out yours/others latest improvements. See this guide on how to permanently run your git version of psychopy instead of the version you previously installed.

Run git version for just one session (Linux and Mac only): If you want to switch between the latest-and-greatest development version from git and the stable version installed on your system, you can choose to only temporarily run the git version. Open a terminal and set a temporary python path to your psychopy git folder:

```
$ export PYTHONPATH=/path/to/local/git/folder/
```

To check that worked you should open python in the terminal and try to import psychopy:

```
$ python
Python 2.7.6 (default, Mar 22 2014, 22:59:56)
[GCC 4.8.2] on linux2
Type "help", "copyright", "credits" or "license" for more information.
>>> import psychopy
```

PsychoPy depends on a lot of other packages and you may get a variety of failures to import them until you have them all installed in your custom environment!

## 14.1.6 Fixing bugs and making minor improvements

You can make minor changes directly in the *master* branch of your fork. After making a change you need to *commit* a set of changes to your files with a message. This enables you to group together changes and you will subsequently be able to go back to any previous *commit*, so your changes are reversible.

I (Jon) usually do this by opening the graphical user interface that comes with git:

```
$ git gui
```

From the GUI you can select (or *stage* in git terminology) the files that you want to include in this particular *commit* and give it a message. Give a clear summary of the changes for the first line. You can add more details about the changes on lower lines if needed.

If you have internet access then you could also push your changes back up to your fork (which is called your *origin* by default), either by pressing the *push* button in the GUI or by closing that and typing:

```
$ git push
```

## 14.1.7 Commit messages

Informative commit messages are really useful when we have to go back through the repository finding the time that a particular change to the code occurred. Precede your message with one or more of the following to help us spot easily if this is a bug fix (which might need pulling into other development branches) or new feature (which we might want to avoid pulling in if it might disrupt existing code).

- BF: bug fix
- FF: 'feature' fix. This is for fixes to code that hasn't been released
- RF: refactoring
- NF: new feature
- *ENH* : enhancement (improvement to existing code)
- DOC: for all kinds of documentation related commits
- TEST: for adding or changing tests

NB: The difference between BF and FF is that BF indicates a fix that is appropriate for back-porting to earlier versions, whereas FF indicates a fix to code that has not been released, and so cannot be back-ported.

### 14.1.8 Share your improvement with others

Only a couple of people have direct write-access to the psychopy repository, but you can get your changes included in *upstream* by pushing your changes back to your github fork and then submitting a pull request. Communication is good, and hopefully you have already been in touch (via the user or dev lists) about your changes.

When adding an improvement or new feature, consider how it might impact others. Is it likely to be generally useful, or is it something that only you or your lab would need? (It's fun to contribute, but consider: does it actually need to be part of PsychoPy?) Including more features has a downside in terms of complexity and bloat, so try to be sure that there is a "business case" for including it. If there is, try at all times to be backwards compatible, e.g., by adding a new keyword argument to a method or function (not always possible). If it's not possible, it's crucial to get wider input about the possible impacts. Flag situations that would break existing user scripts in your commit messages.

Part of sharing your code means making things sensible to others, which includes good coding style and writing some documentation. You are the expert on your feature, and so are in the best position to elaborate nuances or gotchas. Use meaningful variable names, and include comments in the code to explain non-trivial things, especially the intention behind specific choices. Include or edit the appropriate doc-string, because these are automatically turned into API documentation (via sphinx). Include doc-tests if that would be meaningful. The existing code base has a comment / code ratio of about 28%, which earns it high marks.

For larger changes and especially new features, you might need to create some usage examples, such as a new Coder demo, or even a Builder demo. These can be invaluable for being a starting point from which people can adapt things to the needs of their own situation. This is a good place to elaborate usage-related gotchas.

In terms of style, try to make your code blend in with and look like the existing code (e.g., using about the same level of comments, use camelCase for var names, despite the conflict with the usual PEP – we'll eventually move to the underscore style, but for now keep everything consistent within the code base). In your own code, write however you like of course. This is just about when contributing to the project.

### 14.1.9 Add a new feature branch

For more substantial work, you should create a new branch in your repository. Often while working on a new feature other aspects of the code will get broken and the *master* branch should always be in a working state. To create a new branch:

```
$ git branch feature-somethingNew
```

You can now switch to your new feature branch with:

```
$ git checkout feature-somethingNew
```

And get back to your master branch with:

```
$ git checkout master
```

You can push your new branch back to your fork (origin) with:

```
$ git push origin feature-somethingNew
```

### 14.1.10 Completing work on a feature

When you're done run the unit tests for your feature branch. Set the *debug* preference setting (in the app section) to True, and restart psychopy. This will enable access to the test-suite. In debug mode, from the Coder (not Builder) you can now do Ctrl-T / Cmd-T (see Tools menu, Unit Testing) to bring up the unit test window. You can select a subset of tests to run, or run them all.

It's also possible to run just selected tests, such as doctests within a single file. From a terminal window:

```
cd psychopy/tests/ #eg /Users/jgray/code/psychopy/psychopy/tests
./run.py path/to/file_with_doctests.py
```

If the tests pass you hopefully haven't damaged other parts of PsychoPy (!?). If possible add a unit test for your new feature too, so that if other people make changes they don't break your work!

You can merge your changes back into your master branch with:

```
$ git checkout master
$ git merge feature-somethingNew
```

Merge conflicts happen, and need to be resolved. If you configure your git preferences (~/.gitconfig) to include:

```
[merge]
   summary = true
   log = true
   tool = opendiff
```

then you'll be able to use a handy GUI interface (opendiff) for reviewing differences and conflicts, just by typing:

```
git mergetool
```

from the command line after hitting a merge conflict (such as during a git pull upstream master).

Once you've folded your new code back into your master and pushed it back to your github fork then it's time to *Share your improvement with others*.

# 14.2 Adding documentation

There are several ways to add documentation, all of them useful: doc strings, comments in the code, and demos to show an example of actual usage. To further explain something to end-users, you can create or edit a .rst file that will automatically become formatted for the web, and eventually appear on www.psychopy.org.

You make a new file under psychopy/docs/source/, either as a new file or folder or within an existing one.

To test that your doc source code (.rst file) does what you expect in terms of formatting for display on the web, you can simply do something like (this is my actual path, unlikely to be yours):

```
$ cd /Users/jgray/code/psychopy/docs/
$ make html
```

Do this within your docs directory (requires sphinx to be installed, try "easy\_install sphinx" if it's not working). That will add a build/html sub-directory.

Then you can view your new doc in a browser, e.g., for me:

```
file:///Users/jgray/code/psychopy/docs/build/html/
```

Push your changes to your github repository (using a "DOC:" commit message) and let Jon know, e.g. with a pull request.

# 14.3 Adding a new Builder Component

Builder Components are auto-detected and displayed to the experimenter as icons (in the right-most panel of the Builder interface panel). This makes it straightforward to add new ones.

All you need to do is create a list of parameters that the Component needs to know about (that will automatically appear in the Component's dialog) and a few pieces of code specifying what code should be called at different points

in the script (e.g. beginning of the Routine, every frame, end of the study etc...). Many of these will come simply from subclassing the \_base or \_visual Components.

To get started, *Add a new feature branch* for the development of this component. (If this doesn't mean anything to you then see *Using the repository* )

You'll mainly be working in the directory .../psychopy/experiment/components/. Take a look at several existing Components (such as image.py), and key files including \_base.py and \_visual.py.

There are three main steps, the first being by far the most involved.

## 14.3.1 1. Create the file defining the component: newcomp.py

It's most straightforward to model a new Component on one of the existing ones. Be prepared to specify what your Component needs to do at several different points in time: the first trial, every frame, at the end of each routine, and at the end of the experiment. In addition, you may need to sacrifice some complexity in order to keep things streamlined enough for a Builder (see e.g., *ratingscale.py*).

Your new Component class (in your file *newcomp.py*) should inherit from *BaseComponent* (in \_*base.py*), *VisualComponent* (in \_*visual.py*), or *KeyboardComponent* (in *keyboard.py*). You may need to rewrite some or all some of these methods, to override default behavior:

```
class NewcompComponent (BaseComponent): # or (VisualComponent)
    def __init__(...):
        super(NewcompComponent, self).__init__(...)
        ...
    def writeInitCode(self, buff):
    def writeRoutineStartCode(self, buff):
    def writeFrameCode(self, buff):
    def writeRoutineEndCode(self, buff):
```

Calling *super()* will create the basic default set of *params* that almost every component will need: *name*, *startVal*, *startType*, etc. Some of these fields may need to be overridden (e.g., *durationEstim* in *sound.py*). Inheriting from *Visual-Component* (which in turn inherits from *BaseComponent*) adds default visual params, plus arranges for Builder scripts to import *psychopy.visual*. If your component will need other libs, call *self.exp.requirePsychopyLib(['neededLib'])* (see e.g., *parallelPort.py*).

At the top of a component file is a dict named \_localized. It contains mappings that allow a strict separation of internal string values (= used in logic, never displayed) from values used for display in the Builder interface (= for display only, possibly translated, never used in logic). The .hint and .label fields of params['someParam'] should always be set to a localized value, either by using a dict entry such as \_localized['message'], or via the globally available translation function, \_('message'). Localized values must not be used elsewhere in a component definition.

Very occasionally, you may also need to edit *settings.py*, which writes out the set-up code for the whole experiment (e.g., to define the window). For example, this was necessary for the ApertureComponent, to pass *allowStencil=True* to the window creation.

Your new Component writes code into a buffer that becomes an executable python file,  $xxx\_lastrun.py$  (where xxx is whatever the experimenter specifies when saving from the Builder,  $xxx\_psyexp$ ). You will do a bunch of this kind of call in your newcomp.py file:

```
buff.writeIndented(your_python_syntax_string_here)
```

You have to manage the indentation level of the output code, see *experiment.IndentingBuffer()*.

xxx\_lastrun.py is the file that gets built when you run xxx.psyexp from the Builder. So you will want to look at xxx\_lastrun.py frequently when developing your component.

#### Name-space

There are several internal variables (i.e. names of Python objects) that have a specific, hardcoded meaning within *xxx\_lastrun.py*. You can expect the following to be there, and they should only be used in the original way (or something will break for the end-user, likely in a mysterious way):

```
win # the window
t # time within the trial loop, referenced to `trialClock`
x, y # mouse coordinates, but only if the experimenter uses a mouse component
```

Handling of variable names is under active development, so this list may well be out of date. (If so, you might consider updating it or posting a note to the PsychoPy Discourse developer forum.)

Preliminary testing suggests that there are 600-ish names from numpy or numpy.random, plus the following:

```
['KeyResponse', '__builtins__', '__doc__', '__file__', '__name__', '__package__',

→'buttons', 'core', 'data', 'dlg', 'event', 'expInfo', 'expName', 'filename', 'gui',

→'logFile', 'os', 'psychopy', 'sound', 't', 'visual', 'win', 'x', 'y']
```

Yet other names get derived from user-entered names, like *trials* -> *thisTrial*.

#### **Params**

self.params is a key construct that you build up in <u>\_\_init\_\_</u>. You need name, startTime, duration, and several other params to be defined or you get errors. 'name' should be of type 'code'.

The *Param()* class is defined in *psychopy.app.builder.experiment.Param()*. A very useful thing that Params know is how to create a string suitable for writing into the .py script. In particular, the \_\_str\_\_ representation of a Param will format its value (.val) based on its type (.valType) appropriately. This means that you don't need to check or handle whether the user entered a plain string, a string with a code trigger character (\$), or the field was of type *code* in the first place. If you simply request the *str()* representation of the param, it is formatted correctly.

To indicate that a param (eg, *thisParam*) should be considered as an advanced feature, set its category to advanced: *self.params['thisParam'].categ = 'Advanced'*. Then the GUI shown to the experimenter will automatically place it on the 'Advanced' tab. Other categories work similarly (*Custom*, etc).

During development, it can sometimes be helpful to save the params into the *xxx\_lastrun.py* file as comments, so you can see what is happening:

A lot more detail can be inferred from existing components.

Making things loop-compatible looks interesting – see *keyboard.py* for an example, especially code for saving data at the end.

## 14.3.2 Notes & gotchas

syntax errors in new\_comp.py: The PsychoPy app will fail to start if there are syntax error in any of the components that are auto-detected. Just correct them and start the app again.

param[].val: If you have a boolean variable (e.g., my\_flag) as one of your params, note that
 self.param["my\_flag"] is always True (the param exists -> True). So in a boolean context you
 almost always want the .val part, e.g., if self.param["my\_flag"].val:.

However, you do not always want .val. Specifically, in a string/unicode context (= to trigger the self-formatting features of Param()s), you almost always want "%s" % self.param['my\_flag'], without .val. Note that it's better to do this via "%s" than str() because str(self.param['my\_flag']) coerces things to type str (squashing unicode) whereas %s works for both str and unicode.

*Travis testing* Before submitting a pull request with the new component, you should regenerate the *componsTemplate.txt* file. This is a text file that lists the attributes of all of the user interface settings and options in the various components. It is used during the Travis automated testing process when a pull request is submitted to GitHub, allowing the detection of errors that may have been caused in refactoring. Your new component needs to have entries added to this file if the Travis testing is going to pass successfully.

To re-generate the file, cd to this directory .../psychopy/tests/test\_app/test\_builder/ and run:

```
`python genComponsTemplate.py --out`
```

This will over-write the existing file so you might want to make a copy in case the process fails. *Compatibility issues:* As at May 2018, that script is not yet Python 3 compatible, and on a Mac you might need to use *pythonw*.

## 14.3.3 2. Icon: newcomp.png

Using your favorite image software, make an icon for your Component with a descriptive name, e.g., newcomp.png. Dimensions =  $48 \times 48$ . Put it in the components directory.

In *newcomp.py*, have a line near the top:

```
iconFile = path.join(thisFolder, 'newcomp.png')
```

### 14.3.4 3. Documentation: newcomp.rst

Just make a descriptively-named text file that ends in ("restructured text"), .rst and it in psychopy/docs/source/builder/components/ It will get auto-formatted and end up at http://www.psychopy.org/builder/components/newcomp.html

# 14.4 Style-guide for coder demos

Each coder demo is intended to illustrate a key PsychoPy feature (or two), especially in ways that show usage in practice, and go beyond the description in the API. The aim is not to illustrate every aspect, but to get people up to speed quickly, so they understand how basic usage works, and could then play around with advanced features.

As a newcomer to PsychoPy, you are in a great position to judge whether the comments and documentation are clear enough or not. If something is not clear, you may need to ask a PsychoPy contributor for a description; email psychopy-dev@googlegroups.com.

Here are some style guidelines, written for the OpenHatch event(s) but hopefully useful after that too. These are intended specifically for the coder demos, not for the internal code-base (although they are generally quite close).

The idea is to have clean code that looks and works the same way across demos, while leaving the functioning mostly untouched. Some small changes to function might be needed (e.g., to enable the use of 'escape' to quit), but typically only minor changes like this.

- Generally, when you run the demo, does it look good and help you understand the feature? Where might there be room for improvement? You can either leave notes in the code in a comment, or include them in a commit message.
- Standardize the top stuff to have 1) a shebang with python, 2) utf-8 encoding, and 3) a comment:

```
#!/usr/bin/env python
# -*- coding: utf-8 -*-

"""Demo name, purpose, description (1-2 sentences, although some demos need more_
explanation).
"""
```

For the comment / description, it's a good idea to read and be informed by the relevant parts of the API (see http://psychopy.org/api/api.html), but there's no need to duplicate that text in your comment. If you are unsure, please post to the dev list psychopy-dev@googlegroups.com.

- Follow PEP-8 mostly, some exceptions:
  - current PsychoPy convention is to use camelCase for variable names, so don't convert those to underscores
  - 80 char columns can spill over a little. Try to keep things within 80 chars most of the time.
  - do allow multiple imports on one line if they are thematically related (e.g., import os, sys, glob).
  - inline comments are ok (because the code demos are intended to illustrate and explain usage in some detail, more so than typical code).
- · Check all imports:
  - remove any unnecessary ones
  - replace import time with from psychopy import core. Use core.getTime() (= ms since the script started) or core.getAbsTime() (= seconds, unix-style) instead of time.time(), for all time-related functions or methods not just time().
  - add from \_\_future\_\_ import division, even if not needed. And make sure that doing so does not break the demo!
- Fix any typos in comments; convert any lingering British spellings to US, e.g., change colour to color
- Prefer if <boolean>: as a construct instead of if <boolean> == True:. (There might not be any to change).
- If you have to choose, opt for more verbose but easier-to-understand code instead of clever or terse formulations. This is for readability, especially for people new to python. If you are unsure, please add a note to your commit message, or post a question to the dev list psychopy-dev@googlegroups.com.
- Standardize variable names:
  - use win for the visual. Window(), and so win.flip()
- Provide a consistent way for a user to exit a demo using the keyboard, ideally enable this on every visual frame: use *if len(event.getKeys(['escape']): core.quit()*. **Note**: if there is a previous *event.getKeys()* call, it can slurp up the '*escape*' keys. So check for 'escape' first.
- Time-out after 10 seconds, if there's no user response and a timeout is appropriate for the demo (and a longer time-out might be needed, e.g., for *ratingScale.py*):

```
demoClock = core.clock() # is demoClock's time is 0.000s at this point
...
if demoClock.getTime() > 10.:
    core.quit()
```

- Most demos are not full screen. For any that are full-screen, see if it can work without being full screen. If it has to be full-screen, add some text to say that pressing 'escape' will quit.
- If displaying log messages to the console seems to help understand the demo, here's how to do it:

```
from psychopy import logging
...
logging.console.setLevel(logging.INFO) # or logging.DEBUG for even more stuff
```

• End a script with win.close() (assuming the script used a visual.Window), and then core.quit() even though it's not strictly necessary

## 14.5 Localization (I18N, translation)

PsychoPy is used worldwide. Starting with v1.81, many parts of PsychoPy itself (the app) can be translated into any language that has a unicode character set. A translation affects what the experimenter sees while creating and running experiments; it is completely separate from what is shown to the subject. Translations of the online documentation will need a completely different approach.

In the app, translation is handled by a function, \_translate(), which takes a string argument. (The standard name is \_(), but unfortunately this conflicts with \_ as used in some external packages that PsychoPy depends on.) The \_translate() function returns a translated, unicode version of the string in the locale / language that was selected when starting the app. If no translation is available for that locale, the original string is returned (= English).

A locale setting (e.g., 'ja\_JP' for Japanese) allows the end-user (= the experimenter) to control the language that will be used for display within the app itself. (It can potentially control other display conventions as well, not just the language.) PsychoPy will obtain the locale from the user preference (if set), or the OS.

Workflow: 1) Make a translation from English (en\_US) to another language. You'll need a strong understanding of PsychoPy, English, and the other language. 2) In some cases it will be necessary to adjust PsychoPy's code, but only if new code has been added to the app and that code displays text. Then re-do step 1 to translate the newly added strings.

See notes in psychopy/app/localization/readme.txt.

### 14.5.1 Make a translation (.po file)

As a translator, you will likely introduce many new people to PsychoPy, and your translations will greatly influence their experience. Try to be completely accurate; it is better to leave something in English if you are unsure how PsychoPy is supposed to work.

To translate a given language, you'll need to know the standard 5-character code (see *psychopy/app/localization/mappings*). E.g., for Japanese, wherever LANG appears in the documentation here, you should use the actual code, i.e., "ja\_JP" (without quotes).

A free app called poedit is useful for managing a translation. For a given language, the translation mappings (from en\_US to LANG) are stored in a .po file (a text file with extension .po); after editing with poedit, these are converted into binary format (with extension .mo) which are used when the app is running.

• Start translation (do these steps once):

Start a translation by opening *psychopy/app/locale/LANG/LC\_MESSAGE/messages.po* in Poedit. If there is no such .po file, create a new one:

 make a new directory psychopy/app/locale/LANG/LC\_MESSAGE/ if needed. Your LANG will be autodetected within PsychoPy only if you follow this convention. You can copy metadata (such as the project name) from another .po file. Set your name and e-mail address from "Preferences..." of "File" menu. Set translation properties (such as project name, language and charset) from Catalog Properties Dialog, which can be opened from "Properties..." of "Catalog" menu.

In poedit's properties dialog, set the "source keywords" to include '\_translate'. This allows poedit to find the strings in PsychoPy that are to be translated.

To add paths where Poedit scans .py files, open "Sources paths" tab on the Catalog Properties Dialog, and set "Base path:" to "../../../../" (= psychopy/psychopy/). Nothing more should be needed. If you've created new catalog, save your catalog to psychopy/app/locale/LANG/LC\_MESSAGE/messages.po.

Probably not needed, but check anyway: Edit the file containing language code and name mappings, *psychopy/app/localization/mappings*, and fill in the name for your language. Give a name that should be familiar to people who read that language (i.e., use the name of the language as written in the language itself, not in en\_US). About 25 are already done.

#### • Edit a translation:

Open the .po file with Poedit and press "Update" button on the toolbar to update newly added / removed strings that need to be translated. Select a string you want to translate and input your translation to "Translation:" box. If you are unsure where string is used, point on the string in "Source text" box and right-click. You can see where the string is defined.

- Technical terms should not be translated: Builder, Coder, PsychoPy, Flow, Routine, and so on. (See the Japanese translation for guidance.)
- If there are formatting arguments in the original string (%s, % (first) i), the same number of arguments must also appear in the translation (but their order is not constrained to be the original order). If they are named (e.g., % (first) i), that part should not be translated—here first is a python name.
- If you think your translation might have room for improvement, indicate that it is "fuzzy". (Saving Notes does not work for me on Mac, seems like a bug in poedit.)
- After making a new translation, saving it in poedit will save the .po file and also make an associated .mo file. You need to update the .mo file if you want to see your changes reflected in PsychoPy.
- The start-up tips are stored in separate files, and are not translated by poedit. Instead:
- copy the default version (named *psychopy/app/Resources/tips.txt*) to a new file in the same directory, named *tips\_LANG.txt*. Then replace English-language tips with translated tips. Note that some of the humor might not translate well, so feel free to leave out things that would be too odd, or include occasional mild humor that would be more appropriate. Humor must be respectful and suitable for using in a classroom, laboratory, or other professional situation. Don't get too creative here. If you have any doubt, best leave it out. (Hopefully it goes without saying that you should avoid any religious, political, disrespectful, or sexist material.)
- in poedit, translate the file name: translate "tips.txt" as "tips\_LANG.txt"
- Commit both the .po and .mo files to github (not just one or the other), and any changed files (e.g., *tips\_LANG*, *localization/mappings*).

## 14.5.2 Adjust PsychoPy's code

This is mostly complete (as of 1.81.00), but will be needed for new code that displays text to users of the app (experimenters, not study participants).

There are a few things to keep in mind when working on the app's code to make it compatible with translations. If you are only making a translation, you can skip this section.

• In PsychoPy's code, the language to be used should always be English with American spellings (e.g., "color").

- Within the app, the return value from \_translate() should be used only for display purposes: in menus, tooltips, etc. A translated value should never be used as part of the logic or internal functioning of PsychoPy. It is purely a "skin". Internally, everything must be in en\_US.
- Basic usage is exactly what you expect: \_translate("hello") will return a unicode string at run-time, using mappings for the current locale as provided by a translator in a .mo file. (Not all translations are available yet, see above to start a new one.) To have the app display a translated string to the experimenter, just display the return value from the underscore translation function.
- The strings to be translated must appear somewhere in the app code base as explicit strings within \_translate(). If you need to translate a variable, e.g., named str\_var using the expression \_translate(str\_var), somewhere else you need to explicitly give all the possible values that str\_var can take, and enclose each of them within the translate function. It is okay for that to be elsewhere, even in another file, but not in a comment. This allows poedit to discover of all the strings that need to be translated. (This is one of the purposes of the \_localized dict at the top of some modules.)
- \_translate() should not be given a null string to translate; if you use a variable, check that it is not "to avoid invoking \_translate('').
- Strings that contain formatting placeholders (e.g., %d, %s, %.4f) require a little more thought. Single placeholders are easy enough: \_translate("hello, %s") % name.
- Strings with multiple formatting placeholders require named arguments, because positional arguments are not always sufficient to disambiguate things depending on the phrase and the language to be translated into: \_translate("hello, %(first)s %(last)s") % {'first': firstname, 'last': lastname}
- Localizing drop-down menus is a little more involved. Such menus should display localized strings, but return selected values as integers (GetSelection() returns the position within the list). Do not use GetStringSelection(), because this will return the localized string, breaking the rule about a strict separation of display and logic. See Builder ParamDialogs for examples.

### 14.5.3 Other notes

When there are more translations (and if they make the app download large) we might want to manage things differently (e.g., have translations as a separate download from the app).

# 14.6 Adding a new Menu Item

Adding a new menu-item to the Builder (or Coder) is relatively straightforward, but there are several files that need to be changed in specific ways.

### 14.6.1 1. makeMenus()

The code that constructs the menus for the Builder is within a method named *makeMenus()*, within class builder.BuilderFrame(). Decide which submenu your new command fits under, and look for that section (e.g., File, Edit, View, and so on). For example, to add an item for making the Routine panel items larger, I added two lines within the View menu, by editing the *makeMenus()* method of class *BuilderFrame* within *psychopy/app/builder/builder.py* (similar for Coder):

```
self.viewMenu.Append(self.IDs.tbIncrRoutineSize, _("&Routine Larger\t%s") %self.app.

→keys['largerRoutine'], _("Larger routine items"))

wx.EVT_MENU(self, self.IDs.tbIncrRoutineSize, self.routinePanel.increaseSize)
```

Note the use of the translation function, \_(), for translating text that will be displayed to users (menu listing, hint).

## 14.6.2 2. wxIDs.py

A new item needs to have a (numeric) ID so that wx can keep track of it. Here, the number is self.IDs.tbIncrRoutineSize, which I had to define within the file psychopy/app/wxIDs.py:

```
tbIncrRoutineSize=180
```

It's possible that, instead of hard-coding it like this, it's better to make a call to wx.NewIdRef() – wx will take care of avoiding duplicate IDs, presumably.

#### 14.6.3 3. Key-binding prefs

I also defined a key to use to as a keyboard short-cut for activating the new menu item:

```
self.app.keys['largerRoutine']
```

The actual key is defined in a preference file. Because psychopy is multi-platform, you need to add info to four different .spec files, all of them being within the *psychopy/preferences/* directory, for four operating systems (Darwin, FreeBSD, Linux, Windows). For *Darwin.spec* (meaning macOS), I added two lines. The first line is not merely a comment: it is also automatically used as a tooltip (in the preferences dialog, under key-bindings), and the second being the actual short-cut key to use:

```
# increase display size of Routines
largerRoutine = string(default='Ctrl++') # on Mac Book Pro this is good
```

This means that the user has to hold down the *Ctrl* key and then press the + key. Note that on Macs, 'Ctrl' in the spec is automatically converted into 'Cmd' for the actual key to use; in the .spec, you should always specify things in terms of 'Ctrl' (and not 'Cmd'). The default value is the key-binding to use unless the user defines another one in her or his preferences (which then overrides the default). Try to pick a sensible key for each operating system, and update all four .spec files.

#### 14.6.4 4. Your new method

The second line within *makeMenus()* adds the key-binding definition into wx's internal space, so that when the key is pressed, *wx* knows what to do. In the example, it will call the method *self.routinePanel.increaseSize*, which I had to define to do the desired behavior when the method is called (in this case, increment an internal variable and redraw the routine panel at the new larger size).

#### 14.6.5 5. Documentation

To let people know that your new feature exists, add a note about your new feature in the CHANGELOG.txt, and appropriate documentation in .rst files.

Happy Coding Folks!!

# PsychoPy Experiment file format (.psyexp)

The file format used to save experiments constructed in PsychoPy builder was created especially for the purpose, but is an open format, using a basic xml form, that may be of use to other similar software. Indeed the builder itself could be used to generate experiments on different backends (such as Vision Egg, PsychToolbox or PyEPL). The xml format of the file makes it extremely platform independent, as well as moderately(?!) easy to read by humans. There was a further suggestion to generate an XSD (or similar) schema against which psyexp files could be validated. That is a low priority but welcome addition if you wanted to work on it(!) There is a basic XSD (XML Schema Definition) available in psychopy/app/builder/experiment.xsd.

The simplest way to understand the file format is probably simply to create an experiment, save it and open the file in an xml-aware editor/viewer (e.g. change the file extension from .psyexp to .xml and then open it in Firefox). An example (from the stroop demo) is shown below.

The file format maps fairly obviously onto the structure of experiments constructed with the *Builder* interface, as described *here*. There are general *Settings* for the experiment, then there is a list of *Routines* and a *Flow* that describes how these are combined.

As with any xml file the format contains object *nodes* which can have direct properties and also child nodes. For instance the outermost node of the .psyexp file is the experiment node, with properties that specify the version of PsychoPy that was used to save the file most recently and the encoding of text within the file (ascii, unicode etc.), and with child nodes *Settings*, *Routines* and *Flow*.

#### 15.1 Parameters

Many of the nodes described within this xml description of the experiment contain Param entries, representing different parameters of that Component. Nearly all parameter nodes have a *name* property and a *val* property. The parameter node with the name "advancedParams" does not have them. Most also have a *valType* property, which can take values 'bool', 'code', 'extendedCode', 'num', 'str' and an *updates* property that specifies whether this parameter is changing during the experiment and, if so, whether it changes 'every frame' (of the monitor) or 'every repeat' (of the Routine).

# 15.2 Settings

The Settings node contains a number of parameters that, in PsychoPy, would normally be set in the *Experiment settings* dialog, such as the monitor to be used. This node contains a number of *Parameters* that map onto the entries in that dialog.

#### 15.3 Routines

This node provides a sequence of xml child nodes, each of which describes a *Routine*. Each Routine contains a number of children, each specifying a *Component*, such as a stimulus or response collecting device. In the *Builder* view, the *Routines* obviously show up as different tabs in the main window and the *Components* show up as tracks within that tab.

## 15.4 Components

Each *Component* is represented in the .psyexp file as a set of parameters, corresponding to the entries in the appropriate component dialog box, that completely describe how and when the stimulus should be presented or how and when the input device should be read from. Different *Components* have slightly different nodes in the xml representation which give rise to different sets of parameters. For instance the *TextComponent* nodes has parameters such as *colour* and *font*, whereas the *KeyboardComponent* node has parameters such as *forceEndTrial* and *correctIf*.

### 15.5 Flow

The Flow node is rather more simple. Its children simply specify objects that occur in a particular order in time. A Routine described in this flow must exist in the list of Routines, since this is where it is fully described. One Routine can occur once, more than once or not at all in the Flow. The other children that can occur in a Flow are LoopInitiators and LoopTerminators which specify the start and endpoints of a loop. All loops must have exactly one initiator and one terminator.

#### **15.6 Names**

For the experiment to generate valid PsychoPy code the name parameters of all objects (Components, Loops and Routines) must be unique and contain no spaces. That is, an experiment can not have two different Routines called 'trial', nor even a Routine called 'trial' and a Loop called 'trial'.

The Parameter names belonging to each Component (or the Settings node) must be unique within that Component, but can be identical to parameters of other Components or can match the Component name themselves. A TextComponent should not, for example, have multiple 'pos' parameters, but other Components generally will, and a Routine called 'pos' would also be also permissible.

(continues on next page)

(continued from previous page)

```
<Param name="Experiment info" val="{'participant':'s_001', 'session':001}"_</pre>
→valType="code" updates="None"/>
   <Param name="Show info dlg" val="True" valType="bool" updates="None"/>
   <Param name="logging level" val="warning" valType="code" updates="None"/>
   <Param name="Units" val="norm" valType="str" updates="None"/>
   <Param name="Screen" val="1" valType="num" updates="None"/>
 </Settings>
 <Routines>
   <Routine name="trial">
     <TextComponent name="word">
       <Param name="name" val="word" valType="code" updates="constant"/>
       <Param name="text" val="thisTrial.text" valType="code" updates="set every...</pre>
       <Param name="colour" val="thisTrial.rgb" valType="code" updates="set every_</pre>
→repeat"/>
       <Param name="ori" val="0" valType="code" updates="constant"/>
       <Param name="pos" val="[0, 0]" valType="code" updates="constant"/>
       <Param name="times" val="[0.5,2.0]" valType="code" updates="constant"/>
       <Param name="letterHeight" val="0.2" valType="code" updates="constant"/>
       <Param name="colourSpace" val="rgb" valType="code" updates="constant"/>
       <Param name="units" val="window units" valType="str" updates="None"/>
       <Param name="font" val="Arial" valType="str" updates="constant"/>
     </TextComponent>
     <KeyboardComponent name="resp">
       <Param name="storeCorrect" val="True" valType="bool" updates="constant"/>
       <Param name="name" val="resp" valType="code" updates="None"/>
       <Param name="forceEndTrial" val="True" valType="bool" updates="constant"/>
       <Param name="times" val="[0.5,2.0]" valType="code" updates="constant"/>
       <Param name="allowedKeys" val="['1','2','3']" valType="code" updates="constant</pre>
"/>
       <Param name="storeResponseTime" val="True" valType="bool" updates="constant"/>
       <Param name="correctIf" val="resp.keys==str(thisTrial.corrAns)" valType="code</pre>
→" updates="constant"/>
       <Param name="store" val="last key" valType="str" updates="constant"/>
     </KeyboardComponent>
   </Routine>
   <Routine name="instruct">
     <TextComponent name="instrText">
       <Param name="name" val="instrText" valType="code" updates="constant"/>
       <Param name="text" val="&quot;Please press;&#10;1 for red ink,&#10;2 for...</pre>
→green ink
3 for blue ink
 (Esc will quit) 

 Any key to continue"
→" valType="code" updates="constant"/>
       <Param name="colour" val="[1, 1, 1]" valType="code" updates="constant"/>
       <Param name="ori" val="0" valType="code" updates="constant"/>
       <Param name="pos" val="[0, 0]" valType="code" updates="constant"/>
       <Param name="times" val="[0, 10000]" valType="code" updates="constant"/>
       <Param name="letterHeight" val="0.1" valType="code" updates="constant"/>
       <Param name="colourSpace" val="rgb" valType="code" updates="constant"/>
       <Param name="units" val="window units" valType="str" updates="None"/>
       <Param name="font" val="Arial" valType="str" updates="constant"/>
     </TextComponent>
     <KeyboardComponent name="ready">
       <Param name="storeCorrect" val="False" valType="bool" updates="constant"/>
       <Param name="name" val="ready" valType="code" updates="None"/>
       <Param name="forceEndTrial" val="True" valType="bool" updates="constant"/>
       <Param name="times" val="[0, 10000]" valType="code" updates="constant"/>
       <Param name="allowedKeys" val="" valType="code" updates="constant"/>
```

(continues on next page)

15.6. Names 361

(continued from previous page)

```
<Param name="storeResponseTime" val="False" valType="bool" updates="constant"/</pre>
<>
        <Param name="correctIf" val="resp.keys==str(thisTrial.corrAns)" valType="code</pre>
→" updates="constant"/>
        <Param name="store" val="last key" valType="str" updates="constant"/>
      </KeyboardComponent>
    </Routine>
    <Routine name="thanks">
      <TextComponent name="thanksText">
        <Param name="name" val="thanksText" valType="code" updates="constant"/>
        <Param name="text" val="&quot; Thanks!&quot; " valType="code" updates="constant</pre>
"/>
        <Param name="colour" val="[1, 1, 1]" valType="code" updates="constant"/>
        <Param name="ori" val="0" valType="code" updates="constant"/>
        <Param name="pos" val="[0, 0]" valType="code" updates="constant"/>
        <Param name="times" val="[1.0, 2.0]" valType="code" updates="constant"/>
        <Param name="letterHeight" val="0.2" valType="code" updates="constant"/>
        <Param name="colourSpace" val="rgb" valType="code" updates="constant"/>
        <Param name="units" val="window units" valType="str" updates="None"/>
        <Param name="font" val="arial" valType="str" updates="constant"/>
      </TextComponent>
    </Routine>
  </Routines>
  <Flow>
    <Routine name="instruct"/>
    <LoopInitiator loopType="TrialHandler" name="trials">
      <Param name="endPoints" val="[0, 1]" valType="num" updates="None"/>
      <Param name="name" val="trials" valType="code" updates="None"/>
      <Param name="loopType" val="random" valType="str" updates="None"/>
      <Param name="nReps" val="5" valType="num" updates="None"/>
      <Param name="trialList" val="[{'text': 'red', 'rgb': [1, -1, -1], 'congruent':...</pre>
→1, 'corrAns': 1}, {'text': 'red', 'rgb': [-1, 1, -1], 'congruent': 0, 'corrAns': 1},
→ {'text': 'green', 'rgb': [-1, 1, -1], 'congruent': 1, 'corrAns': 2}, {'text':
→'green', 'rgb': [-1, -1, 1], 'congruent': 0, 'corrAns': 2}, {'text': 'blue', 'rgb':_
→[-1, -1, 1], 'congruent': 1, 'corrAns': 3}, {'text': 'blue', 'rgb': [1, -1, -1],
→'congruent': 0, 'corrAns': 3}]" valType="str" updates="None"/>
     <Param name="trialListFile" val="/Users/jwp...troop/trialTypes.csv" valType="str</pre>
→ " updates="None"/>
   </LoopInitiator>
    <Routine name="trial"/>
    <LoopTerminator name="trials"/>
    <Routine name="thanks"/>
 </Flow>
</PsychoPy2experiment>
```

## р

```
psychopy.clock, 196
psychopy.core, 103
psychopy.data, 199
psychopy.hardware, 222
psychopy.hardware.crs, 223
psychopy.hardware.eqi, 255
psychopy.hardware.emulator, 255
psychopy.hardware.forp, 260
psychopy.hardware.iolab, 261
psychopy.hardware.joystick, 262
psychopy.hardware.minolta, 266
psychopy.hardware.pr, 268
psychopy.iohub.client, 273
psychopy.iohub.client.keyboard, 280
psychopy.logging, 285
psychopy.misc, 290
psychopy.parallel, 297
psychopy.preferences, 299
psychopy.sound, 300
psychopy.tools, 302
psychopy.tools.colorspacetools, 302
psychopy.tools.coordinatetools, 303
psychopy.tools.filetools, 304
psychopy.tools.gltools, 305
psychopy.tools.imagetools, 316
psychopy.tools.monitorunittools, 316
psychopy.tools.plottools, 317
psychopy.tools.typetools,318
psychopy.tools.unittools, 318
psychopy.tools.viewtools, 320
psychopy.visual.windowframepack, 193
psychopy.visual.windowwarp, 194
```

364 Python Module Index

| Symbols                                                  | _generateEvents() (psychopy.hardware.forp.ButtonBox                                                 |
|----------------------------------------------------------|----------------------------------------------------------------------------------------------------|
| _Goggles() (psychopy.hardware.crs.bits.BitsPlusPlus      | method), 260                                                                                        |
| method), 224                                             | _getAllParamNames() (psy-                                                                           |
| _Logger (class in psychopy.logging), 286                 | chopy.data.ExperimentHandler method),                                                               |
| _RTBoxDecodeResponse() (psy-                             | 199                                                                                                 |
| chopy.hardware.crs.bits.BitsSharp method),               | _getExtraInfo() (psychopy.data.ExperimentHandler method), 199                                       |
| _ResetClock() (psychopy.hardware.crs.bits.BitsPlusPlus   | _getFrame() (psychopy.visual.Window method), 187<br>_getLoopInfo() (psychopy.data.ExperimentHandler |
| method), 224                                             | method), 199                                                                                        |
| _addDeviceView() (psy-                                   | _getRegionOfFrame() (psychopy.visual.Window                                                         |
| chopy.iohub.client.ioHubConnection method), 279          | method), 187                                                                                        |
| _assignFlipTime() (psychopy.visual.Window method), 186   | _getStatusLog() (psychopy.hardware.crs.bits.BitsSharp method), 234                                  |
| _checkFinished() (psychopy.data.QuestHandler method),    | _getTime() (psychopy.hardware.iolab.ButtonBox method), 261                                          |
| _checkMatchingSizes() (psychopy.visual.Window            | _granularRating() (psychopy.visual.Slider method), 168                                              |
| method), 186                                             | _inWaiting() (psychopy.hardware.crs.bits.BitsSharp                                                  |
| _clip_range() (psychopy.hardware.joystick.XboxController | method), 235                                                                                        |
| method), 263                                             | _intensity() (psychopy.data.QuestHandler method), 213                                               |
| _createDeviceList() (psy-                                | _intensityDec() (psychopy.data.StairHandler method),                                                |
| chopy.iohub.client.ioHubConnection method),              | 206                                                                                                 |
| 279                                                      | _intensityInc() (psychopy.data.StairHandler method), 206                                            |
| _createOutputArray() (psychopy.data.TrialHandler         | _loadAll() (psychopy.monitors.Monitor method), 293                                                  |
| method), 202                                             | _makeIndices() (psychopy.data.TrialHandler method),                                                 |
| _createOutputArrayData() (psychopy.data.TrialHandler     | _prepareMonoFrame() (psychopy.visual.Rift method),                                                  |
| method), 202                                             | _preparewonorrame() (psychopy.visual.kiit ineulod),                                                 |
| _createSequence() (psychopy.data.TrialHandler method),   | _protectTrigger() (psychopy.hardware.crs.bits.BitsPlusPlus                                          |
| 202                                                      | method), 224                                                                                        |
| _drawLUTtoScreen() (psy-                                 | _renderFBO() (psychopy.visual.Window method), 187                                                   |
| chopy.hardware.crs.bits.BitsPlusPlus method), 224        | _resolveMSAA() (psychopy.visual.Rift method), 153                                                   |
| _drawTrigtoScreen() (psy-                                | _restoreTrigger() (psychopy.hardware.crs.bits.BitsPlusPlus                                          |
| chopy.hardware.crs.bits.BitsPlusPlus method),            | method), 224                                                                                        |
| 224                                                      | _sendExperimentInfo() (psy-                                                                         |
| _endOfFlip() (psychopy.visual.Window method), 186        | chopy.iohub.client.ioHubConnection method),                                                         |
| _extractStatusEvents() (psy-                             | 280                                                                                                 |
| chopy.hardware.crs.bits.BitsSharp method),               | _sendSessionInfo() (psy-                                                                            |
| 234                                                      | chopy.iohub.client.ioHubConnection method),                                                         |
|                                                          | 280                                                                                                 |

| _sendToHubServer()                      | (psy-                                                 | method), 179                           |                                         |
|-----------------------------------------|-------------------------------------------------------|----------------------------------------|-----------------------------------------|
| chopy.iohub.clie<br>279                 | nt.ioHubConnection method),                           | _updateMaskCoords()<br>method), 140    | (psychopy.visual.RadialStim             |
| setCurrent() (psychopy.vi               | isual.Window method), 187                             | _updatePerformanceStats(               | ) (psychopy.visual.Rift                 |
|                                         | hardware.crs.bits.BitsPlusPlus                        | method), 154                           | , , , , , , , , , , , , , , , , , , , , |
| method), 224                            |                                                       | _updateProjectionMatrix()              | (psychopy.visual.Rift                   |
|                                         | y.visual.Slider method), 169                          | method), 154                           |                                         |
| _setRadialAtribute()<br>method), 140    | (psychopy.visual.RadialStim                           | _updateTextureCoords()<br>method), 140 | (psychopy.visual.RadialStim             |
| _setTextNoShaders()<br>method), 178     | (psychopy.visual.TextStim                             | _updateTrackingState() ()              | psychopy.visual.Rift method),           |
| _setTextShaders() (psych                | opy.visual.TextStim method),                          | _updateVerticesBase()<br>method), 140  | (psychopy.visual.RadialStim             |
| setTickLocs() (psychopy.                | visual.Slider method), 169                            | ,,                                     |                                         |
|                                         | chopy.visual.Rift method), 153                        | Α                                      |                                         |
|                                         | y.visual.Window method), 187                          | abort() (nevehony data Evr             | perimentHandler method), 199            |
|                                         | y.hardware.crs.bits.BitsPlusPlus                      | absTime (psychopy.visual.              |                                         |
| , , , , , , , , , , , , , , , , , , ,   | opy.visual.Rift method), 153                          | Adaptive staircase, 28                 | -1                                      |
|                                         | sychopy.data.MultiStairHandler                        | add() (psychopy.clock.Clo              |                                         |
| method), 209                            | sychopy.data.lviuitiStairriandiei                     | add() (psychopy.core.Cloc              |                                         |
| * * * * * * * * * * * * * * * * * * * * | .:                                                    |                                        | .ExperimentHandler method),             |
| _startOfFlip() (psychopy.v              |                                                       | 199                                    |                                         |
|                                         | risual.Window method), 187                            |                                        | a.MultiStairHandler method),            |
| _startServer() (psychopy method), 279   | v.iohub.client.ioHubConnection                        | 209<br>addData() (psychopy.data.       | QuestHandler method), 213               |
|                                         | ppy.hardware.crs.bits.BitsSharp                       | addData() (psychopy.data.              | = :                                     |
| method), 235                            |                                                       | addData() (psychopy.data.'             | TrialHandler method), 202               |
|                                         | ppy.hardware.crs.bits.BitsSharp                       | addLevel() (in module psy              |                                         |
| method), 235                            |                                                       |                                        | a.ExperimentHandler method),            |
| _statusEnable() (psycho                 | ppy.hardware.crs.bits.BitsSharp                       | 200                                    | •                                       |
| method), 235                            |                                                       | addOtherData() (ps                     | ychopy.data.MultiStairHandler           |
| _statusLog() (psycho                    | ppy.hardware.crs.bits.BitsSharp                       | method), 209                           |                                         |
| method), 235                            |                                                       |                                        | y.data.QuestHandler method),            |
| _syncDeviceState()                      | (psy-                                                 | 213                                    | <b>.</b>                                |
|                                         | nt.keyboard.Keyboard                                  |                                        | by.data.StairHandler method),           |
|                                         | ual.ShapeStim method), 162                            |                                        | ychopy.data.MultiStairHandler           |
|                                         | (psychopy.visual.RadialStim                           | method), 209                           | y enopy. dataviares tani i andrei       |
| method), 140                            | 1 7 17                                                |                                        | y.data.QuestHandler method),            |
| _updateListNoShaders()                  | (psychopy.visual.GratingStim                          | 213                                    | y.data.Questriandier method),           |
| method), 117                            | (F-)F)                                                |                                        | data.StairHandler method), 206          |
| _updateListNoShaders()                  | (psychopy.visual.ImageStim                            |                                        | gingLogger method), 286                 |
| method), 125                            | (psychopy.visaai.imagestiiii                          | addTrialHandlerRecord()                |                                         |
| _updateListNoShaders()                  | (psychopy.visual.RadialStim                           |                                        | (psy-                                   |
| method), 140                            | (psychopy.visuai.ixadiai5tiiii                        | 278                                    | nt.ioHubConnection method),             |
| _updateListNoShaders()                  | (psychopy.visual.TextStim                             | AdvAudioCapture (class in              | n psychopy.microphone), 288             |
| method), 179                            |                                                       | alignHoriz (psychopy.visus             |                                         |
| _updateListShaders()                    | (psychopy.visual.GratingStim                          | alignVert (psychopy.visual             |                                         |
| method), 117                            | -                                                     |                                        | v.visual.RadialStim attribute),         |
| _updateListShaders()                    | (psychopy.visual.ImageStim                            | 140                                    |                                         |
| method), 125                            |                                                       |                                        | sual.RadialStim attribute), 140         |
| _updateListShaders()                    | (psychopy.visual.RadialStim                           |                                        | al.RadialStim attribute), 140           |
| method), 140                            |                                                       | antialias (psychopy.visual.            |                                         |
| _updateListShaders()                    | (psychopy.visual.TextStim                             | Aperture (class in psychop             |                                         |
| _ 1                                     | T. A. T. T. A. T. T. T. T. T. T. T. T. T. T. T. T. T. | riperture (class in psychop            | J. 115dail), 105                        |

```
applyEyeTransform() (psychopy.visual.Window method),
                                                         char (psychopy.iohub.client.keyboard.KeyboardPress at-
                                                                   tribute), 282
array2image() (in module psychopy.tools.imagetools),
                                                                (psychopy.iohub.client.keyboard.KeyboardRelease
                                                         char
         316
                                                                   attribute), 284
attach() (in module psychopy.tools.gltools), 307
                                                         checkConfig()
                                                                            (psychopy.hardware.crs.bits.BitsSharp
autoDraw (psychopy.visual.BufferImageStim attribute),
                                                                   method), 235
                                                         checkOK() (psychopy.hardware.minolta.LS100 method),
autoDraw (psychopy.visual.GratingStim attribute), 117
                                                                   267
autoDraw (psychopy.visual.ImageStim attribute), 125
                                                         Circle (class in psychopy.visual), 113
autoDraw (psychopy.visual.MovieStim attribute), 132
                                                                             (psychopy.hardware.forp.ButtonBox
                                                         clearBuffer()
autoDraw (psychopy.visual.RadialStim attribute), 141
                                                                   method), 260
autoDraw (psychopy.visual.ShapeStim attribute), 162
                                                         clearBuffer() (psychopy.visual.Window method), 187
autoDraw (psychopy.visual.TextStim attribute), 179
                                                         clearEvents() (in module psychopy.event), 220
autoLog (psychopy.visual.BufferImageStim attribute),
                                                         clearEvents()
                                                                             (psychopy.hardware.iolab.ButtonBox
                                                                   method), 261
autoLog (psychopy.visual.GratingStim attribute), 117
                                                         clearEvents()
                                                                         (psychopy.iohub.client.ioHubConnection
autoLog (psychopy.visual.ImageStim attribute), 125
                                                                   method), 277
autoLog (psychopy.visual.MovieStim attribute), 132
                                                         clearMemory()
                                                                              (psychopy.hardware.minolta.LS100
autoLog (psychopy.visual.RadialStim attribute), 141
                                                                   method), 267
autoLog (psychopy.visual.ShapeStim attribute), 162
                                                         clearStatus()
                                                                             (psychopy.hardware.forp.ButtonBox
                                                                   method), 260
autoLog (psychopy.visual.TextStim attribute), 179
                                                         clearTextures()
                                                                               (psychopy.visual.BufferImageStim
В
                                                                   method), 108
                                                         clearTextures() (psychopy.visual.GratingStim method),
beep() (psychopy.hardware.crs.bits.BitsSharp method),
         235
                                                                   117
                                                         clearTextures()
                                                                          (psychopy.visual.ImageStim
                                                                                                        method).
BitsPlusPlus (class in psychopy.hardware.crs.bits), 223
                                                                   125
BitsSharp (class in psychopy.hardware.crs.bits), 230
                                                         clearTextures()
                                                                          (psychopy.visual.RadialStim method),
blendmode (psychopy.visual.GratingStim attribute), 117
                                                                   141
blendmode (psychopy.visual.RadialStim attribute), 141
                                                         clickReset() (psychopy.event.Mouse method), 219
blendMode (psychopy.visual.Window attribute), 187
                                                         Clock (class in psychopy.clock), 197
blitFBO() (in module psychopy.tools.gltools), 307
                                                         Clock (class in psychopy.core), 104
bold (psychopy.visual.TextStim attribute), 179
                                                         clock() (psychopy.hardware.crs.bits.BitsSharp method),
bootStraps() (in module psychopy.data), 218
boundingBox (psychopy.visual.TextStim attribute), 179
                                                         close() (psychopy.data.ExperimentHandler method), 200
BufferImageStim (class in psychopy.visual), 107
                                                         close() (psychopy.visual.Window method), 187
ButtonBox (class in psychopy.hardware.forp), 260
                                                         closeShape (psychopy.visual.ShapeStim attribute), 162
ButtonBox (class in psychopy.hardware.iolab), 261
                                                         cm2deg() (in module psychopy.tools.monitorunittools),
C
                                                                   317
                                                         cm2pix() (in module psychopy.tools.monitorunittools),
calculateNextIntensity()
                           (psychopy.data.QuestHandler
         method), 213
                                                         color (psychopy.visual.BufferImageStim attribute), 108
calculateNextIntensity()
                            (psychopy.data.StairHandler
                                                         color (psychopy.visual.GratingStim attribute), 117
         method), 206
                                                         color (psychopy.visual.ImageStim attribute), 125
calibrateZero() (psychopy.hardware.crs.colorcal.ColorCAL
                                                         color (psychopy.visual.RadialStim attribute), 141
         method), 254
                                                         color (psychopy.visual.ShapeStim attribute), 162
callOnFlip() (psychopy.visual.Window method), 187
                                                         color (psychopy.visual.Slider attribute), 169
cart2pol() (in module psychopy.tools.coordinatetools),
                                                         color (psychopy.visual.TextStim attribute), 179
                                                         color (psychopy.visual.Window attribute), 187
cart2sph() (in module psychopy.tools.coordinatetools),
                                                         ColorCAL (class in psychopy.hardware.crs.colorcal), 254
         304
                                                         colorSpace (psychopy.visual.BufferImageStim attribute),
changeProjection()
                                                  (psy-
         chopy.visual.windowwarp.Warper
                                              method),
                                                         colorSpace (psychopy.visual.GratingStim attribute), 118
                                                         colorSpace (psychopy.visual.ImageStim attribute), 126
```

| colorSpace (psychopy.visual.RadialStim attribute), 142                | D                                                        |
|-----------------------------------------------------------------------|----------------------------------------------------------|
| colorSpace (psychopy.visual.ShapeStim attribute), 162                 | daemon (psychopy.hardware.emulator.ResponseEmulator      |
| colorSpace (psychopy.visual.TextStim attribute), 180                  | attribute), 255                                          |
| colorSpace (psychopy.visual.Window attribute), 188                    | daemon (psychopy.hardware.emulator.SyncGenerator at-     |
| complete() (psychopy.clock.StaticPeriod method), 198                  | tribute), 257                                            |
| complete() (psychopy.core.StaticPeriod method), 105                   | data() (in module psychopy.logging), 286                 |
| compress() (psychopy.microphone.AdvAudioCapture                       | debug() (in module psychopy.logging), 286                |
| method), 288                                                          | deg2cm() (in module psychopy.tools.monitorunittools),    |
| computeFrustum() (in module psychopy.tools.viewtools),                | 317                                                      |
| 320                                                                   | deg2pix() (in module psychopy.tools.monitorunittools),   |
| confInterval() (psychopy.data.QuestHandler method),                   | 317                                                      |
| 213                                                                   | degrees() (in module psychopy.tools.unittools), 319      |
| contains() (psychopy.visual.BufferImageStim method),                  | delCalib() (psychopy.monitors.Monitor method), 293       |
| 109                                                                   | deleteFBO() (in module psychopy.tools.gltools), 307      |
| contains() (psychopy.visual.GratingStim method), 118                  | deleteRenderbuffer() (in module psychopy.tools.gltools), |
| contains() (psychopy.visual.ImageStim method), 126                    | 309                                                      |
| contains() (psychopy.visual.MovieStim method), 132                    | deleteTexture() (in module psychopy.tools.gltools), 310  |
| contains() (psychopy.visual.RadialStim method), 142                   | deleteVAO() (in module psychopy.tools.gltools), 312      |
| contains() (psychopy.visual.ShapeStim method), 163                    | deleteVBO() (in module psychopy.tools.gltools), 312      |
| contains() (psychopy.visual.TextStim method), 180                     | depth (psychopy.visual.BufferImageStim attribute), 110   |
| contrast (psychopy.visual.BufferImageStim attribute),                 | depth (psychopy.visual.GratingStim attribute), 119       |
| 109                                                                   | depth (psychopy.visual.ImageStim attribute), 127         |
| contrast (psychopy.visual.GratingStim attribute), 119                 | depth (psychopy.visual.MovieStim attribute), 133         |
| contrast (psychopy.visual.ImageStim attribute), 127                   | depth (psychopy.visual.RadialStim attribute), 143        |
| contrast (psychopy.visual.RadialStim attribute), 142                  | depth (psychopy.visual.ShapeStim attribute), 163         |
| contrast (psychopy.visual.ShapeStim attribute), 163                   | depth (psychopy.visual.TextStim attribute), 181          |
| contrast (psychopy.visual.Slider attribute), 169                      | device (psychopy.iohub.client.keyboard.KeyboardPress     |
| contrast (psychopy.visual.TextStim attribute), 180                    | attribute), 283                                          |
| controllerConnected() (psychopy.visual.Rift method),                  | device (psychopy.iohub.client.keyboard.KeyboardRelease   |
| 154                                                                   | attribute), 284                                          |
| convertToPix() (in module psy-                                        | dispatchAllWindowEvents() (psychopy.visual.Window        |
| chopy.tools.monitorunittools), 317                                    | class method), 188                                       |
| copyCalib() (psychopy.monitors.Monitor method), 293                   | displayLost (psychopy.visual.Rift attribute), 154        |
| CountdownTimer (class in psychopy.clock), 197                         | displayRefreshRate (psychopy.visual.Rift attribute), 154 |
| CountdownTimer (class in psychopy.core), 104                          | dkl2rgb() (in module psychopy.tools.colorspacetools),    |
| CPU, 28                                                               | 302, 303                                                 |
| createFBO() (in module psychopy.tools.gltools), 306                   | dklCart2rgb() (in module psy-                            |
| createLight() (in module psychopy.tools.gltools), 313                 | chopy.tools.colorspacetools), 302                        |
| createMaterial() (in module psychopy.tools.gltools), 312              | DotStim (class in psychopy.visual), 115                  |
| createRenderbuffer() (in module psychopy.tools.gltools),              | draw() (psychopy.visual.BufferImageStim method), 110     |
| 308                                                                   | draw() (psychopy.visual.GratingStim method), 119         |
| createTexImage2D() (in module psychopy.tools.gltools),                | draw() (psychopy.visual.ImageStim method), 127           |
| 309                                                                   | draw() (psychopy.visual.MovieStim method), 133           |
| createTexImage2DMultisample() (in module psychopy.tools.gltools), 310 | draw() (psychopy.visual.RadialStim method), 143          |
|                                                                       | draw() (psychopy.visual.ShapeStim method), 163           |
| , , , , , , , , , , , , , , , , , , ,                                 | draw() (psychopy.visual.Slider method), 169              |
| chopy.iohub.client.ioHubConnection method),                           | draw() (psychopy.visual.TextBox method), 173             |
|                                                                       | draw() (psychopy.visual.TextStim method), 181            |
| createVAO() (in module psychopy tools gltools), 311                   | drawVAO() (in module psychopy.tools.gltools), 311        |
| createVBO() (in module psychopy.tools.gltools), 310                   | driverFor (psychopy.hardware.crs.bits.BitsSharp at-      |
| critical() (in module psychopy.logging), 286<br>CRT, <b>28</b>        | tribute), 236                                            |
| CR1, 28<br>CSV, 28                                                    | driverFor (psychopy.hardware.crs.colorcal.ColorCAL at-   |
| CustomMouse (class in psychopy.visual), 114                           | tribute), 254                                            |
| Customiriouse (class in psychopy.visual), 114                         |                                                          |

| duration (psychopy.iohub.client.keyboard.Keyboard attribute), 283                                                                                                    | lRelease        | e float_uint16() (in module psychopy.tools.typetools), float_uint8() (in module psychopy.tools.typetools), 3 |          |
|----------------------------------------------------------------------------------------------------|-----------------|----------------------------------------------------------------------------------------------------|----------|
| attribute), 203                                                                                                    |                 | flush() (in module psychopy.logging), 287                                                                    | 710      |
| E                                                                                                    |                 | flush() (psychopy.hardware.crs.bits.BitsSharp met                                                            | hod)     |
| ElementArrayStim (class in psychopy.visual), 115                                                                                                    |                 | 236                                                                                                    | nou),    |
| $endOfFlip() \ (psychopy.visual.window framepack. Property of the property of the property of$ | ojectorI        | Frank Photosev chopy. logging. Logger method), 286                                                           | (        |
| method), 193                                                                                                    | DD 655          | flushDataStoreFile() chopy.iohub.client.ioHubConnection met                                                  | (psy-    |
| endRemoteMode() (psychopy.hardware.pr.l<br>method), 269                                                                                                    | PK655           | 279                                                                                                    | nou),    |
| EnvelopeGrating (class in psychopy.visual), 160                                                                                                    |                 | font (psychopy.visual.TextStim attribute), 181                                                               |          |
| error() (in module psychopy.logging), 286                                                                                                    |                 | fontFiles (psychopy.visual.TextStim attribute), 181                                                          |          |
| eval() (psychopy.data.FitCumNormal method), 217                                                                                                    |                 | fps() (psychopy.visual.Window method), 188                                                                   |          |
| eval() (psychopy.data.FitLogistic method), 216                                                                                                    |                 | fromFile() (in module psychopy.tools.filetools), 304 fullscr (psychopy.visual.Window attribute), 188         |          |
| eval() (psychopy.data.FitNakaRushton method), 21                                                                                                    | 6               | functionFromStaircase() (in module psychopy.data),                                                           | 218      |
| eval() (psychopy.data.FitWeibull method), 216                                                                                                    | (               | runctioni Tomstanease() (in module psychopy.data),                                                           | 210      |
| eventListToDict()                                                                                                    | (psy-           | G                                                                                                    |          |
| chopy.iohub.client.ioHubConnection                                                                                                    | static          |                                                                                                    |          |
| method), 280<br>eventListToNamedTuple()                                                                                                    | (nov            | gamma (psychopy.visual.Window attribute), 188                                                                |          |
| * "                                                                                                    | (psy-<br>static | GammaCalculator (class in psychopy.monitors), 295                                                            |          |
| chopy.iohub.client.ioHubConnection method), 280                                                                                                    | static          |                                                                                                    | (psy-    |
| eventListToObject()                                                                                                    | (psy-           | chopy.hardware.crs.bits.BitsSharp attrib                                                                     | oute),   |
| chopy.iohub.client.ioHubConnection                                                                                                    | static          | gammaFun() (in module psychopy.monitors), 297                                                                |          |
| method), 280                                                                                                    | static          | gammaInvFun() (in module psychopy.monitors), 297                                                             | 7        |
| exp() (in module psychopy.logging), 286                                                                                                    |                 | gammaIsDefault() (psychopy.monitors.Monitor met                                                              |          |
| ExperimentHandler (class in psychopy.data), 199                                                                                                    |                 | 293                                                                                                    | 1100),   |
|                                                                                                    |                 | gammaRamp (psychopy.visual.Window attribute), 1                                                              | 88       |
| F                                                                                                    |                 | genDelimiter() (in module psychopy.tools.filetools),                                                         |          |
| fadeOut() (psychopy.sound.backend_pygame.Sound<br>method), 301                                                                                                    | dPygam          |                                                                                                    | psy-     |
| farClip (psychopy.visual.Window attribute), 188                                                                                                    |                 | get_a() (psychopy.hardware.joystick.XboxCont                                                                 | roller   |
| fatal() (in module psychopy.logging), 287                                                                                                    |                 | method), 263                                                                                                 |          |
| fillColor (psychopy.visual.ShapeStim attribute), 16:                                                                                                    | 3               | get_b() (psychopy.hardware.joystick.XboxCont                                                                 | roller   |
| fillColorSpace (psychopy.visual.ShapeStim attr                                                                                                    |                 | method), 264                                                                                                 |          |
| 163                                                                                                    | ,,              | get_back() (psychopy.hardware.joystick.XboxCont                                                              | roller   |
| findPhotometer() (in module psychopy.hardware), 2                                                                                                    | 271             | method), 264                                                                                                 |          |
| firmwareVersion (psychopy.visual.Rift attribute), 13                                                                                                    |                 | get_hat_axis() (psychopy.hardware.joystick.XboxCo                                                            | ntroller |
| FitCumNormal (class in psychopy.data), 217                                                                                                    |                 | method), 264                                                                                                 |          |
| fitGammaErrFun()                                                                                                    | (psy-           | · ·                                                                                                    | (psy-    |
| chopy.monitors.GammaCalculator me<br>296                                                                                                    | ethod),         | chopy.hardware.joystick.XboxController method), 264                                                          |          |
| fitGammaFun() (psychopy.monitors.GammaCalc                                                                                                    | culator         |                                                                                                    | (psy-    |
| method), 296                                                                                                    |                 | chopy.hardware.joystick.XboxController                                                                       |          |
| FitLogistic (class in psychopy.data), 216                                                                                                    |                 | method), 264                                                                                                 |          |
| FitNakaRushton (class in psychopy.data), 216                                                                                                    |                 |                                                                                                    | (psy-    |
| FitWeibull (class in psychopy.data), 215                                                                                                    |                 | chopy.hardware.joystick.XboxController                                                                       |          |
| flac2wav() (in module psychopy.microphone), 290                                                                                                    |                 | method), 264                                                                                                 | <i>(</i> |
| flip() (psychopy.visual.Rift method), 154                                                                                                    |                 | -                                                                                                    | (psy-    |
| flip() (psychopy.visual.Window method), 188                                                                                                    |                 | chopy.hardware.joystick.XboxController                                                                       |          |
| flipHoriz (psychopy.visual.BufferImageStim attr                                                                                                    | ibute),         | method), 264                                                                                                 | (nov:    |
| 110                                                                                                    |                 | get_right_shoulder()<br>chopy.hardware.joystick.XboxController                                               | (psy-    |
| flipHoriz (psychopy.visual.TextStim attribute), 181                                                                                                    | .) 110          | method), 264                                                                                                 |          |
| flipVert (psychopy.visual.BufferImageStim attribute flipVert (psychopy.visual.TextStim attribute), 181                                                                                                    | J, 11U          | пошои), 20т                                                                                                  |          |
|                                                                                                    |                 |                                                                                                    |          |

| get_right_ | _thumbstick()                                       | (psy-    | method), 263, 265                                                                                                    |        |
|------------|-----------------------------------------------------|----------|----------------------------------------------------------------------------------------------------|--------|
|            | chopy.hardware.joystick.XboxController              |          | getButtons() (psychopy.visual.Rift method), 155                                                                                                    |        |
|            | method), 264                                        | ,        | getCalibDate() (psychopy.monitors.Monitor method)                                                                                                    | ),     |
| get_right_ | _thumbstick_axis()                                  | (psy-    | 293                                                                                                    | CAI    |
|            | chopy.hardware.joystick.XboxController method), 264 |          | getCalibMatrix() (psychopy.hardware.crs.colorcal.Colorcal.colorcal.colorcal | CAL    |
| get_start( | ) (psychopy.hardware.joystick.XboxCor               | ıtroller | getColorSpace() (psychopy.visual.TextBox method), 174                                                                                                    |        |
|            | method), 265                                        |          | getConectedControllers() (psychopy.visual.Rift method)                                                                                                    | ),     |
| get_trigge |                                                     | (psy-    | 155                                                                                                    |        |
|            | chopy.hardware.joystick.XboxController method), 265 |          | getDevice() (psychopy.iohub.client.ioHubConnection method), 276                                                                                                    |        |
| get_x()    | (psychopy.hardware.joystick.XboxCormethod), 265     | itroller | getDeviceSN() (psychopy.hardware.pr.PR655 method) 269                                                                                                    | ),     |
| get_y()    | (psychopy.hardware.joystick.XboxCormethod), 265     | itroller | getDeviceType() (psychopy.hardware.pr.PR655 method) 269                                                                                                    | ),     |
| getAbsTi   | me() (in module psychopy.clock), 196                |          | getDft() (in module psychopy.microphone), 290                                                                                                    |        |
|            | me() (in module psychopy.core), 103                 |          | getDigital() (psychopy.hardware.crs.bits.BitsSharp                                                                                                    | р      |
|            | (psychopy.visual.W                                  | indow    | method), 238                                                                                                    | -      |
| getAllAx   | method), 188<br>es() (psychopy.hardware.joystick.Jo | ovstick  | getDigitalWord() (psychopy.hardware.crs.bits.BitsSharpmethod), 238                                                                                                    | p      |
| getAllBu   | method), 262, 265                                   |          | getDisplayedText() (psychopy.visual.TextBox method)                                                                                                    | ),     |
| gen mbu    | method), 263, 265                                   | by stick | getDistance() (psychopy.monitors.Monitor method), 293                                                                                                    |        |
| getAllEnt  |                                                     | landler  | getDKL_RGB() (psychopy.monitors.Monitor method) 293                                                                                                    |        |
| getAllHa   |                                                     | oystick  | getDuration() (psychopy.sound.backend_pygame.Soundlemethod), 301                                                                                                    | Pygame |
| -          | onitors() (in module psychopy.monitors), 2          |          | getEarlierTrial() (psychopy.data.TrialHandler method)                                                                                                    | ),     |
| getAliKi   | BoxResponses()                                      | (psy-    | 202 gatEnghlad() (nayahany hardwara ialah Buttan Pa                                                                                                    | u.     |
|            | 236                                                 | ethod),  | getEnabled() (psychopy.hardware.iolab.ButtonBox<br>method), 261                                                                                                    |        |
| getAllSta  | tusBoxResponses()                                   | (psy-    | getEvents() (psychopy.hardware.forp.ButtonBox                                                                                                    | X      |
|            |                                                     | ethod),  | method), 260                                                                                                    |        |
| . A 11C    | 236                                                 | ,        | getEvents() (psychopy.hardware.iolab.ButtonBox                                                                                                    | X      |
| getAllSta  | tusEvents()                                         | (psy-    | method), 261                                                                                                    | _      |
|            | chopy.hardware.crs.bits.BitsSharp me                | ethod),  | getEvents() (psychopy.iohub.client.ioHubConnection method), 276                                                                                                    |        |
| getAllSta  | tusValues()                                         |          | getExp() (psychopy.data.MultiStairHandler method), 209                                                                                                    | 9      |
|            | 1.                                                  | ethod),  | getExp() (psychopy.data.QuestHandler method), 213                                                                                                    |        |
|            | 237                                                 |          | getExp() (psychopy.data.StairHandler method), 206                                                                                                    |        |
| getAnalog  |                                                     | sSharp   | getExp() (psychopy.data.TrialHandler method), 202                                                                                                    |        |
|            | method), 238                                        |          | getFloatv() (in module psychopy.tools.gltools), 314                                                                                                    |        |
| -          | og() (psychopy.visual.TextBox method),              |          | getFontColor() (psychopy.visual.TextBox method), 174                                                                                                    |        |
|            | (psychopy.hardware.joystick.Joystick me 263, 265    |          | getFutureTrial() (psychopy.data.TrialHandler method) 202                                                                                                    | ),     |
| getBackg   | roundColor() (psychopy.visual.Te<br>method), 174    | extBox   | getGamma() (psychopy.monitors.Monitor method), 293<br>getGammaGrid() (psychopy.monitors.Monitor method)                                                                                                    | ),     |
| getBaseT   | ime() (psychopy.hardware.iolab.Butt                 | onBox    | 293                                                                                                    |        |
| gat Randa  | method), 261                                        | athod)   | getGlyphPositionForTextIndex() (psy                                                                                                    | -      |
| getBorde   | rColor() (psychopy.visual.TextBox mo                | ziiiou), | chopy.visual.TextBox method), 174<br>getHandTriggerValues() (psychopy.visual.Rift method)                                                                                                    | 1      |
| getBorde   | rWidth() (psychopy.visual.TextBox me                | ethod),  | 155                                                                                                    |        |
| getButtor  | 174<br>(nsychopy hardware joystick Id               | ovstick  | getHat() (psychopy.hardware.joystick.Joystick method)                                                                                                    | ),     |

- getHistory() (psychopy.visual.Slider method), 169 getHorzAlign() (psychopy.visual.TextBox method), 174 getHorzJust() (psychopy.visual.TextBox method), 175 getIndexTriggerValues() (psychopy.visual.Rift method), getInfo() (psychopy.hardware.crs.bits.BitsSharp method), 239 getInfo() (psychopy.hardware.crs.colorcal.ColorCAL method), 254 getIntegerv() (in module psychopy.tools.gltools), 314 getInterpolated() (psychopy.visual.TextBox method), 175 getIRBox() (psychopy.hardware.crs.bits.BitsSharp method), 239 getKeys() (in module psychopy.event), 221 getKeys() (psychopy.iohub.client.keyboard.Keyboard method), 281 getLabel() (psychopy.visual.TextBox method), 175 getLastColorTemp() (psychopy.hardware.pr.PR655 method), 269 getLastLum() (psychopy.hardware.pr.PR650 method), 268 getLastResetTime() (psychopy.clock.MonotonicClock method), 198 getLastResetTime() (psychopy.core.MonotonicClock method), 104 getLastSpectrum() (psychopy.hardware.pr.PR650 method), 268 getLastSpectrum() (psychopy.hardware.pr.PR655 method), 269 getLastTristim() (psychopy.hardware.pr.PR655 method), getLastUV() (psychopy.hardware.pr.PR655 method), 270 getLastXY() (psychopy.hardware.pr.PR655 method), 270 getLevel() (in module psychopy.logging), 287 getLevelsPost() (psychopy.monitors.Monitor method), getLevelsPre() (psychopy.monitors.Monitor method), 293 getLinearizeMethod() (psychopy.monitors.Monitor method), 293 getLineSpacing() (psychopy.visual.TextBox method), getLMS\_RGB() (psychopy.monitors.Monitor method), getLoudness() (psychopy.microphone.AdvAudioCapture method), 288 (psychopy.hardware.crs.colorcal.ColorCAL getLum() method), 254 getLum() (psychopy.hardware.minolta.LS100 method), getLum() (psychopy.hardware.pr.PR650 method), 268 getLumSeriesPR650() (in module psychopy.monitors), getLumsPost() (psychopy.monitors.Monitor method), 293 getLumsPre() (psychopy.monitors.Monitor method), 293
- getMarkerInfo() (psychopy.microphone.AdvAudioCapture method), 288 getMarkerOnset() chopy.microphone.AdvAudioCapture method), 288 getMeanLum() (psychopy.monitors.Monitor method), getMouseResponses() (psychopy.visual.Slider method), getMovieFrame() (psychopy.visual.Window method), 189 getMsPerFrame() (psychopy.visual.Window method), 189 getName() (psychopy.hardware.joystick.Joystick method), 263, 265 getName() (psychopy.iohub.client.keyboard.Keyboard method), 282 getName() (psychopy.visual.TextBox method), 175 getNeedsCalibrateZero() (psychopy.hardware.crs.colorcal.ColorCAL method), 254 getNotes() (psychopy.monitors.Monitor method), 293 (psychopy.hardware.joystick.Joystick getNumAxes() method), 263, 265 getNumButtons() (psychopy.hardware.joystick.Joystick method), 263, 265 getNumHats() (psychopy.hardware.joystick.Joystick method), 263, 266 getNumJoysticks() module (in psychopy.hardware.joystick), 265 getOpacity() (psychopy.visual.TextBox method), 175 getOpenGLInfo() (in module psychopy.tools.gltools), 315 getOriginPathAndFile() chopy.data.MultiStairHandler method), 209 getOriginPathAndFile() (psychopy.data.QuestHandler method), 213 getOriginPathAndFile() (psychopy.data.StairHandler method), 206 getOriginPathAndFile() (psychopy.data.TrialHandler method), 202 getPackets() (psychopy.hardware.crs.bits.BitsPlusPlus method), 224 (psychopy.hardware.crs.bits.BitsSharp getPackets() method), 239 getPos() (psychopy.event.Mouse method), 219 getPosition() (psychopy.visual.TextBox method), 175 getPressed() (psychopy.event.Mouse method), 219 getPresses() (psychopy.iohub.client.keyboard.Keyboard method), 281 (psychopy.iohub.client.ioHubConnection getPriority() method), 278

chopy.iohub.client.ioHubConnection method),

Index 371

getProcessAffinity()

278

| getPsychopyVersion() (psychopy.monitors.Monitor                                                         | method), 278                                                                                             |
|----------------------------------------------------------------------------------------------------|----------------------------------------------------------------------------------------------------|
| method), 294                                                                                            | getTouches() (psychopy.visual.Rift method), 156                                                          |
| getRating() (psychopy.visual.Slider method), 169                                                        | getTrackingOriginType() (psychopy.visual.Rift method),                                                   |
| getRel() (psychopy.event.Mouse method), 219                                                             | 156                                                                                                    |
| getReleases() (psychopy.iohub.client.keyboard.Keyboard method), 281                                     | getTrigIn() (psychopy.hardware.crs.bits.BitsSharp method), 242                                           |
| getResponse() (psychopy.hardware.crs.bits.BitsSharp method), 240                                        | getUniqueEvents() (psychopy.hardware.forp.ButtonBox method), 261                                         |
| getRGBspectra() (in module psychopy.monitors), 296                                                      | getUnitType() (psychopy.visual.TextBox method), 176                                                      |
| getRMS() (in module psychopy.microphone), 290                                                           | getUseBits() (psychopy.monitors.Monitor method), 294                                                     |
| getRT() (psychopy.visual.Slider method), 169                                                            | getValidStrokeWidths() (psychopy.visual.TextBox                                                          |
| getRTBoxResponse() (psy-                                                                                | method), 176                                                                                             |
| chopy.hardware.crs.bits.BitsSharp method),                                                              | getVertAlign() (psychopy.visual.TextBox method), 176                                                     |
| 239                                                                                                    | getVertJust() (psychopy.visual.TextBox method), 176                                                      |
| getRTBoxResponses() (psy-                                                                               | getVideoLine() (psychopy.hardware.crs.bits.BitsSharp                                                     |
| chopy.hardware.crs.bits.BitsSharp method),                                                              | method), 242                                                                                             |
| 239                                                                                                    | getVisible() (psychopy.event.Mouse method), 219                                                          |
| getSize() (psychopy.visual.TextBox method), 175<br>getSizePix() (psychopy.monitors.Monitor method), 294 | getVolume() (psychopy.sound.backend_pygame.SoundPygame method), 301                                      |
| getSpectra() (psychopy.monitors.Monitor method), 294                                                    | getWheelRel() (psychopy.event.Mouse method), 219                                                         |
| getSpectrum() (psychopy.hardware.pr.PR650 method),                                                      | getWidth() (psychopy.monitors.Monitor method), 294                                                       |
| 268                                                                                                    | getWindow() (psychopy.visual.TextBox method), 176                                                        |
| getStatus() (psychopy.hardware.crs.bits.BitsSharp                                                       | getX() (psychopy.hardware.joystick.Joystick method),                                                     |
| method), 240                                                                                            | 263, 266                                                                                                 |
| getStatusBoxResponse() (psy-                                                                            | getY() (psychopy.hardware.joystick.Joystick method),                                                     |
| chopy.hardware.crs.bits.BitsSharp method),                                                              | 263, 266                                                                                                 |
| 241                                                                                                    | getZ() (psychopy.hardware.joystick.Joystick method),                                                     |
| getStatusBoxResponses() (psy-                                                                           | 263, 266                                                                                                 |
| chopy.hardware.crs.bits.BitsSharp method),                                                              | GPU, 28                                                                                                  |
| 241                                                                                                    | GratingStim (class in psychopy.visual), 116                                                              |
| getStatusEvent() (psychopy.hardware.crs.bits.BitsSharp method), 241                                     | groupFlipVert() (in module psychopy.visual.helpers), 124                                                 |
| getString() (in module psychopy.tools.gltools), 315                                                     | Н                                                                                                    |
| getText() (psychopy.visual.TextBox method), 175                                                         | hasInputFocus (psychopy.visual.Rift attribute), 156                                                      |
| getTextGridCellForCharIndex() (psy-                                                                     | haveInternetAccess() (in module psychopy.web), 323                                                       |
| chopy.visual.TextBox method), 175 getTextGridCellPlacement() (psychopy.visual.TextBox                   | headLocked (psychopy.visual.Rift attribute), 156                                                         |
| method), 175                                                                                            | height (psychopy.visual.TextStim attribute), 181                                                         |
| getTextGridLineColor() (psychopy.visual.TextBox                                                         | horiz (psychopy.visual.Slider attribute), 169<br>hsv2rgb() (in module psychopy.tools.colorspacetools),   |
| method), 175                                                                                            | 302                                                                                                    |
| getTextGridLineWidth() (psychopy.visual.TextBox                                                         | 1                                                                                                    |
| method), 176                                                                                            | 1                                                                                                    |
| getThumbstickValues() (psychopy.visual.Rift method), 155                                                | id (psychopy.iohub.client.keyboard.KeyboardRelease attribute), 284                                       |
| getTime() (in module psychopy.clock), 196                                                               | ident (psychopy.hardware.emulator.ResponseEmulator                                                       |
| getTime() (in module psychopy.core), 103                                                                | attribute), 256                                                                                          |
| getTime() (psychopy.clock.CountdownTimer method), 197                                                   | ident (psychopy.hardware.emulator.SyncGenerator attribute), 257                                          |
| getTime() (psychopy.clock.MonotonicClock method), 198                                                   | image (psychopy.visual.BufferImageStim attribute), 110                                                   |
| getTime() (psychopy.core.CountdownTimer method),                                                        | image (psychopy.visual.ImageStim attribute), 127<br>image2array() (in module psychopy.tools.imagetools), |
| getTime() (psychopy.core.MonotonicClock method), 105                                                    | 316                                                                                                    |
| getTime() (psychopy.core.ivionotomicClock method), 103 getTime() (psychopy.iohub.client.ioHubConnection | ImageStim (class in psychopy.visual), 125                                                                |
| (psychopy.ionub.encht.ioriubeoiniection                                                                 | importConditions() (in module psychopy.data), 217                                                        |

| importData() (psychopy.data.QuestHandler method), 214 incTrials() (psychopy.data.QuestHandler method), 214       | launchScan() (in module psychopy.hardware.emulator), 258                                               |
|----------------------------------------------------------------------------------------------------|----------------------------------------------------------------------------------------------------|
| info() (in module psychopy.logging), 287<br>interpolate (psychopy.visual.BufferImageStim attribute),<br>110      | Line (class in psychopy.visual), 131<br>lineariseLums() (psychopy.monitors.Monitor method),<br>294     |
| interpolate (psychopy.visual.GratingStim attribute), 119 interpolate (psychopy.visual.ImageStim attribute), 127  | linearizeLums() (psychopy.monitors.Monitor method), 294                                                |
| interpolate (psychopy.visual.RadialStim attribute), 143                                                          | lineColor (psychopy.visual.ShapeStim attribute), 164                                                   |
| interpolate (psychopy.visual.ShapeStim attribute), 163                                                           | lineColorSpace (psychopy.visual.ShapeStim attribute),                                                  |
| inverse() (psychopy.data.FitCumNormal method), 217                                                               | 164                                                                                                    |
| inverse() (psychopy.data.FitLogistic method), 216                                                                | lineWidth (psychopy.visual.ShapeStim attribute), 164                                                   |
| inverse() (psychopy.data.FitNakaRushton method), 217                                                             | lms2rgb() (in module psychopy.tools.colorspacetools),                                                  |
| inverse() (psychopy.data.FitWeibull method), 216                                                                 | 303                                                                                                    |
| ioHubConnection (class in psychopy.iohub.client), 275                                                            | loadAll() (psychopy.preferences.Preferences method),                                                   |
| is_alive() (psychopy.hardware.emulator.ResponseEmulator method), 256                                             | 299<br>loadMovie() (psychopy.visual.MovieStim method), 133                                             |
| is_alive() (psychopy.hardware.emulator.SyncGenerator                                                             | loadMtlFile() (in module psychopy.tools.gltools), 314                                                  |
| method), 257                                                                                                    | loadObjFile() (in module psychopy.tools.gltools), 314                                                  |
| isAlive() (psychopy.hardware.emulator.ResponseEmulator method), 256                                              | method), 299                                                                                           |
| isAlive() (psychopy.hardware.emulator.SyncGenerator method), 257                                                 | log() (in module psychopy.logging), 287<br>log() (psychopy.loggingLogger method), 286                  |
| isAwake() (psychopy.hardware.crs.bits.BitsSharp                                                                  | LogFile (class in psychopy.logging), 285                                                               |
| method), 242                                                                                                    | logOnFlip() (psychopy.visual.Window method), 189                                                       |
| isComplete() (in module psychopy.tools.gltools), 307                                                             | longName (psychopy.hardware.crs.bits.BitsSharp at-                                                     |
| isHmdMounted (psychopy.visual.Rift attribute), 156                                                               | tribute), 242                                                                                          |
| isHmdPresent (psychopy.visual.Rift attribute), 156                                                               | longName (psychopy.hardware.crs.colorcal.ColorCAL                                                      |
| isIndexPointing() (psychopy.visual.Rift method), 156                                                             | attribute), 255                                                                                        |
| isOpen (psychopy.hardware.crs.bits.BitsSharp attribute), 242                                                     | lookAt() (in module psychopy.tools.viewtools), 322<br>loopEnded() (psychopy.data.ExperimentHandler     |
| isPressedIn() (psychopy.event.Mouse method), 220                                                                 | method), 200                                                                                           |
| isThumbUp() (psychopy.visual.Rift method), 157                                                                   | LS100 (class in psychopy.hardware.minolta), 266                                                        |
| is Visible (psychopy.visual.Rift attribute), 157                                                                 | M                                                                                                    |
| italic (psychopy.visual.TextStim attribute), 181                                                                 |                                                                                                    |
| J                                                                                                    | makeDKL2RGB() (in module psychopy.monitors), 297                                                       |
|                                                                                                    | makeImageAuto() (in module psy-                                                                        |
| join() (psychopy.hardware.emulator.ResponseEmulator                                                              | chopy.tools.imagetools), 316                                                                           |
| method), 256                                                                                                    | makeLMS2RGB() (in module psychopy.monitors), 297<br>manufacturer (psychopy.visual.Rift attribute), 157 |
| join() (psychopy.hardware.emulator.SyncGenerator method), 257                                                    | markerPos (psychopy.visual.Slider attribute), 169                                                      |
| Joystick (class in psychopy.hardware.joystick), 262, 265                                                         | mask (psychopy.visual.BufferImageStim attribute), 110                                                  |
| Joystick (class in psychopy.hardware.joystick), 202, 203                                                         | mask (psychopy.visual.GratingStim attribute), 119                                                      |
| K                                                                                                    | mask (psychopy.visual.ImageStim attribute), 127                                                        |
| Keyboard (class in psychopy.iohub.client.keyboard), 280                                                          | mask (psychopy.visual.RadialStim attribute), 143                                                       |
| Keyboard (class in psychopy.iohub.client.keyboard), 280 KeyboardPress (class in psychopy.iohub.client.keyboard), | maskParams (psychopy.visual.BufferImageStim at-                                                        |
| 282                                                                                                    | tribute), 110                                                                                          |
| KeyboardRelease (class in psy-                                                                                   | maskParams (psychopy.visual.GratingStim attribute), 119                                                |
| chopy.iohub.client.keyboard), 283                                                                                | maskParams (psychopy.visual.ImageStim attribute), 127                                                  |
| knownStyles (psychopy.visual.Slider attribute), 169                                                              | maskParams (psychopy.visual.RadialStim attribute), 143                                                 |
|                                                                                                    | mean() (psychopy.data.QuestHandler method), 214                                                        |
| L                                                                                                    | measure() (psychopy.hardware.crs.colorcal.ColorCAL                                                     |
| launchHubServer() (in module psychopy.iohub.client),                                                             | method), 255                                                                                           |
| 273                                                                                                    | measure() (psychopy.hardware.minolta.LS100 method), 267                                                |

| measure() (psychopy.hardware.pr.PR650 method), 269                                                        | newCalib() (psychopy.monitors.Monitor method), 294       |
|----------------------------------------------------------------------------------------------------|----------------------------------------------------------|
| measure() (psychopy.hardware.pr.PR655 method), 270                                                        | next() (psychopy.data.ExperimentHandler method), 200     |
| mergeFolder() (in module psychopy.tools.filetools), 304                                                   | next() (psychopy.data.FitCumNormal method), 217          |
| Method of constants, 28                                                                                   | next() (psychopy.data.FitLogistic method), 216           |
| mode (psychopy.hardware.crs.bits.BitsSharp attribute),                                                    | next() (psychopy.data.FitNakaRushton method), 217        |
| 242                                                                                                    | next() (psychopy.data.FitWeibull method), 216            |
| mode() (psychopy.data.QuestHandler method), 214                                                           | next() (psychopy.data.MultiStairHandler method), 209     |
| modifiers (psychopy.iohub.client.keyboard.KeyboardPress                                                   | next() (psychopy.data.QuestHandler method), 214          |
| attribute), 283                                                                                           | next() (psychopy.data.StairHandler method), 206          |
| modifiers (psychopy.iohub.client.keyboard.KeyboardReleast                                                 | senext() (psychopy.data.TrialHandler method), 203        |
| attribute), 284                                                                                           | next() (psychopy.event.Mouse method), 220                |
| Monitor (class in psychopy.monitors), 292                                                                 | next() (psychopy.hardware.crs.bits.BitsSharp method),    |
| monitorEDID (psychopy.hardware.crs.bits.BitsSharp at-                                                     | 243                                                      |
| tribute), 243                                                                                             | next() (psychopy.hardware.crs.colorcal.ColorCAL          |
| MonotonicClock (class in psychopy.clock), 198                                                             | method), 255                                             |
| MonotonicClock (class in psychopy.core), 104                                                              | next() (psychopy.hardware.joystick.Joystick method),     |
| Mouse (class in psychopy.event), 219                                                                      | 266                                                      |
| mouseMoved() (psychopy.event.Mouse method), 220                                                           | next() (psychopy.microphone.AdvAudioCapture              |
| mouseMoveTime() (psychopy.event.Mouse method), 220                                                        | method), 289                                             |
| mouse Visible (psychopy.visual.Window attribute), 189                                                     | next() (psychopy.visual.BufferImageStim method), 110     |
| MovieStim (class in psychopy.visual), 132                                                                 | next() (psychopy.visual.GratingStim method), 120         |
| mro() (psychopy.visual.Aperture method), 106                                                              | next() (psychopy.visual.ImageStim method), 128           |
| mro() (psychopy.visual.Circle method), 113                                                                | next() (psychopy.visual.MovieStim method), 123           |
| mro() (psychopy.visual.CustomMouse method), 114                                                           | next() (psychopy.visual.RadialStim method), 143          |
| mro() (psychopy.visual.DotStim method), 115                                                               | next() (psychopy.visual.Radialottiii inclind), 143       |
| mro() (psychopy.visual.ElementArrayStim method), 116                                                      | next() (psychopy.visual.5mapestim method), 176           |
| mro() (psychopy.visual.EnvelopeGrating method), 161                                                       | next() (psychopy.visual.TextStim method), 182            |
| mro() (psychopy.visual.Line method), 131                                                                  | nextEntry() (psychopy.data.ExperimentHandler method),    |
| mro() (psychopy.visual.NoiseStim method), 138                                                             | 200                                                      |
| mro() (psychopy.visual.PatchStim method), 138                                                             |                                                          |
|                                                                                                    | NoiseStim (class in psychopy.visual), 136                |
| mro() (psychopy.visual.Polygon method), 138<br>mro() (psychopy.visual.Rect method), 151                   | 0                                                        |
|                                                                                                    |                                                          |
| mro() (psychopy.visual.SimpleImageStim method), 167<br>multiplyProjectionMatrixGL() (psychopy.visual.Rift | opacity (psychopy.visual.BufferImageStim attribute), 110 |
| multiplyProjectionMatrixGL() (psychopy.visual.Rift method), 157                                           | opacity (psychopy.visual.GratingStim attribute), 120     |
|                                                                                                    | opacity (psychopy.visual.ImageStim attribute), 128       |
| multiplyViewMatrixGL() (psychopy.visual.Rift method), 157                                                 | opacity (psychopy.visual.MovieStim attribute), 133       |
|                                                                                                    | opacity (psychopy.visual.RadialStim attribute), 143      |
| MultiStairHandler (class in psychopy.data), 208                                                           | opacity (psychopy.visual.ShapeStim attribute), 164       |
| N                                                                                                    | opacity (psychopy.visual.TextStim attribute), 182        |
|                                                                                                    | openOutputFile() (in module psychopy.tools.filetools),   |
| name (psychopy.hardware.crs.bits.BitsSharp attribute),                                                    | 304                                                      |
| 243                                                                                                    | ori (psychopy.visual.BufferImageStim attribute), 111     |
| name (psychopy.hardware.emulator.ResponseEmulator                                                         | ori (psychopy.visual.GratingStim attribute), 120         |
| attribute), 256                                                                                           | ori (psychopy.visual.ImageStim attribute), 128           |
| name (psychopy.hardware.emulator.SyncGenerator at-                                                        | ori (psychopy.visual.MovieStim attribute), 133           |
| tribute), 258                                                                                             | ori (psychopy.visual.RadialStim attribute), 144          |
| name (psychopy.visual.BufferImageStim attribute), 110                                                     | ori (psychopy.visual.ShapeStim attribute), 164           |
| name (psychopy.visual.GratingStim attribute), 120                                                         | ori (psychopy.visual.TextStim attribute), 182            |
| name (psychopy.visual.ImageStim attribute), 128                                                           | orthoProjectionMatrix() (in module psy-                  |
| name (psychopy.visual.MovieStim attribute), 133                                                           | chopy.tools.viewtools), 321                              |
| name (psychopy.visual.RadialStim attribute), 143                                                          | overlaps() (psychopy.visual.BufferImageStim method),     |
| name (psychopy.visual.ShapeStim attribute), 164                                                           | 111                                                      |
| name (psychopy.visual.TextStim attribute), 182                                                            | overlaps() (psychopy.visual.GratingStim method), 120     |
| nearClin (psychopy visual Window attribute) 190                                                           | overlans() (nsychony visual ImageStim method) 128        |

| overlaps() (psychopy.visual.MovieStim method), 133     | Preferences (class in psychopy.preferences), 299             |
|--------------------------------------------------------|--------------------------------------------------------------|
| overlaps() (psychopy.visual.RadialStim method), 144    | pressEventID (psychopy.iohub.client.keyboard.KeyboardRelease |
| overlaps() (psychopy.visual.ShapeStim method), 164     | attribute), 283                                              |
| overlaps() (psychopy.visual.TextStim method), 182      | primeClock() (psychopy.hardware.crs.bits.BitsPlusPlus        |
| overlayPresent (psychopy.visual.Rift attribute), 157   | method), 224                                                 |
|                                                        | primeClock() (psychopy.hardware.crs.bits.BitsSharp           |
| P                                                      | method), 243                                                 |
| ParallelPort (in module psychopy.parallel), 298        | printAsText() (psychopy.data.MultiStairHandler method),      |
| parseSpectrumOutput() (psychopy.hardware.pr.PR650      | 209                                                          |
| method), 269                                           | printAsText() (psychopy.data.QuestHandler method), 214       |
| parseSpectrumOutput() (psychopy.hardware.pr.PR655      | printAsText() (psychopy.data.StairHandler method), 207       |
| method), 270                                           | printAsText() (psychopy.data.TrialHandler method), 203       |
| PatchStim (class in psychopy.visual), 138              | productName (psychopy.visual.Rift attribute), 157            |
| pause() (psychopy.hardware.crs.bits.BitsSharp method), | projectionMatrix (psychopy.visual.Rift attribute), 157       |
| 243                                                    | projectionMatrix (psychopy.visual.Window attribute),         |
| pause() (psychopy.visual.MovieStim method), 133        | 190                                                          |
| perspectiveProjectionMatrix() (in module psy-          | ProjectorFramePacker (class in psy-                          |
| chopy.tools.viewtools), 321                            | chopy.visual.windowframepack), 193                           |
| phase (psychopy.visual.GratingStim attribute), 120     | psychopy.clock (module), 196                                 |
| phase (psychopy.visual.RadialStim attribute), 144      | psychopy.core (module), 103                                  |
| pix2cm() (in module psychopy.tools.monitorunittools),  | psychopy.data (module), 199                                  |
| 317                                                    | psychopy.hardware (module), 222                              |
| pix2deg() (in module psychopy.tools.monitorunittools), | psychopy.hardware.crs (module), 223                          |
| 317                                                    | psychopy.hardware.egi (module), 255                          |
| blay() (psychopy.sound.backend_pygame.SoundPygame      | psychopy.hardware.emulator (module), 255                     |
| method), 301                                           | psychopy.hardware.forp (module), 260                         |
| play() (psychopy.visual.MovieStim method), 134         | psychopy.hardware.iolab (module), 261                        |
| playback() (psychopy.microphone.AdvAudioCapture        | psychopy.hardware.joystick (module), 262                     |
| method), 289                                           | psychopy.hardware.minolta (module), 266                      |
| olayMarker() (psychopy.microphone.AdvAudioCapture      | psychopy.hardware.pr (module), 268                           |
| method), 289                                           | psychopy.iohub.client (module), 273                          |
| plotFrameIntervals() (in module psy-                   | psychopy.iohub.client.keyboard (module), 280                 |
| chopy.tools.plottools), 317                            | psychopy.logging (module), 285                               |
| pointInPolygon() (in module psychopy.visual.helpers),  | psychopy.misc (module), 290                                  |
| 123                                                    | psychopy.parallel (module), 297                              |
| pol2cart() (in module psychopy.tools.coordinatetools), | psychopy.preferences (module), 299                           |
| 304                                                    | psychopy.sound (module), 300                                 |
| pollControllers() (psychopy.visual.Rift method), 157   | psychopy.tools (module), 302                                 |
| pollStatus() (psychopy.hardware.crs.bits.BitsSharp     | psychopy.tools.colorspacetools (module), 302                 |
| method), 243                                           | psychopy.tools.coordinatetools (module), 303                 |
| Polygon (class in psychopy.visual), 138                | psychopy.tools.filetools (module), 304                       |
| polygonsOverlap() (in module psychopy.visual.helpers), | psychopy.tools.gltools (module), 305                         |
| 123                                                    | psychopy.tools.imagetools (module), 316                      |
| oos (psychopy.visual.BufferImageStim attribute), 111   | psychopy.tools.monitorunittools (module), 316                |
| oos (psychopy.visual.GratingStim attribute), 120       | psychopy.tools.plottools (module), 317                       |
| oos (psychopy.visual.ImageStim attribute), 128         | psychopy.tools.typetools (module), 318                       |
| oos (psychopy.visual.MovieStim attribute), 134         | psychopy.tools.unittools (module), 318                       |
| oos (psychopy.visual.RadialStim attribute), 144        | psychopy.tools.viewtools (module), 320                       |
| pos (psychopy.visual.ShapeStim attribute), 164         | psychopy.visual.windowframepack (module), 193                |
| oos (psychopy.visual.Slider attribute), 169            | psychopy.visual.windowwarp (module), 194                     |
| pos (psychopy.visual.TextStim attribute), 182          | 0                                                            |
| posPix (psychopy.visual.TextStim attribute), 182       | Q                                                            |
| PR650 (class in psychopy.hardware.pr), 268             | quantile() (psychopy.data.QuestHandler method), 214          |
| PR655 (class in psychopy.hardware.pr), 269             | QuestHandler (class in psychopy.data), 211                   |

quit() (psychopy.iohub.client.ioHubConnection method), (psychopy.preferences.Preferences restoreBadPrefs() method), 299 rgb2dklCart() module R chopy.tools.colorspacetools), 302 rgb2lms() (in module psychopy.tools.colorspacetools), radialCycles (psychopy.visual.RadialStim attribute), 144 radialPhase (psychopy.visual.RadialStim attribute), 144 Rift (class in psychopy.visual), 152 RadialStim (class in psychopy.visual), 140 RTBoxAddKeys() (psychopy.hardware.crs.bits.BitsSharp radians() (in module psychopy.tools.unittools), 318 rating (psychopy.visual.Slider attribute), 169 method), 231 RTBoxCalibrate() (psychopy.hardware.crs.bits.BitsSharp RatingScale (class in psychopy.visual), 148 raycastSphere() (psychopy.visual.Rift method), 157 method), 231 read() (psychopy.hardware.crs.bits.BitsSharp method), RTBoxClear() (psychopy.hardware.crs.bits.BitsSharp method), 231 (psychopy.hardware.crs.colorcal.ColorCAL readline() RTBoxDisable() (psychopy.hardware.crs.bits.BitsSharp method), 231 method), 255 readPin() (psychopy.parallel method), 298 RTBoxEnable() (psychopy.hardware.crs.bits.BitsSharp method), 232 recenterTrackingOrigin() (psychopy.visual.Rift method), RTBoxKeysPressed() (psychopy.hardware.crs.bits.BitsSharp method), record() (psychopy.microphone.AdvAudioCapture method), 289 recordFrameIntervals (psychopy.visual.Window RTBoxResetKeys() (psyattribute), 190 chopy.hardware.crs.bits.BitsSharp method), 233 recordRating() (psychopy.visual.Slider method), 169 Rect (class in psychopy.visual), 151 RTBoxSetKeys() (psychopy.hardware.crs.bits.BitsSharp method), 233 removeTarget() (psychopy.logging. Logger method), 286 reporting (psychopy.iohub.client.keyboard.Keyboard at-RTBoxWait() (psychopy.hardware.crs.bits.BitsSharp tribute), 280 method), 233 RTBoxWaitN() (psychopy.hardware.crs.bits.BitsSharp requireInternetAccess() (in module psychopy.web), 323 method), 234 (psychopy.microphone.AdvAudioCapture resample() (psychopy.hardware.emulator.ResponseEmulator method), 289 run() method), 256, 259 reset() (psychopy.clock.Clock method), 197 reset() (psychopy.clock.CountdownTimer method), 197 run() (psychopy.hardware.emulator.SyncGenerator method), 258, 260 reset() (psychopy.core.Clock method), 104 reset() (psychopy.core.CountdownTimer method), 104 S reset() (psychopy.hardware.crs.bits.BitsPlusPlus method), save() (psychopy.monitors.Monitor method), 294 reset() (psychopy.hardware.crs.bits.BitsSharp method), saveAppData() (psychopy.preferences.Preferences 244 method), 299 (psychopy.microphone.AdvAudioCapture reset() saveAsExcel() (psychopy.data.MultiStairHandler method), 289 method), 210 reset() (psychopy.visual.Slider method), 169 saveAsExcel() (psychopy.data.QuestHandler method), resetClock() (psychopy.hardware.crs.bits.BitsPlusPlus 214 method), 225 saveAsExcel() (psychopy.data.StairHandler method), 207 (psychopy.hardware.crs.bits.BitsSharp saveAsExcel() (psychopy.data.TrialHandler method), 203 resetClock() method), 244 saveAsJson() (psychopy.data.MultiStairHandler method), (psychopy.hardware.iolab.ButtonBox resetClock() 210 method), 261 saveAsJson() (psychopy.data.QuestHandler method), 214 resetEyeTransform() (psychopy.visual.Window method), saveAsJson() (psychopy.data.StairHandler method), 207 saveAsJson() (psychopy.data.TrialHandler method), 203 resetPrefs() (psychopy.preferences.Preferences method), (psychopy.data.ExperimentHandler saveAsPickle() method), 200 resolution (psychopy.visual.Rift attribute), 158 saveAsPickle() (psychopy.data.MultiStairHandler ResponseEmulator (class psymethod), 210 chopy.hardware.emulator), 255, 259

```
saveAsPickle() (psychopy.data.QuestHandler method),
                                                       setAutoDraw() (psychopy.visual.GratingStim method),
         215
                                                                 121
                (psychopy.data.StairHandler
                                                                        (psychopy.visual.ImageStim
saveAsPickle()
                                             method).
                                                        setAutoDraw()
                                                                                                     method),
         207
                                                                 128
saveAsPickle()
                (psychopy.data.TrialHandler method),
                                                        setAutoDraw()
                                                                        (psychopy.visual.MovieStim
                                                                                                     method),
         204
                                                                 134
saveAsText() (psychopy.data.MultiStairHandler method),
                                                        setAutoDraw()
                                                                        (psychopy.visual.RadialStim method),
         210
                                                                 145
saveAsText() (psychopy.data.QuestHandler method), 215
                                                        setAutoDraw() (psychopy.visual.ShapeStim method), 165
saveAsText() (psychopy.data.StairHandler method), 208
                                                        setAutoDraw() (psychopy.visual.TextStim method), 182
saveAsText() (psychopy.data.TrialHandler method), 204
                                                        setAutoLog()
                                                                             (psychopy.visual.BufferImageStim
saveAsWideText()
                    (psychopy.data.ExperimentHandler
                                                                 method), 111
         method), 200
                                                        setAutoLog() (psychopy.visual.GratingStim method), 121
saveAsWideText() (psychopy.data.TrialHandler method),
                                                        setAutoLog() (psychopy.visual.ImageStim method), 129
                                                        setAutoLog() (psychopy.visual.MovieStim method), 134
                                                        setAutoLog() (psychopy.visual.RadialStim method), 145
saveFrameIntervals() (psychopy.visual.Window method),
                                                        setAutoLog() (psychopy.visual.ShapeStim method), 165
saveMon() (psychopy.monitors.Monitor method), 294
                                                        setAutoLog() (psychopy.visual.TextBox method), 176
saveMovieFrames() (psychopy.visual.Window method),
                                                        setAutoLog() (psychopy.visual.TextStim method), 182
         190
                                                        setBackgroundColor()
                                                                                     (psychopy.visual.TextBox
saveUserPrefs()
                     (psychopy.preferences.Preferences
                                                                 method), 176
         method), 299
                                                        setBlendmode() (psychopy.visual.GratingStim method),
sd() (psychopy.data.QuestHandler method), 215
                                                                 121
seek() (psychopy.visual.MovieStim method), 134
                                                        setBlendmode() (psychopy.visual.RadialStim method),
sendAnalog()
                 (psychopy.hardware.crs.bits.BitsSharp
                                                                 145
         method), 244
                                                        setBlendMode() (psychopy.visual.Window method), 191
sendMessage()
                 (psychopy.hardware.crs.bits.BitsSharp
                                                        setBorderColor() (psychopy.visual.TextBox method), 176
         method), 244
                                                        setBorderWidth() (psychopy.visual.TextBox method),
sendMessage() (psychopy.hardware.crs.colorcal.ColorCAL
                                                                 176
         method), 255
                                                        setBuffer() (psychopy.visual.Rift method), 158
                                                        setBuffer() (psychopy.visual.Window method), 191
sendMessage()
                    (psychopy.hardware.minolta.LS100
         method), 267
                                                        setCalibDate() (psychopy.monitors.Monitor method), 294
sendMessage() (psychopy.hardware.pr.PR650 method),
                                                        setColor() (psychopy.visual.BufferImageStim method),
                                                                 111
sendMessage() (psychopy.hardware.pr.PR655 method),
                                                        setColor() (psychopy.visual.GratingStim method), 121
                                                        setColor() (psychopy.visual.ImageStim method), 129
         270
sendMessageEvent()
                                                 (psy-
                                                        setColor() (psychopy.visual.RadialStim method), 145
         chopy.iohub.client.ioHubConnection method),
                                                        setColor() (psychopy.visual.ShapeStim method), 165
         277
                                                        setColor() (psychopy.visual.TextStim method), 183
sendTrigger() (psychopy.hardware.crs.bits.BitsPlusPlus
                                                        setColor() (psychopy.visual.Window method), 191
                                                                       (psychopy.hardware.crs.bits.BitsPlusPlus
         method), 225
                                                        setContrast()
sendTrigger()
                 (psychopy.hardware.crs.bits.BitsSharp
                                                                 method), 225
         method), 244
                                                        setContrast()
                                                                          (psychopy.hardware.crs.bits.BitsSharp
serialNumber (psychopy.visual.Rift attribute), 158
                                                                 method), 245
setAmbientLight() (in module psychopy.tools.gltools),
                                                        setContrast()
                                                                             (psychopy.visual.BufferImageStim
         313
                                                                 method), 111
setAnalog()
                 (psychopy.hardware.crs.bits.BitsSharp
                                                        setContrast() (psychopy.visual.GratingStim method), 121
         method), 245
                                                        setContrast() (psychopy.visual.ImageStim method), 129
                          (psychopy.visual.RadialStim
                                                        setContrast() (psychopy.visual.MovieStim method), 134
setAngularCycles()
         method), 144
                                                        setContrast() (psychopy.visual.RadialStim method), 145
                                                        setContrast() (psychopy.visual.ShapeStim method), 165
setAngularPhase() (psychopy.visual.RadialStim method),
         145
                                                        setContrast() (psychopy.visual.TextStim method), 183
                     (psychopy.visual.BufferImageStim
                                                        setCurrent() (psychopy.monitors.Monitor method), 294
setAutoDraw()
         method), 111
                                                        setData() (psychopy.parallel method), 298
```

| setDefaultClock() (in module psychopy.logging), 287     | setHudMode() (psychopy.visual.Rift method), 159         |
|---------------------------------------------------------|---------------------------------------------------------|
| setDefaultView() (psychopy.visual.Rift method), 159     | setImage() (psychopy.visual.BufferImageStim method),    |
| setDepth() (psychopy.visual.BufferImageStim method),    | 112                                                     |
| 111                                                     | setImage() (psychopy.visual.ImageStim method), 129      |
| setDepth() (psychopy.visual.GratingStim method), 121    | setInterpolated() (psychopy.visual.TextBox method), 177 |
| setDepth() (psychopy.visual.ImageStim method), 129      | setLevel() (psychopy.logging.LogFile method), 286       |
| setDepth() (psychopy.visual.MovieStim method), 134      | setLevelsPost() (psychopy.monitors.Monitor method),     |
| setDepth() (psychopy.visual.RadialStim method), 145     | 295                                                     |
| setDepth() (psychopy.visual.ShapeStim method), 165      | setLevelsPre() (psychopy.monitors.Monitor method), 295  |
| setDepth() (psychopy.visual.TextStim method), 183       | setLights() (psychopy.hardware.iolab.ButtonBox          |
| setDistance() (psychopy.monitors.Monitor method), 295   | method), 262                                            |
| setDKL() (psychopy.visual.BufferImageStim method),      | setLineariseMethod() (psychopy.monitors.Monitor         |
| 111                                                     | method), 295                                            |
|                                                         | setLineColor() (psychopy.visual.ShapeStim method), 165  |
| setDKL() (psychopy.visual.GratingStim method), 121      |                                                         |
| setDKL() (psychopy.visual.ImageStim method), 129        | setLineRGB() (psychopy.visual.ShapeStim method), 165    |
| setDKL() (psychopy.visual.MovieStim method), 134        | setLineWidth() (psychopy.visual.ShapeStim method),      |
| setDKL() (psychopy.visual.RadialStim method), 145       | 165                                                     |
| setDKL() (psychopy.visual.ShapeStim method), 165        | setLMS() (psychopy.visual.BufferImageStim method),      |
| setDKL() (psychopy.visual.TextStim method), 183         | 112                                                     |
| setDKL_RGB() (psychopy.monitors.Monitor method),        | setLMS() (psychopy.visual.GratingStim method), 121      |
| 294                                                     | setLMS() (psychopy.visual.ImageStim method), 129        |
| setEnabled() (psychopy.hardware.iolab.ButtonBox         | setLMS() (psychopy.visual.MovieStim method), 134        |
| method), 261                                            | setLMS() (psychopy.visual.RadialStim method), 145       |
| setExclusive() (psychopy.event.Mouse method), 220       | setLMS() (psychopy.visual.ShapeStim method), 165        |
| setExp() (psychopy.data.MultiStairHandler method), 211  | setLMS() (psychopy.visual.TextStim method), 183         |
| setExp() (psychopy.data.QuestHandler method), 215       | setLMS_RGB() (psychopy.monitors.Monitor method),        |
| setExp() (psychopy.data.StairHandler method), 208       | 295                                                     |
| setExp() (psychopy.data.TrialHandler method), 205       | setLumsPost() (psychopy.monitors.Monitor method), 295   |
| setFile() (psychopy.microphone.AdvAudioCapture          | setLumsPre() (psychopy.monitors.Monitor method), 295    |
| method), 289                                            | setLUT() (psychopy.hardware.crs.bits.BitsPlusPlus       |
| setFillColor() (psychopy.visual.ShapeStim method), 165  | method), 226                                            |
| setFillRGB() (psychopy.visual.ShapeStim method), 165    | setLUT() (psychopy.hardware.crs.bits.BitsSharp          |
| setFlip() (psychopy.visual.TextStim method), 183        | method), 245                                            |
| setFlipHoriz() (psychopy.visual.BufferImageStim         | setMarker() (psychopy.microphone.AdvAudioCapture        |
| method), 111                                            | method), 289                                            |
| setFlipHoriz() (psychopy.visual.MovieStim method), 134  | setMask() (psychopy.visual.BufferImageStim method),     |
| setFlipHoriz() (psychopy.visual.TwovicStim method), 183 | 112                                                     |
|                                                         | <del>-</del>                                            |
| setFlipVert() (psychopy.visual.BufferImageStim method), | setMask() (psychopy.visual.GratingStim method), 121     |
| 112                                                     | setMask() (psychopy.visual.ImageStim method), 129       |
| setFlipVert() (psychopy.visual.MovieStim method), 134   | setMask() (psychopy.visual.RadialStim method), 145      |
| setFlipVert() (psychopy.visual.TextStim method), 183    | setMaxAttempts() (psychopy.hardware.minolta.LS100       |
| setFont() (psychopy.visual.TextStim method), 183        | method), 267                                            |
| setFontColor() (psychopy.visual.TextBox method), 176    | setMeanLum() (psychopy.monitors.Monitor method),        |
| setGamma() (psychopy.hardware.crs.bits.BitsPlusPlus     | 295                                                     |
| method), 226                                            | setMode() (psychopy.hardware.minolta.LS100 method),     |
| setGamma() (psychopy.hardware.crs.bits.BitsSharp        | 267                                                     |
| method), 245                                            | setMouseType() (psychopy.visual.Window method), 191     |
| setGamma() (psychopy.monitors.Monitor method), 295      | setMouseVisible() (psychopy.visual.Window method),      |
| setGamma() (psychopy.visual.Window method), 191         | 192                                                     |
| setGammaGrid() (psychopy.monitors.Monitor method),      | setMovie() (psychopy.visual.MovieStim method), 134      |
| 295                                                     | setNotes() (psychopy.monitors.Monitor method), 295      |
| setHeight() (psychopy.visual.TextStim method), 183      | setOpacity() (psychopy.visual.BufferImageStim method),  |
| setHorzAlign() (psychopy.visual.TextBox method), 177    | 112                                                     |
| setHorz Just() (psychopy visual TextBox method) 177     | setOpacity() (psychopy visual GratingStim method) 121   |

| setOpacity() (psychopy.visual.ImageStim method), 129      | setScale() (psychopy.visual.Window method), 192                                                  |
|-----------------------------------------------------------|--------------------------------------------------------------------------------------------------|
| setOpacity() (psychopy.visual.MovieStim method), 135      | setSF() (psychopy.visual.GratingStim method), 121                                                |
| setOpacity() (psychopy.visual.RadialStim method), 145     | setSF() (psychopy.visual.RadialStim method), 146                                                 |
| setOpacity() (psychopy.visual.ShapeStim method), 165      | setSize() (psychopy.visual.BufferImageStim method),                                              |
| setOpacity() (psychopy.visual.TextBox method), 177        | 112                                                                                              |
| setOpacity() (psychopy.visual.TextStim method), 183       | setSize() (psychopy.visual.GratingStim method), 122                                              |
| setOri() (psychopy.visual.BufferImageStim method), 112    | setSize() (psychopy.visual.ImageStim method), 129                                                |
| setOri() (psychopy.visual.GratingStim method), 121        | setSize() (psychopy.visual.MovieStim method), 135                                                |
| setOri() (psychopy.visual.ImageStim method), 129          | setSize() (psychopy.visual.RadialStim method), 146                                               |
| setOri() (psychopy.visual.MovieStim method), 135          | setSize() (psychopy.visual.Rift method), 159                                                     |
| setOri() (psychopy.visual.RadialStim method), 145         | setSize() (psychopy.visual.ShapeStim method), 165                                                |
| setOri() (psychopy.visual.ShapeStim method), 165          | setSize() (psychopy.visual.TextStim method), 183                                                 |
| setOri() (psychopy.visual.TextStim method), 183           | setSizePix() (psychopy.monitors.Monitor method), 295                                             |
| setPerspectiveView() (psychopy.visual.Window method),     | setSpectra() (psychopy.monitors.Monitor method), 295                                             |
| 192                                                       | setStatusBoxMode() (psy-                                                                         |
| setPhase() (psychopy.visual.GratingStim method), 121      | chopy.hardware.crs.bits.BitsSharp method),                                                       |
| setPhase() (psychopy.visual.RadialStim method), 145       | 245                                                                                              |
|                                                           |                                                                                                  |
| setPin() (psychopy.parallel method), 298                  | · · · · · · · · · · · · · · · · · · ·                                                            |
| setPortAddress() (psychopy.parallel method), 298          | chopy.hardware.crs.bits.BitsSharp method), 246                                                   |
| setPos() (psychopy.event.Mouse method), 220               | _ · · ·                                                                                          |
| setPos() (psychopy.visual.BufferImageStim method), 112    | setStatusEventParams() (psy-                                                                     |
| setPos() (psychopy.visual.GratingStim method), 121        | chopy.hardware.crs.bits.BitsSharp method),                                                       |
| setPos() (psychopy.visual.ImageStim method), 129          | 246                                                                                              |
| setPos() (psychopy.visual.MovieStim method), 135          | setTex() (psychopy.visual.GratingStim method), 122                                               |
| setPos() (psychopy.visual.RadialStim method), 145         | setTex() (psychopy.visual.RadialStim method), 146                                                |
| setPos() (psychopy.visual.ShapeStim method), 165          | setText() (psychopy.visual.TextBox method), 177                                                  |
| setPos() (psychopy.visual.TextStim method), 183           | setText() (psychopy.visual.TextStim method), 183                                                 |
| setPosition() (psychopy.visual.TextBox method), 177       | setTextGridLineColor() (psychopy.visual.TextBox                                                  |
| setPriority() (psychopy.iohub.client.ioHubConnection      | method), 177                                                                                     |
| method), 278                                              | setTextGridLineWidth() (psychopy.visual.TextBox                                                  |
| setProcessAffinity() (psy-                                | method), 177                                                                                     |
| chopy.iohub.client.ioHubConnection method),               | setTrackinOrigin() (psychopy.visual.Rift method), 159                                            |
| 278                                                       | setTrigger() (psychopy.hardware.crs.bits.BitsPlusPlus                                            |
| setPsychopyVersion() (psychopy.monitors.Monitor           | method), 226                                                                                     |
| method), 295                                              | setTrigger() (psychopy.hardware.crs.bits.BitsSharp                                               |
| setRadialCycles() (psychopy.visual.RadialStim method),    | method), 247                                                                                     |
| 145                                                       | $set Trigger List () \ (psychopy.hardware.crs.bits. Bits Plus Plus Plus Plus Plus Plus Plus Plu$ |
| setRadialPhase() (psychopy.visual.RadialStim method),     | method), 226                                                                                     |
| 145                                                       | setTriggerList() (psychopy.hardware.crs.bits.BitsSharp                                           |
| setReadOnly() (psychopy.visual.Slider method), 170        | method), 247                                                                                     |
| setRecordFrameIntervals() (psychopy.visual.Window         | setUnits() (psychopy.visual.Window method), 192                                                  |
| method), 192                                              | setupProxy() (in module psychopy.web), 323                                                       |
| set RGB ()  (psychopy.visual. Buffer Image Stim  method), | setUseBits() (psychopy.monitors.Monitor method), 295                                             |
| 112                                                       | setUseShaders() (psychopy.visual.BufferImageStim                                                 |
| setRGB() (psychopy.visual.GratingStim method), 121        | method), 112                                                                                     |
| setRGB() (psychopy.visual.ImageStim method), 129          | setUseShaders() (psychopy.visual.GratingStim method),                                            |
| setRGB() (psychopy.visual.MovieStim method), 135          | 122                                                                                              |
| setRGB() (psychopy.visual.RadialStim method), 145         | setUseShaders() (psychopy.visual.ImageStim method),                                              |
| setRGB() (psychopy.visual.ShapeStim method), 165          | 129                                                                                              |
| setRGB() (psychopy.visual.TextStim method), 183           | setUseShaders() (psychopy.visual.MovieStim method),                                              |
| setRGB() (psychopy.visual.Window method), 192             | 135                                                                                              |
| setRiftView() (psychopy.visual.Rift method), 159          | setUseShaders() (psychopy.visual.RadialStim method),                                             |
| setRTBoxMode() (psychopy.hardware.crs.bits.BitsSharp      |                                                                                                  |
|                                                           | 146                                                                                              |
| method), 245                                              | setUseShaders() (psychopy.visual.ShapeStim method),                                              |

| 166                                                                                                    | $start Of Flip () \ (psychopy.visual.window frame pack. Projector Frame Packer$ |
|----------------------------------------------------------------------------------------------------|---------------------------------------------------------------------------------|
| setUseShaders() (psychopy.visual.TextStim method), 184                                                                                                    | method), 194                                                                    |
| setVertAlign() (psychopy.visual.TextBox method), 178                                                                                                    | startRemoteMode() (psychopy.hardware.pr.PR655                                   |
| setVertices() (psychopy.visual.ShapeStim method), 166                                                                                                    | method), 270                                                                    |
| setVertJust() (psychopy.visual.TextBox method), 178                                                                                                    | startStatusLog() (psychopy.hardware.crs.bits.BitsSharp                          |
| setViewPos() (psychopy.visual.Window method), 192                                                                                                    | method), 248                                                                    |
| setVisible() (psychopy.event.Mouse method), 220                                                                                                    | startTrigger() (psychopy.hardware.crs.bits.BitsPlusPlus                         |
| $set Volume() \ (psychopy.sound.backend\_pygame.SoundPygame) \ (psychopy.sound.backend\_pygame) \ (psychopy.sound.backend\_pygame) \ (psychopy.backend\_pygame) \ (psychopy.sound.b$ |                                                                                 |
| method), 301                                                                                                    | startTrigger() (psychopy.hardware.crs.bits.BitsSharp                            |
| setWidth() (psychopy.monitors.Monitor method), 295                                                                                                    | method), 249                                                                    |
| sf (psychopy.visual.GratingStim attribute), 122                                                                                                    | state (psychopy.iohub.client.keyboard.Keyboard at-                              |
| sf (psychopy.visual.RadialStim attribute), 146                                                                                                    | tribute), 280                                                                   |
| ShapeStim (class in psychopy.visual), 161                                                                                                    | StaticPeriod (class in psychopy.clock), 198                                     |
| shouldQuit (psychopy.visual.Rift attribute), 159                                                                                                    | StaticPeriod (class in psychopy.core), 105                                      |
| shouldRecenter (psychopy.visual.Rift attribute), 159                                                                                                    | statusBoxAddKeys() (psy-                                                        |
| shutdown() (psychopy.iohub.client.ioHubConnection                                                                                                    | chopy.hardware.crs.bits.BitsSharp method),                                      |
| method), 279                                                                                                    | 249                                                                             |
| SimpleImageStim (class in psychopy.visual), 167                                                                                                    | statusBoxDisable() (psy-                                                        |
| simulate() (psychopy.data.QuestHandler method), 215                                                                                                    | chopy.hardware.crs.bits.BitsSharp method),                                      |
| size (psychopy.visual.BufferImageStim attribute), 112                                                                                                    | 249                                                                             |
| size (psychopy.visual.GratingStim attribute), 122                                                                                                    | statusBoxEnable() (psychopy.hardware.crs.bits.BitsSharp                         |
| size (psychopy.visual.ImageStim attribute), 129                                                                                                    | method), 249                                                                    |
| size (psychopy.visual.MovieStim attribute), 135                                                                                                    | statusBoxKeysPressed() (psy-                                                    |
| size (psychopy.visual.RadialStim attribute), 146                                                                                                    | chopy.hardware.crs.bits.BitsSharp method), 250                                  |
| size (psychopy.visual.Rift attribute), 160                                                                                                    |                                                                                 |
| size (psychopy.visual.ShapeStim attribute), 166<br>size (psychopy.visual.Slider attribute), 170                                                                                                    | statusBoxResetKeys() (psy-<br>chopy.hardware.crs.bits.BitsSharp method),        |
| size (psychopy.visual.TextStim attribute), 184                                                                                                    | 251                                                                             |
| Slider (class in psychopy.visual), 168                                                                                                    |                                                                                 |
|                                                                                                    | statusBoxSetKeys() (psy-<br>chopy.hardware.crs.bits.BitsSharp method),          |
| SoundPygame (class in psychopy.sound.backend_pygame), 301                                                                                                    | 251                                                                             |
| sph2cart() (in module psychopy.tools.coordinatetools),                                                                                                    | statusBoxWait() (psychopy.hardware.crs.bits.BitsSharp                           |
| 304                                                                                                    | method), 251                                                                    |
| StairHandler (class in psychopy.data), 205                                                                                                    | statusBoxWaitN() (psychopy.hardware.crs.bits.BitsSharp                          |
| standby() (psychopy.hardware.iolab.ButtonBox method),                                                                                                    | method), 252                                                                    |
| 262                                                                                                    | stop() (psychopy.hardware.crs.bits.BitsSharp method),                           |
| start() (psychopy.clock.StaticPeriod method), 198                                                                                                    | 252                                                                             |
| start() (psychopy.core.StaticPeriod method), 105                                                                                                    | stop() (psychopy.microphone.AdvAudioCapture                                     |
| start() (psychopy.hardware.crs.bits.BitsSharp method),                                                                                                    | method), 289                                                                    |
| 247                                                                                                    | stop() (psychopy.sound.backend_pygame.SoundPygame                               |
| start() (psychopy.hardware.emulator.ResponseEmulator                                                                                                    | method), 302                                                                    |
| method), 256                                                                                                    | stop() (psychopy.visual.MovieStim method), 135                                  |
| start() (psychopy.hardware.emulator.SyncGenerator                                                                                                    | stopAnalog() (psychopy.hardware.crs.bits.BitsSharp                              |
| method), 258                                                                                                    | method), 252                                                                    |
| startAnalog() (psychopy.hardware.crs.bits.BitsSharp                                                                                                    | stopCustomTasklet() (psy-                                                       |
| method), 247                                                                                                    | chopy.iohub.client.ioHubConnection method),                                     |
| startCustomTasklet() (psy-                                                                                                    | 279                                                                             |
| chopy.iohub.client.ioHubConnection method),                                                                                                    | stopGoggles() (psychopy.hardware.crs.bits.BitsPlusPlus                          |
| 279                                                                                                    | method), 228                                                                    |
| startGoggles() (psychopy.hardware.crs.bits.BitsPlusPlus                                                                                                    | stopGoggles() (psychopy.hardware.crs.bits.BitsSharp                             |
| method), 227                                                                                                    | method), 252                                                                    |
| startGoggles() (psychopy.hardware.crs.bits.BitsSharp                                                                                                    | stopStatusLog() (psychopy.hardware.crs.bits.BitsSharp                           |
| method), 248                                                                                                    | method), 253                                                                    |
|                                                                                                    | stopTrigger() (psychopy.hardware.crs.bits.BitsPlusPlus                          |

| method), 228                                                                                               | useShaders (psychopy.visual.BufferImageStim attribute),                                                            |
|----------------------------------------------------------------------------------------------------|----------------------------------------------------------------------------------------------------|
| stopTrigger() (psychopy.hardware.crs.bits.BitsSharp                                                        | 113                                                                                                    |
| method), 253                                                                                               | useShaders (psychopy.visual.GratingStim attribute), 123                                                            |
| style (psychopy.visual.Slider attribute), 170                                                              | useShaders (psychopy.visual.ImageStim attribute), 130                                                              |
| switchOn() (in module psychopy.microphone), 288                                                            | useShaders (psychopy.visual.MovieStim attribute), 135                                                              |
| syncClocks() (psychopy.hardware.crs.bits.BitsPlusPlus                                                      | useShaders (psychopy.visual.RadialStim attribute), 147                                                             |
| method), 228                                                                                               | useShaders (psychopy.visual.ShapeStim attribute), 166                                                              |
| syncClocks() (psychopy.hardware.crs.bits.BitsSharp                                                         | useShaders (psychopy.visual.TextStim attribute), 184                                                               |
| method), 253                                                                                               | V                                                                                                    |
| SyncGenerator (class in psychopy.hardware.emulator),                                                       |                                                                                                    |
| 257, 259                                                                                                   | validate() (psychopy.preferences.Preferences method),                                                              |
| Т                                                                                                    | 299                                                                                                    |
|                                                                                                    | VBI, 28                                                                                                    |
| temporalDithering (psychopy.hardware.crs.bits.BitsSharp                                                    | VBI blocking, 28                                                                                                   |
| attribute), 253                                                                                            | VBI syncing, 28                                                                                                    |
| tex (psychopy.visual.GratingStim attribute), 122                                                           | vertices (psychopy.visual.ShapeStim attribute), 166                                                                |
| tex (psychopy.visual.RadialStim attribute), 146<br>texRes (psychopy.visual.BufferImageStim attribute), 112 | verticesPix (psychopy.visual.BufferImageStim attribute),                                                           |
| texRes (psychopy.visual.GratingStim attribute), 122                                                        | 113                                                                                                    |
| texRes (psychopy.visual.ImageStim attribute), 122                                                          | verticesPix (psychopy.visual.GratingStim attribute), 123<br>verticesPix (psychopy.visual.ImageStim attribute), 130 |
| texRes (psychopy.visual.RadialStim attribute), 146                                                         | vertices Pix (psychopy.visual.MovieStim attribute), 136                                                            |
| text (psychopy.visual.TextStim attribute), 184                                                             | vertices Pix (psychopy.visual. Natioute), 136 vertices Pix (psychopy.visual. Radial Stim attribute), 147           |
| TextBox (class in psychopy.visual), 172                                                                    | vertices Pix (psychopy.visual.ShapeStim attribute), 147                                                            |
| TextStim (class in psychopy.visual), 178                                                                   | verticesPix (psychopy.visual.TextStim attribute), 184                                                              |
| time (psychopy.iohub.client.keyboard.KeyboardPress at-                                                     | viewMatrix (psychopy.visual.Rift attribute), 160                                                                   |
| tribute), 283                                                                                              | viewMatrix (psychopy.visual.Window attribute), 193                                                                 |
| time (psychopy.iohub.client.keyboard.KeyboardRelease                                                       | viewPos (psychopy.visual.Window attribute), 193                                                                    |
| attribute), 284                                                                                            | visibleWedge (psychopy.visual.RadialStim attribute), 147                                                           |
| timeOnFlip() (psychopy.visual.Window method), 192                                                          |                                                                                                    |
| toFile() (in module psychopy.tools.filetools), 304                                                         | W                                                                                                    |
| trackingOriginType (psychopy.visual.Rift attribute), 160                                                   | wait() (in module psychopy.clock), 197                                                                             |
| TrialHandler (class in psychopy.data), 201                                                                 | wait() (in module psychopy.core), 103                                                                              |
| type (psychopy.iohub.client.keyboard.KeyboardPress at-                                                     | waitBlanking (psychopy.visual.Window attribute), 193                                                               |
| tribute), 283                                                                                              | waitEvents() (psychopy.hardware.iolab.ButtonBox                                                                    |
| type (psychopy.iohub.client.keyboard.KeyboardRelease                                                       | method), 262                                                                                                    |
| attribute), 284                                                                                            | waitForKeys() (psychopy.iohub.client.keyboard.Keyboard                                                             |
| U                                                                                                    | method), 281                                                                                                    |
|                                                                                                    | $wait For Presses () \ (psychopy. iohub. client. keyboard. Keyboard$                                               |
| uint8_float() (in module psychopy.tools.typetools), 318                                                    | method), 282                                                                                                    |
| uncompress() (psychopy.microphone.AdvAudioCapture                                                          | waitForReleases() (psy-                                                                                            |
| method), 289<br>units (psychopy.event.Mouse attribute), 220                                                | chopy.iohub.client.keyboard.Keyboard                                                                               |
| units (psychopy.visual.BufferImageStim attribute), 113                                                     | method), 282                                                                                                    |
| units (psychopy.visual.GratingStim attribute), 122                                                         | waitKeys() (in module psychopy.event), 221                                                                         |
| units (psychopy.visual.ImageStim attribute), 122                                                           | warn() (in module psychopy.logging), 287<br>warning() (in module psychopy.logging), 287                            |
| units (psychopy.visual.MovieStim attribute), 135                                                           | Warper (class in psychopy.visual.windowwarp), 194                                                                  |
| units (psychopy.visual.RadialStim attribute), 147                                                          | wav2flac() (in module psychopy.microphone), 290                                                                    |
| units (psychopy.visual.ShapeStim attribute), 166                                                           | win (psychopy.hardware.crs.bits.BitsSharp attribute), 253                                                          |
| units (psychopy.visual.TextStim attribute), 184                                                            | win (psychopy.visual.BufferImageStim attribute), 113                                                               |
| units (psychopy.visual.Window attribute), 193                                                              | win (psychopy.visual.GratingStim attribute), 123                                                                   |
| useFBO() (in module psychopy.tools.gltools), 308                                                           | win (psychopy.visual.ImageStim attribute), 120                                                                     |
| useLights() (in module psychopy.tools.gltools), 313                                                        | win (psychopy.visual.MovieStim attribute), 136                                                                     |
| useMaterial() (in module psychopy.tools.gltools), 313                                                      | win (psychopy.visual.RadialStim attribute), 147                                                                    |
|                                                                                                    | win (psychopy.visual.ShapeStim attribute), 166                                                                     |

### PsychoPy - Psychology software for Python, Release 3.0.2

```
win (psychopy.visual.TextStim attribute), 184
Window (class in psychopy.visual), 185
wrapWidth (psychopy.visual.TextStim attribute), 185
write() (psychopy.logging.LogFile method), 286
```

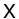

XboxController (class in psychopy.hardware.joystick), 263

xlsx, 28

xydist() (in module psychopy.event), 221